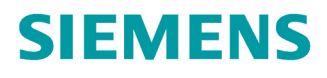

操作说明

# **SINAMICS**

**SINAMICS V20** 

低压变频器

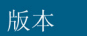

04/2019

www.siemens.com/drives

# **SIEMENS**

## SINAMICS

## SINAMICS V20 变频器

操作说明

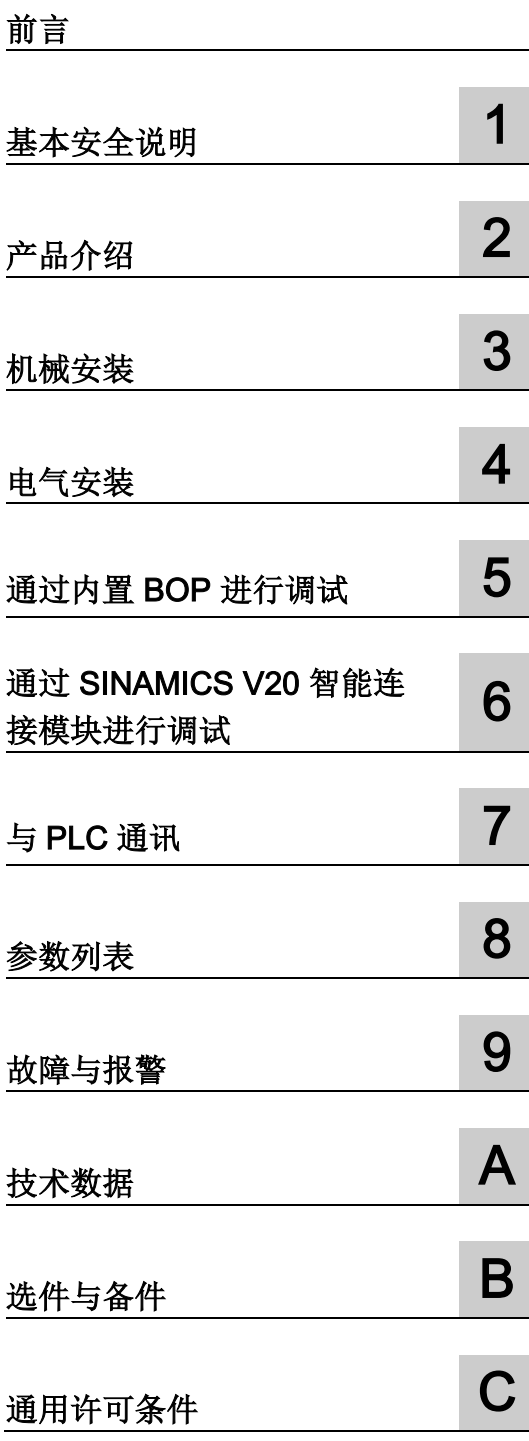

### 法律资讯

#### 警告提示系统

为了您的人身安全以及避免财产损失,必须注意本手册中的提示。人身安全的提示用一个警告三角表示,仅 与财产损失有关的提示不带警告三角。警告提示根据危险等级由高到低如下表示。

### 危险

表示如果不采取相应的小心措施, 将会导致死亡或者严重的人身伤害。

### 警告

表示如果不采取相应的小心措施, 可能导致死亡或者严重的人身伤害。

### 小心

表示如果不采取相应的小心措施,可能导致轻微的人身伤害。

### 注意

表示如果不采取相应的小心措施,可能导致财产损失。

当出现多个危险等级的情况下,每次总是使用最高等级的警告提示。如果在某个警告提示中带有警告可能导 致人身伤害的警告三角,则可能在该警告提示中另外还附带有可能导致财产损失的警告。

#### 合格的专业人员

本文件所属的产品/系统只允许由符合各项工作要求的合格人员进行操作。其操作必须遵照各自附带的文件说 明,特别是其中的安全及警告提示。 由于具备相关培训及经验,合格人员可以察觉本产品/系统的风险,并避 免可能的危险。

#### 按规定使用 Siemens 产品

请注意下列说明:

### 警告

Siemens 产品只允许用于目录和相关技术文件中规定的使用情况。如果要使用其他公司的产品和组件,必 须得到 Siemens 推荐和允许。正确的运输、储存、组装、装配、安装、调试、操作和维护是产品安全、正 常运行的前提。必须保证允许的环境条件。必须注意相关文件中的提示。

#### 商标

所有带有标记符号 ® 的都是 Siemens AG 的注册商标。本印刷品中的其他符号可能是一些其他商标。若第三 方出于自身目的使用这些商标,将侵害其所有者的权利。

#### 责任免除

我们已对印刷品中所述内容与硬件和软件的一致性作过检查。然而不排除存在偏差的可能性,因此我们不保 证印刷品中所述内容与硬件和软件完全一致。印刷品中的数据都按规定经过检测,必要的修正值包含在下一 版本中。

#### <span id="page-4-0"></span>手册用途

本手册描述如何进行 SINAMICS V20 变频器的安装、调试、操作及维护。

#### SINAMICS V20 用户文档组成

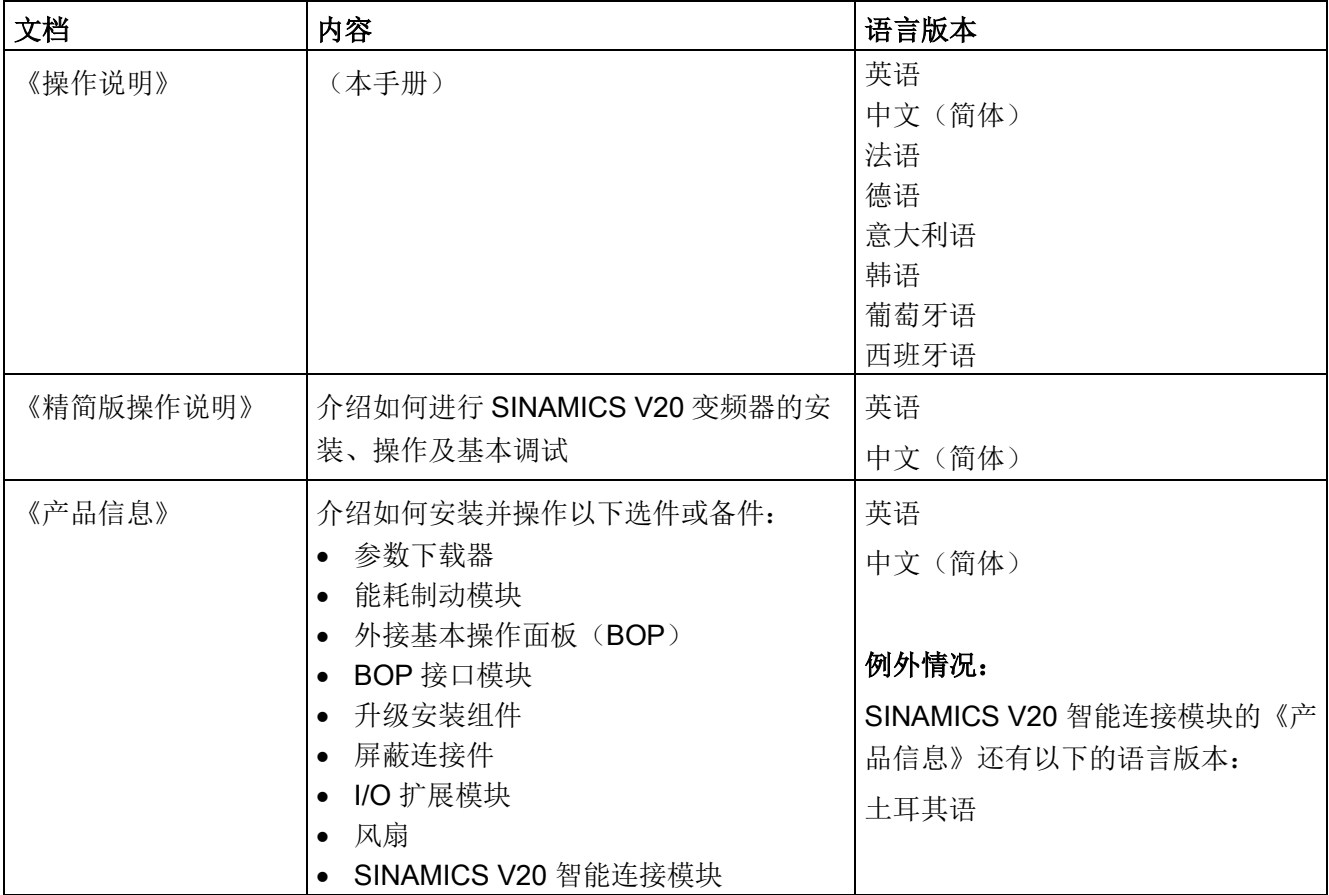

#### 产品维护

在产品维护(提高耐用性、部件报废等)的范畴内,组件会持续得到进一步研发。

此类研发可无需变更产品编号而实现"备件兼容"。

这样的备件兼容式再研发有时会对连接器/接口位置进行略微的调整,但这不会对组件的 规范使用产生影响。请在特殊的安装情况下加以注意(例如电缆长度要有足够余量)。

#### 使用第三方产品

本印刷品包含有对第三方产品的推荐。西门子了解这些第三方产品的基本适性。 可以使用其他制造商的同等产品。 西门子不对第三方产品的使用提供担保。

#### 技术支持

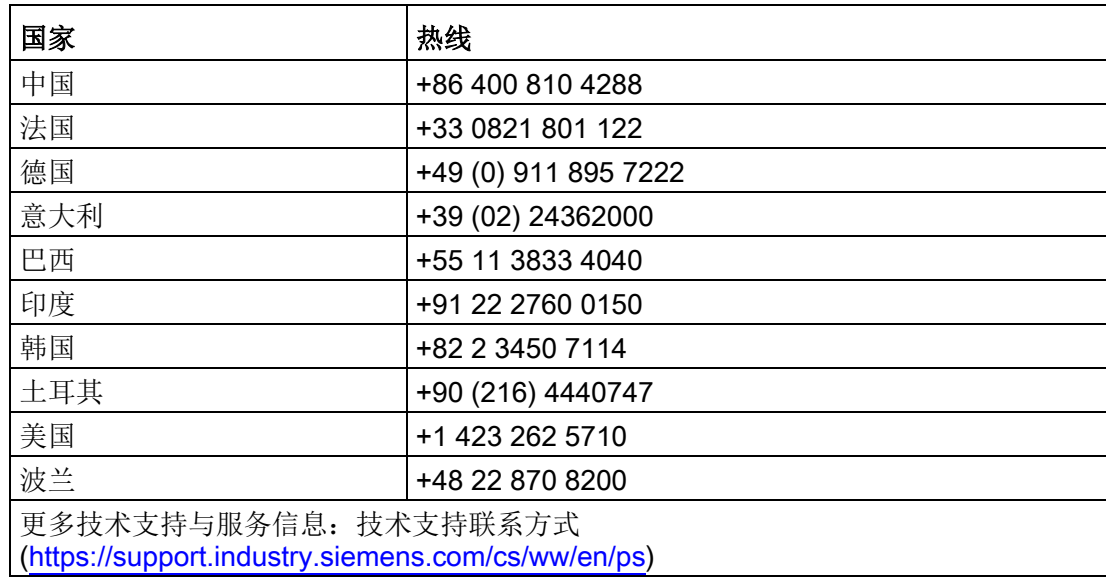

#### 回收和废弃物处理

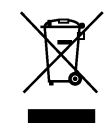

为了保护环境,请联系有资质的电子及电气废旧设备处理公司对您的废旧设备进行回收和 处理,并请根据当地的相应法规对您的废旧设备进行处置。

#### 遵守基本数据保护准则

西门子遵守数据保护准则,特别是数据最小化原则(privacy by design)。

对于该产品的具体含义是:

产品不会处理或存储个人相关数据,技术功能数据除外(例如时间戳)。用户如果将此类 数据与其他数据(例如排班表)关联或者将个人相关数据存储在同一介质(例如硬盘)上 而产生个人相关性,则应由用户自行确保遵循数据安全法规。

## 目录

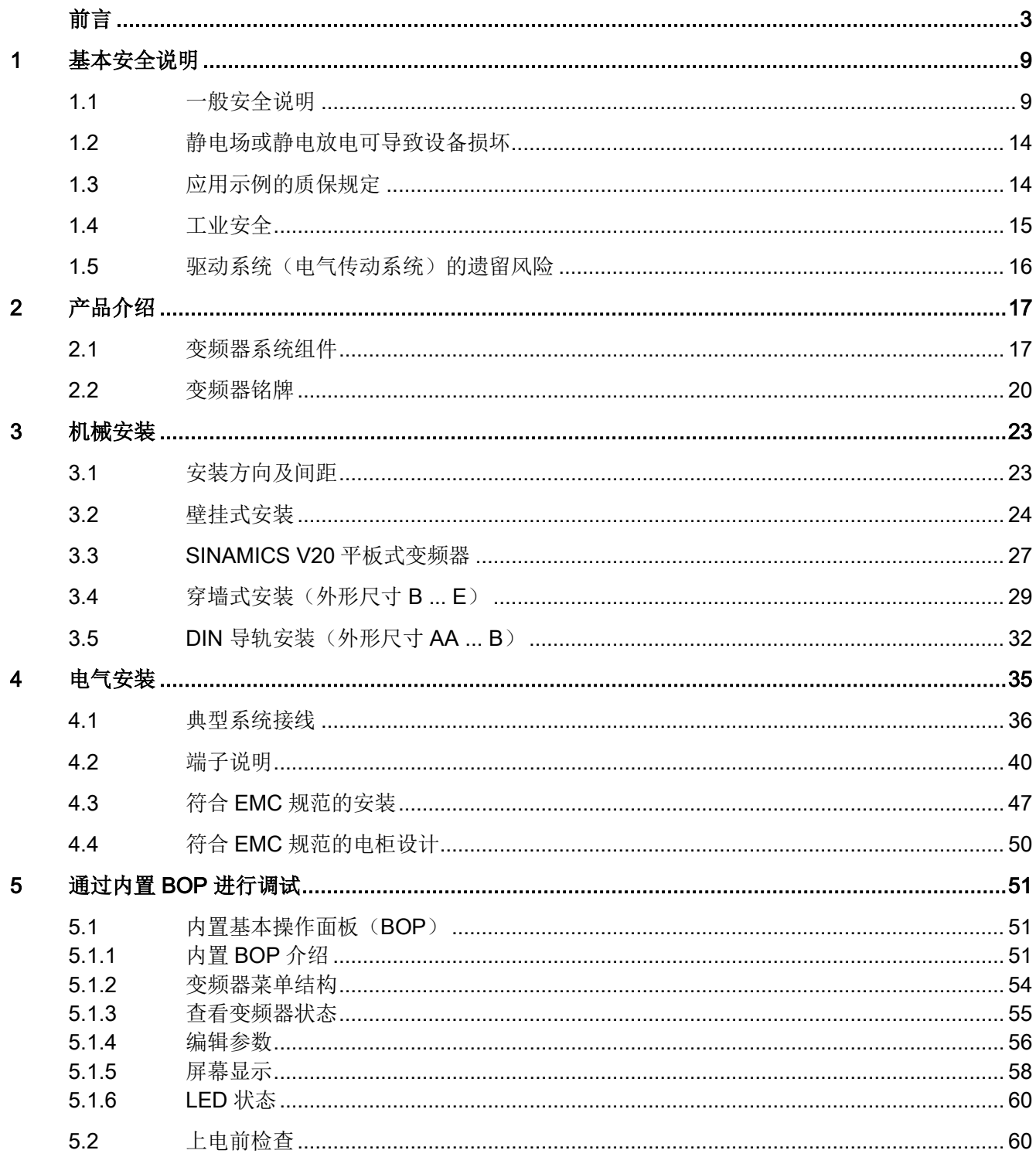

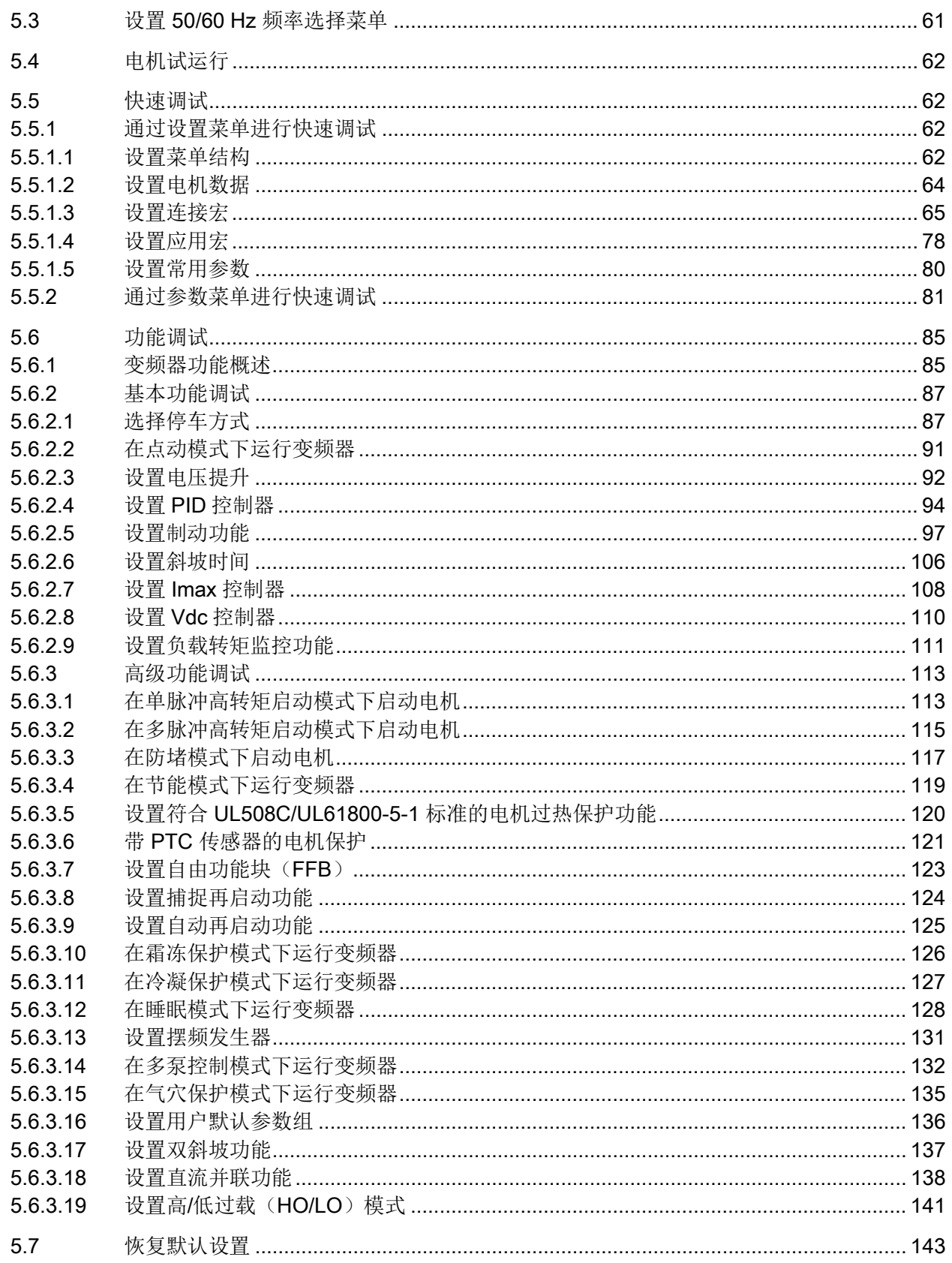

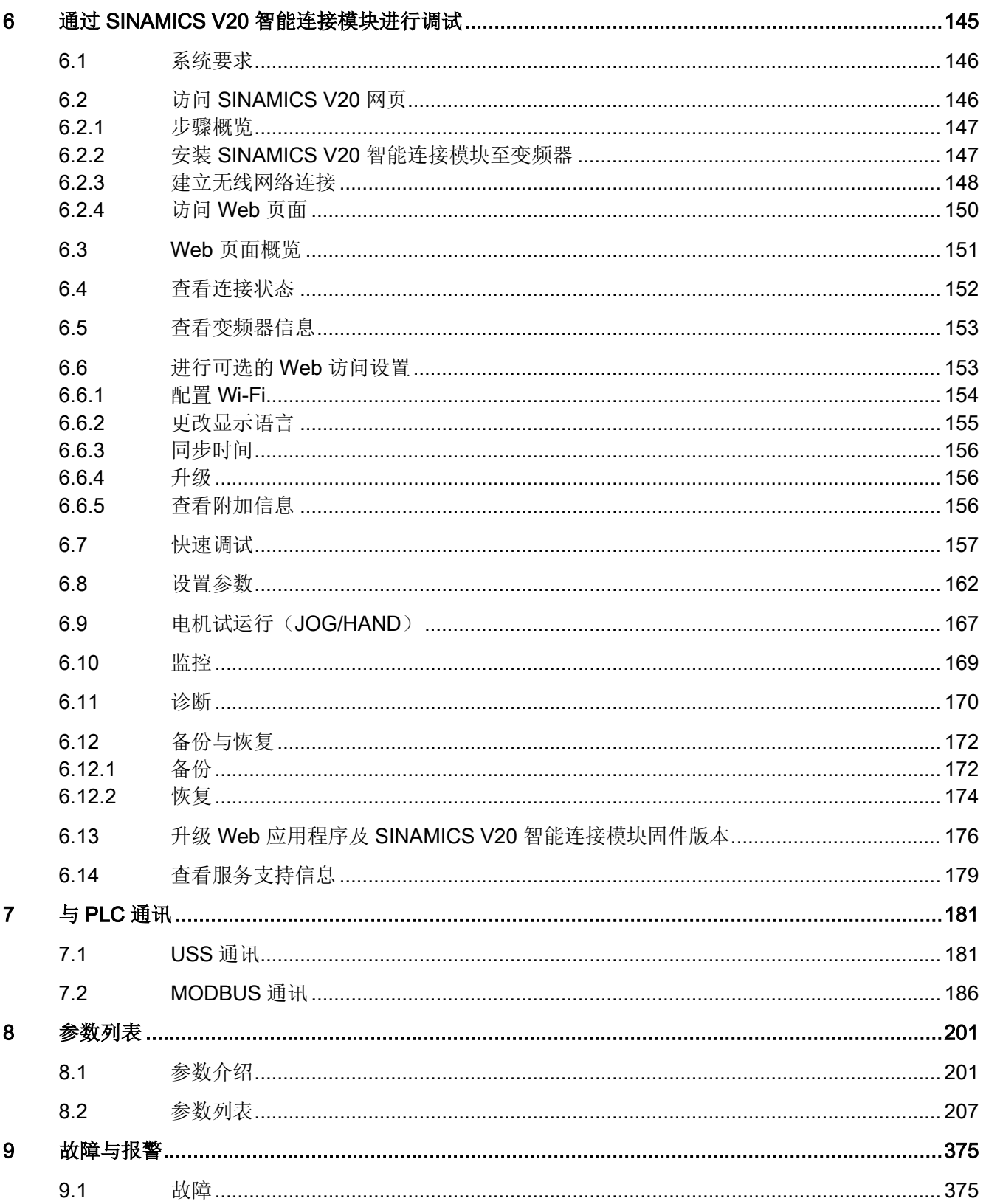

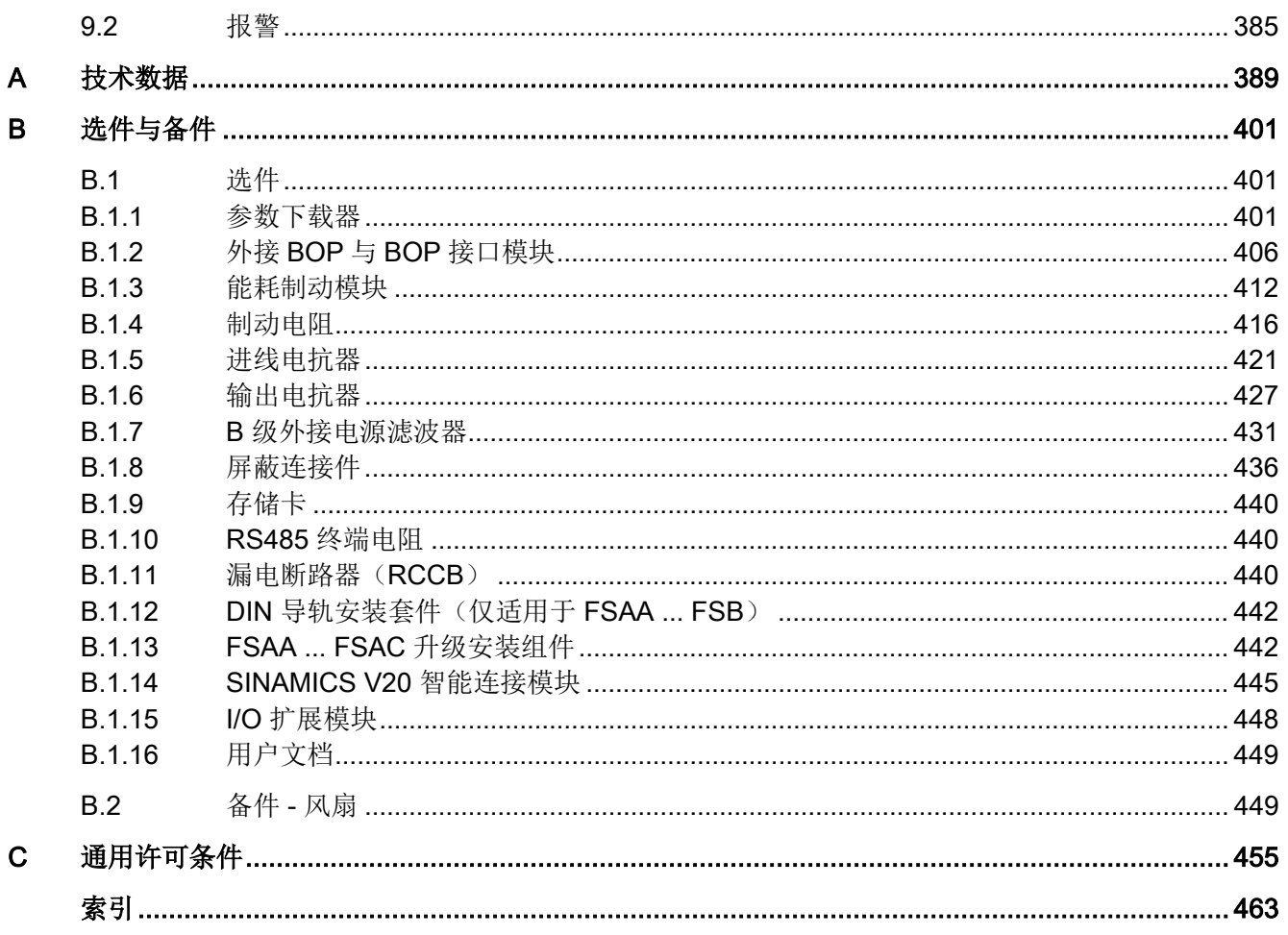

# <span id="page-10-0"></span>基本安全说明 2018年11月11日 1月11日 1月11日 1月11日 1月11日 1月11日 1月11日 1月11日 1月11日 1月11日 1月11日 1月11日 1月11日 1月11日 1月1

## <span id="page-10-1"></span>1.1 一般安全说明

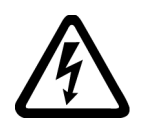

## 警告

#### 其他能源可导致电击危险和生命危险

接触带电部件可能会造成人员重伤,甚至是死亡。

- 只有专业人员才允许在电气设备上作业。
- 在所有作业中必须遵守本国的安全规定。 通常有以下安全步骤:
- 1. 准备断电。通知会受断电影响的组员。
- 2. 给驱动系统断电并确保不会再次接通。
- 3. 请等待至警告牌上说明的放电时间届满。
- 4. 确认功率接口和安全接地连接无电压。
- 5. 确认辅助电压回路已断电。
- 6. 确认电机无法运动。
- 7. 检查其他所有危险的能源供给,例如:压缩空气、液压、水。将能源供给置于安全状 态。
- 8. 确保正确的驱动系统已经完全闭锁。

结束作业后以相反的顺序恢复设备的就绪状态。

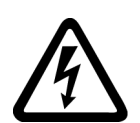

## 警告

#### 电网阻抗过高可引发电击以及火灾危险

短路电流过低时,保护装置可能完全不动作或动作不够及时,从而引发电击或火灾。

- 确保线间短路或对地短路时变频器电源输入端上出现的短路电流都至少达到保护装置 的动作电流。
- 如果对地短路时出现短路电流不够高,没有达到保护装置的动作电流,必须额外使用 一个故障电流保护装置(RCD)。尤其是在 TT 电网上,所需的短路电流有可能极 小。

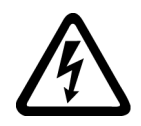

## 警告

### 电网阻抗过低可引发电击以及火灾危险

短路电流过高时,保护装置可能因无法分断该短路电流而损坏,进而引发电击或火灾。 • 确保变频器电源输入端上可能出现的、未经控制的短路电流不会超出使用的保护装置 的分断容量(SCCR 或者 Icc)。

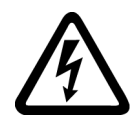

## 警告

## 缺少接地可导致电击危险

防护等级 I 的设备缺少安全接地连接或连接出错时, 在其裸露的部件上会留有高压, 接 触该部件会导致重伤或死亡。

• 按照规定对设备进行接地。

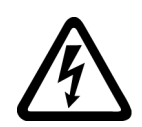

## 警告

## 连接不合适的电源可导致电击危险

连接不合适的电源会导致可接触部件携带危险电压,从而导致人员重伤,甚至是死亡。

• 所有的连接和端子只允许使用可以提供 SELV(Safety Extra Low Voltage: 安全低压) 或 PELV(Protective Extra Low Voltage:保护低压) 输出电压的电源。

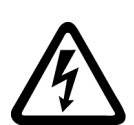

## 警告

## 设备损坏可导致电击危险

未按规定操作会导致设备损坏。设备损坏后,其外壳或裸露部件可能会带有危险电压, 接触外壳或这些裸露部件可能会导致重伤或死亡。

- 在运输、存放和运行设备时应遵循技术数据中给定的限值。
- 不要使用已损坏的设备。

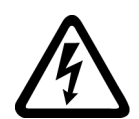

## 警告

### 电缆屏蔽层未接地可导致电击危险

电缆屏蔽层未接地时,电容超临界耦合可能会出现致命的接触电压。

• 电缆屏蔽层和未使用的功率电缆芯线(如抱闸芯线)至少有一侧通过接地的外壳接 地。

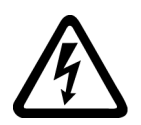

## 警告

## 运行时断开插接可产生电弧

运行时断开插接会产生电弧,从而导致人员重伤或死亡。 • 如果没有明确说明可以在运行时断开插接,则只能在断电时才能断开连接。

1.1 一般安全说明

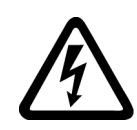

警告

#### 功率组件中的剩余电荷可导致电击危险

由于电容器的作用,在切断电源后的 5 分钟内仍有危险电压。接触带电部件会造成人员 重伤, 其至死亡。

• 等待 5 分钟,确认无电压再开始作业。

#### 注意

#### 功率接口松动可造成财产损失

紧固扭矩太小或振动会导致功率接口松动。可能因此导致火灾、设备损坏或功能故障。

- 用规定的紧固扭矩拧紧所有功率接口。
- 请定期检查所有的功率接口,尤其是在运输后。

## 警告

#### 内置型设备内可引起火灾

发生火灾时,内置型设备的外壳无法避免火苗和烟雾冒出。这可能导致人员重伤或财产 损失。

- 将内置型设备安装在合适的金属控制柜中,从而保护人员免受火苗和烟雾伤害,或者 对人员采取其他合适的防护措施。
- 确保烟雾只能经所设安全通道排出。

## 警告

#### 电磁场会影响有源医疗植入体

变频器在运行时会产生电磁场(EMF)。电磁场会影响心脏起搏器之类的有源医疗植入 体,因此,变频器会对配戴有源医疗植入体的人员造成危险。

- 作为可发射电磁场设备的操作人员,应评估设备对配戴有源医疗植入体的人员造成的 具体危险。
- 注意产品文档中关于电磁场发射的相关数据。

## 警告

#### 无线电设备或移动电话可导致机器意外运动

在设备的无屏蔽范围内使用发射功率超过 1 W 的无线电设备或移动电话,会干扰设备功 能。功能异常会对设备功能安全产生影响并能导致人员伤亡或财产损失。

- 大约距离组件 2 m 时,请关闭无线电设备或移动电话。
- 仅在已关闭的设备上使用"SIEMENS Industry Online Support App"。

#### 1.1 一般安全说明

#### 注意

#### 电压过高会损坏电机绝缘装置

在相线接地的电网下或者接地的 IT 电网下运行时,过高的对地电压会损坏电机的绝缘装 置。如果使用了绝缘装置未针对运行条件而进行相线接地的电机,则必须采取以下措 施:

- IT 电网:请使用接地继电器并尽快消除故障。
- 相线接地的 TN 或 TT 电网: 请在电网侧使用隔离变压器。

## 警告

#### 通风空间不足可引起火灾

通风空间不足会导致过热,产生烟雾,引发火灾,从而造成人身伤害。这可能就是导致 重伤或死亡的原因。此外,设备/系统故障率可能会因此升高,使用寿命缩短。

• 组件之间应保持规定的最小间距,以便通风。

#### 注意

#### 安装位置错误可导致过热

安装位置错误时,设备可能会过热并因此损坏。

• 只允许在规定的安装位置上运行设备。

## 警告

#### 缺少警示牌或警示牌不清晰可导致未知危险

缺少警示牌或警示牌不清晰可导致未知危险。未知危险可能导致人员重伤或死亡。

- 根据文档检查警示牌的完整性。
- 将缺少的警示牌固定在组件上,必要时安装本国语言的警示牌。
- 替换掉不清晰的警示牌。

#### 注意

#### 不符合规定的电压/绝缘检测可损坏设备

不符合规定的电压/绝缘检测可导致设备损坏。

• 进行机器/设备的电压/绝缘检测前应先断开设备,因为所有的变频器和电机在出厂时 都已进行过高压检测,所以无需在机器/设备内再次进行检测。

1.1 一般安全说明

## 警告

#### 安全功能失效可导致机器意外运动

无效的或不适合的安全功能可引起机器意外运动,可能导致重伤或死亡。

- 调试前请注意相关产品文档中的信息。
- 对整个系统和所有安全相关的组件进行安全监控,以确保安全功能。
- 进行适当设置,以确保所使用的安全功能是与驱动任务和自动化任务相匹配并激活 的。
- 执行功能测试。
- 在确保了机器的的安全功能能正常工作后,才开始投入生产。

#### 说明

#### Safety Integrated 功能的重要安全说明

使用 Safety Integrated 功能时务必要注意 Safety Integrated 手册中的安全说明。

## 警告

#### 因参数设置错误或修改参数设置引起机器故障

参数设置错误可导致机器出现故障,从而导致人员重伤或死亡。

- 采取保护措施,防止未经授权的参数设置。
- 采取适当措施(如驻停或急停)处理可能出现的故障。

基本安全说明

1.2 静电场或静电放电可导致设备损坏

注意

## <span id="page-15-0"></span>1.2 静电场或静电放电可导致设备损坏

静电敏感元器件 (ESD) 是可被静电场或静电放电损坏的元器件、集成电路、电路板或设 备。

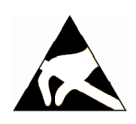

#### 静电场或静电放电可导致设备损坏

电场或静电放电可能会损坏单个元件、集成电路、模块或设备,从而导致功能故障。

- 仅允许使用原始产品包装或其他合适的包装材料(例如:导电的泡沫橡胶或铝箔)包 装、存储、运输和发运电子元件、模块和设备。
- 只有采取了以下接地措施之一,才允许接触元件、模块和设备:
	- 佩戴防静电腕带
	- 在带有导电地板的防静电区域中穿着防静电鞋或配带防静电接地带
- 电子元件、模块或设备只能放置在导电性的垫板上(带防静电垫板的工作台、导电的 防静电泡沫材料、防静电包装袋、防静电运输容器)。

### <span id="page-15-1"></span>1.3 应用示例的质保规定

应用示例在组态和配置以及各种突发事件方面对设备没有强制约束力,无需一一遵循。应 用示例不会提供客户专用的解决方案,仅在典型任务设置中提供保护。

用户自行负责上述产品的规范运行事宜。应用示例并没有解除您在应用、安装、运行和维 护时确保安全环境的责任。

1.4 工业安全

### <span id="page-16-0"></span>1.4 工业安全

#### 说明

#### 工业安全

西门子为其产品及解决方案提供工业安全功能,以支持工厂、系统、机器和网络的安全运 行。

为防止工厂、系统、机器和网络遭受攻击威胁,必须实施整套的先进工业信息安全方案并 持续加以维护。西门子的产品和解决方案只是此类方案的一个组成部分。

用户有防止未经授权访问其设备、系统、机器和网络的责任。仅当必要并且采取了相应的 保护措施(例如:使用防火墙和/或网络分段)时,才可将这些系统、机器及组件与企业 网络或互联网连接。

更多关于工业信息安全措施的信息,请访问:

工业安全 [\(https://www.siemens.com/industrialsecurity\)](https://www.siemens.com/industrialsecurity)

有鉴于此,西门子不断对产品和解决方案进行开发和完善。西门子强烈建议:一旦有产品 更新可用便立即予以执行,从而始终使用最新的产品版本。使用过时或不再支持的版本可 能会增大受到网络攻击的风险。

为了随时获取产品更新信息, 敬请订阅西门子工业信息安全 RSS 新闻推送:

工业安全 [\(https://www.siemens.com/industrialsecurity\)](https://www.siemens.com/industrialsecurity)

其它信息请上网查找:

工业安全功能选型手册

[\(https://support.industry.siemens.com/cs/cn/zh/view/108862708/en\)](https://support.industry.siemens.com/cs/cn/zh/view/108862708/en)

## 警告

#### 篡改软件会引起不安全的驱动状态

篡改软件(如:病毒、木马、蠕虫等)可使设备处于不安全的运行状态,从而可能导致 死亡、重伤和财产损失。

- 总是使用最新版本的软件。
- 将自动化和驱动组件集成到设备或机器上的整套先进工业信息安全方案中。
- 全面考虑整套工业信息安全方案中使用的所有产品。
- 采取相应的保护措施(如: 使用杀毒软件)防止移动存储设备中的文件受到恶意软件 的破坏。
- 在调试结束后,检查所有和安全相关的设置。
- 激活变频器功能"专有技术保护",以防止对驱动进行未经授权的改动。

1.5 驱动系统(电气传动系统)的遗留风险

### <span id="page-17-0"></span>1.5 驱动系统(电气传动系统)的遗留风险

机器或设备制造商在依据相应的本地指令(比如欧盟机械指令)对机器或设备进行风险评 估时,必须注意驱动系统的控制组件和驱动组件会产生以下遗留风险:

1. 调试、运行、维护和维修时机器或设备部件意外运行,原因(举例):

- 编码器、控制器、执行器和连接器中出现了硬件故障和/或软件故障
- 控制器和传动设备的响应时间
- 运行和/或环境条件不符合规定
- 凝露/导电杂质
- 参数设置、编程、布线和安装出错
- 在电子器件附近使用无线电装置/移动电话
- 外部影响/损坏
- X 射线辐射、电离辐射和宇宙辐射
- 2. 在出现故障时,组件内/外部出现异常温度、明火以及异常亮光、噪音、杂质、气体 等,原因可能有:
	- 零件失灵
	- 软件故障
	- 运行和/或环境条件不符合规定
	- 外部影响/损坏
- 3. 危险的接触电压,原因(举例):
	- 零件失灵
	- 静电充电感应
	- 静充电感应
	- 运行和/或环境条件不符合规定
	- 凝露/导电杂质
	- 外部影响/损坏
- 4. 设备运行中产生的电场、磁场和电磁场可能会损坏近距离的心脏起搏器支架、医疗植 入体或其它金属物。
- 5. 当不按照规定操作以及/或违规处理废弃组件时,会释放破坏环境的物质并且产生辐 射。
- 6. 影响通讯系统,如中央控制发送器或通过电网进行的数据通讯

其它有关驱动系统组件产生的遗留风险的信息见用户技术文档的相关章节。

## <span id="page-18-1"></span><span id="page-18-0"></span>2.1 变频器系统组件

SINAMICS V20 是用于控制三相异步电机速度的变频器系列。

#### 三相交流 400 V 变频器

三相交流 400 V 变频器有五种外形尺寸可供选择。

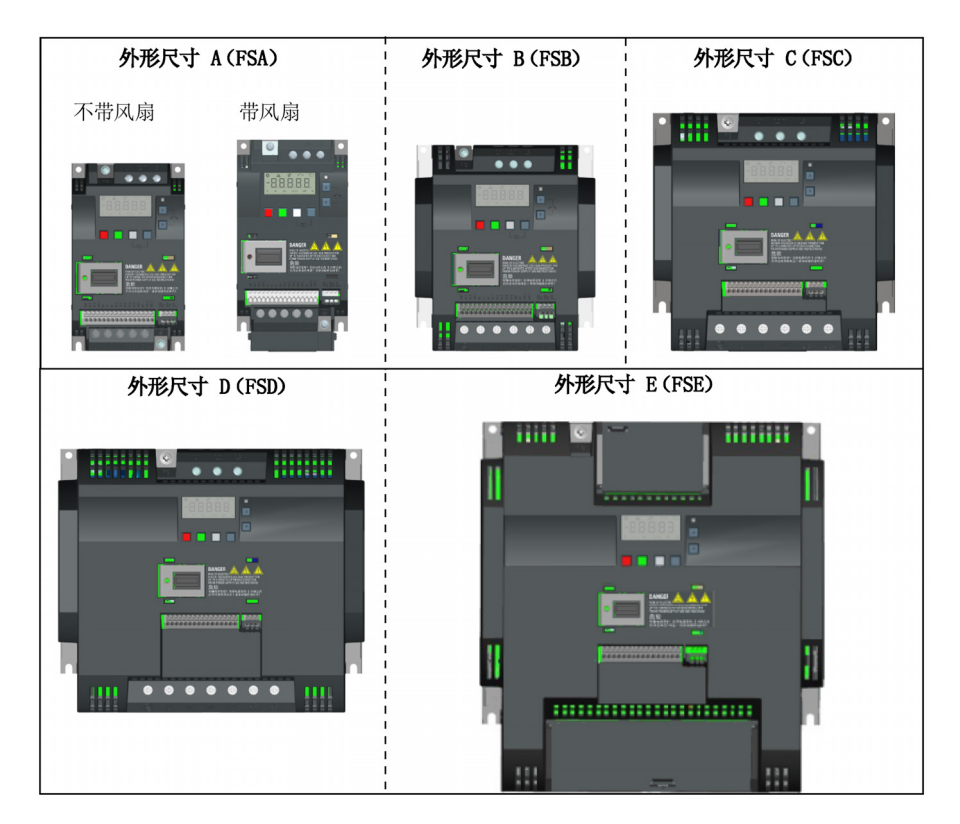

产品介绍

2.1 变频器系统组件

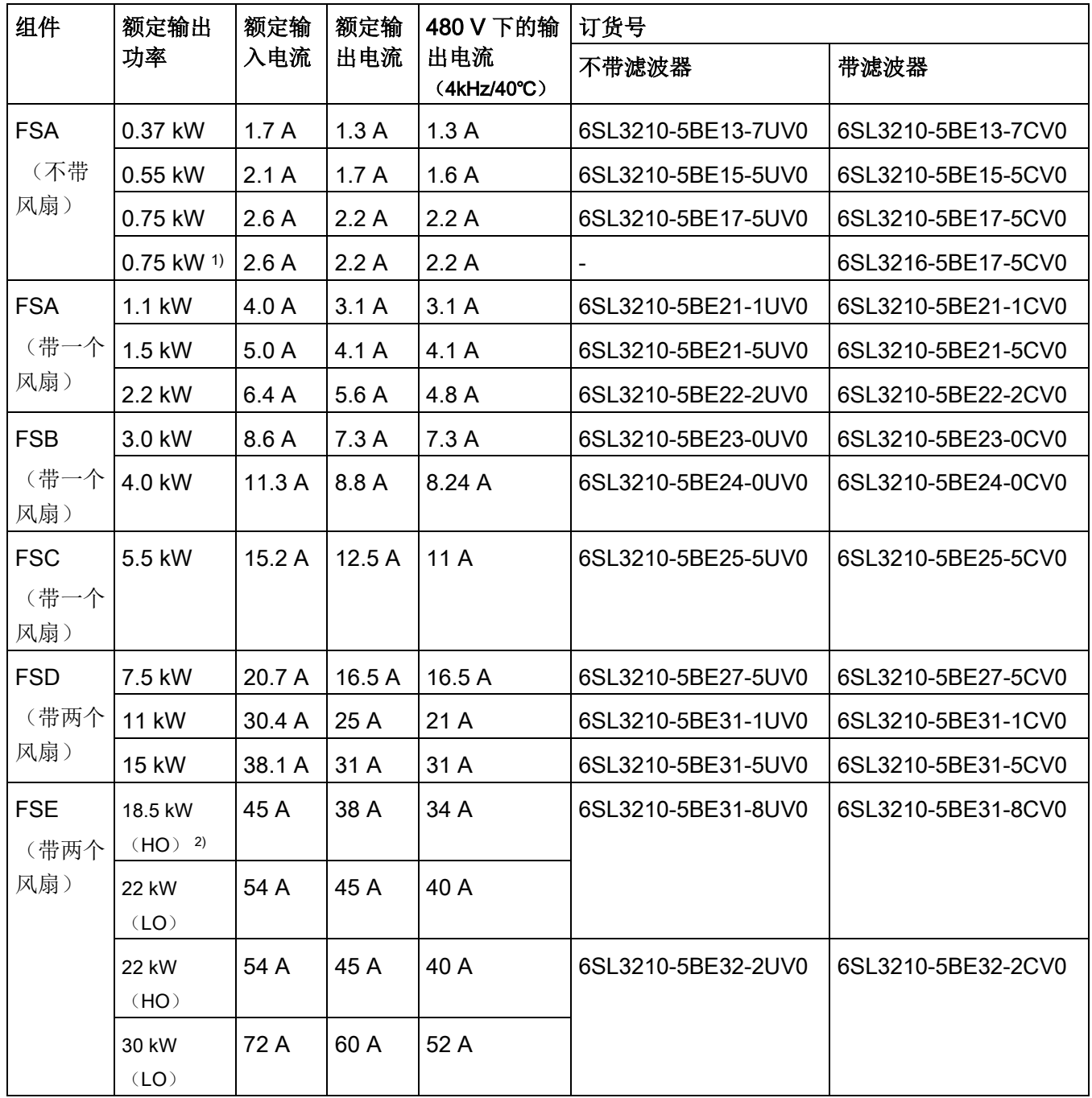

1) 此为带有平板式散热器的平板变频器。

2) "HO"和"LO"分别表示高负载和低负载。您可通过相关参数设定来设置 HO/LO 模式。

#### 单相交流 230 V 变频器

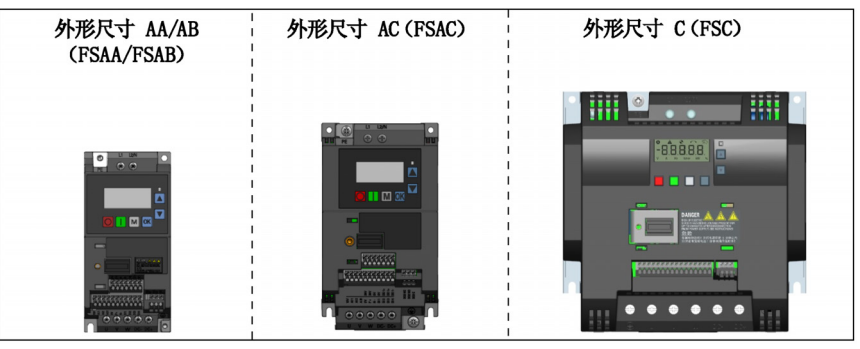

单相交流 230 V 变频器有三种外形尺寸可供选择。

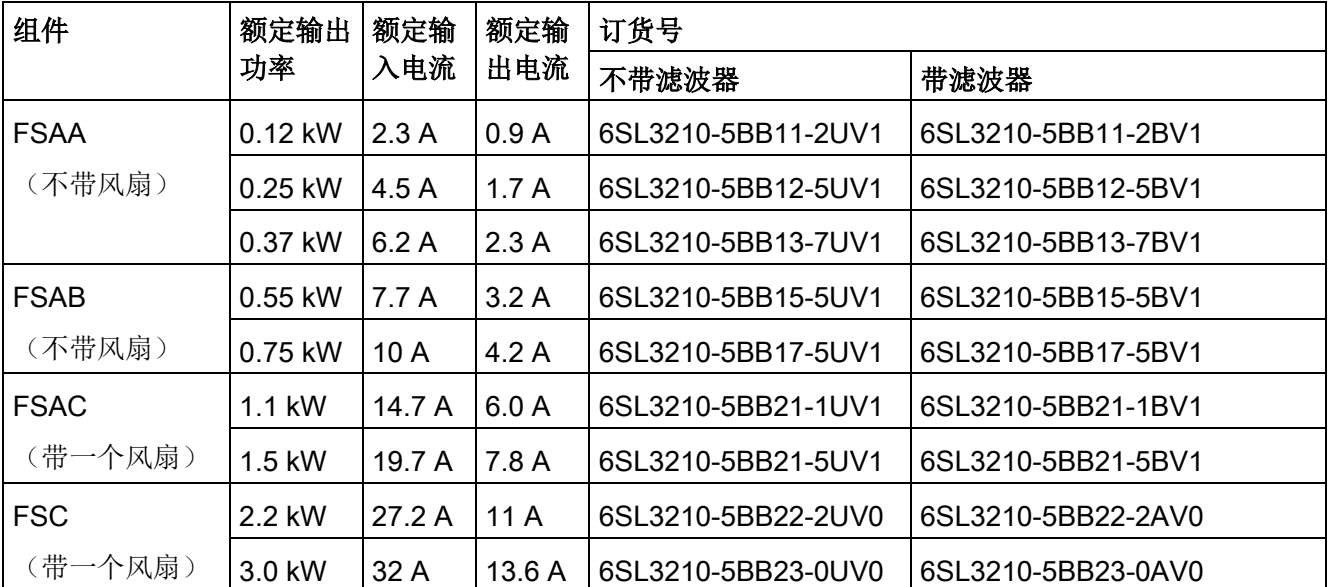

### 选件与备件

更多有关选件与备件的信息,请参见附录"[选件](#page-402-1) (页 [401\)](#page-402-1)"和"[备件](#page-450-1) - 风扇 (页 [449\)](#page-450-1)"。

2.2 变频器铭牌

## <span id="page-21-0"></span>2.2 变频器铭牌

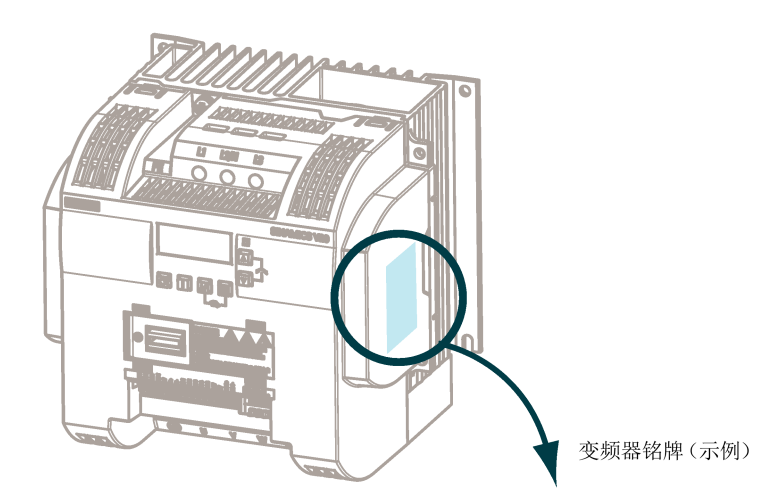

**SIEMENS** SINAMICS V20 INPUT:30 AC400-480V +/-10% 14.9A 50/60Hz IND.CONT.EQ. . **Du** OUTPUT:0-input V 12.5A 0-550Hz LISTED 5B33 MOTOR:7.5HP INPUT:30 AC 380-480V -15%+10% 15.2A 50/60Hz FS: 10 MOTOR:5.5KW IP20 Filtered Class C3 订货号-1P 6SL3210-5BE25-5CV0 S ZVH7Y16001420-产品序列号 SCCR: 65kA 部件号 SNC-A5E03262691 Use 75°C Copper Wires only Use in PD2 and OVC III environment only HI KCC-REM-S49-<br>|SINAMICS 二维码 ZĈ G Made in China Refer to user manual Siemens AG, Frauenauracher Str. 80, DE-91056 Erlangen

## 序列号说明(示例)

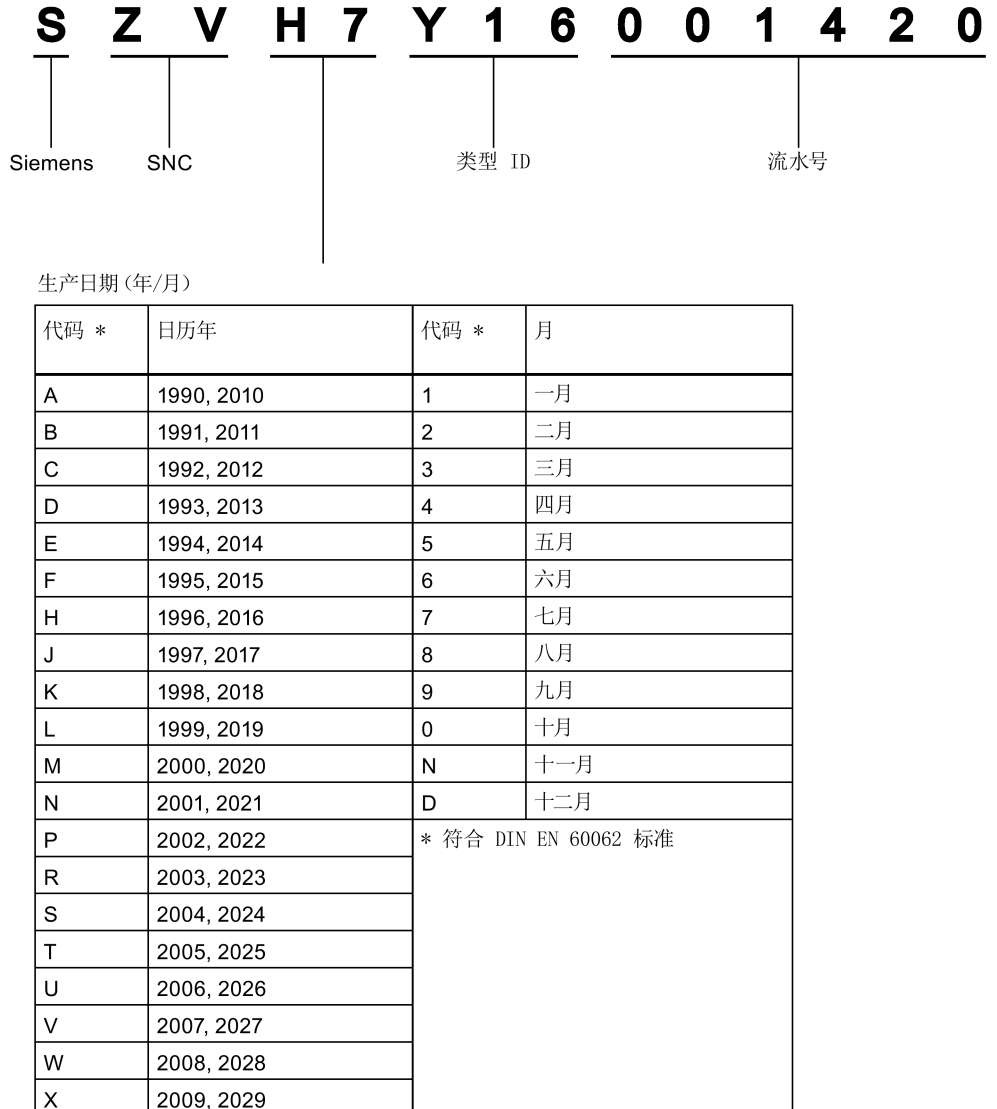

产品介绍

2.2 变频器铭牌

# <span id="page-24-0"></span>机械安装 2008年1月11日 11月11日 12月11日 12月11日 12月11日 12月11日 12月11日 12月11日 12月11日 12月11日 12月11日 12月11日 12月11日 12月11日 12月

#### 防止明火蔓延

这种设备只允许在封闭的壳体或控制柜内运行,并且必须安装保护装置和保护盖。在金属 控制柜中安装该设备或采用同等措施安装保护装置时必须防止控制柜外的明火和放射物蔓 延。

#### 防止凝露或导电异物

保护设备,例如:将组件装入符合 EN 60529 IP54 防护等级或符合 NEMA 12 的控制柜 中。在特别关键的使用条件中必要时还需采取其他措施。

如果安装地点排除了凝露或导电异物,则使用较低防护等级的控制柜。

### <span id="page-24-1"></span>3.1 安装方向及间距

变频器必须安装在封闭的电气操作区域或控制电柜内。

#### 安装方向

将变频器垂直安装在非易燃的平坦表面上。

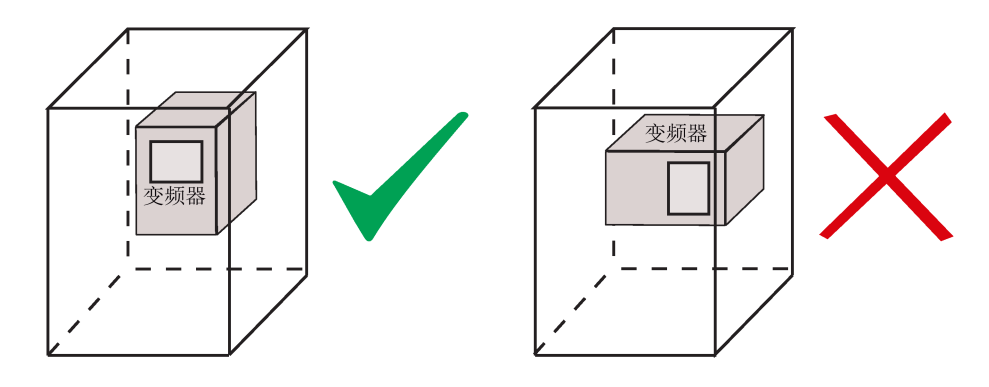

3.2 壁挂式安装

#### 安装间距

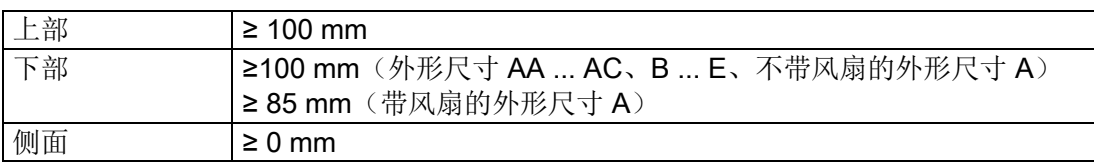

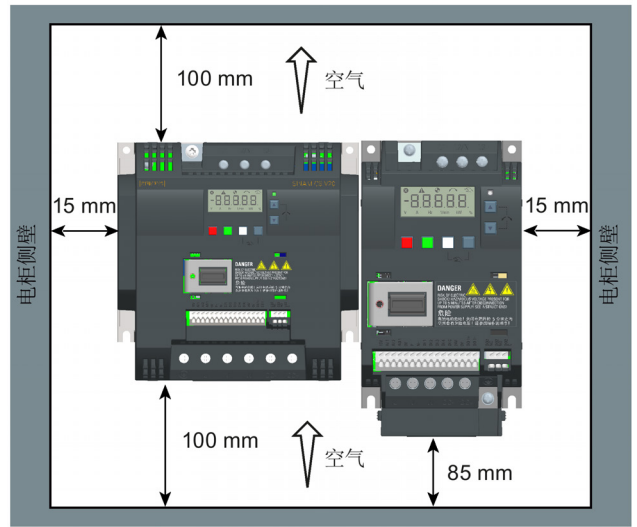

## <span id="page-25-0"></span>3.2 壁挂式安装

变频器可直接安装在电柜壁上。

不同外形尺寸的变频器还可以采用另外两种安装方式。更多信息,请参见如下章节: [穿墙式安装\(外形尺寸](#page-30-0) B ... E) (页 [29\)](#page-30-0) DIN [导轨安装\(外形尺寸](#page-33-0) AA ... B) (页 [32\)](#page-33-0)

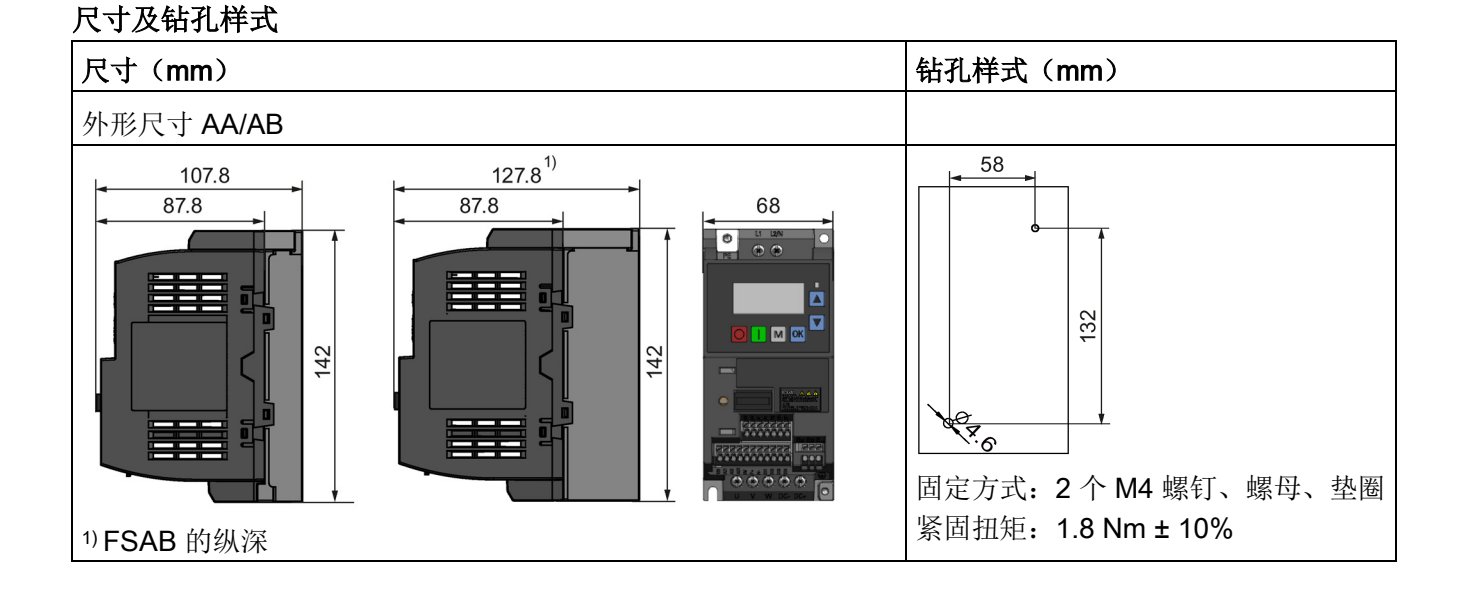

#### 机械安装

3.2 壁挂式安装

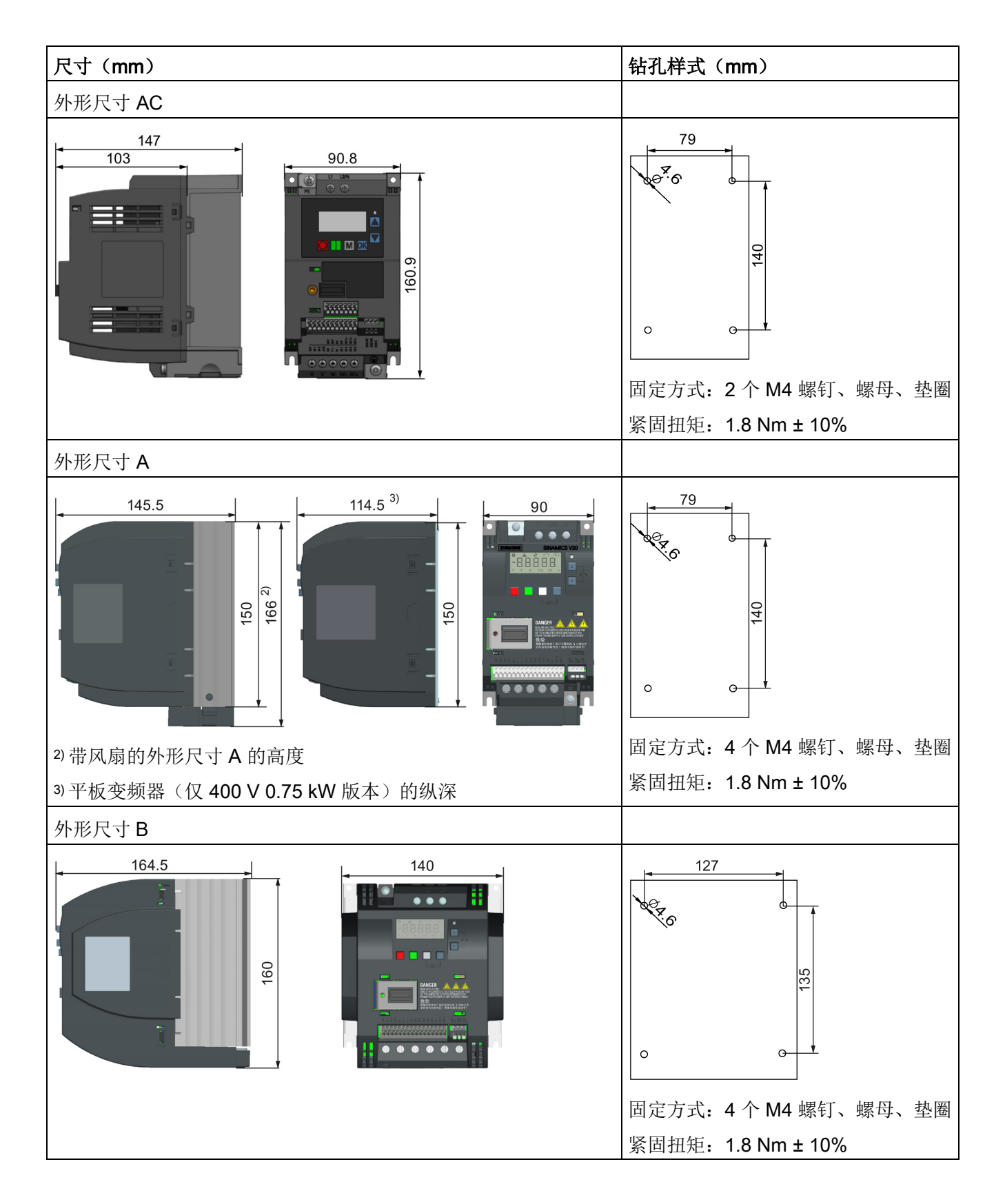

3.2 壁挂式安装

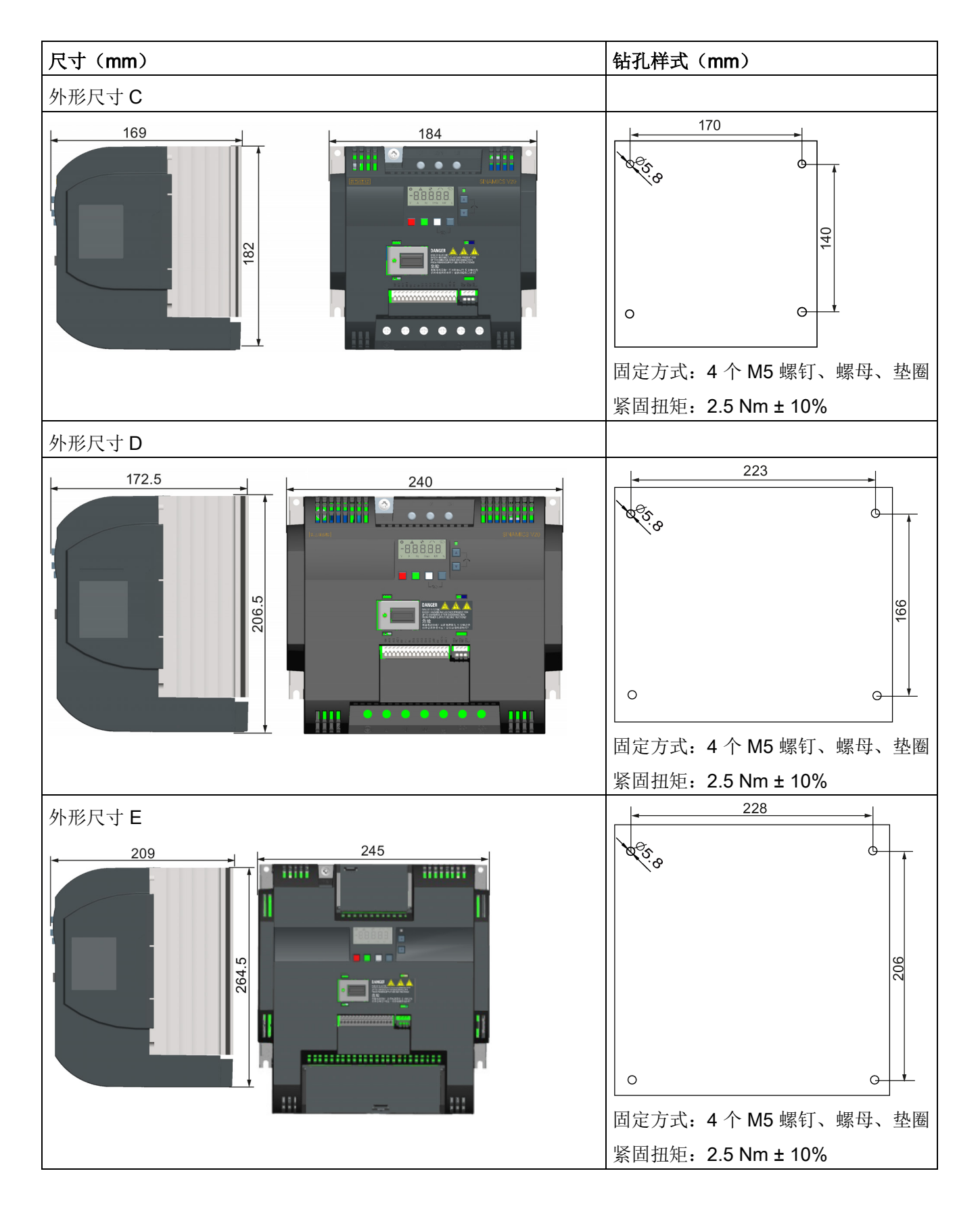

## <span id="page-28-0"></span>3.3 SINAMICS V20 平板式变频器

SINAMICS V20 平板式变频器可以实现更加灵活的变频器安装方式。 使用平板式变频器 时必须采取适当的措施以确保充分的散热,例如在设备外壳上外接一个散热器。

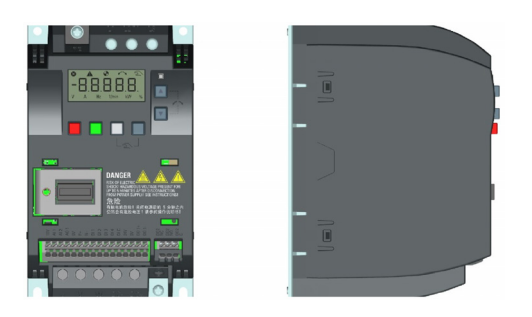

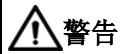

#### 额外热负荷

在输入电压大于 400 V / 50 Hz 或者脉冲频率高于 4 kHz 的情况下运行会导致变频器产 生额外的热负荷。 当设计安装条件时,必须将这些因素考虑在内,并且开展实际负载测 试对其进行验证。

## 小小心

#### 冷却注意事项

变频器安装时必须保证上下 100 mm 的最小垂直安装间距。 SINAMICS V20 变频器不允 许采用堆叠式安装。

#### 技术数据

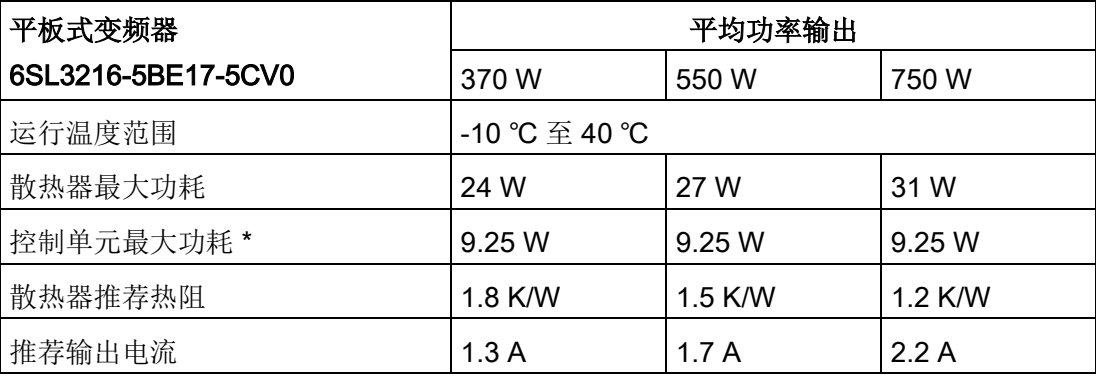

\* I/O 满载的条件下

3.3 SINAMICS V20 平板式变频器

#### 安装

- 1. 根据"[壁挂式安装](#page-25-0) (页 [24\)](#page-25-0)"章节中的安装尺寸准备适当的变频器安装表面。
- 2. 确保钻孔无毛边且平板散热器洁净无油污,并且使用平滑的无涂层金属安装表面和外 接散热器(如使用)。
- 3. 使用最小热传递系数为 0.9 W/m.K 的非硅导热膏在平板散热器后表面以及变频器安装 板的表面进行均匀涂敷。
- 4. 使用四颗 M4 螺钉固定安装变频器,螺钉紧固扭矩为 1.8 Nm (公差: ± 10%)。
- 5. 如需使用外接散热器,必须先将上文第 3 步骤中所述的导热膏均匀涂敷在外接散热器 以及变频器安装板的表面,然后将外接散热器安装在安装板的另一面。
- 6. 安装完成后,请在所需的应用条件下运行变频器,同时监控参数 r0037[0](测得的散 热器温度),以验证冷却效果。

在考虑了预期应用环境温度范围的条件下,正常运行过程中的散热器温度不得超过 90 ℃。

#### 示例:

如果在 20 ℃ 的环境中进行测量,且设备的最大温度限值为 40 ℃,则散热器的温度测 量读数上升[40-20] = 20 ℃, 并且必须保持在 90 ℃以下。

如果散热器的温度超出上述极限,则必须采取更多冷却措施(例如,使用外接散热 器)直至满足温度条件。

#### 说明

如果散热器的温度升至 100 °C 以上,变频器会触发故障 F4。由此可以避免变频器由 于高温而损坏。

## <span id="page-30-0"></span>3.4 穿墙式安装(外形尺寸 B ... E)

外形尺寸为 B 至 E 的变频器可采用"穿墙式"安装,即变频器装好后散热器延伸至电柜外。 当变频器采用穿墙式安装时,不适用更高的防护等级。请确保外壳满足所需的防护等级。

不同外形尺寸的变频器还可以采用另外两种安装方式。更多信息,请参见如下章节:

- [壁挂式安装](#page-25-0) (页 [24\)](#page-25-0)
- DIN [导轨安装\(外形尺寸](#page-33-0) AA ... B) (页 [32\)](#page-33-0)

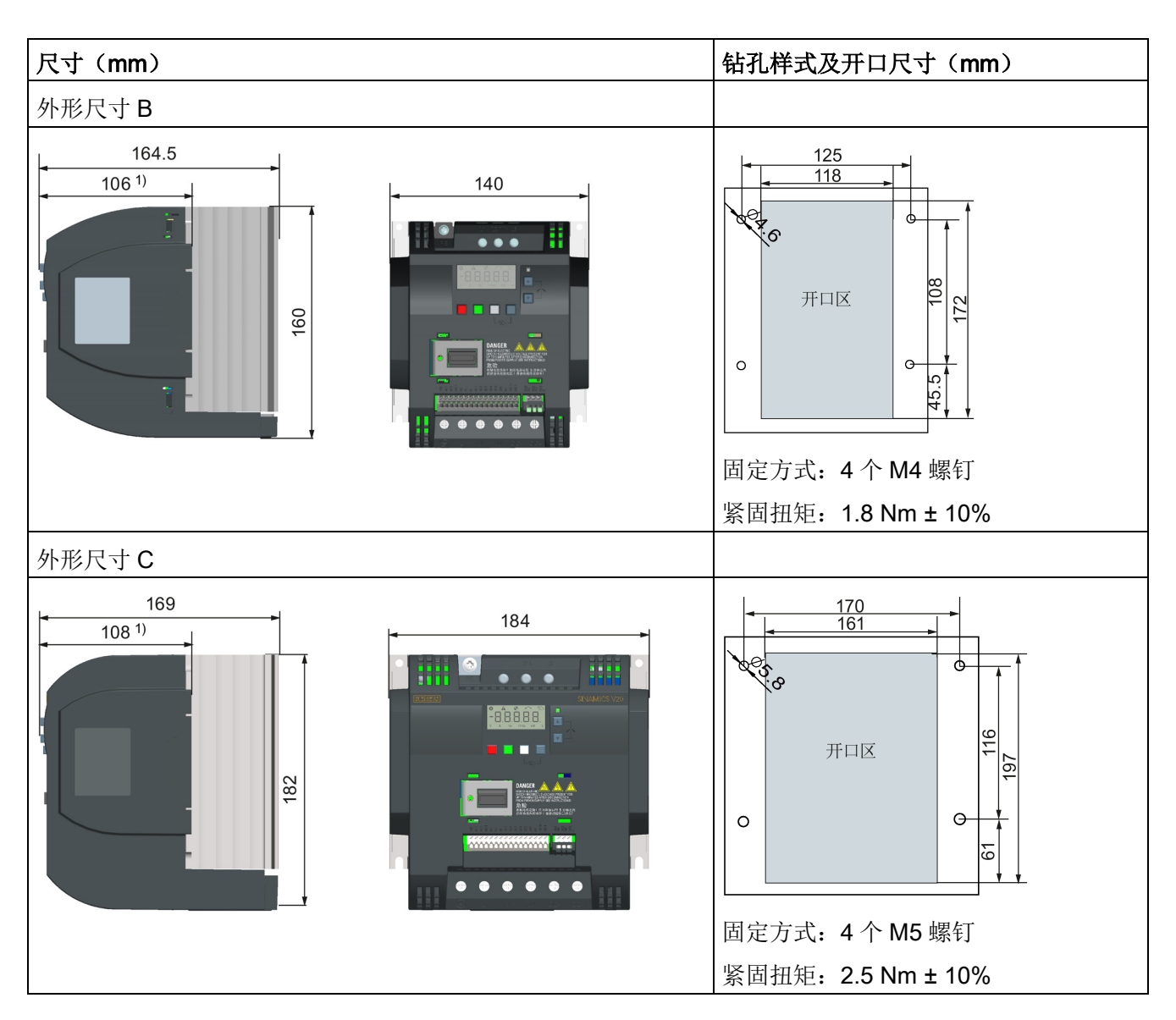

#### 尺寸、钻孔样式及开口尺寸

3.4 穿墙式安装(外形尺寸 B ... E)

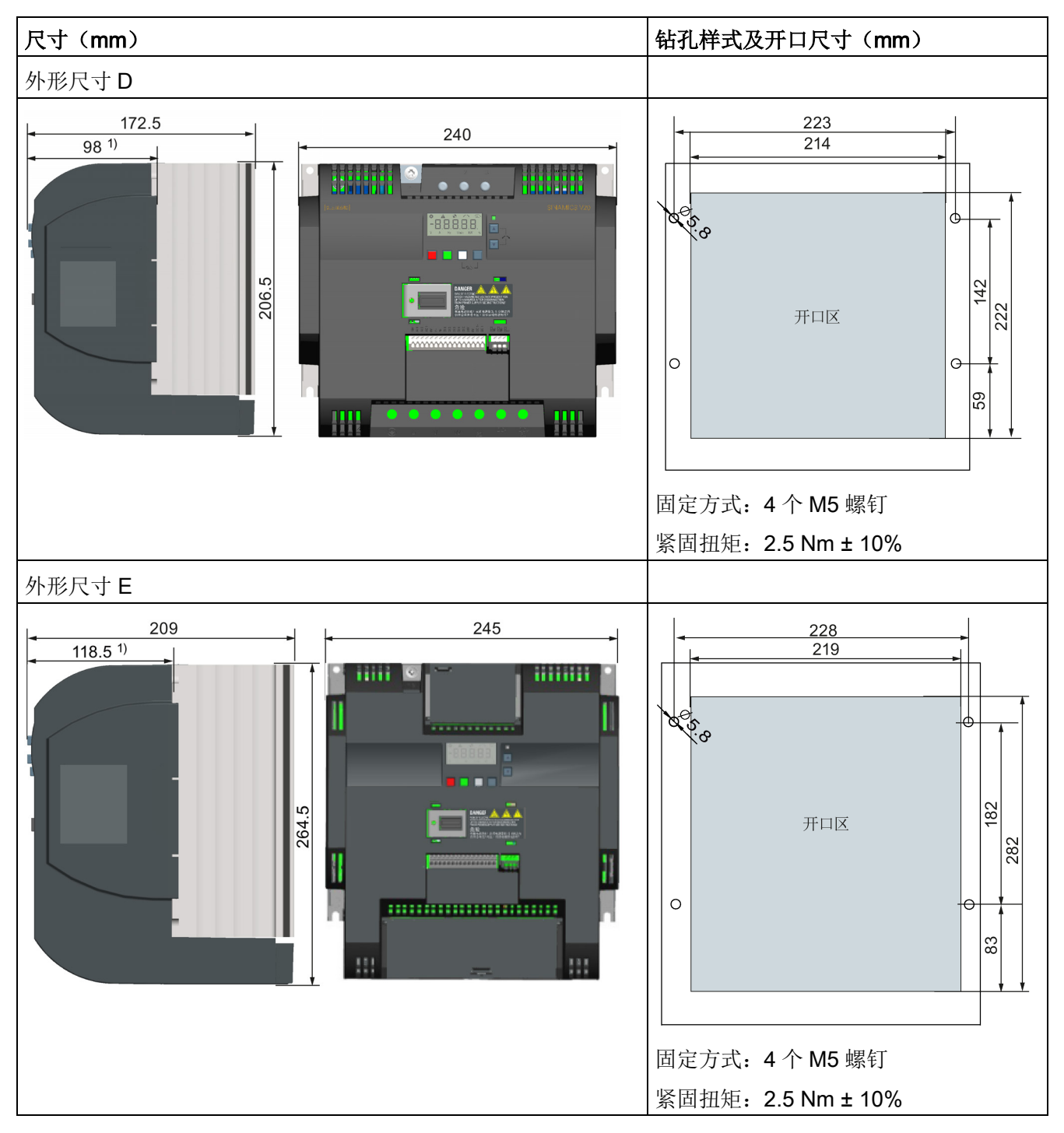

1) 变频器留在电柜内的纵深

3.4 穿墙式安装(外形尺寸B ... E)

安装

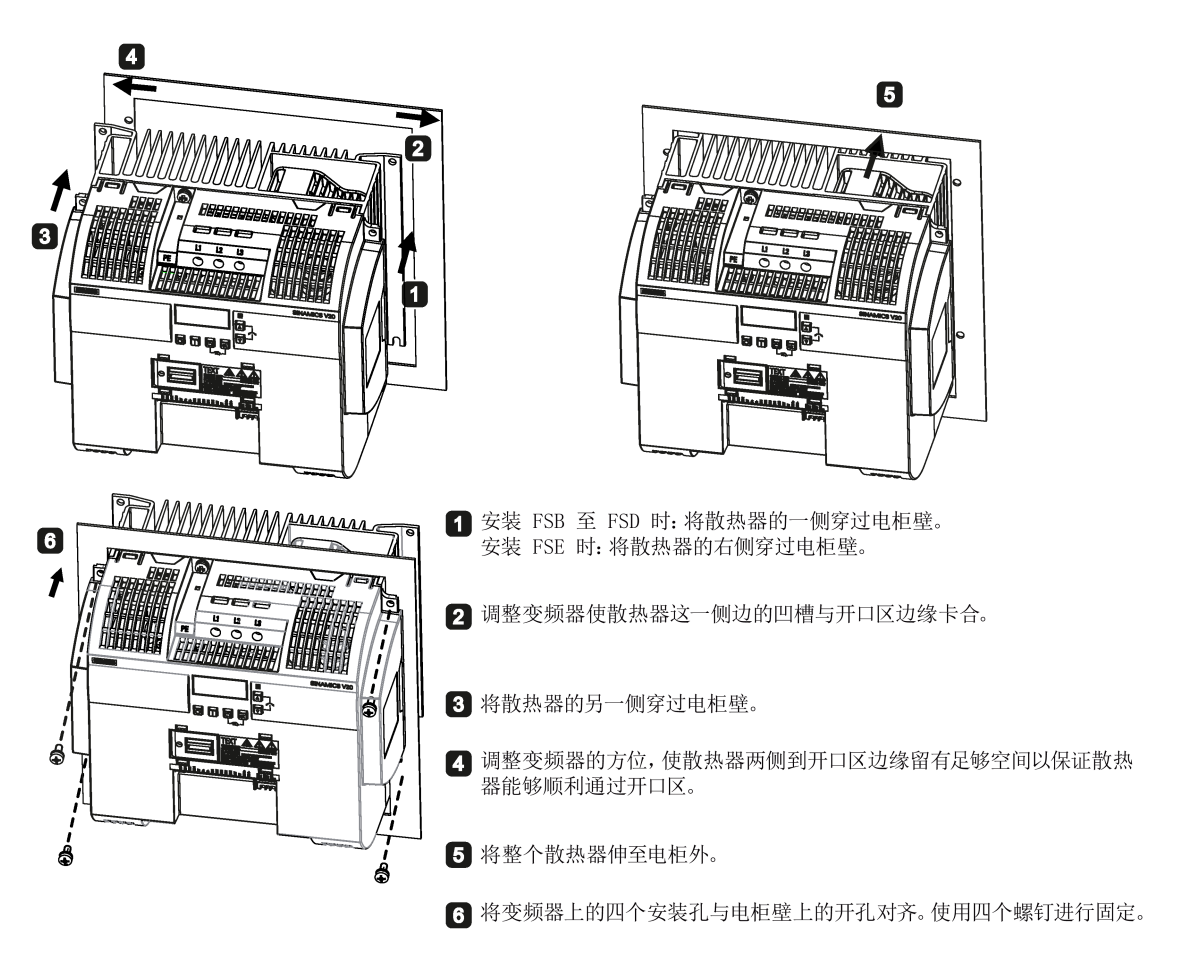

#### 说明

开口区底部已预留了适当空间,以便于在不拆卸变频器的情况下从电柜外部更换风扇。

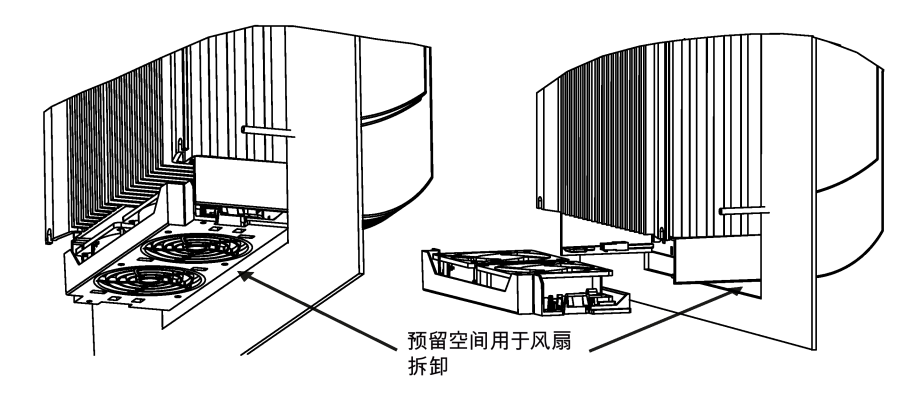

机械安装

3.5 DIN 导轨安装(外形尺寸 AA ... B)

## <span id="page-33-0"></span>3.5 DIN 导轨安装(外形尺寸 AA ... B)

您可使用选件 DIN 导轨安装件, 在 DIN 导轨上安装外形尺寸 AA, AB, AC, A 或 B。 不同外形尺寸的变频器还可以采用另外两种安装方式。更多信息,请参见如下章节:

- [壁挂式安装](#page-25-0) (页 [24\)](#page-25-0)
- [穿墙式安装\(外形尺寸](#page-30-0) B ... E) (页 [29\)](#page-30-0)

#### 说明

要安装或移除变频器,使用十字或一字螺丝刀。

#### 在 DIN 导轨上安装及移除 FSAA/FSAB/FSAC

更多信息,请参见["FSAA ... FSAC](#page-443-1) 升级安装组件 (页 [442\)](#page-443-1)"章节。

#### 在 DIN 导轨上安装 FSA/FSAC

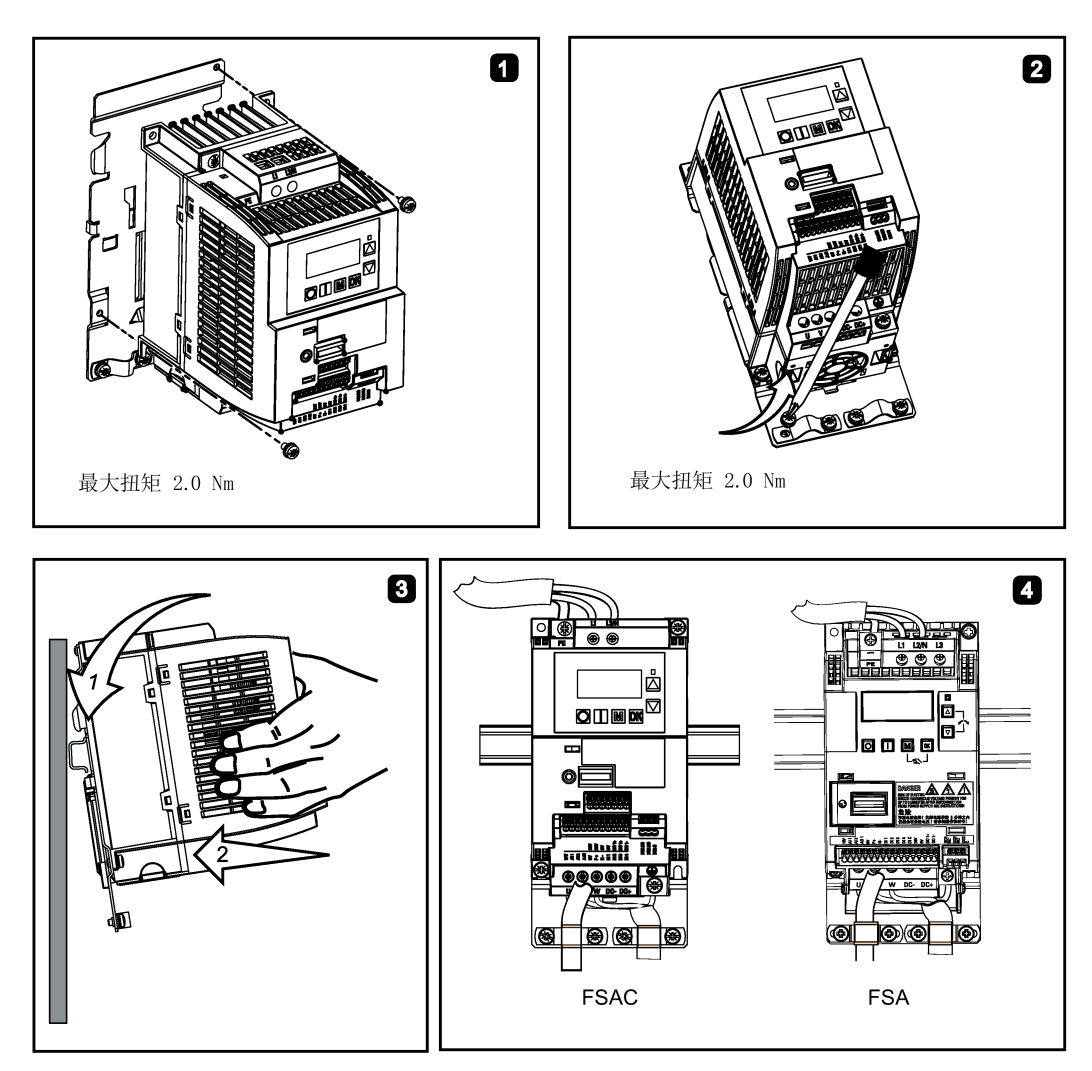

3.5 DIN 导轨安装(外形尺寸 AA ... B)

### 从 DIN 导轨移除 FSA/FSAC

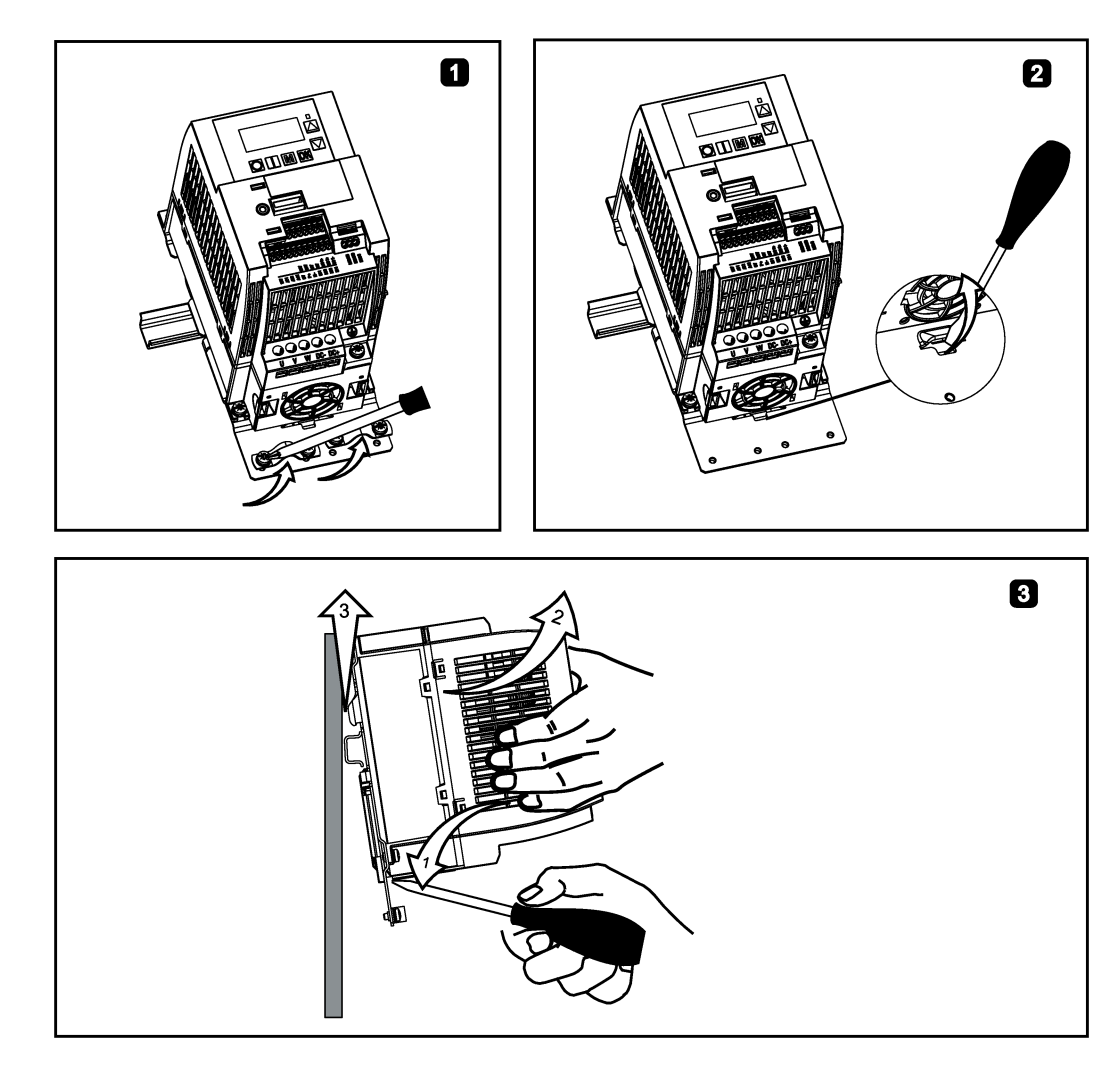

3.5 DIN 导轨安装(外形尺寸 AA ... B)

#### 在 DIN 导轨上安装 FSB

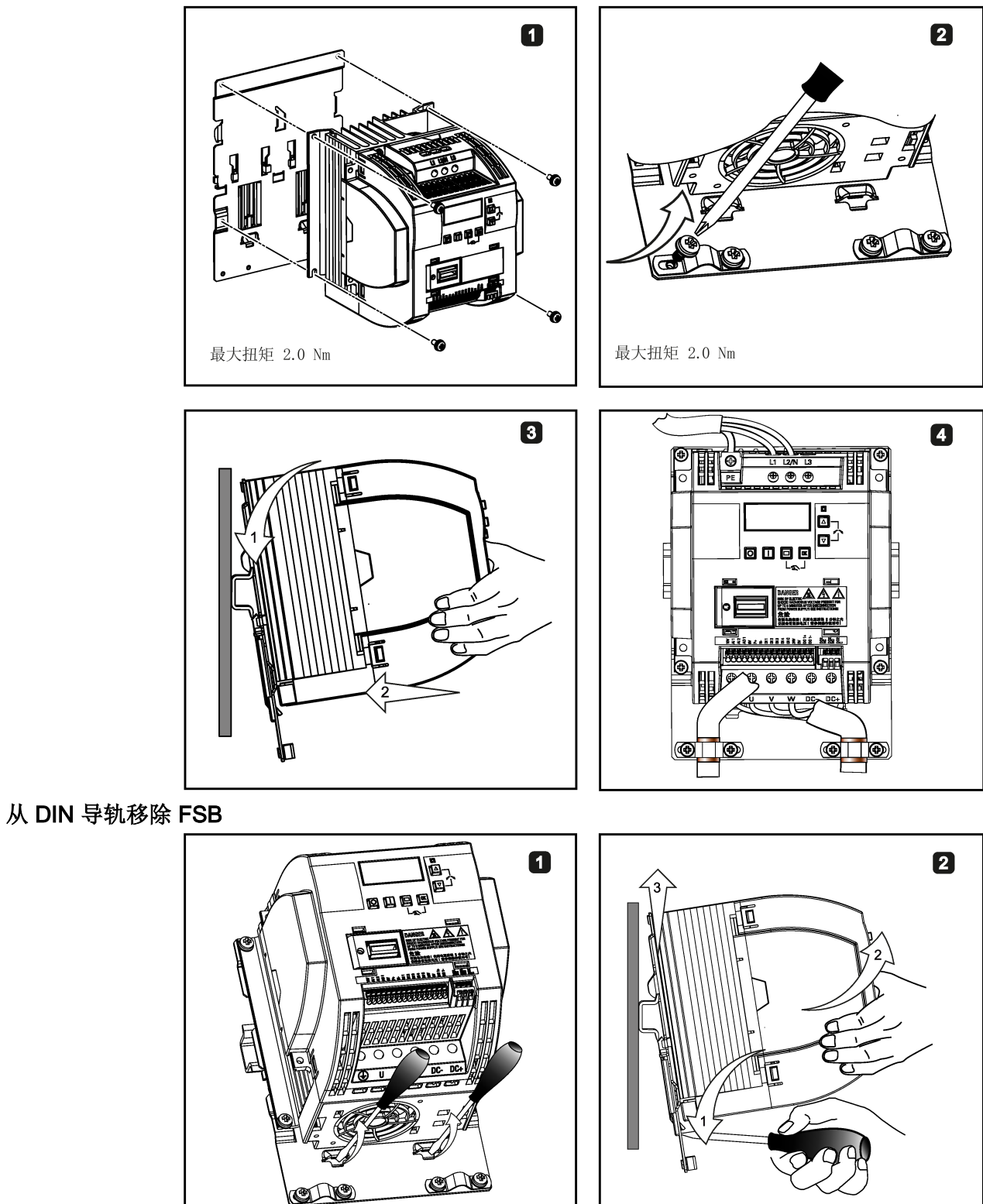
电气安装 医心包的 医心包的 医心包 人名英格兰人姓氏科尔的变体

#### 可运行的第三方电机

可与变频器一同运行其他制造商的标准异步电机:

注意

#### 使用不合适的第三方电机可导致电机损坏

变频器运行时电机绝缘增加的负荷会比电网运行时要高。结果可能损坏电机绕组。

• 请注意系统手册"对第三方电机的要求"中的提示。

更多信息请访问网址:对第三方电机的要求 [\(https://support.industry.siemens.com/cs/ww/en/view/79690594/zh\)](https://support.industry.siemens.com/cs/ww/en/view/79690594/zh) 4.1 典型系统接线

# 4.1 典型系统接线

#### 典型系统接线

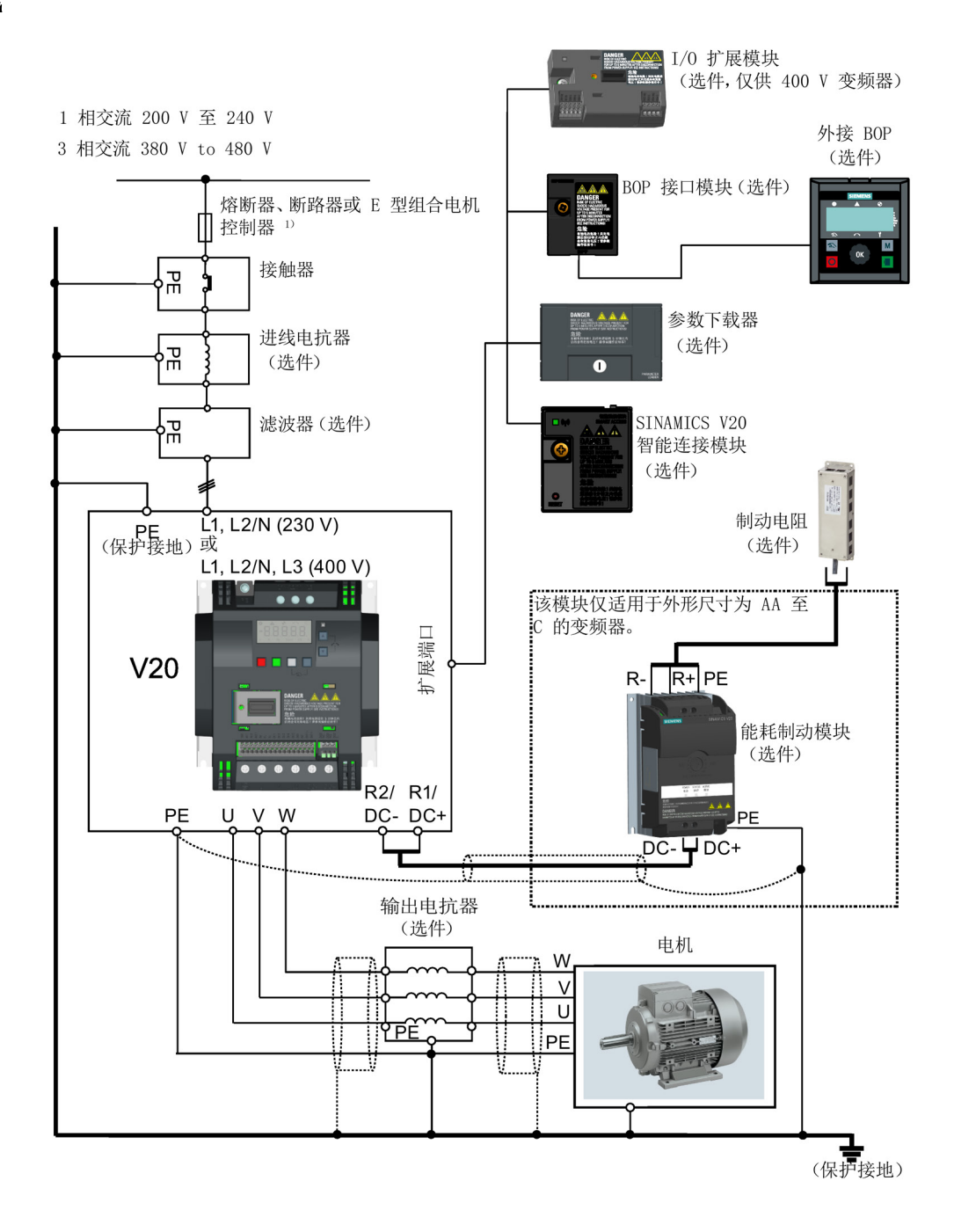

1) 有关这些支路保护装置允许类型的详细信息,请参见 SINAMICS V20 变频器保护装置 产品信息 [\(https://support.industry.siemens.com/cs/cn/zh/ps/13208/man\)](https://support.industry.siemens.com/cs/cn/zh/ps/13208/man)。

#### 说明

#### 符合美国/加拿大(UL/cUL)的安装标准

为使本产品的配置符合 UL/cUL 认证要求,应采用经 UL/cUL 认证的熔断器、断路器及 E 型组合式电机控制器(CMC)。有关每款变频器及对应额定短路电流(SCCR)的指定支 路保护类型,请参见 SINAMICS V20 变频器保护装置产品信息 [\(https://support.industry.siemens.com/cs/cn/zh/ps/13208/man\)](https://support.industry.siemens.com/cs/cn/zh/ps/13208/man)。外形尺寸 A 至 E 变频器 的连接线必须使用 75 °C 耐温铜线。

本产品能提供符合 UL508C/UL61800-5-1 要求的电机过载保护功能。如需满足 UL508C/UL61800-5-1 的要求,参数 P0610 必须采用出厂时的设定值 6。

如须符合加拿大(cUL)安装标准,必须在变频器的主供电线路上安装满足下列要求的浪 涌抑制器:

- 抑制器应为带有 UL 列名标志的浪涌保护器(类别代码 VZCA 及 VZCA7)
- 额定标称电压 480/277 VAC (400 V 变频器)或 240 VAC (230 V 变频器)、50/60 Hz、三相(400 V 变频器)或单相(230 V 变频器)
- 钳位电压 VPR = 2000 V(400 V 变频器)/1000 V(230 V 变频器),IN = 3 kA min, MCOV = 508 V AC (400 V 变频器)/264 V AC (230 V 变频器), 额定短路电  $m$  (SCCR) = 40 kA
- 适合 1 类或 2 类 SPD 应用
- 相线之间、相线和地线之间应具有钳位电路

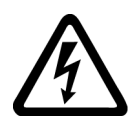

# 小警告

#### 保护接地线断线时高放电电流可能造成生命危险

变频器部件通过保护接地线传导高放电电流。SINAMICS V20 变频器的对地漏电流可能 高于交流 3.5 mA。

保护接地线断线时接触导电的部件可能会导致人员重伤,甚至是死亡。

因此,设备必须可靠接地或者使用符合 IEC 60309 带连接器的工业用多磁环电源电缆, 并且保护地线的最小尺寸必须符合当地关于高漏电电流设备的安全规定。

# 警告

#### 不适当安装或不正确安装制动电阻可导致火灾,引发生命危险

使用不配套或未规范安装的制动电阻可引发明火和烟雾。火灾和烟气的扩散可能导致严 重的人身伤害或设备损坏。

- 仅允许使用与变频器配套的制动电阻。
- 按照规定安装制动电阻。
- 监控制动电阻的温度。

#### 接线图

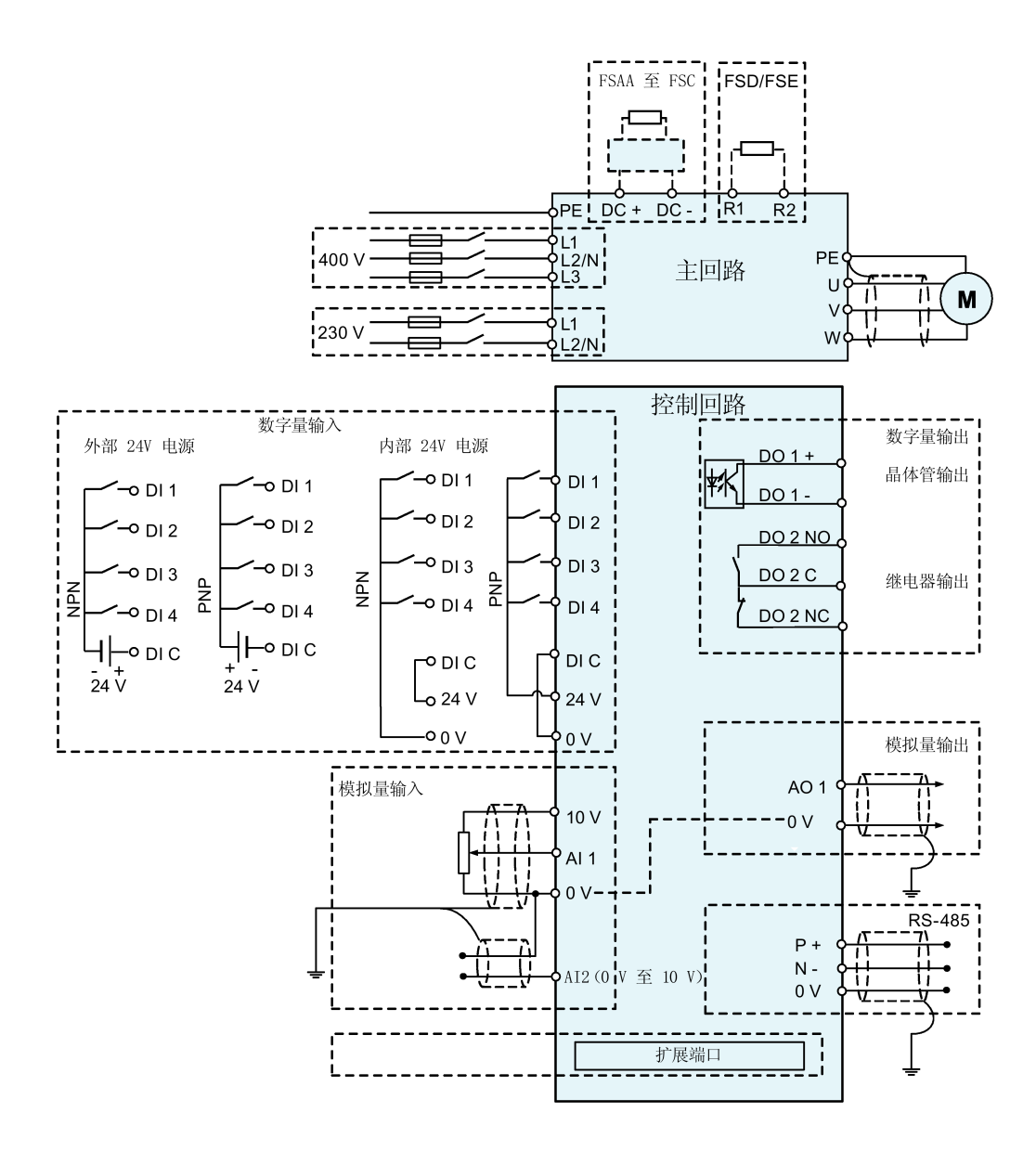

#### 说明

每个模拟量输入处电位计的电阻值必须 ≥ 4.7 kΩ。

I/O 扩展模块(选件)增加了 V20 I/O 端子的数量。I/O 扩展模块接线图如下所示:

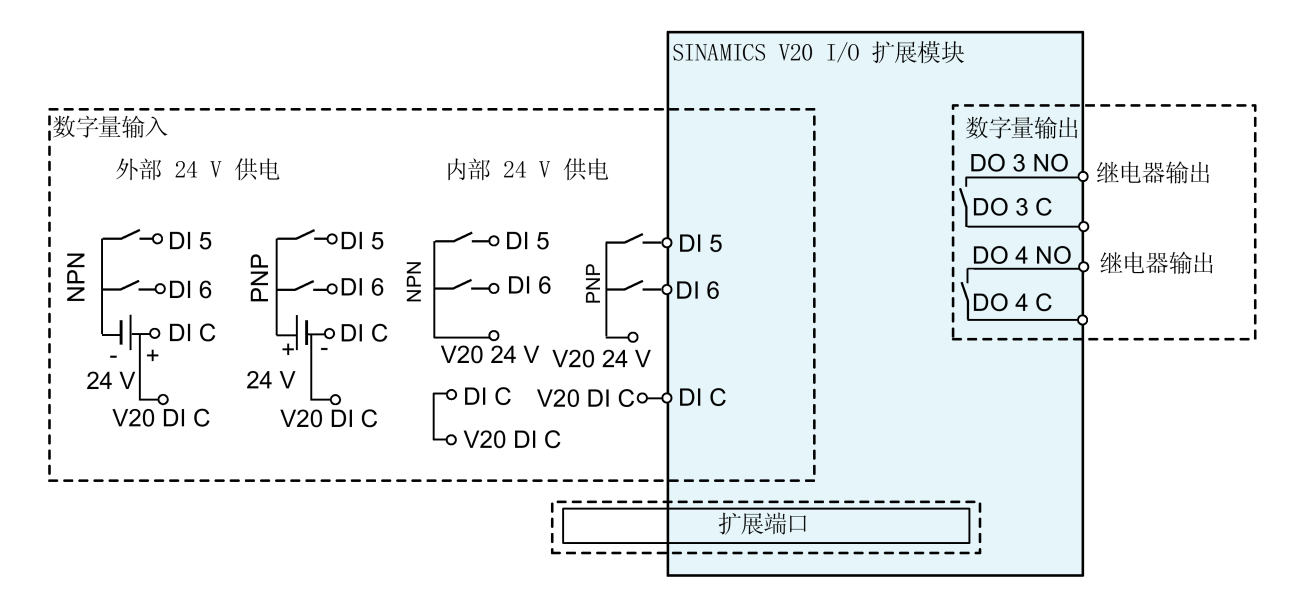

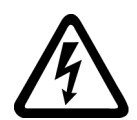

警告

#### 连接不合适的供电系统可导致电击危险和生命危险

如果 DO3 和 DO4 应用在过电压类别超过 II 级 (OVC II) 的供电系统上,接触 V20 及 其选件的带电部件(包括扩展端口,安全特低电压端子,连线部分)可能引起死亡或严 重人身伤害。

• 只能将 DO3 和 DO4 应用在电压不超过 OVC II 级的供电系统中。

#### 说明

- 如需将 V20 和 I/O 扩展模块的 DI 作为一组使用, 将两者的 DI C 对接(见上图)。
- 如需将 V20 和 I/O 扩展模块的 DI 作为两组分开使用,则不要对接两者的 DI C。

有关接线图的更多信息,请参见章节"[设置连接宏](#page-66-0) (页 [65\)](#page-66-0)"。

4.2 端子说明

# 4.2 端子说明

端子布局

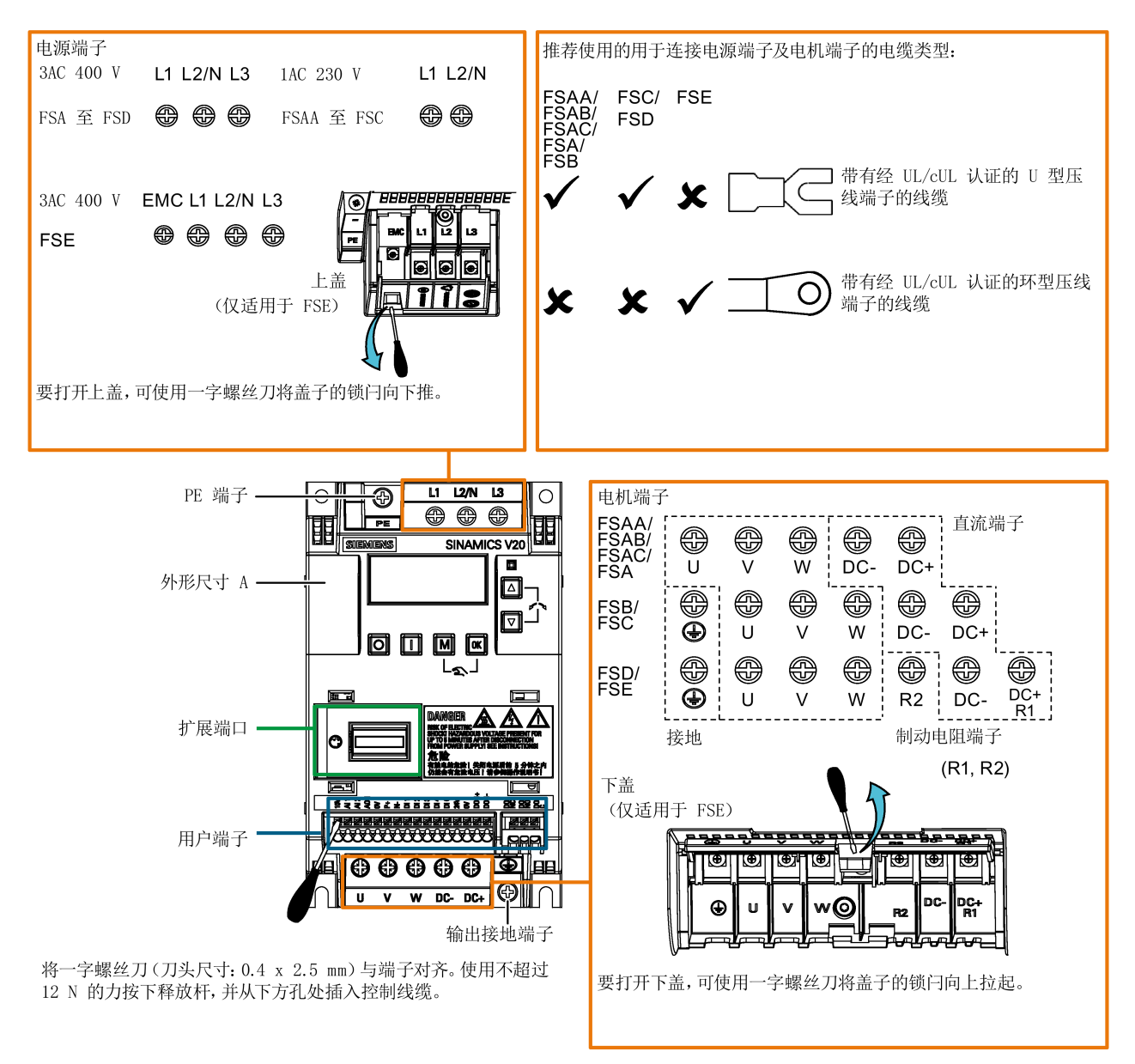

#### FSAA 至 FSAC 的用户端子:

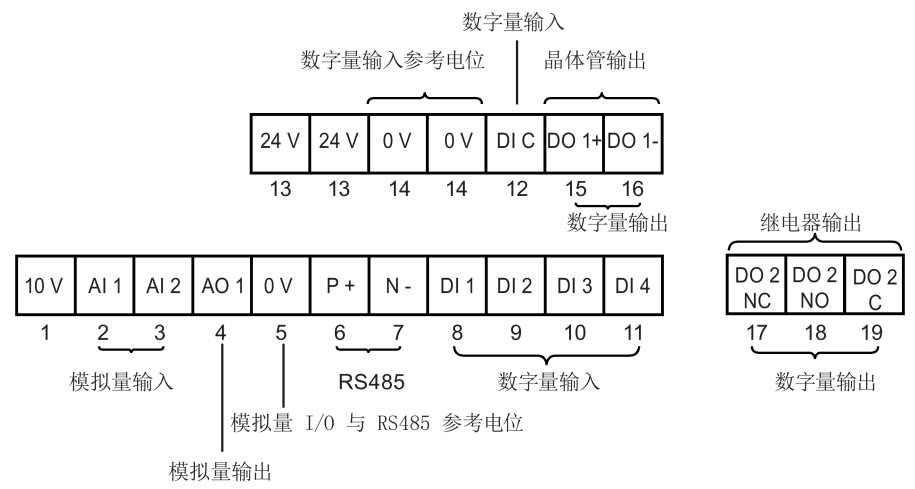

FSA 至 FSE 的用户端子:

晶体管输出 继电器输出

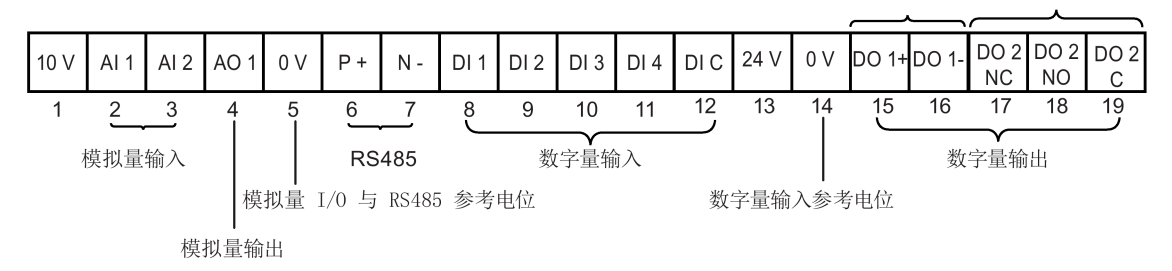

#### 注意

#### 过电压导致变频器损坏

数字量输入和 24 V 电源上使用超过 30 米的信号电缆可能会在开关过程中产生过电压。 这可能损坏变频器。

• 确保数字量输入和 24 V 电源上的信号电缆长度小于或等于 30 米。

#### 说明

如需断开 FSE 内置 EMC 滤波器的接地,可使用米字或一字螺丝刀移除 EMC 螺钉。

#### I/O 扩展模块(选件)的用户端子:

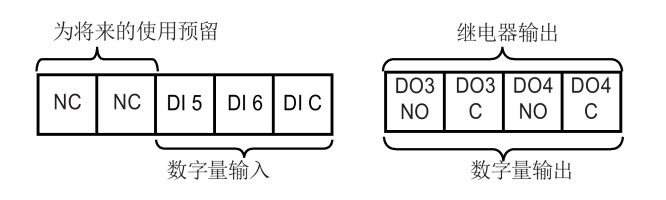

400 V

4.2 端子说明

#### 推荐的电缆截面积、压线端子类型及螺钉紧固扭矩

压线端子主体:铜

绝缘:尼龙

 $-W$ 

 ${\sf d}$ 

材料 U 型压线端子 环型压线端子 ·W

| 镀层: 锡          |                    |          |                                                        |            |           |      |                                    |                                                      |            |           |           |                                   |
|----------------|--------------------|----------|--------------------------------------------------------|------------|-----------|------|------------------------------------|------------------------------------------------------|------------|-----------|-----------|-----------------------------------|
| 外形             | 额定输出               | 压线       | 电源及 PE 端子                                              |            |           |      |                                    | 电机/直流/制动电阻/输出接地端子                                    |            |           |           |                                   |
| 尺寸             | 功率 (kW)            | 端子<br>类型 | 电缆截面积<br>$\left( \mathbf{1} \right)$                   | d<br>(mm)  | W<br>(mm) | (mm) | 螺钉紧<br>固扭矩<br>(Nm/lbf.i<br>$n)$ 2) | 电缆截面积 1)                                             | d<br>(mm)  | W<br>(mm) | L<br>(mm) | 螺钉紧<br>固扭矩<br>(Nm/lbf<br>.in) $2$ |
| 400 V          |                    |          |                                                        |            |           |      |                                    |                                                      |            |           |           |                                   |
| A              | 0.370.75<br>1.12.2 | U        | 1.0 mm <sup>2</sup> (14)<br>$1.5$ mm <sup>2</sup> (14) | $\geq 3.7$ | < 8       | > 22 | 1.0/8.9                            | 1.0 mm <sup>2</sup> (14)<br>1.5 mm <sup>2</sup> (14) | $\geq 3.7$ | < 8       | > 22      | 1.0/8.9                           |
| $\overline{B}$ | 3.04.0             |          | 4 mm <sup>2</sup> (10)                                 | $\geq 3.7$ | < 8       | > 25 |                                    | $2.5$ mm <sup>2</sup> (12)                           | $\geq 4.2$ | < 8       | > 22      | 1.5/13.3                          |
| $\overline{c}$ | 5.5                |          | 4 mm <sup>2</sup> (10)                                 | $\geq 5.2$ | < 12      | > 25 | 2.4/21.2                           | 4 mm <sup>2</sup> (10)                               | $\geq 5.2$ | < 12      | > 25      | 2.4/21.2                          |
| D              | 7.5                |          | $6 \text{ mm}^2 (10)$                                  | $\geq 5.2$ | < 12      | > 28 |                                    | 6 mm <sup>2</sup> (10)                               | $\geq 5.2$ | < 12      | > 28      |                                   |
|                | 1115               |          | 10 mm <sup>2</sup> (6)                                 |            |           |      |                                    |                                                      |            |           |           |                                   |
| E              | 18.5               | O        | 10 mm <sup>2</sup> (6)                                 | $\geq 5.2$ | < 13      | > 30 |                                    | 10 mm <sup>2</sup> (6)                               | $\geq 5.2$ | < 13      | > 30      |                                   |
|                | 22                 |          | 16 mm <sup>2</sup> (4)                                 |            |           |      |                                    | 6 mm <sup>2</sup> (8)                                |            |           |           |                                   |
|                | 30                 |          | $25 \text{ mm}^2 (3)$                                  |            |           |      |                                    | 10 mm <sup>2</sup> (6)                               |            |           |           |                                   |

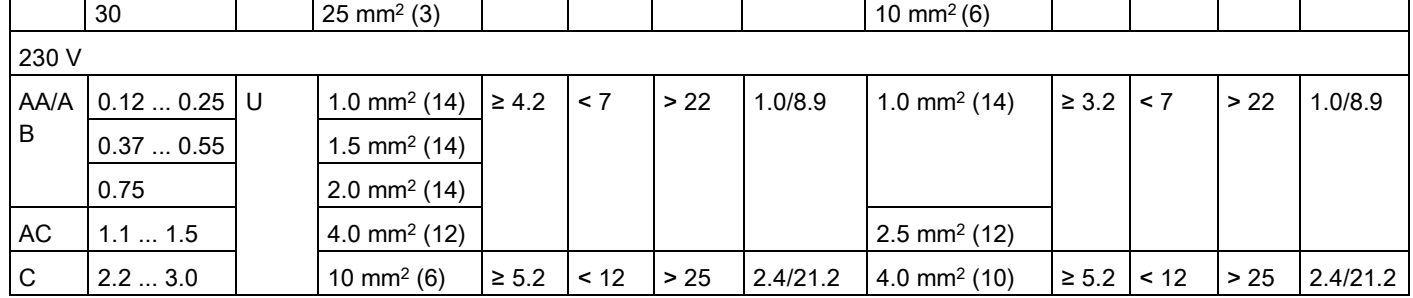

1) 括号内的数据表示对应的 AWG 值。

2) 公差:± 10%

#### 注意

#### 电源端子损坏

在变频器外形尺寸 AA 至 D 的电气安装过程中,连接电源端子时仅允许使用带有经 UL/cUL 认证的 U 型压线端子的线缆;安装外形尺寸 E 时, 仅能使用带有经 UL/cUL 认 证的环型压线端子的线缆连接电源端子。

#### 最大电机电缆长度

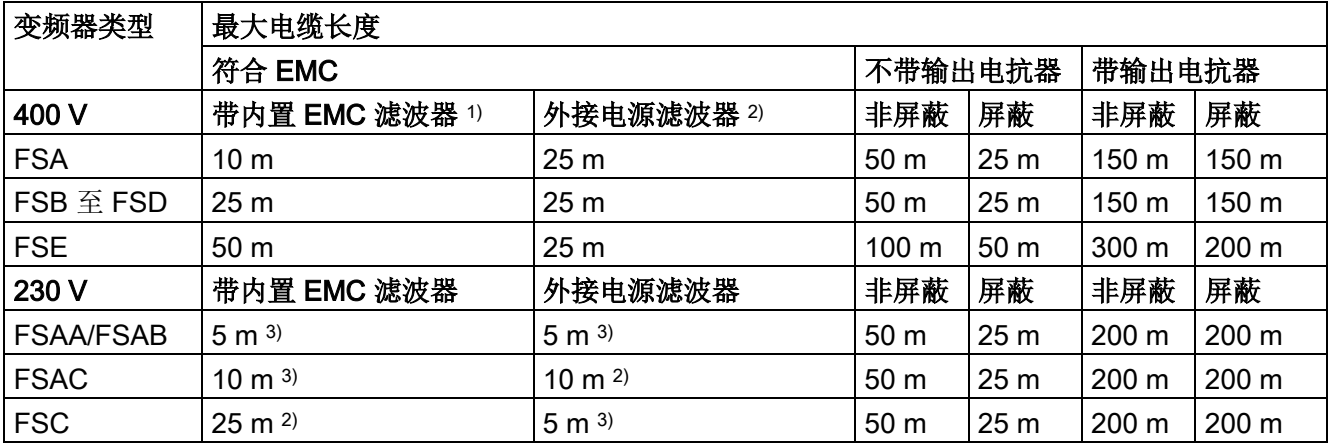

1) 符合 EMC (RE/CE C3)标准, 二类环境(工业区)。RE/CE C3 标准是指符合 EN61800-3 标准 C3 类(相 当于 EN55011 标准 A2 类)辐射性和传导性发射的要求。

2) 符合 EMC (RE/CE C2)标准,一类环境(居民区)。RE/CE C2 标准是指符合 EN61800-3 标准 C2 类(相 当于 EN55011 标准 A1 类) 辐射性和传导性发射的要求。有关外接电源滤波器规格的信息, 请参见章节 B.1.7。

3) 符合 EMC (RE/CE C1)标准,一类环境(居民区)。RE/CE C1标准是指符合 EN61800-3标准 C1 类(相 当于 EN55011 标准 B 类)辐射性和传导性发射的要求。

#### 星形-三角形电机接线

如果 400 V 变频器上接的 230/400 V 电机或者 230 V 变频器上接的 120/230 V 电机的运 行频率为 87 Hz 而非 50 Hz, 应选择三角形接线。

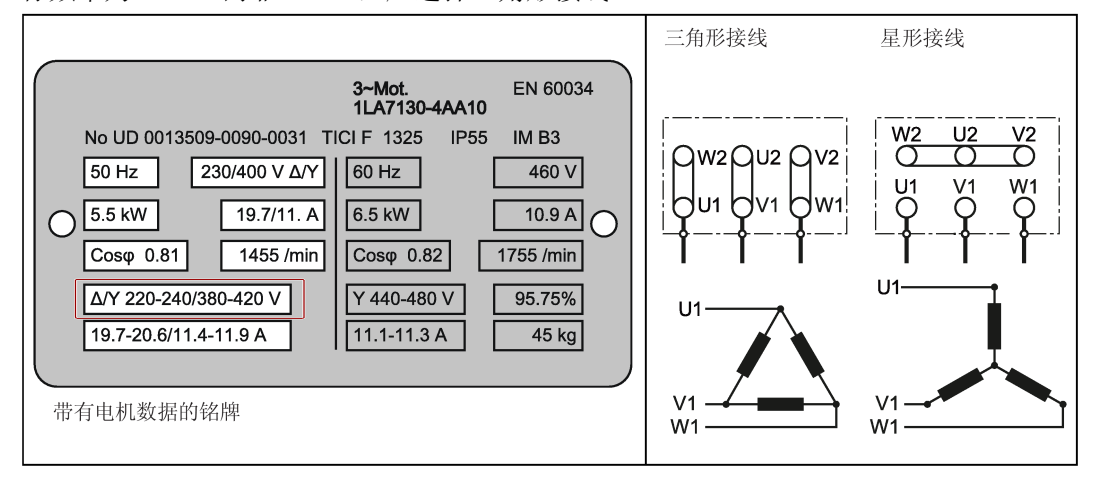

电气安装

4.2 端子说明

用户端子

#### 下图以 FSA 至 FSE 的用户端子布局为例:

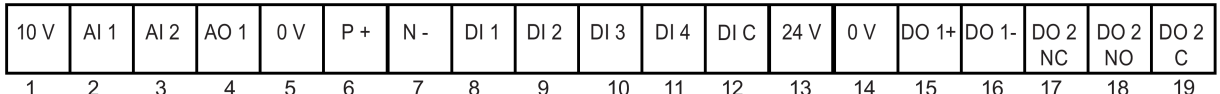

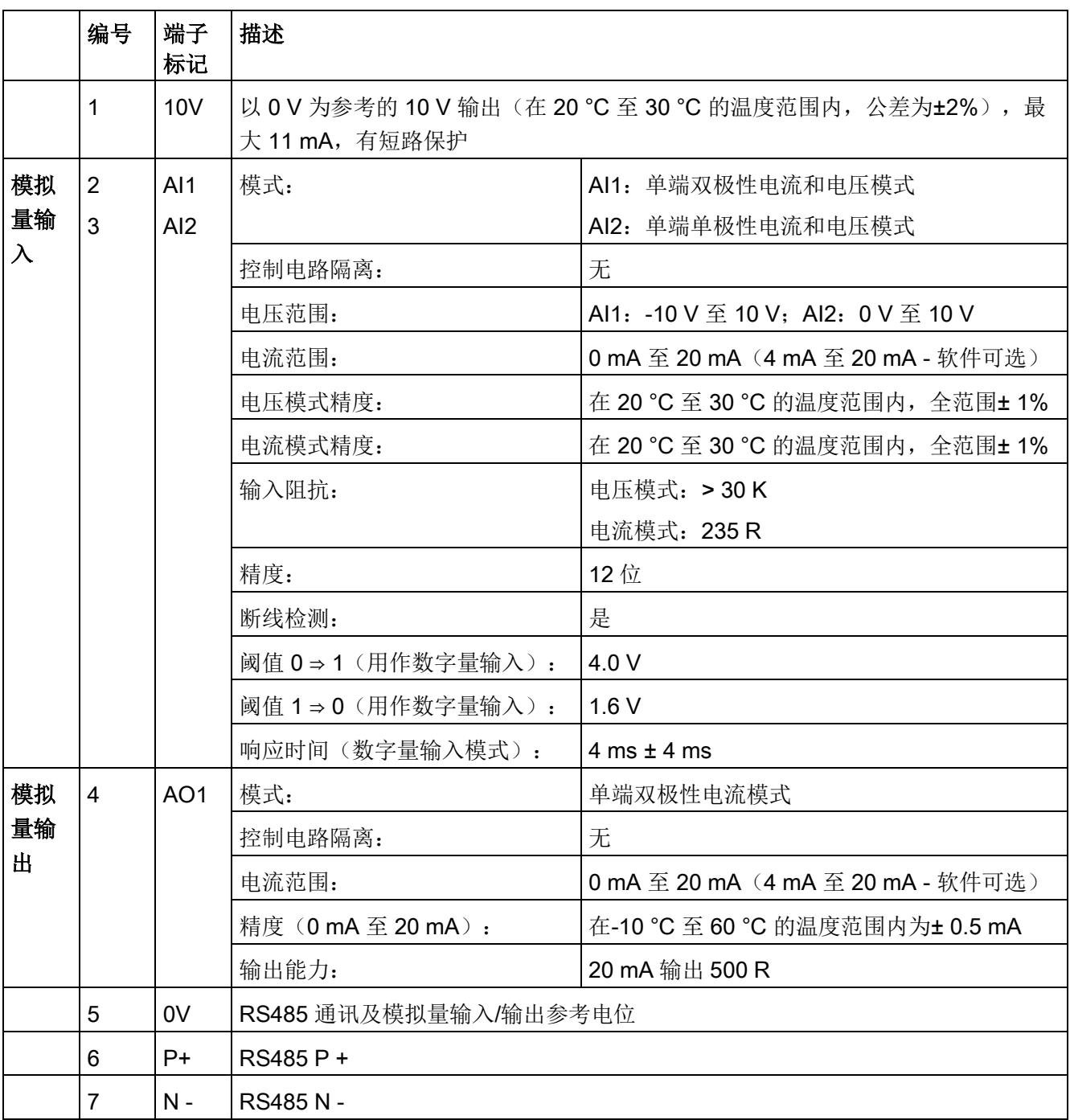

4.2 端子说明

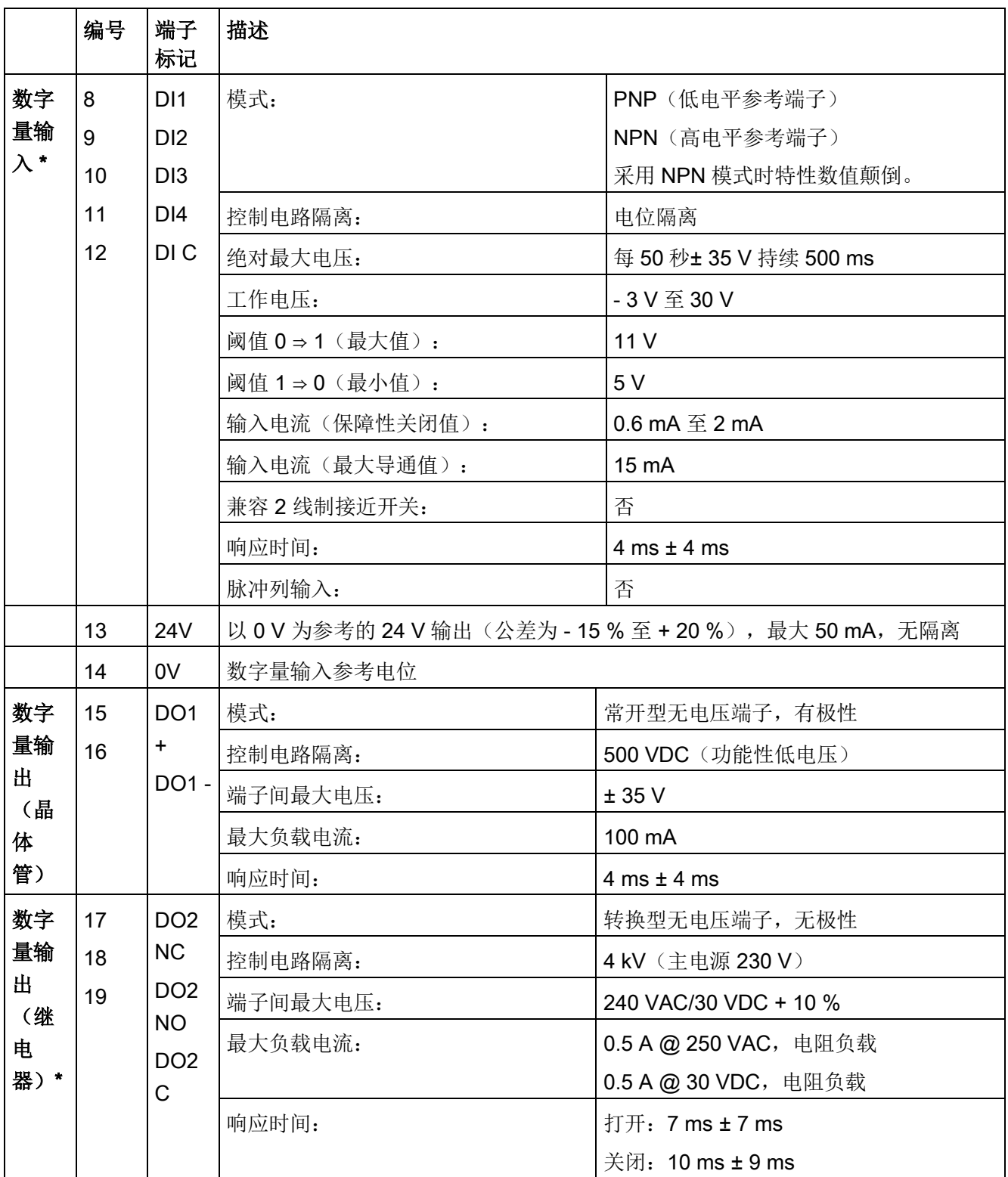

\* I/O 扩展模块(选件)提供额外的 DI 和 DO, 它们和 SINAMICS V20 变频器的 DI 和 DO 技术规格相同。

# 警告

#### 电击危险

端子号为 1 至 16 的输入及输出端子为安全特低电压(SELV)端子, 必须连接低压电 源。

#### 推荐的压线端子类型和电缆截面积

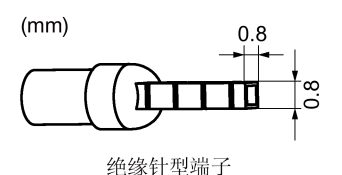

电缆类型 推荐的电缆截面积 \* 实心线或绞合线 20 0.5 mm<sup>2</sup> to 1 mm<sup>2</sup> (20 至 18) 带绝缘套的线箍 **better as a control 0.25 mm**<sup>2</sup> (24)

\* 括号内的数据表示对应的 AWG 值。

#### 扩展端口

扩展端口用于将变频器连接至外接选件模块——BOP 接口模块、参数下载器、 SINAMICS V20 智能连接模块或 I/O 扩展模块, 从而实现如下功能:

- 通过与 BOP 接口模块相连的外接 BOP 操作变频器
- 变频器与标准 SD 卡之间通过参数下载器进行的参数克隆
- 当主电源不可用时通过参数下载器给变频器上电
- 借助 SINAMICS V20 智能连接模块从所连设备(装有无线网卡的传统 PC、平板电脑 或智能手机)访问变频器。
- I/O 扩展模块提供额外的数字量输入和数字量输出,实现更多变频器控制功能。

有关上述选件模块的详细信息,请参见"[参数下载器](#page-402-0) (页 [401\)](#page-402-0)"、"外接 BOP 与 BOP [接口模](#page-407-0) [块](#page-407-0) (页 [406\)](#page-407-0)"、"通过 SINAMICS V20 [智能连接模块进行调试](#page-146-0) (页 [145\)](#page-146-0)"和"I/O [扩展模块](#page-449-0) (页 [448\)](#page-449-0)"章节。

# 4.3 符合 EMC 规范的安装

#### 符合 EMC 规范的变频器安装

屏蔽连接件是作为变频器的选件提供的。有关该选件的详细信息,请参见附录"[屏蔽连接](#page-437-0) [件](#page-437-0) (页 [436\)](#page-437-0)"。使用该选件可以实现简便、高效的屏蔽层连接,从而确保变频器的安装符 合 EMC 规范的要求。如不使用屏蔽连接件,可以选择将变频器及其他组件安装在一块具 有良好导电性以及较大接触面积的金属安装板上。此安装板必须连接至电柜壁以及 PE 或 EMC 母线条。

下图以变频器外形尺寸 B/C 为例介绍了符合 EMC 规范的变频器安装。

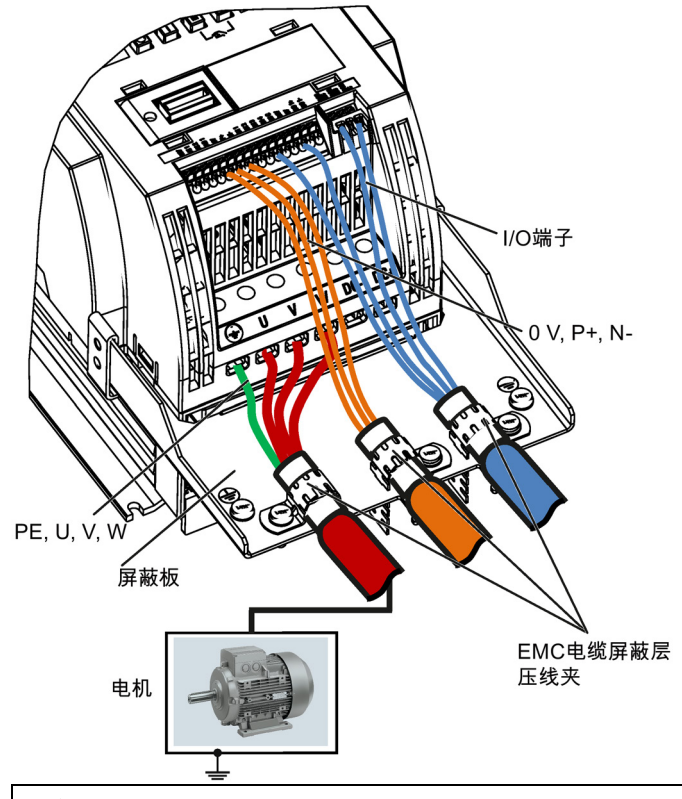

#### 注意

#### 不适当的切断主电源导致变频器损坏

不适当的切断主电源可能导致变频器损坏。

如变频器在运行中且输出电流不为零时,严禁在系统的电机侧切断主电源。

#### 说明

#### 电缆连接

尽量将控制电缆与动力电缆分开走线。 防止连接电缆接触到旋转中的机械部件。 4.3 符合 EMC 规范的安装

#### 符合 EMC 规范的外接电源滤波器选件安装

所有 400 V 变频器必须安装在柜门上装有 EMC 密封条的电柜内。

以下推荐的所有磁环型号均依据 EN 55011。

400 V 不带滤波器的变频器外形尺寸 B,外接 B.1.7 章节中所述滤波器:

为达到辐射性和传导性发射 A 类标准, 须在变频器电机输出端子附近(即 U、V、W, 不 包含 PE 端子)加装 1 个"WeiAiPu V18004"型号或其他同类型的磁环。

400 V 不带滤波器的变频器外形尺寸 C,外接 B.1.7 章节中所述滤波器:

为达到辐射性和传导性发射 A 类标准, 须在变频器电源端子附近加装 1 个"Wurth(伍尔 特) 742-715-4"型号或其他同类型的磁环。

400 V 不带滤波器的变频器外形尺寸 D,外接 B.1.7 章节中所述滤波器:

为达到辐射性和传导性发射 A 类标准, 须在变频器电源端子附近加装 2 个"Wurth (伍尔 特)742-715-5"型号或其他同类型的磁环;同时在外接电源滤波器电源端子附近加装 1 个 "Wurth(伍尔特) 742-712-21"型号或其他同类型的磁环。

400 V 不带滤波器的变频器外形尺寸 E,外接 B.1.7 章节中所述滤波器:

为达到辐射性和传导性发射 A 类标准, 须在变频器电源端子附近加装 1 个"Seiwa E04SRM563218"型号或其他同类型的磁环;同时在变频器电机端子附近加装 2 个"Seiwa E04SRM563218"型号或其他同类型的磁环。

230 V 带滤波器的变频器外形尺寸 AA/AB:

为达到辐射性和传导性发射 B 类标准, 须在电机输出端子附近(即 U、V、W, 不包含 PE 端子)加装 1 个"K3 NF-110-A(N)GY0"型号或其他同类型的磁环;同时在电柜过线孔 外的电机电缆上加装 1 个"K3 NF-110-A(N)GY0"型号或其他同类型的磁环;在电机附近的 电机电缆上加装 2 个"K3 NF-110-A(N)GY0"型号或其他同类型的磁环。

4.4 符合 EMC 规范的电柜设计

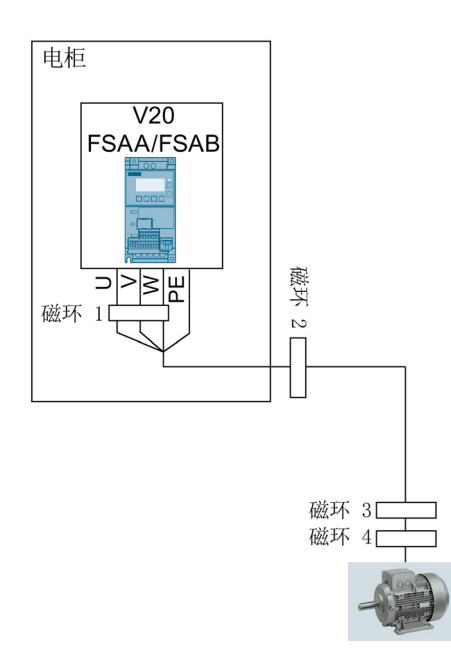

最大电机电缆长度为 10 m 的 230 V 带滤波器和不带滤波器的变频器外形尺寸 AC :

为达到辐射性和传导性发射 B 类标准, 须在变频器电机输出端子附近(即 U、V、W, 不 包含 PE 端子)加装 1 个"BRH A2 RC 16\*28\*9 MB"型号或其他同类型的磁环。

230 V 带滤波器的变频器外形尺寸 C:

为达到辐射性和传导性发射 A 类标准, 须在变频器电源端子附近加装 1 个"TDG TPW33" 型号或其他同类型的磁环。

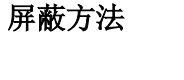

下图说明了如何在使用或不使用屏蔽板的情况下对电缆进行屏蔽。

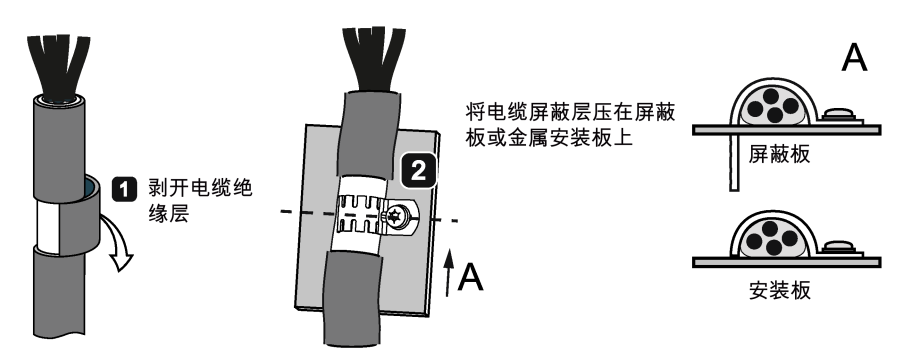

4.4 符合 EMC 规范的电柜设计

# 4.4 符合 EMC 规范的电柜设计

在控制电柜内抑制干扰最经济有效的措施是确保在安装时将干扰源与可能被干扰的设备进 行隔离。

因此必须将控制电柜分成多个 EMC 区域,并且按照以下原则将设备安装在相应的区域 内。

- 必须使用单独的金属外壳或接地隔板对各区域进行电磁去耦。
- 如有必要,应在各区域间接口处安装滤波器及/或耦合模块。
- 连接不同区域的电缆必须分开走线,不得敷设在相同的线槽内。
- 从电柜中引出的所有通讯(例如 RS485)和信号电缆必须屏蔽。

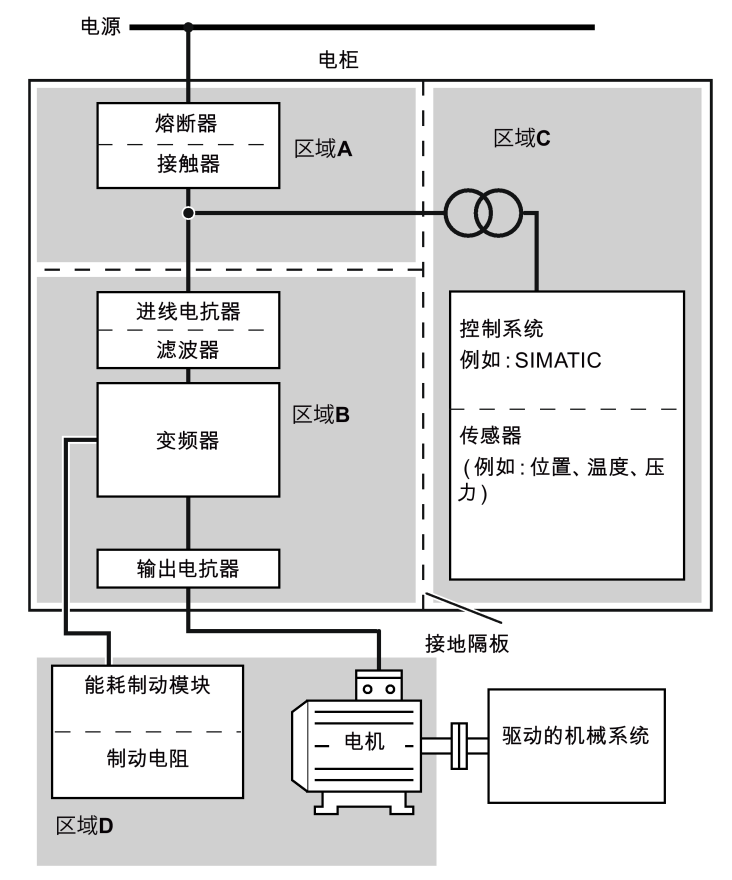

# 通过内置 BOP 进行调试 The Controller Terms of the Society of Terms of Terms of Terms of Terms of Terms of Te

#### 说明

如需更多有关快速调试的参数设置信息,请参见"[快速调试](#page-63-0) (页 [62\)](#page-63-0)"。

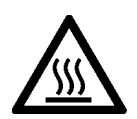

# 警告

#### 当心高温表面

变频器在运行过程中以及关闭后的短时间内,其贴有当心烫伤警示标签的表面区域可能 会变得很烫。避免直接接触这些表面。

# 5.1 内置基本操作面板 (BOP)

# 5.1.1 内置 BOP 介绍

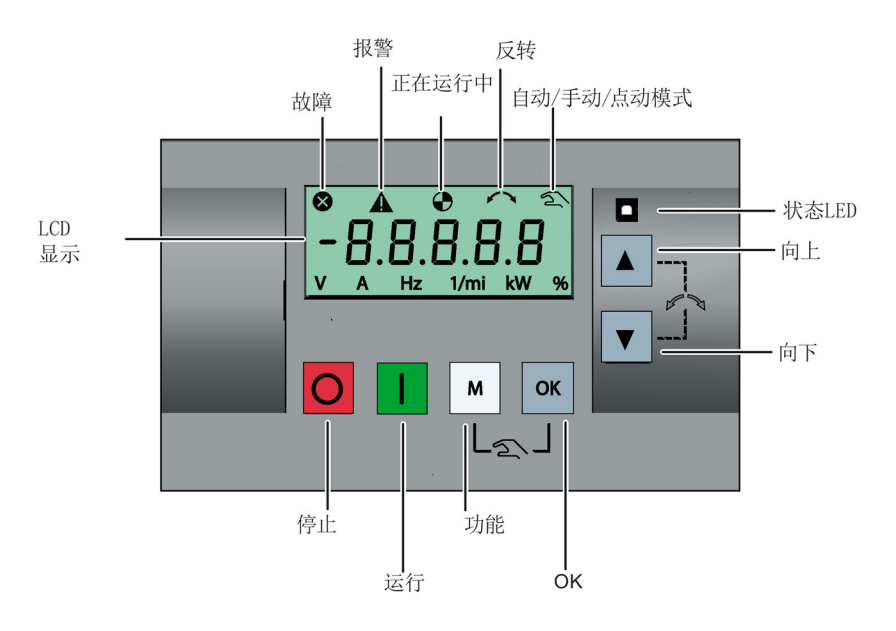

通过内置 BOP 进行调试

5.1 内置基本操作面板 (BOP)

# 按钮功能

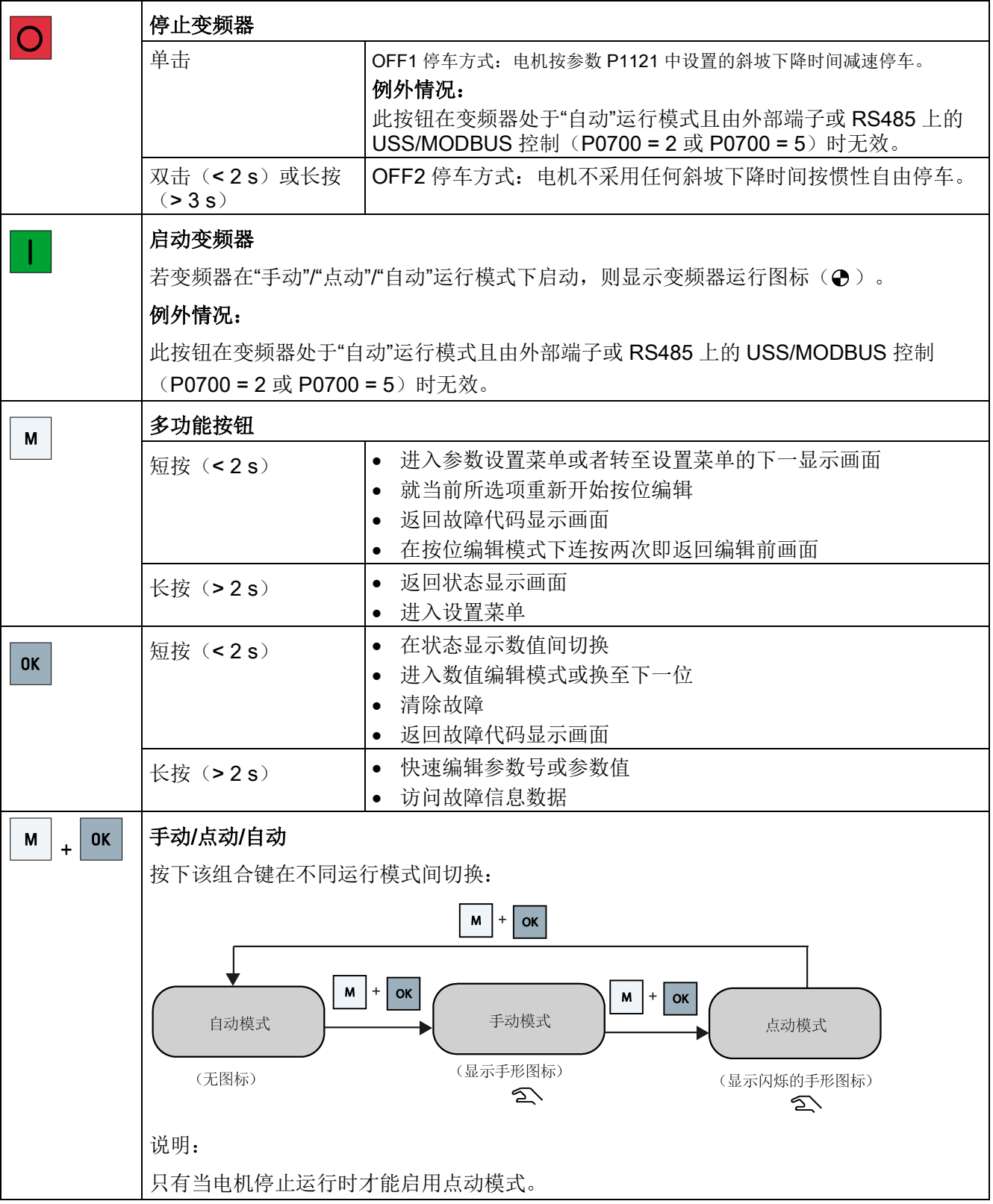

通过内置 BOP 进行调试

5.1 内置基本操作面板(BOP)

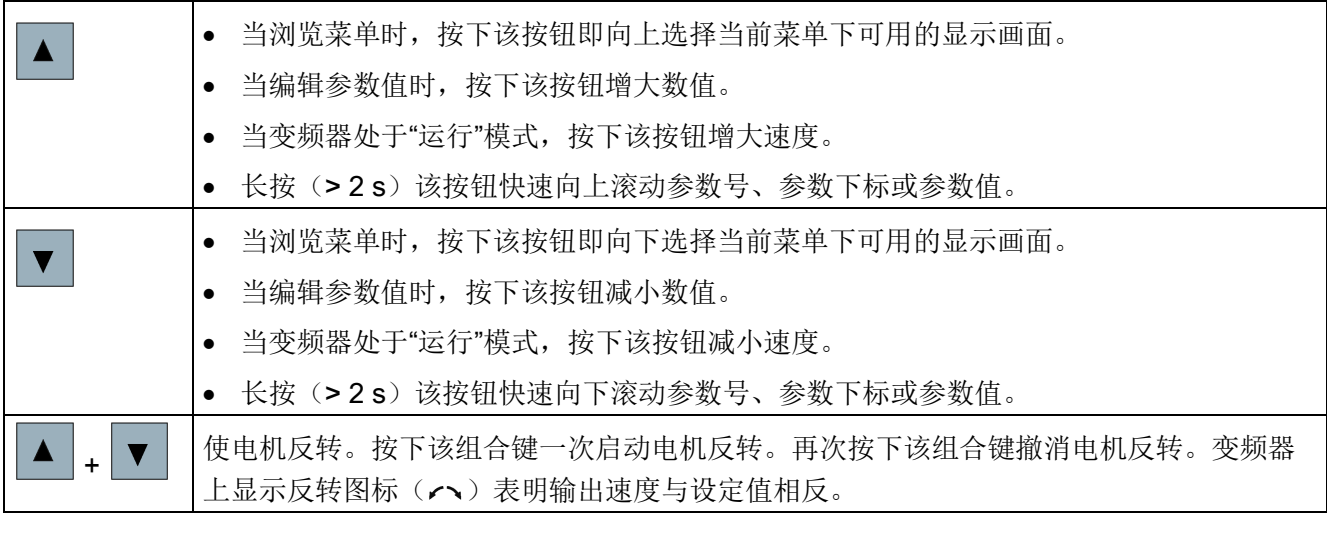

#### 说明

除非特别说明,所有上述按键的操作均表示短按(<2s)。

#### 变频器状态图标

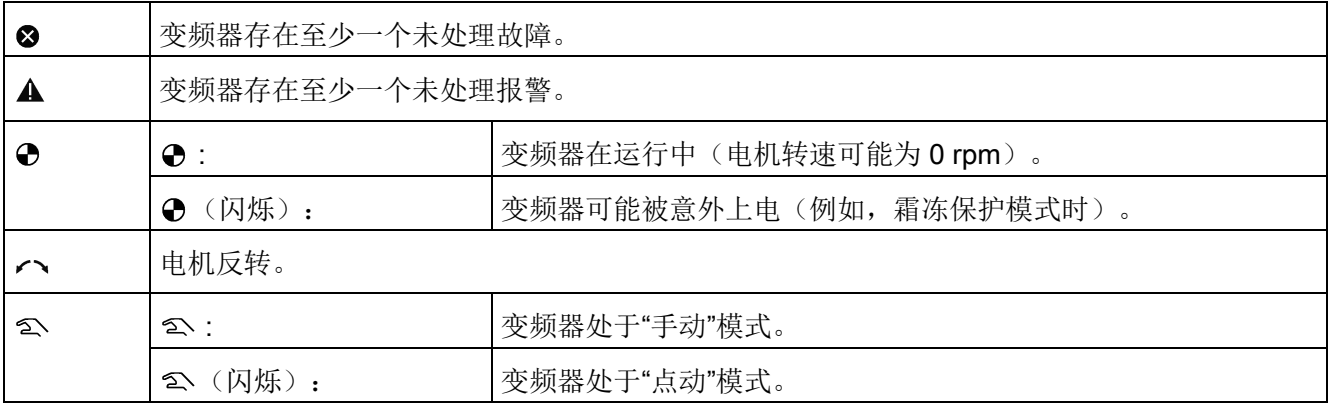

5.1 内置基本操作面板 (BOP)

# <span id="page-55-0"></span>5.1.2 变频器菜单结构

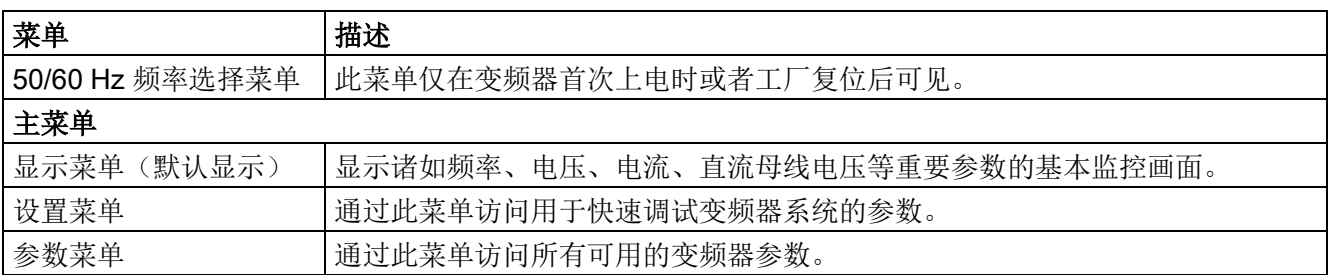

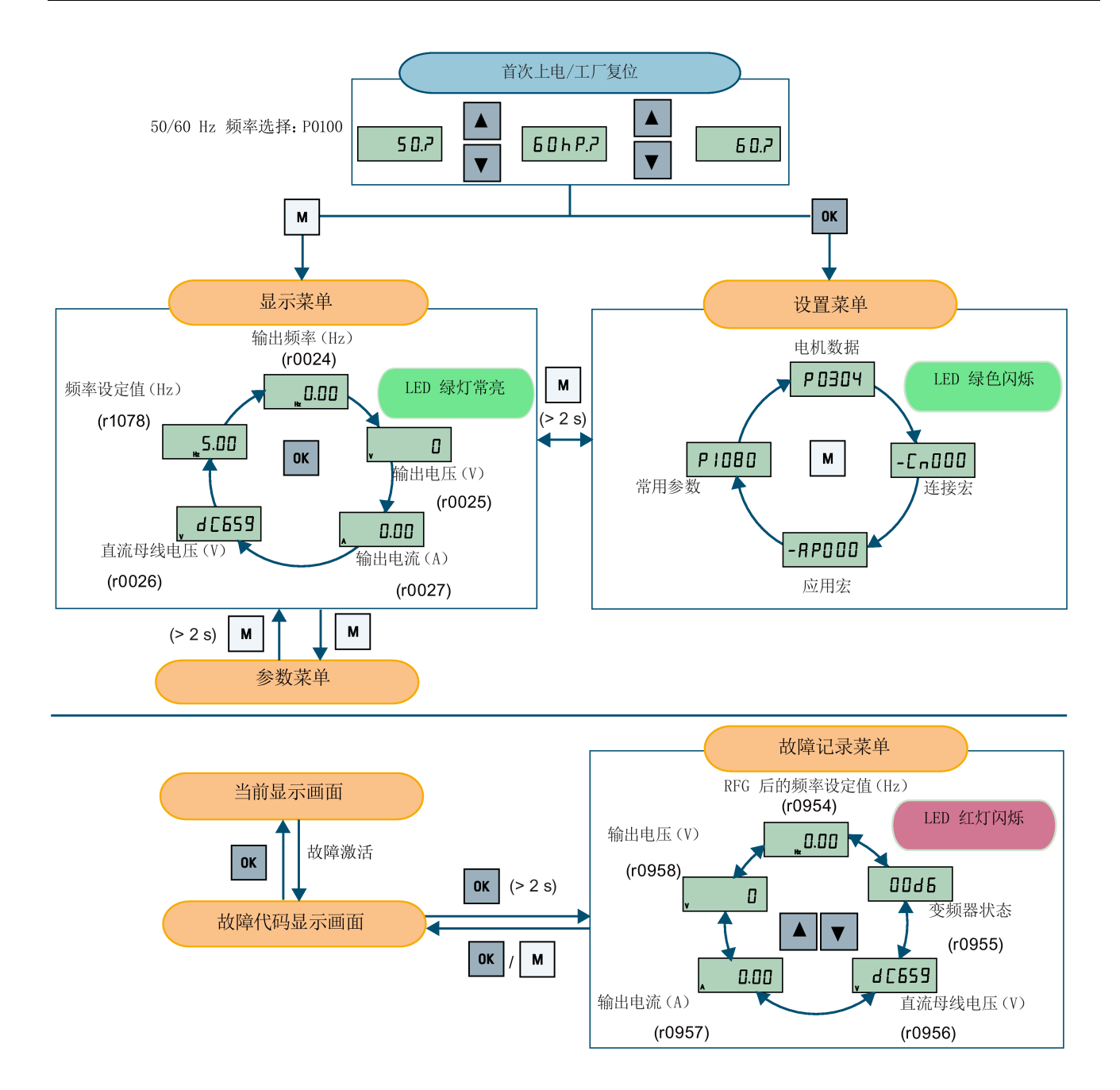

5.1 内置基本操作面板 (BOP)

# 5.1.3 查看变频器状态

显示菜单可以显示诸如频率、电压、电流等关键参数,从而实现对变频器的基本监控。

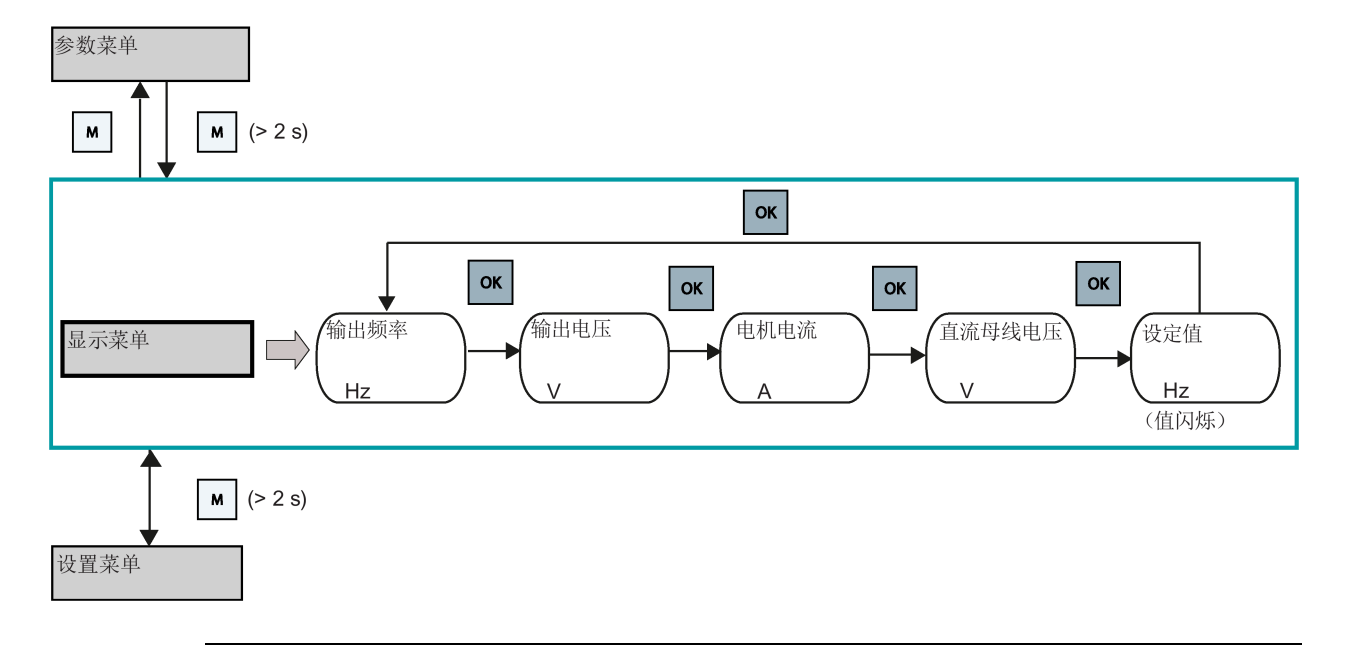

#### 说明

- 如果将 P0005 设成表示 P0005 中所选参数号的非零值,则变频器的显示菜单默认显 示所选参数的值。有关常规参数编辑的详细信息,请参见章节"[编辑参数](#page-57-0) (页 [56\)](#page-57-0)"。
- 关于带故障显示菜单结构的更多信息,可参见章节"[故障](#page-376-0) (页 [375\)](#page-376-0)"。

通过内置 BOP 进行调试

5.1 内置基本操作面板 (BOP)

#### <span id="page-57-0"></span>5.1.4 编辑参数

本章节介绍了参数编辑方法。

#### 参数类型

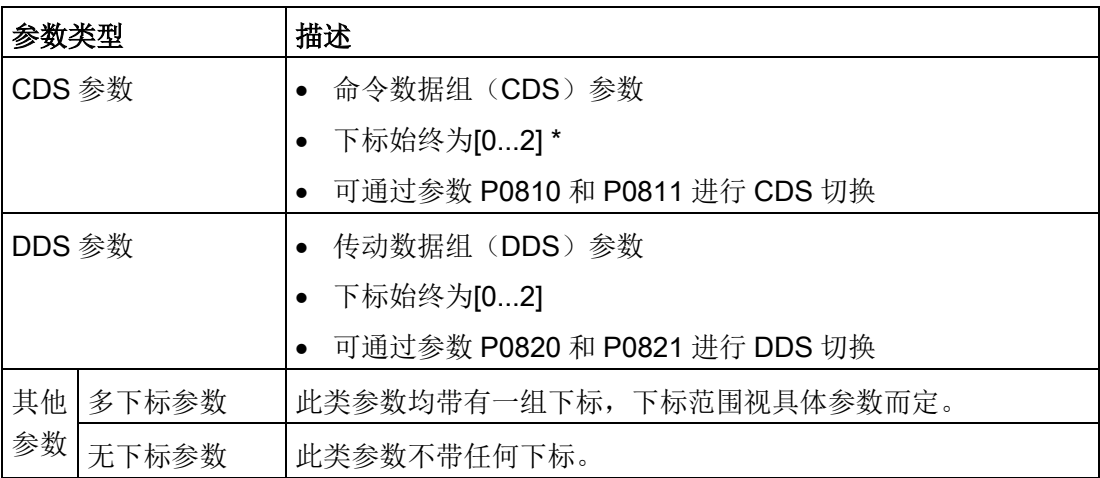

\* 每个 CDS 参数均带三个下标,但仅有一个默认值。例外: P1076[0] 和 P1076[2] 的默认值 为 1, 而 P1076[1] 的默认值为 0.

#### 常规参数编辑

#### 说明

通过按住△ 或▼ 键大于两秒来快速增大或减小参数号或参数下标的编辑方法仅在参数菜 单下可用。

此编辑方法适用于需要对参数号、参数下标或参数值进行较小变更的情况。

- 按▲ 或▼ 键小于两秒增大或减小参数号、参数下标或参数值。
- 按▲ 或▼ 键大于两秒快速增大或减小参数号、参数下标或参数值。
- 按 键确认设置。
- 按■键取消设置。

5.1 内置基本操作面板 (BOP)

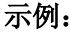

编辑参数值

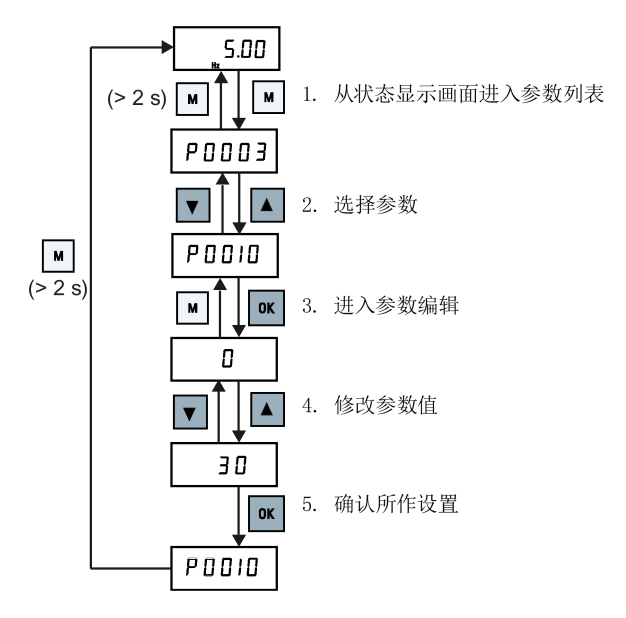

#### 按位编辑

#### 说明

参数号或参数下标的按位编辑仅在参数菜单下可用。

按位编辑可用于编辑参数号、参数下标或参数值。 此编辑方法适用于需要对参数号、参 数下标或参数值进行较大变更的情况。 请参见"[变频器菜单结构](#page-55-0) (页 [54\)](#page-55-0)"章节了解有关变 频器菜单结构的信息。

- 在任何编辑或显示模式下,长按(> 2 s) 键即可进入按位编辑模式。
- 按位编辑始终从最右边的数字开始。
- 按 键可依次选定每一位数字。
- 按 图 型次, 光标移至当前编辑条目的最右位。
- 连续按■键两次,退出按位编辑模式且不保存对当前编辑条目的更改。
- 在光标位于最左位时按 键即可保存当前数值。
- 将当前编辑数值的最左位数字增大到 9 以上,即可在其左侧再增加一位数字。
- 按■或▼大于两秒进入快速数字滚动模式。

通过内置 BOP 进行调试

5.1 内置基本操作面板 (BOP)

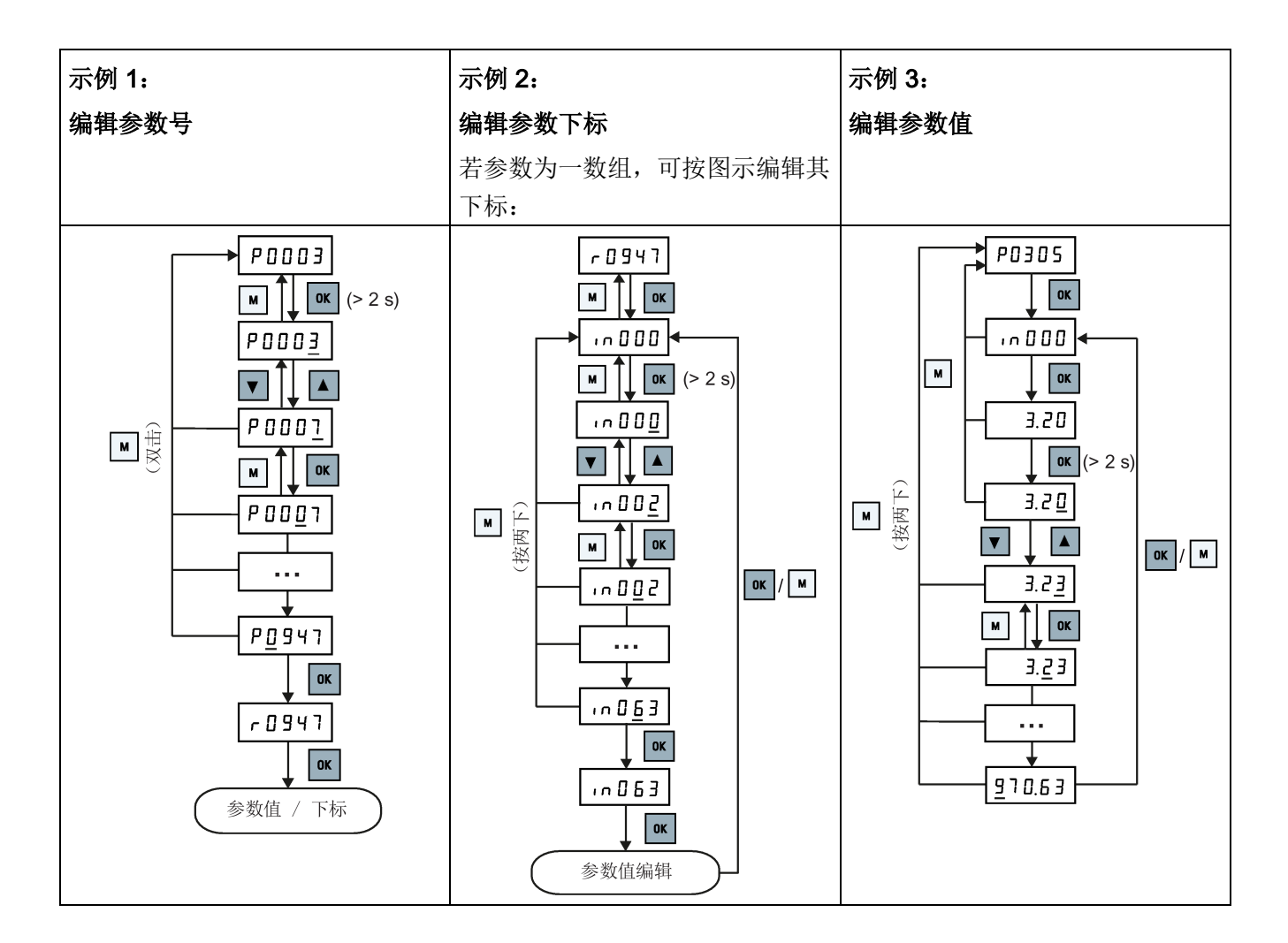

#### 5.1.5 屏幕显示

以下两张表格介绍了屏幕的基本显示字样:

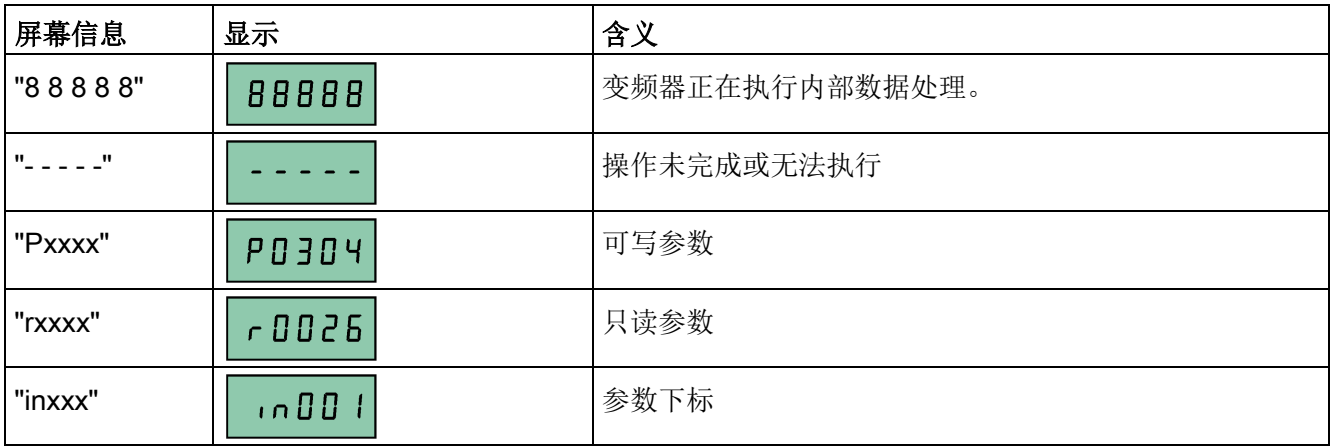

5.1 内置基本操作面板 (BOP)

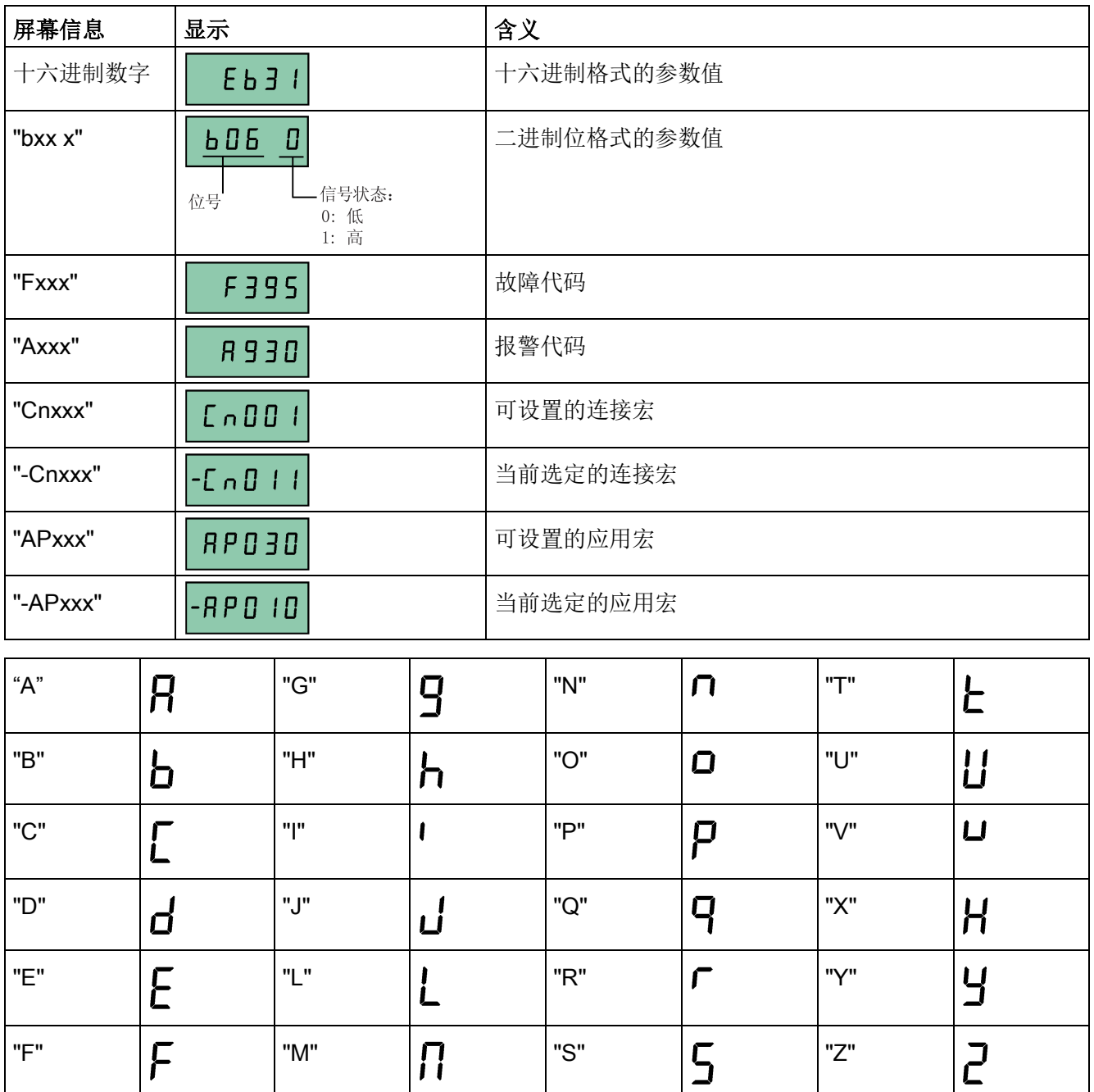

 $0 = 9$   $123455789$   $"$ ?"

 $\overline{C}$ .

# 5.1.6 LED 状态

SINAMICS V20 只有一个 LED 状态指示灯。此 LED 灯可显示橙色、绿色或红色。 如果变频器同时存在多个状态,则 LED 指示灯按照以下优先级顺序显示:

- 参数克隆
- 调试模式
- 发生故障
- 准备就绪(无故障)

例如,如果变频器在调试模式下发生故障,则 LED 指示灯以 0.5 Hz 的频率呈绿色闪烁。

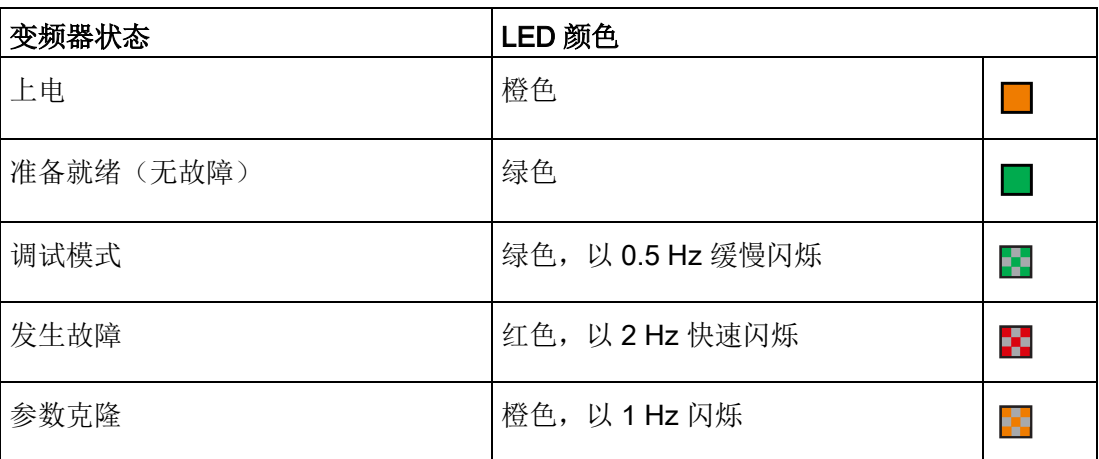

# 5.2 上电前检查

在将变频器系统上电之前请执行如下检查:

- 检查所有电缆是否正确连接,以及是否已采取所有相关的产品、工厂/现场安全预防措 施。
- 确保电机和变频器的配置对应正确的电源电压。
- 将所有螺钉拧紧至指定的紧固扭矩。

5.3 设置 50/60 Hz 频率选择菜单

# 5.3 设置 50/60 Hz 频率选择菜单

#### 说明

50/60 Hz 选择菜单仅在变频器首次开机时或工厂复位后(P0970)可见。 用户可以通过 BOP 选择频率或者不做选择直接退出该菜单。在此情况下,该菜单只有在变频器进行工 厂复位后才会再次显示。

用户也可以通过设置 P0100 的值选择电机额定频率。

#### 功能

此菜单根据电机使用地区设置电机的基础频率。通过设置此菜单确定功率数值(例如,电 机额定功率 P0307)以[kW]或[hp]表示。

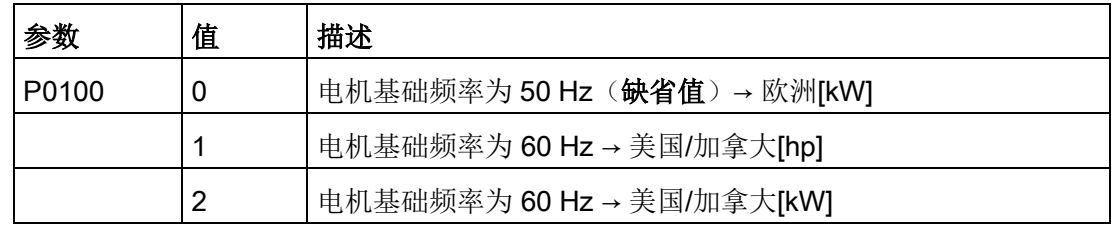

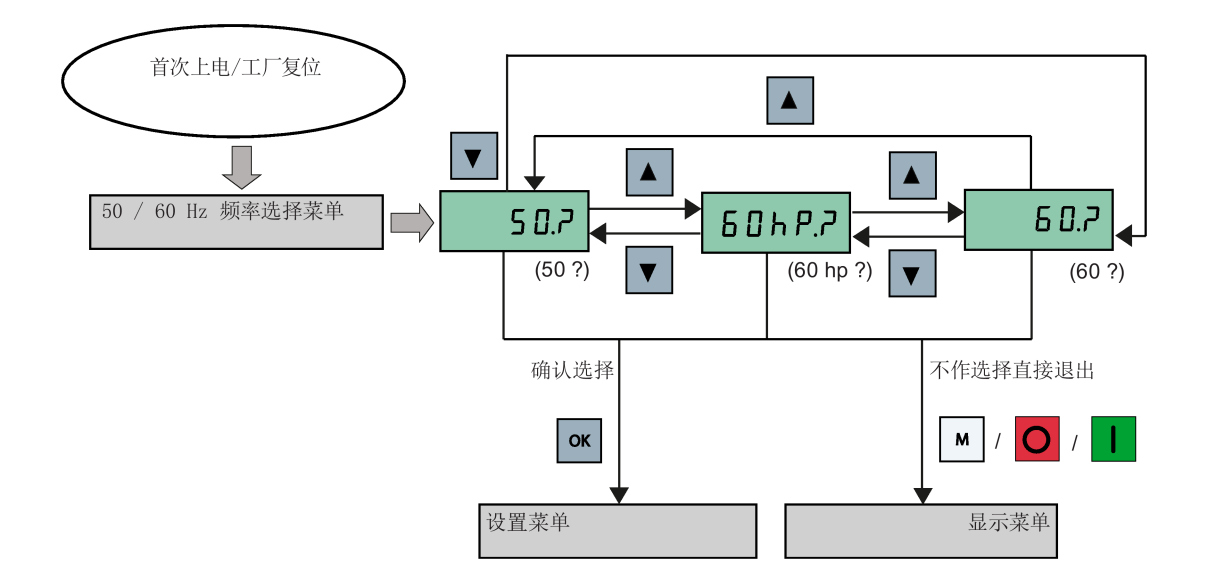

5.4 电机试运行

# 5.4 电机试运行

本章节介绍了如何启动电机进行试运行,以便于检查电机转速和转动方向是否正确。

#### 说明

启动电机时,变频器必须处于显示菜单画面(默认显示)以及上电默认状态,且参数 P0700(选择命令源)= 1。 如果变频器当前处于设置菜单画面(变频器显示"P0304"),长按 ■ 键大于两秒退出设置 菜单并进入显示菜单。

电机可以在"手动"或"点动"运行模式下启动。

#### 在"手动"模式下启动电机

- 1. 按 博建启动电机。
- 2. 按 间键停止电机。

#### 在"点动"模式下启动电机

- 1. 按 | + | 组合键从"手动"切换到"点动"模式( 含图标闪烁)。
- 2. 按 | 键启动电机。 松开 | 键即停止电机。

# <span id="page-63-0"></span>5.5 快速调试

#### 5.5.1 通过设置菜单进行快速调试

#### 5.5.1.1 设置菜单结构

#### 设置菜单功能

设置菜单将会引导您执行快速调试变频器系统所需的主要步骤。 该菜单由以下四个子菜 单组成:

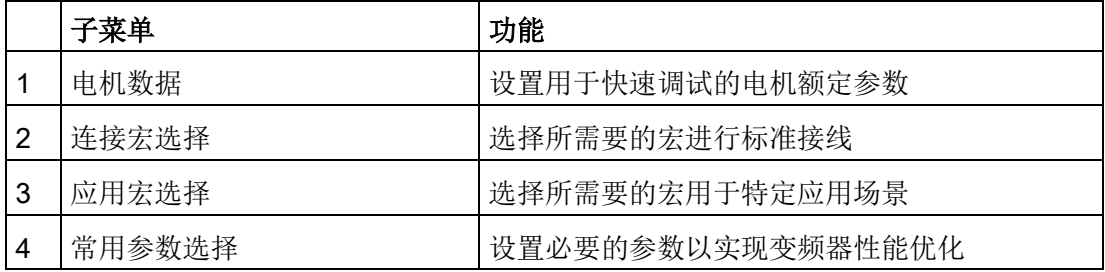

通过内置 BOP 进行调试

5.5 快速调试

#### 菜单结构

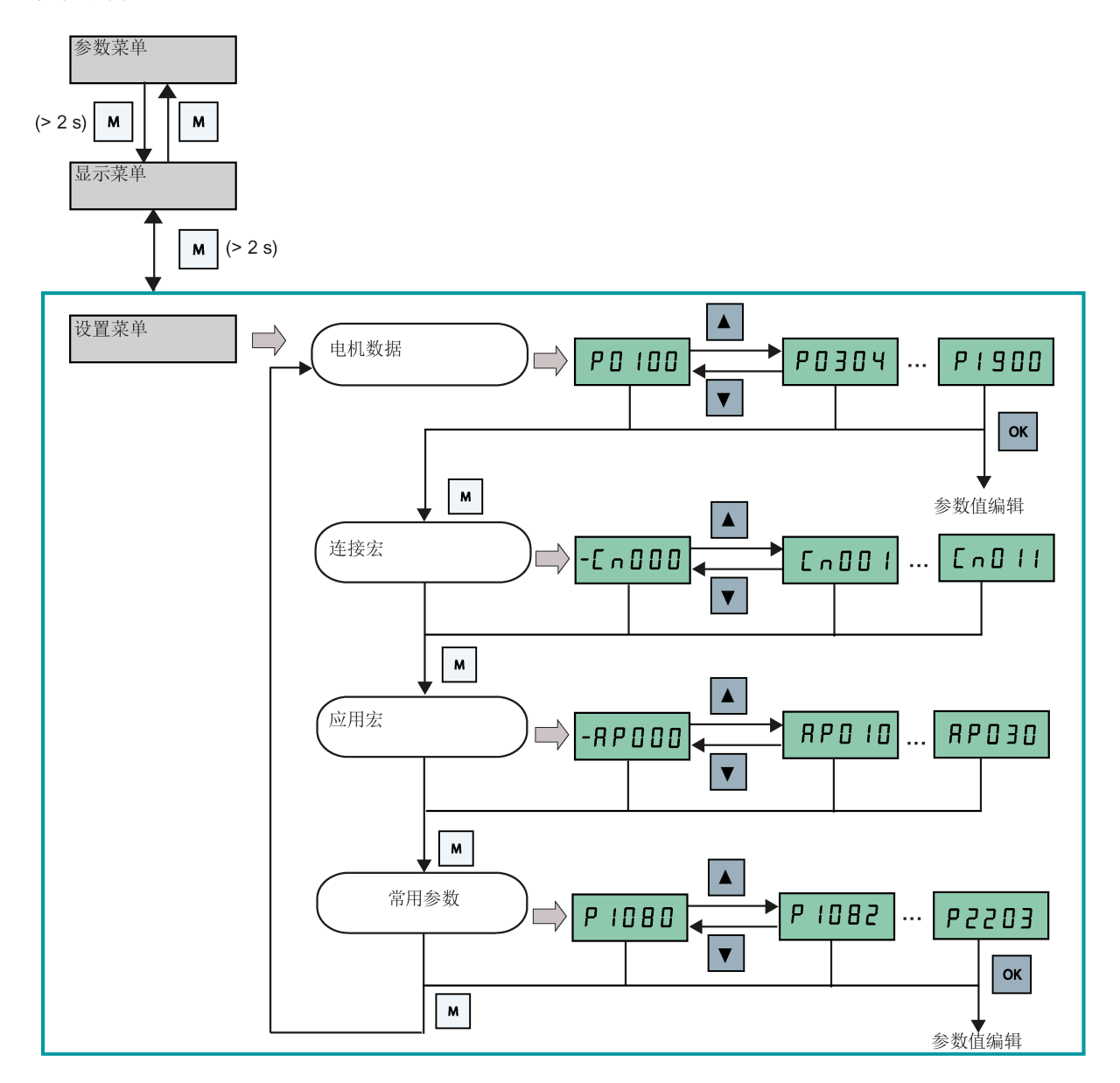

5.5 快速调试

## 5.5.1.2 设置电机数据

# 功能

用户通过此菜单可轻松设置电机铭牌数据。

#### 文本菜单

若将参数 P8553 设定 1, 则此菜单显示文本而非参数号。

#### 设置参数

#### 说明

下表中"●"表明此参数的值必须按照电机铭牌数据进行设置。

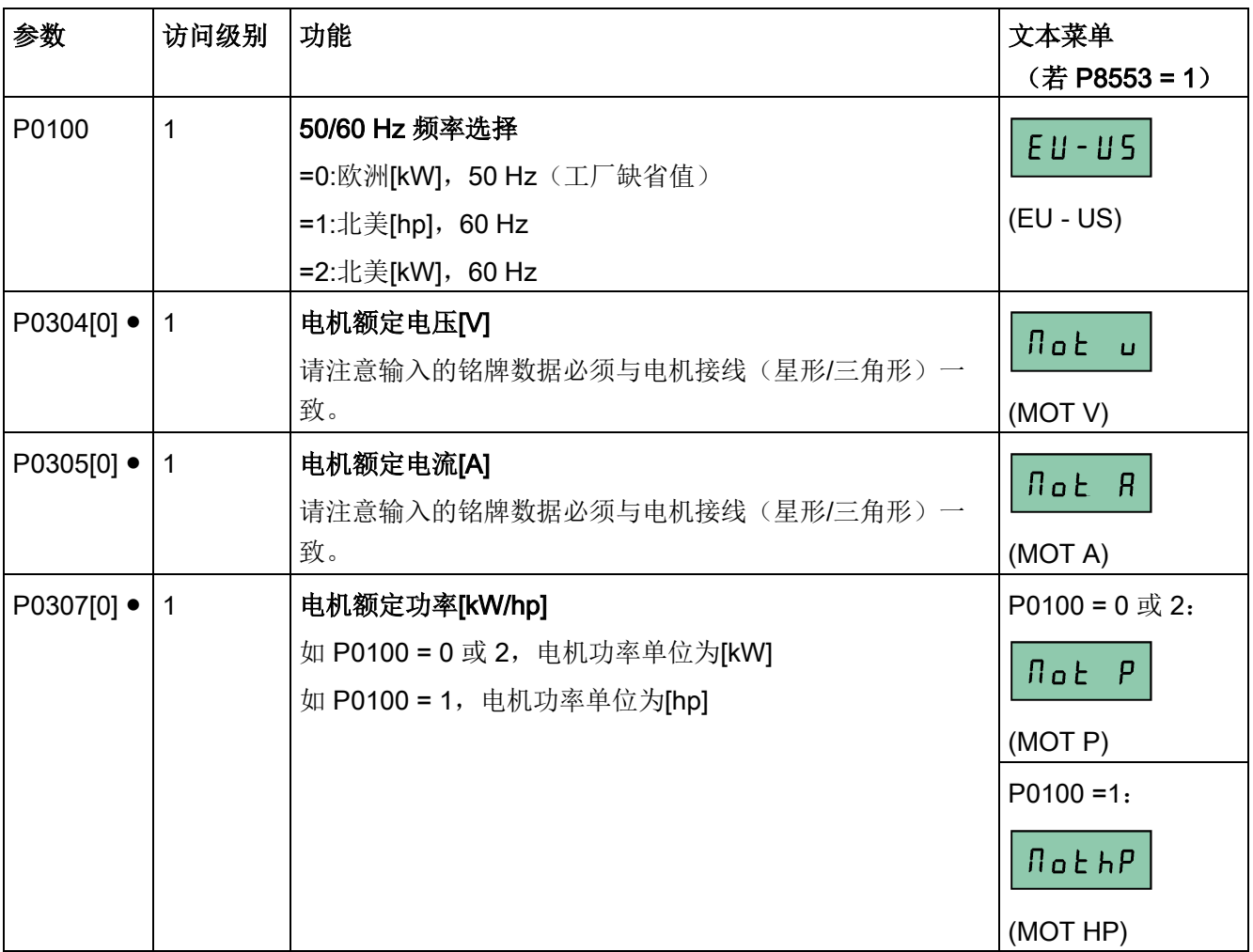

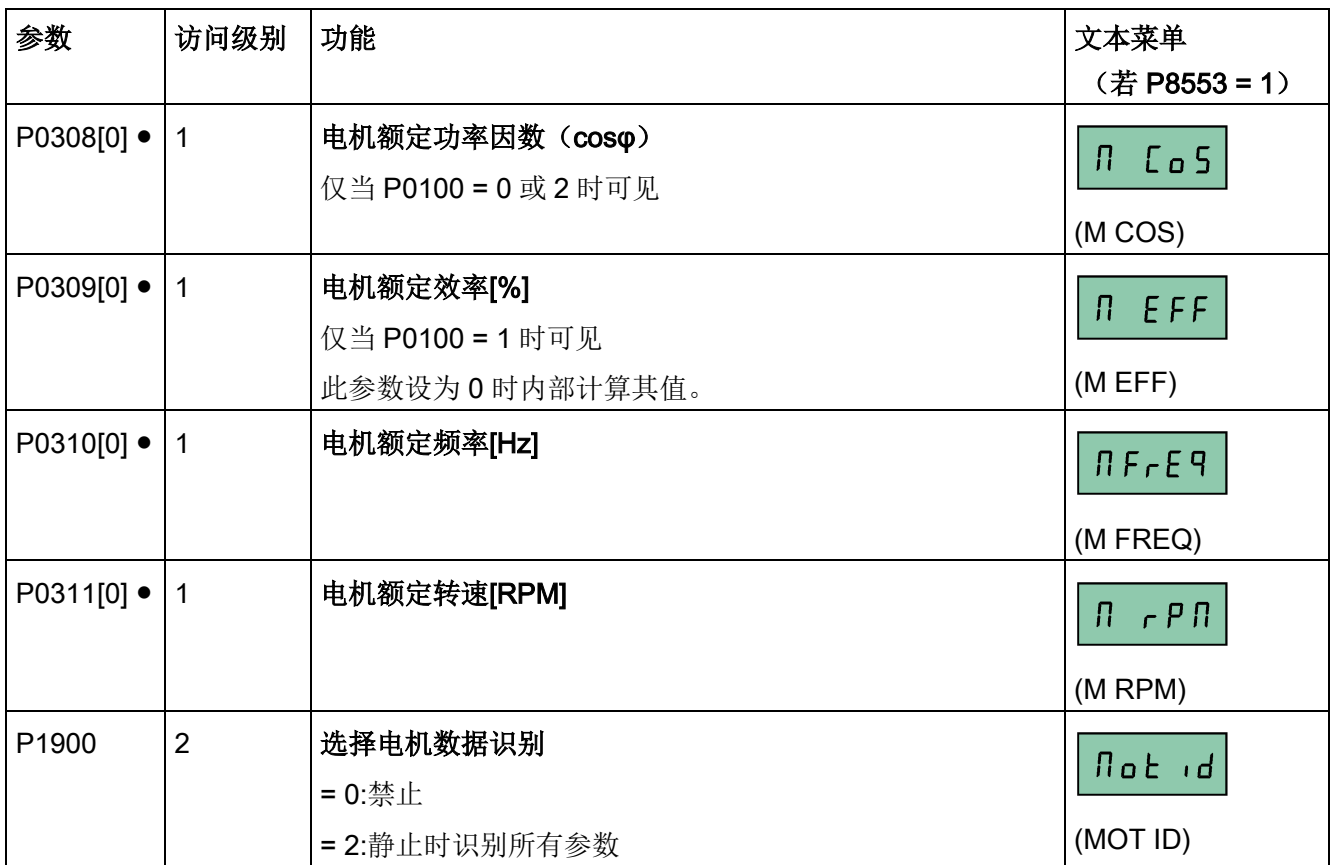

#### <span id="page-66-0"></span>5.5.1.3 设置连接宏

#### 注意

#### 连接宏参数设置

当调试变频器时,连接宏设置为一次性设置。在更改上次的连接宏设置前,务必执行以 下操作:

1. 对变频器进行工厂复位(P0010 = 30, P0970 = 1)

2. 重新进行快速调试操作并更改连接宏

如未执行上述操作,变频器可能会同时接受更改前后所选宏对应的参数设置,从而可能 导致变频器非正常运行。

请注意,连接宏 Cn010 和 Cn011 中所涉及的通讯参数 P2010、P2011、P2021 及 P2023 无法通过工厂复位来自动复位。如有必要,请手动复位这些参数。

在更改连接宏 Cn010 和 Cn011 中的参数 P2023 后, 须对变频器重新上电。在此过程 中,请在变频器断电后等待数秒,确保 LED 灯熄灭或显示屏空白后方可再次接通电源。

#### 说明

章节中后续的接线图以 PNP 控制模式为例。

#### 5.5 快速调试

# 功能

用户可以通过此菜单选择所需要的连接宏来实现标准接线。连接宏缺省值为"Cn000", 即 连接宏 0。

所有连接宏仅改变第一命令数据组(CDS0)中的参数。第二命令数据组(CDS1)用于 BOP 控制。

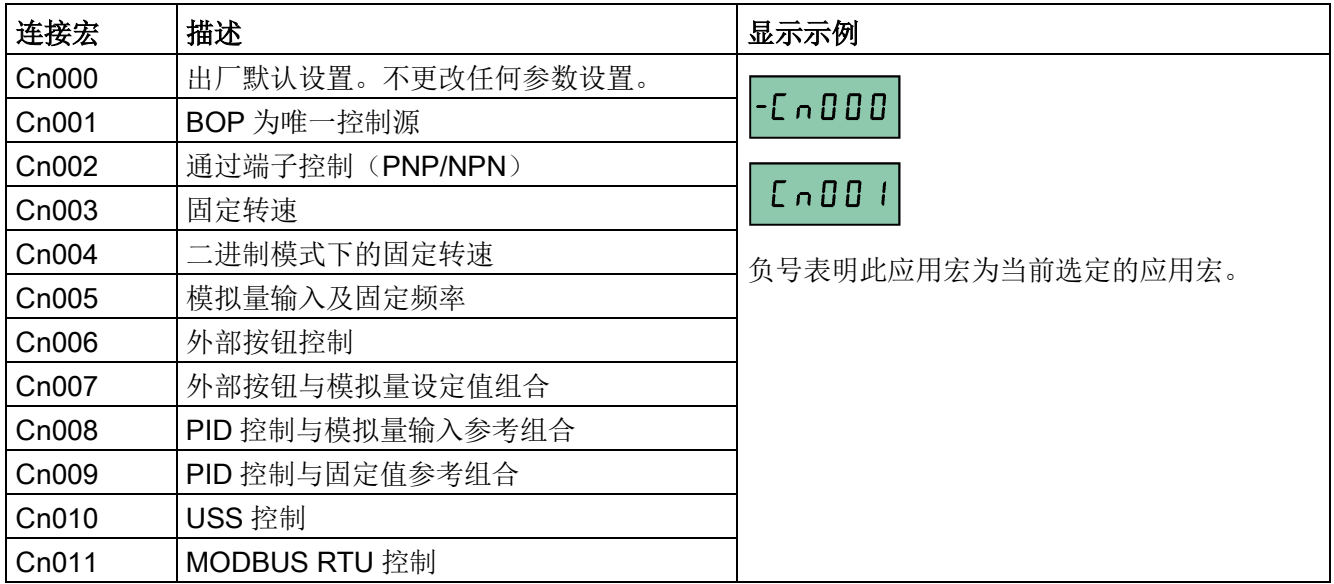

#### 设置连接宏

负号表示当前选定的宏

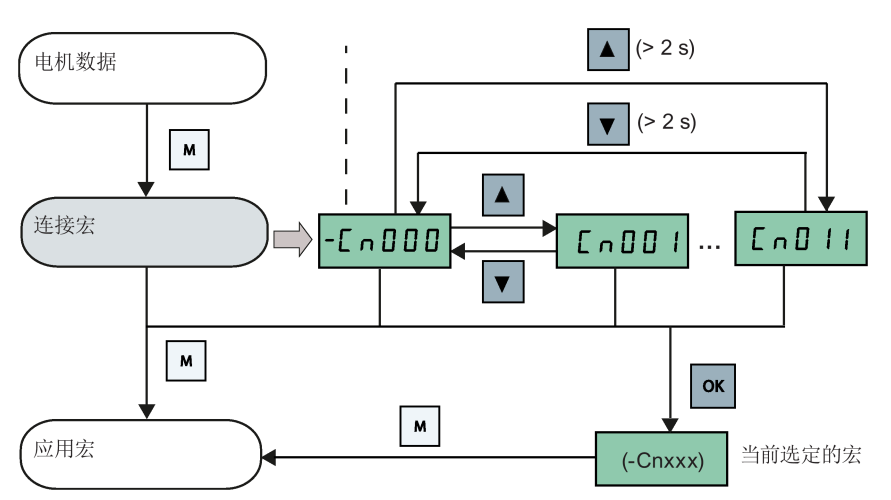

连接宏 Cn001 - BOP 为唯一控制源

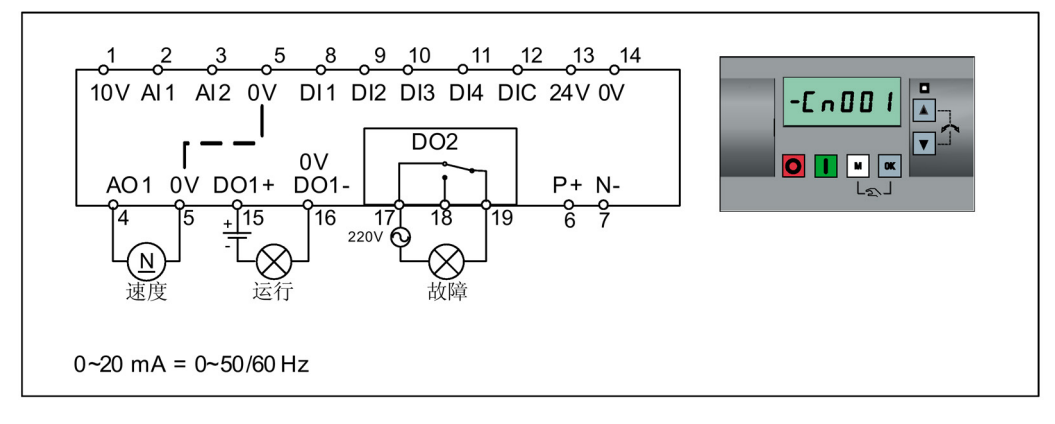

连接宏参数设置:

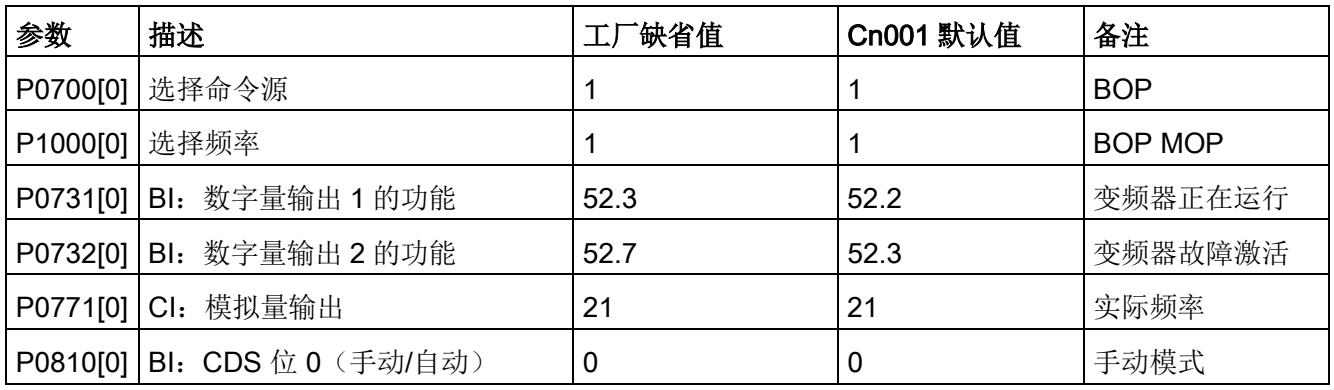

#### 连接宏 Cn002 - 通过端子控制 (PNP/NPN)

外部控制 - 带设定值的电位计

NPN 和 PNP 型控制均可通过相同的参数实现。用户可通过改变数字量输入公共端子的连 接(接至 24 V 或 0 V) 来改变控制模式。

5.5 快速调试

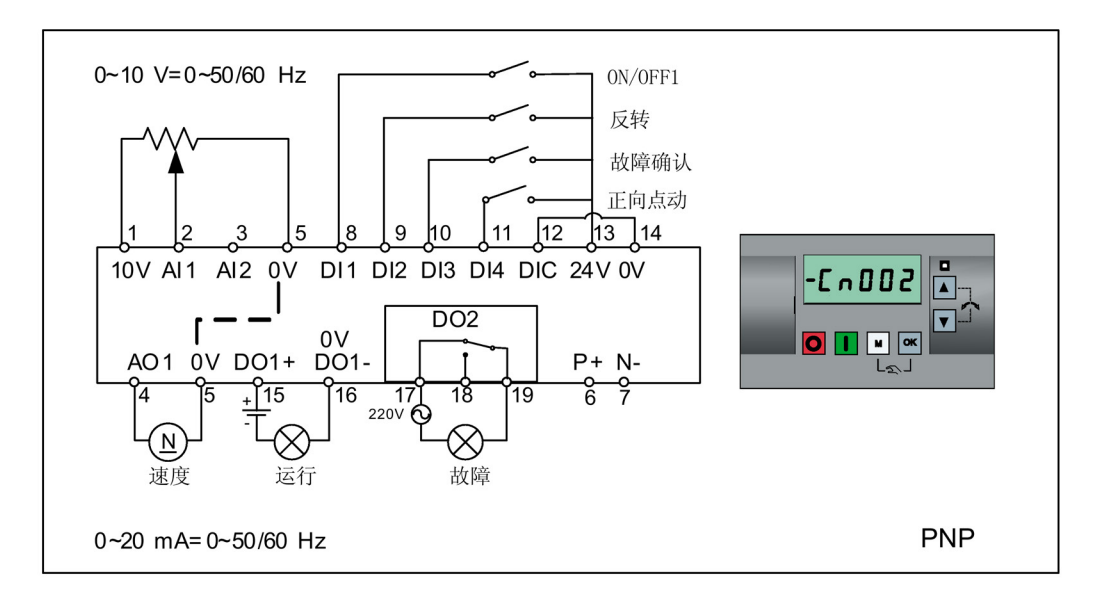

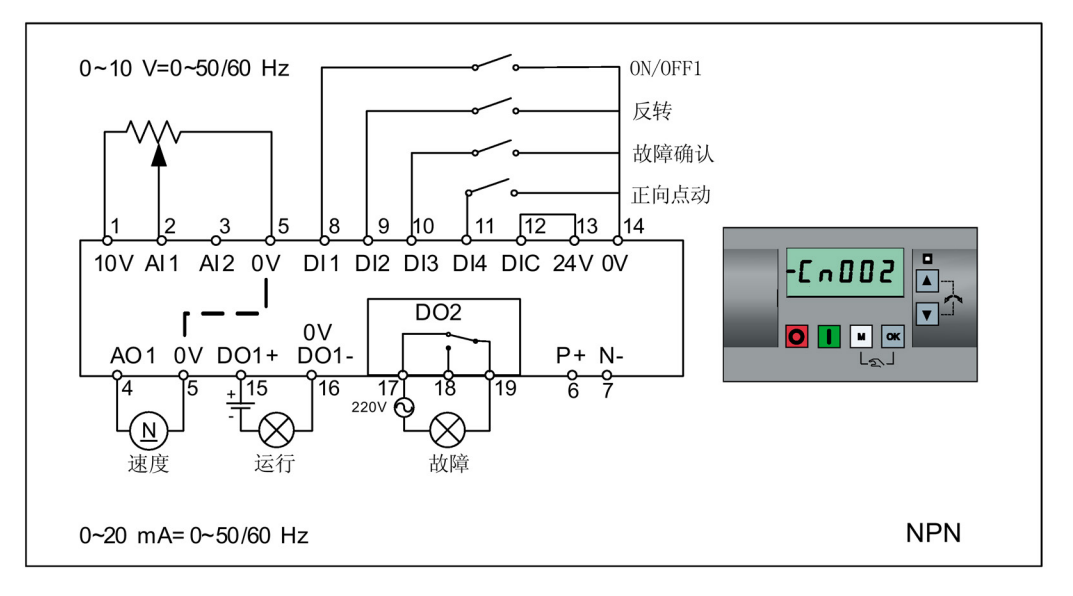

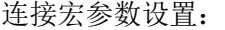

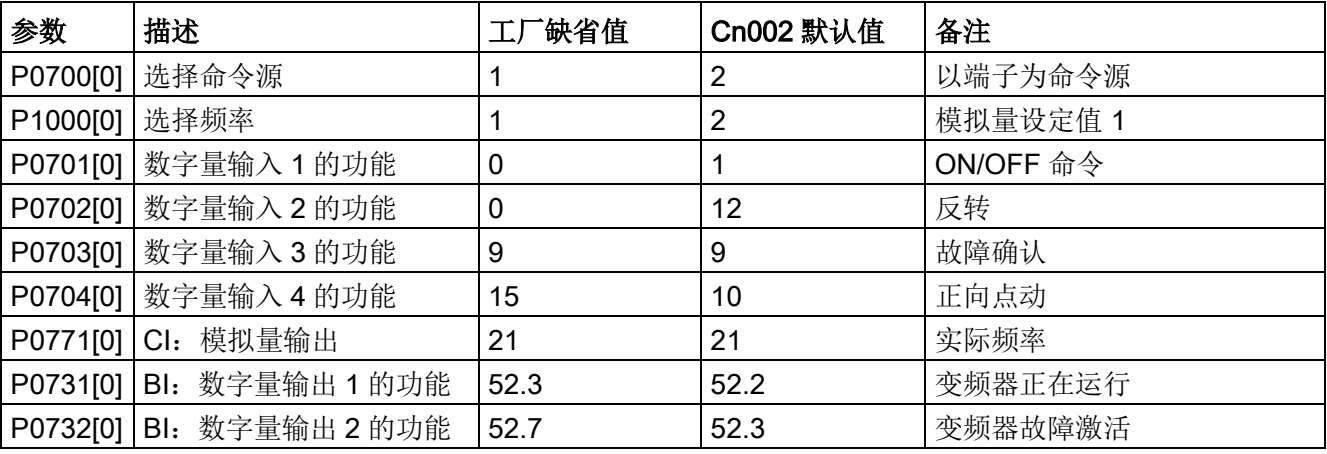

## 连接宏 Cn003 - 固定转速

三种固定转速与 ON/OFF1 命令组合

若同时选择多个固定频率,则所选的频率会相加,即 FF1 + FF2 + FF3。

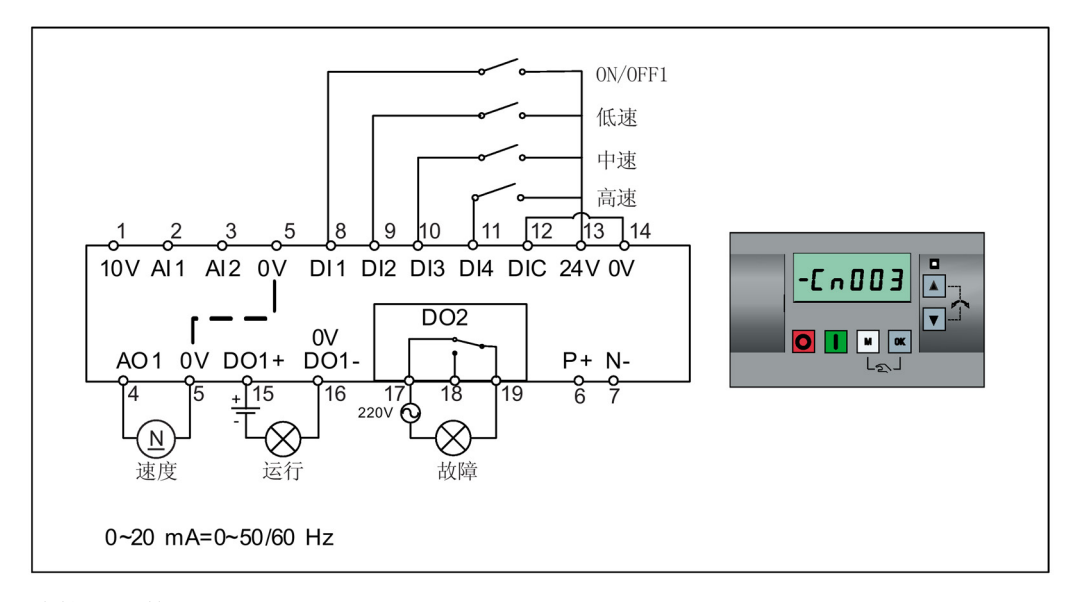

连接宏参数设置:

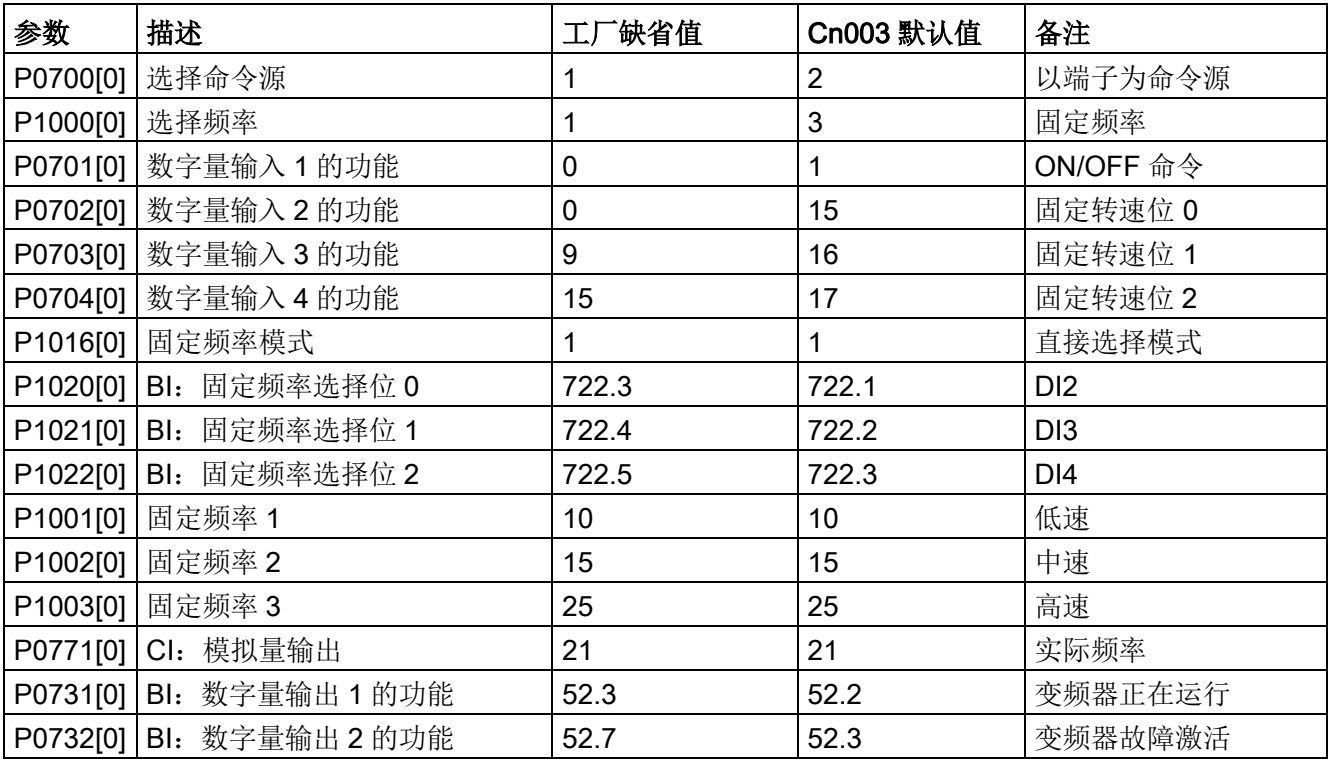

5.5 快速调试

#### 连接宏 Cn004 - 二进制模式下的固定转速

二进制模式下的固定转速与 ON 命令组合

固定频率选择器(P1020至 P1023)最多可选择 16 个不同的固定频率数值(0 Hz, P1001 至 P1015)。有关二进制模式下固定频率的详细信息,请参见"[参数列表](#page-208-0) (页 [207\)](#page-208-0)" 章节 P1001 至 P1016 的参数描述。

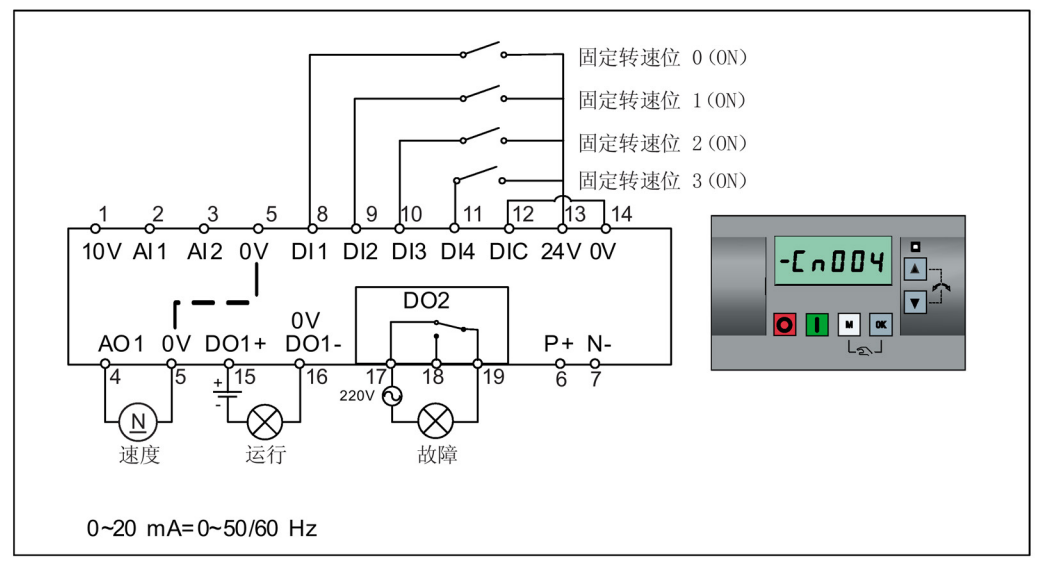

连接宏参数设置:

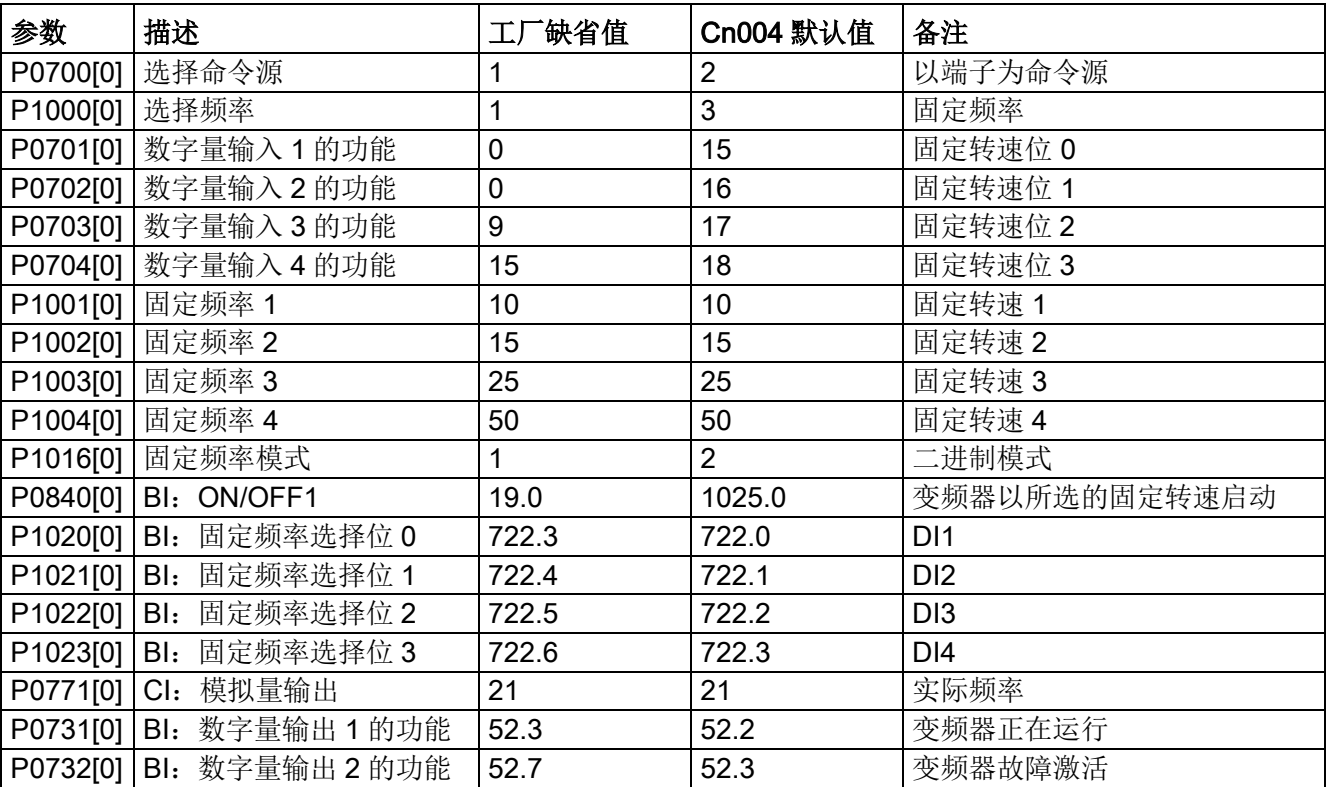
## 连接宏 Cn005 - 模拟量输入与固定频率

模拟量输入为附加设定值。

若数字量输入 2 和数字量输入 3 同时激活,则所选频率会相加,即 FF1 + FF2。

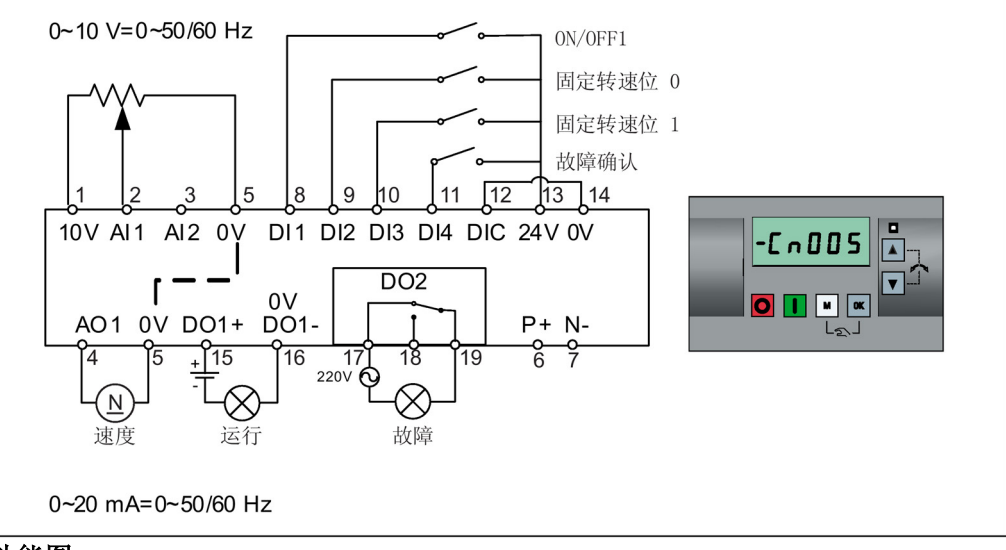

#### 功能图

当选择固定转速时,模拟量附加设定值通道禁止。如果未选择固定转速设定值,设定值通 道连接至模拟量输入。

禁止附加设定值

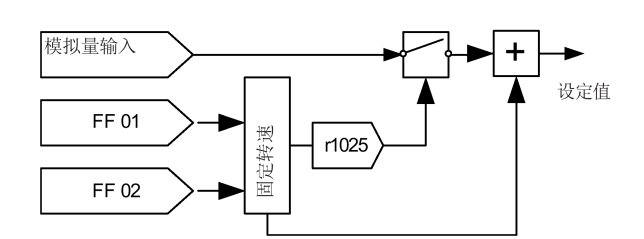

#### 连接宏参数设置:

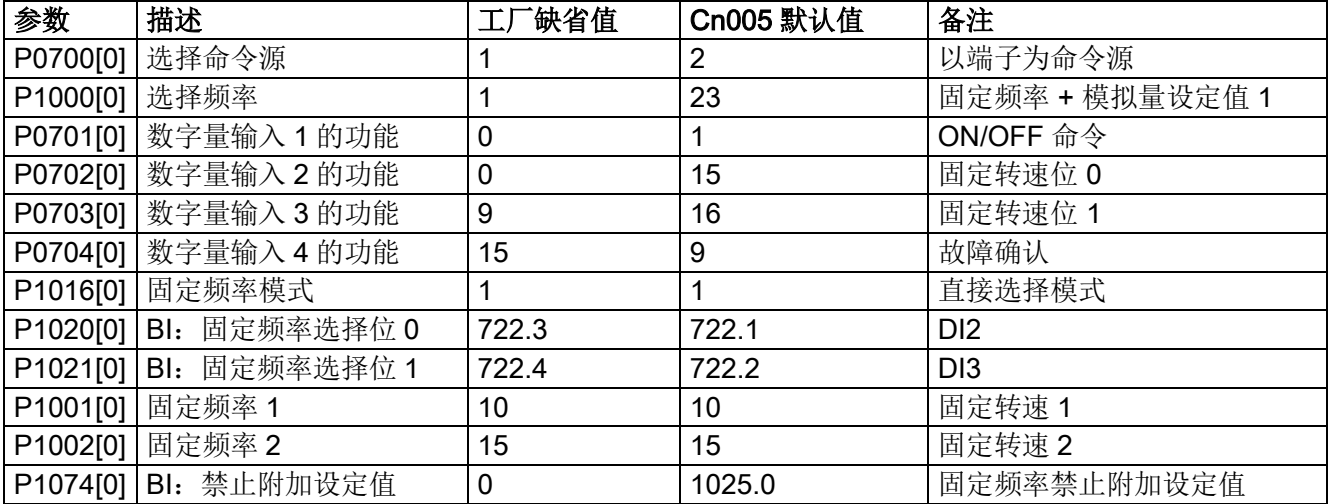

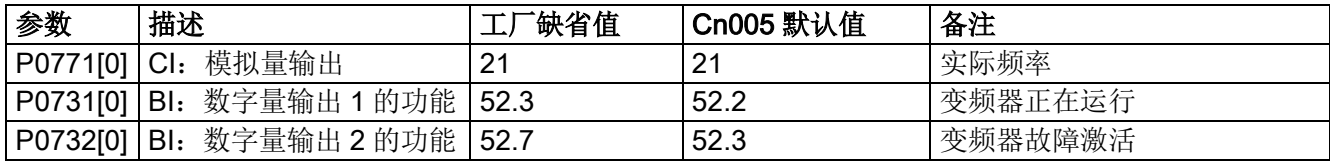

# 连接宏 Cn006 - 外部按钮控制

请注意命令源为脉冲信号。

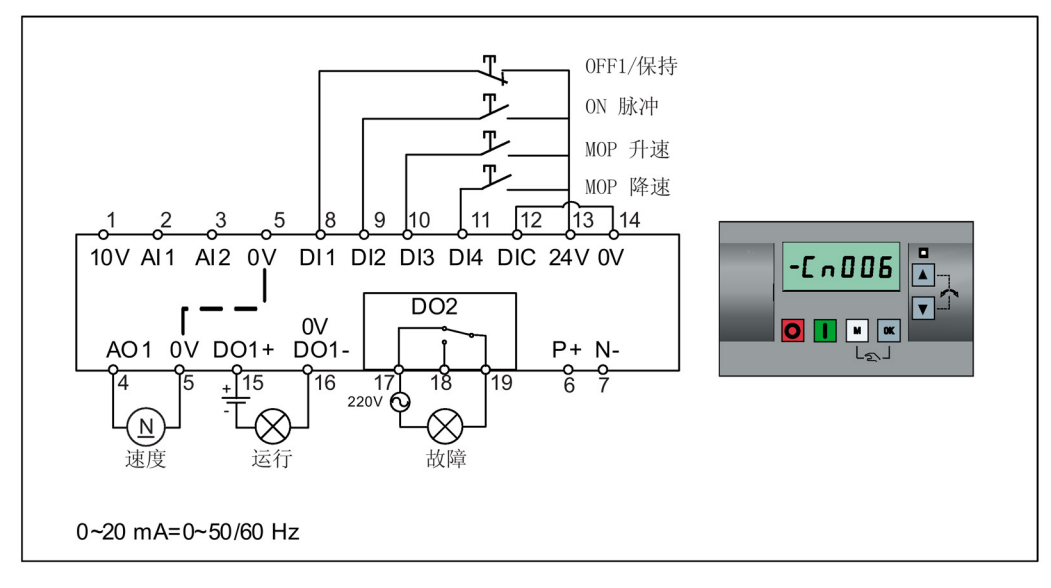

连接宏参数设置:

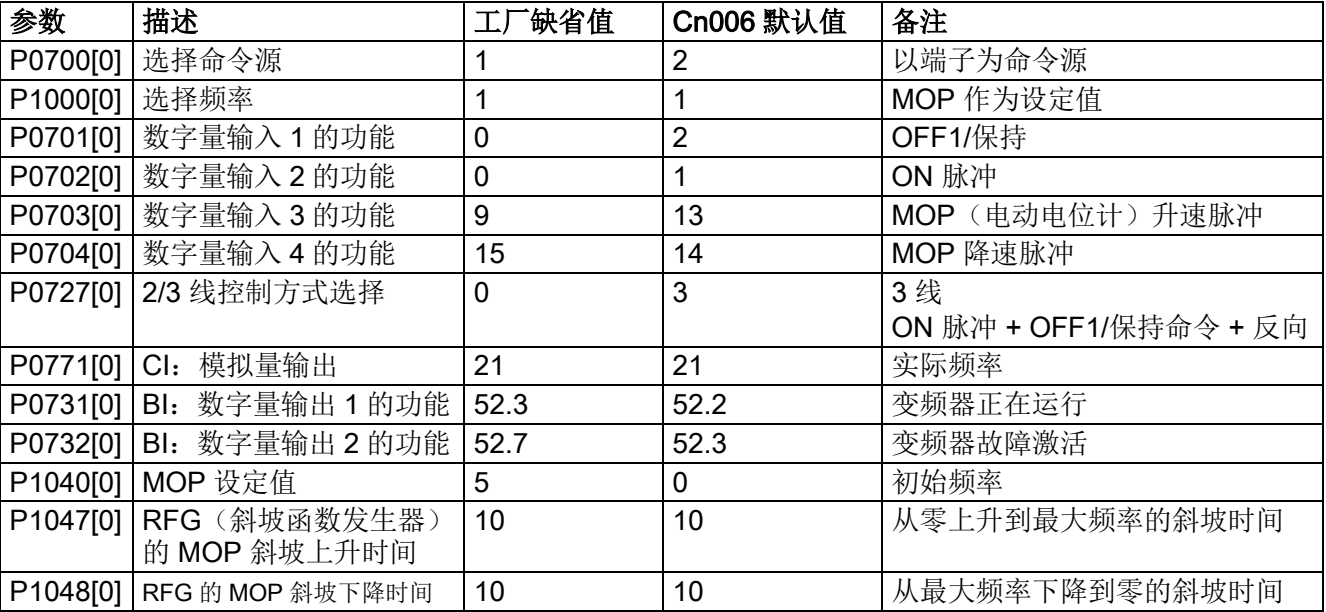

## 连接宏 Cn007 - 外部按钮结合模拟量控制

请注意命令源为脉冲信号。

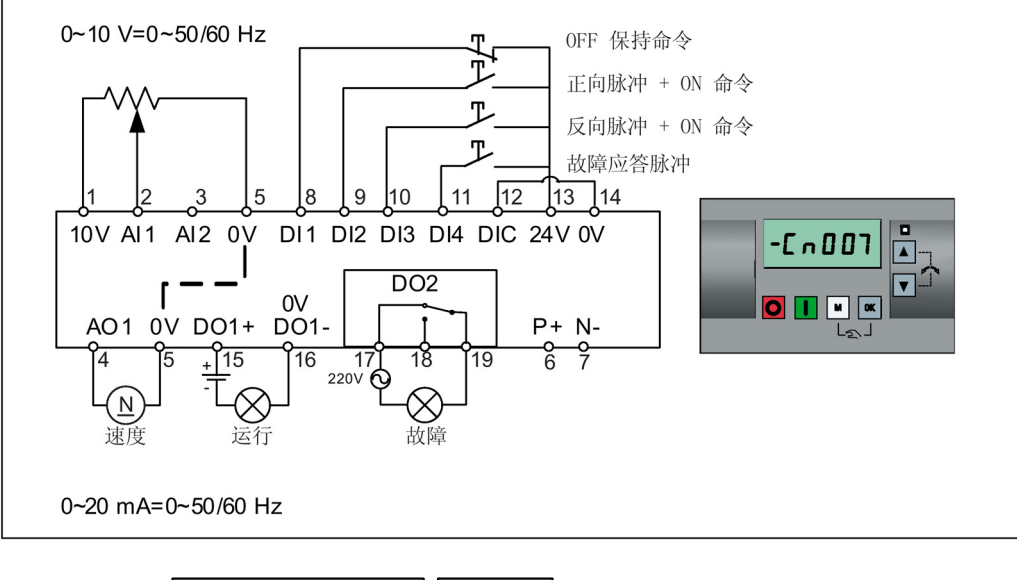

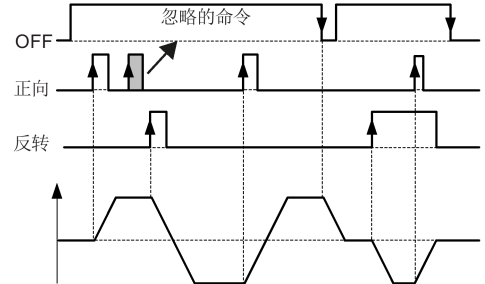

连接宏参数设置:

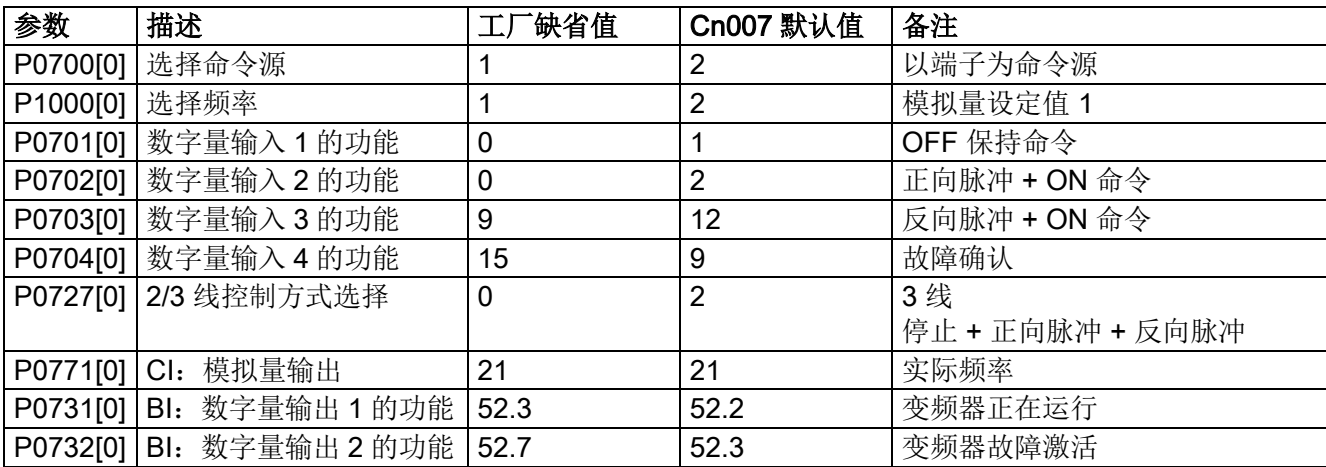

## 连接宏 Cn008 - PID 控制与模拟量参考组合

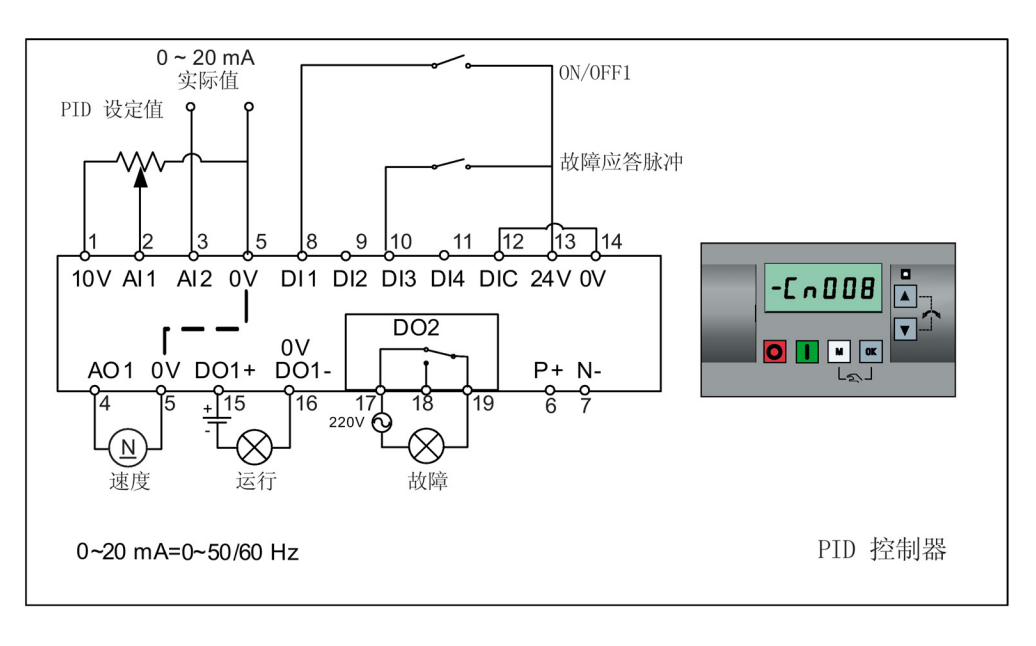

## 说明

如需使用负设定值进行 PID 控制,请根据需要更改设定值与反馈信号接线。 当从 PID 控制模式切换至手动模式时,P2200 自动设为 0 以禁止 PID 控制。当切换回自 动模式时, P2200 自动设为 1, 从而再次使能 PID 控制。

连接宏参数设置:

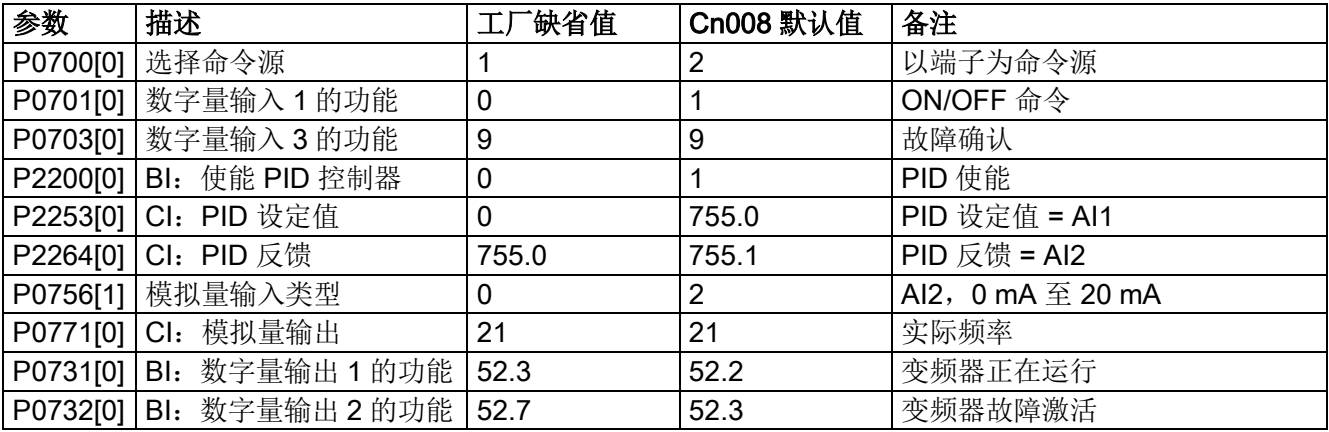

## 连接宏 Cn009 - PID 控制与固定值参考组合

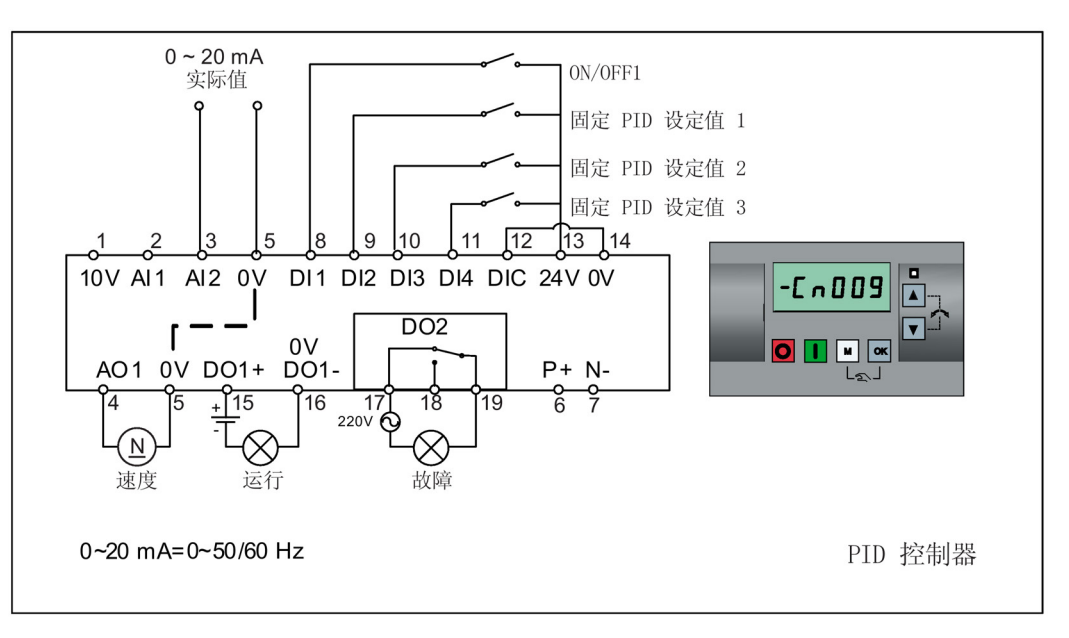

#### 连接宏参数设置:

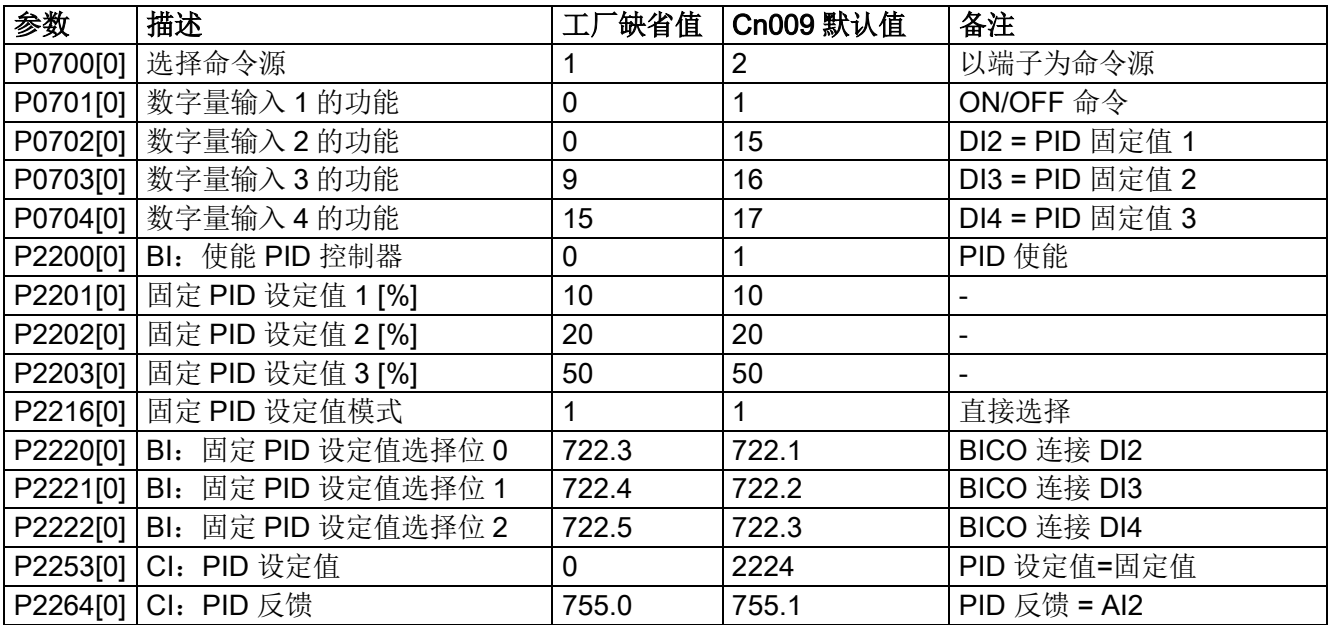

# 连接宏 Cn010 - USS 控制

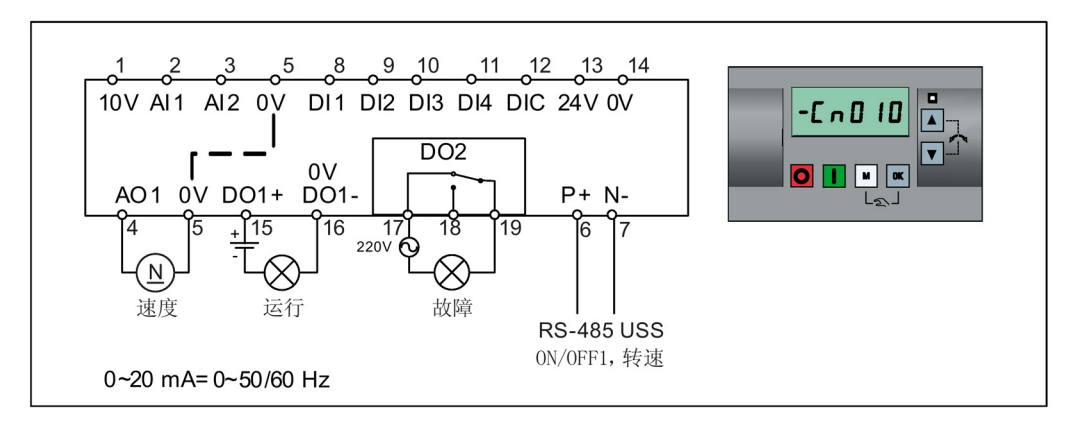

连接宏参数设置:

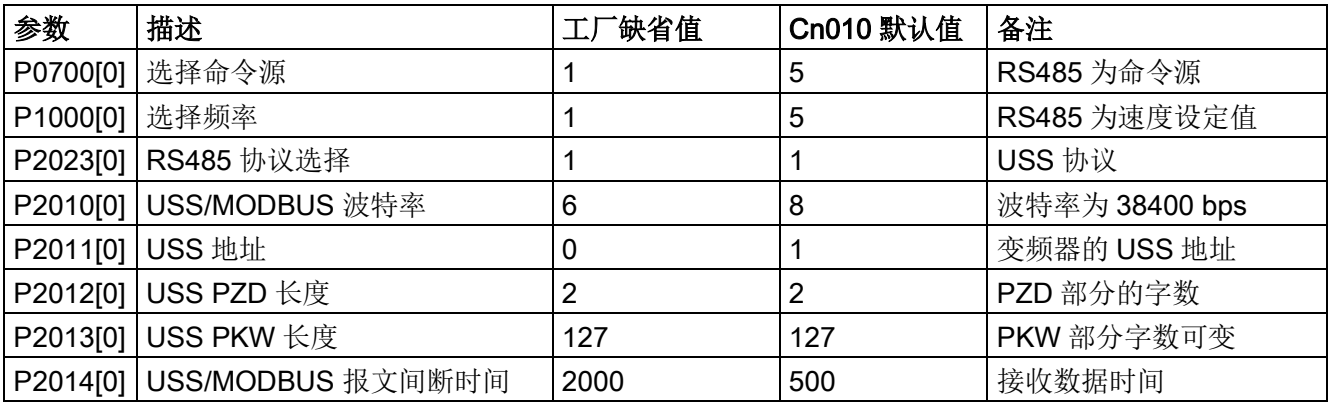

# 连接宏 Cn011 - MODBUS RTU 控制

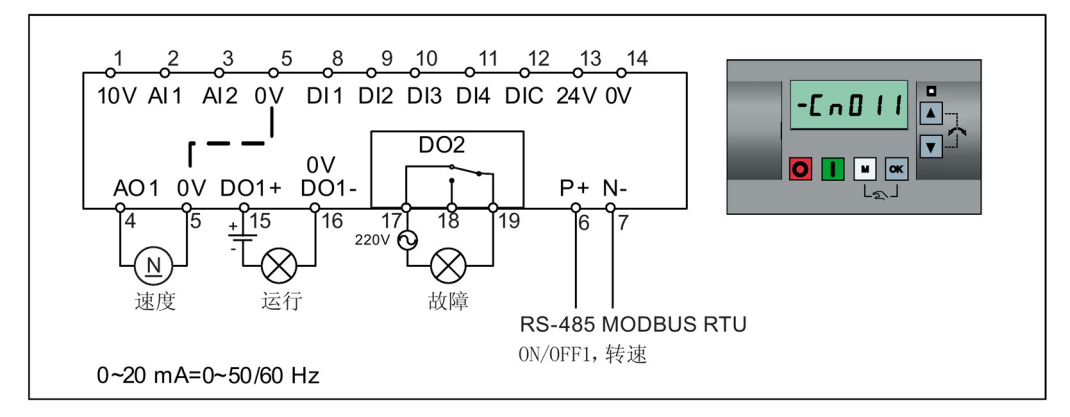

连接宏参数设置:

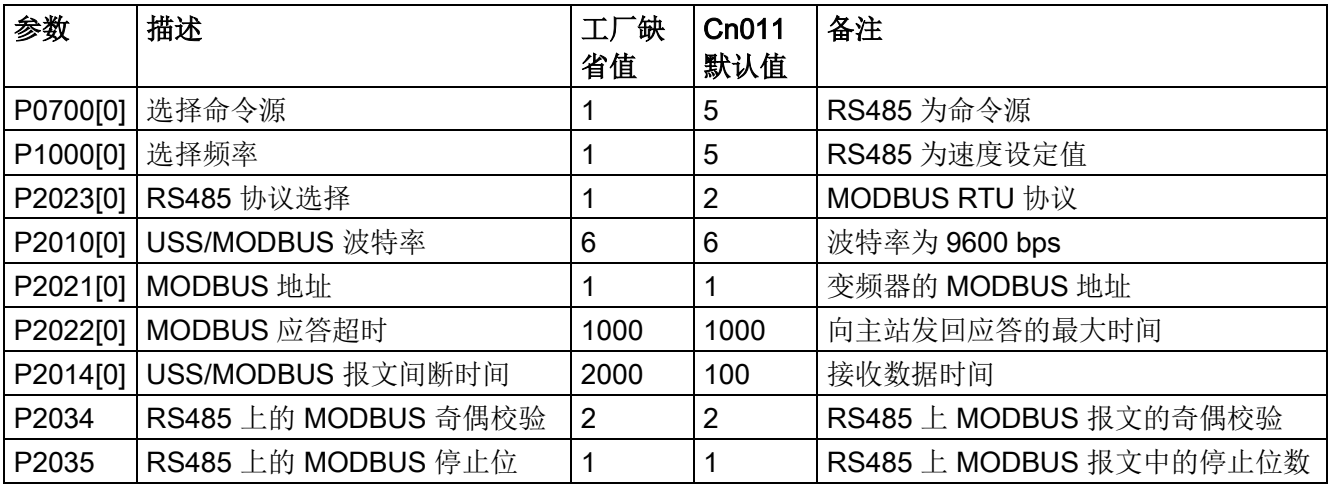

#### <span id="page-79-0"></span>5.5.1.4 设置应用宏

#### 注意

#### 应用宏参数设置

当调试变频器时,应用宏设置为一次性设置。 在更改上次的应用宏设置前,务必执行以 下操作:

1. 对变频器进行工厂复位(P0010 = 30, P0970 = 1)

2. 重新进行快速调试操作并更改应用宏

如未执行上述操作,变频器可能会同时接受更改前后所选宏对应的参数设置,从而可能 导致变频器非正常运行。

#### 功能

此菜单定义了一些常见应用。 每个应用宏均针对某个特定的应用提供一组相应的参数设 置。 在选择了一个应用宏后,变频器会自动应用该宏的设置从而简化您的调试过程。

应用宏缺省值为"AP000",即应用宏 0。如果您的应用不在下列定义的应用之列,请选择 与您的应用最为接近的应用宏并根据需要作进一步的参数更改。

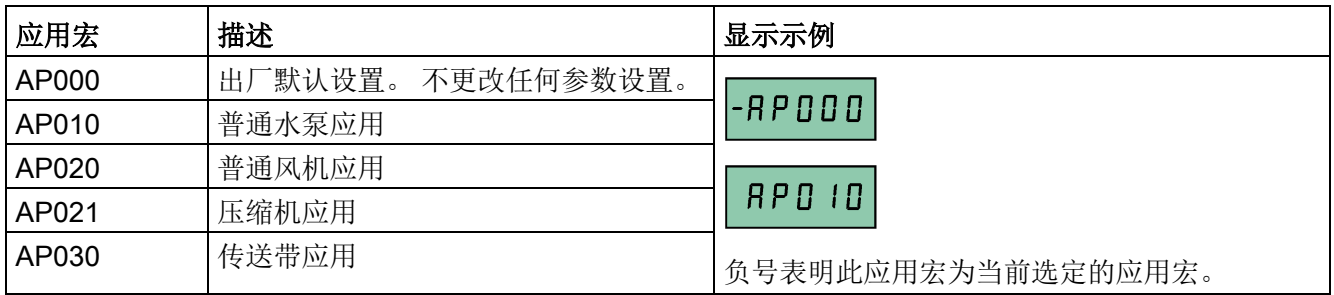

#### 设置应用宏

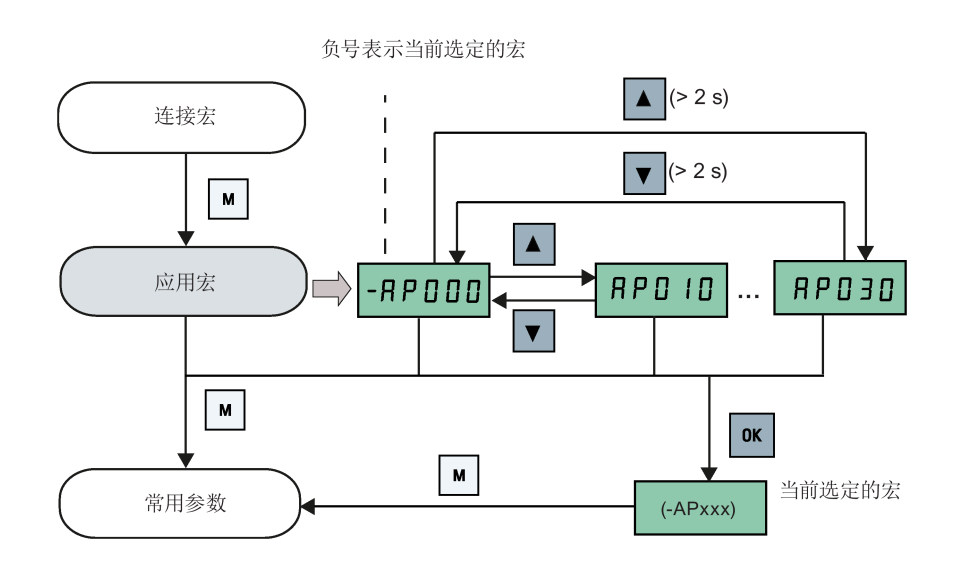

# 应用宏 AP010 - 普通水泵应用

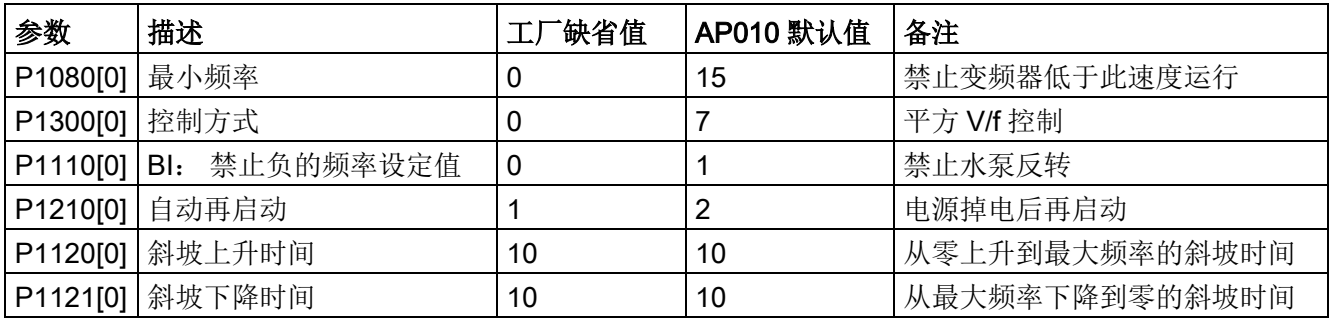

# 应用宏 AP020 - 普通风机应用

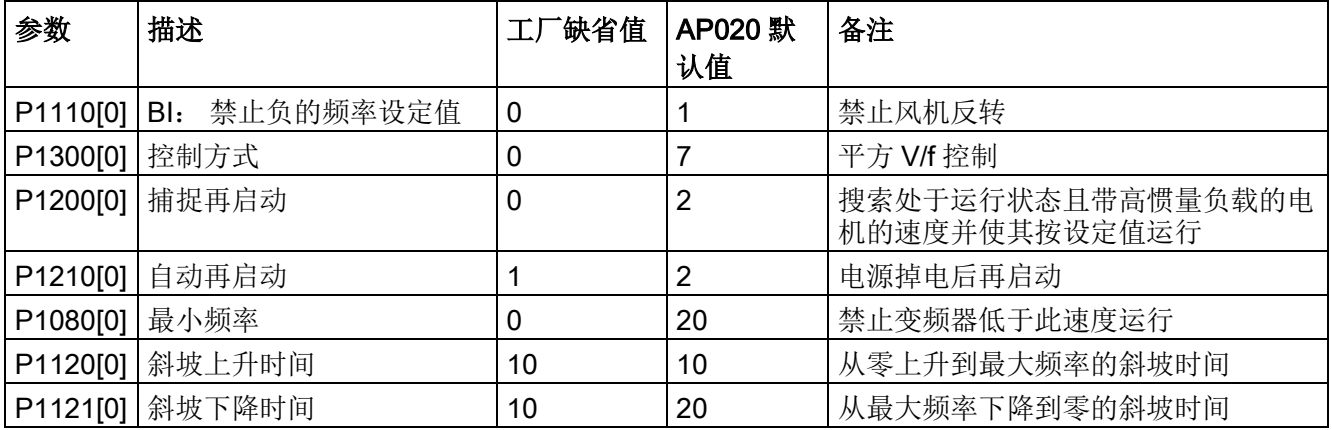

# 应用宏 AP021 - 压缩机应用

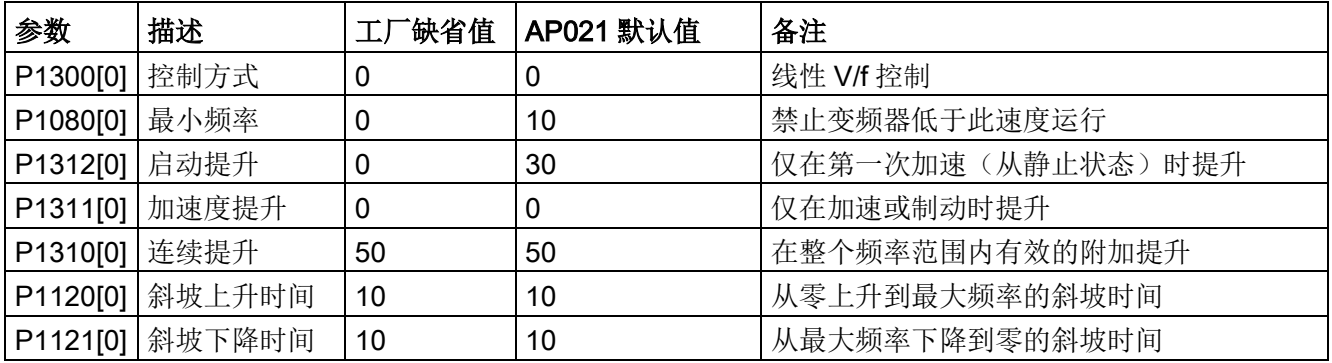

## 应用宏 AP030 - 传送带应用

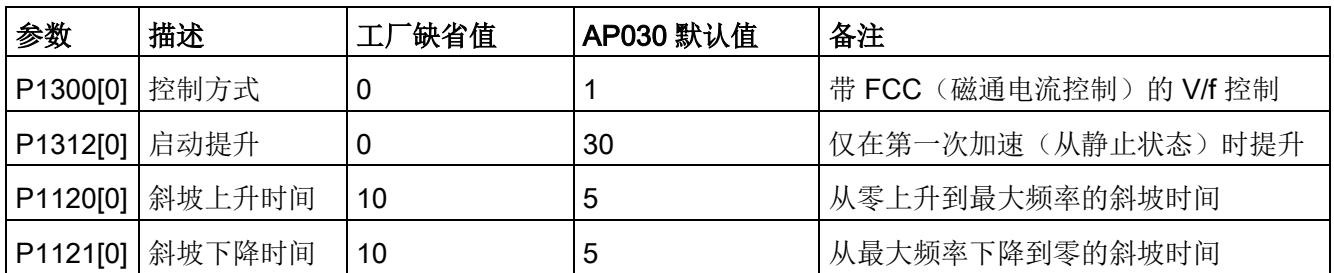

# <span id="page-81-0"></span>5.5.1.5 设置常用参数

功能

用户可以通过此菜单进行常用参数的设置,从而实现变频器性能优化。

#### 文本菜单

若将参数 P8553 设定 1, 则此菜单显示文本而非参数号。

## 设置参数

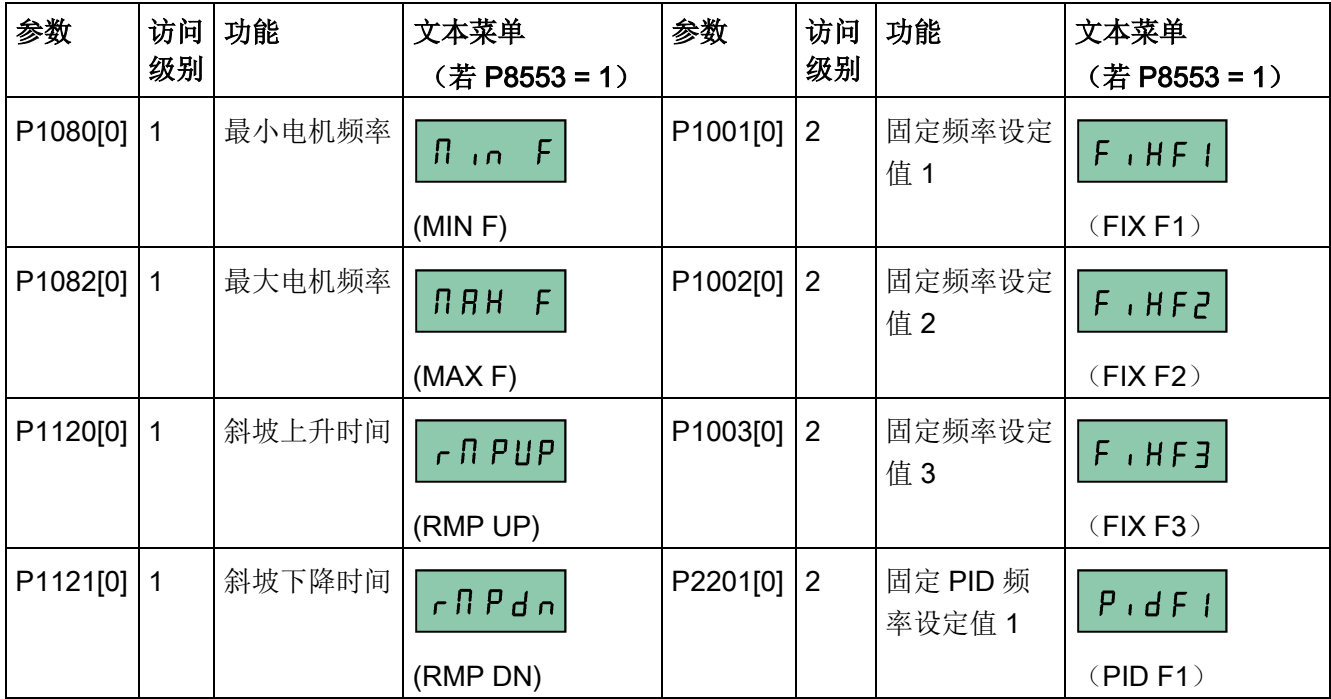

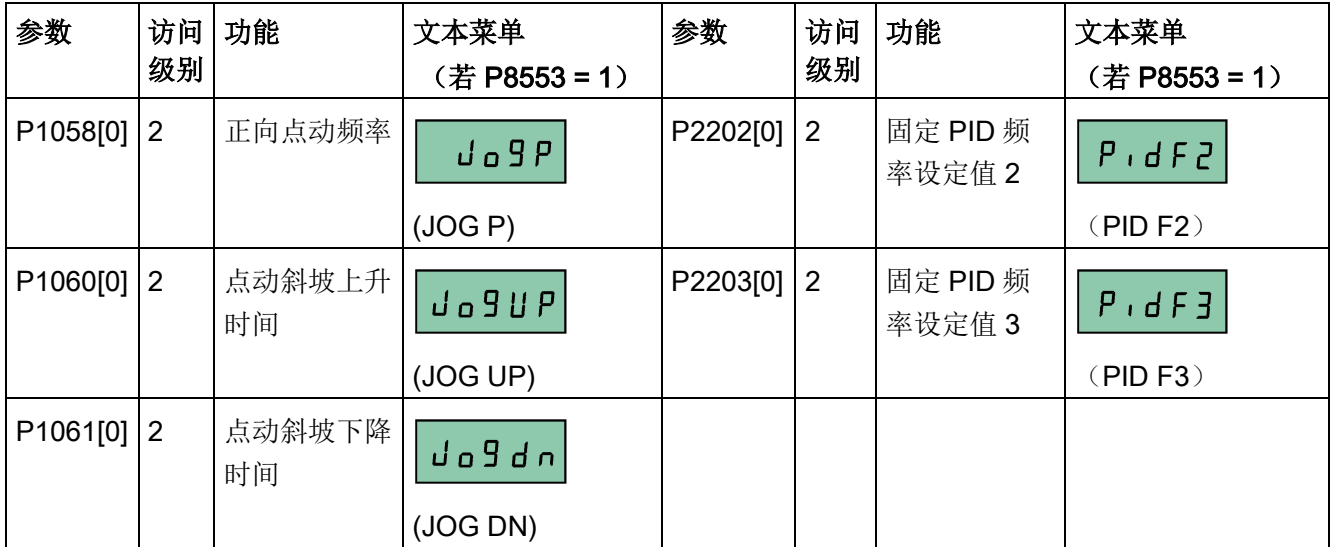

## 5.5.2 通过参数菜单进行快速调试

除设置菜单外,您也可以通过参数菜单对变频器进行快速调试。如您惯常使用这种方法来 调试变频器可参阅此部分内容。

#### 快速调试方法

#### ● 常规快速调试

使用此方法完成快速调试,必须设置下表中的所有电机数据。

● 标准电机自动估算快速调试

此方法更为简便,仅需设置有限的电机数据即可完成快速调试。使用此方法无需输入 所有电机数据, 仅需输入电机额定功率(P0301, 单位: kW), 然后变频器自动估算 并设置剩余电机数据 P0304、P0305、P0307、P0308、P0310 以及 P0311 的值。

#### 标准电机自动估算快速调试的限制条件:

- 此功能推荐在额定电源电压下使用。
- 此功能是针对西门子电机(1LE0001、1TL0001、1LE1 和 1LA7)数据而设计的, 尽管其也能就其他电机类型进行合理的电机数据估算。
- 此功能可估算出电机的数据值;然而,如果电机在接近其能力极限状态(额定功率 和电流)下运行,则您必须进行常规快速调试。
- 只有当电机为星形连接且电源频率为 50 Hz 时方可进行计算。
- 由于计算采用的是直流母线电压测量方法,因此仅在电源连接好的情况下方可进 行。
- 计算仅针对 4 极电机精确有效。
- 不支持 87 Hz 特性曲线。

# 设置参数

# 说明

下表中"●"表示在进行常规快速调试时此参数的值必须按照电机铭牌数据进行设置。

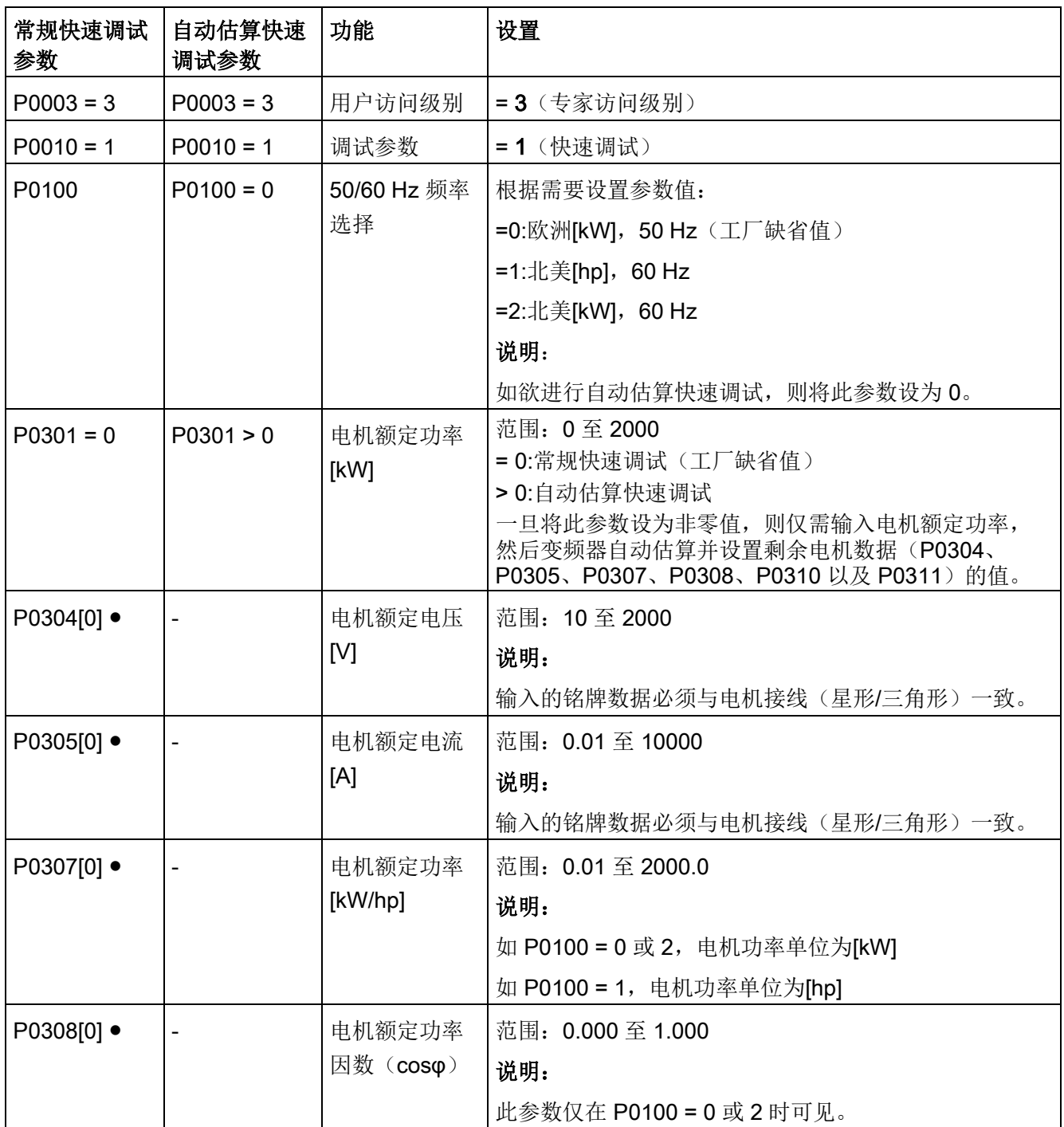

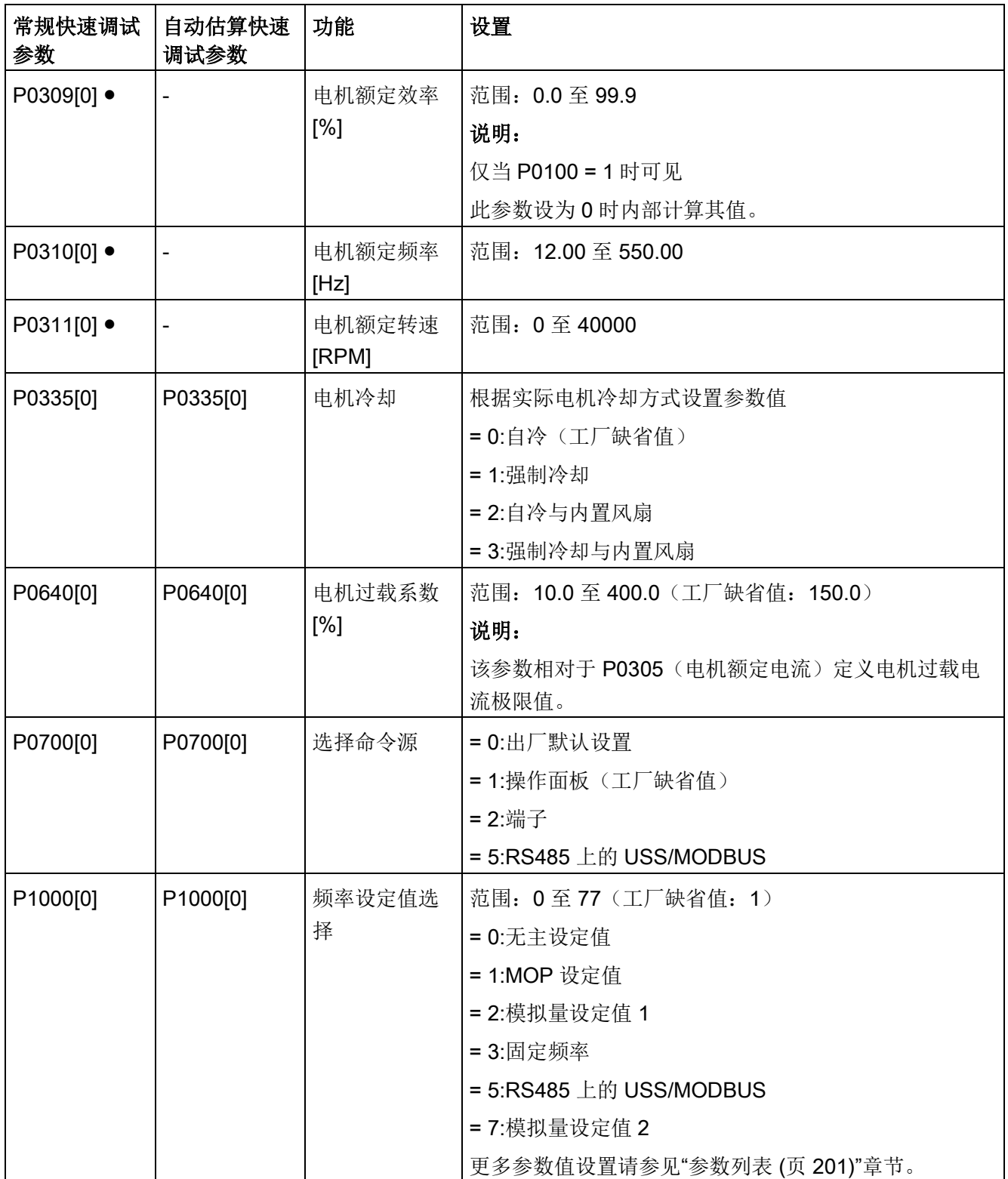

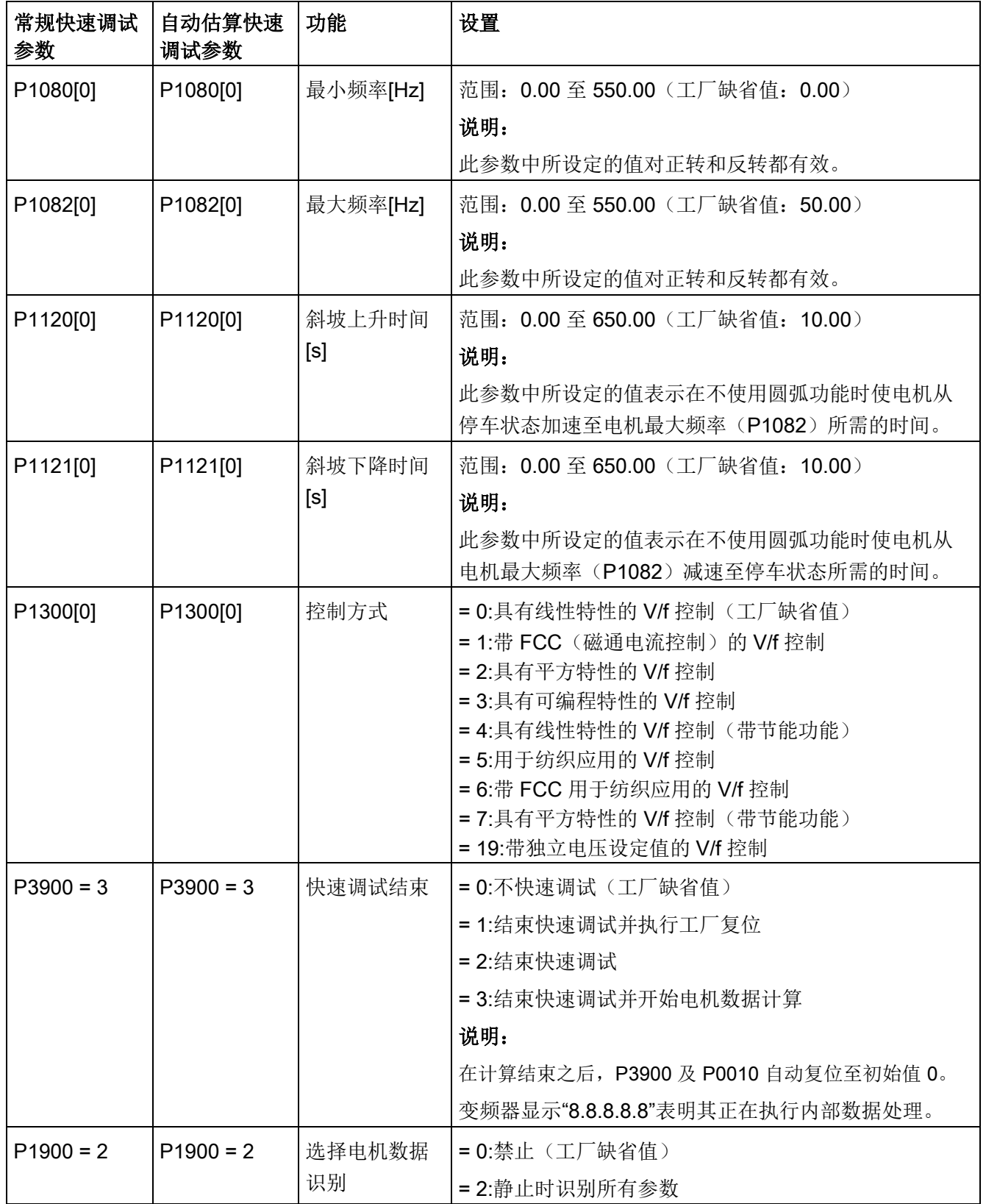

## 5.6.1 变频器功能概述

下文列出了 SINAMICS V20 变频器所支持的主要功能。有关各个参数的详细描述,请参 见"[参数列表](#page-202-0) (页 [201\)](#page-202-0)"章节。

- 2/3 线控制 (P0727)
- 50/60 Hz [自定义设置](#page-62-0) (页 [61\)](#page-62-0) (P0100)
- 可调节 PWM 调制 (P1800 至 P1803)
- 模拟量输入端子功能控制(P0712、P0713、r0750 至 P0762)
- 模拟量输出端子功能控制 (P0773至 r0785)
- [自动再启动](#page-126-0) (页 [125\)](#page-126-0) (P1210、P1211)
- BICO 功能 (r3978)
- [防堵模式](#page-118-0) (页 [117\)](#page-118-0) (P3350 至 P3353、P3361 至 P3364)
- [气穴保护](#page-136-0) (页 [135\)](#page-136-0) (P2360 至 P2362)
- 命令和设定值源选择(P0700、P0719、P1000 至 r1025、P1070 至 r1084)
- 命令数据组(CDS)和传动数据组(DDS)(r0050、r0051、P0809 至 P0821)
- [冷凝保护](#page-128-0) (页 [127\)](#page-128-0) (P3854)
- [连续提升、加速度提升和启动提升强度控制](#page-93-0) (页 [92\)](#page-93-0) (P1310 至 P1316)
- [直流并联功能](#page-139-0) (页 [138\)](#page-139-0)
- [直流母线电压控制](#page-111-0) (页 [110\)](#page-111-0) (P0210、P1240 至 P1257)
- 数字量输入端子功能控制(P0701至 P0713、r0722、r0724)
- 数字量输出端子功能控制(P0731、P0732、P0747、P0748)
- [双斜坡运行](#page-138-0) (页 [137\)](#page-138-0) (r1119 至 r1199、P2150 至 P2166)
- [节能模式](#page-120-0) (页 [119\)](#page-120-0) (P1300、r1348)
- 能耗监控 (r0039、P0040、P0042、P0043)
- 设置故障和报警反应 (r0944 至 P0952、P2100 至 P2120、r3113、P3981)
- [捕捉再启动](#page-125-0) (页 [124\)](#page-125-0) (P1200 至 r1204)
- 自由功能块 (FFB) (页 [123\)](#page-124-0) (P2800 至 P2890)

- [霜冻保护](#page-127-0) (页 [126\)](#page-127-0) (P3852、P3853)
- [多脉冲高转矩启动模式](#page-116-0) (页 [115\)](#page-116-0) (P3350 至 P3354、P3357 至 P3360)
- 高/[低过载\(](#page-142-0)HO/LO)模式 (页 [141\)](#page-142-0) (P0205) 新增参数 P0205 可使能高/低负载应用的 HO/LO 模式选择。
- [Imax](#page-109-0) 控制 (页 [108\)](#page-109-0) (P1340 至 P1346)
- 变频器异常不停机运行 (P0503)
- [发生故障时的变频器状态](#page-376-0) (页 [375\)](#page-376-0) (r0954、r0955、r0956、r0957 和 r0958) 您可使用此功能通过相关参数读取故障信息。
- [点动模式运行](#page-92-0) (页 [91\)](#page-92-0) (P1055 至 P1061)
- 已修改参数列表 (P0004)

参数 P0004 的新增值可使能参数滤波器, 您即能查看已修改参数。

- MODBUS 奇偶校验/停止位选择(P2034、P2035) 新增参数 P2034 和 P2035 可使能 MODBUS 奇偶校验/停止位选择。
- [电机堵转、无负载、皮带故障检测](#page-112-0) (页 [111\)](#page-112-0) (P2177 至 r2198)
- [电机制动控制](#page-98-0) (页 [97\)](#page-98-0) (抱闸制动、直流制动、复合制动和能耗制动) (P1215 至 P1237)
- 电机频率显示定标 (P0511、r0512)
- 带 PTC [传感器的电机保护](#page-122-0) (页 [121\)](#page-122-0) (P610)
- [多泵控制](#page-133-0) (页 [132\)](#page-133-0) (P2370 至 P2380)
- 电动电位计(MOP)模式选择(P1031至 r1050)
- 数字量输入的 ON/OFF2 功能 (P0701) 参数 P0701 的新增值可使电机在 ON 命令发出时运行或通过 OFF2 命令取消变频器脉 冲。
- [参数克隆](#page-402-0) (页 [401\)](#page-402-0) (P0802 至 P0804、P8458)
- PID [控制器](#page-95-0) (页 [94\)](#page-95-0) (P2200 至 P2355)
- 预置连接宏和应用宏(P0507、P0717)(另见"[设置连接宏](#page-66-0) (页 [65\)](#page-66-0)"和"[设置应用宏](#page-79-0) (页 [78\)](#page-79-0)"。)
- 可编程 V/f 坐标(P1320 至 P1333)
- 用户自定义参数保护(P0011、P0012、P0013)

- 跳转频率和谐振阻尼 (P1091 至 P1101、P1338)
- 睡眠 (休眠) 模式 (页 [128\)](#page-129-0) (P2365 至 P2367)
- 滑差补偿 (P1334 至 P1338)
- [单脉冲高转矩启动模式](#page-114-0) (页 [113\)](#page-114-0) (P3350 至 P3356)
- 菜单文本显示(P8553)(另见"[设置电机数据](#page-65-0) (页 [64\)](#page-65-0)"和"[设置常用参数](#page-81-0) (页 [80\)](#page-81-0)"。)
- 用户访问级别控制(P0003)
- RS485 上的 [USS/MODBUS](#page-182-0) 通讯 (P2010 至 P2037) (页 [181\)](#page-182-0)
- [多种停车方式选择](#page-88-0) (页 [87\)](#page-88-0) (P0840 至 P0886)
- [摆频功能](#page-132-0) (页 [131\)](#page-132-0) (P2940 至 r2955)

## 5.6.2 基本功能调试

#### <span id="page-88-0"></span>5.6.2.1 选择停车方式

#### 功能

变频器和用户需要对各种不同的情况作出响应并且在必要的时候停止变频器。在这种情况 下,有关运行的要求以及变频器保护功能(如电气和热过载保护),乃至人机保护功能都 必须加以考虑。不同的停车功能(OFF1、OFF2、OFF3)可以使变频器对上述要求作出 灵活响应。请注意,变频器在 OFF2/OFF3 命令后会处于"ON 禁止"状态。此时需要给出 信号从低电平→高电平变化的 ON 命令才能再次启动电机。

#### OFF1

OFF1 命令与 ON 命令是紧密联系的。当撤消 ON 命令时,即直接激活 OFF1。通过 OFF1 方式制动时,变频器使用 P1121 中定义的斜坡下降时间。如果输出频率降至 P2167 参数值以下并且 P2168 中的时间已结束,变频器脉冲即取消。

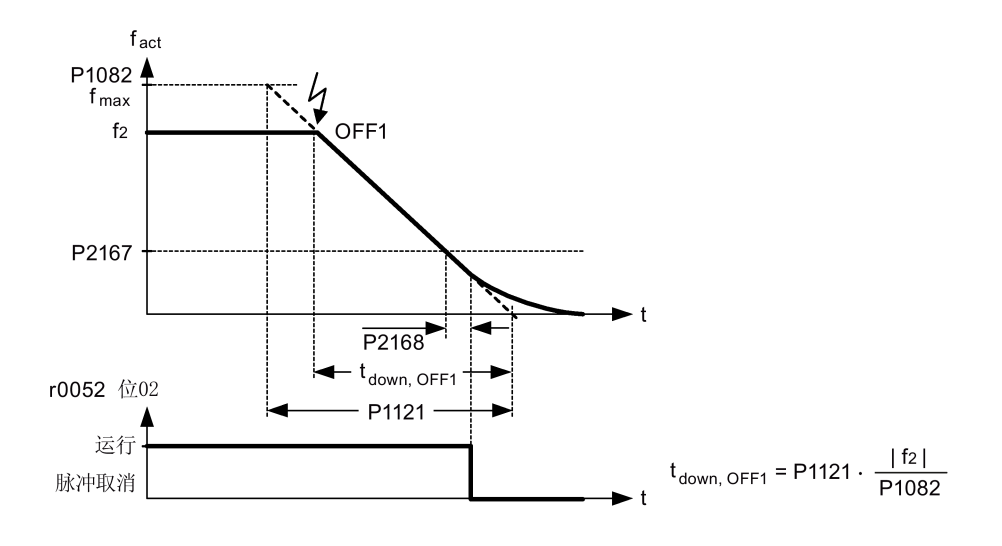

#### 说明

- 可以使用多种 OFF1 命令源, 通过设置 BICO 参数 P0840 (BI: ON/OFF1)和 P0842 (BI:反向 ON/OFF1)。
- 通过 P0700 定义命令源即对 BICO 参数 P0840 预赋值。
- ON 命令和随后的 OFF1 命令必须使用相同的命令源。
- 如果对多个数字量输入设定 ON/OFF1 命令,则仅最后设定的数字量输入是有效的。
- OFF1 是低电平有效。
- 当同时选择多个 OFF 命令时,其优先级顺序如下:OFF2(最高级) OFF3 OFF1。
- OFF1 可以与直流制动或复合制动组合。
- 当激活电机停机抱闸 MHB (P1215) 用于 OFF1 时, 不考虑参数 P2167 和 P2168。

## OFF2

OFF2 命令会立即取消变频器脉冲。此时电机按惯性自由停车而不能以可控方式停车。

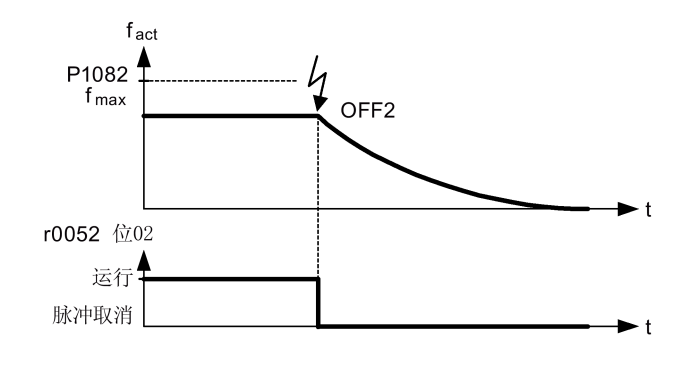

## 说明

- OFF2 命令可以有一个或多个命令源。可定义命令源,通过设置 BICO 参数 P0844 (BI: 1.OFF2) 和 P0845 (BI: 2.OFF2)。
- 根据预赋值的设定(缺省设定),OFF2 命令源为 BOP。即使定义了其他命令源(例 如,以端子为命令源 → P0700 = 2 并且使用数字量输入 2 选择 OFF2 → P0702 = 3),该命令源仍然有效。
- OFF2 是低电平有效。
- 当同时选择多个 OFF 命令时,其优先级顺序如下:OFF2(最高级) OFF3 OFF1。

### OFF3

OFF3 的制动特性与 OFF1 相同,唯一的区别在于 OFF3 使用其特有的斜坡下降时间 P1135。如果输出频率降至 P2167 参数值以下并且 P2168 中的时间已结束, 则如 OFF1 命令一样取消变频器脉冲。

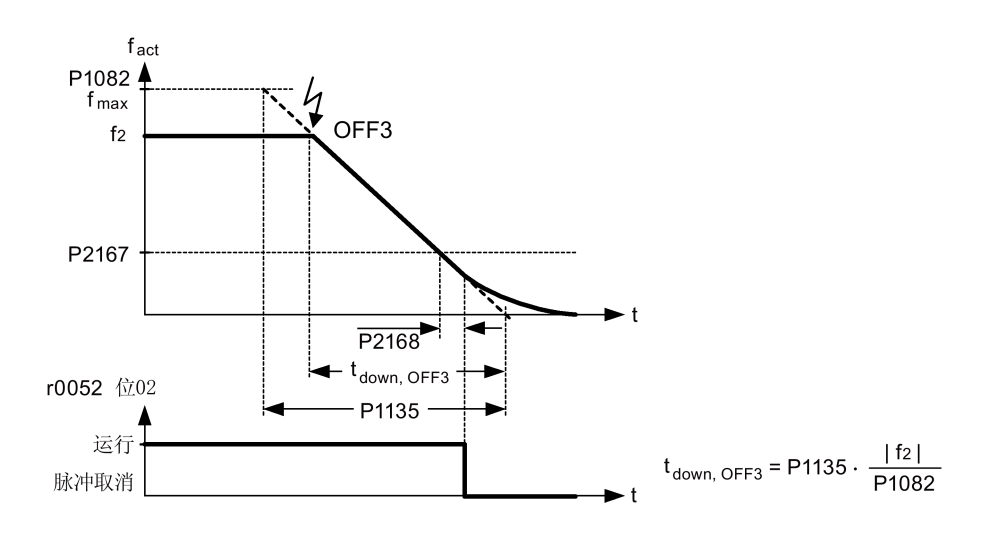

#### 说明

- 可以使用多种 OFF3 命令源, 通过 BICO 参数 P0848 (BI: 1.OFF3) 和 P0849 (BI: 2.OFF3)。
- OFF3 是低电平有效。
- 当同时选择多个 OFF 命令时,其优先级顺序如下:OFF2(最高级) OFF3 OFF1

#### <span id="page-92-0"></span>5.6.2.2 在点动模式下运行变频器

## 功能

点动功能可以通过(内置)BOP 或者数字量输入进行控制。当使用 BOP 进行控制时, 按 下"运行"按钮可以启动电机并使其以预先设定的点动频率(P1058)旋转。松开"运行"按 钮即停止电机。

当使用数字量输入作为点动命令源时,通过 P1058 可设定正向点动频率, P1059 设定反 向点动频率。

点动功能应用如下:

- 在完成调试以后检查电机和变频器的功能(第一次运转,检查旋转方向等)
- 使电机或电机负载到达特定位置
- 使电机旋转,例如在某个程序被中断后

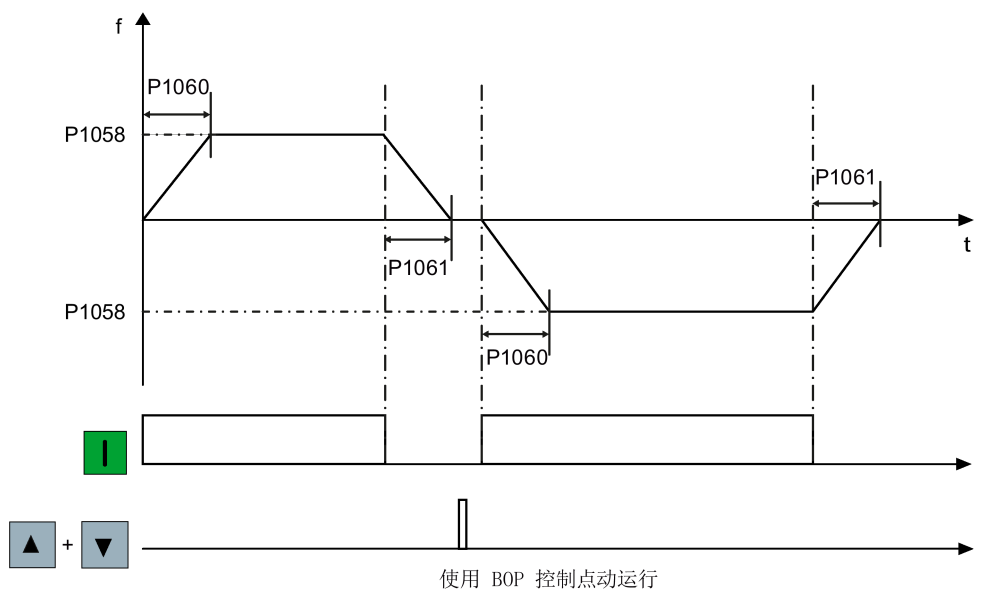

#### 设置参数

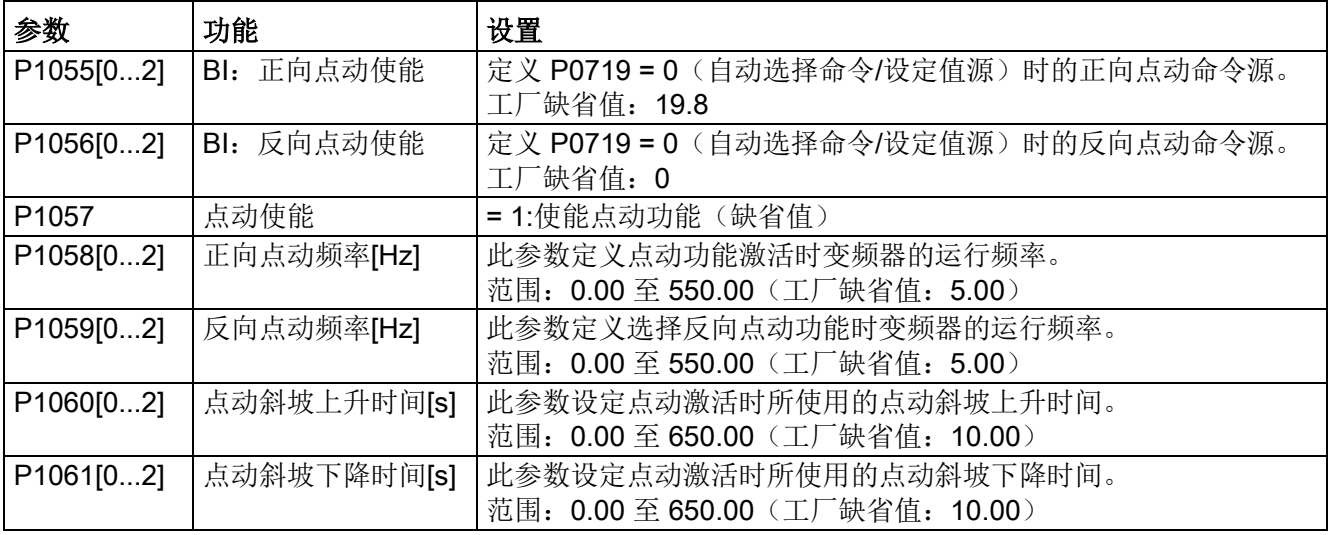

#### <span id="page-93-0"></span>5.6.2.3 设置电压提升

## 功能

在低输出频率下,V/f 特性控制仅能输出低电压。 当在 V/f 控制模式下确定电机磁通时, 低频率下的定子绕组欧姆电阻可能被忽略不计。 这意味着输出电压可能过低,从而无 法:

- 对异步电机进行磁化
- 保持负载
- 补偿系统中的损耗。

通过设置下表中的参数可以增大(提升)变频器的输出电压。

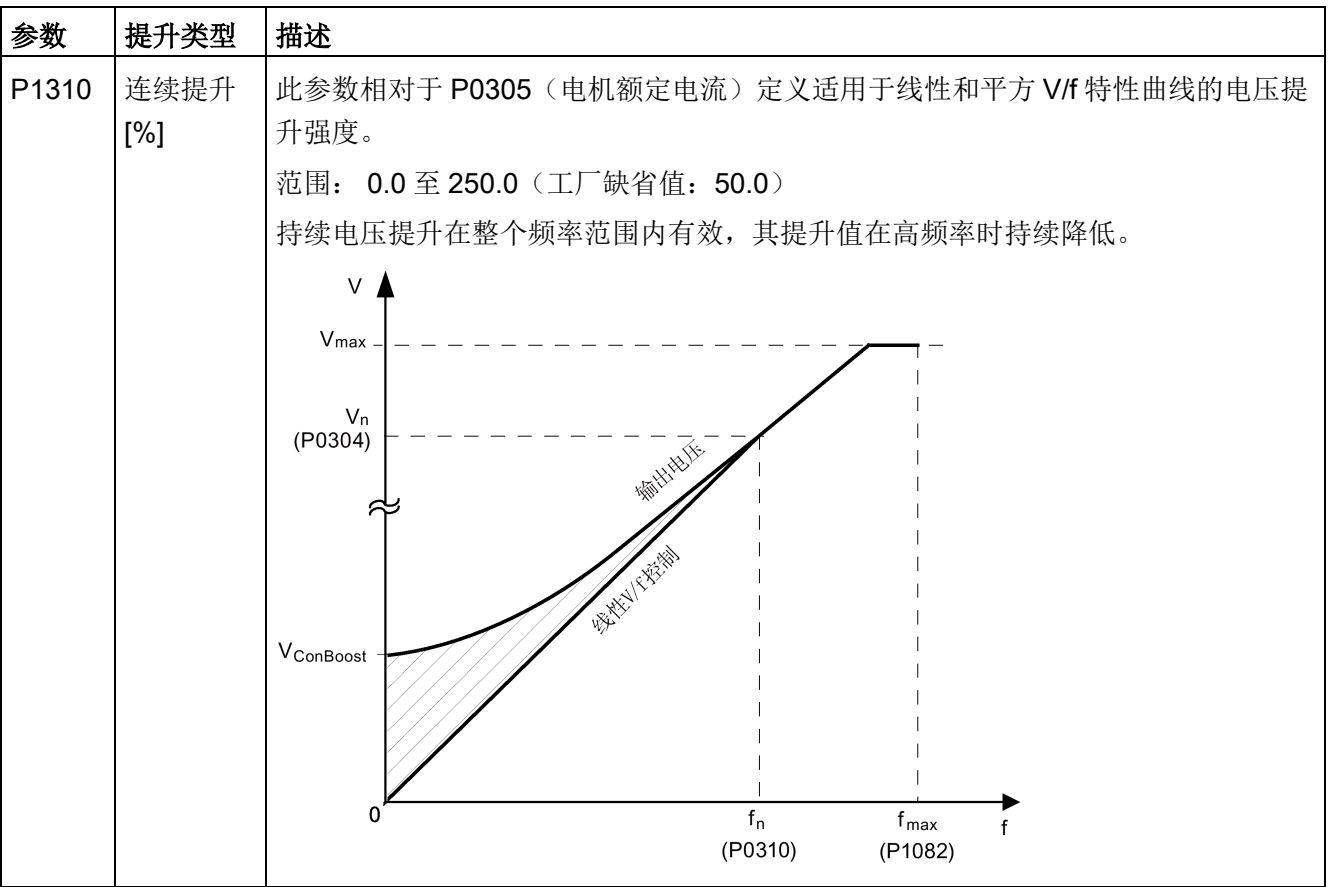

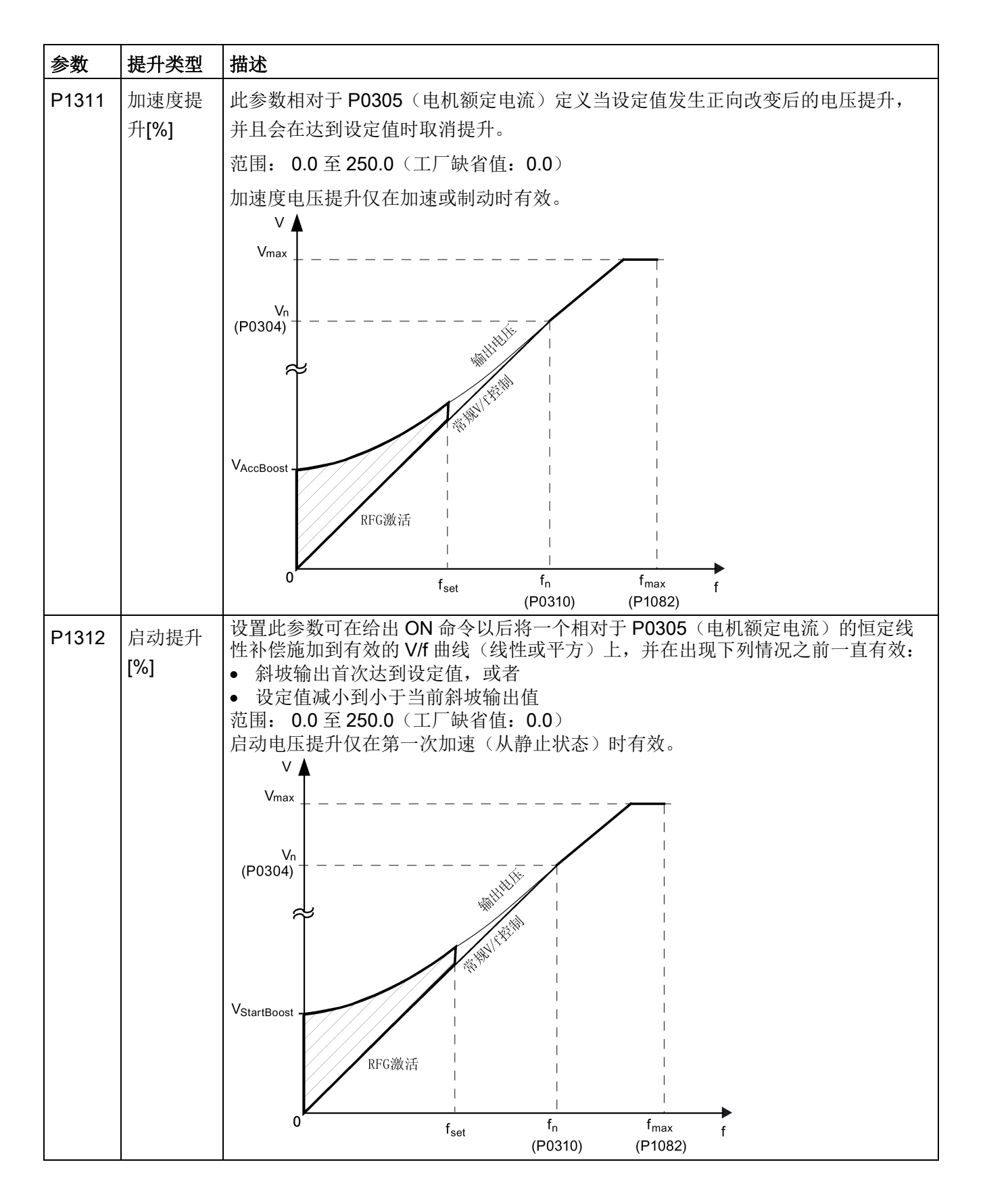

SINAMICS V20 变频器 操作说明, 04/2019, 6SL3298-0AV02-0FP0 93

## <span id="page-95-0"></span>5.6.2.4 设置 PID 控制器

功能

变频器内置的 PID 控制器(工艺控制器)支持多种简单过程控制任务, 例如, 压力控 制、水位控制或流量控制。PID 控制器以受控过程变量对应其设定值的方式来定义电机的 速度设定值。

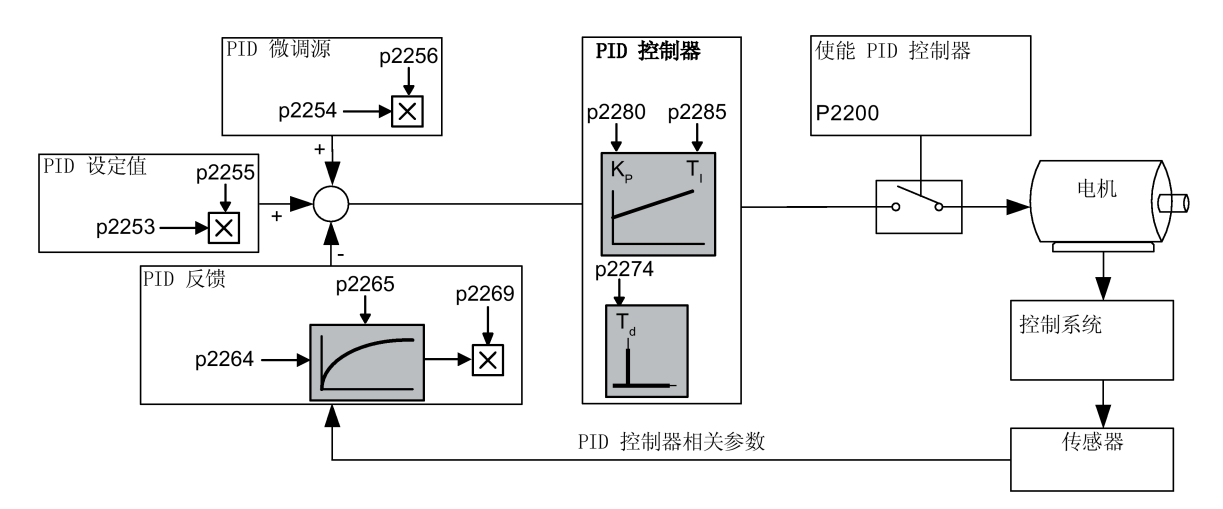

## 设置参数

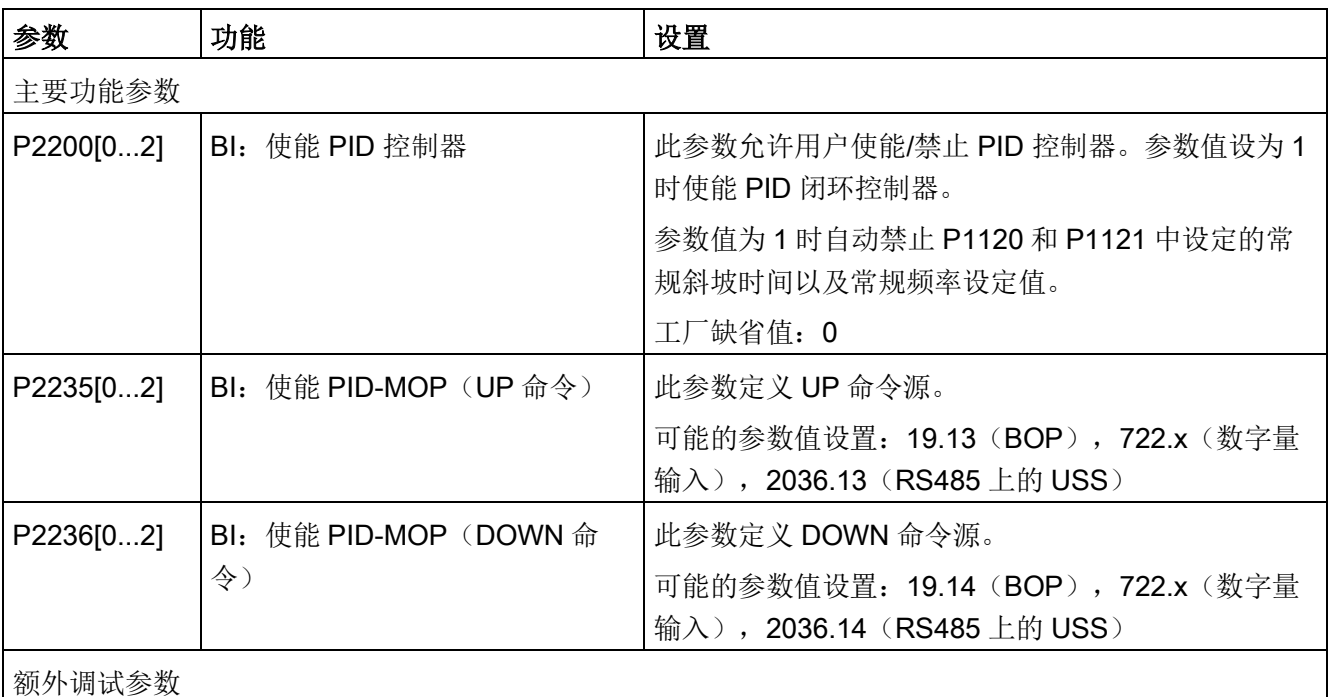

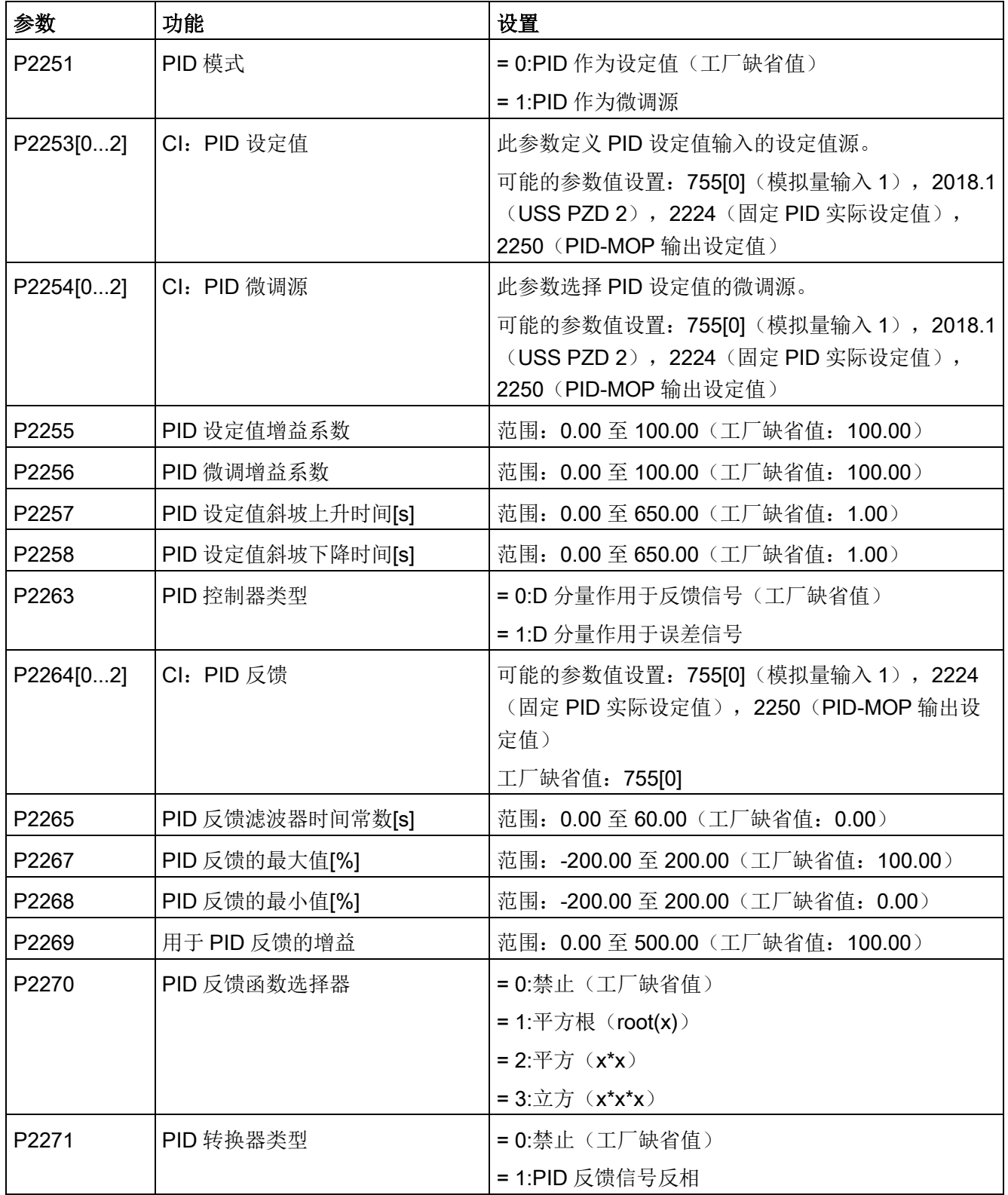

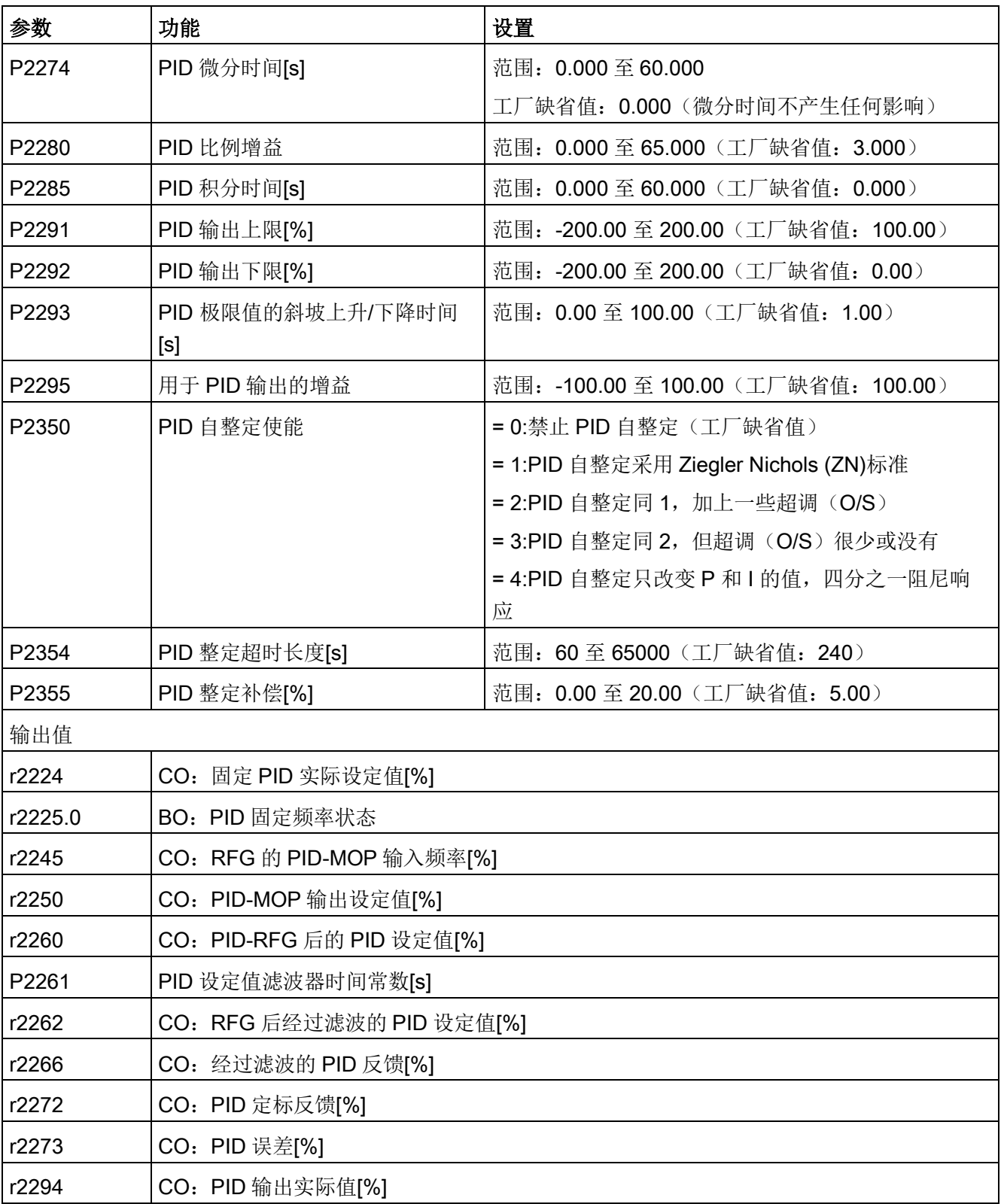

#### <span id="page-98-0"></span>5.6.2.5 设置制动功能

功能

变频器可使用以下电气或机械制动方式对电机进行制动:

- 电气制动
	- 直流制动
	- 复合制动
	- 能耗制动
- 机械制动
	- 电机停机抱闸

## 直流制动

直流制动利用直流制动电流(该电流同时使电机轴保持静止)使电机快速停车。直流制动 时,直流电流被输入到定子绕组中,从而在异步电机中产生较高的制动转矩。

直流制动可在以下情况下激活:

- 顺序 1: 在 OFF1 或 OFF3 命令后激活(通过 P1233 释放直流制动)
- 顺序 2: 用 BICO 参数 P1230 直接激活

#### 顺序 1

- 1. 通过 P1233 使能
- 2. 用 OFF1 或 OFF3 命令激活直流制动(见下图)
- 3. 变频器频率沿 OFF1 或 OFF3 参数设置的斜坡下降方式降至开始直流制动的频率 P1234。
- 4. 在 P0347 去磁时间内,变频器脉冲被禁止。
- 5. 在所选择的制动时间 P1233 内送入所需的制动电流 P1232。用信号 r0053 位 00 来显 示状态。

在制动时间结束后,变频器脉冲被禁止。

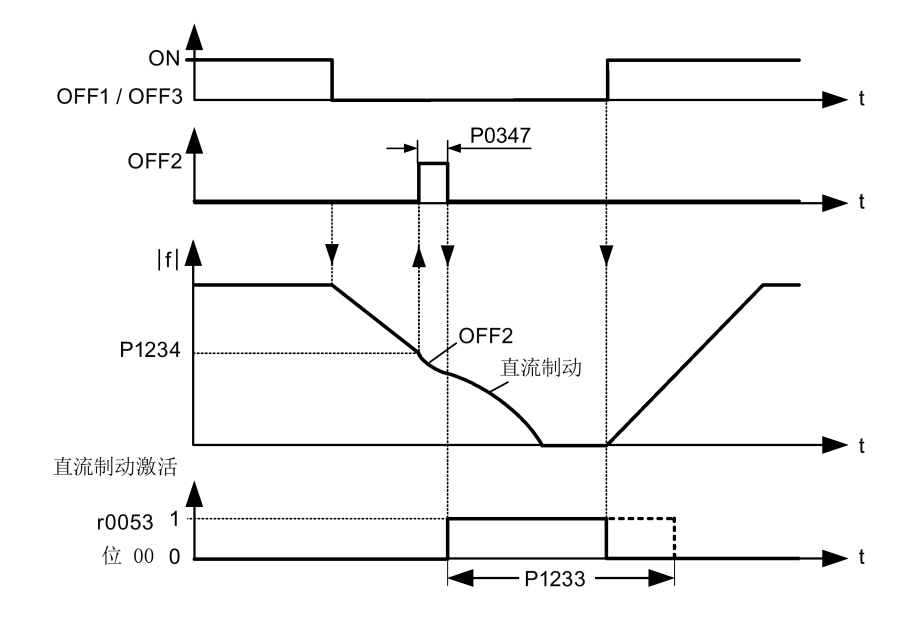

顺序 2

- 1. 通过 BICO 参数 P1230 使能并激活(见下图)。
- 2. 在 P0347 去磁时间内,变频器脉冲被禁止。
- 3. 在所选择的制动时间内送入所需的制动电流 P1232, 此时电机进行制动。用信号 r0053 位 00 来显示状态。
- 4. 在取消直流制动后,变频器加速回到设定值频率直至电机速度与变频器输出频率相匹 配。

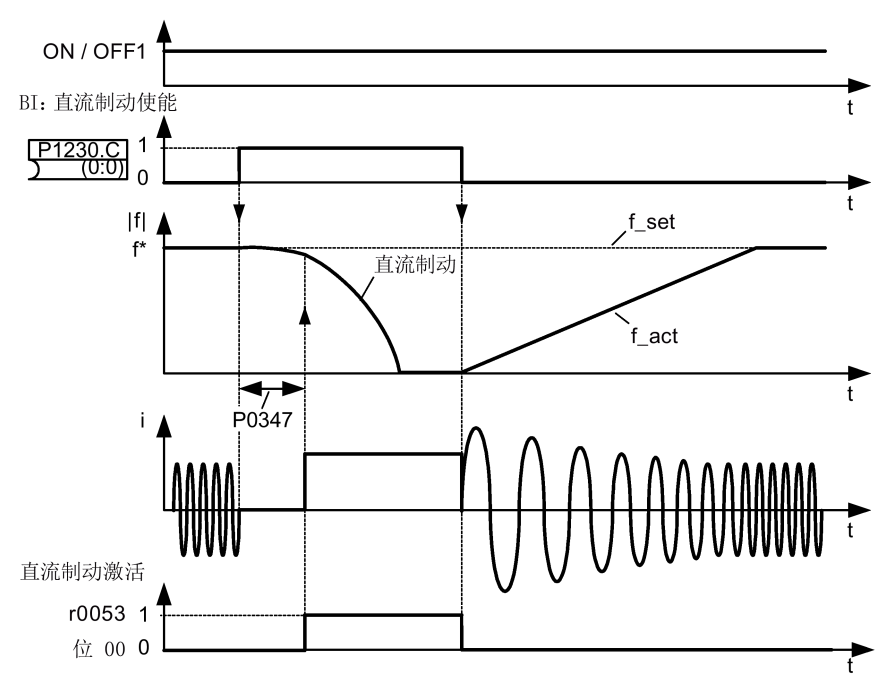

# 设置参数

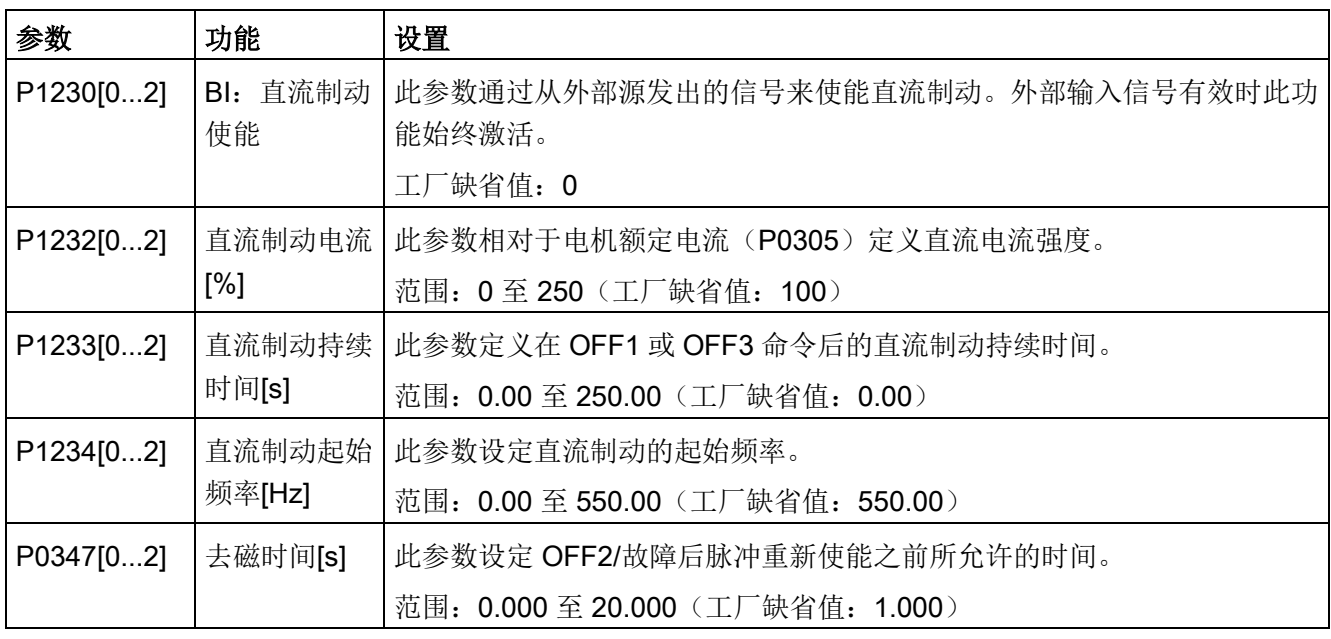

# 警告

## 电机过热

在直流制动时,电机动能在电机中转换成热能。如果制动时间过长,电机可能会过热。

#### 说明

"直流制动"功能仅适用于感应电机。

直流制动不适用于保持悬挂负载。

直流制动期间,不能通过外部控制影响变频器速度。当设置变频器系统并进行参数设定 时,应尽可能使用实际负载进行测试。

## 复合制动

复合制动(通过 P1236 使能)是指直流制动加上再生制动(变频器在沿斜坡制动时向直 流母线回馈)。通过优化斜坡下降时间(OFF1 停车或从 f1 制动到 f2 时使用 P1121 时 间, OFF3 停车使用 P1135 时间)同时使用 P1236 复合制动, 即可在不使用额外组件的 情况下实现有效制动。

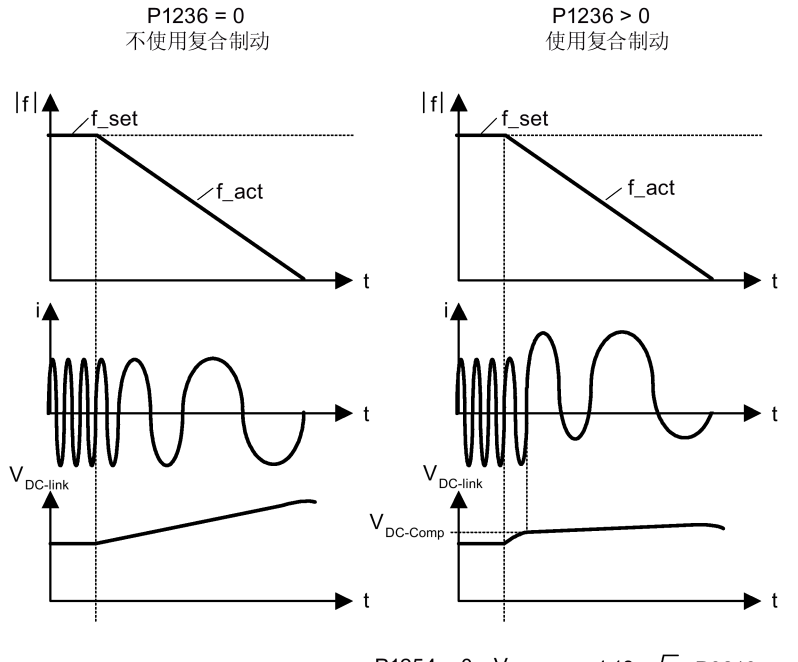

P1254 = 0:  $V_{\text{DC-Comp}} = 1.13 \cdot \sqrt{2} \cdot P0210$ P1254  $\neq$  0:  $V_{DC\text{-Comp}} = 0.98 \cdot r1242$ 

#### 设置参数

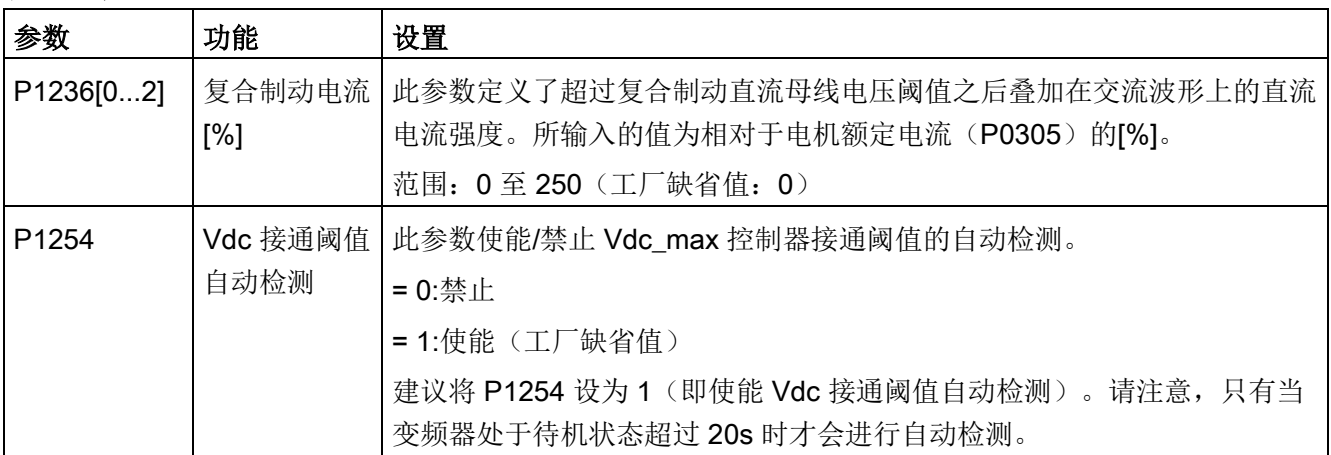

# 警告

### 电机过热

复合制动是指再生制动叠加在直流制动上(沿斜坡制动)。这意味着电机和电机负载的 动能部分会在电机中转换成热能。如果这种功率损耗过高或者制动时间过长,则可能导 致电机过热!

#### 说明

复合制动仅取决于直流母线电压(见上图中的阈值)。这在 OFF1、OFF3 以及任何再生 条件下都可能产生。复合制动在下列情况下撤消:

- 捕捉再启动激活
- 直流制动激活。

#### 能耗制动

能耗制动将电机减速时产生的再生能量转换成热能。能耗制动需要有内置制动单元或者外 接能耗制动模块来控制外接制动电阻。变频器或外接能耗制动模块基于直流母线电压控制 能耗制动。与直流制动和复合制动不同的是,能耗制动需要外接制动电阻。 外形尺寸A/B/C

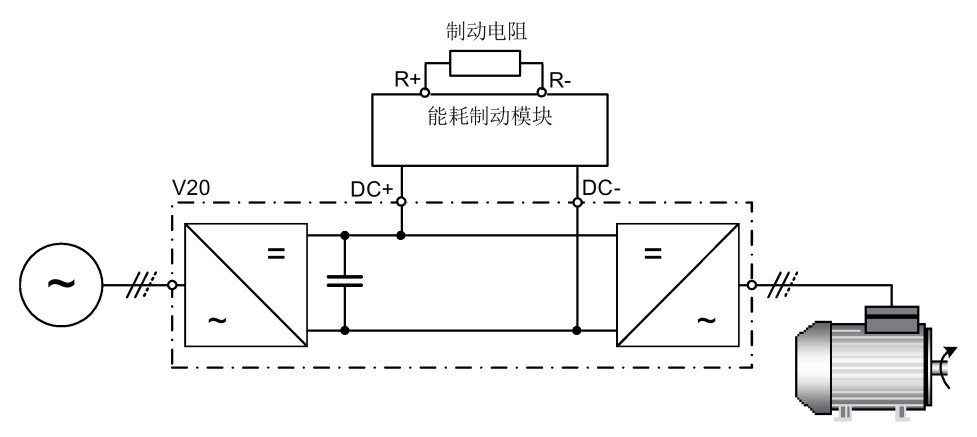

有关能耗制动模块的详细信息,请参见附录"[能耗制动模块](#page-413-0) (页 [412\)](#page-413-0)"。外形尺寸D

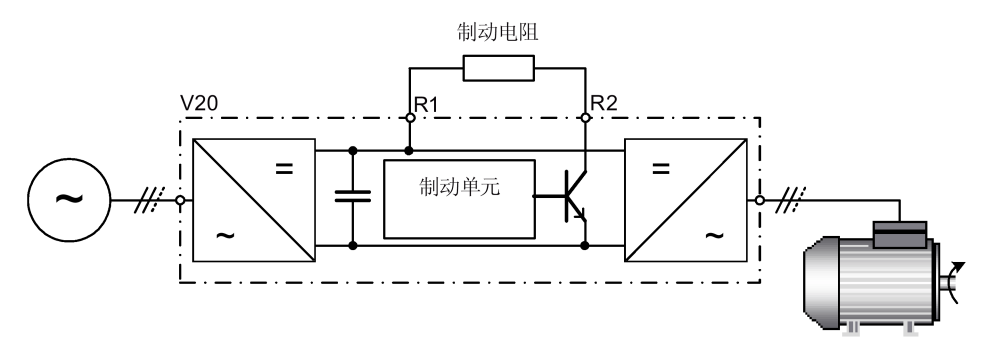

可通过能耗制动模块(适用于变频器外形尺寸 A/B/C)或者参数 P1237(适用于变频器外 形尺寸 D)修改连续功率 PDB 以及制动电阻的占空比。

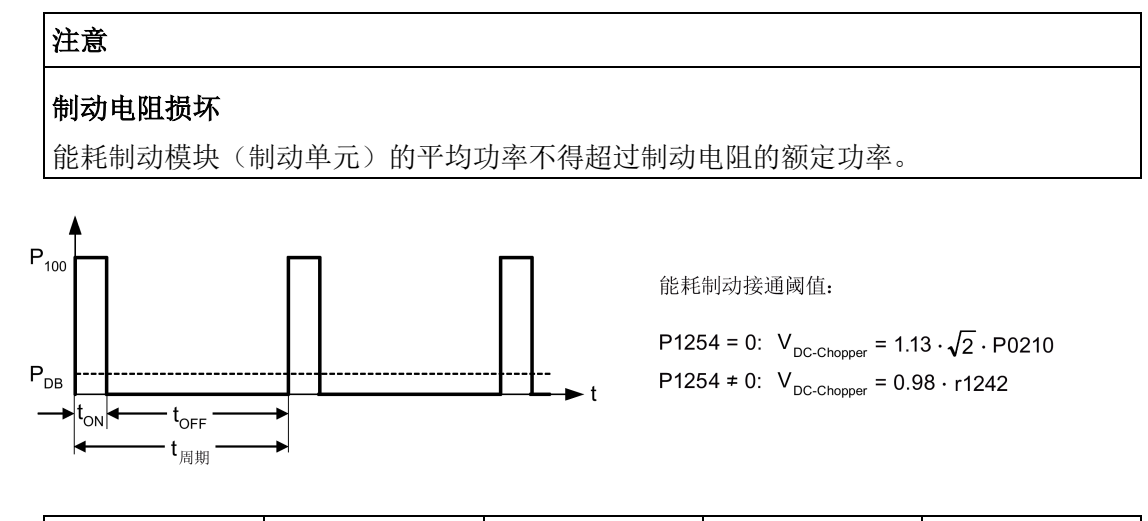

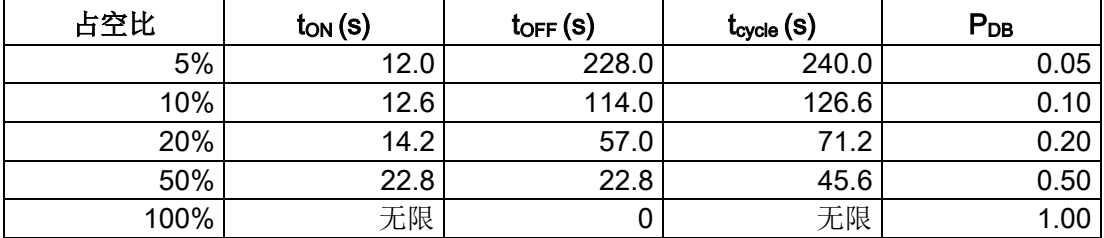

# 设置参数

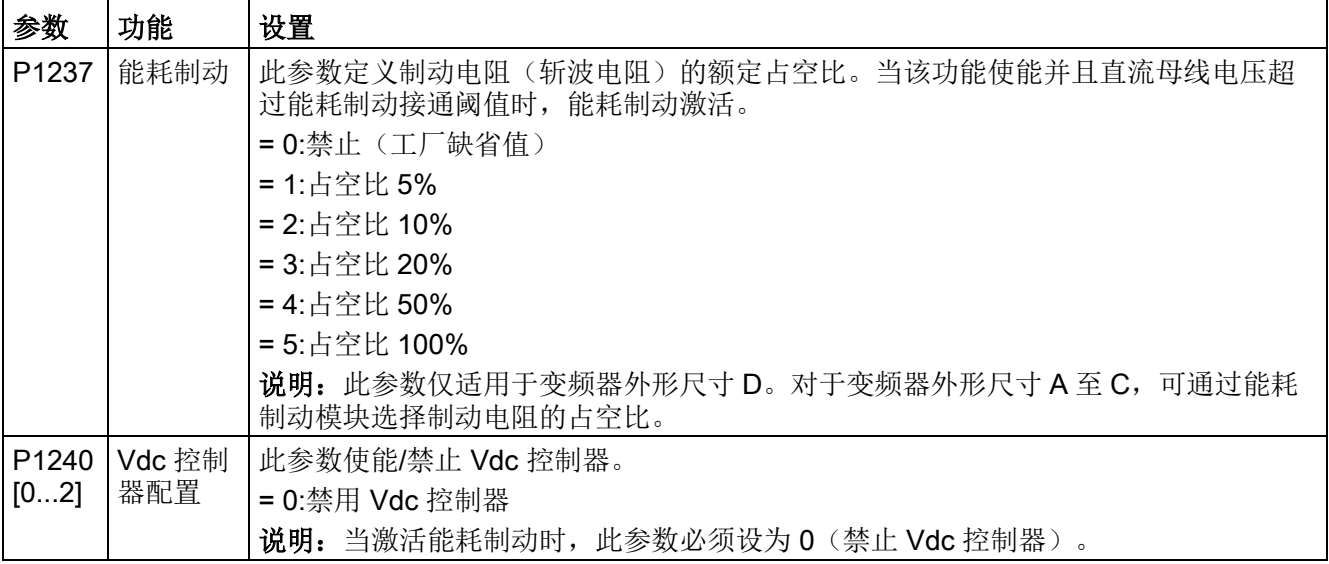

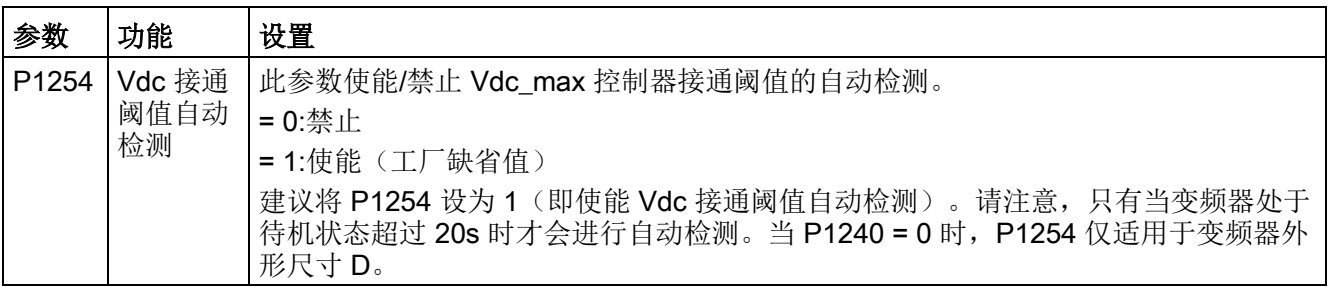

# 警告

#### 使用不合适的制动电阻的危险

安装在变频器上的制动电阻必须能够容许所消耗的功率。如果采用不合适的制动电阻, 则有火灾危险并会严重损坏变频器。

## 电机停机抱闸

电机停机抱闸能够在变频器断电的情况下防止电机发生意外旋转。变频器的内部逻辑能用 于控制电机停机抱闸。

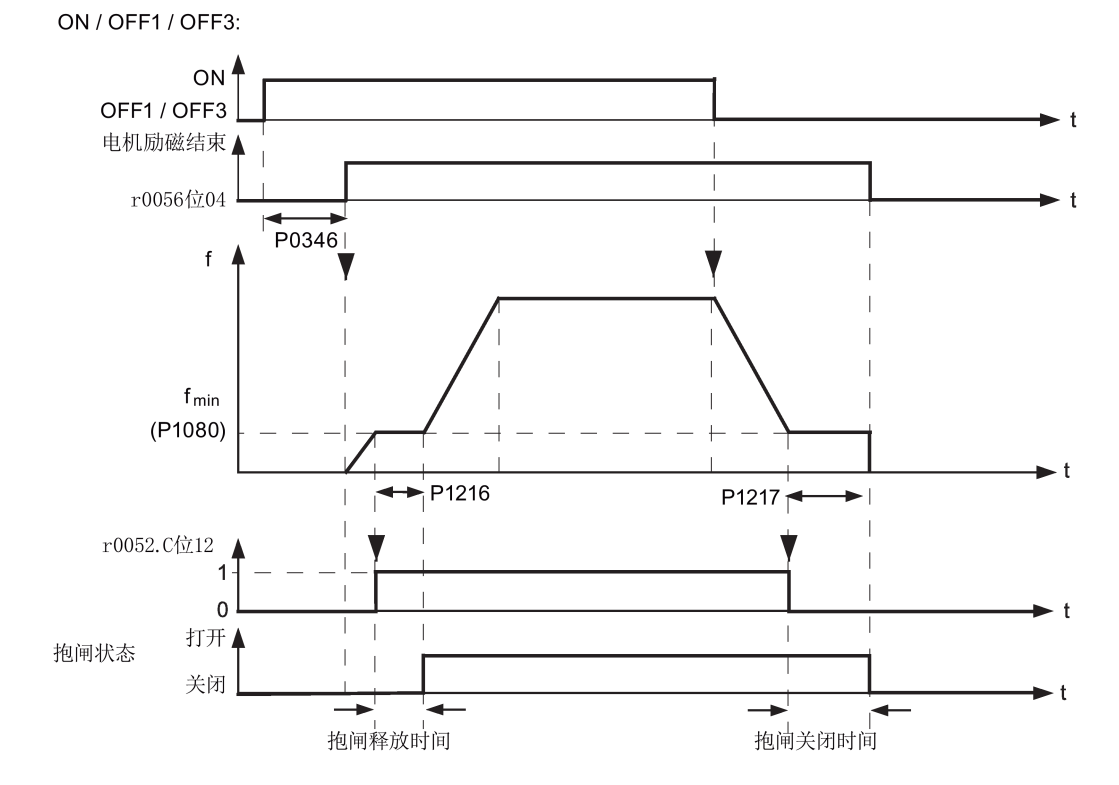

SINAMICS V20 变频器 操作说明, 04/2019, 6SL3298-0AV02-0FP0 103

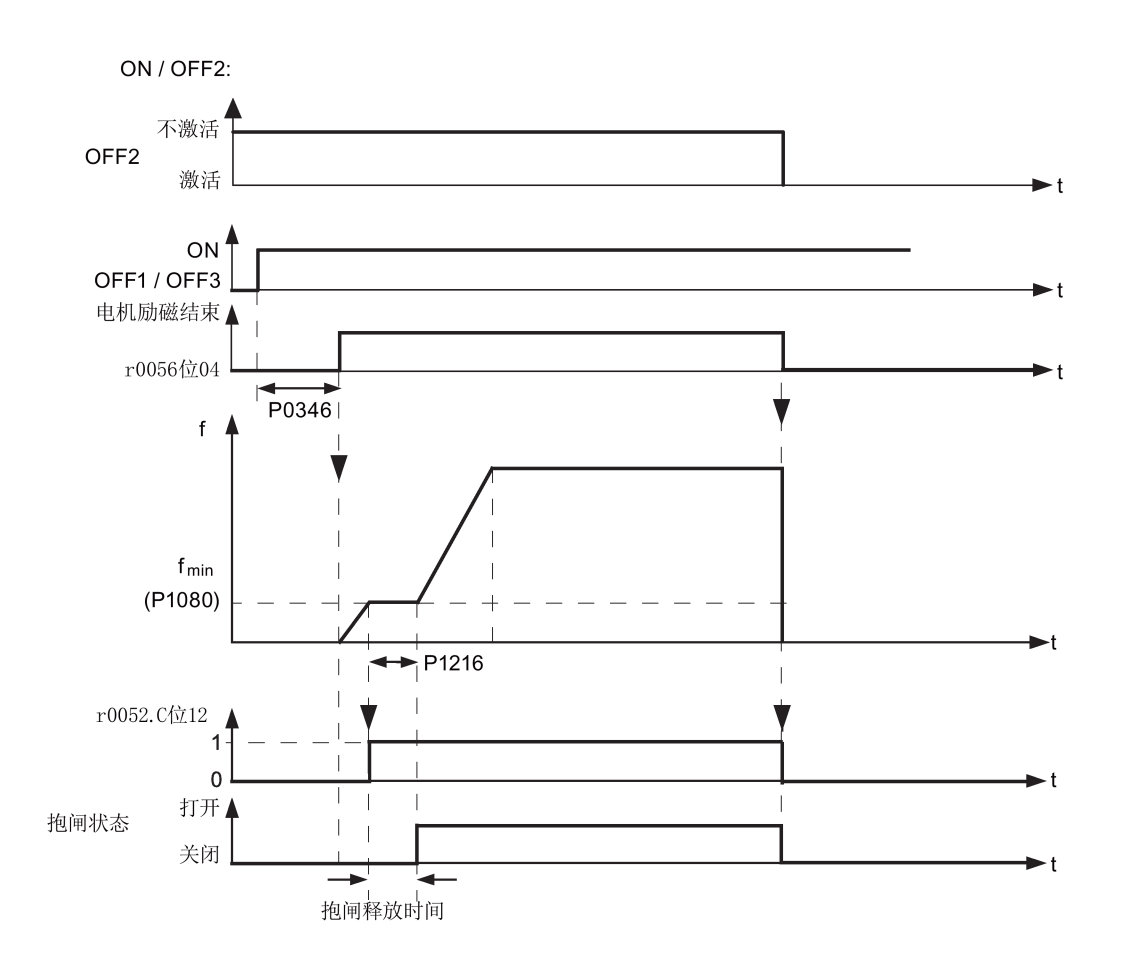

# 设置参数

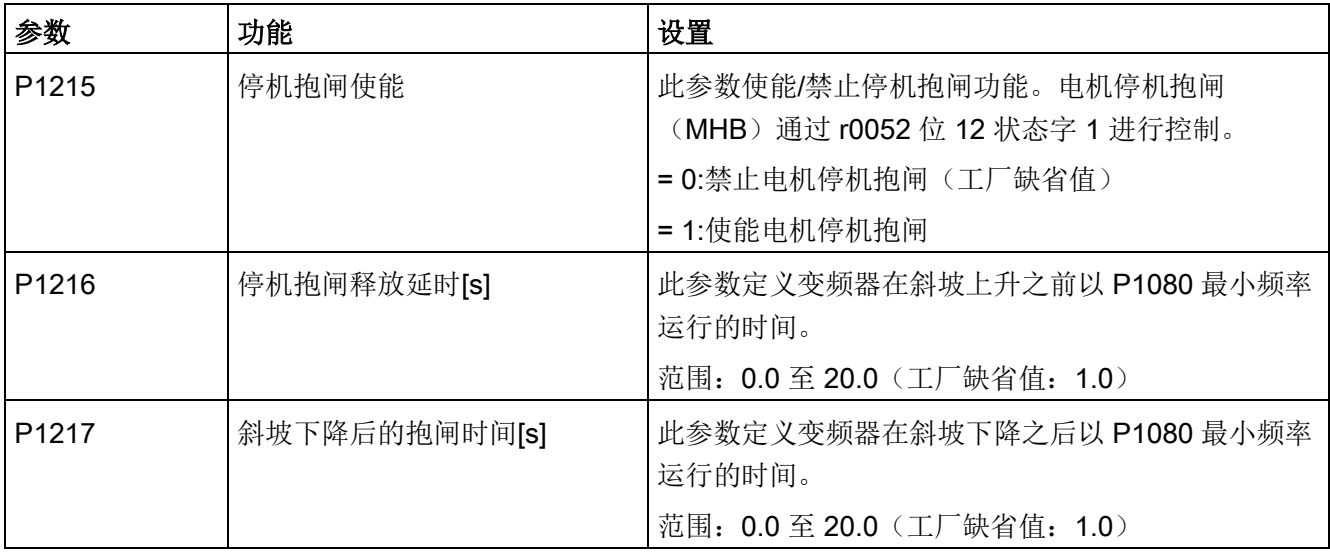

## 连接电机停机抱闸

电机停机抱闸可通过数字量输出端(DO1/DO2)连接至变频器。通过数字量输出使能或 禁止电机停机抱闸还需要连接一个额外的继电器。

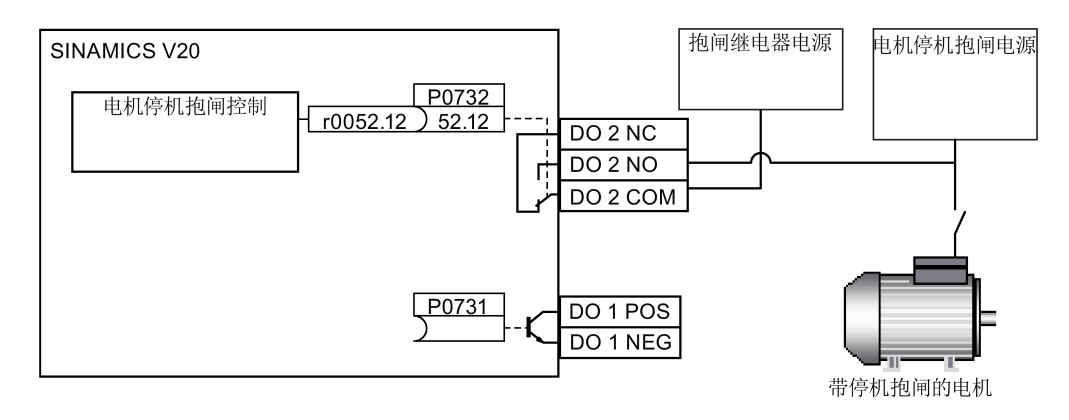

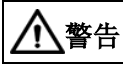

## 潜在危险负载

如果通过变频器来控制电机停机抱闸,则不能在存在潜在危险负载(例如,起重机应用 中的悬挂负载)的情况下进行调试,除非已确保负载安全。

不允许将电机停机抱闸用作工作抱闸。其原因是,停机抱闸通常仅设计用于有限次数的 紧急制动操作。

## 5.6.2.6 设置斜坡时间

## 功能

设定值通道中的斜坡函数发生器能够限制设定值改变的速度。从而可以使电机更为平滑地 加速和减速,保护所驱动机器的机械部件。

## 设置斜坡上升/下降时间

- 参数 P1120 和 P1121 可分别设置斜坡上升和斜坡下降时间。
- 当所需的斜坡上升或斜坡下降时间超过了 P1120 或 P1121 的最大值, 你可以使用定 标系数 P1138 或 P1139 放大斜坡最大值。这种情况下,按照如下方法计算斜坡上升 或下降时间:
	- 斜坡上升时间 = P1120 \* P1138
	- 斜坡下降时间 = P1121 \* P1139

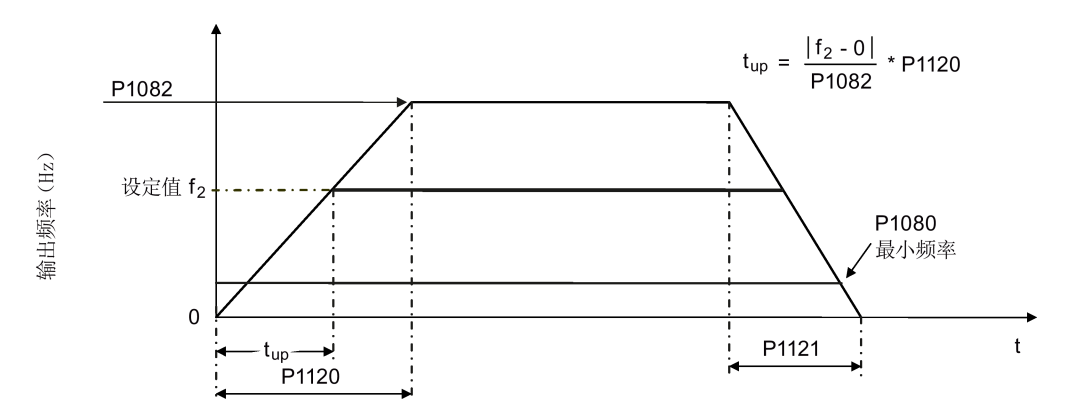

#### 设置参数

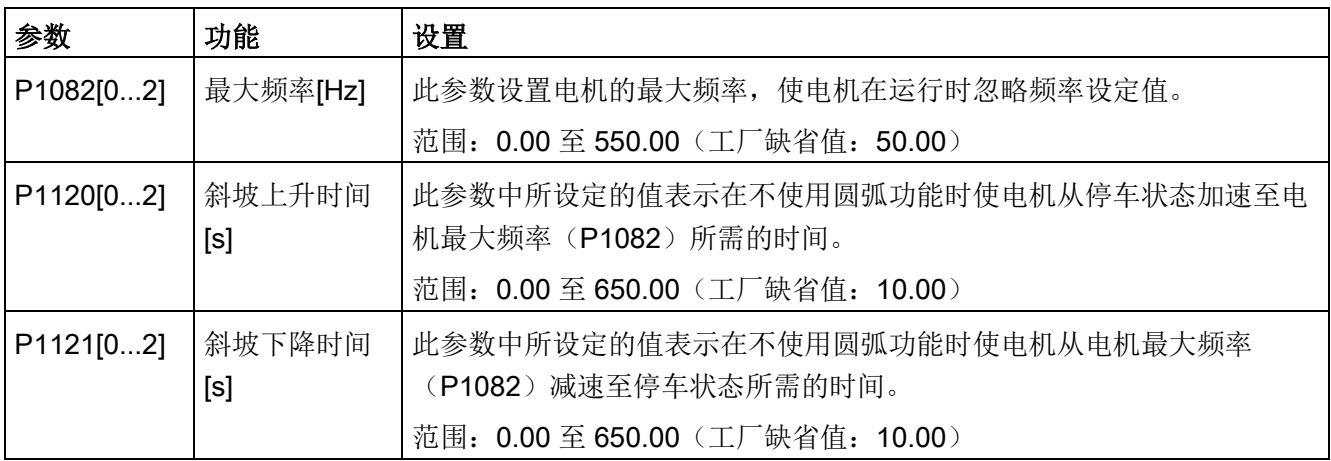
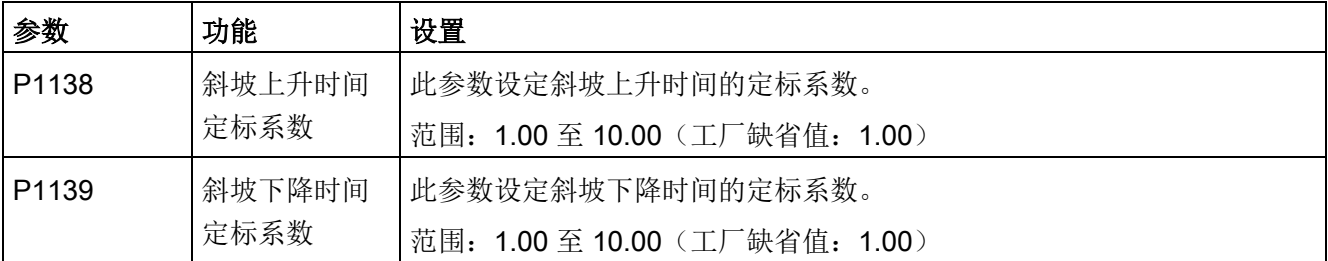

## 设置斜坡上升/下降圆弧时间

推荐使用圆弧时间,这样可以防止突然响应,从而避免对机械的损害。

当使用模拟量输入时则不建议采用圆弧时间,因为这样会导致变频器响应特性的超调/负 尖峰。

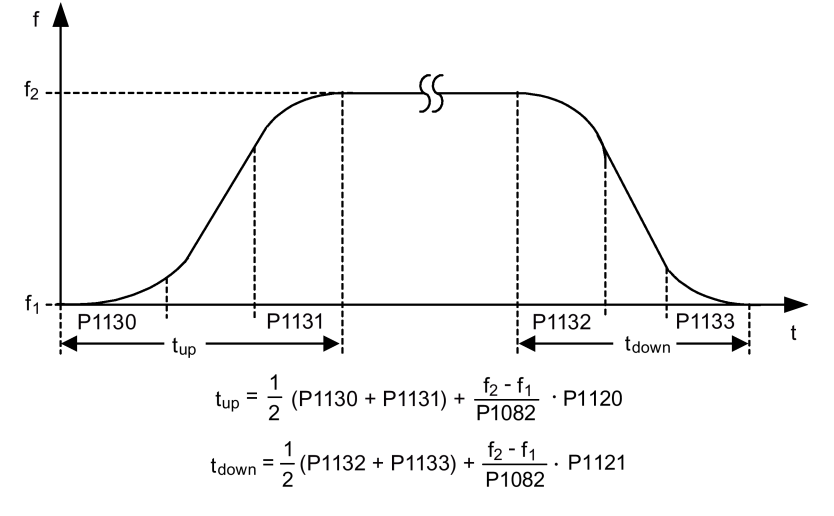

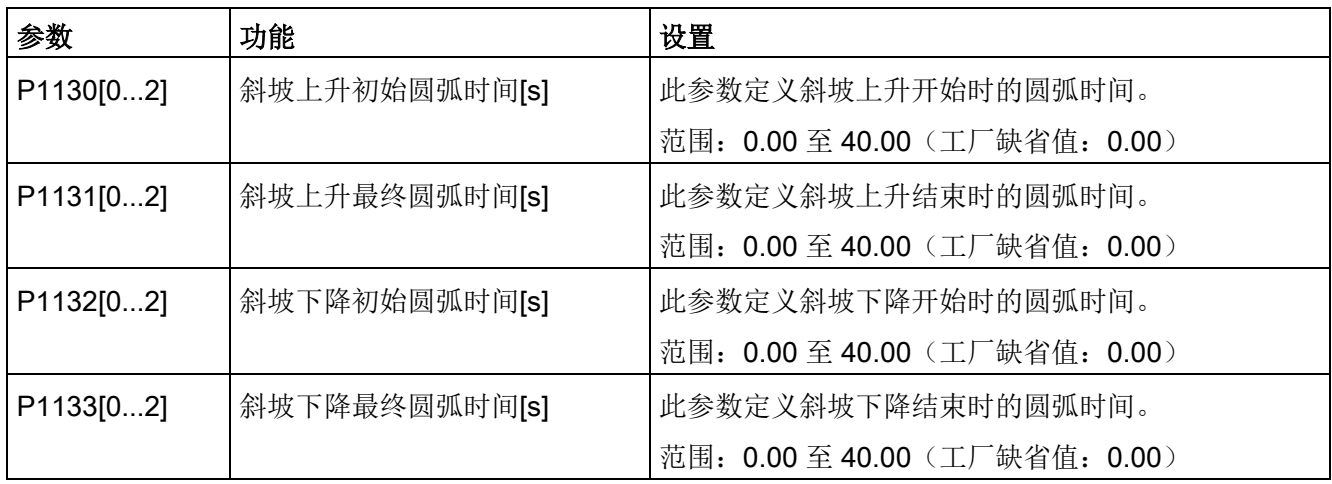

## 5.6.2.7 设置 Imax 控制器

功能

如果斜坡上升时间过短, 变频器可能显示报警 A501, 表明输出电流过高。 Imax 控制器 可以在输出电流超过最大输出电流极限值(r0067)时减小变频器电流。 其通过降低变频 器的输出频率或输出电压来实现这一功能。

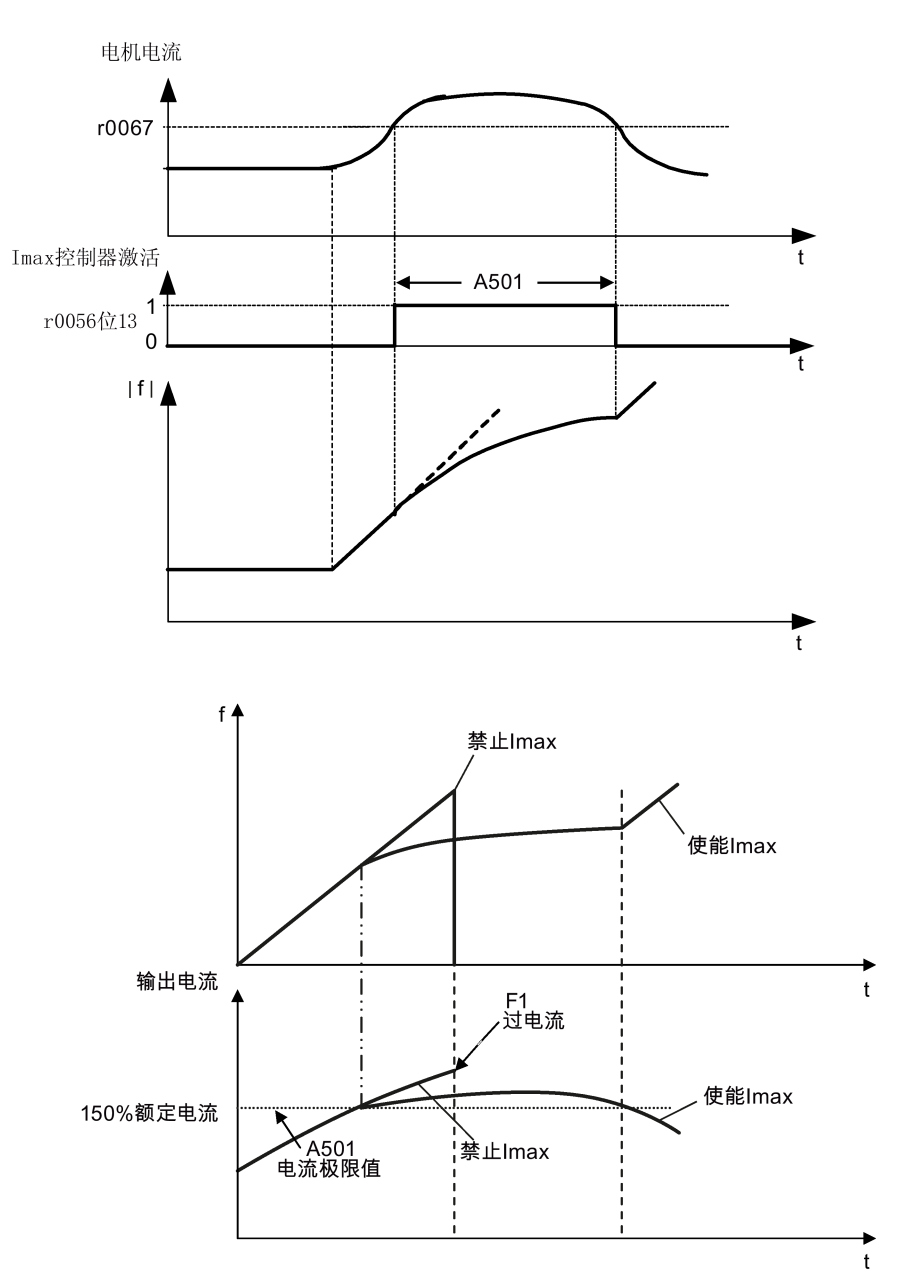

## 设置参数

如果变频器由于达到电流极限值而开始振动或者由于过电流而停止,您只需要更改 Imax 控制器的工厂缺省设置即可。

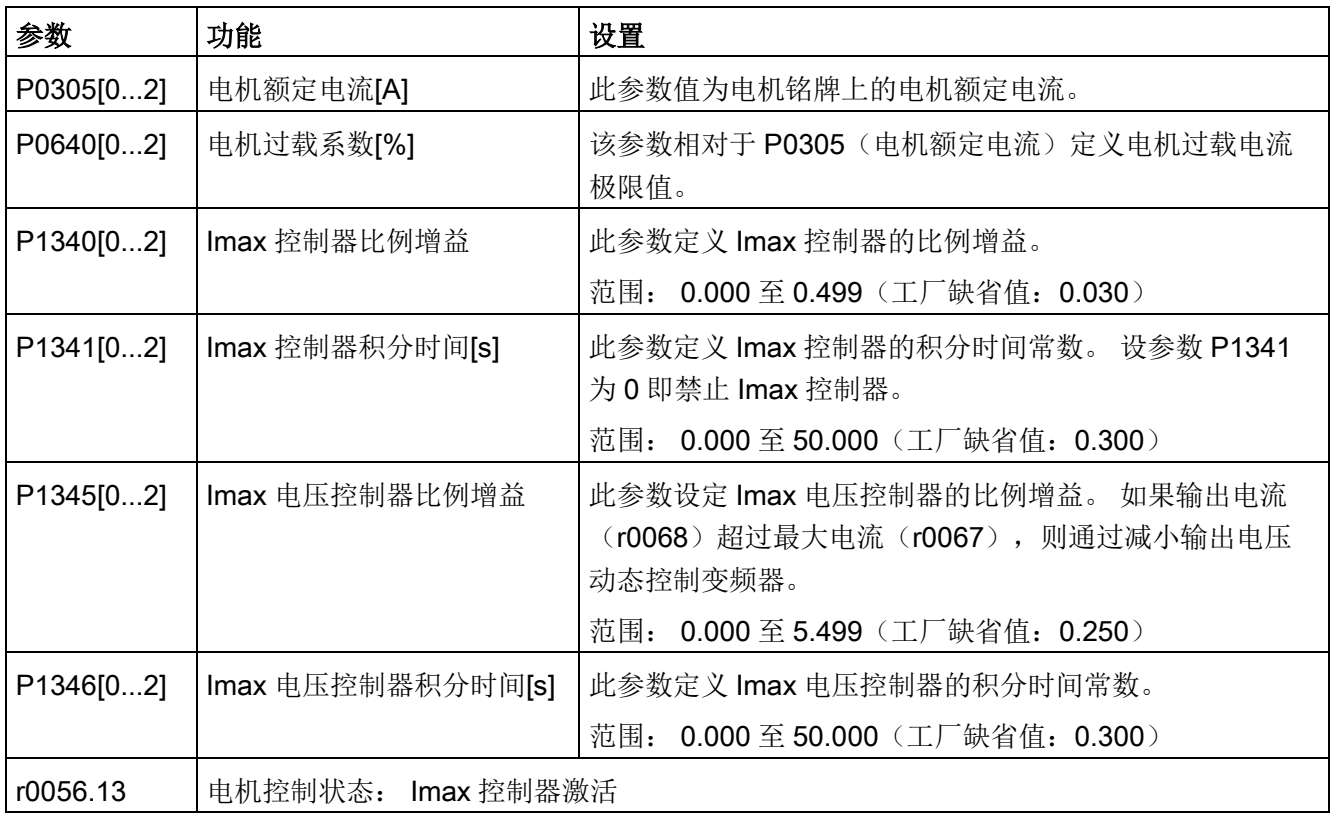

## 5.6.2.8 设置 Vdc 控制器

功能

如果斜坡下降时间过短, 变频器可能显示报警 A911, 表明直流母线电压过高。Vdc 控制 器通过动态控制直流母线电压来防止高惯量系统出现过电压跳闸。

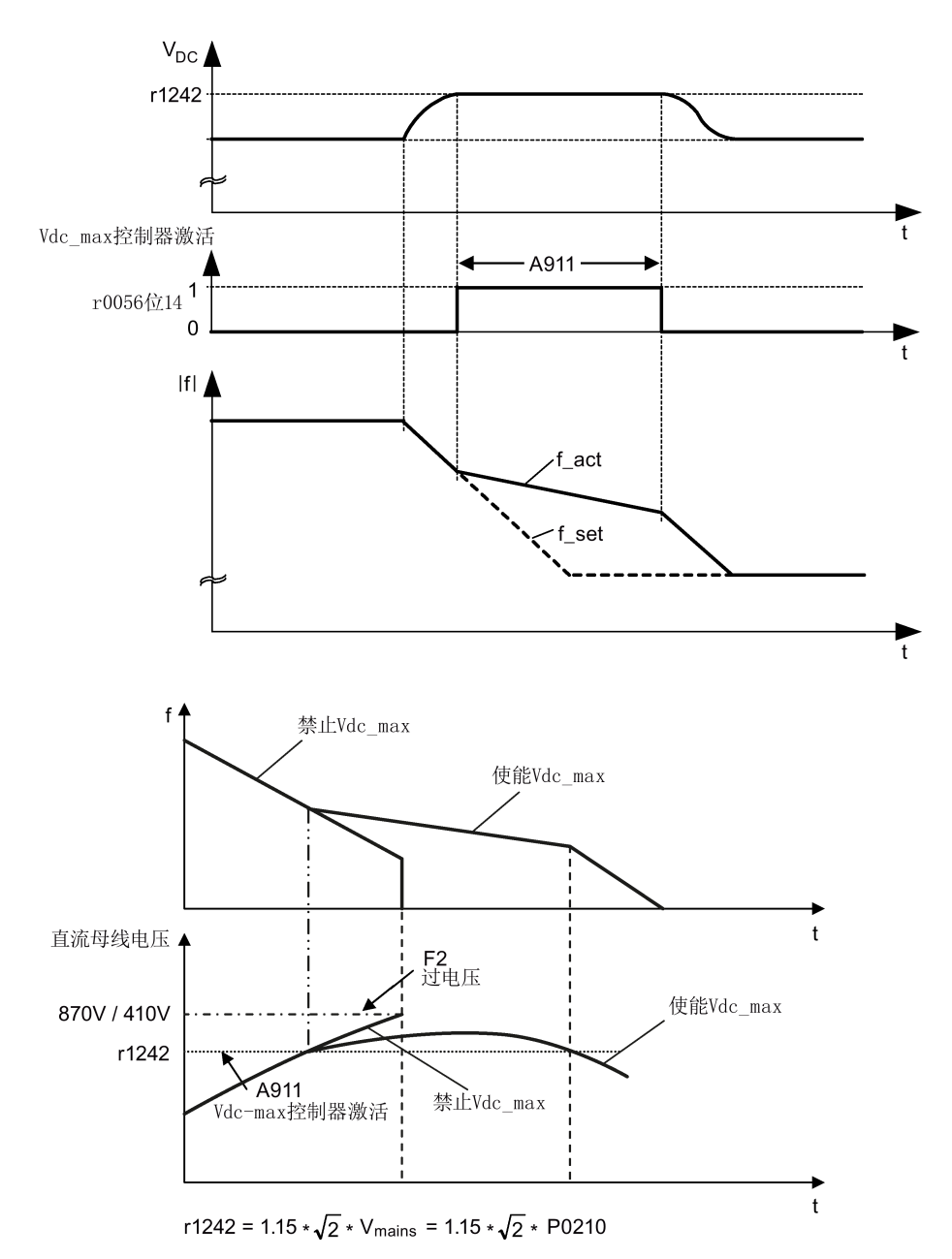

## 设置参数

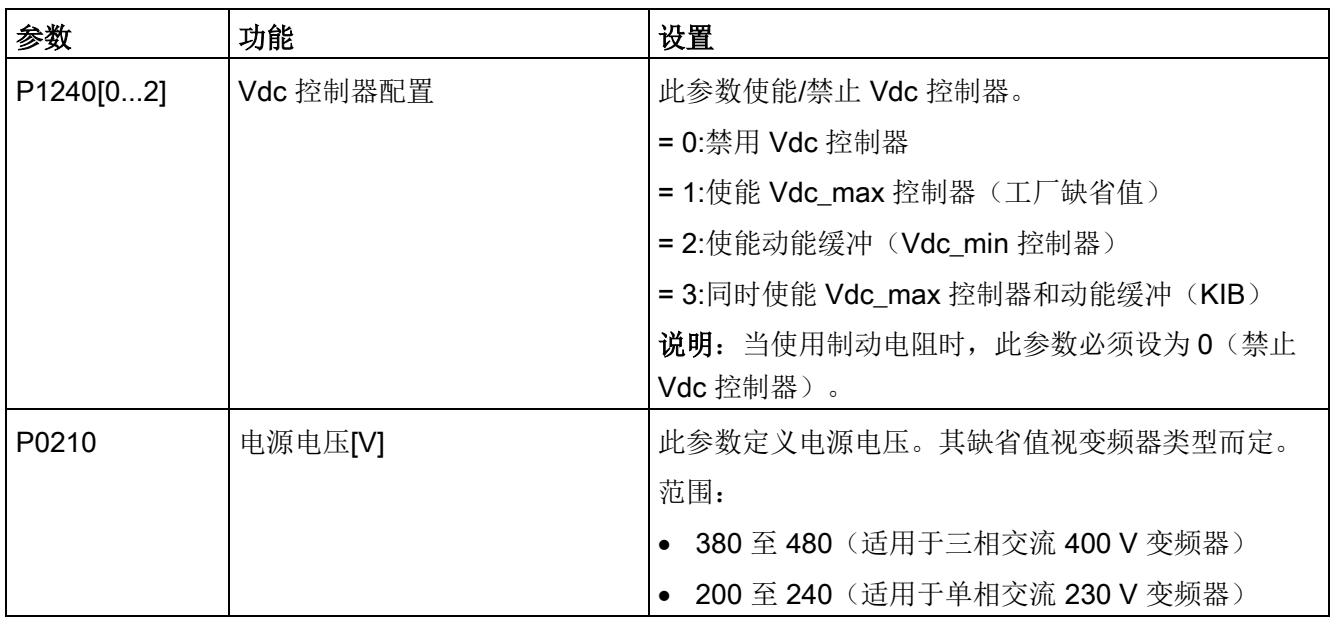

## 5.6.2.9 设置负载转矩监控功能

功能

负载转矩监控功能能够监控电机和驱动负载之间的机械力传送。该功能用于检测驱动负载 是否阻塞, 或力传送是否中断。

变频器可通过不同的方式监控电机的负载转矩:

- 电机堵转检测
- 无负载监控
- 基于转速的负载转矩监控

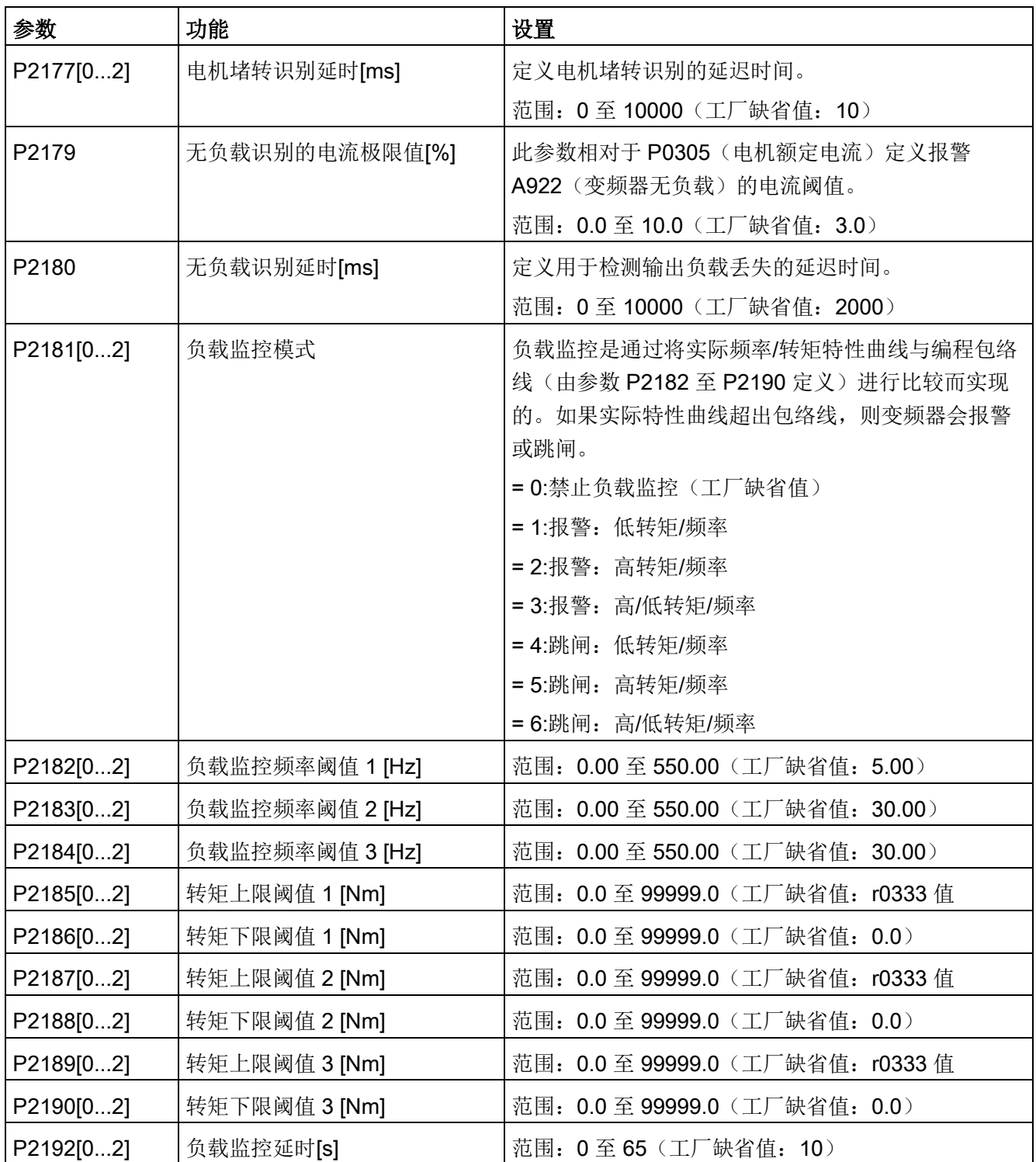

## 5.6.3 高级功能调试

5.6.3.1 在单脉冲高转矩启动模式下启动电机

## 功能

该启动模式在设定时间内给出一个转矩脉冲来帮助电机启动。

## 典型应用场景

较粘滞的泵

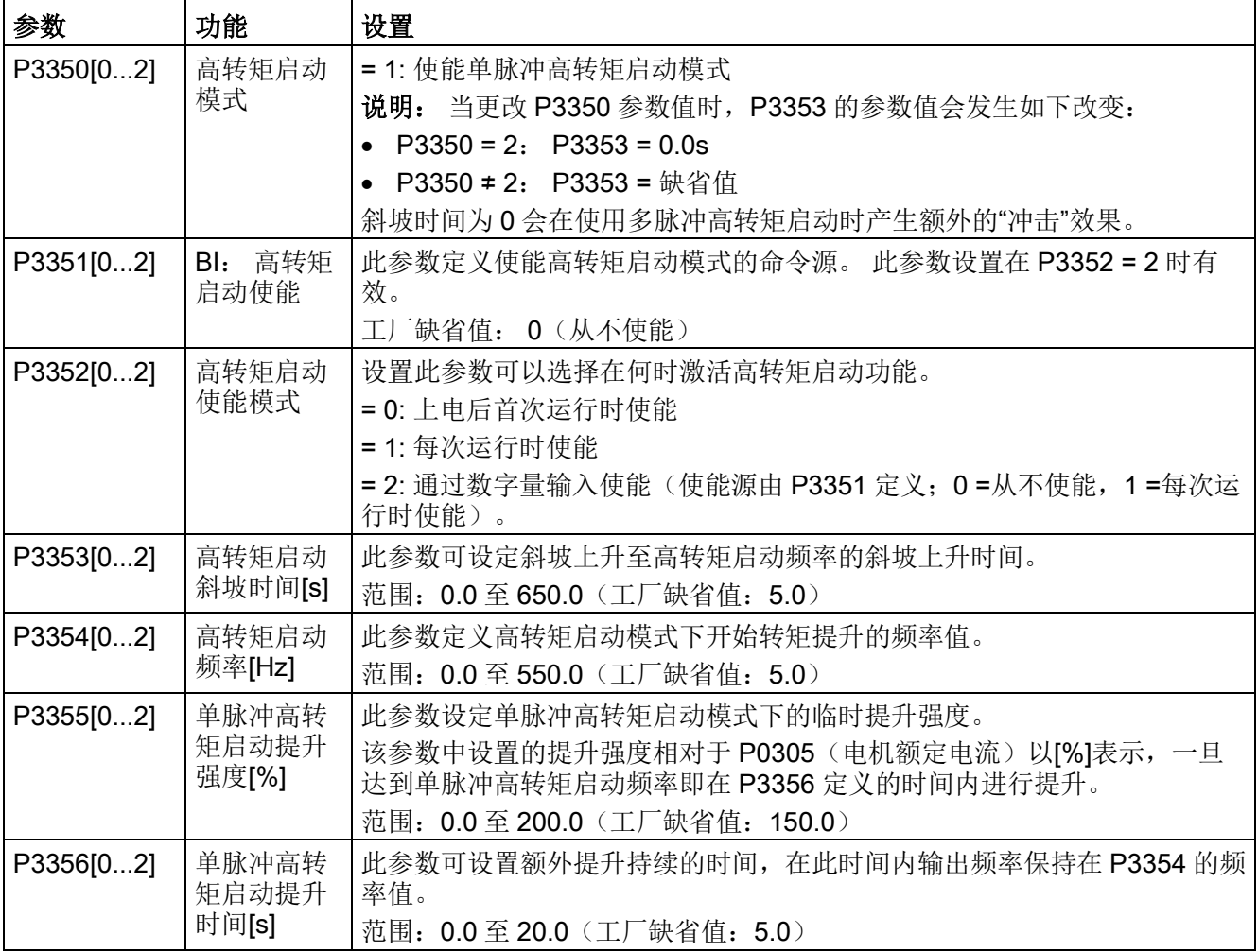

## 功能图

### 描述:

单脉冲高转矩启动模式在给出 ON 命令之后使能, 并且按照以下顺序运行:

- 以 P1310、P1311 和 P1312 中设定的电压提升强度斜坡上升至 P3354 中设定的频率
- 在 P3356 的时间内保持 P3355 中设定的提升强度
- 恢复至 P1310、P1311 和 P1312 中设定的提升强度
- 恢复至"正常"设定值,并且允许输出使用 P1120 中的时间斜坡上升

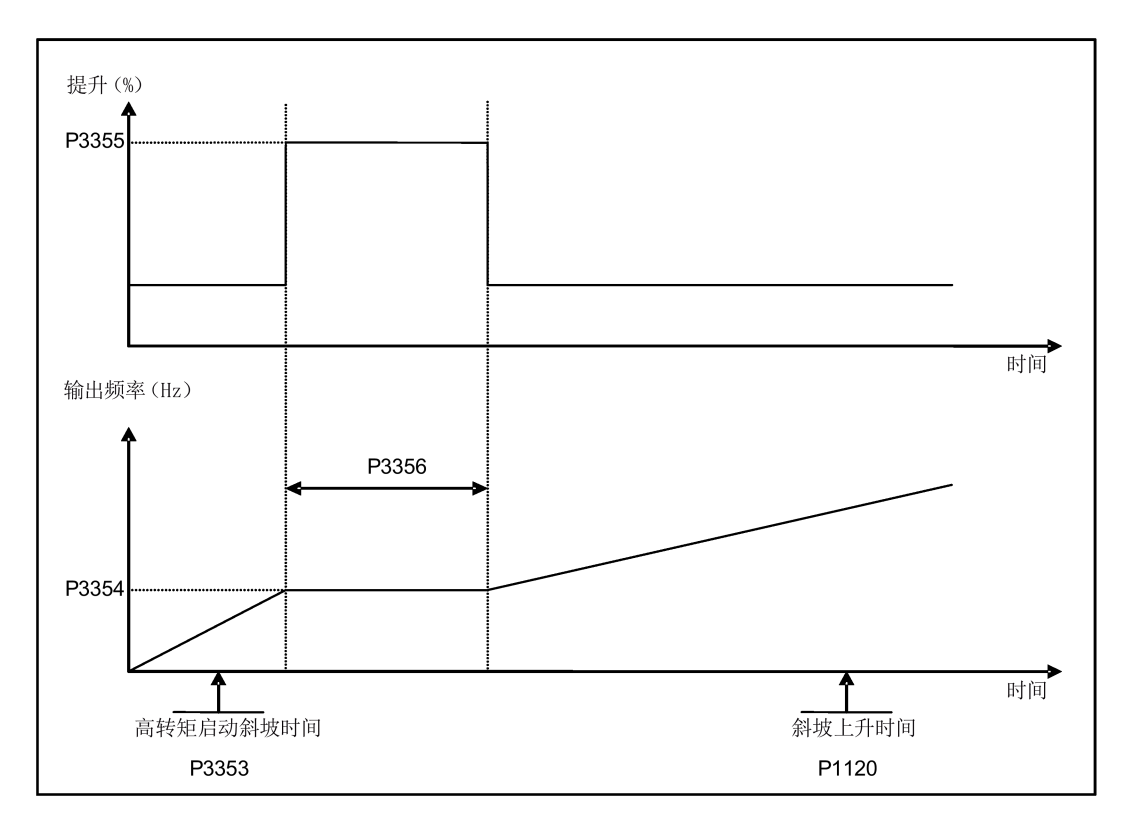

## 5.6.3.2 在多脉冲高转矩启动模式下启动电机

## 功能

该启动模式给出一连串的转矩脉冲来帮助电机启动。

## 典型应用场景

非常粘滞的泵

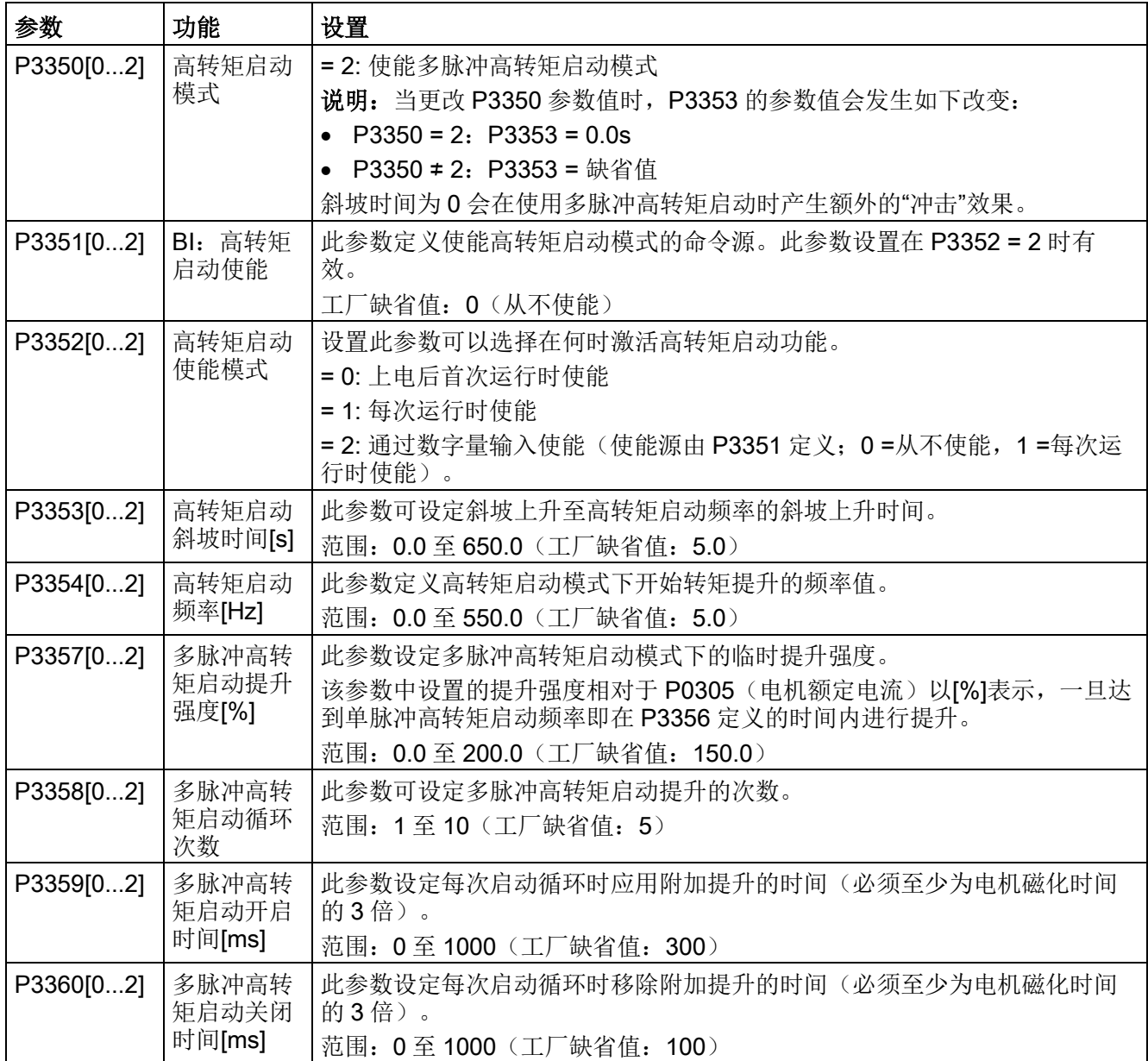

## 功能图

### 描述:

多脉冲高转矩启动模式在给出 ON 命令之后使能, 并且按照以下顺序运行:

- 以 P1310、P1311 和 P1312 中设定的电压提升强度斜坡上升至 P3354 中设定的频率
- 恢复至 P1310、P1311 和 P1312 中设定的提升强度
- 恢复至"正常"设定值,并且允许输出使用 P1120 中的时间斜坡上升

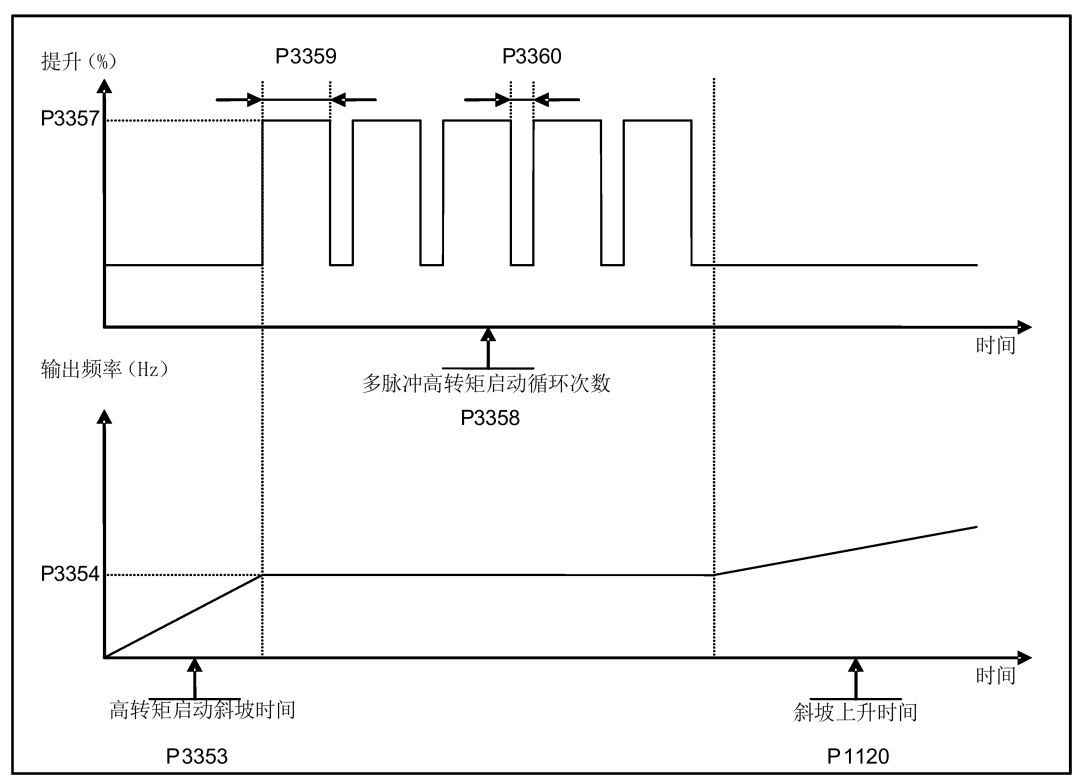

## 5.6.3.3 在防堵模式下启动电机

## 功能

该启动模式通过使电机执行短暂的反转来为水泵清堵。

## 典型应用场景

水泵清堵

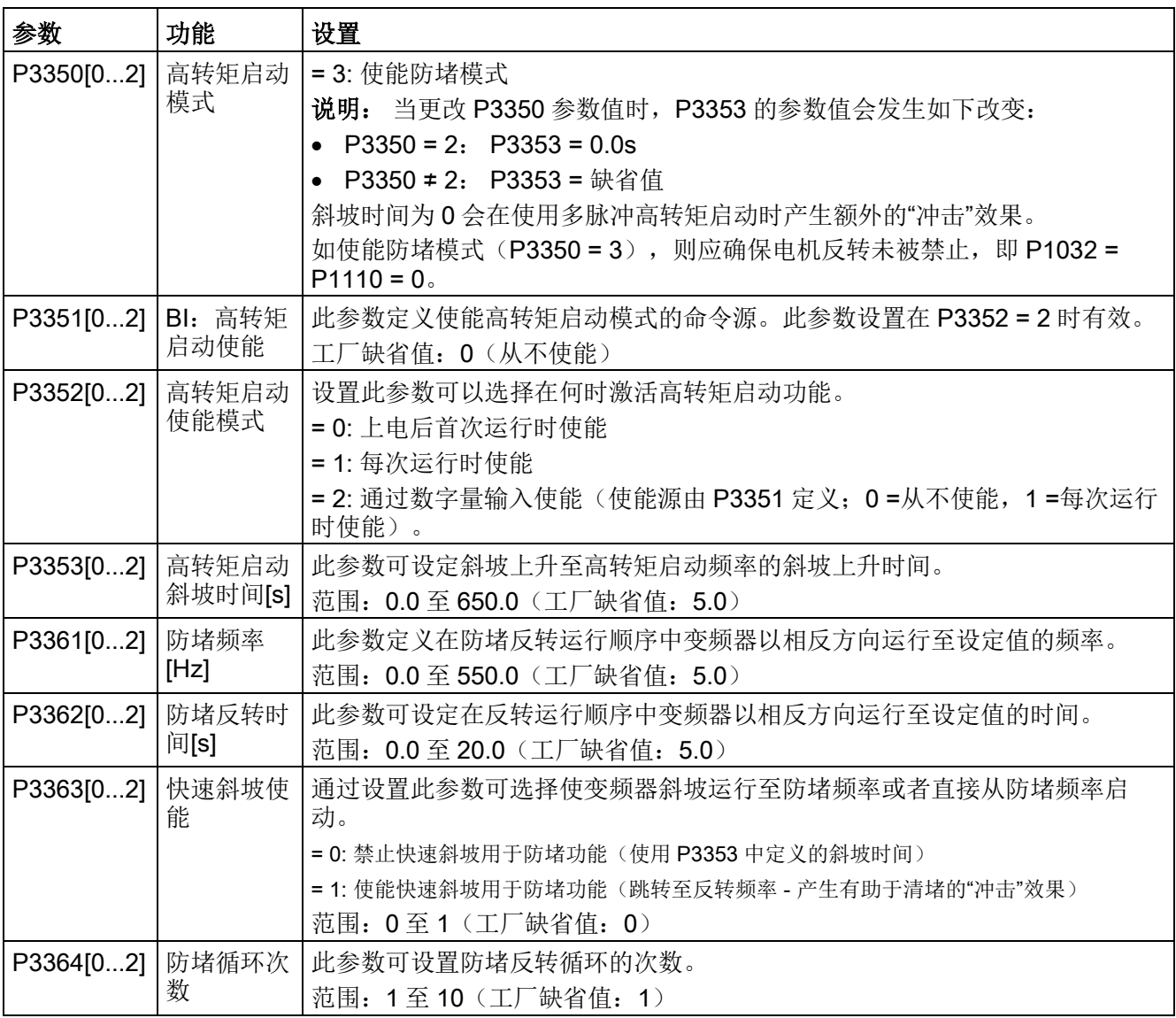

### 功能图

#### 描述:

防堵启动模式在给出 ON 命令之后使能,并且按照以下顺序运行:

- 以与设定值相反的方向斜坡或跳转(取决于 P3363)至 P3361 中设定的频率
- 对于 P3364 循环:
	- 使用 P1121 中的常规斜坡时间斜坡下降至 0 Hz
	- 以与设定值相反的方向斜坡或跳转(取决于 P3363)至 P3361 中设定的频率
- 恢复至"正常"设定值,并且允许输出使用 P1120 中的时间斜坡上升。

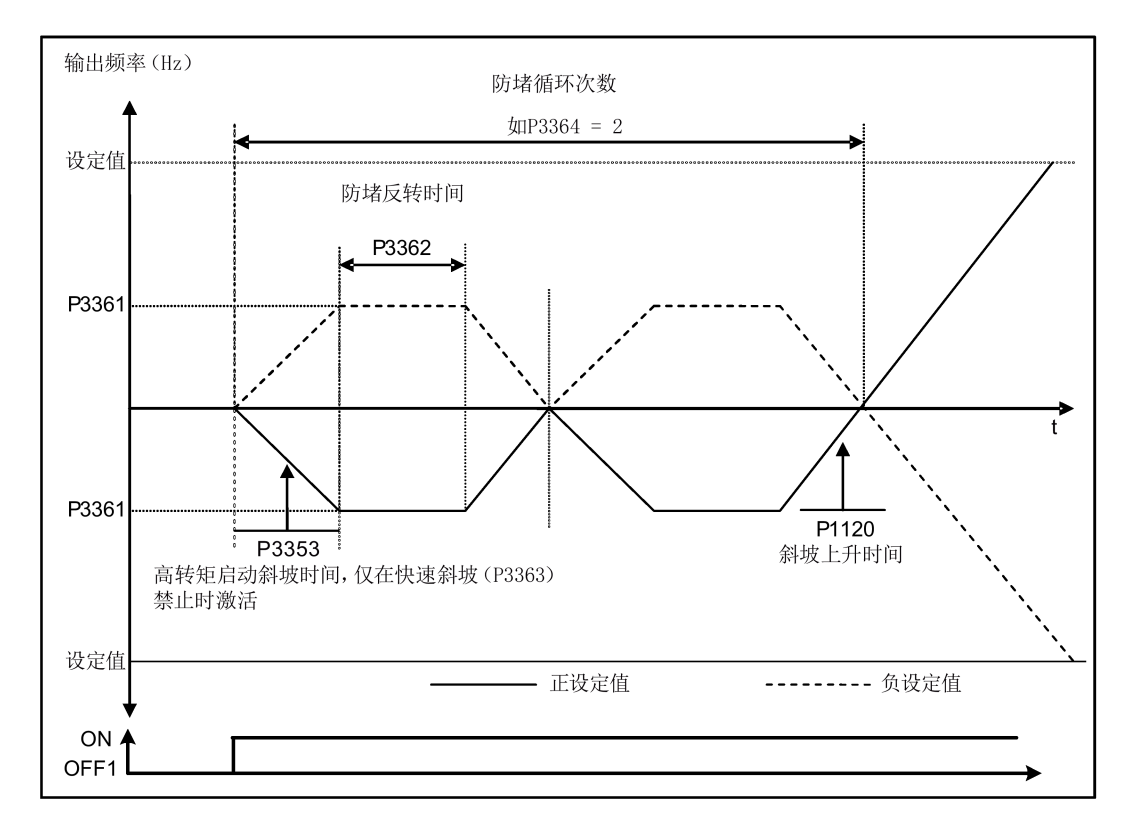

## 5.6.3.4 在节能模式下运行变频器

## 功能

节能模式的工作原理是通过将输出电压稍微调高或调低来实现最小输入功率。

#### 说明

节能模式的优化功能仅在以所需频率设定值运行时有效。 其优化算法在达到设定值 5 秒 后激活,并且在设定值改变或者激活 Imax 最大电流或 Vmax 最大电压控制器时禁止。

#### 典型应用

负载稳定或变化缓慢的电机

### 设置参数

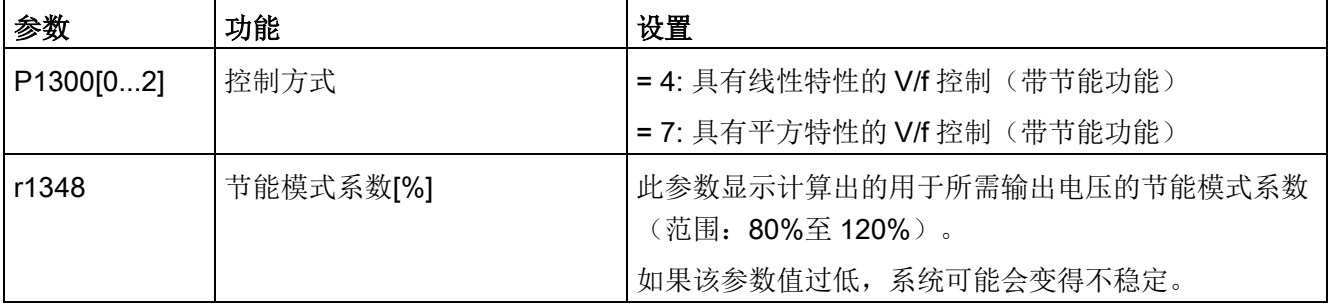

### 功能图

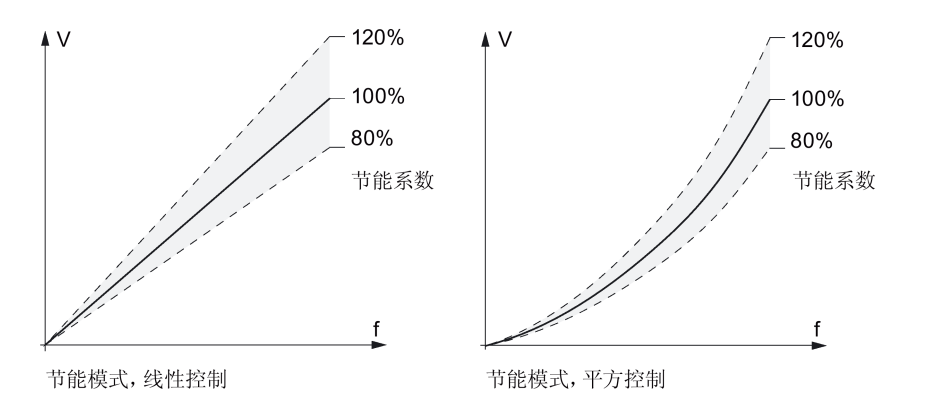

## 5.6.3.5 设置符合 UL508C/UL61800-5-1 标准的电机过热保护功能

## 功能

该功能可防止电机过热。通过使用该功能可使变频器在电机温度达到报警阈值时作出特定 的反应。变频器能够记住断电时的当前电机温度并且在下次上电时根据 P0610 的设置作 出特定反应。当P0610 中设定的值不为 0 或 4 时, 变频器会在电机温度比报警阈值 P0604 高出 10%时跳闸(F11)。

### 说明

如需满足 UL508C/UL61800-5-1 的要求,参数 P0610 必须采用出厂时的设定值 6。

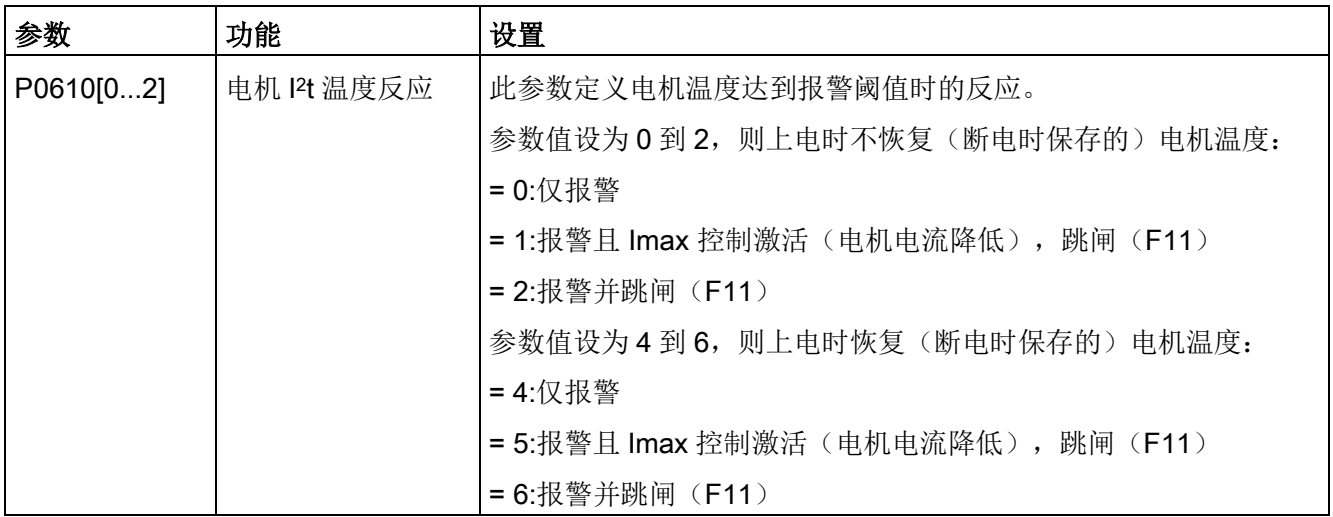

### 5.6.3.6 带 PTC 传感器的电机保护

### 功能

变频器使用 PTC 传感器,防止电机过热。电阻大于约 1500 欧姆时,变频器判定电机过 热并根据 P0610 的设置进行响应。

### 符合 EMC 规范的安装

你必须先把 PTC 传感器安装至电机上,再按照下图将 PTC 传感器连接至变频器的控制端 子:

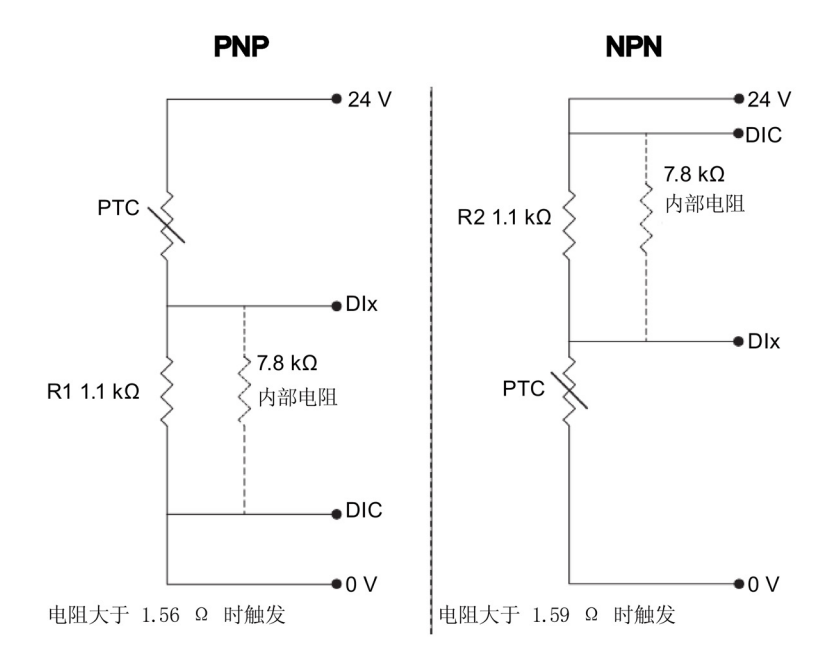

#### 说明

为了使能该触发功能,将数字量输入 DI1 (P0701)、DI2 (P0702)、DI3 (P0703)及 DI4 (P0704) 中之一者设为 29 (外部故障)。

为了使安装符合 EMC 要求, 连接 PTC 传感器时注意采取以下措施:

- 对电缆的终端进行处理,使非屏蔽导线尽量短。
- 尽量将传感器电缆与动力电缆分开走线, 使用不同的线槽。如有必要, 可将其 90° 交 叉。
- 使用屏蔽电缆或铠装电缆进行电机接线,并使用电缆屏蔽层压线夹将屏蔽层两端接 地。

### 电缆长度

遵守上述要求,即可以使用上百米的 PTC 电缆。如需更长的电缆,增加导线截面积,避 免测量误差。更多关于 V20 信号电缆截面积和用户端子的信息,参见章节"[端子说明](#page-41-0) (页 [40\)](#page-41-0)"。

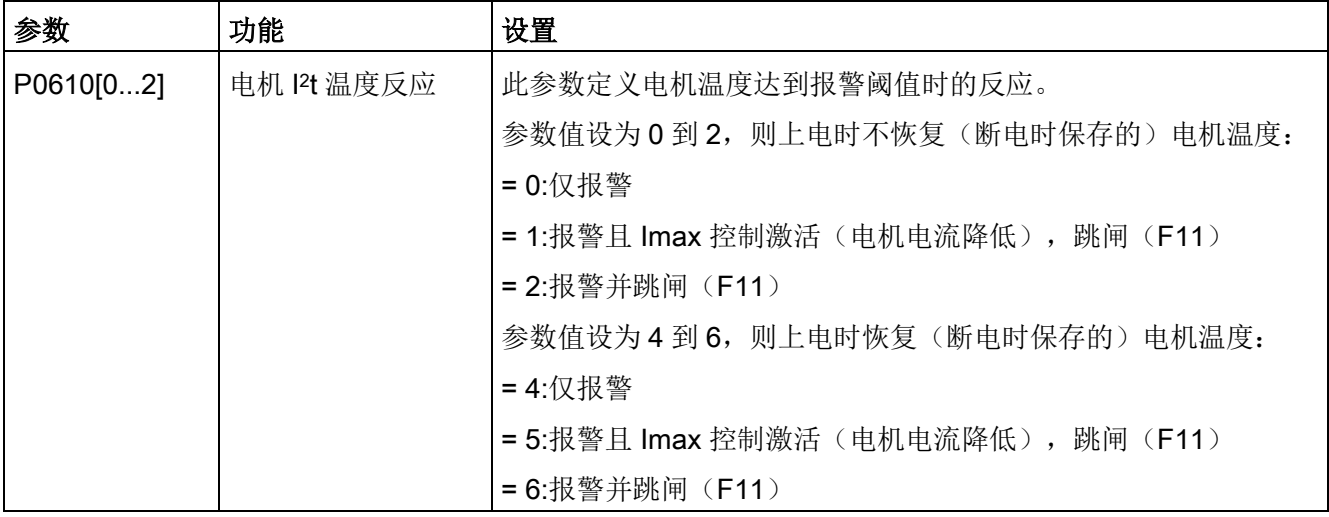

## 5.6.3.7 设置自由功能块(FFB)

### 功能

借助自由功能块(FFB)可在变频器内部建立额外的信号互连。 每个可使用 BICO 技术的 数字量信号和模拟量信号都可以接至自由功能块的适当输入端。 自由功能块的输出端同 样可以互连至其他使用 BICO 技术的功能块。

示例

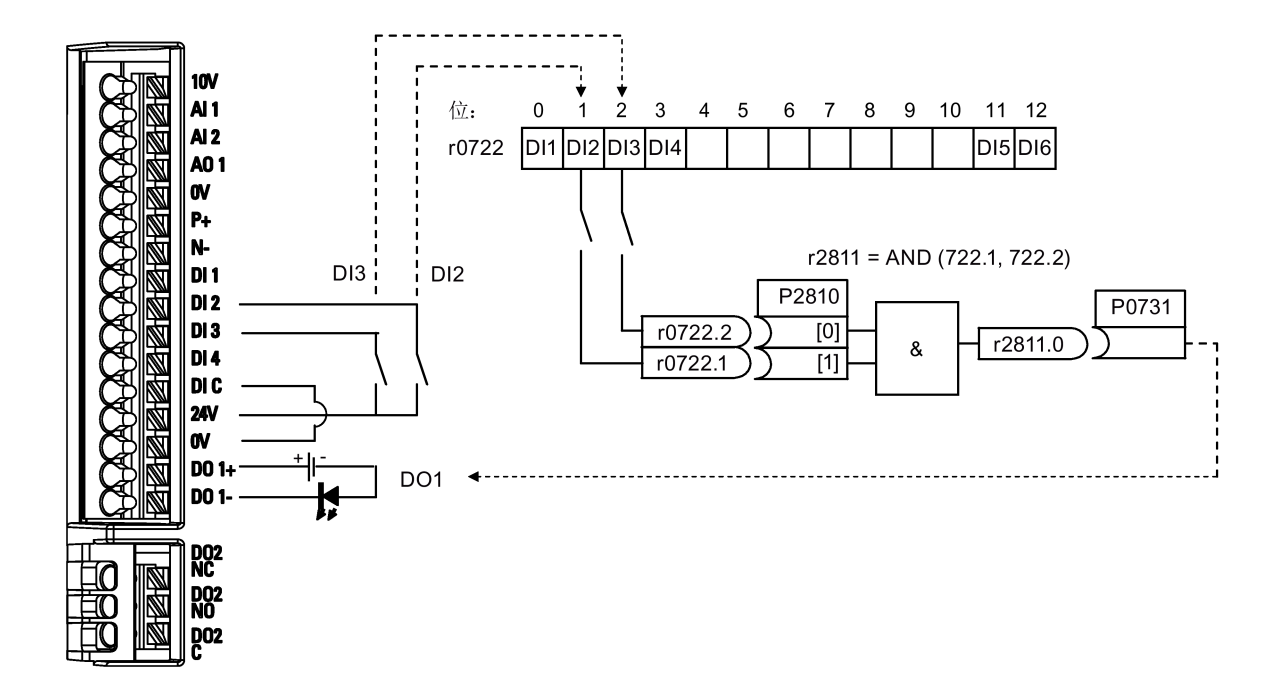

## 设置参数

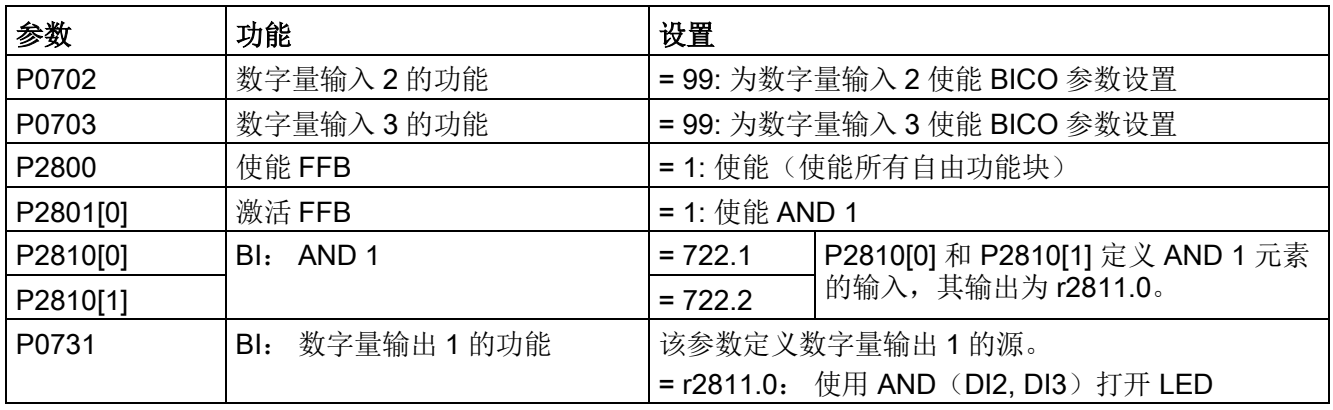

更多关于 FFB 的说明以及具体参数的详细设置,请参见"[参数列表](#page-202-0) (页 [201\)](#page-202-0)"章节。

### 5.6.3.8 设置捕捉再启动功能

## 功能

捕捉再启动功能(通过 P1200 使能)通过快速改变变频器的输出频率直至与电机实际速 度同步,从而能够将变频器接到仍在旋转的电机上。随后,电机采用常规斜坡时间运行 至设定值。

在电机可能仍在旋转(例如,短暂的断电后)或者可能由负载驱动的情况下必须使用捕捉 再启动功能。 否则会导致过电流跳闸。

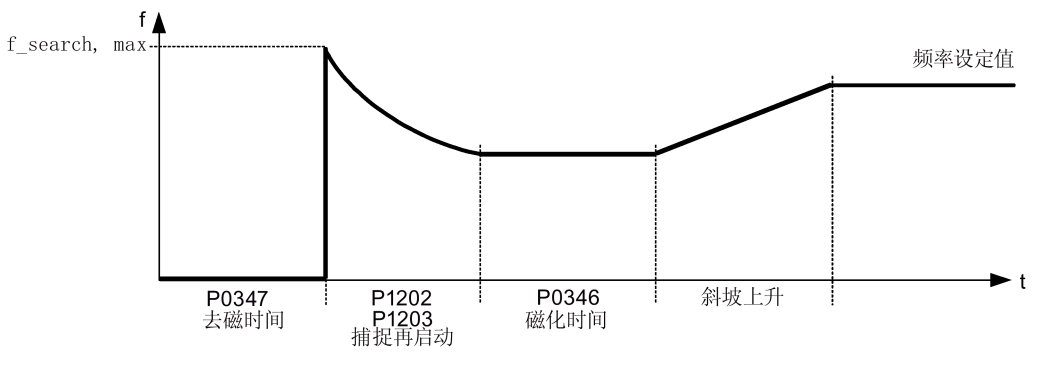

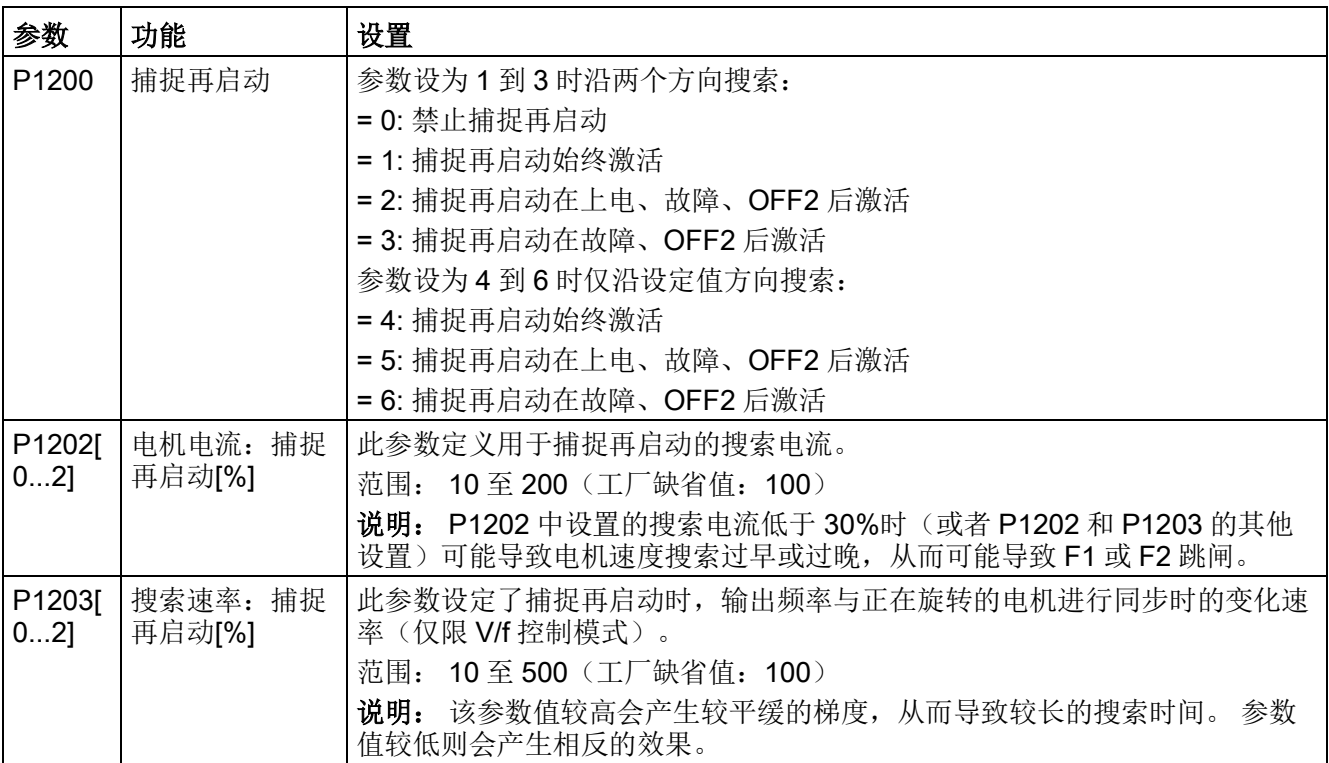

### 5.6.3.9 设置自动再启动功能

## 功能

自动再启动功能(通过 P1210 使能)可以在电源故障(F3"欠电压")以后根据激活的 ON 命令自动启动电机。变频器会自动确认所有故障。

电源故障(电网故障)可分为以下情况:

- "电网欠电压(电源电压下降)",指电源中断并且在内置 BOP 屏幕显示变黑之前又恢 复供电的情况(这是一种直流链路尚未完全崩溃的短时间电源中断)。
- "电网故障(掉电)", 指在电网恢复供电之前内置 BOP 屏幕显示已变黑的情况(这是 一种直流链路已经完全崩溃的长时间电源中断)。

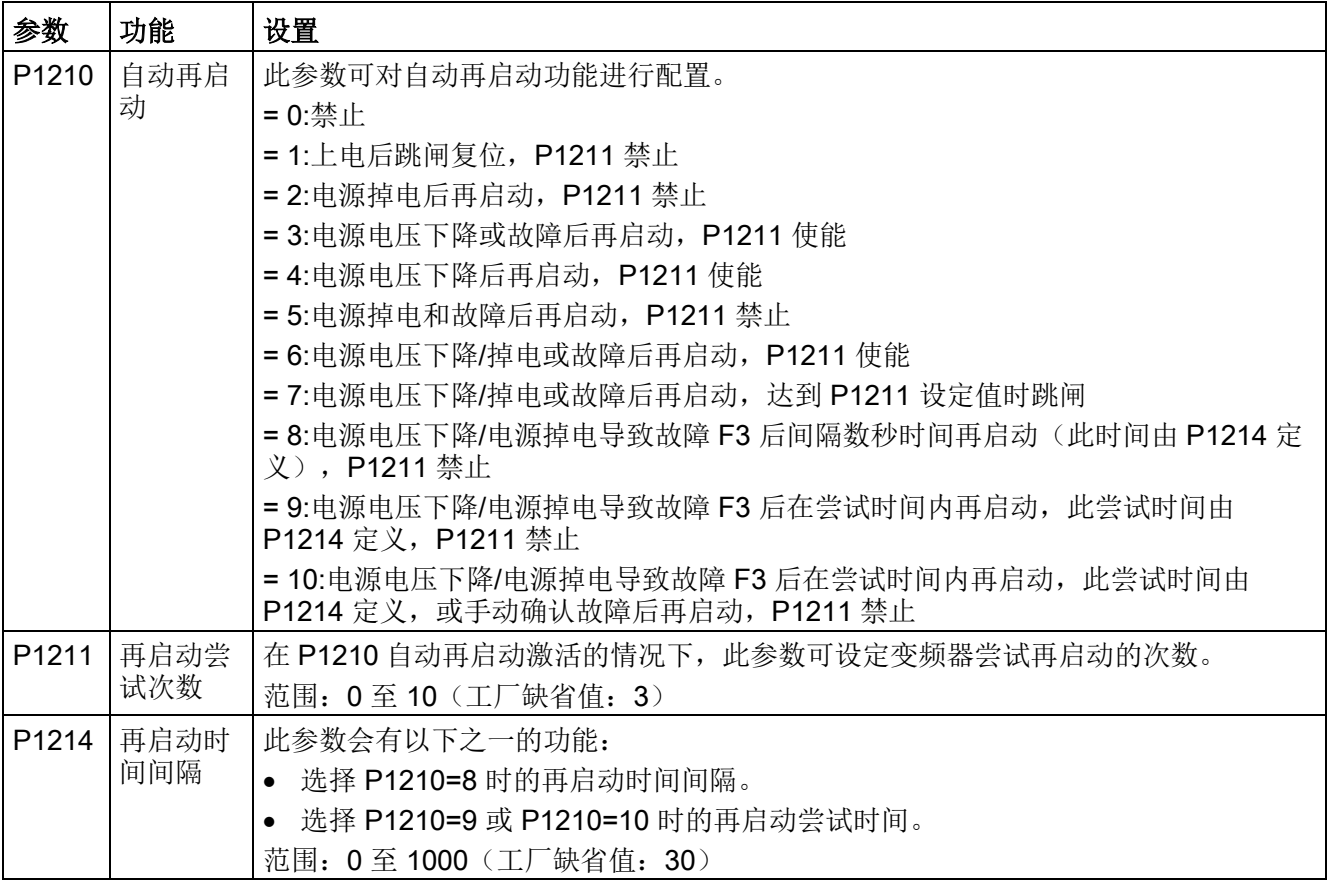

## 5.6.3.10 在霜冻保护模式下运行变频器

## 功能

如果环境温度低于某一设定阈值,电机会自动旋转以防止出现冰冻。

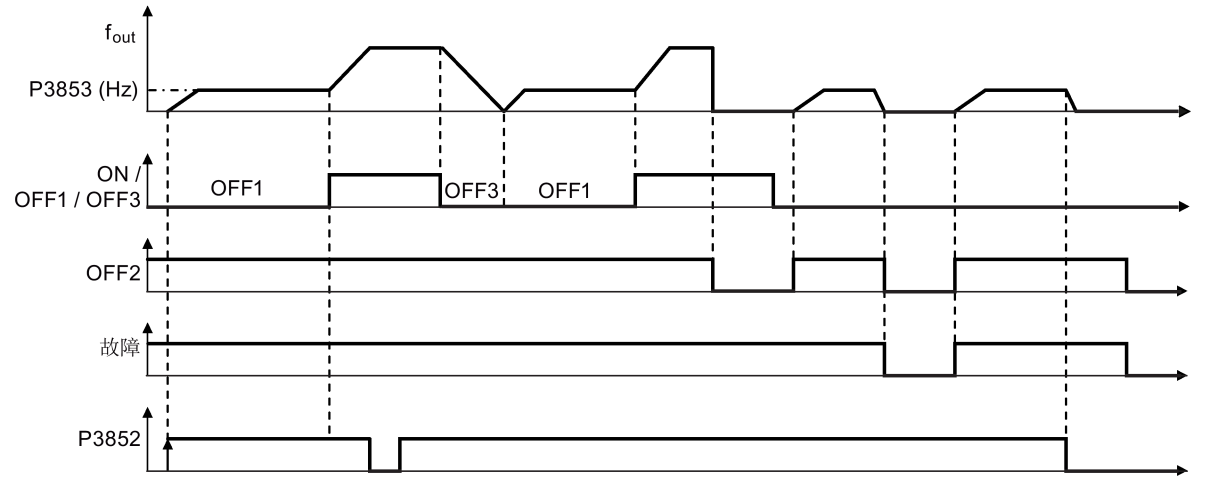

- OFF1/OFF3: 霜冻保护功能在 OFF3 激活时禁止, 在 OFF1 激活时再次使能。
- OFF2/故障:电机停止且霜冻保护取消激活。

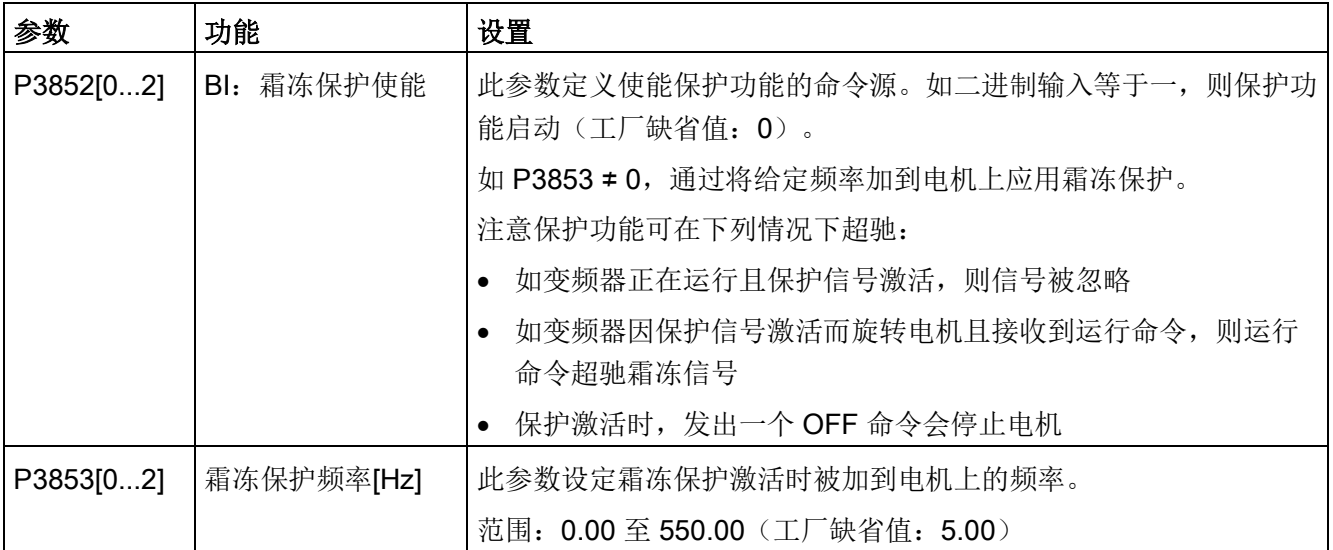

## 5.6.3.11 在冷凝保护模式下运行变频器

## 功能

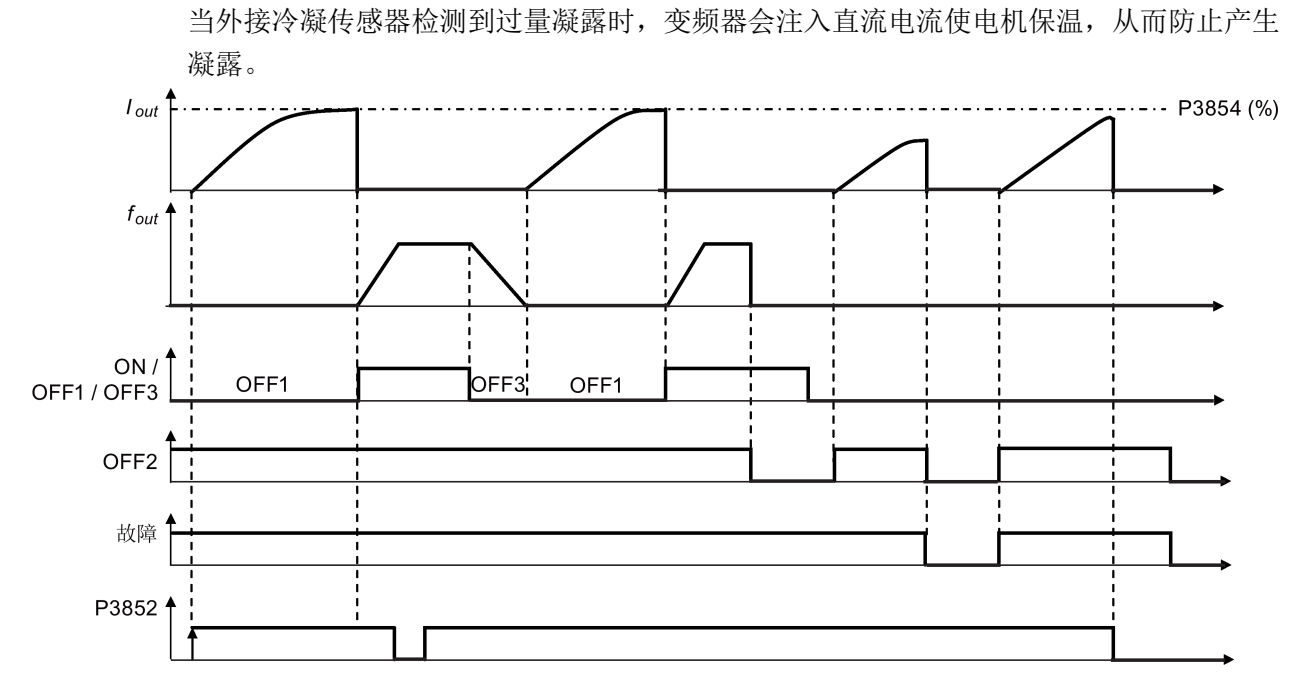

● OFF1/OFF3: 冷凝保护功能在 OFF3 激活时禁止, 在 OFF1 激活时再次使能。

● OFF2/故障:电机停止且冷凝保护取消激活。

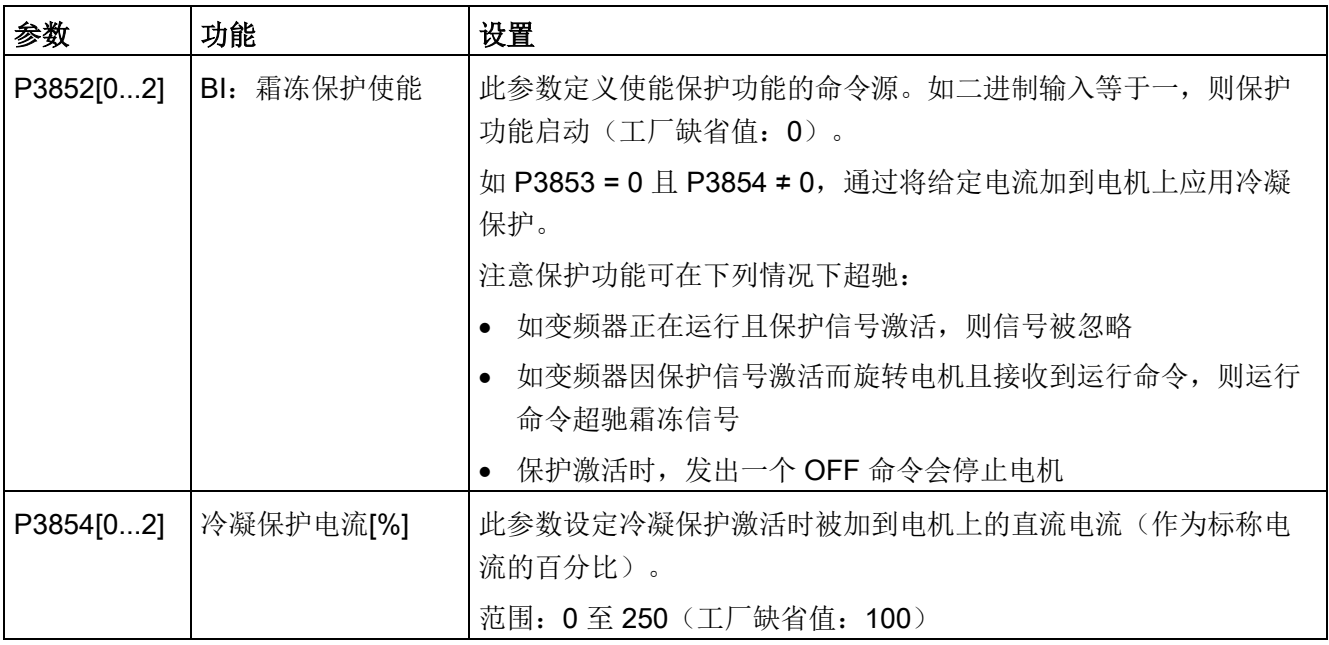

## 5.6.3.12 在睡眠模式下运行变频器

## 功能

为了实现节能运行, 你可以使能变频器进入频率睡眠(P2365 = 1) 或者 PID 睡眠模式  $(P2365 = 2)$ 

● 频率睡眠模式(休眠): 当需求频率低于最小频率(P1080)时, OFF 延迟 (P2366) 就会被激活。当 OFF 延迟届满后, 变频器会斜坡下降至停车, 然后进入睡 眠模式。变频器在重启前必须经过 ON 延迟 (P2367)。

 $P2365 = 1$ 

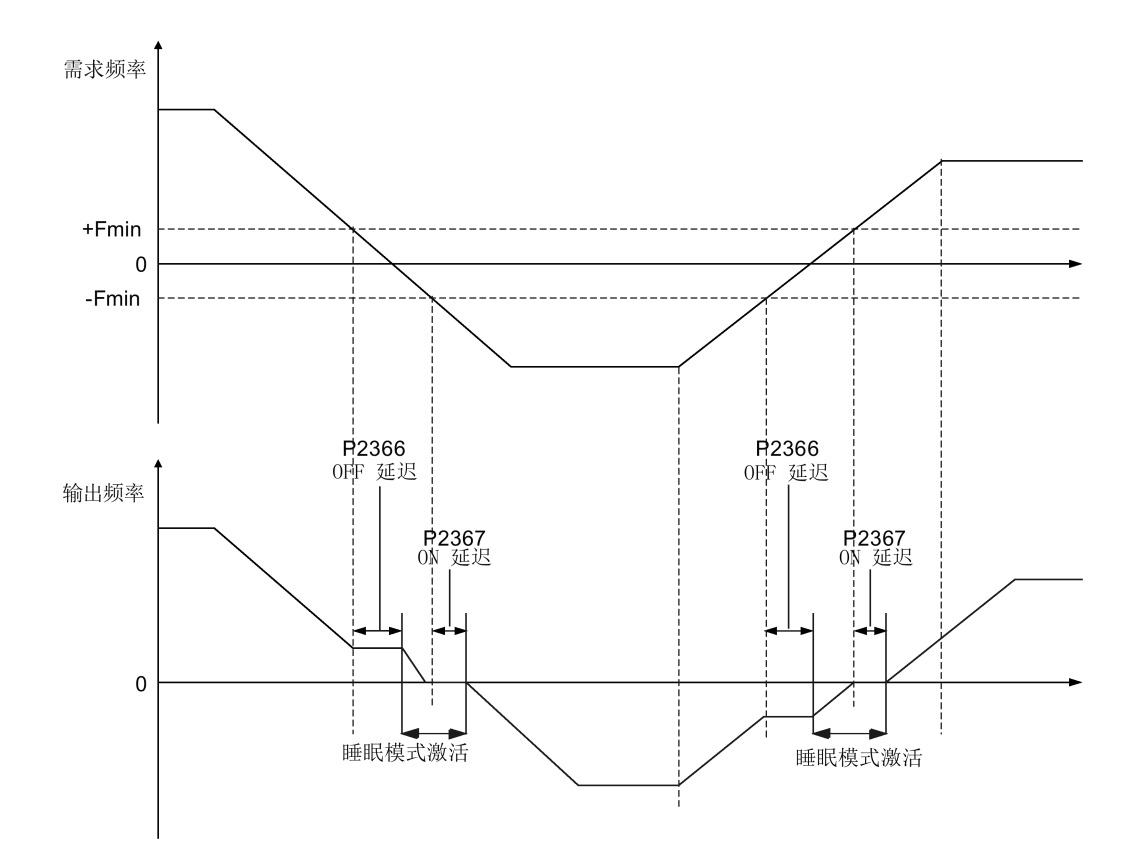

● PID 睡眠模式(休眠): 当在 PID 控制下的变频器降到 PID 休眠设定值(P2390)以 下时, PID 休眠计时器(P2391) 就会启动。当此计时器届满后, 变频器会斜坡下降 至停车,然后进入睡眠模式。当达到 PID 休眠重启设定值(P2392)后, 变频器就会 重新启动。

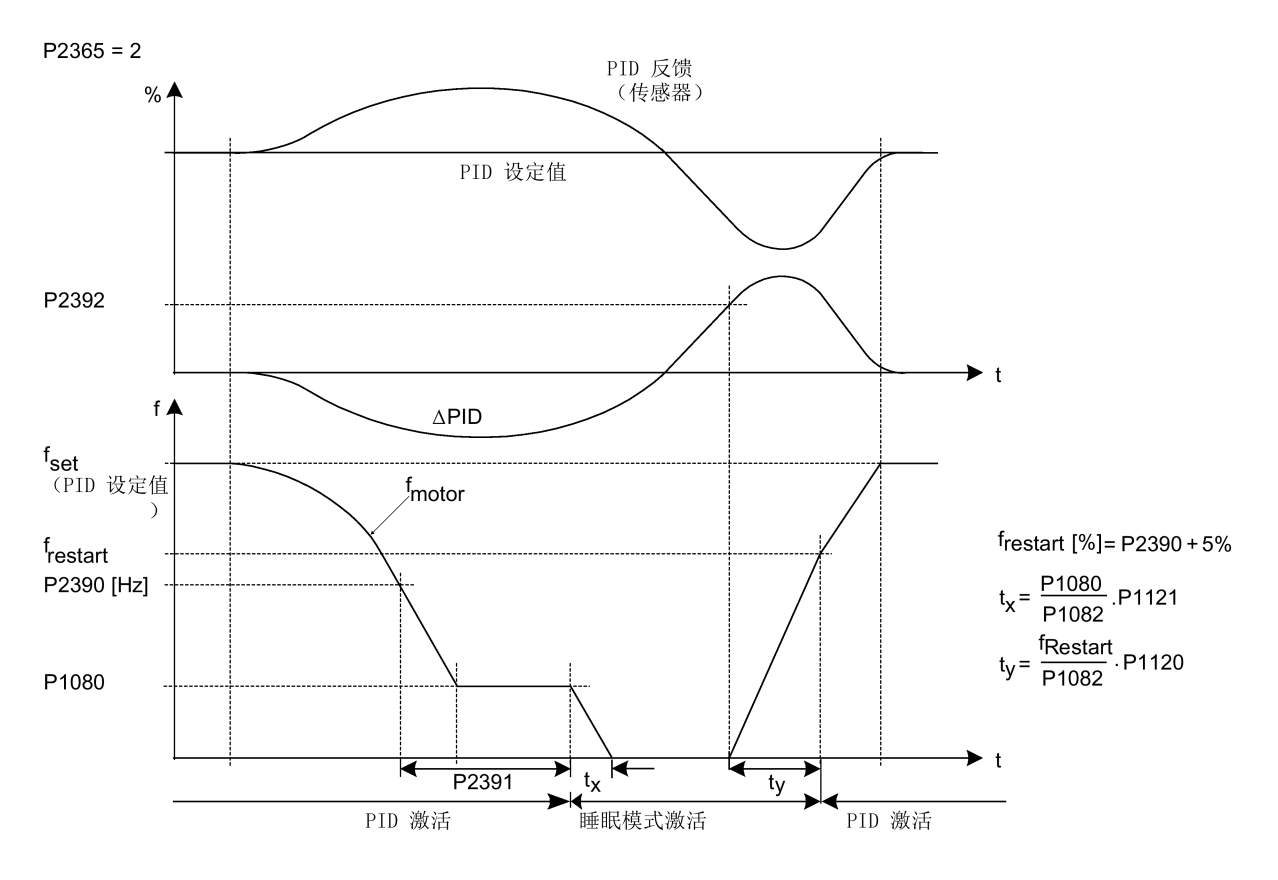

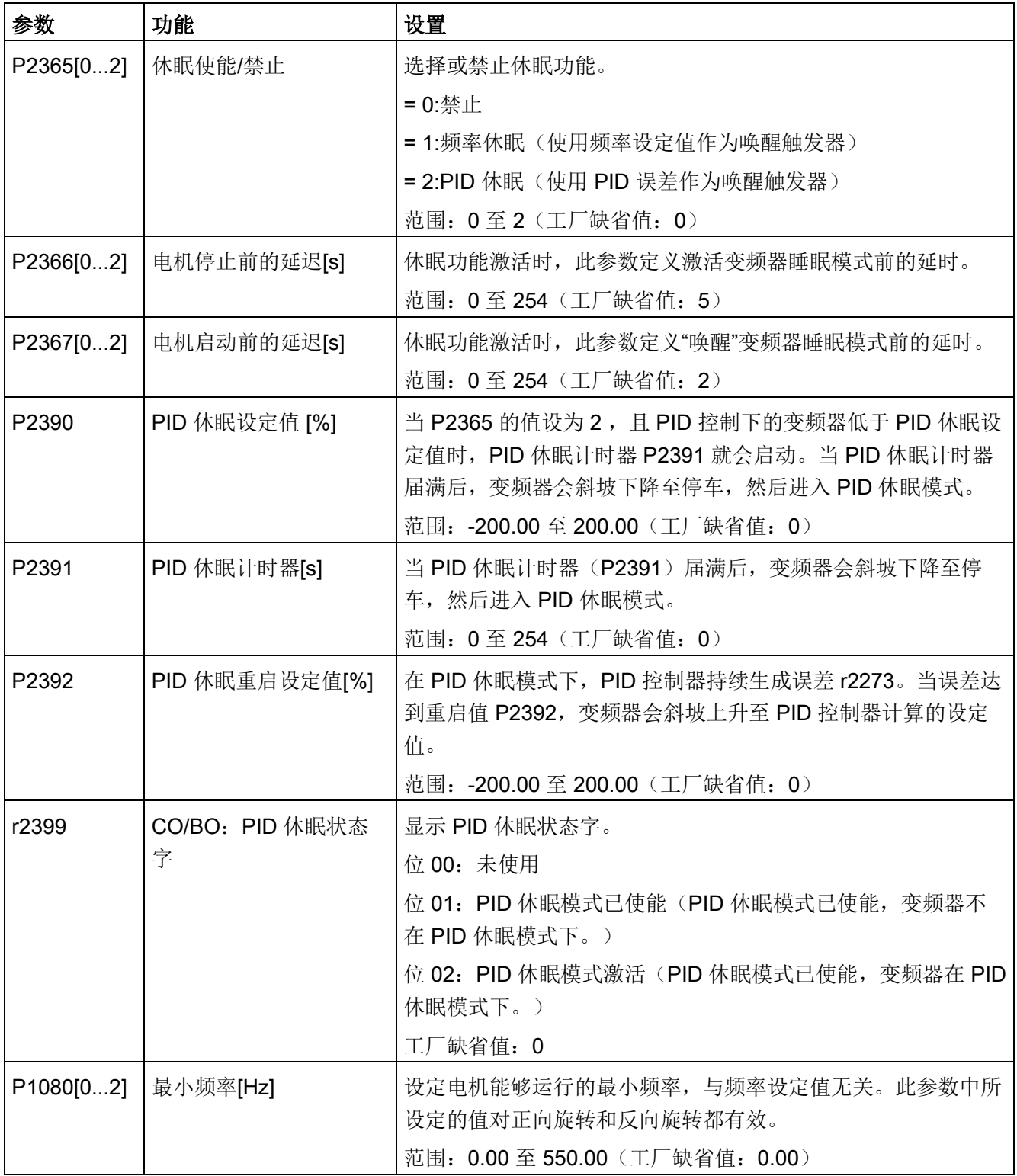

### 5.6.3.13 设置摆频发生器

## 功能

摆频发生器可对主设定值执行预定义的周期性中断,多用于纤维制造业的工艺中。 摆频 功能可通过 P2940 激活。 该功能与设定值方向无关, 因此仅与设定值的绝对值相关。 摆 频信号作为附加设定值与主设定值相加。 在设定值发生改变时,摆频功能处于非激活状 态。 摆频信号同时还受最大频率(P1082)的限制。

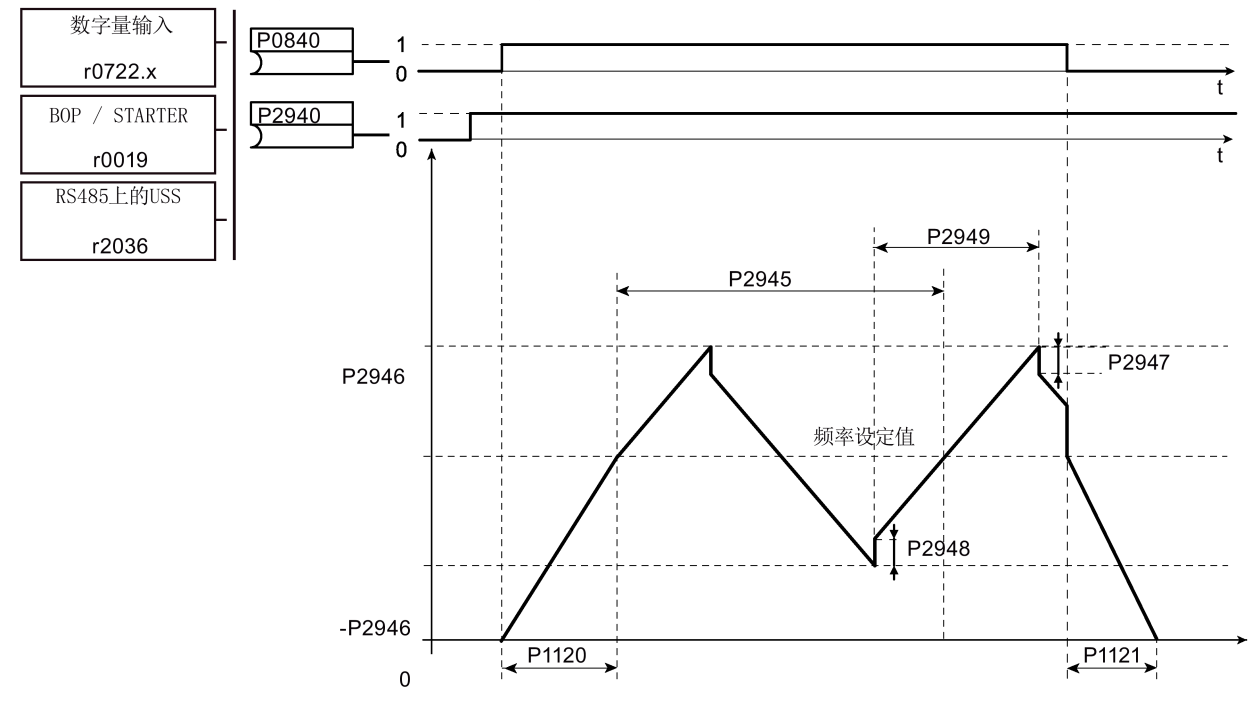

摆频功能扰动信号

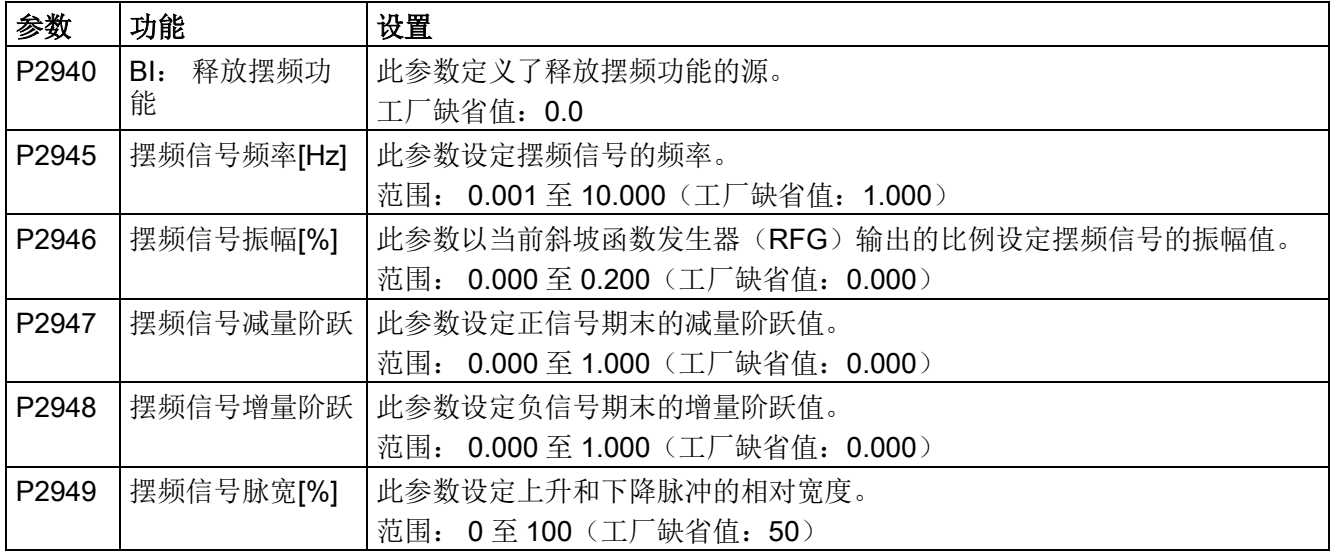

## 5.6.3.14 在多泵控制模式下运行变频器

## 功能

多泵控制功能基于 PID 控制系统允许变频器最多控制 2 个额外的水泵或风扇。整个系统 包括一台由变频器控制的水泵,以及最多 2 个通过接触器或电机起动器控制的额外水泵/ 风扇。接触器或电机起动器通过变频器的数字量输出端进行控制。

下图介绍了一个典型的水泵系统。

申源

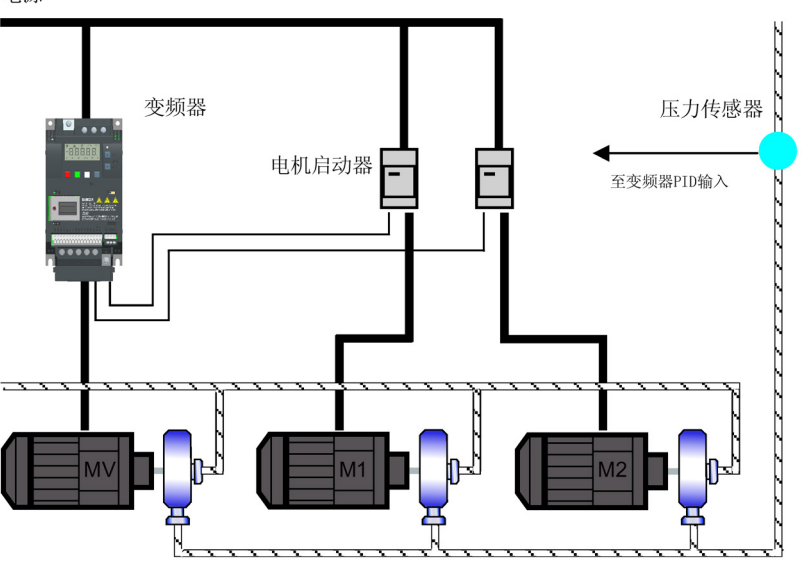

加泵:  $\mathsf{f}$ P1082  $\mathsf{f}_{\mathsf{act}}$  $f_{\text{set}}$ P<sub>1082</sub>. P<sub>2378</sub>  $100$  $\blacktriangleright$  t  $P1121 \cdot t_{y}$ ⊣⊣  $%$   $\triangle$  $\Delta$ PID P2373  $\mathbf{t}$ к ▸ P2374 r2379 A 位01 J.  $\mathsf{C}$ 位00  $\blacktriangleright$  t 加泵条件: **a**  $f_{\text{act}}$  ≥ P1082<br> **b**  $\Delta_{\text{PID}}$  ≥ P2373<br> **c**  $t_{\text{a}(\text{b})}$  > P2374  $t_y = \left(1 - \frac{P2378}{100}\right) \cdot P1121$ 减泵:  $\mathbf f$  $f_{\text{act}}$  $P1082 \cdot \frac{P2378}{100}$  $100$  $f_{\rm sc}$ P1080  $\overline{\phantom{a}}$  t  $-t_x \rightarrow$ P1120-⊣  $%$ PID  $\mathbf{t}$ -P2373  $\sum_{P2375}$ r2379 A 位01  $\mathbf{1}$  $\dot{0}$ 位00  $\Omega$  $\rightarrow$  t 减泵条件:  $\left(\frac{\text{P2378}}{\text{100}} - \frac{\text{P1080}}{\text{P1082}}\right) \cdot \text{P1120}$ **(a)**  $f_{\text{act}}$  ≤ P1080<br> **(b)**  $\Delta_{\text{PID}}$  ≤ -P2373<br> **(c)** t<sub>(a)</sub> b) P2375  $tx =$ 

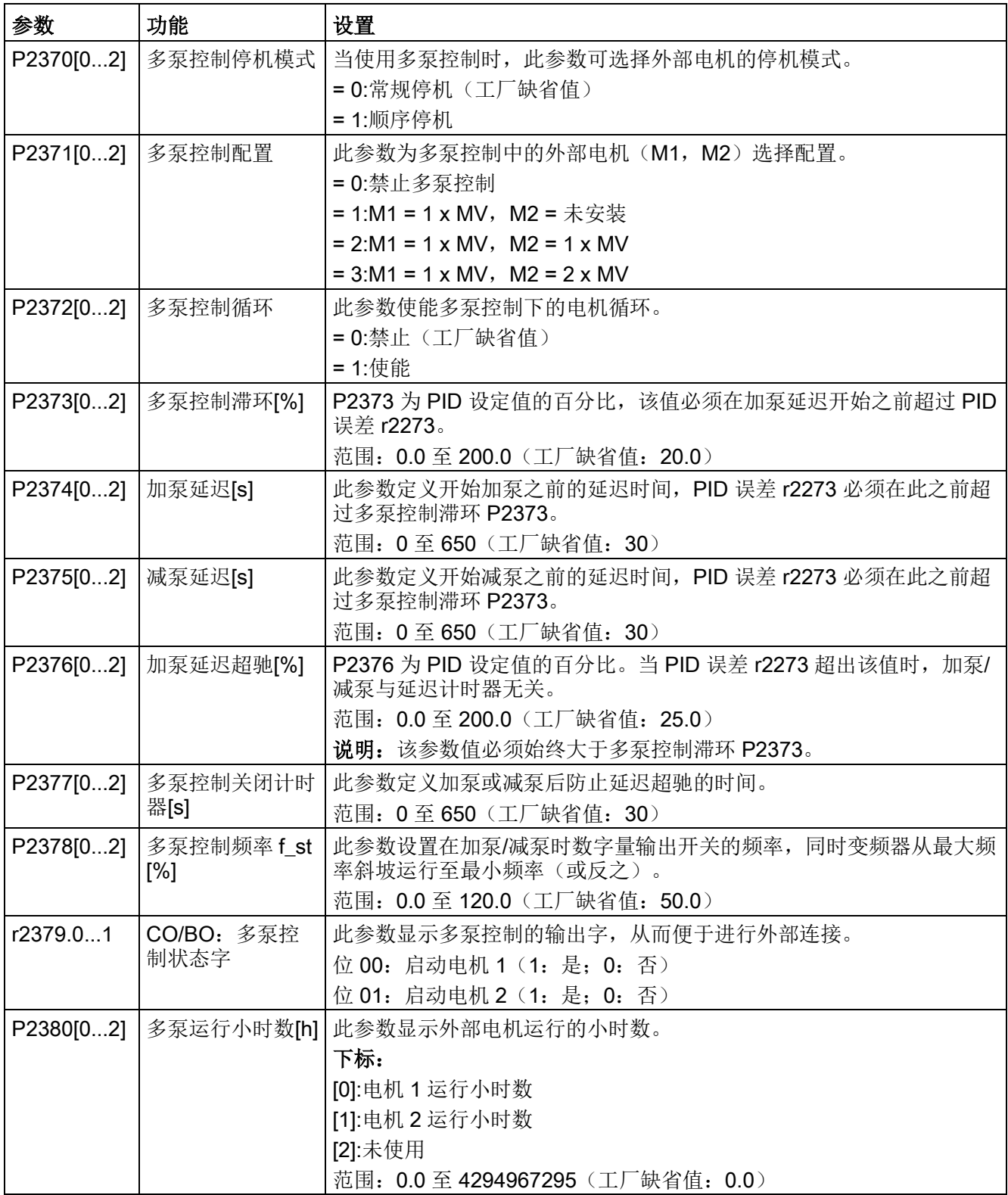

### 5.6.3.15 在气穴保护模式下运行变频器

## 功能

气穴保护功能会在检测到存在气穴现象时生成故障/报警。如果未收到泵传感器的反馈, 变频器会跳闸以防止气穴造成损害。

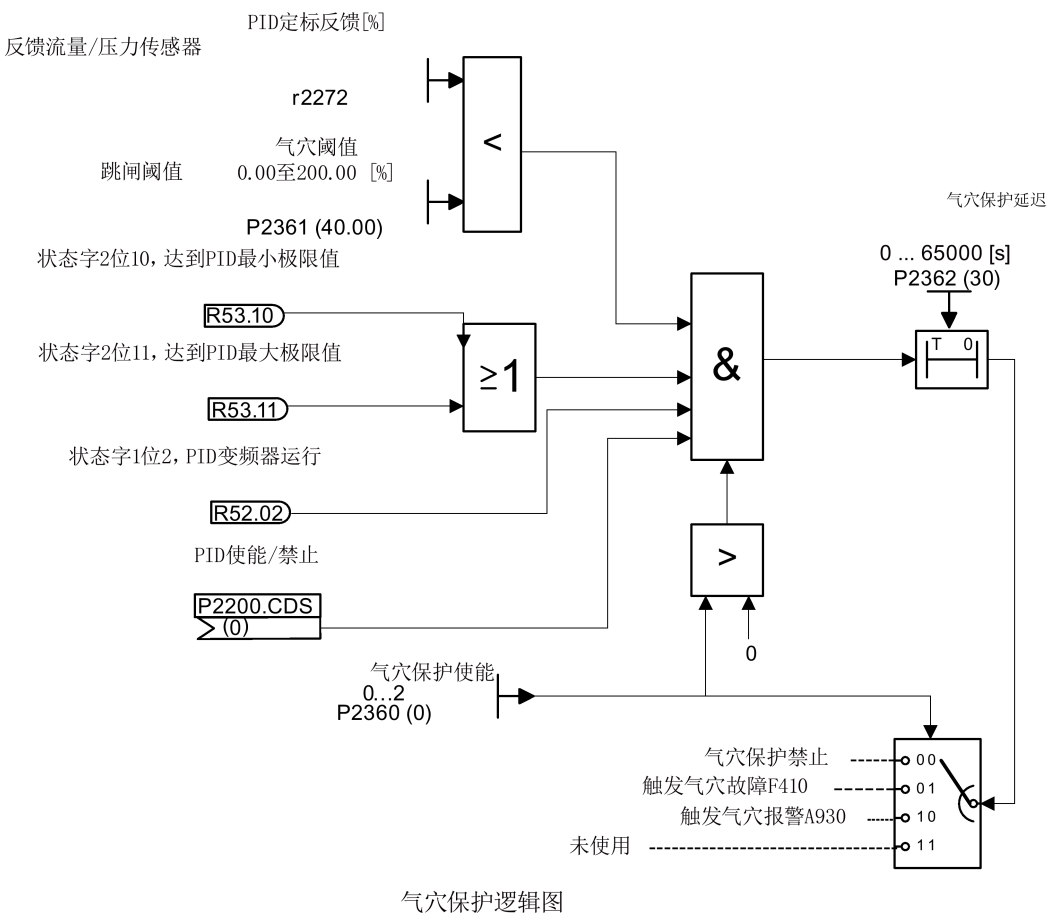

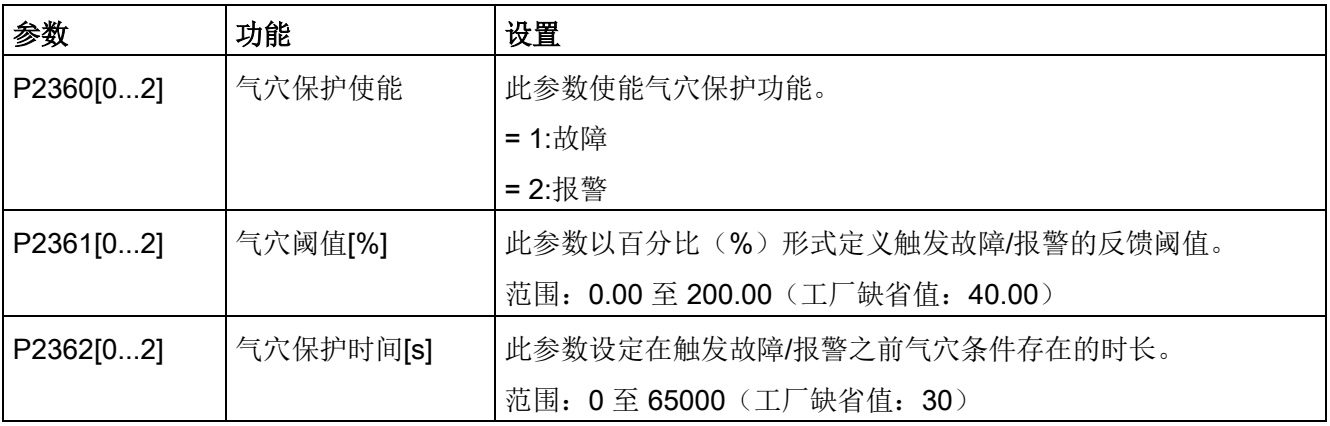

### 5.6.3.16 设置用户默认参数组

### 功能

用户默认参数组允许用户在变频器中存储一组不同于出厂默认设置的自定义默认参数。通 过参数复位可应用这些默认设置。通过另一种工厂复位模式可清除用户默认设置并将变频 器复位至出厂默认参数设置。

#### 创建用户默认参数设置

- 1. 根据需要对变频器进行参数设置。
- 2. 设 P0971 = 21,当前变频器状态即保存为用户默认设置。

#### 更改用户默认参数设置

- 1. 设 P0010 = 30 且 P0970 = 1 将变频器恢复到默认状态。此时,如已存储用户默认设 置,则变频器处于用户默认状态,否则处于出厂默认状态。
- 2. 根据需要对变频器进行参数设置。
- 3. 设 P0971 = 21, 当前变频器状态即保存为用户默认设置。

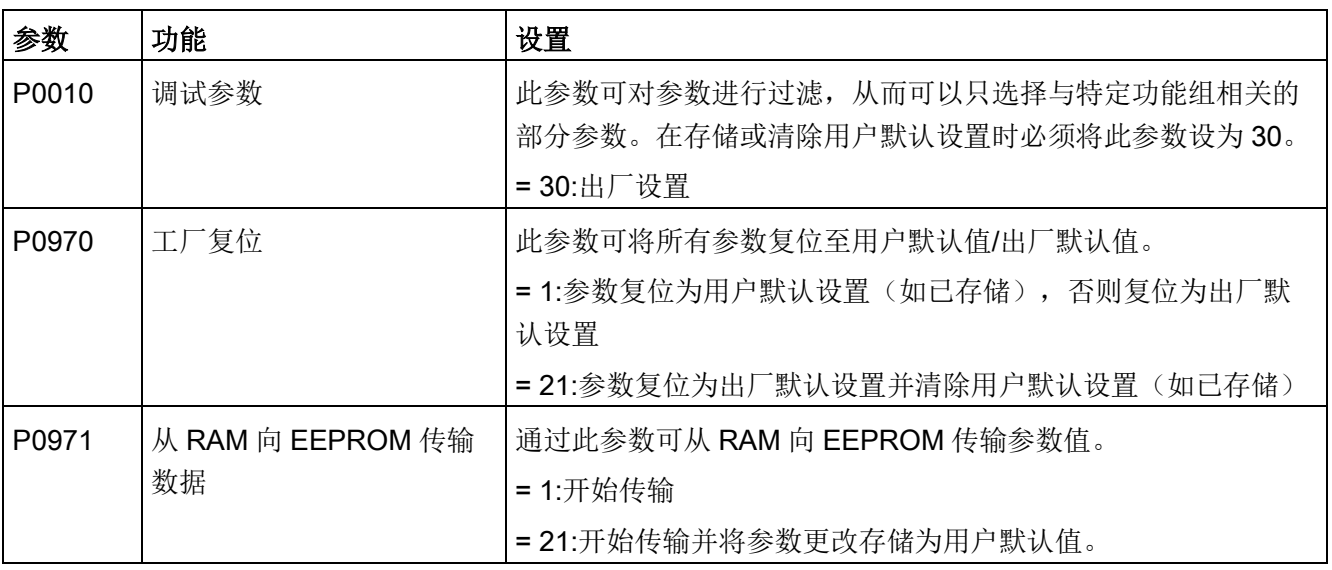

## 设置参数

请参见"[恢复默认设置](#page-144-0) (页 [143\)](#page-144-0)"章节了解有关变频器复位至出厂默认设置的信息。

#### 5.6.3.17 设置双斜坡功能

#### 功能

双斜坡功能使变频器在斜坡上升或下降至某一设定值时可以从一种斜坡速率切换到另一种 斜坡速率。 这一功能对于具有灵敏负载的应用很有帮助,此类负载下进行快速斜坡上升 或者斜坡下降可能会导致损坏。 此功能作用过程如下:

#### 斜坡上升:

- 变频器使用 P1120 定义的时间开始斜坡上升
- 当实际频率 f act > P2157 时, 切换至 P1060 定义的斜坡时间

#### 斜坡下降:

● 变频器使用 P1061 定义的时间开始斜坡下降

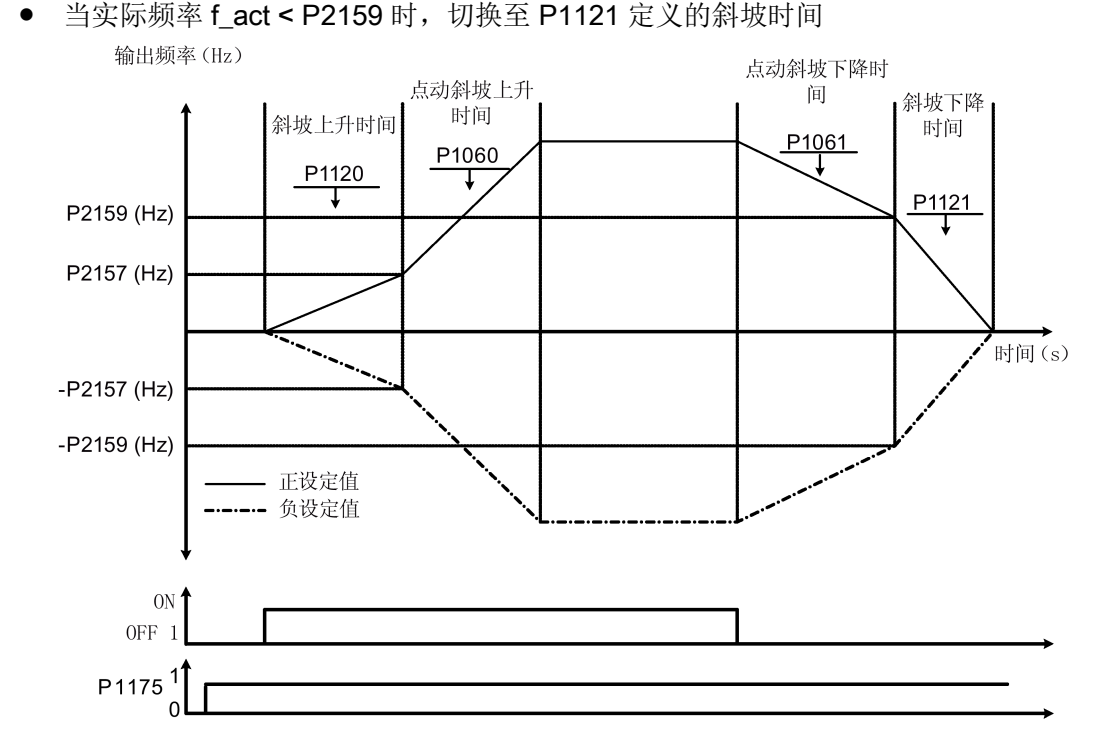

请注意, 双斜坡算法使用 r2198 位 1 和位 2 来确定 (f\_act > P2157) 和 (f\_act < P2159)的情况。

## 设置参数

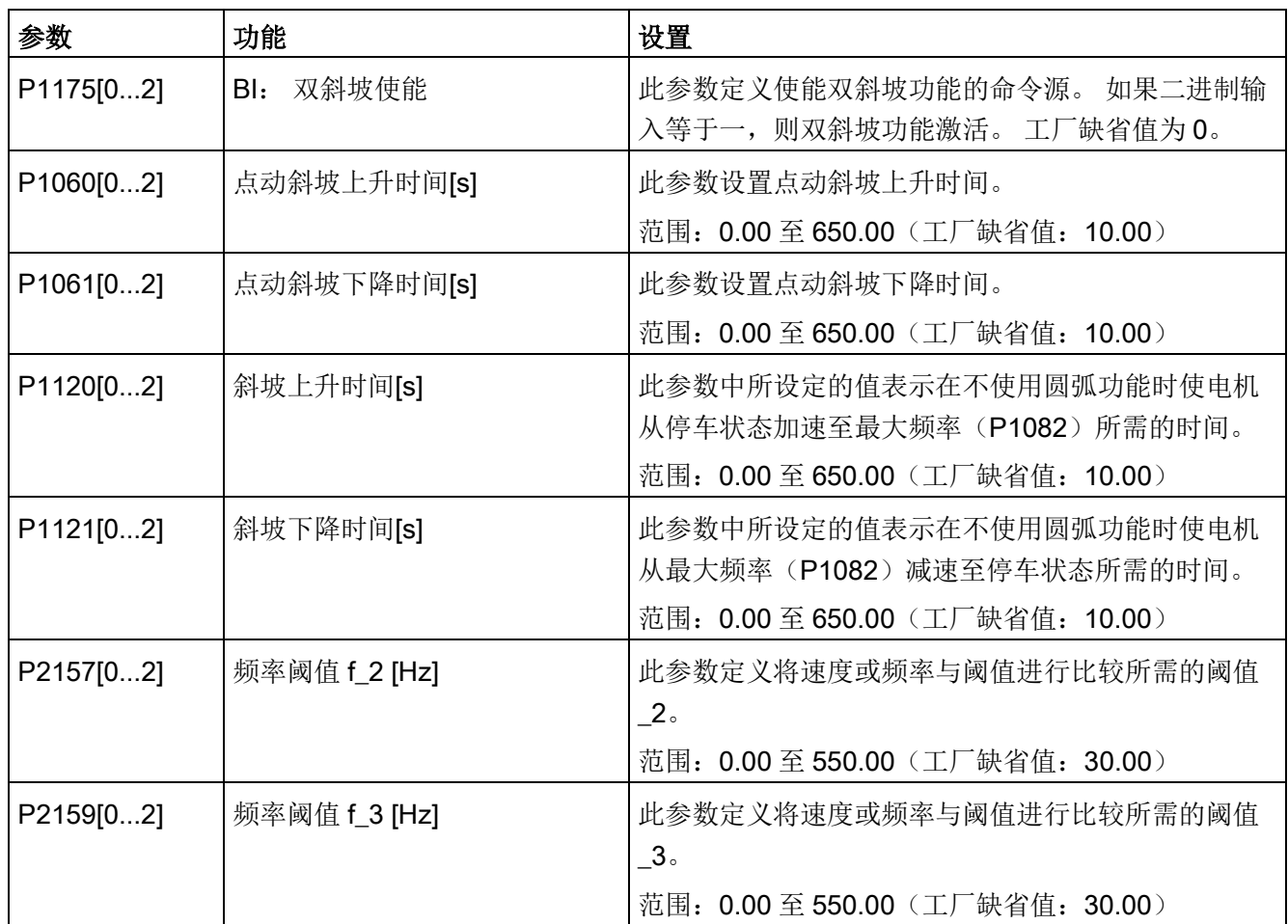

### 5.6.3.18 设置直流并联功能

功能

SINAMICS V20 变频器通过直流母线连接可以在两台同型号变频器之间实现电路并联。此 接线方式具备以下优点:

- 将一台变频器中产生的再生能量用作另一台变频器的驱动能源,从而降低能源成本。
- 允许两台变频器共用同一个能耗制动模块(如需要),从而降低安装成本。
- 在某些应用场景中,无需使用能耗制动模块。

在最常见的应用条件下,如下图所示,将两台具备相同尺寸及额定数据的 SINAMICS V20 变频器并联可以使一台变频器在负载制动时产生的能量通过直流母线馈入另一台变频器 中。从而减少对主电源的用电需求。由此即可降低设备的总耗电量。

### 直流并联的系统接线

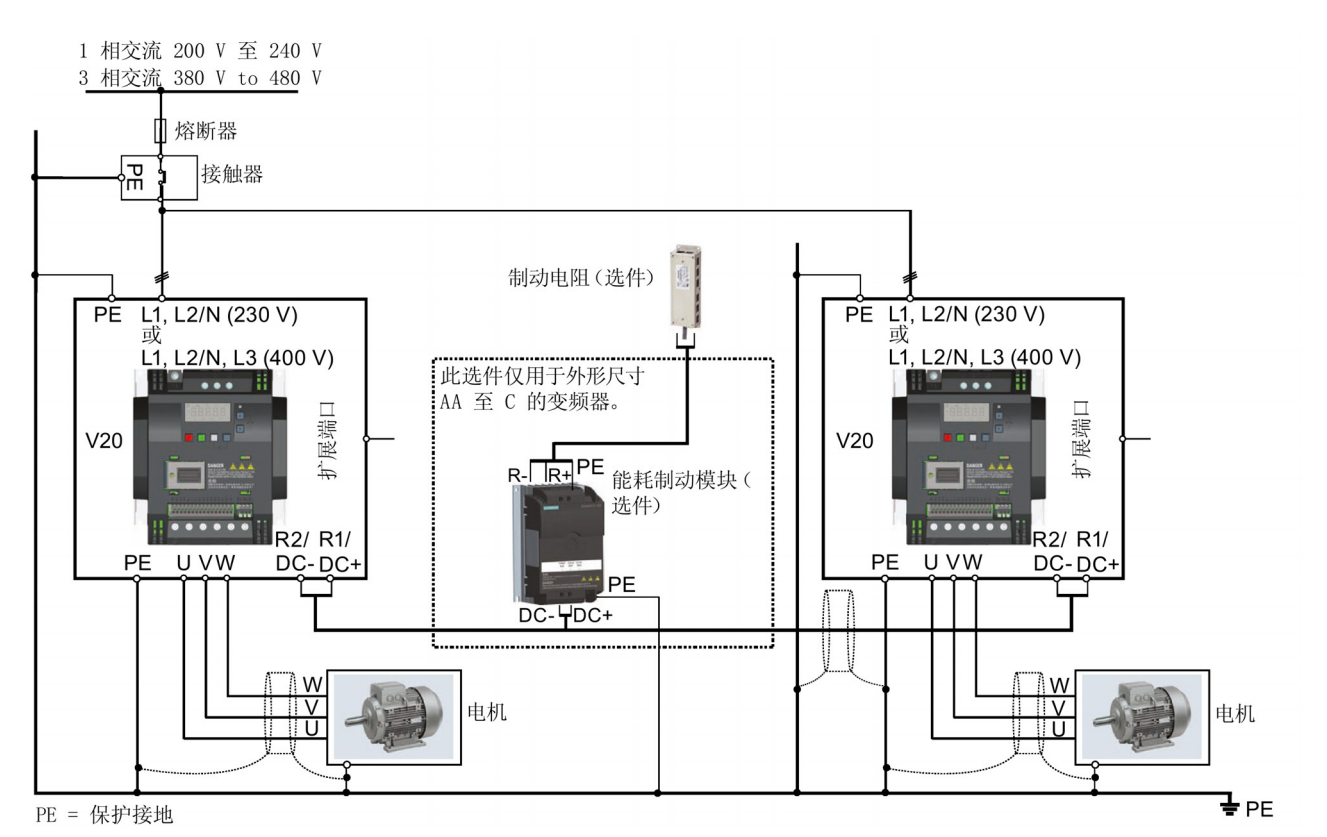

下图说明了使用直流并联功能时的系统接线情况。

有关推荐使用的电缆截面积及螺钉紧固扭矩,请参见"[端子说明](#page-41-0) (页 [40\)](#page-41-0)"章节。

有关推荐使用的熔断器类型,请参见 SINAMICS V20 变频器保护装置产品信息 [\(https://support.industry.siemens.com/cs/cn/zh/ps/13208/man\)](https://support.industry.siemens.com/cs/cn/zh/ps/13208/man)。

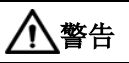

#### 变频器损毁

在变频器之间进行直流母线连接时,请务必确保极性正确。如果直流端子的极性接反, 则可能导致变频器损毁。

# 小心

## 安全说明

进行并联的两台 SINAMICS V20 变频器必须具备相同的额定功率和输入电压。 并联的变频器连接至主电源时,输入端只允许接入适用其中一台变频器的单一接触器和 熔断器配置。

通过直流并联方法最多可连接两台 SINAMICS V20 变频器。

#### 注意

#### 内置制动单元

变频器外形尺寸 D 中的内置制动单元仅在变频器接收到 ON 命令并且处于运行中时才会 激活。变频器断电时,再生能量即无法输送至外接制动电阻中。

#### 限制条件

- 并联电缆的最大长度为 3 米。
- 对于变频器外形尺寸 A 至 C,由于变频器端子不支持额外连接,因此在使用能耗制动 模块时必须另外使用连接器(其额定电流与一台变频器的输入电缆相同)将能耗制动 模块连接至 DC+和 DC-端子。
- 能耗制动模块的电缆额定电流在额定峰值功率 5.5 kW 时必须大于等于 9.5 A (基于最 小电阻阻值 56 Ω 的条件测得)。必须使用屏蔽电缆。
- 对于三相变频器外形尺寸 D,由于其具备独立的能耗制动电路,因此只需要在其中一 台变频器上外接一个制动电阻即可。参见附录"[制动电阻](#page-417-0) (页 [416\)](#page-417-0)"选择合适的制动电 阻。
- 禁止激活复合制动。

#### 说明

#### 性能及节能潜力

使用直流并联功能后,变频器的性能以及节能潜力关键取决于其所处的应用场景。因此, 西门子不对直流并联功能的性能及节能潜力做出任何保证。

#### 说明

#### 标准及 EMC 免责声明

SINAMICS V20 变频器的直流并联配置不适用于须经 UL/cUL 认证的应用。 西门子不对此配置的 EMC 性能做出任何保证。

### 参见

[典型系统接线](#page-37-0) (页 [36\)](#page-37-0)

## 5.6.3.19 设置高/低过载(HO/LO)模式

## 功能

设置 HO/LO 过载可选择低过载模式用于水泵和风机, 即 SINAMICS V20 变频器最重要的 应用对象。低过载模式可增大变频器的额定输出电流,因而能允许变频器驱动更高频率的 电机。

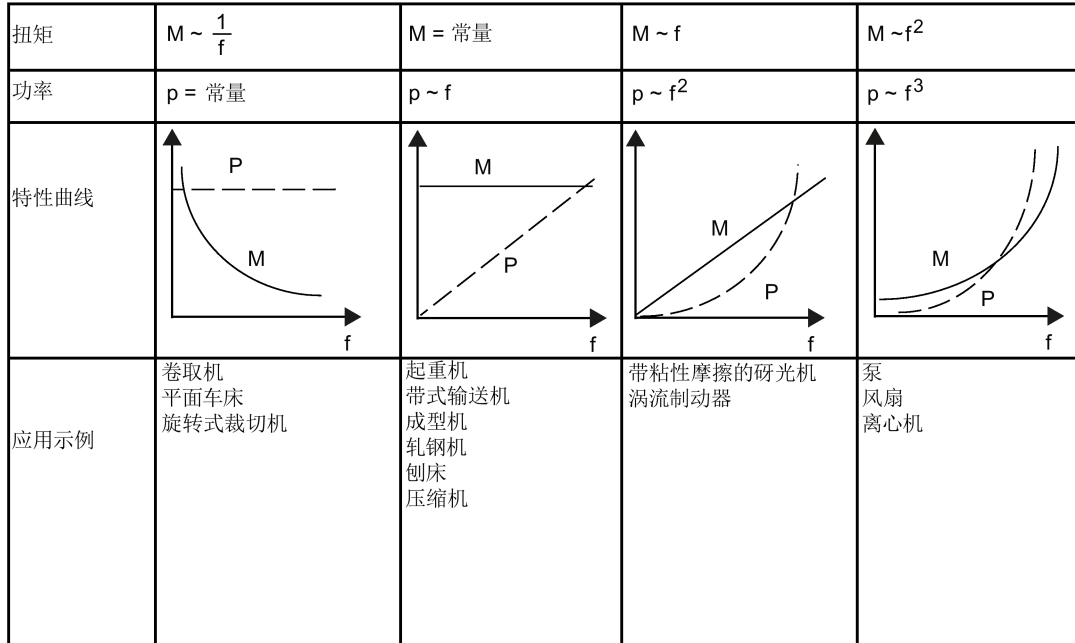

### 典型应用场景

- 高过载:传送带、搅拌器及离心机
- 低过载:水泵和风机

## 额定功率

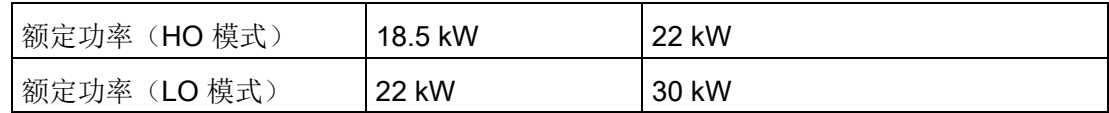

以 22 kW SINAMICS 变频器为例, 选择 HO 模式时, 表明额定功率为 22 kW; 选择 LO 模式时,额定功率变为 30 kW。

● HO 模式 过载能力:150% 额定输出电流,持续时间为 60 s 程序运行时间:300 s

● LO 模式: 过载能力:110% 额定输出电流,持续时间为 60 s 程序运行时间:300 s

## 设置参数

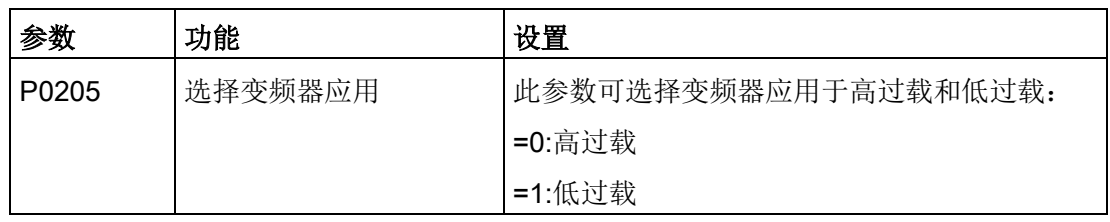

## 功能图

低过载模式允许的过载(L0)

高过载模式允许的过载(HO)

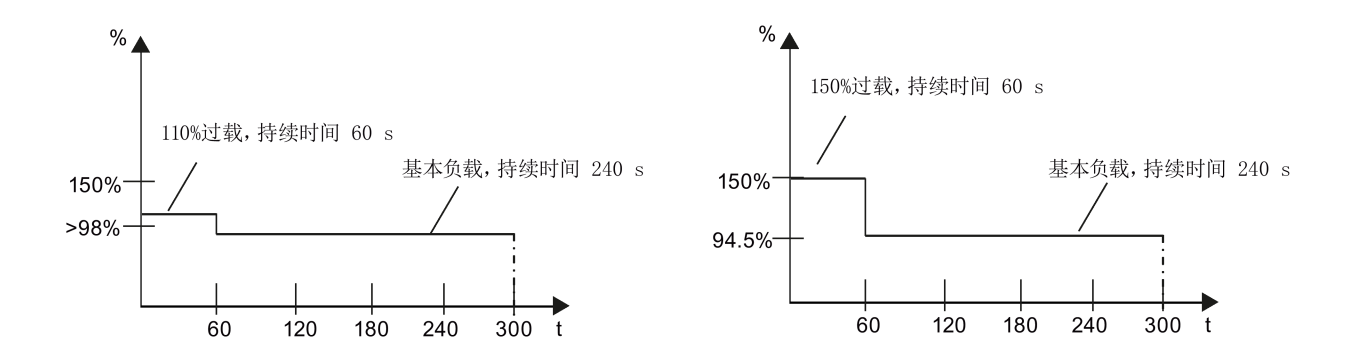
# 5.7 恢复默认设置

## 恢复出厂默认设置

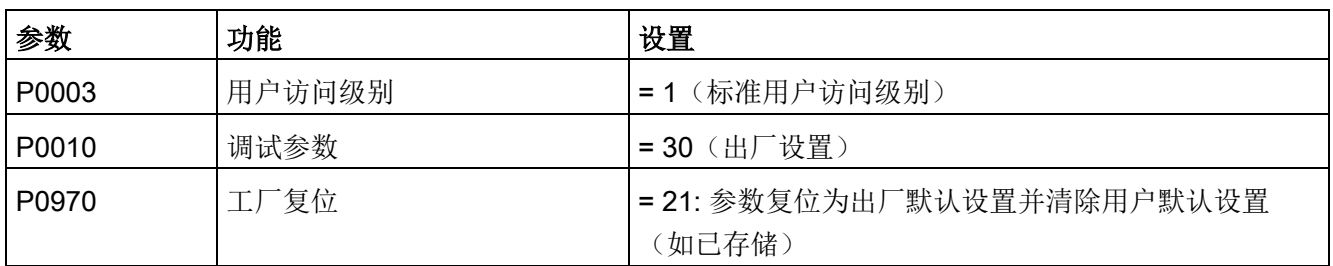

## 恢复用户默认设置

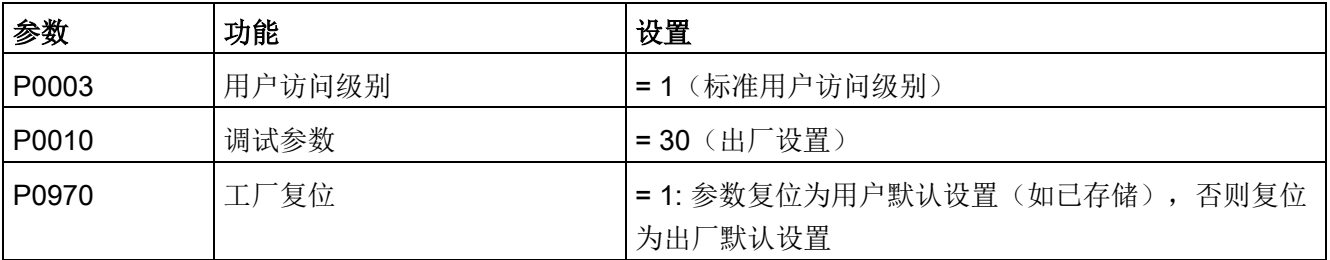

设置参数 P0970 后,变频器会显示"8 8 8 8 8"字样且随后显示"P0970"。 P0970 及 P0010 自动复位至初始值 0。

通过内置 BOP 进行调试

5.7 恢复默认设置

# 通过 SINAMICS V20 智能连接模块进行调试

通过选件 [SINAMICS V20](#page-446-0) 智能连接模块 (页 [445\)](#page-446-0)进行变频器调试为您提供了一套智能调 试解决方案。

SINAMICS V20 智能连接模块是一款集成了 Wi-Fi 连接功能的 Web 服务器模块。可允许 从所连设备(装有无线网卡的传统 PC、平板电脑或智能手机)对变频器进行基于 Web 的访问。

### 说明

为防止未经授权的 Web 访问, 仅在进行基于 Web 的变频器调试时, 将 SINAMICS V20 智能连接模块与变频器共用。

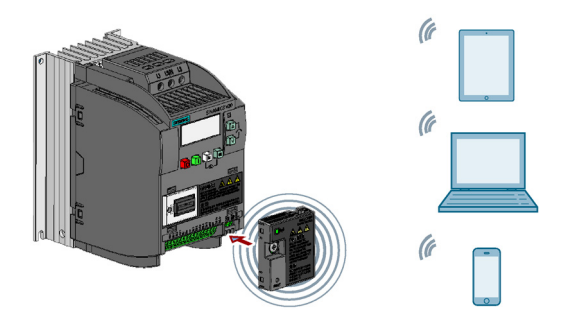

#### 说明

如要使用 SINAMICS V20 智能连接模块来控制变频器, 则必须使用固件版本为 3.92 或更 高固件版本的变频器。

使用 SINAMICS V20 智能连接模块可通过对变频器的 Web 访问轻松执行以下操作:

- [快速变频器调试](#page-158-0) (页 [157\)](#page-158-0)
- [变频器参数设置](#page-163-0) (页 [162\)](#page-163-0)
- 点动/[手动模式下的电机操作](#page-168-0) (页 [167\)](#page-168-0)
- [变频器状态监控](#page-170-0) (页 [169\)](#page-170-0)
- 故障/[报警诊断](#page-171-0) (页 [170\)](#page-171-0)
- **[数据备份与恢复](#page-173-0) (页 [172\)](#page-173-0)**

6.1 系统要求

# <span id="page-147-0"></span>6.1 系统要求

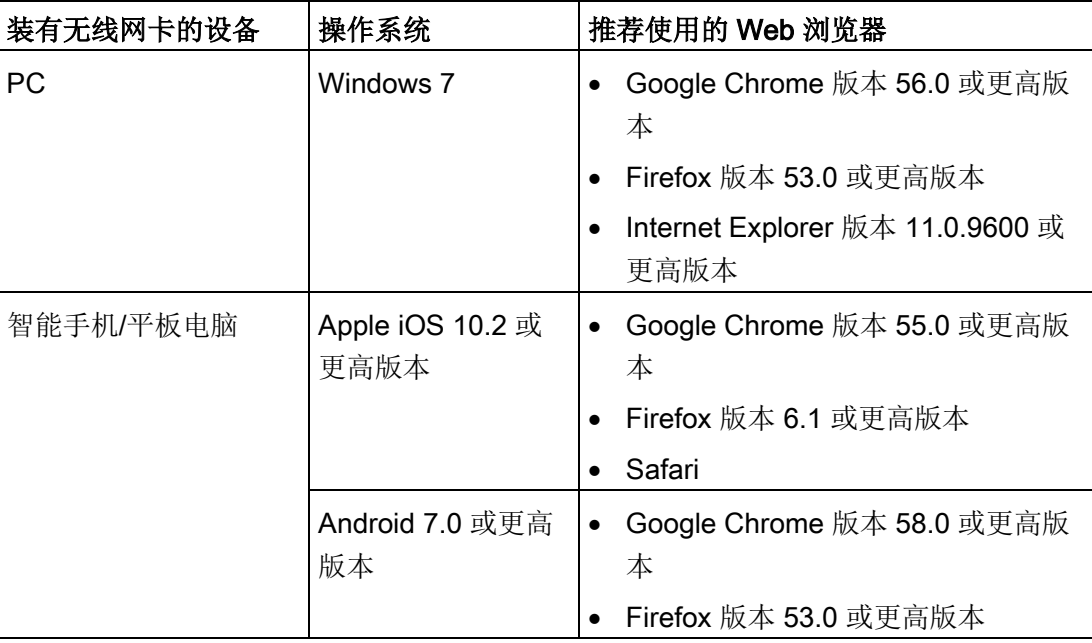

## 支持的最小分辨率

SINAMICS V20 智能连接模块所显示页面的格式及大小与访问 Web 页面所使用的设备兼 容。所支持的最小分辨率为 320 x 480 像素。

# 6.2 访问 SINAMICS V20 网页

您可使用已经连接至 SINAMICS V20 智能连接模块的 PC 或移动设备来访问 SINAMICS V20 Web 页面。

#### 说明

只有需要使用 PC 或移动设备对变频器进行基于 Web 的访问时才须将 SINAMICS V20 智 能连接模块安装至变频器。

### 6.2.1 步骤概览

#### 说明

#### 前提条件

将 SINAMICS V20 智能连接模块安装至 V20 之前, 如果存在 RS485 通讯, 必须先通过 BOP 将 P2010[1] 设置为 12。

- 1. 安装 SINAMICS V20 [智能连接模块至变频器](#page-148-0) (页 [147\)](#page-148-0)
- 2. [建立无线网络连接](#page-149-0) (页 [148\)](#page-149-0)
- 3. 访问 [Web](#page-151-0) 页面 (页 [150\)](#page-151-0)

## <span id="page-148-0"></span>6.2.2 安装 SINAMICS V20 智能连接模块至变频器

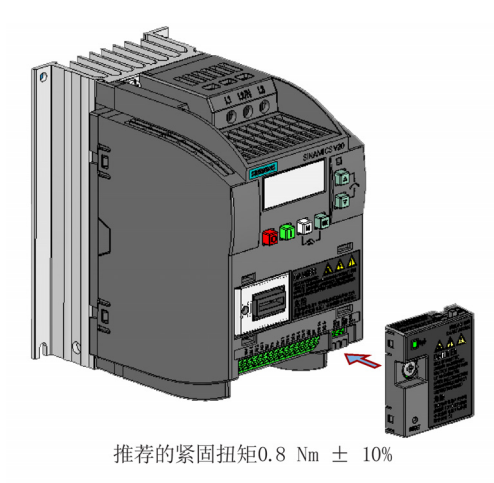

## 注意

#### 不恰当地安装或移除可导致模块损坏

电源开关置于"ON"档时安装或移除 SINAMICS V20 智能连接模块可导致模块损坏。 安装或移除模块前必须确保已将电源开关滑动至"OFF"档。

#### 注意

### 不恰当地安装或移除可导致设备故障

V20 变频器通电状态时安装或移除 SINAMICS V20 智能连接模块可导致 SINAMICS V20 智能连接模块故障。

• 安装或移除 SINAMICS V20 智能连接模块前必须确保 V20 变频器已断电。

#### 说明

为减少人体对射频电磁场的接触,在操作 SINAMICS V20 智能连接模块时,身体与模块 之间至少保持 2.5 cm 的距离。

## <span id="page-149-0"></span>6.2.3 建立无线网络连接

#### 注意

## 对变频器未经授权的访问引起设备误操作

黑客攻击会通过 SINAMICS V20 智能连接模块对变频器造成未经授权的访问。这会引起 设备误操作。

- 在登陆至 V20 Web 页面前,须确保没有网络安全风险。
	- 如果状态 LED 为绿色常亮或呈绿色闪烁,须确保当前不存在对于变频器的未经授 权访问。
	- 如确有对于变频器的未经授权访问,须关闭 SINAMICS V20 智能连接模块上的电 源开关然后再次将其打开以重新建立无线网络连接。

#### 初次建立无线网络连接

- 1. 将 [SINAMICS V20](#page-446-0) 智能连接模块 (页 [445\)](#page-446-0)安装至变频器后,把模块开关滑动至"ON"档 给模块上电。
- 2. 启用 PC 或移动设备内的 Wi-Fi 接口。如需在 PC 上建立无线网络连接,确保之前已激 活自动 IP 设置。
- 3. 搜索 SINAMICS V20 智能连接模块的无线网络 SSID: V20 smart access xxxxxx ("xxxxxx"代表 SINAMICS V20 智能连接模块 MAC 地址的末尾六个字符)
- 4. 输入无线网络密码启动连接(默认密码: 12345678)。

可以自行配置所需 Wi-Fi 名称及通道。更多信息,请参见"配置 [Wi-Fi](#page-155-0) (页 [154\)](#page-155-0)"章节。

- 5. 在支持的浏览器中,输入所连变频器的 IP 地址 (http://192.168.1.1)。
- 6. 密码更改的 Web 页面打开后,输入一个新密码。

为了达到更高的网络访问安全性,输入的新密码需包含 8 至 12 个字符,并由以下三类 密码字符组成: ① 字母: A-Z、a-z; ② 数字: 0-9; ③ 特殊字符: 、-、~、!、@、 #、\$、%、^、&、\*,不可使用空格。

注意,该密码更改页包含一个安全级别指示器。此指示器使用不同的颜色表示当前密 码的安全强度。更多信息,请参见下表:

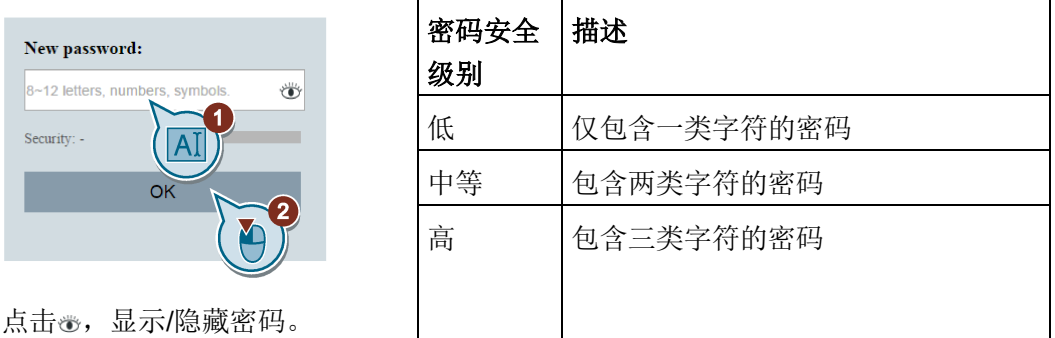

新密码确认完毕后,模块自动重启。

7. 选择 SINAMICS V20 智能连接模块的无线网络 SSID, 输入新 Wi-Fi 密码启动连接。

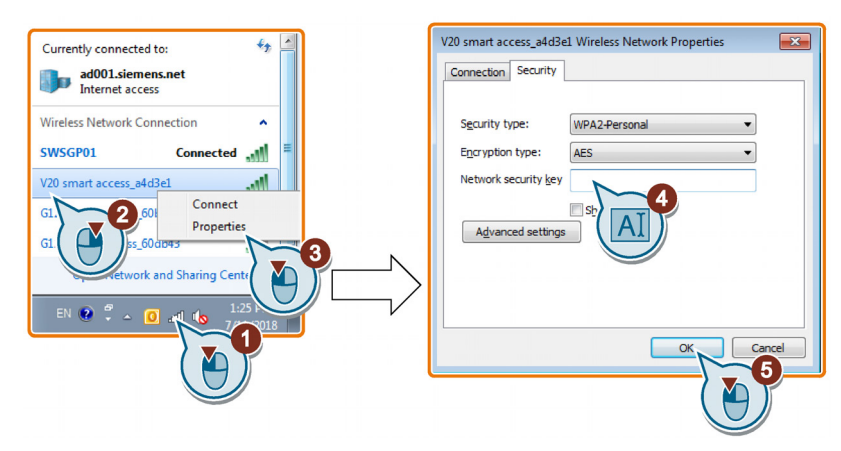

8. 输入 IP 地址 (http://192.168.1.1) 打开主页。

## 无线网络连接示例

说明

## 前提条件

确保您的设备已启用无线网络功能。

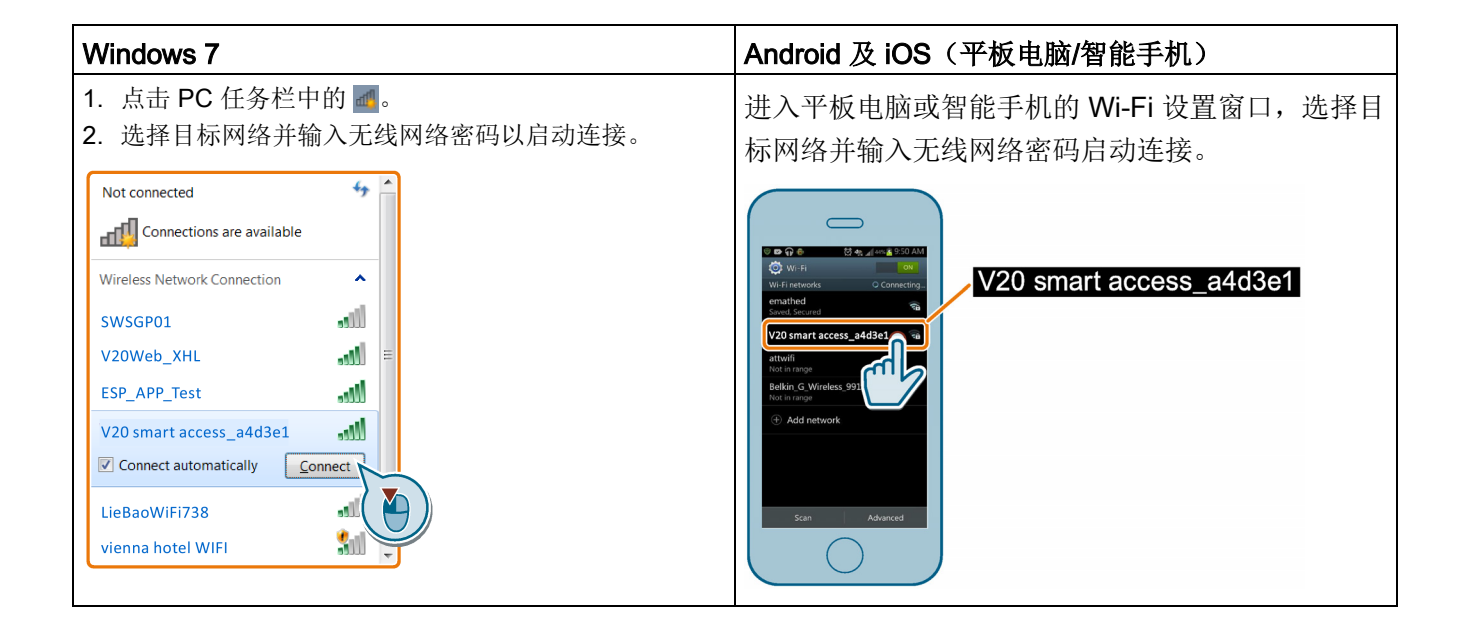

## <span id="page-151-0"></span>6.2.4 访问 Web 页面

如果你的 PC 或移动设备与变频器之间已通过 SINAMICS V20 智能连接模[块建立了无线](#page-149-0) [网络连接](#page-149-0) (页 [148\)](#page-149-0), 在 PC 或移动设备上打开一[个支持的](#page-147-0) Web 浏览器 (页 [146\)](#page-147-0), 然后输 入 IP 地址(http://192.168.1.1)打开 SINAMICS V20 Web 页面(主页)。

#### 限制

注意如下事项,否则 SINAMICS V20 智能连接模块的某些功能将会无法启用:

- 标准网页采用 JavaScript。如果 Web 浏览器设置中已禁用 Javascript, 请先为其使 能。
- 使用移动设备访问 V20 Web 页面时,请勿使用横屏模式。

6.3 Web 页面概览

# 6.3 Web 页面概览

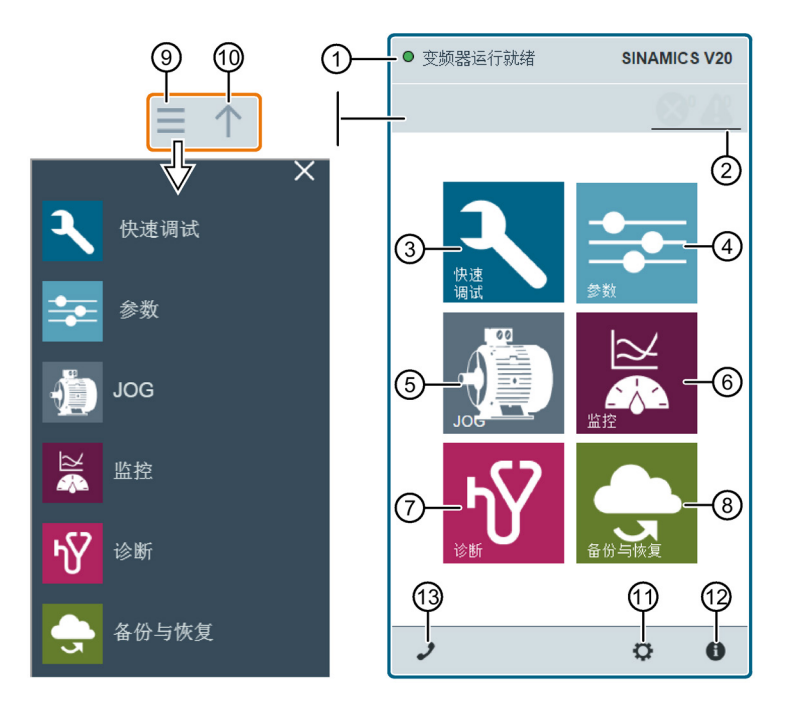

- [连接状态显示](#page-153-0) (页 [152\)](#page-153-0)
- 故障/[报警显示](#page-171-0) (页 [170\)](#page-171-0)
- [快速调试向导](#page-158-0) (页 [157\)](#page-158-0)
- [参数设置](#page-163-0) (页 [162\)](#page-163-0)
- 点动/[手动模式下的电机试运行](#page-168-0) (页 [167\)](#page-168-0)
- [变频器状态监控](#page-170-0) (页 [169\)](#page-170-0)
- [诊断](#page-171-0) (页 [170\)](#page-171-0) (故障、报警、I/O 状态)
- [数据备份](#page-173-1) & 恢复 (页 [172\)](#page-173-1)
- 导航侧边栏(仅在二级页面上可见)
- 向前回退(仅在二级页面上可见)
- 可选 Web [访问设置](#page-154-0) (页 [153\)](#page-154-0)(Wi-Fi 配置、用户界面语言设置、时间同步及升级)
- [变频器识别数据](#page-154-1) (页 [153\)](#page-154-1)
- [服务支持信息](#page-180-0) (页 [179\)](#page-180-0)

## 6.4 查看连接状态

## 说明

此章节之后的 Web 页面图仅以标准 PC 上的 Web 页面外观为例。

# <span id="page-153-0"></span>6.4 查看连接状态

可在 V20 Web 页面的左上角查看连接状态。连接状态每五秒更新一次。

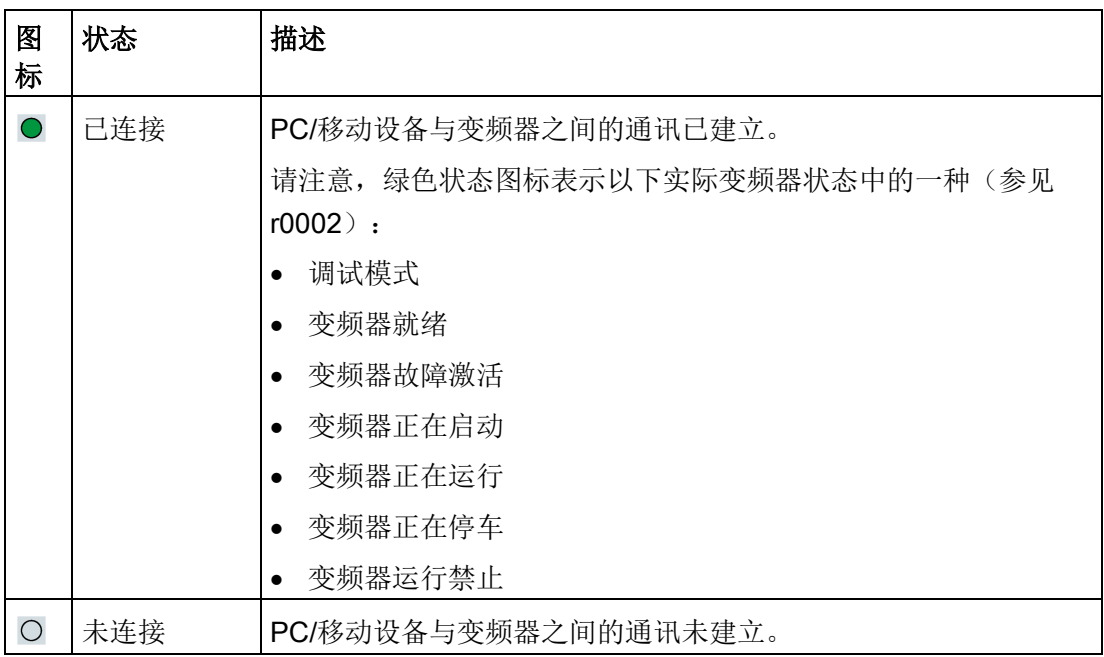

6.5 查看变频器信息

# <span id="page-154-1"></span>6.5 查看变频器信息

变频器识别 Web 页面显示当前所连变频器的详细信息:

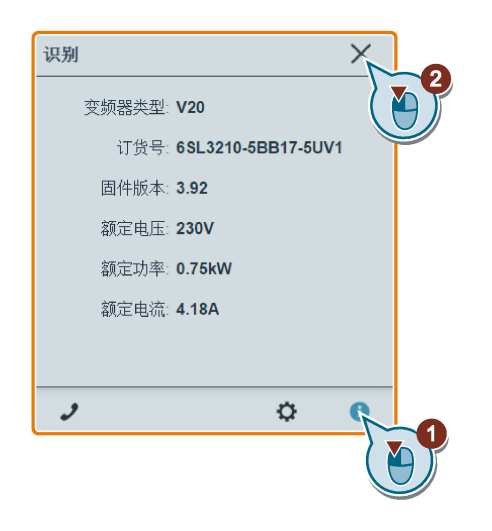

# <span id="page-154-0"></span>6.6 进行可选的 Web 访问设置

你可以进行以下可选的 Web 访问设置:

- [Wi-Fi](#page-155-0) 配置 (页 [154\)](#page-155-0)
- [用户界面语言选择](#page-156-0) (页 [155\)](#page-156-0)
- [变频器与所连设备的时间同步](#page-157-0) (页 [156\)](#page-157-0)
- Web [应用程序及固件版本升级](#page-157-1) (页 [156\)](#page-157-1)
- [查看模块的附加信息](#page-157-2) (页 [156\)](#page-157-2)

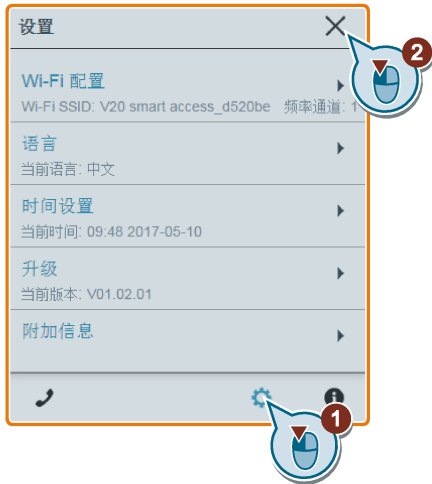

6.6 进行可选的 Web 访问设置

## <span id="page-155-0"></span>6.6.1 配置 Wi-Fi

如果您不想使用默认的 Wi-Fi 设置,可在以下对话框中进行 Wi-Fi 配置:

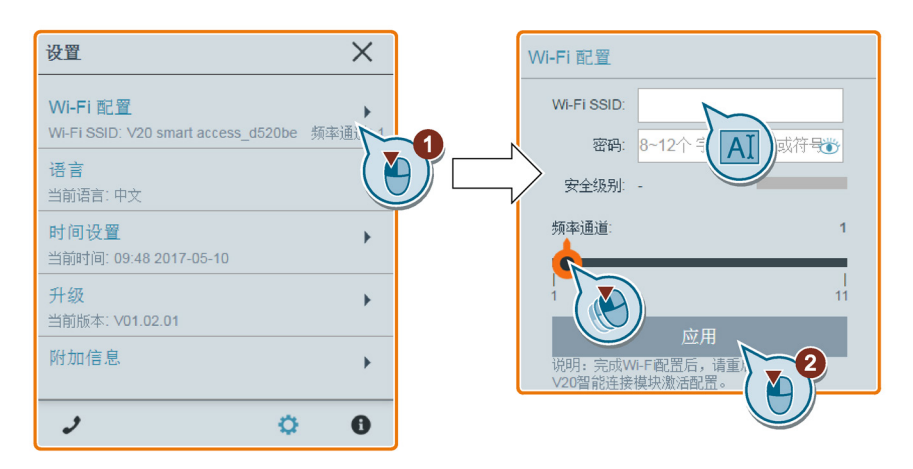

请注意新的 Wi-Fi 配置只有在 SINAMICS V20 智能连接模块重启后才会生效。

### Wi-Fi SSID (服务集标识)

默认 SSID: V20 smart access\_xxxxxx ("xxxxxx"代表 SINAMICS V20 智能连接模块 MAC 地址的末尾六个字符)

SSID 示例: V20 smart access\_a4d3e1

SSID 字符限制: 最多 30 个字符, 且仅限于 A-Z、a-z、0-9、\_、-、~、!、@、#、 \$、%、^、&、\* 或空格。请注意第一个及最后一个字符不能为空格。

#### Wi-Fi 密码

默认密码: 12345678

密码限制: 8至 12 个字符, 且仅限于 A-Z、a-z、0-9、\_、-、~、!、@、#、\$、%、^、 & 及 \*。请注意,密码中不能出现空格。

注意,该密码设置页包含一个密码安全级别指示器。指示器会根据新密码的复杂程度提示 如下三种安全级别:

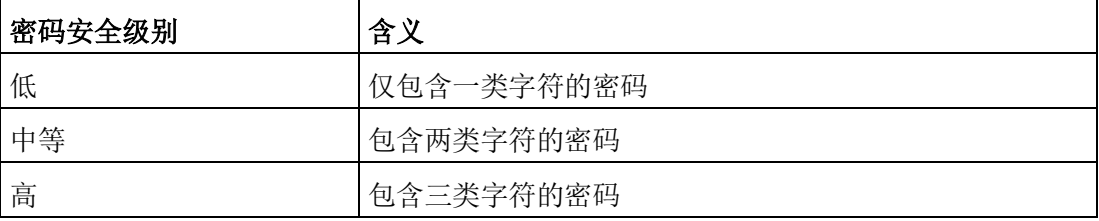

点击 。,显示/隐藏密码。

6.6 进行可选的 Web 访问设置

#### 频率通道

默认通道:通道 1。

通道总数:11。每个通道代表一个发射频率。相邻两个通道间的频率差为 5 MHz。可使 用滑块选择所需通道。

## 复位 Wi-Fi 配置

变频器处于通电状态时,按住 SINAMICS V20 智能连接模块上的复位按钮可将 Wi-Fi 配 置复位为默认设置。

#### 说明

在按下复位按钮复位 Wi-Fi 配置之前, 请先检查模块上的状态 LED 的颜色, 确保其在绿 色常亮/黄色常亮或绿色闪烁状态。按下复位按钮后,请不要松开,直至状态 LED 呈黄色 闪烁状态。如此操作方可通过复位按钮成功执行 Wi-Fi 配置复位。

## <span id="page-156-0"></span>6.6.2 更改显示语言

SINAMICS V20 Web 页面支持以下用户界面语言:英语(默认)、中文、德语、意大利 语及法语。从以下列表中选择所需语言:

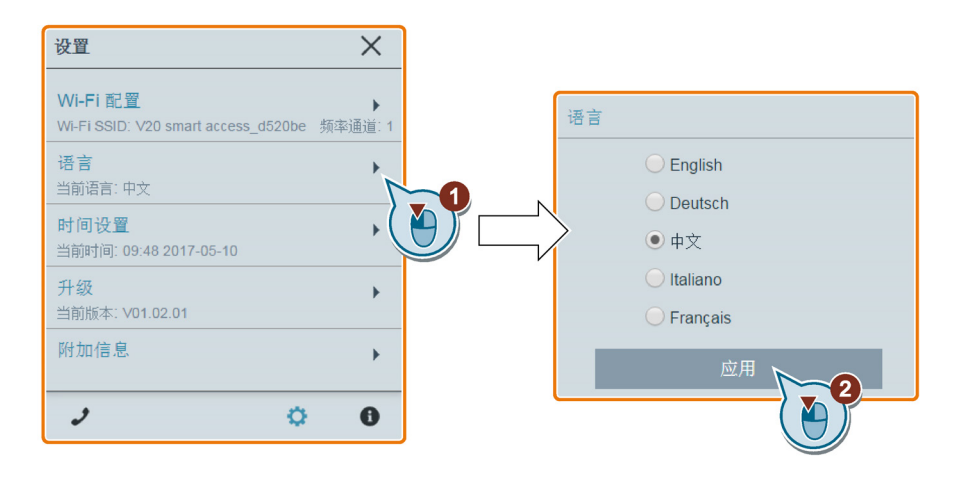

通过 SINAMICS V20 智能连接模块进行调试

6.6 进行可选的 Web 访问设置

## <span id="page-157-0"></span>6.6.3 同步时间

变频器与 PC/移动设备之间的通讯建立后,网页可显示所连 PC/移动设备的当前时间及日 期信息(见下图):可启用变频器与所连 PC/移动设备的时间同步功能记录变频器故障/ 报警的出现时间。启用同步功能后,变频器可接收到所连 PC/移动设备的当前时间。

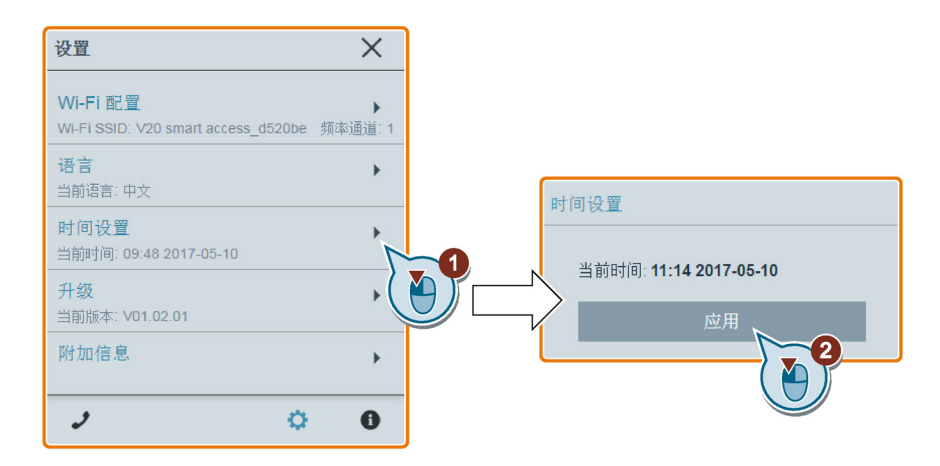

## <span id="page-157-1"></span>6.6.4 升级

升级功能包括常规升级与基本升级。更多信息,请参见"升级 Web 应用程序及 SINAMICS V20 [智能连接模块固件版本](#page-177-0) (页 [176\)](#page-177-0)"章节。

## <span id="page-157-2"></span>6.6.5 查看附加信息

以下窗口提供 SINAMICS V20 智能连接模块的附加信息。

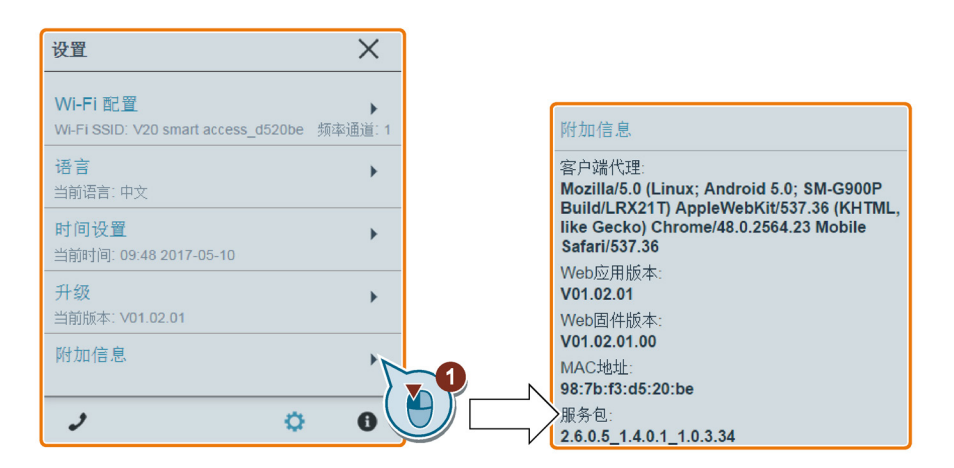

# <span id="page-158-0"></span>6.7 快速调试

您可通过快速调试设置 SINAMICS V20 的电机参数、连接宏及应用宏。

## 操作步骤

- 1. 从主页或导航侧边栏中选择快速调试向导的图标,打开快速调试的网页。
- 2. 按照以下步骤进行操作。快速调试会同时更改以下三组参数。

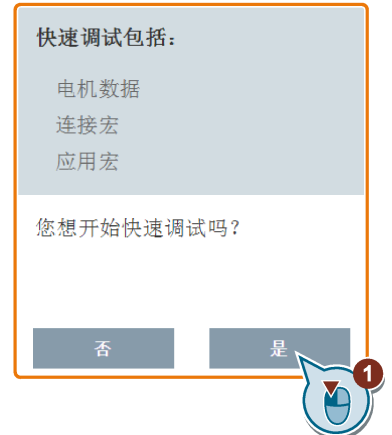

3. 若当前变频器设置未知,可恢复变频器的出厂设置。

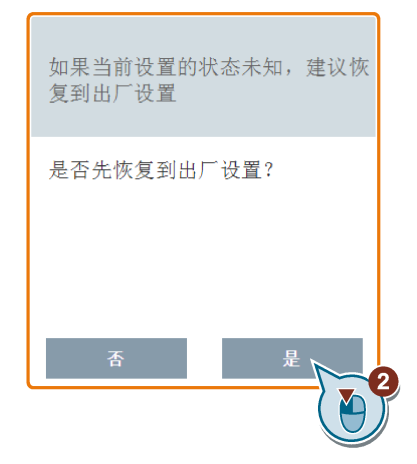

- 4. 如有需要,更[改电机参数](#page-65-0) (页 [64\)](#page-65-0)设置。 请注意,有三种修改参数值的方法(参见以下修改 P0100 和 P0304 参数值的示 例):
	- 直接选择所需选项(示例:P0100)。
	- 移动滑块选择所需值(示例:P0304)。
	- 使用屏幕上的数字小键盘(示例:P0304)。请注意,在数字小键盘上连续点击 删除键("x"标识键)可删除当前参数值。

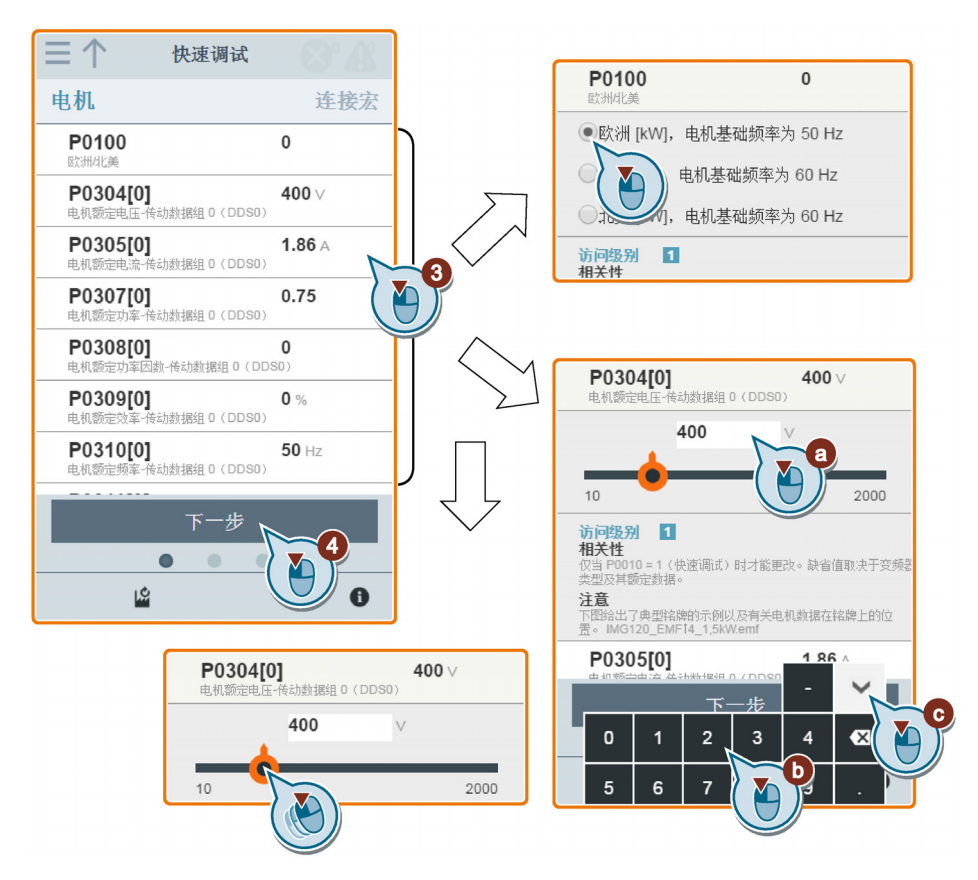

- $Cn001$  $\equiv \uparrow$ 快速调试  $\circledcirc$  $\overline{\phantom{a}}$ BOP为唯一控制源 连接宏 应用宏 P0700  $\overline{1}$ 选择命令源 Cn000(保持当前设置) P1000  $\blacktriangleright$  $\overline{1}$ 313050(冰分 31 0 反日)<br>出厂默认设置。不更改任何参数设<br>置。  $\circledcirc$ *"* 1000<br>频率设定值选择 **P0731**<br>数字量输出 0 的功能  $52.2$  $Cn001$  $\mathbf{r}$ 一控制源 P0732 8  $52.3$ 数字量输出 1 的功能  $(1)$   $\frac{1}{2}$ O P0771  $\left($  $21$ -<br>子控制 (PNP/NPN) AO  $Cn003$  $\bigcirc$  $\mathbf{r}$ 固定转速  $Cn004$  $\bigcirc$  $\overline{ }$ 二进制模式下的固定转速 Cn005  $\bigcirc$  $\mathbf{r}$ 模拟量输入及固定频率 下一步 **6**  $\bullet$ YO  $\mathbf{E}$  $\ddot{\mathbf{e}}$
- 5. 选择所[需连接宏](#page-66-0) (页 [65\)](#page-66-0)。

6. 选择所[需应用宏](#page-79-0) (页 [78\)](#page-79-0)。

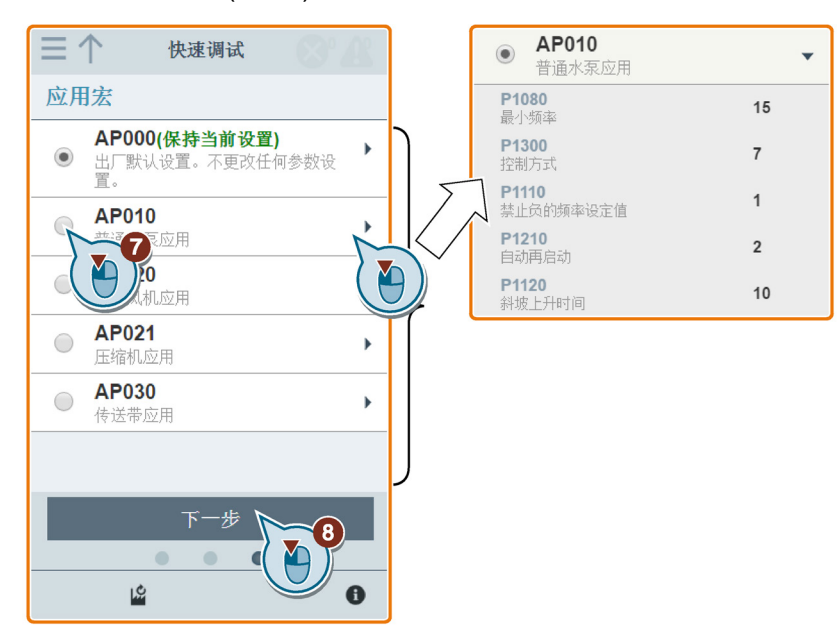

7. 确认开始将参数设置写入变频器。SINAMICS V20 智能连接模块随即开始自动优化 进程。

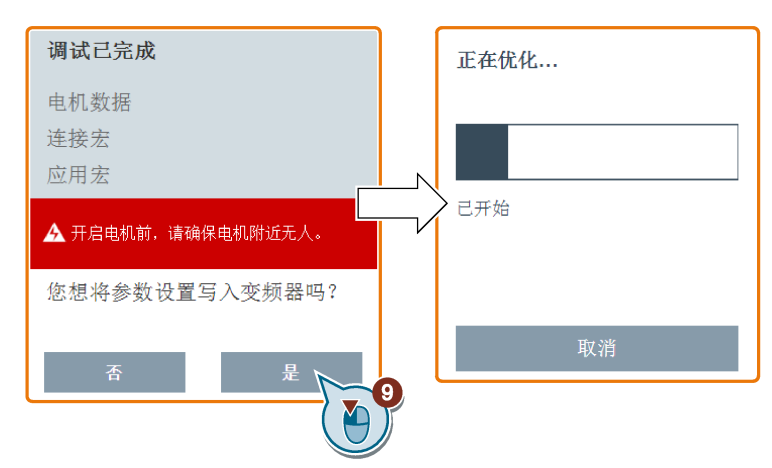

8. 以下窗口出现时确认快速调试进程完成。如果网页显示优化失败,可选择再次优 化。

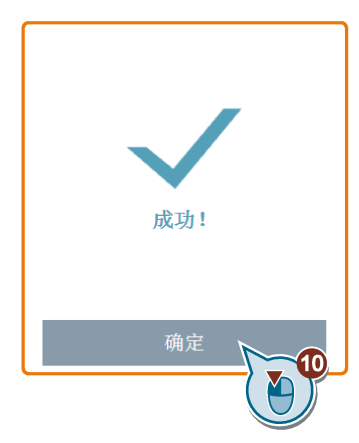

9. 快速调试成功完成后,Web 页面会切换至如下页面。此时如有需要可更改用户自定 义参数的设置。如果你没有将任何参数定义为自定义参数[,常用参数](#page-81-0) (页 [80\)](#page-81-0)将自动 被添加到此参数组内。

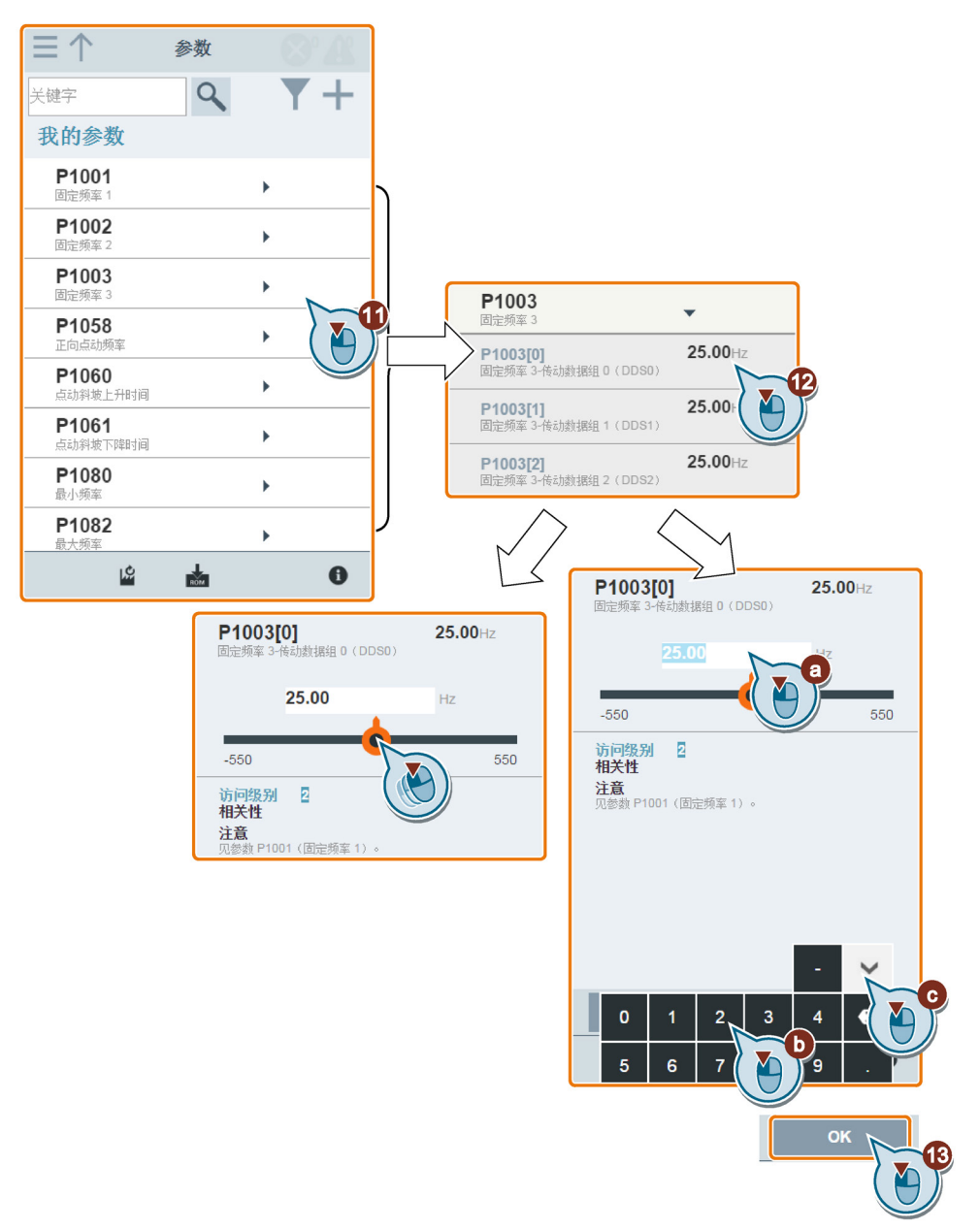

# <span id="page-163-0"></span>6.8 设置参数

从主页或导航侧边栏中选择参数图标,打开参数网页。

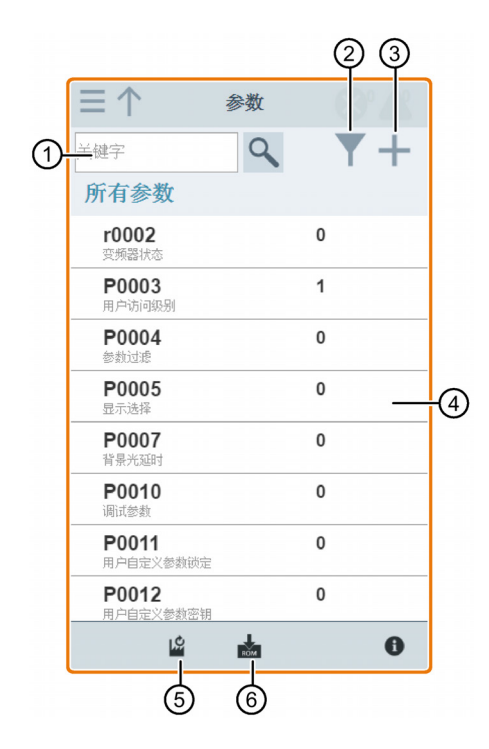

- ① 搜索参数 ④ 编辑参数
- **②** 按组过滤参数 6 复位参数
- **③** 设定用户自定义参数 **6** 8 保存参数
- 
- -

#### 编辑参数

下图显示了编辑参数的不同方法。请注意, 在编辑 BICO 参数时(例如, P0810), 如果 不想通过输入开头的一个或多个数字来快速导航至某个参数值,可跳过第 2 步。

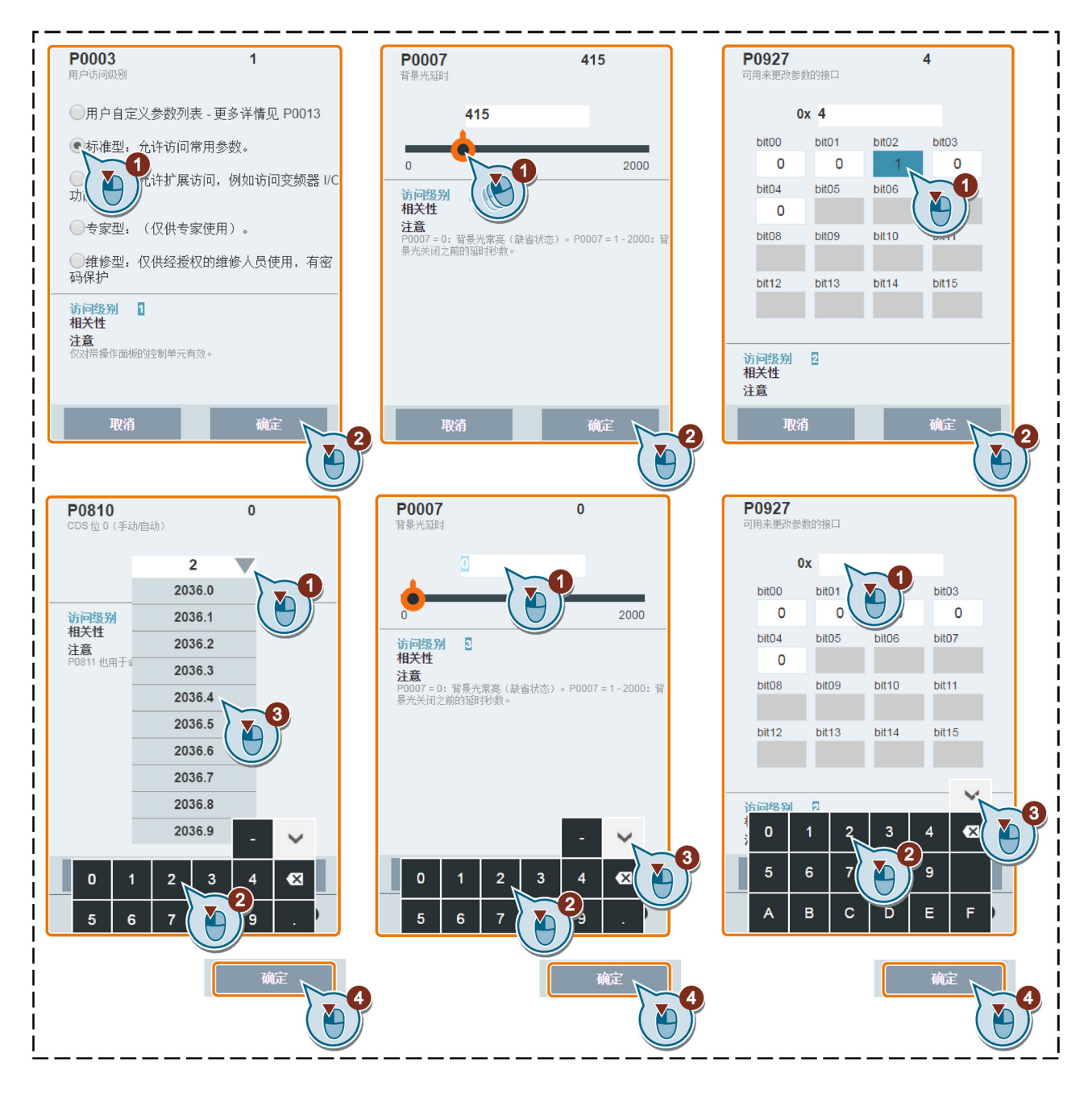

## 搜索参数

可通过输入关键字搜索参数,即,输入部分或完整的参数号。如不输入任何关键字并选择 放大镜图标,则页面显示网页上可见的所有参数。

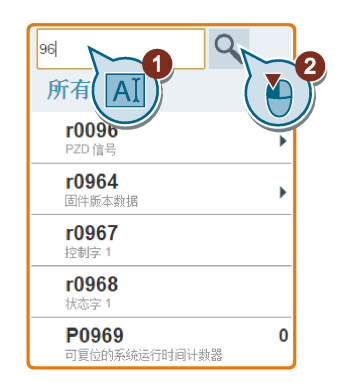

## 过滤参数

可在目标参数组中查看并设置参数。

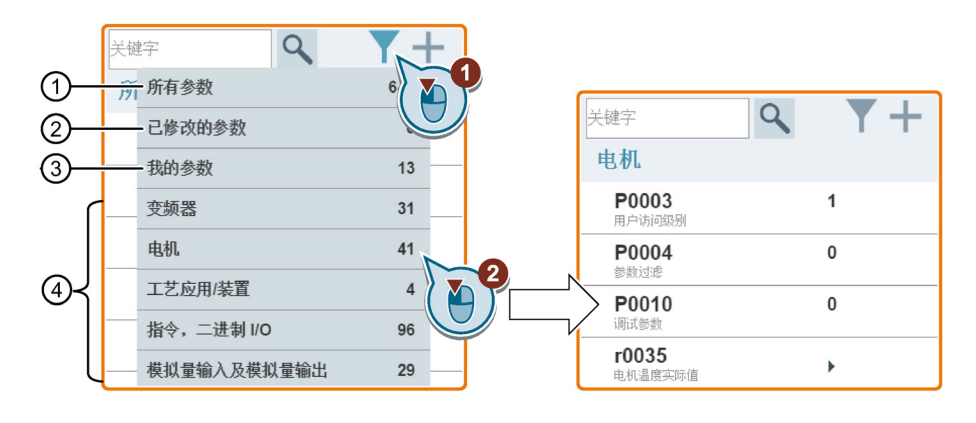

- ① 所有可见参数的完整列表 ③ 用户自定义参数
	-
- ② 所有已修改参数的列表 ④ 其它参数组
- 

## 设定用户自定义参数

如需将目标组中的某些参数(包含任何带下标参数)定义为自定义参数,按照以下示例进 行操作:

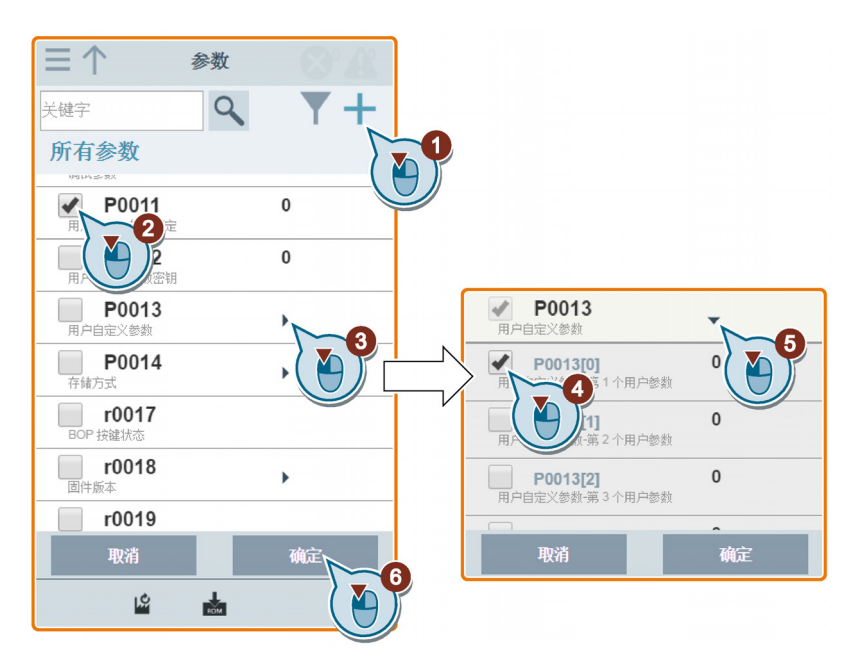

请注意,所有设定成功的参数会进入以下参数组:

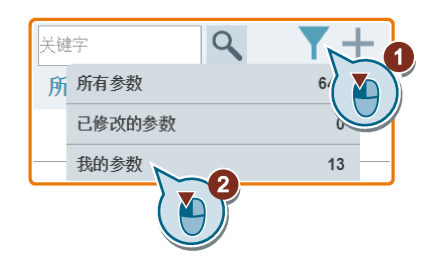

## 复位参数至默认值

可选择复位所有参数至用户默认值或出厂默认值。

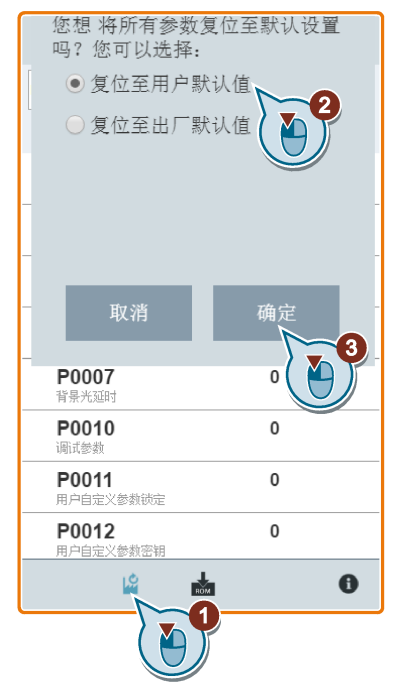

## 保存参数至 EEPROM

可选择将所有参数设置仅保存至 EEPROM 或作为新的用户默认值保存至 EEPROM。

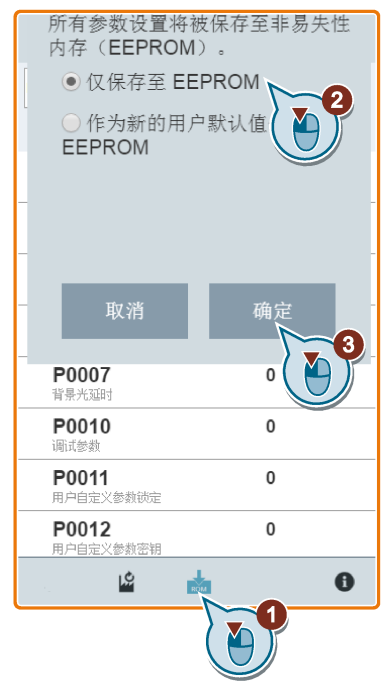

通过 SINAMICS V20 智能连接模块进行调试

6.9 电机试运行(JOG/HAND)

# <span id="page-168-0"></span>6.9 电机试运行(JOG/HAND)

使用此网页在点动/手动模式下进行电机试运行。

## 操作步骤

- 1. 从主页或导航侧边栏中选择 JOG 图标,打开 JOG 网页。
- 2. 按照以下步骤获取电机控制权。

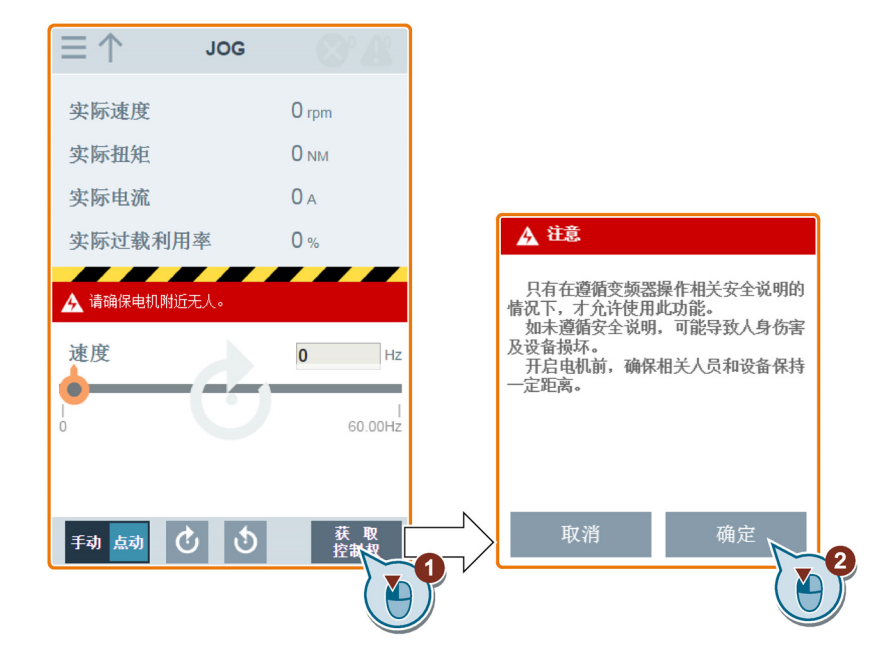

3. 在点动或手动模式下运行电机(默认模式:点动)。 请注意,如有需要,也可使用对应按钮测试电机旋转方向("①")。此页面显示当 前选择的旋转方向("②")。

6.9 电机试运行(JOG/HAND)

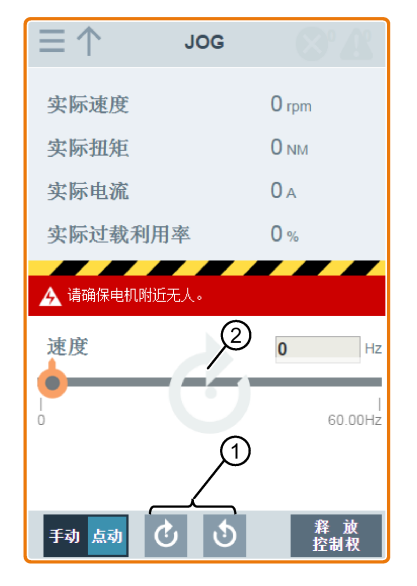

• 按下所需的方向按钮("①")在点动模式下运行电机:

• 按照以下步骤在手动模式下运行电机。

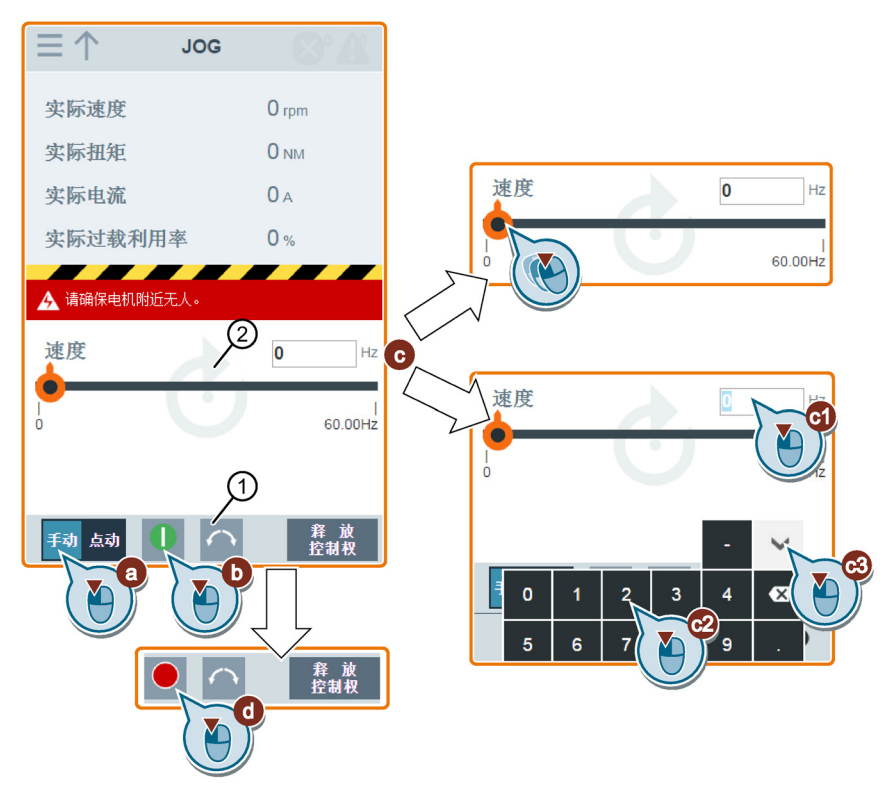

6.10 监控

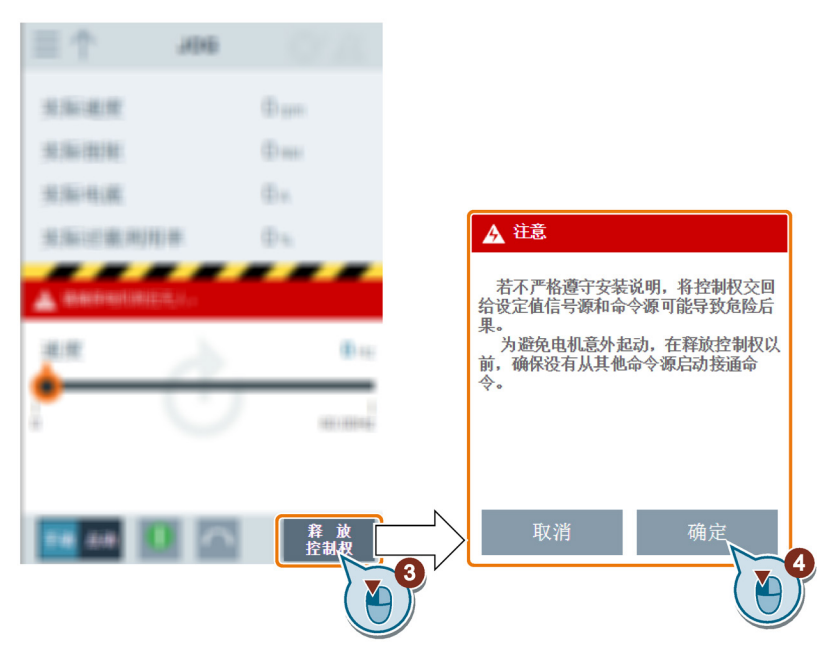

4. 在完成电机试运行后,按照以下步骤归还电机控制权:

请注意,在归还控制权之前,须确保变频器已无输出,电机停止运行。

# <span id="page-170-0"></span>6.10 监控

从主页或导航侧边栏中选择监控图标,打开变频器状态监控的网页。

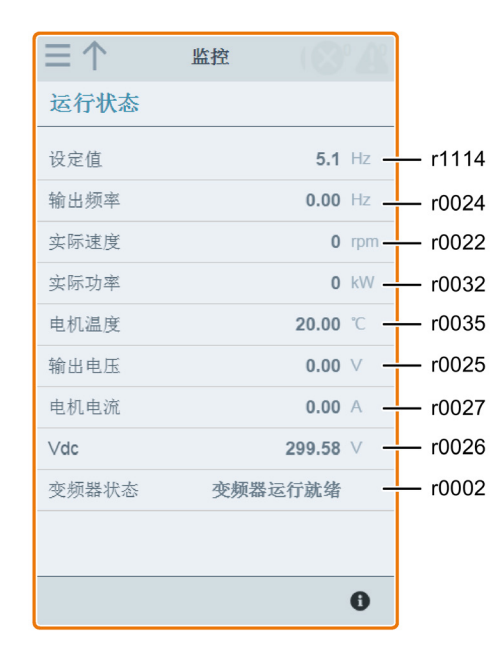

#### 6.11 诊断

## <span id="page-171-0"></span>6.11 诊断

从主页或导航侧边栏中选择诊断图标,打开诊断网页。您可在此页面上查看故障/报警、 应答所有故障或通过电子邮件发送所有故障;也可查看 I/O 状态及状态位信息。

## 故障/警告图标的含义

故障及报警图标显示在 V20 网页的右上角。请参见以下图标显示的示例:

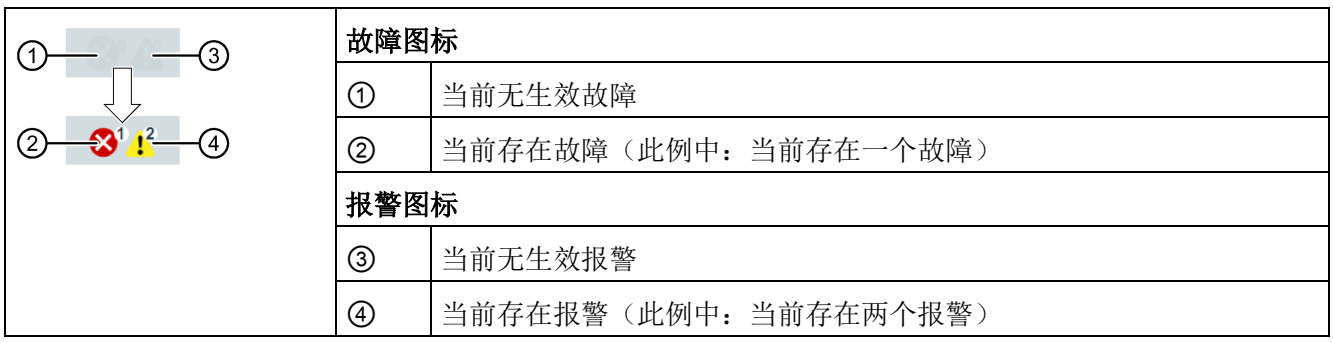

如故障/报警图标显示当前存在故障/报警,可进入诊断页面查看详细信息。

#### 故障/报警诊断

您可在此子页面上查看详细的故障/报警信息、应答所有故障或通过电子邮件发送所有故 障(推荐在 PC 上操作)。

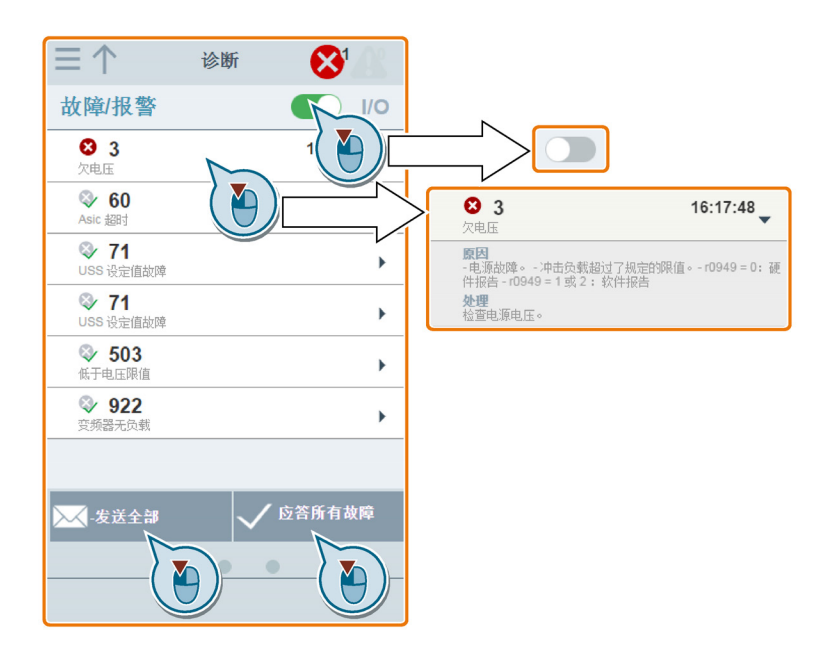

6.11 诊断

您可使用过滤按钮来显示所有故障和报警或仅显示当前生效的故障/报警。

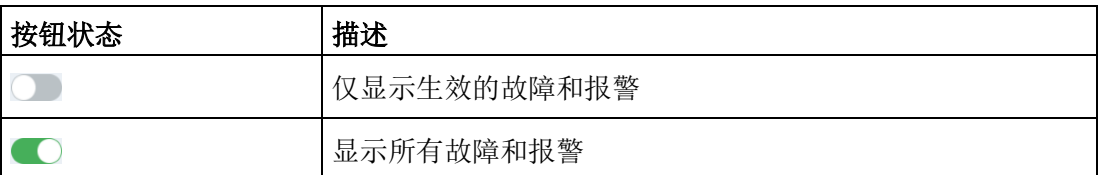

说明:只有当此页面上的所有故障和报警的详情面板都被收起,模块才会从变频器读取生效 故障或报警的更新。

关于故障/报警的最大可记录数量,请参见"[参数列表](#page-208-0) (页 [207\)](#page-208-0)"章节中的参数 r0947/r2110。

## I/O 状态诊断

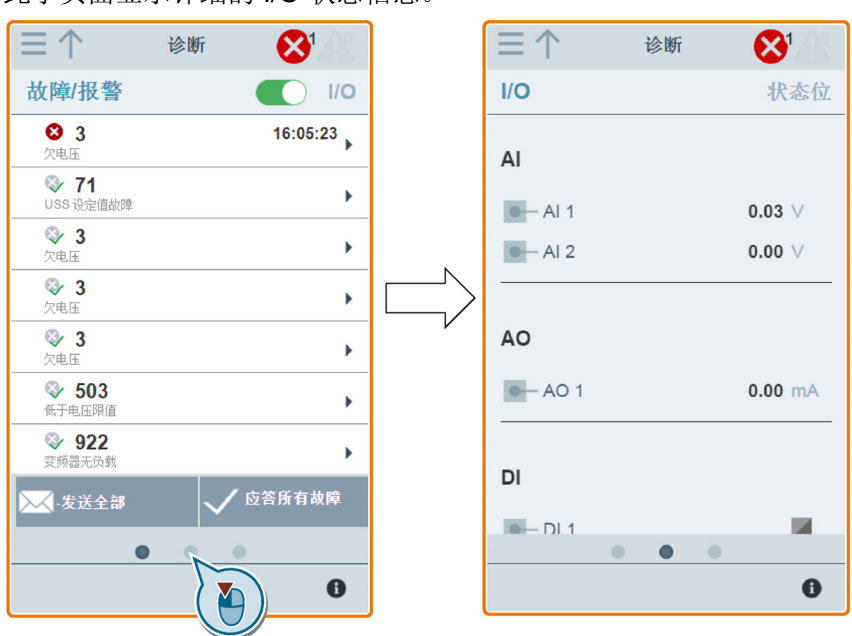

此子页面显示详细的 I/O 状态信息。

#### 相关参数

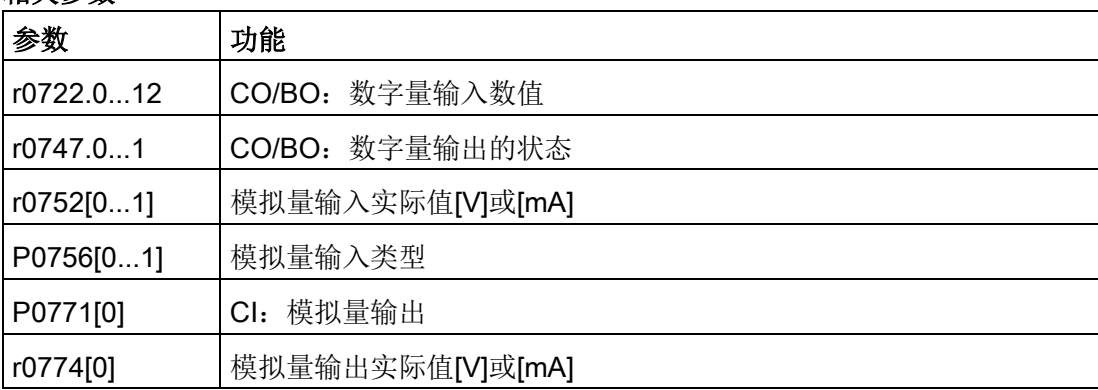

## 状态位诊断

此子页面显示详细的状态位信息。

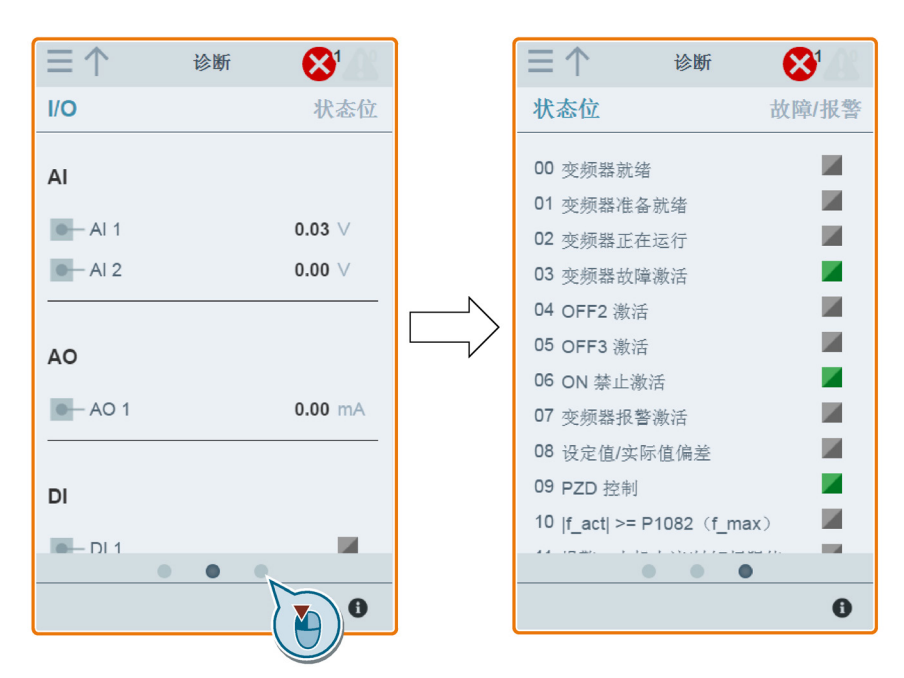

## 相关参数

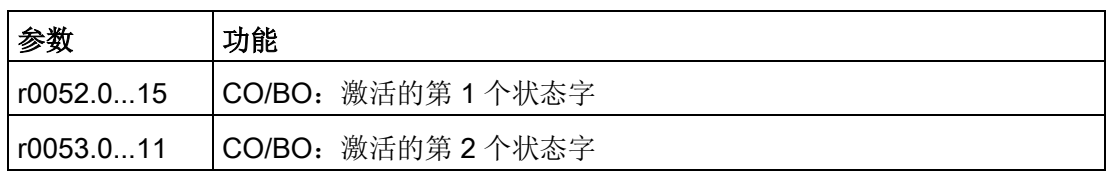

## <span id="page-173-1"></span><span id="page-173-0"></span>6.12 备份与恢复

从主页或导航侧边栏中选择备份&恢复图标,打开备份&恢复的网页。

## 6.12.1 备份

可使用备份页面将参数备份至 SINAMICS V20 智能连接模块并下载参数文件(\*.xml 文 件)至本地盘(推荐在 PC 上操作)。

### 说明

备份进程可备份所有访问级别 ≤ 4 的参数,并且 V20 智能连接模块中最多可备份 20 个文 件。当尝试备份更多文件时,页面会弹出消息提示您删除某些现有的备份文件。

- 1. 从主页或导航侧边栏中选择备份&恢复图标,打开备份&恢复的网页。
- 2. 按照以下步骤将所选参数文件备份至 SINAMICS V20 智能连接模块。

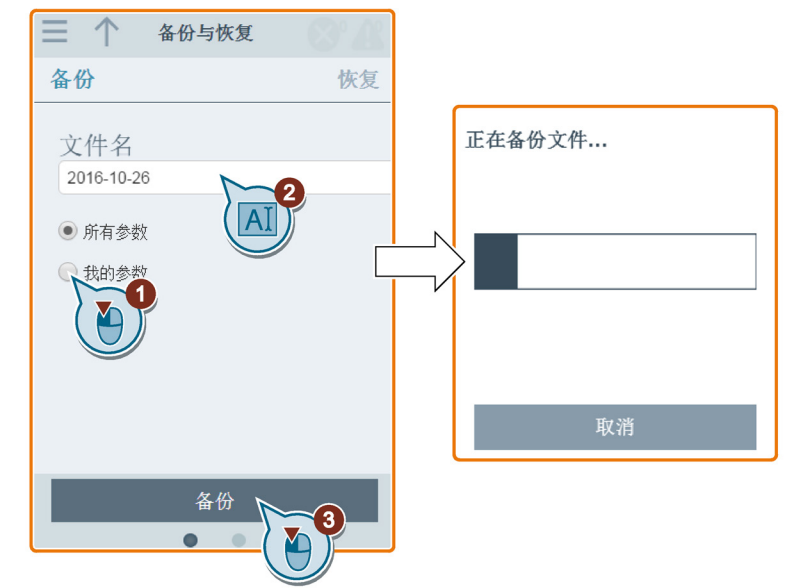

文件名的字符限制: 最多 30 个字符, 仅限于 A-Z、a-z、0-9、\_、-、(、)、点和空 格。如果新备份文件的名称与现有备份文件相同,则会弹出消息提示您是否覆写现 有的同名文件。

#### 说明:

使用移动设备执行备份操作时,如果在编辑完备份文件的文件名后网页上的菜单和 按钮消失,则可以点击网页的空白区域去恢复它们。

3. 以下窗口出现时,按照下列步骤完成备份。如果网页显示备份失败,可选择再次备 份。

请注意,下载至本地盘(推荐在 PC 上操作)为可选步骤。如果通过支持的 Internet Explorer 浏览器从 V20 网页下载备份文件, 则 V20 网页会在点击下载后打开备份文 件。此时必须手动将备份文件保存至本地盘。

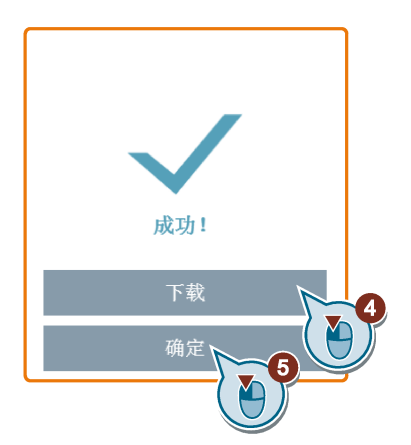

## 6.12.2 恢复

可在恢复页面上传、下载、删除及/或恢复所选文件(\*.xml 文件)。

## 说明

恢复进程可恢复所有访问级别≤ 4 的参数。

## 上传已有文件(推荐在 PC 上操作)

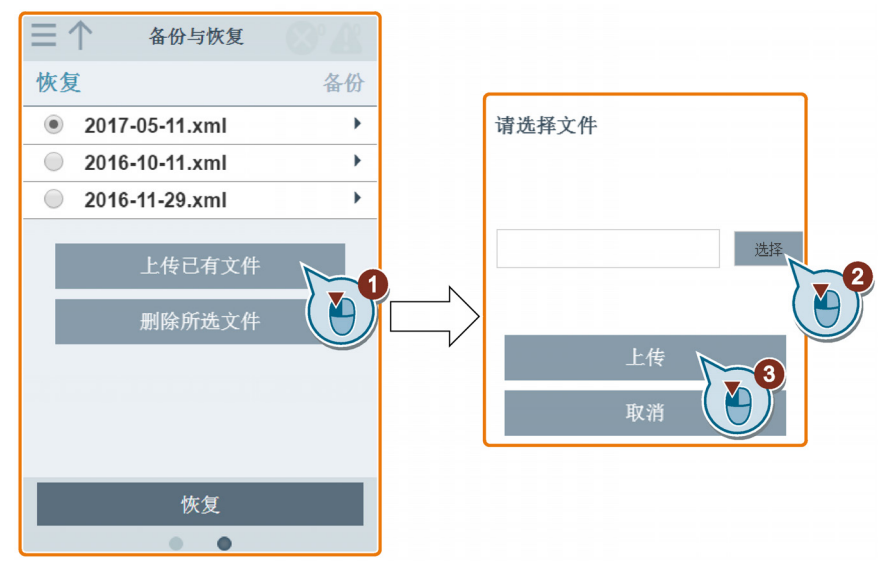

## 下载已有文件(推荐在 PC 上操作)

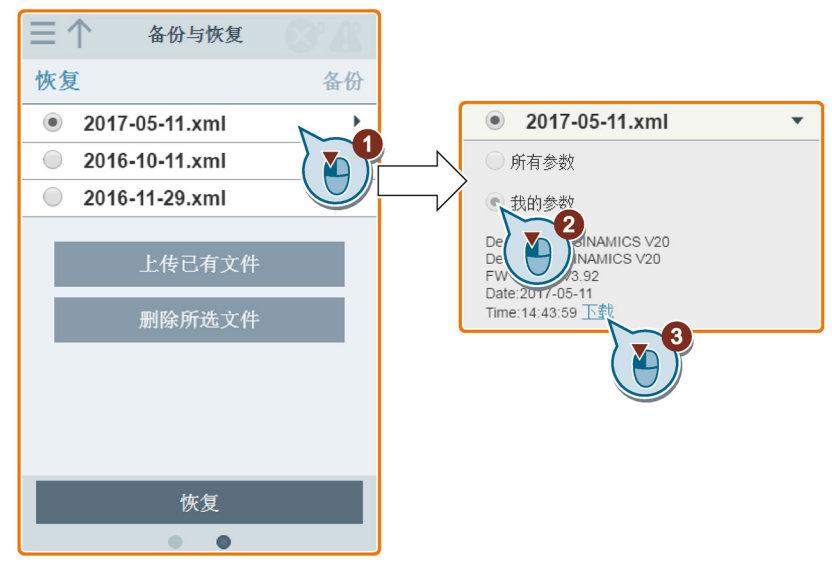

如果通过支持的 Internet Explorer 浏览器从 V20 网页下载备份文件, 则 V20 网页会在点 击下载后打开备份文件。此时必须手动将备份文件保存至本地盘。

## 删除所选文件

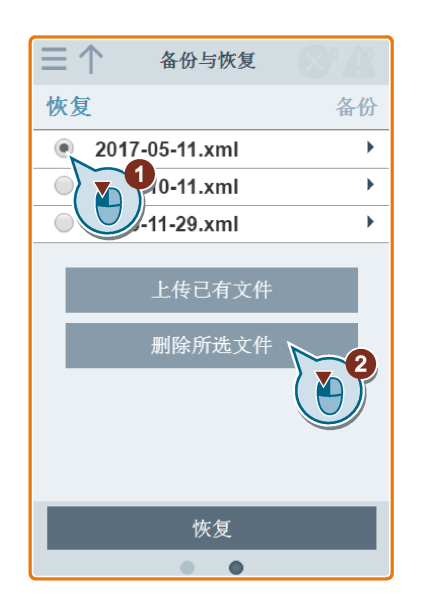

## 恢复所选文件

1. 按照以下步骤开始恢复进程。

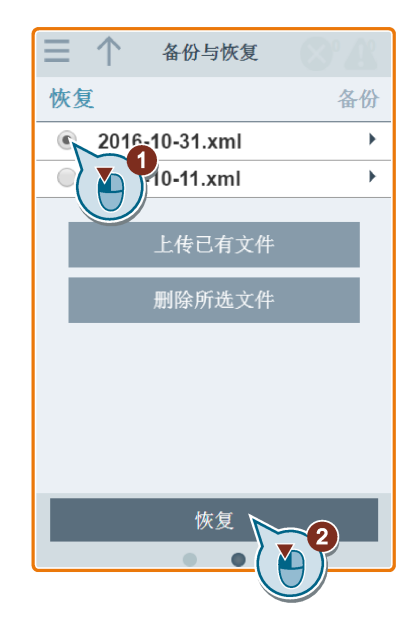

6.13 升级 Web 应用程序及 SINAMICS V20 智能连接模块固件版本

2. 以下窗口出现时恢复进程即完成。如果网页显示恢复失败,可选择再次恢复。 随后您可通过如下窗口选择是否将参数设置保存在非易失内存中:

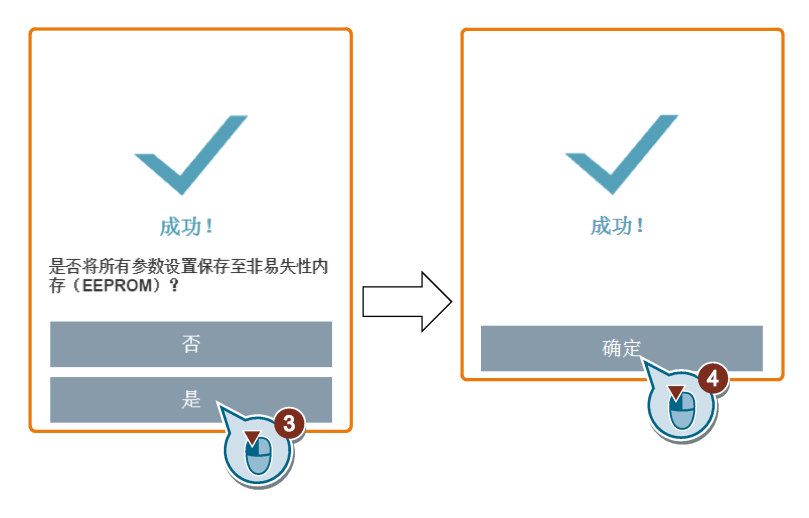

# <span id="page-177-0"></span>6.13 升级 Web 应用程序及 SINAMICS V20 智能连接模块固件版本

在 V20 网页上进行升级总能同时升级 V20 Web 应用程序版本及 SINAMICS V20 智能连 接模块的固件版本。

有两种升级方法可供选择:

- 常规升级
- 基本升级(当常规升级不可执行时适用)

6.13 升级 Web 应用程序及 SINAMICS V20 智能连接模块固件版本

## 常规升级

1. 打开以下网站,点击"Sales release for SINAMICS V20 Smart Access VXX.XX.XX" (VXX.XX.XX 代表 V20 智能连接模块的固件版本号), 下载目标升级文件(\*.bin 文件)至本地盘(推荐在 PC 上操作):

### https://support.industry.siemens.com/cs/ww/en/ps/13208/pm

2. 访问 V20 网页: http://192.168.1.1。按照以下步骤执行升级。请注意, 必须选择下 载至本地盘的升级文件。

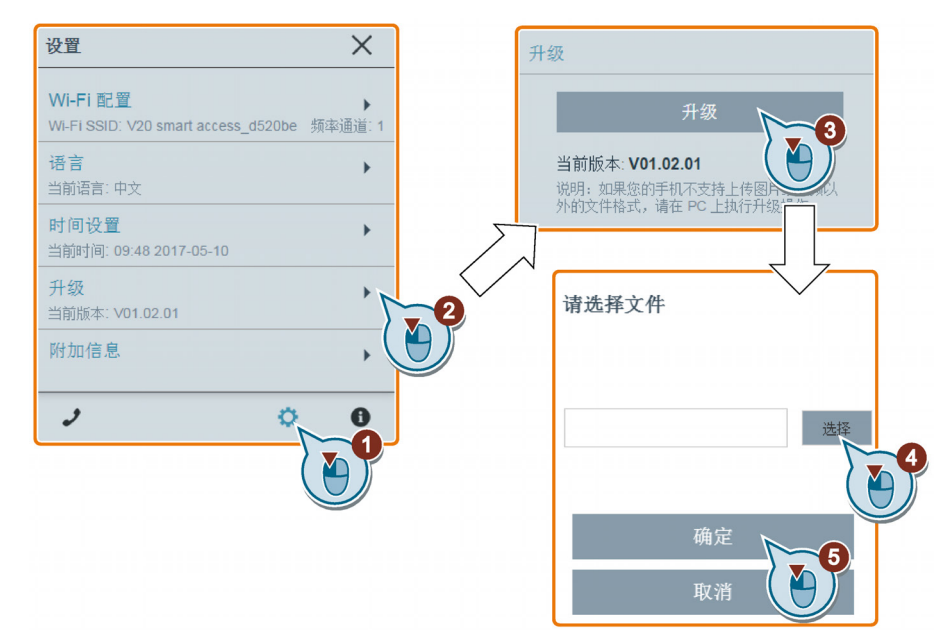

3. 以下窗口出现时确认升级进程完成。如果网页显示升级失败,可选择再次升级。

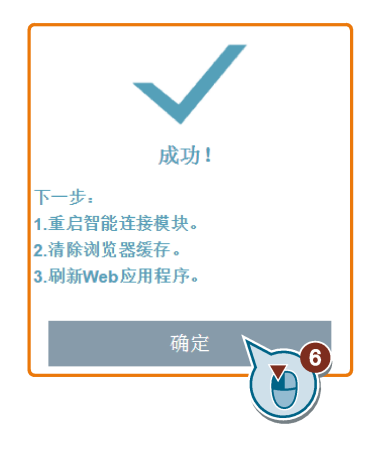

- 4. 重启 SINAMICS V20 智能连接模块
- 5. 清除 Web 浏览器缓存。
- 6. 刷新 Web 应用程序。

6.13 升级 Web 应用程序及 SINAMICS V20 智能连接模块固件版本

## 基本升级

1. 打开以下网站,点击"Sales release for SINAMICS V20 Smart Access VXX.XX.XX" (VXX.XX.XX 代表 V20 智能连接模块的固件版本号),下载目标升级文件(\*.bin 文件)至本地盘(推荐在 PC 上操作):

https://support.industry.siemens.com/cs/ww/en/ps/13208/pm

- 2. 将 SINAMICS V20 智能连接模块的电源开关滑动至"OFF"给模块断电。按住复位按 钮并滑动电源开关至"ON"。
- 3. 打开基本升级的网站:

http://192.168.1.1/factory/basicupgrade.html

4. 按照以下步骤进行操作:

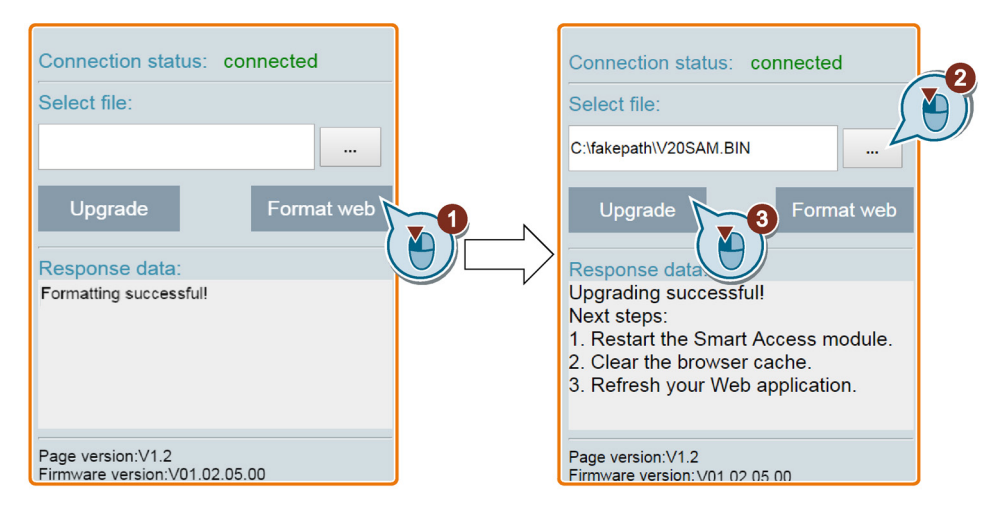

- 5. 重启 SINAMICS V20 智能连接模块
- 6. 清除 Web 浏览器缓存。
- 7. 刷新 Web 应用程序。

#### 说明

在升级过程中,如果连接状态突然变为"disconnected",请刷新当前基本升级页面。
# 6.14 查看服务支持信息

在需要维修服务时您可按如下操作步骤查看服务支持信息:

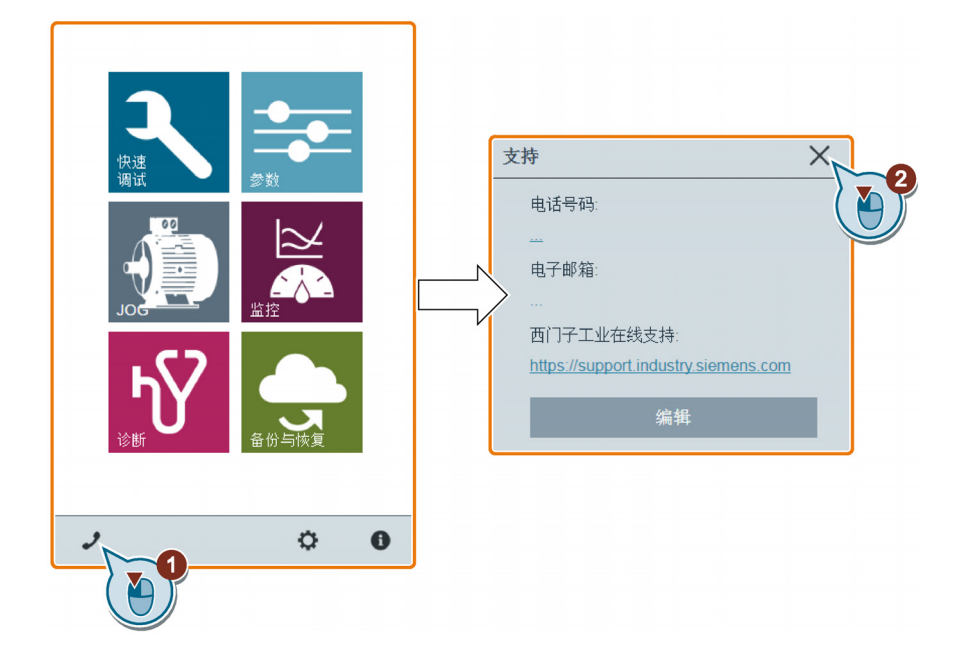

# 查看服务支持信息

您还可以通过如下操作编辑用于服务支持的电话号码和电子邮箱地址:

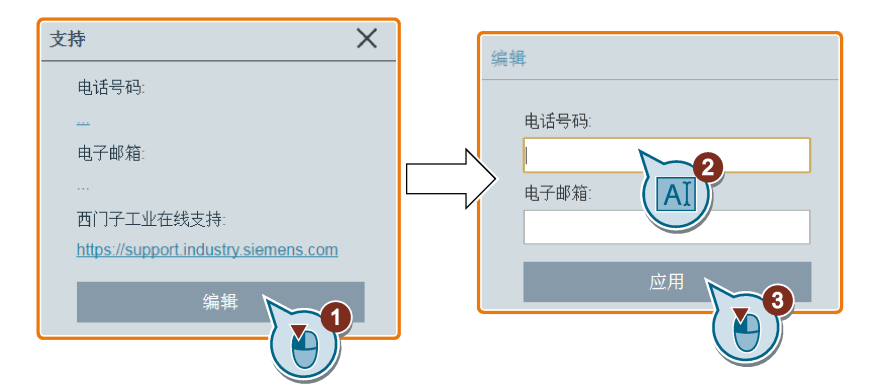

在输入电话号码和电子邮箱地址时须确保遵循以下合法性校验规则:

- 电话号码: 最多 22 个字符, 以"+"开头并且只能包含数字、空格和"-";
- 电子邮件地址: 最多 48 个字符, 以数字或字母开头。

通过 SINAMICS V20 智能连接模块进行调试

6.14 查看服务支持信息

SINAMICS V20 可通过 RS485 接口的 USS 协议与西门子 PLC 进行通讯。 您可以通过参 数设置为 RS485 接口选择 USS 或者 MODBUS RTU 协议。 USS 为默认总线设置。 建 议使用屏蔽双绞线作为 RS485 通讯电缆。

必须在位于总线一端的装置的总线端子(P+, N-)之间连接一个 120 R 的总线终端电 阻、在位于总线另一端的装置的总线端子之间连接一个终端网络。 终端网络由 10 V 与 P+端子间的 1.5 k 电阻、P+与 N-端子间的 120 R 电阻以及 N-与 0 V 端子间的 470 R 电阻 组成。 配套的终端网络可至西门子经销商处购买。

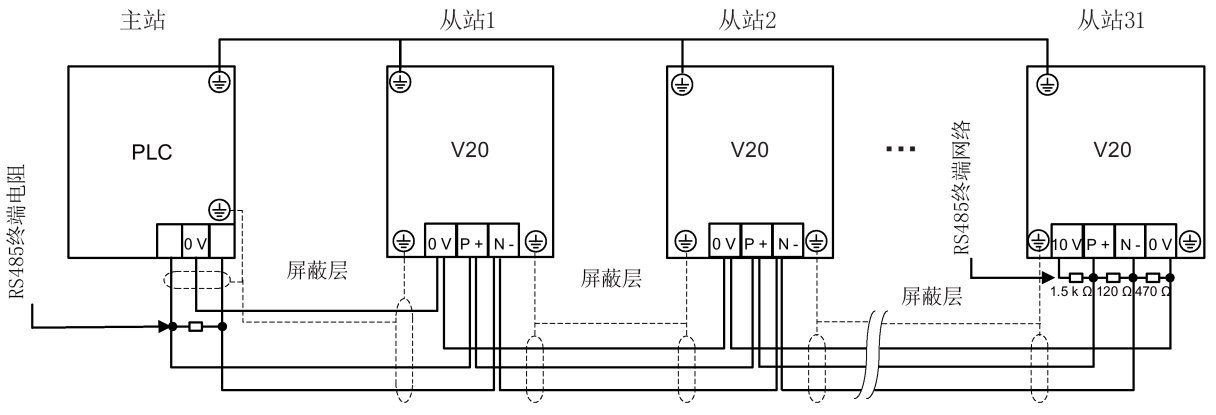

# 7.1 USS 通讯

概述

一个 PLC(主站)通过串行链路最多可连接 31 个变频器(从站)并通过 USS 串行总线 协议对其进行控制。从站只有先经主站发起后才能发送数据,因此各个从站之间不能直接 进行信息传送。

数据交换:

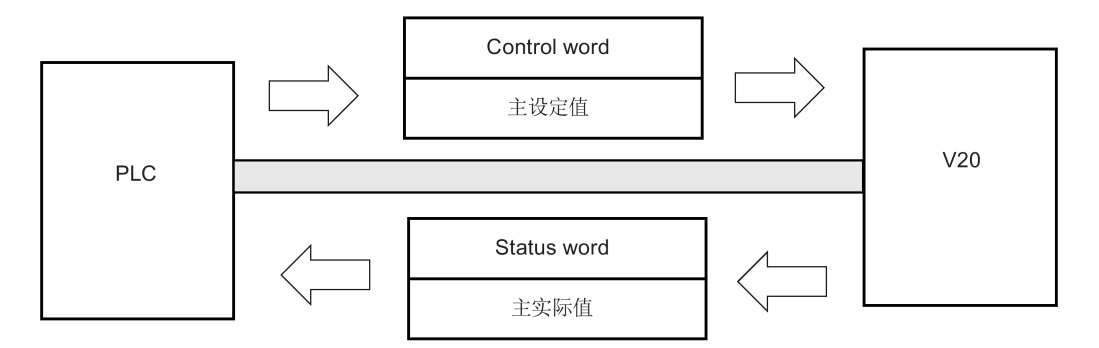

7.1 USS 通讯

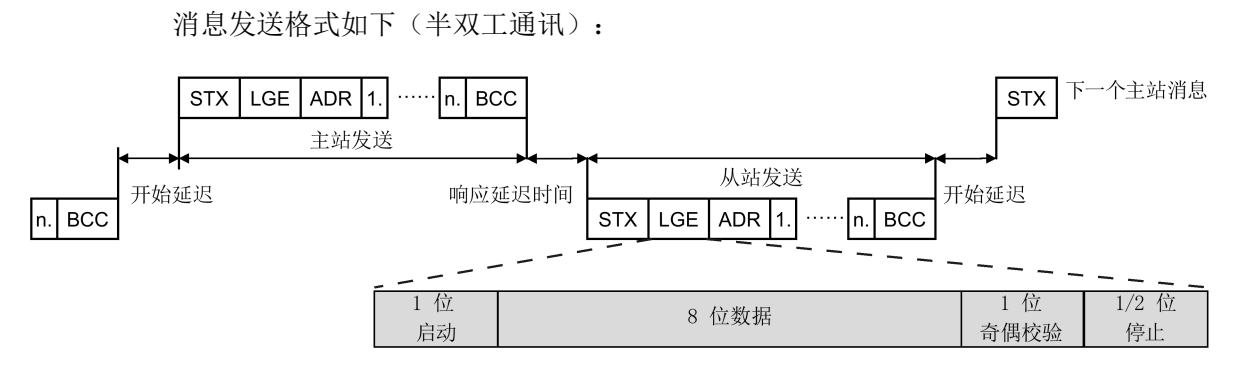

- 响应延迟时间:20 ms
- 开始延迟时间:取决于波特率(2字符串的最小运行时间: 0.12 至 2.3 ms)
- 消息传送顺序:
	- 主站轮询从站 1,从站 1 响应
	- 主站轮询从站 2,从站 2 响应
- 以下固定的成帧字符不可更改:
	- 8 个数据位
	- 1 个奇偶校验位
	- 1 个或 2 个停止位

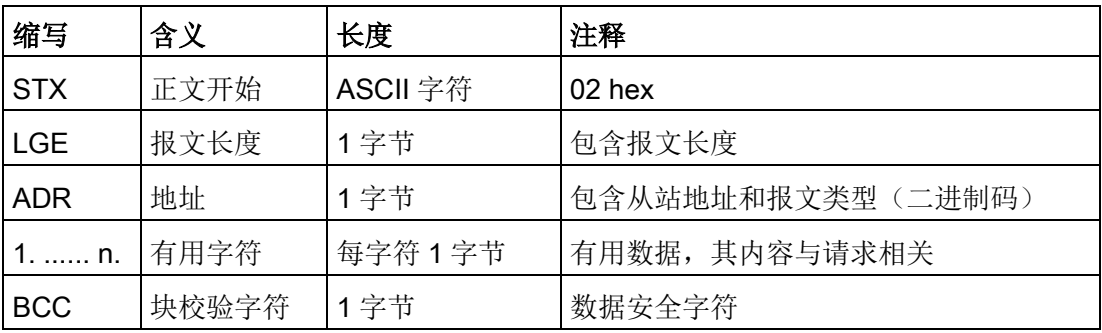

# 请求与响应 ID

请求与响应 ID 被写入 USS 报文 PKW (参数 ID 值) 部分的第 12 到 15 位中。

请求 ID(主站 → 从站)

| 请求 ID          | 描述                               | 响应 ID          |     |  |
|----------------|----------------------------------|----------------|-----|--|
|                |                                  | 正              | 负   |  |
| $\mathbf 0$    | 无请求                              | 0              | 7/8 |  |
| 1              | 请求参数值                            | 1/2            | 7/8 |  |
| $\overline{2}$ | 改变参数值(字)                         | 1              | 7/8 |  |
| 3              | 改变参数值 (双字)                       | $\overline{2}$ | 7/8 |  |
| 4              | 请求说明元素                           | 3              | 7/8 |  |
| 6              | 请求参数值 (数组)                       | 4/5            | 7/8 |  |
| 7              | 改变参数值(数组,字)                      | 4              | 7/8 |  |
| 8              | 改变参数值(数组,双字)                     | 5              | 7/8 |  |
| 9              | 数组元素的请求数量                        | 6              | 7/8 |  |
| 11             | 改变参数值(数组, 双字)并存入 EEPROM 中        | 5              | 7/8 |  |
| 12             | 改变参数值(数组,字)并存入 EEPROM 中          | 4              | 7/8 |  |
| 13             | 改变参数值 (双字) 并存入 EEPROM 中          | $\overline{2}$ | 7/8 |  |
| 14             | 改变参数值(字)并存入 EEPROM 中<br>7/8<br>1 |                |     |  |

# 请求 ID(从站 → 主站)

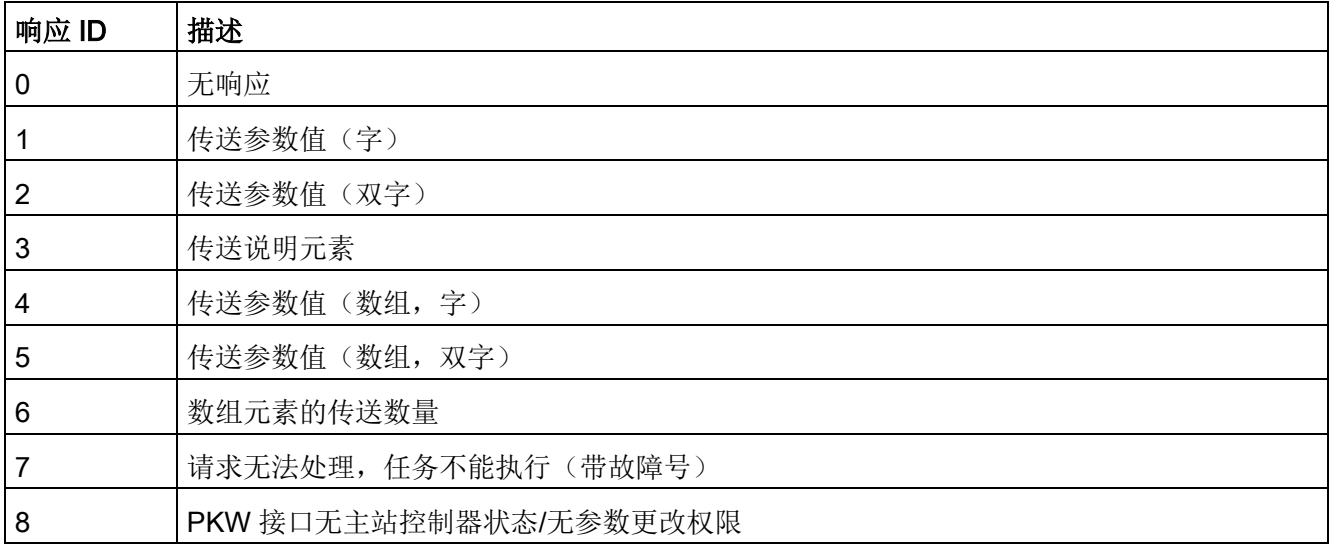

7.1 USS 通讯

# 响应 ID 7 故障号(请求无法处理)

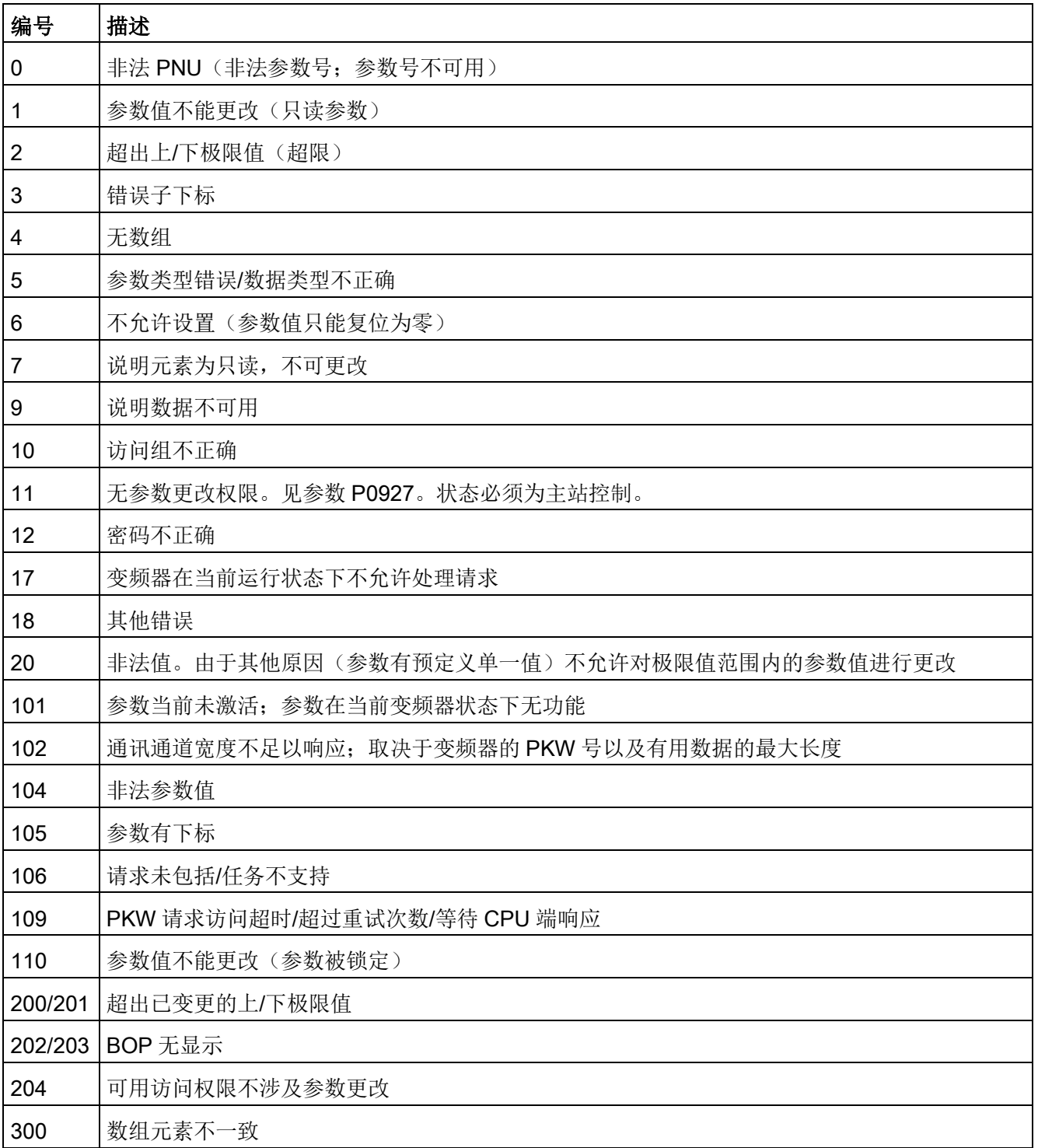

# 变频器基本设置

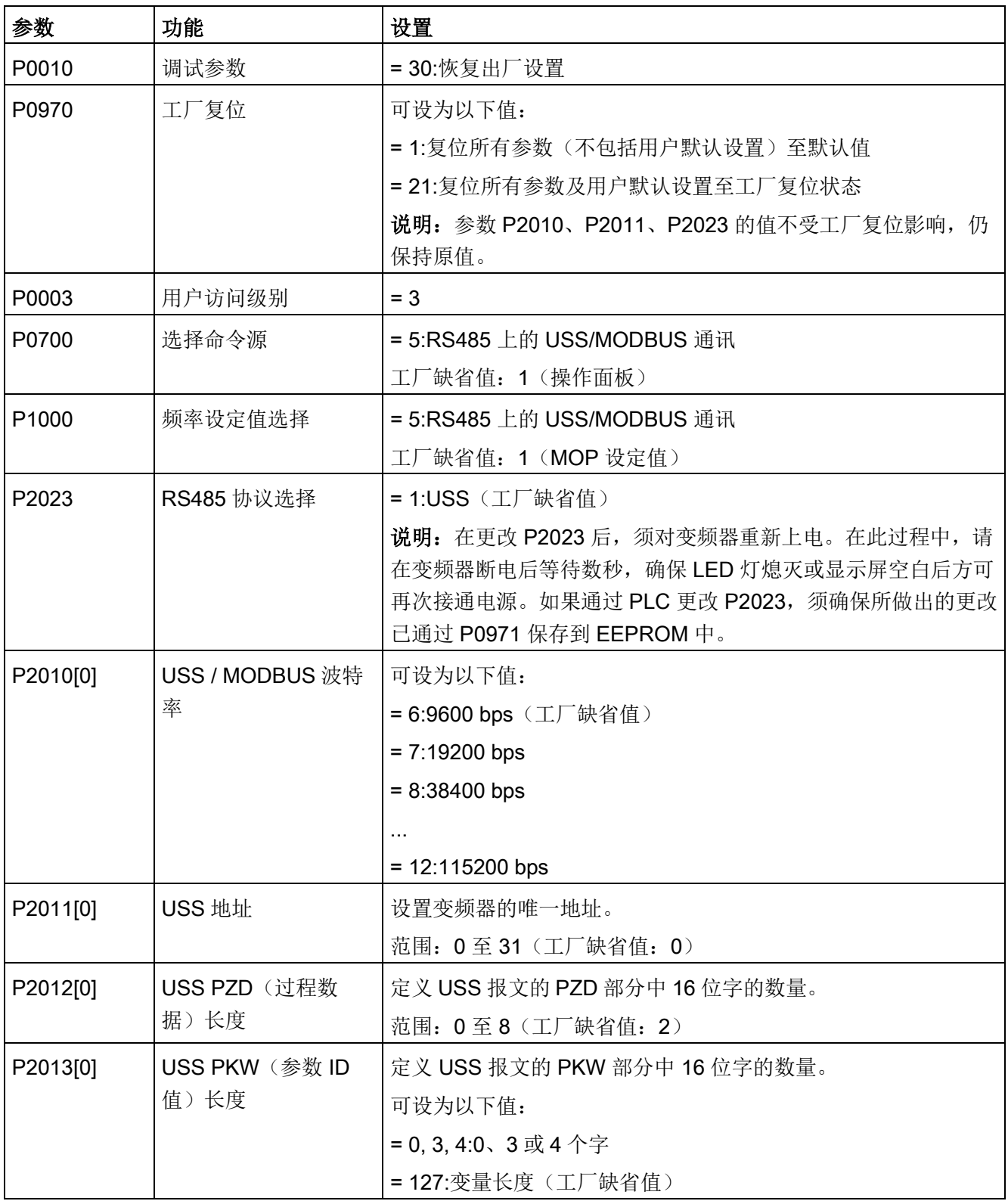

7.2 MODBUS 通讯

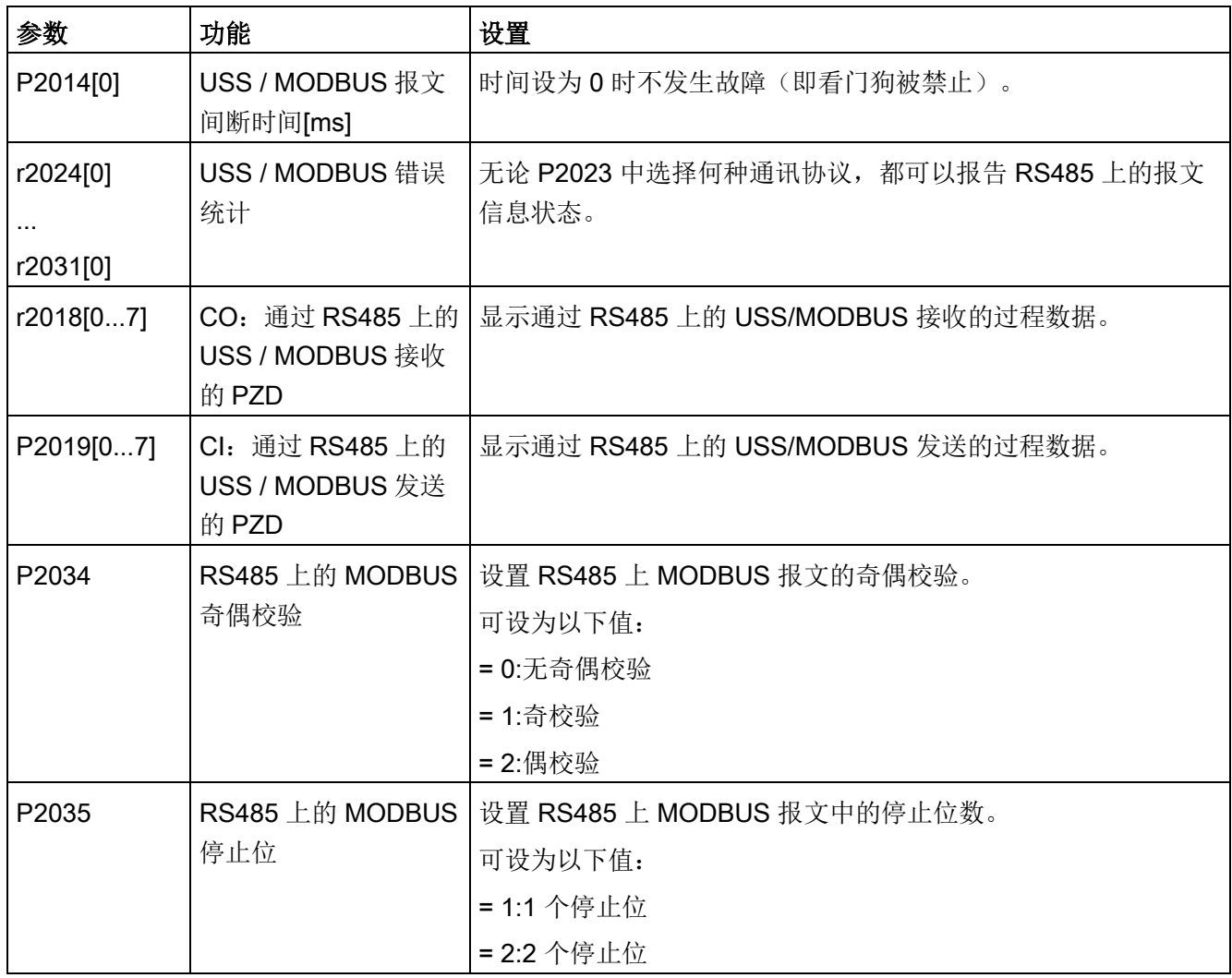

# 7.2 MODBUS 通讯

概述

在 MODBUS 通讯中,只有主站可以发起通讯,从站应答。主站可使用两种方式向从站发 送消息。一种是单播模式(地址为1至247),此模式下主站直接寻址一个从站;另一种 是广播模式(地址为0),此模式下主站寻址所有从站。

当从站被寻址并收到消息后,可以通过功能代码得知要执行的任务。从站接收的某些数据 对应由功能代码定义的任务。此外还包含一个用于错误检测的 CRC(循环冗余校验) 码。

### 7.2 MODBUS 通讯

MODBUS 从站在接收并处理一个单播消息之后会发送应答,此前提是接收的消息中未检 测到错误。如果发生处理错误,从站会发送错误消息进行应答。消息中有如下固定的成帧 字符不可被更改:8 个数据位、1 个奇偶校验位以及 1 个或 2 个停止位。

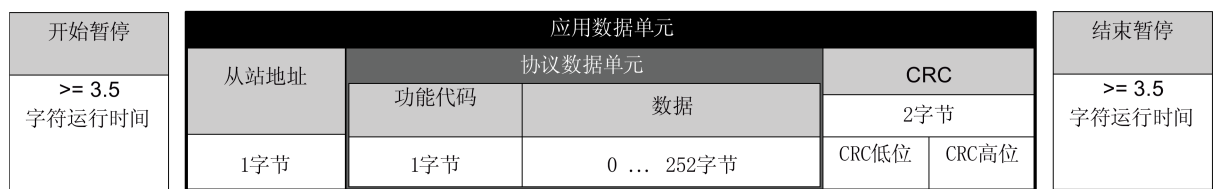

# 支持的功能代码

SINAMICS V20 仅支持三种功能代码。如果收到带有未知功能代码的请求,从站会返回错 误消息。

# FC3 - 读保持寄存器

当接收的消息带有 FC =  $0 \times 03$  时, 则为 4 字节数据, 即 FC3 有 4 字节数据:

- 2 字节为寄存器的起始地址
- 2 字节为寄存器数量

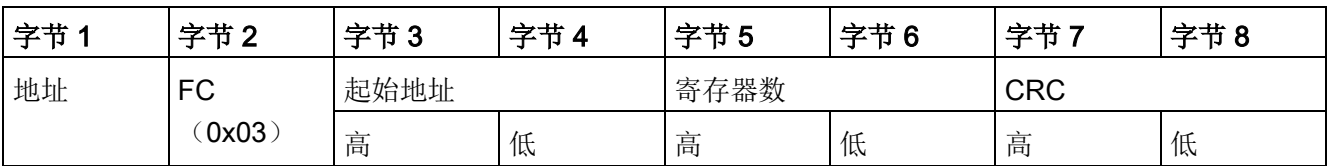

### 变频器的响应

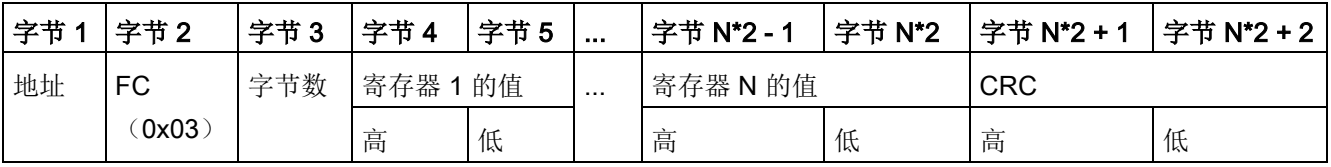

7.2 MODBUS 通讯

# FC6 - 写单一寄存器

当接收的消息带有 FC = 0x06 时, 则为 4 字节数据, 即 FC6 有 4 字节数据:

- 2 字节为寄存器的起始地址
- 2 字节为寄存器值

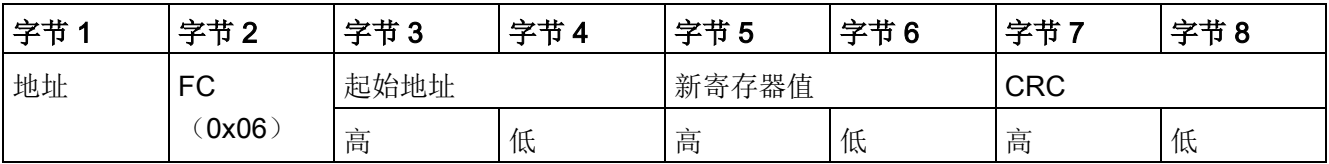

# 变频器的响应

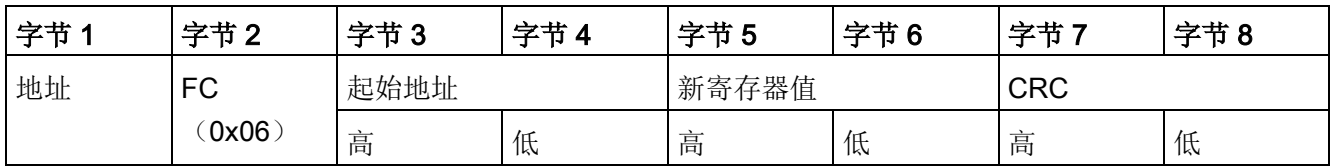

# FC16 - 写多寄存器

当接收的消息带有 FC = 0x10 时, 则为 5 + N 字节数据, 即 FC16 有 5 + N 字节数据:

- 2 字节为寄存器的起始地址
- 2 字节为寄存器数量
- 1 字节为字节计数
- N 字节为寄存器值

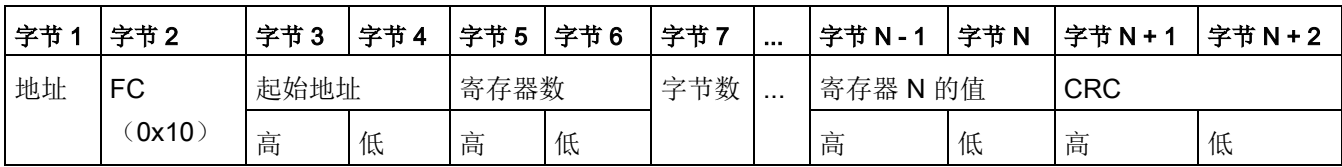

# 变频器的响应

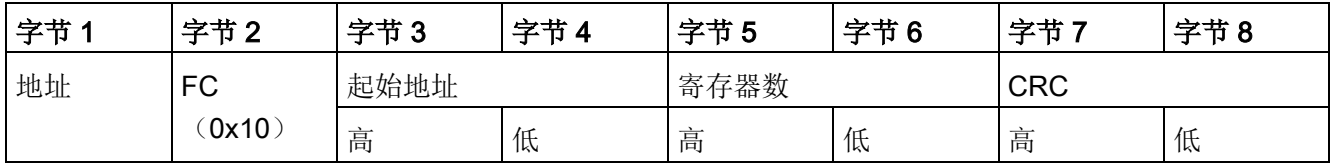

# MODBUS 非循环通讯

非循环通讯或一般参数访问都通过 Modbus 寄存器 40601 … 40722 进行。

通过 40601 控制非循环通讯。40602 包含功能代码(始终 = 47 = 2F hex)以及以下用户 数据的数量。用户数据包含在寄存器 40603 … 40722 中。

# 非循环通讯一览

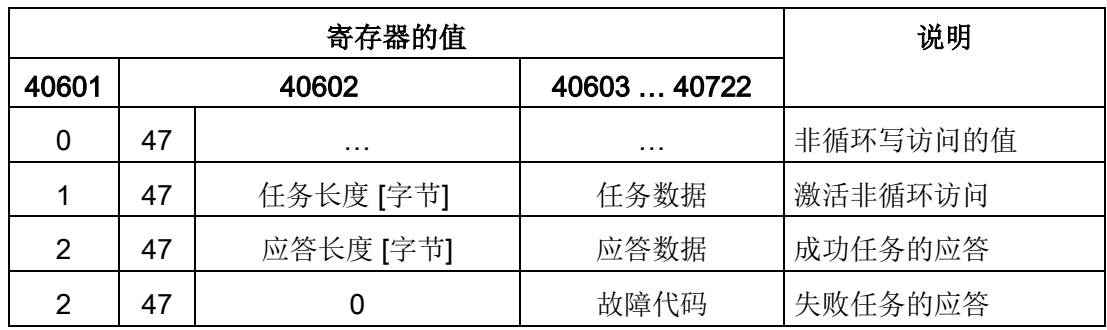

### 故障代码

1 hex:Invalid Length (无效长度)

2 hex:Invalid State(操作在当前变频器状态下不允许)

3 hex:Invalid function Code (FC ≠ 2F hex)

4 hex:Response not ready(应答还未进行)

5 hex:Internal Error (一般系统故障)

通过数据组 47 进行的失败的参数访问会记录在寄存器 40603 … 40722 中。

# 非周期性读取和写入参数

通过 FC16, 只需一个请求, 可直接依次写入最多 122 个寄存器; 而使用写单一寄存器 (FC6) 时,必须为每个寄存器分别写入报文头数据。

# 报文头

在报文头中除了要指定从站地址外,还需要指明传输类型、起始地址以及之后的寄存器数 量。

# 用户数据

在用户数据中您可通过寄存器 40601 对访问进行控制。

在寄存器 40602 中确定非循环访问以及任务数据的长度。

寄存器 40603 包含任务参考(由用户确定)以及访问类型(读或写)。

寄存器 40604 包含驱动对象的编号(始终为1)以及要读取或写入的参数数量。

寄存器 40605 包含属性,通过它可控制读取参数值还是参数属性。在元素数量中指定要 读取多少个下标。

7.2 MODBUS 通讯

# 示例: r0002 非循环读取

表格 7-1 写参数任务: 读从站编号 17 的 r0002 的参数值

| 值               | 字节             | 描述                                       |
|-----------------|----------------|------------------------------------------|
| 11 h 1          |                | 从站地址                                     |
| 10 h            | $\overline{2}$ | 功能代码 (写多寄存器)                             |
| 0258 h 3,4      |                | 寄存器起始地址                                  |
| 0007 h          | 5,6            | 要读取的寄存器数量 (40601  40607)                 |
| 0E h 7          |                | 数据字节数 (7 个寄存器, 各 2 字节 = 14 字节)           |
| 0001 h 8.9      |                | 40601:DS47 Control = 1 (激活任务)            |
| 2F0A h   10, 11 |                | 40602: 功能代码 2F h (47), 任务长度 10 字节 (0A h) |
| 8001 h   12, 13 |                | 40603:任务参考 = 80 h.任务识别 = 1 h             |
| 0101 h 14, 15   |                | $40604 : DO-ID = 1,$ 参数数量 = 1            |
| 1001 h 16, 17   |                | $40605$ :属性,元素数量 = 1                     |
| 0002 h18.19     |                | $40606$ :参数号 = 2                         |
| 0000 h          | 20,21          | 40607:子下标 = 0                            |
| xx h            | 22             | CRC "低"                                  |
| xx h            | 23             | CRC "高"                                  |

表格 7-2 启动参数任务: 读从站编号 17 的 r0002 的参数值

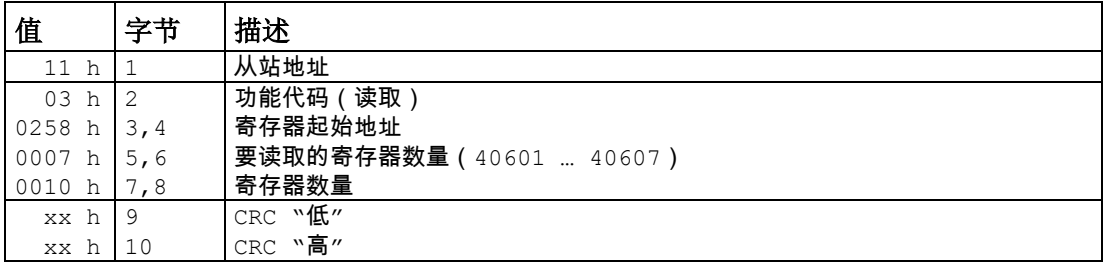

#### 表格 7- 3 成功读取时的应答

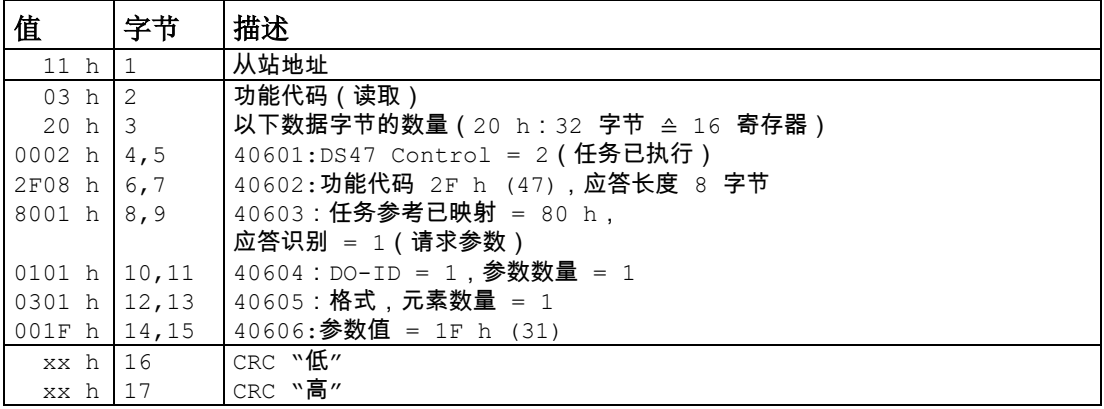

7.2 MODBUS 通讯

表格 7- 4 读取失败时的应答 - 读任务还未完成

| 值      | 字节             | 描述                                          |
|--------|----------------|---------------------------------------------|
| 11 h   |                | 从站地址                                        |
| 03 h   | $\overline{2}$ | 功能代码 (读取)                                   |
| 20 h   |                | 以下数据字节的数量 (20 h : 32 字节 ≙ 16 寄存器)           |
| 0001 h | 4,5            | 40601:控制值 1 = 任务正在处理                        |
| 2F00 h | 6,7            | 40602: 功能代码 2F h(47), 应答长度 0 (故障)           |
| 0004 h | 8,9            | 40603:故障代码:0004 Response Not Ready (应答还未进行) |
| xx h   | 10             | CRC "低"                                     |
| xx h   |                | CRC "高"                                     |

# 示例: 设置 p1121 = 12.15

表格 7-5 写参数任务: 写从站编号 17 的 p1121 的参数值

| 值                | 字节 | 描述                                       |
|------------------|----|------------------------------------------|
| 11 h 1           |    | 从站地址                                     |
| 10 h 2           |    | 功能代码(写多寄存器)                              |
| 0258 h $3,4$     |    | 寄存器起始地址                                  |
| 000Ah $5,6$      |    | 要写入的寄存器数量 (40601  40610)                 |
| 14 h 7           |    | 数据字节数 (10 个寄存器, 各 2 字节 = 20 字节)          |
| 0001 h 8,9       |    | 40601:C1 ( 激活任务 )                        |
| 2F10 h 10,11     |    | 40602: 功能代码 2F h (47), 任务长度 16 字节 (10 h) |
| 8002 h $12,13$   |    | 40603 : 任务参考 = 80 h, 任务识别 = 2 h (写)      |
| 0101 h   14, 15  |    | 40604:DO-ID = 1,参数数量 = 1                 |
| 1001 h $16,17$   |    | 40605: 属性, 元素数量 = 1                      |
| 0461 h 18,19     |    | $40606$ :参数号 = 1121                      |
| 0000 h $ 20, 21$ |    | 40607:子下标 = 0                            |
| 0801 h $22,23$   |    | 40608:格式 + 数量值                           |
| 4142 h $24,25$   |    | 40609:参数值 12,15                          |
| 6666 h 26,27     |    | 40610:参数值                                |
| xx h             | 28 | CRC "低"                                  |
| xx h             | 29 | CRC "高"                                  |

表格 7-6 启动参数任务: 写从站编号 17 的 p1121 的参数值

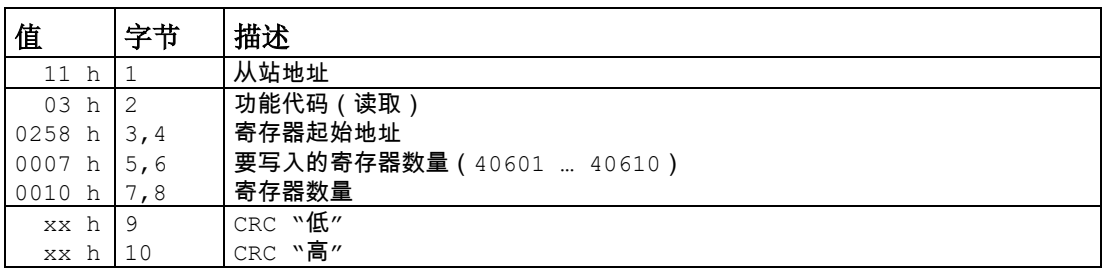

7.2 MODBUS 通讯

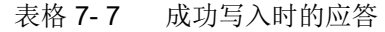

| 值               | 字节            | 描述                                |
|-----------------|---------------|-----------------------------------|
| 11 <sub>h</sub> |               | 从站地址                              |
| 03 h            | $\mathcal{L}$ | 功能代码 (读取)                         |
| 20 h            | -3            | 以下数据字节的数量 (20 h : 32 字节 ≙ 16 寄存器) |
| 0002 h          | 4,5           | 40601:DS47 Control = 2 (任务已执行)    |
| 2F04 h          | 6,7           | 40602: 功能代码 2F h (47), 应答长度 4 字节  |
| 8002 h          | 8,9           | 40603: 任务参考已映射 = 80 h,            |
|                 |               | 应答识别 = 2 (修改参数)                   |
| 0101 h          | 10,11         | 40604:DO-ID = 1,参数数量 = 1          |
| xx h            | 12            | CRC "低"                           |
| xx h            | 13            | CRC "高"                           |

表格 7- 8 写入失败时的应答 - 写任务还未完成

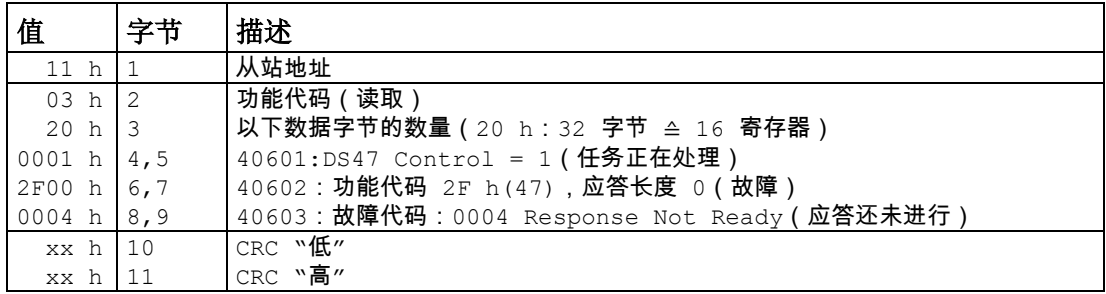

#### 异常响应

如果在 MODBUS 请求处理时检测到错误, 从站会返回请求的功能代码进行响应, 但数据 域中只包含功能代码的最高位以及异常代码。但是,在全局地址 0 上检测到的任何错误都 不会产生响应,因为所有从站不能同时进行响应。

如果在接收到的消息中检测到错误(例如,奇偶校验错误、CRC 错误等),从站不会向 主站发送响应。

请注意,如果收到带有 FC16 的请求且其中包含一个变频器无法执行的写指令(包括向零 条目中写入),从站即使发送异常响应也仍然会执行其他有效的写指令。

SINAMICS V20 支持以下 MODBUS 异常代码:

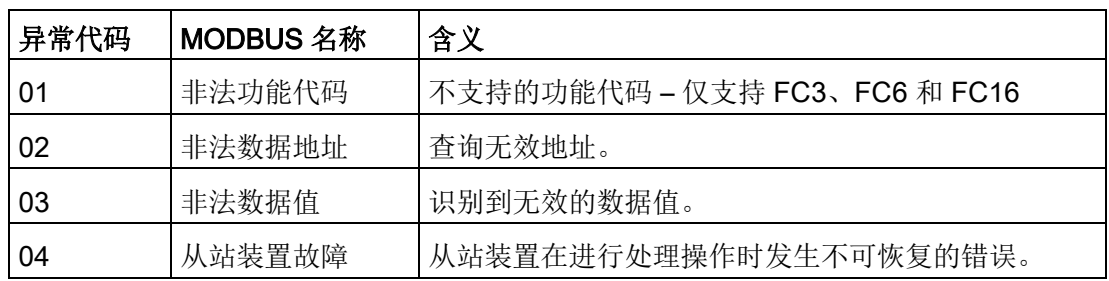

下表列出了异常代码所对应的错误情况:

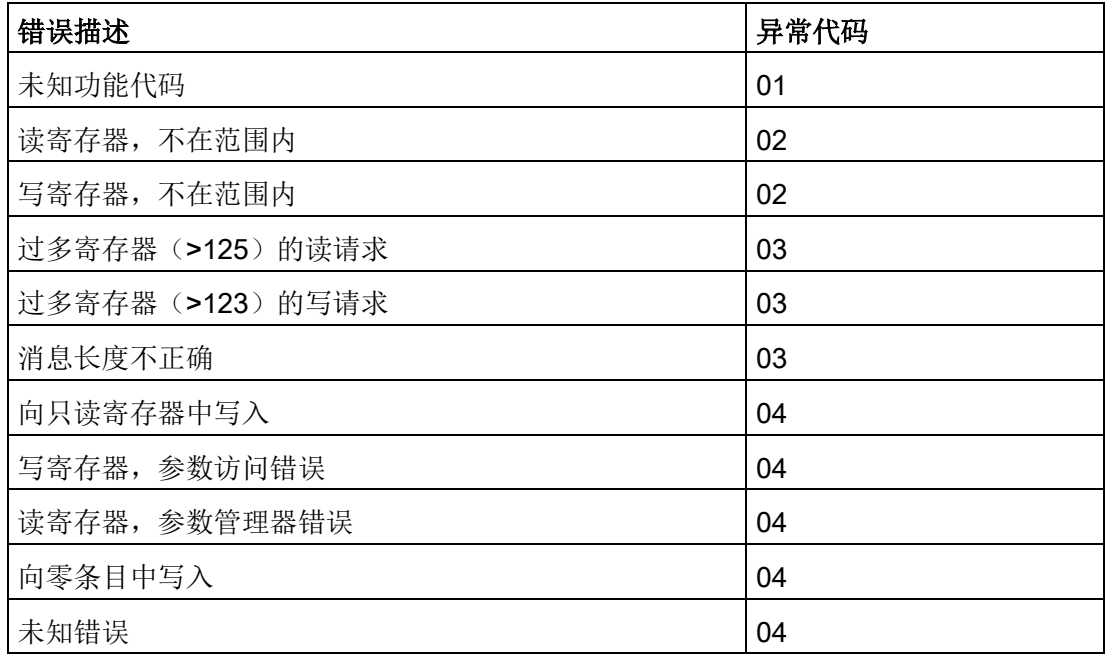

# 变频器基本设置

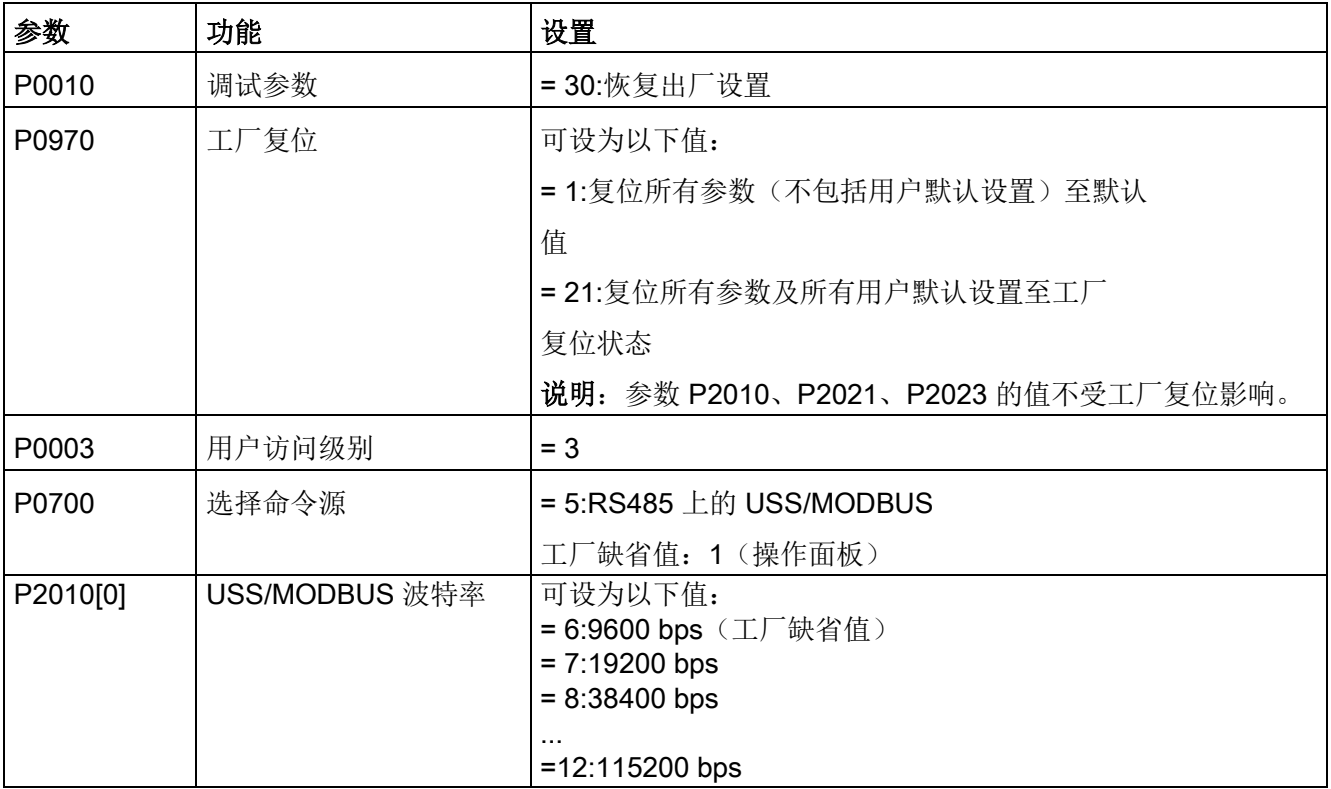

7.2 MODBUS 通讯

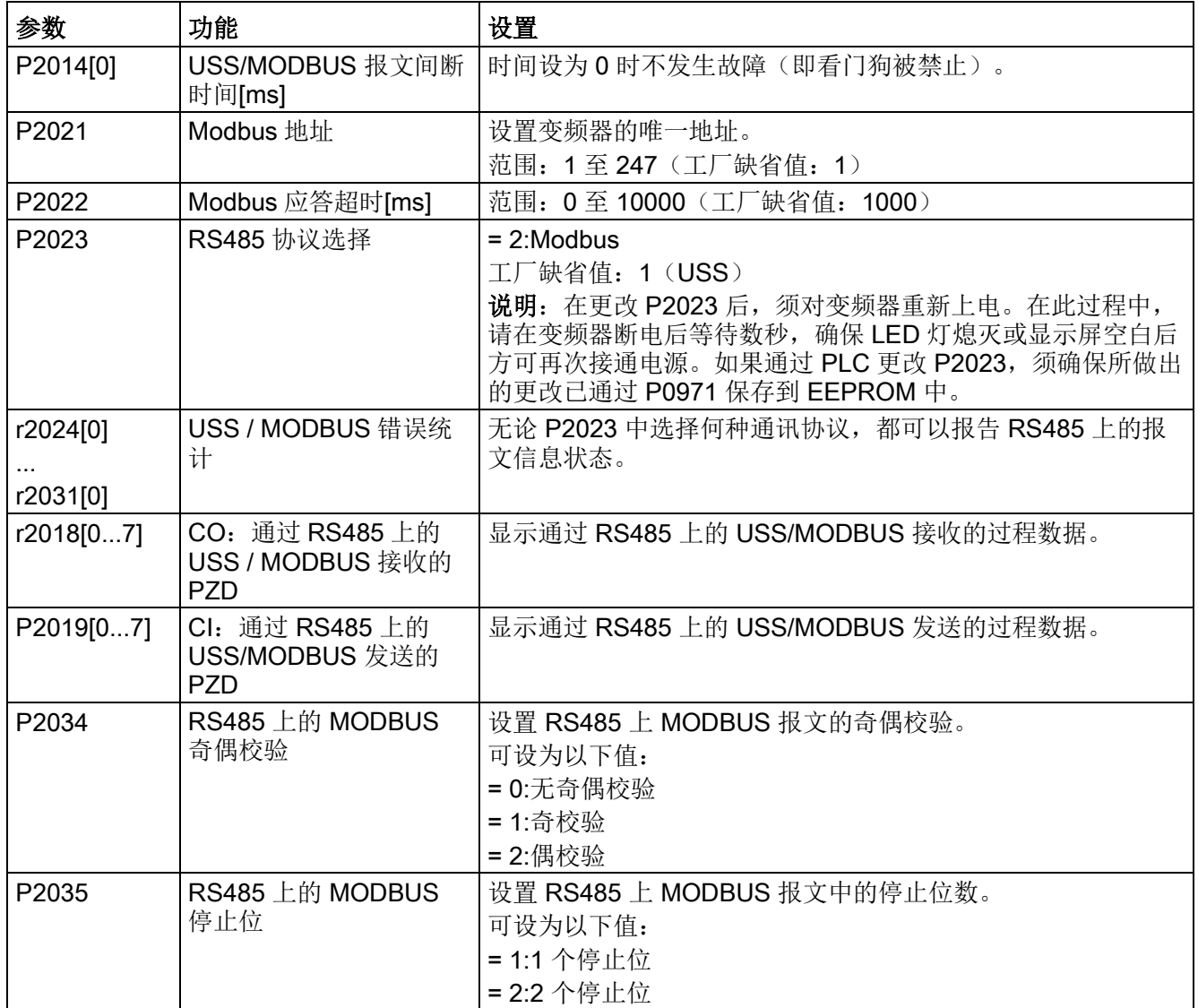

# 映射表

下表显示了 SINAMICS V20 变频器支持的寄存器。"访问类型"一列中的"R"、"W"、"R/W" 分别代表读、写、读/写。下表中带 \* 的寄存器只有在连接了 I/O 扩展模块之后才有效。

HSW(转速设定值)、HIW(实际转速)、STW(控制字)、ZSW(状态字)为控制数 据。更多详情请参见"[参数列表](#page-202-0) (页 [201\)](#page-202-0)"章节的参数 r2018 和 P2019。

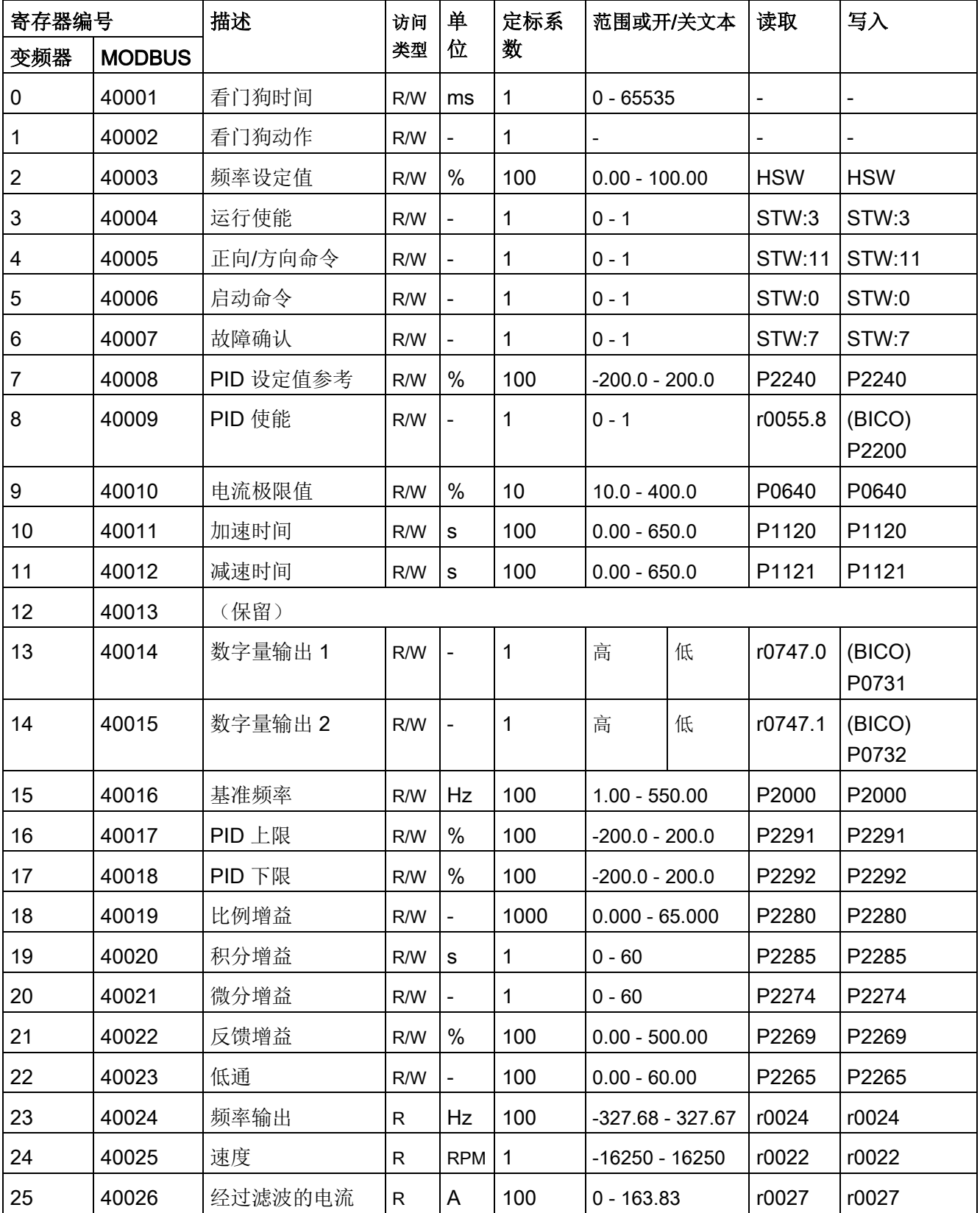

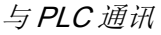

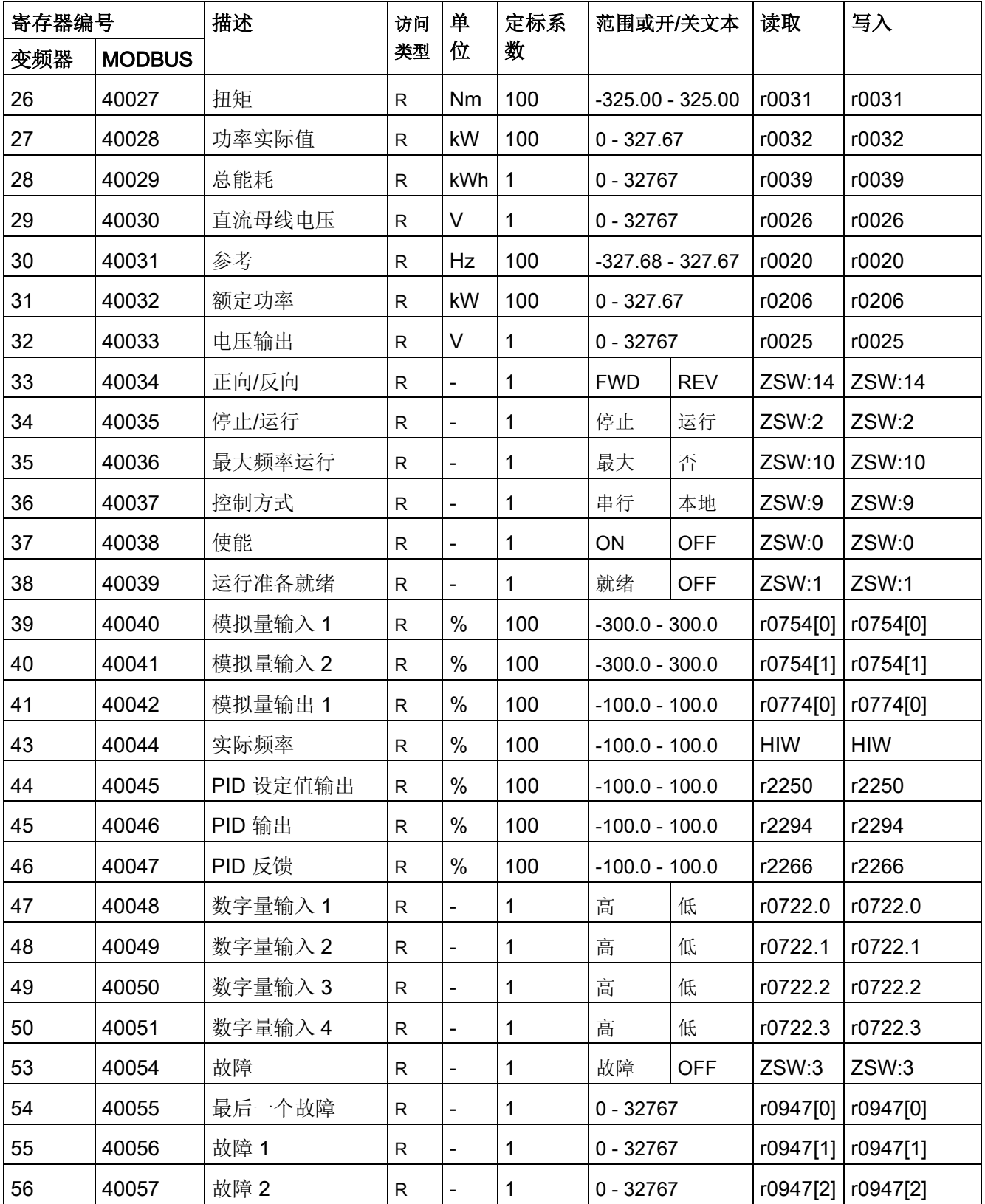

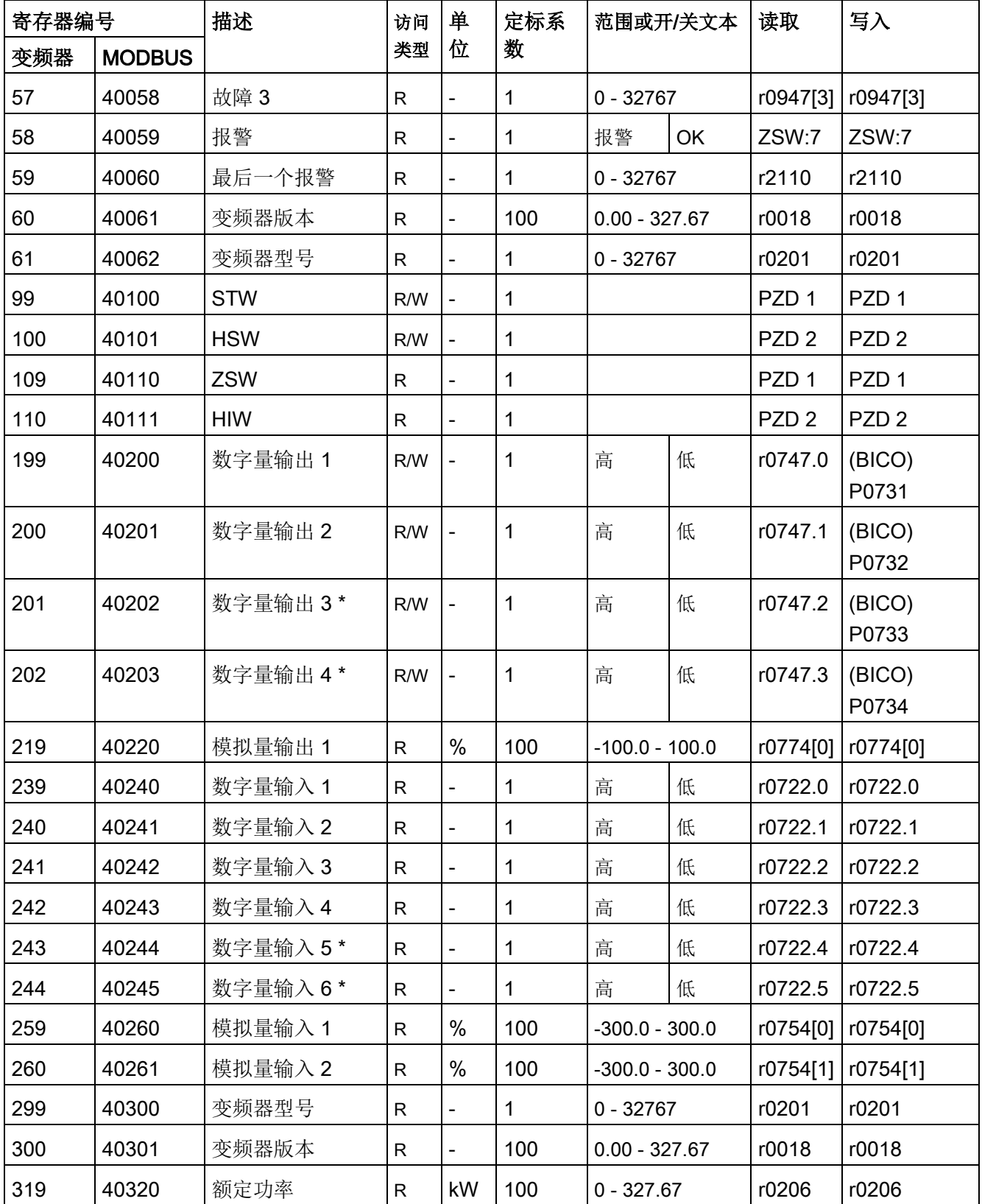

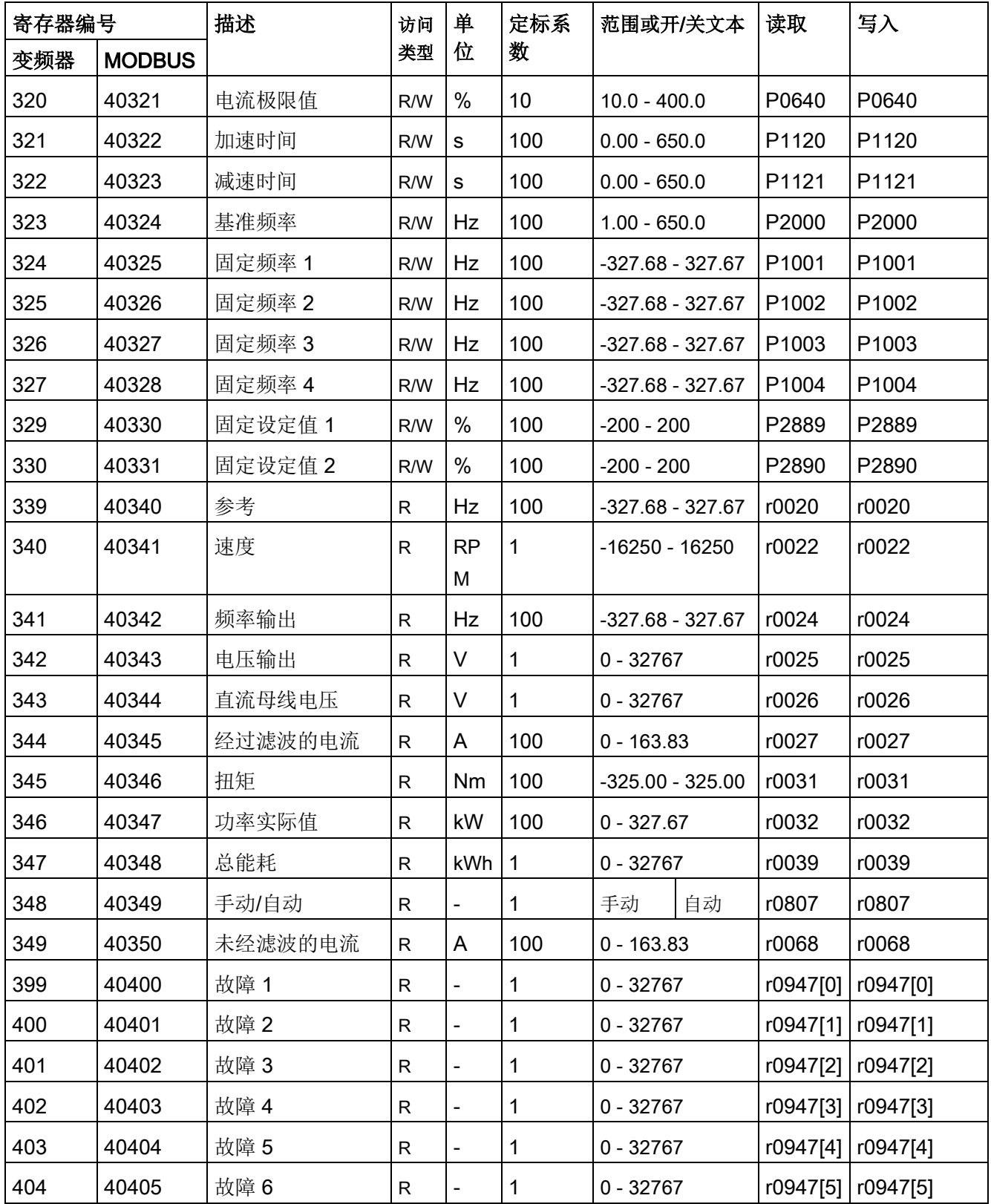

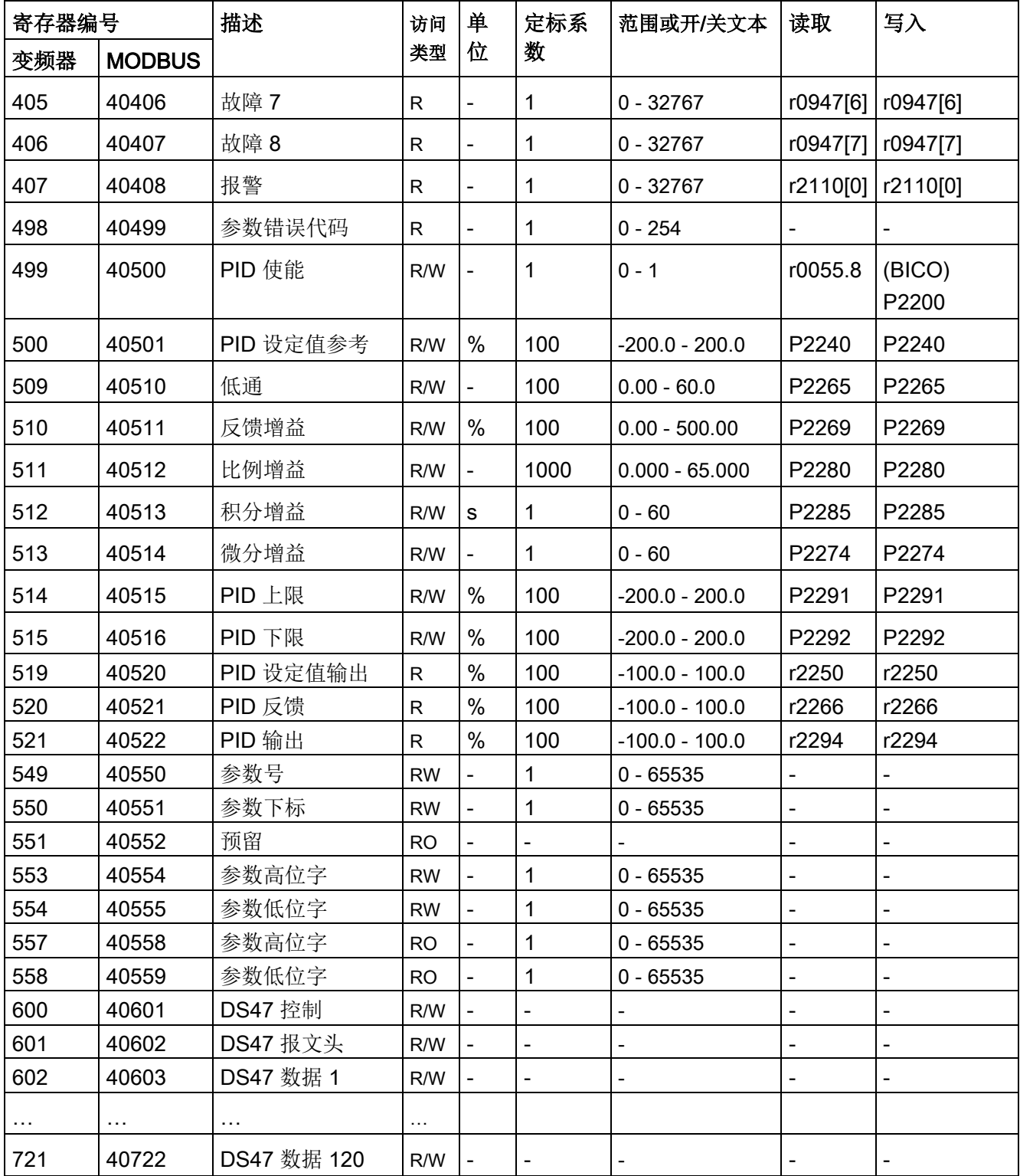

7.2 MODBUS 通讯

#### 编程举例

```
以下程序为计算 MODBUS RTU 的 CRC 的示例。
unsigned int crc 16 (unsigned char *buffer, unsigned int length)
{ 
 unsigned int i, j, temp bit, temp int, crc;
 \text{circ} = 0 \text{xFFFF};
 for ( i = 0; i < length; i++ )
\{temp int = (unsigned char) *buffer++;
   crc \uparrow = temp int;
   for ( j = 0; j < 8; j++ )
     { 
     temp bit = \text{crc} & 0x0001;
     crc \gg=1;
     if ( temp bit != 0 )
     crc \textdegree = 0 \times \text{A}001; } 
   } 
}
```
# 参数定标

由于受到 MODBUS 协议中整数数据的限制,在发送变频器参数值之前有必要将其进行换 算。通过定标可实现这一换算,参数定标是用一个系数乘以带有一位小数的参数值,从而 去除其小数部分。具体的定标系数见上表。

# BICO 参数

在参数处理的过程中会同时在后台进行 BICO 参数的更新。由于受到寄存器值的限制,只 能向 BICO 参数中写入'0'或'1'。这就表示 BICO 输入始终为静态值'0'或'1'。而其先前与另 一参数的连接则会丢失。读取 BICO 参数即返回当前的 BICO 输出值。

例如:MODBUS 寄存器号 40200。向该寄存器中写入值 0 或 1 即使其 BICO 输入 P0731 静态等于所写的值。读取参数即返回 BICO 输出,该输出值存储于 r0747.0。

### 故障

满足以下三个条件时,变频器会显示故障 F72:

- P2014 (USS/MODBUS 报文间断时间) 参数值不等于 0。
- 变频器启动后已从主站接收过程数据。
- 两次连续的过程数据报文接收的间隔时间超出 P2014 参数值。

# <span id="page-202-0"></span>8.1 参数介绍

# 参数号

带有"r"前缀的参数号表示此参数为"只读"参数。

带有"P"前缀的参数号表示此参数为"可写"参数。

[index]表示此参数带有下标, 同时指示其可用的下标范围。如果参数下标为[0...2]且未说 明其具体含义,则参见"数据组"。

.0...15 表示此参数有多个位,每个位都可以单独求值或连接。

# 数据组

#### 说明

本手册末尾的的"索引"章节列出了完整的 CDS/DDS 参数。

变频器的命令数据组(CDS)中集合了用于定义命令源和设定值源的参数,而传动数据 组(DDS)中则包含用于电机的开/闭环控制的参数。

通过在命令数据组之间切换可以实现用不同的信号源操作变频器。而在传动数据组之间切 换则可以实现变频器不同配置(控制类型, 电机)的切换。

每种数据组分别有三组独立的设置。通过具体参数的下标[0...2]可以实现各组设置。

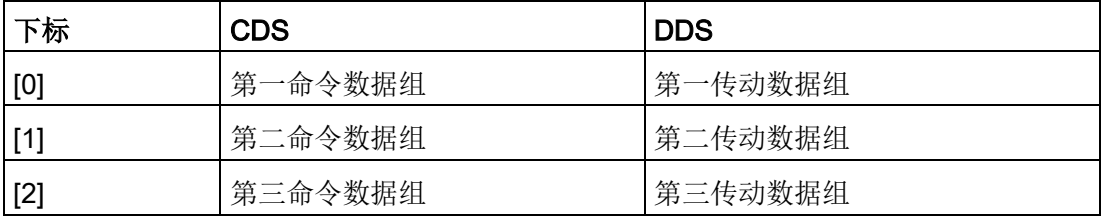

参数列表

8.1 参数介绍

SINAMICS V20 内置的复制功能可以用于数据组的传输。使用此功能可复制对应特定应用 的 CDS/DDS 参数。

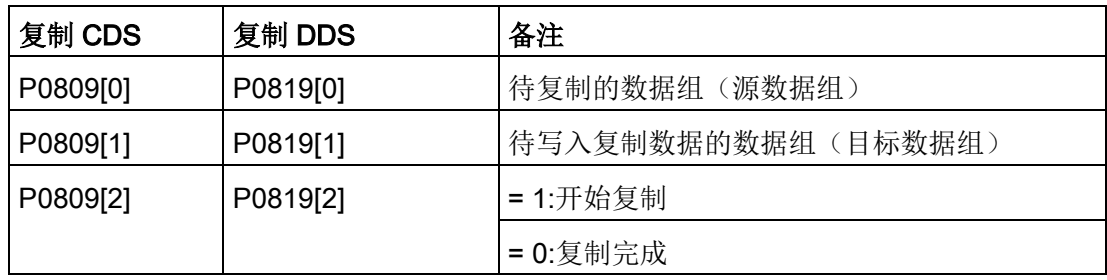

例如,按以下步骤可将 CDS0 的所有参数值复制到 CDS2 中:

1. 设 P0809[0] = 0:从 CDS0 复制

2. 设 P0809[1] = 2:复制到 CDS2

3. 设 P0809[2] = 1:开始复制

# 命令数据组

通过 BICO 参数 P0810 和 P0811 可在不同的命令数据组之间切换,参数 r0050 显示当前 激活的命令数据组。在变频器处于"就绪"或"运行"状态时可切换命令数据组。

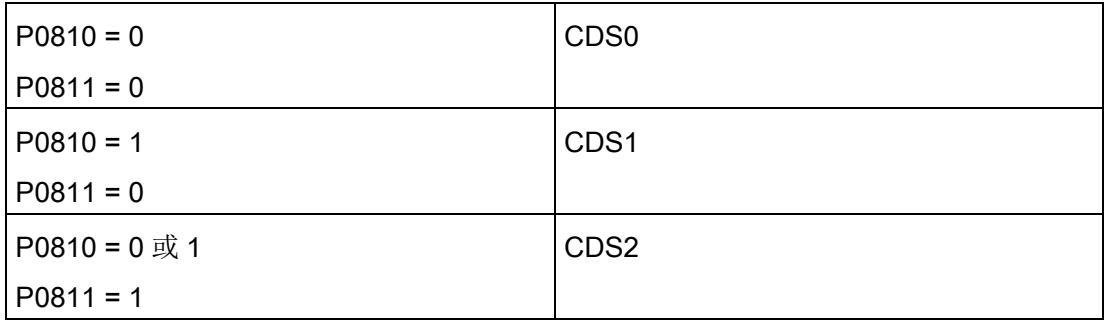

# 传动数据组

通过 BICO 参数 P0820 和 P0821 可在不同的传动数据组之间切换,参数 r0051 显示当前 激活的传动数据组。只有在变频器处于"就绪"状态时才可以切换传动数据组。

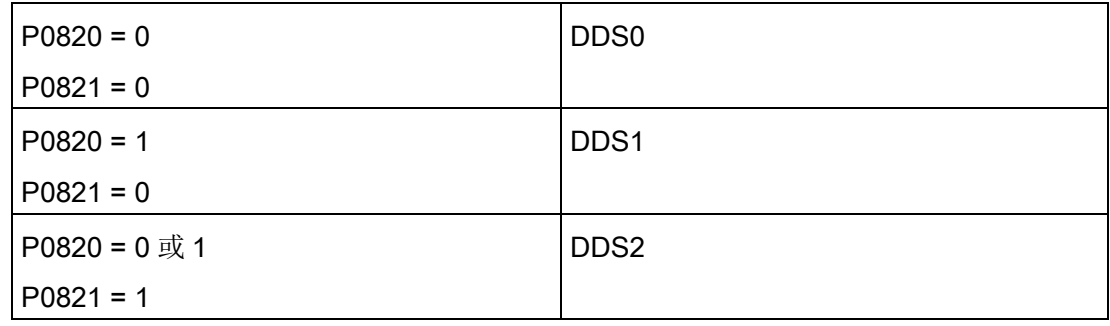

# 参数名中的 BI、BO、CI、CO、CO/BO

#### 说明

本手册末尾的的"索引"章节列出了 BICO 参数组。

某些参数名中包含以下缩写前缀: BI、BO、CI、CO 以及 CO/BO, 后接冒号。这些缩写 的含义如下:

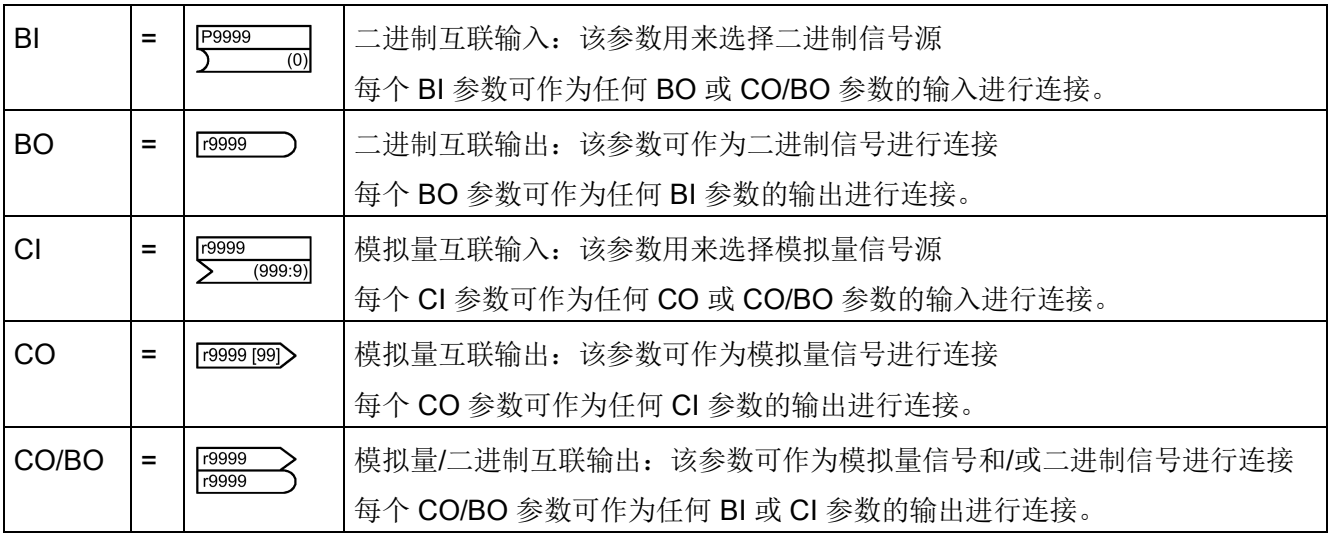

# 参数列表

8.1 参数介绍

BICO 示例

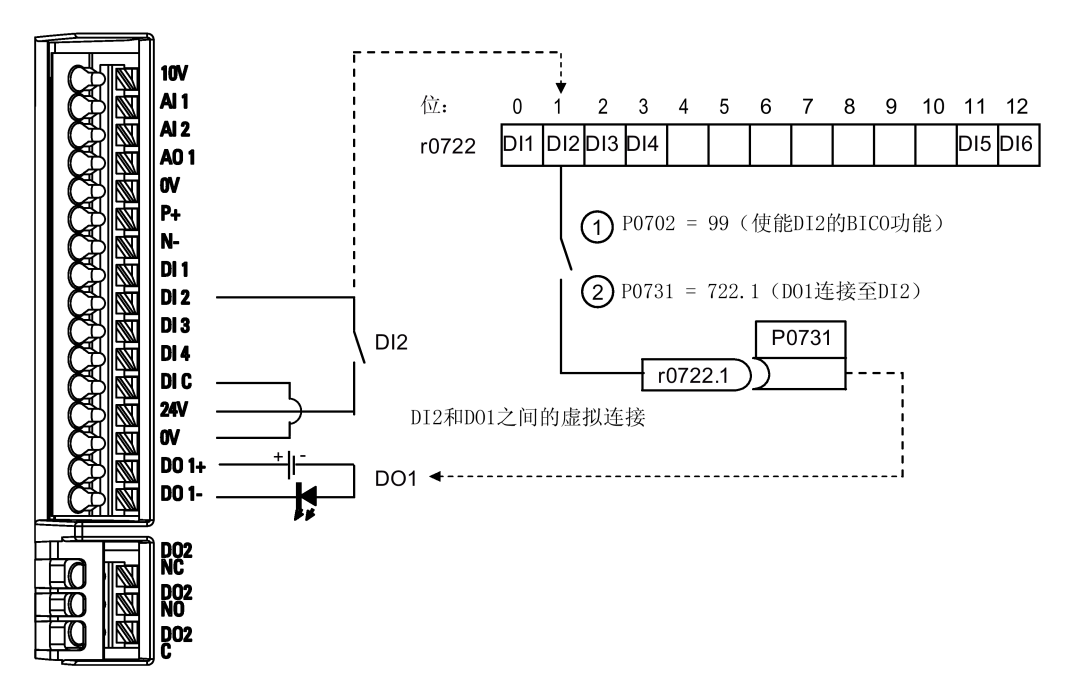

BICO(二进制互联)技术能够连接内部功能和数值,从而实现更多自定义功能。

BICO 功能是一种更为灵活的设置和组合输入、输出功能的方式。在大多数情况下, BICO 功能可以与访问级别为 2 的简单参数设置一起使用。

BICO 系统允许对复杂功能进行编程。可以在输入(数字量、模拟量、串行等)和输出 (变频器电流、频率、模拟量输出、数字量输出等)之间建立布尔逻辑和数学关系。

BI 或 CI 参数的默认连接参数可参见参数列表的"工厂缺省值"一栏。

# 访问级别(P0003)

定义参数集的用户访问级别。

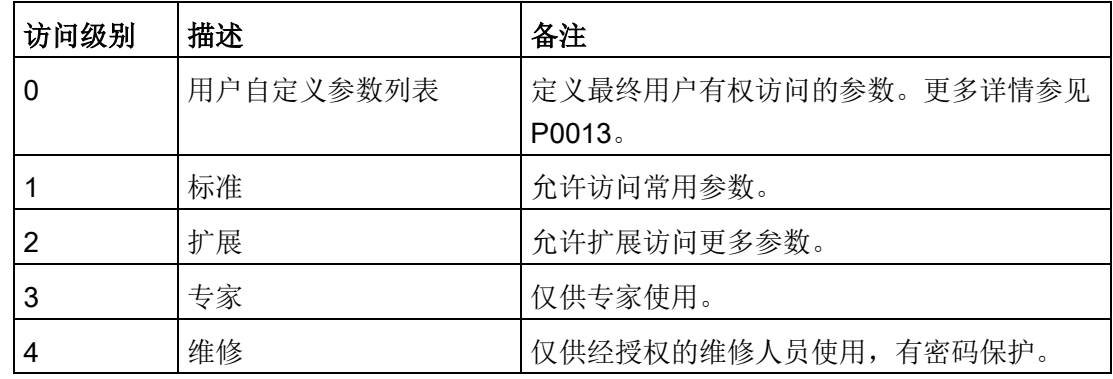

# 数据类型

下表列出了可用的数据类型。

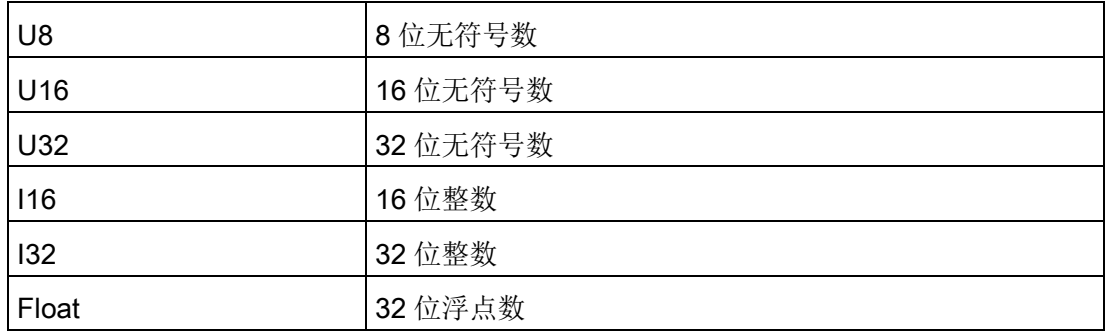

根据 BICO 输入参数(信号汇点)和 BICO 输出参数(信号源)的数据类型,在建立 BICO 互联时可进行以下组合:

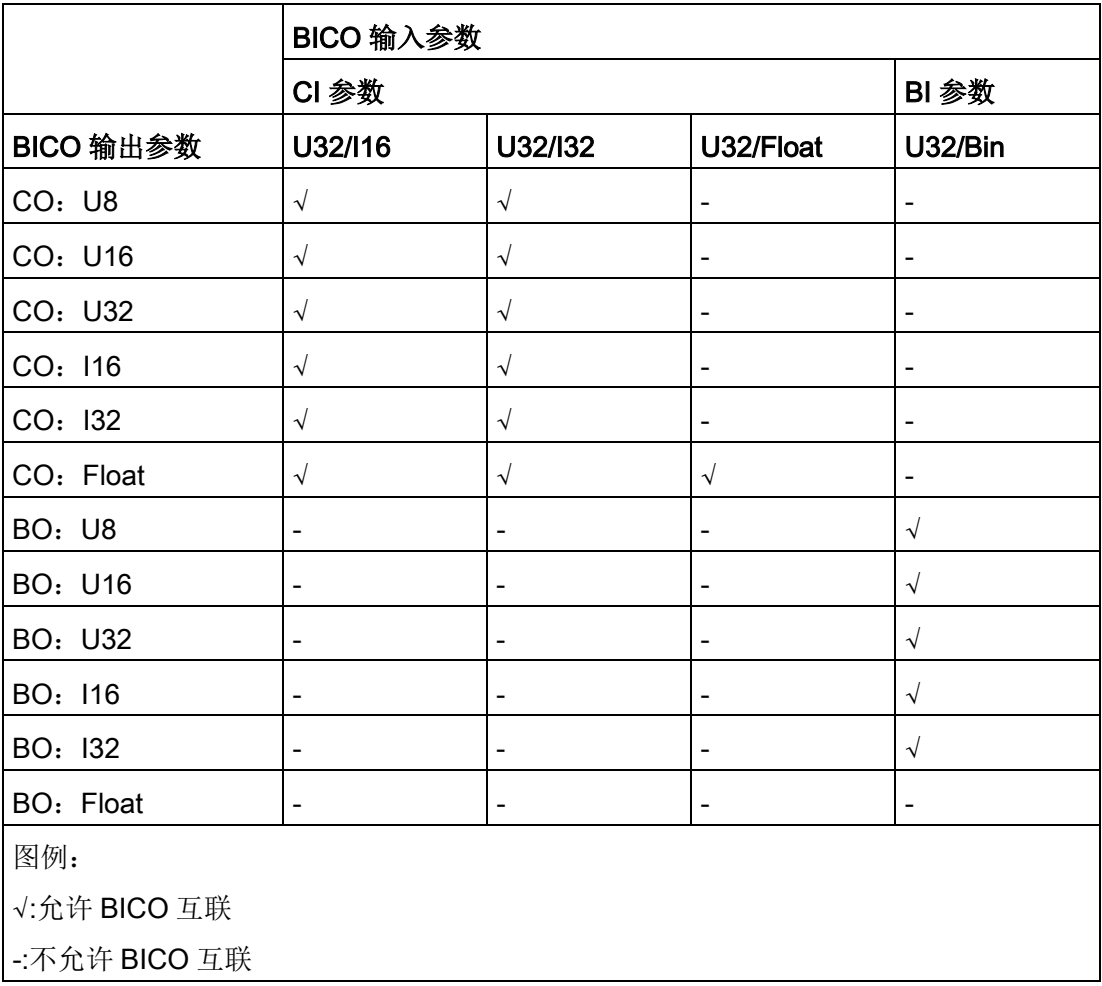

# 定标

定义基准量,信号值会使用该基准量进行自动换算。

在说明物理单位时需要使用对应 100 %的基准量来作为百分比。此类基准量见参数 P2000 至 P2004。

除 P2000 至 P2004 之外, 还使用以下统一基准量:

- TEMP:  $100 °C = 100 \%$
- $\bullet$  PERCENT:1.0 = 100 %
- $\bullet$  4000H:4000 hex = 100 %

# 可更改状态

可以更改参数的变频器状态。有以下三种状态:

- 调试: C、C(1)或 C(30)
- 运行:U
- 运行就绪:T

这是指可以在什么时候更改参数。一个参数可以指定一种、两种或三种状态。如果指定全 部三种状态,则表示该参数可以在变频器的所有三种状态下更改。C 表示无论 P0010 如 何取值,参数都可更改;C(1)表示参数只有在 P0010 = 1 时可以更改;C(30)表示 参数只有在 P0010 = 30 时可以更改。

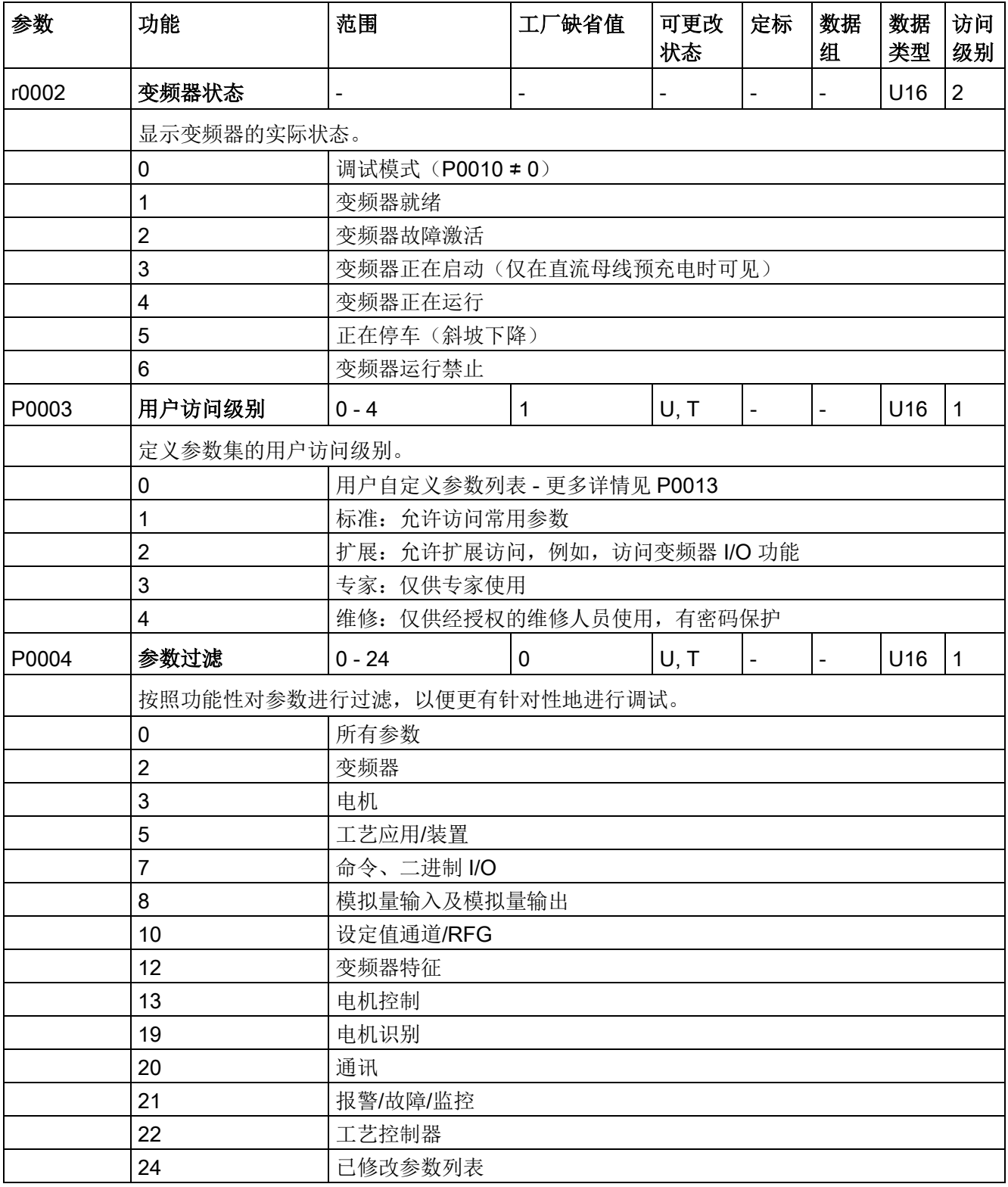

# 参数列表

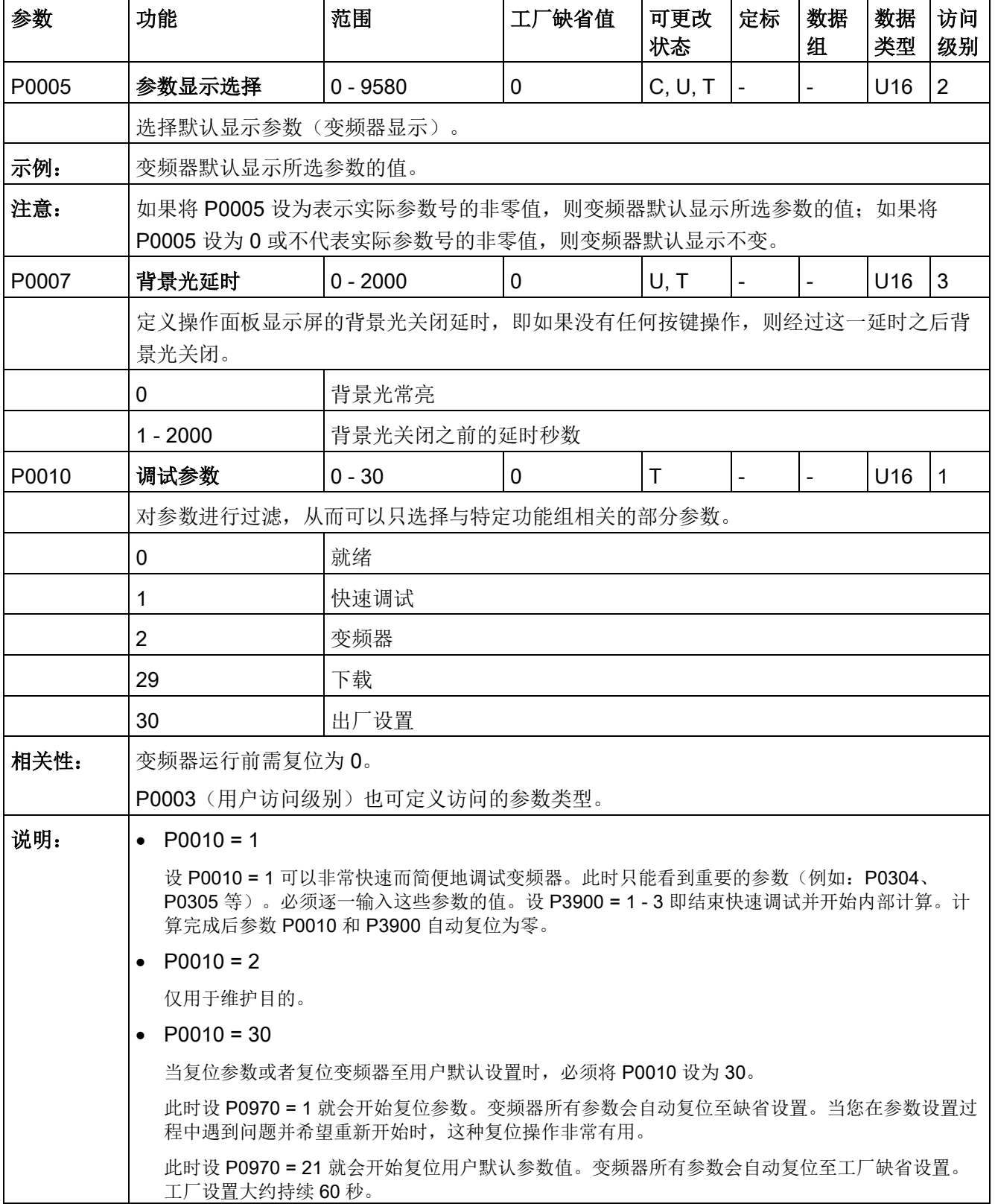

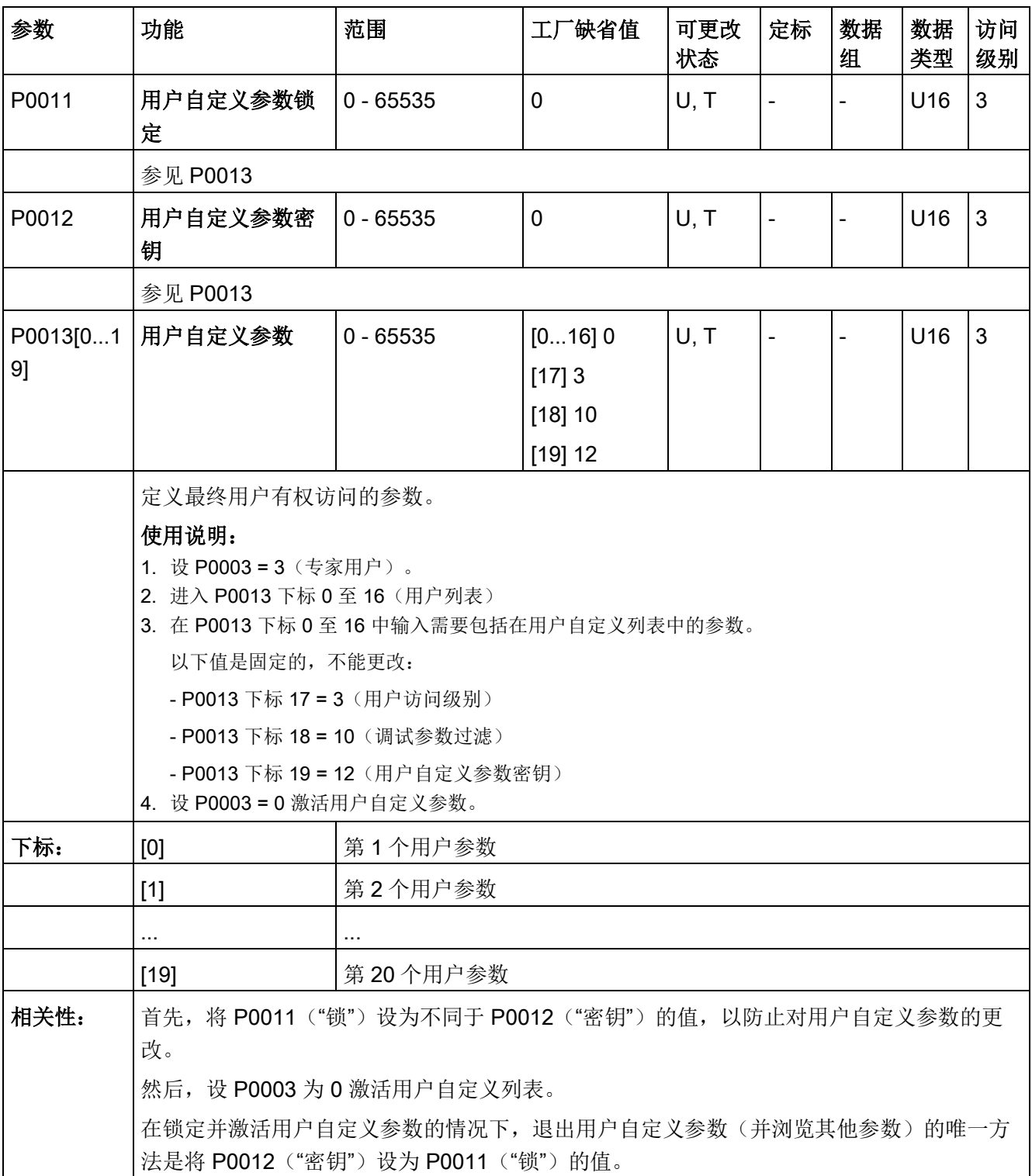

# 参数列表

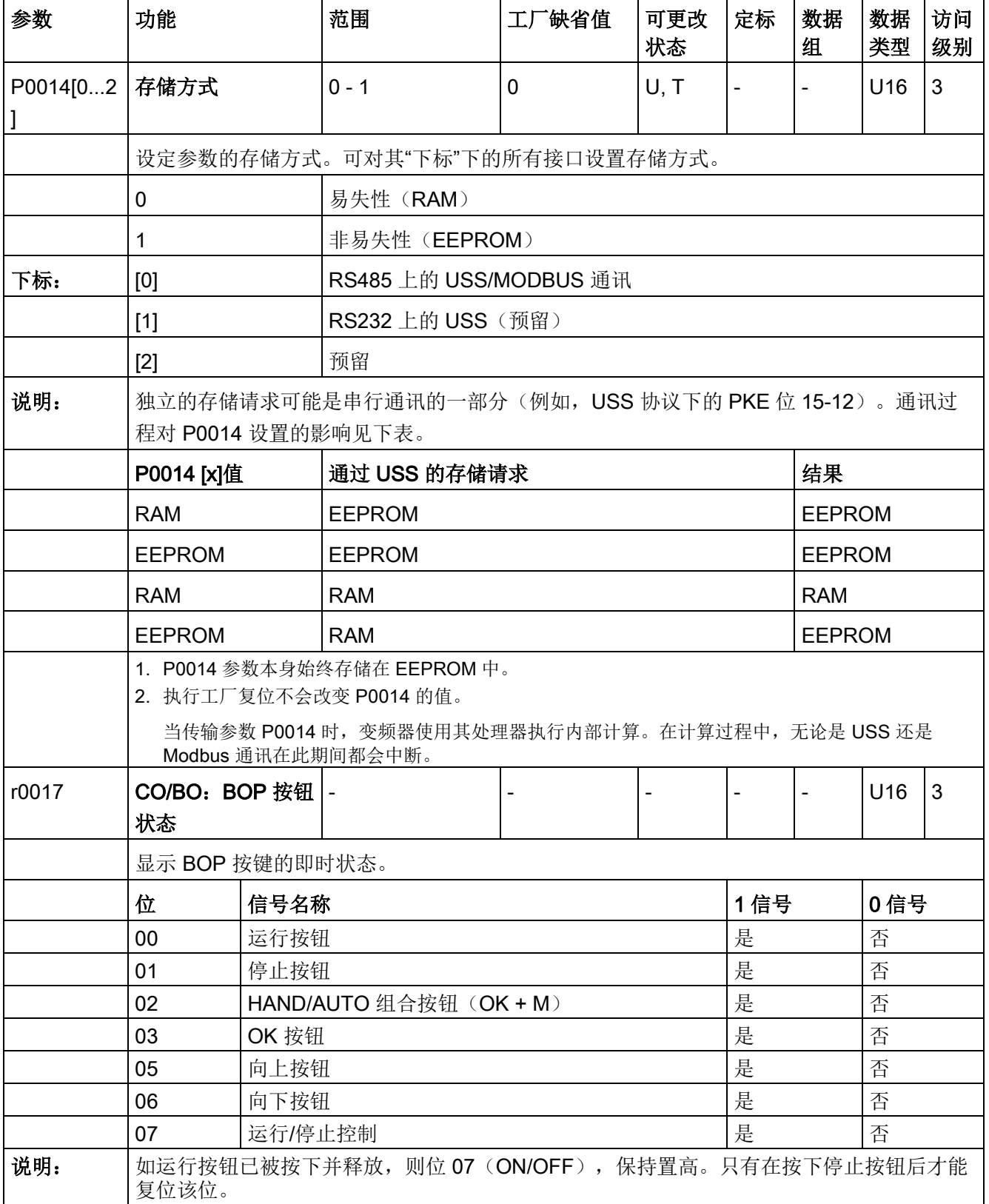

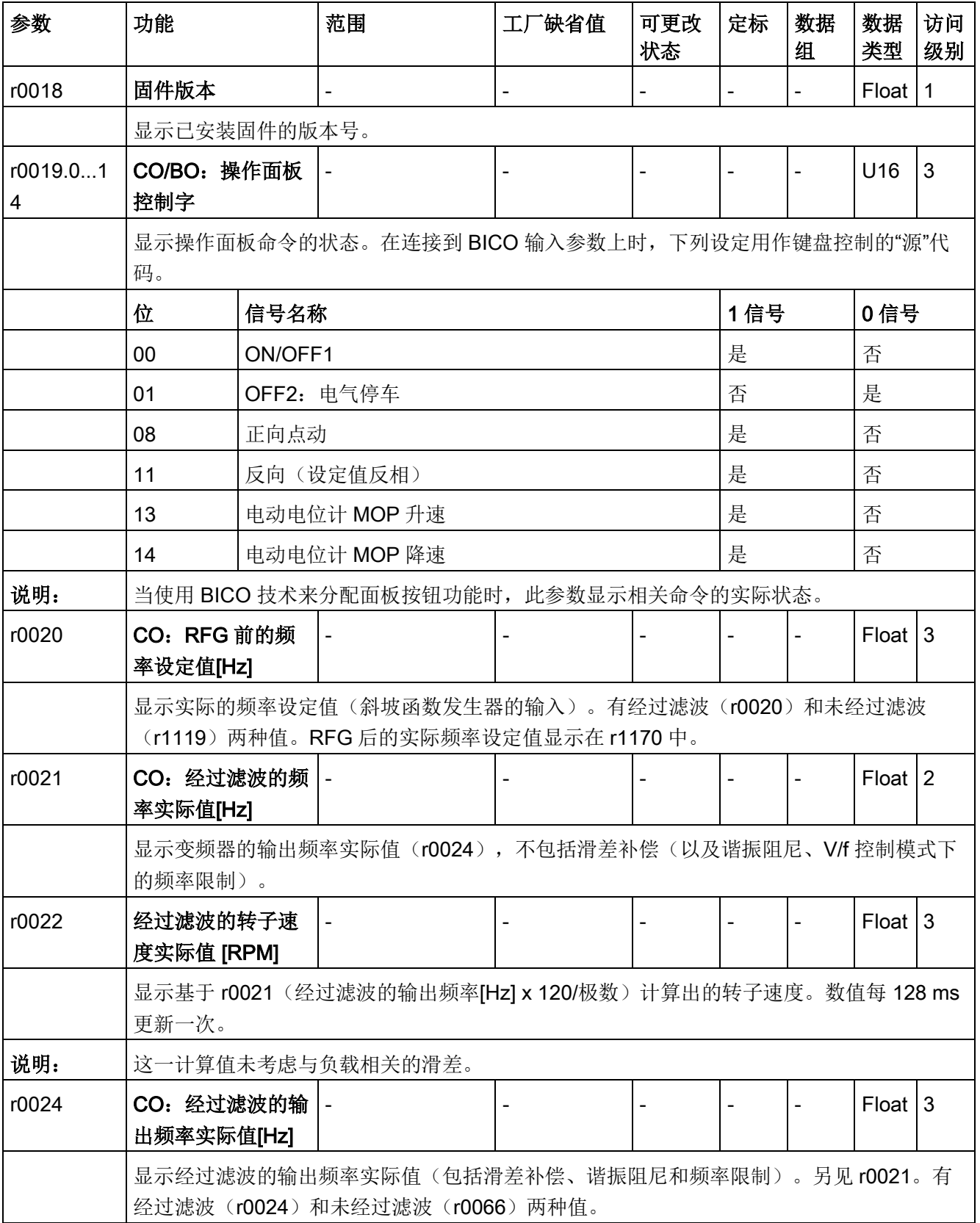

# 参数列表

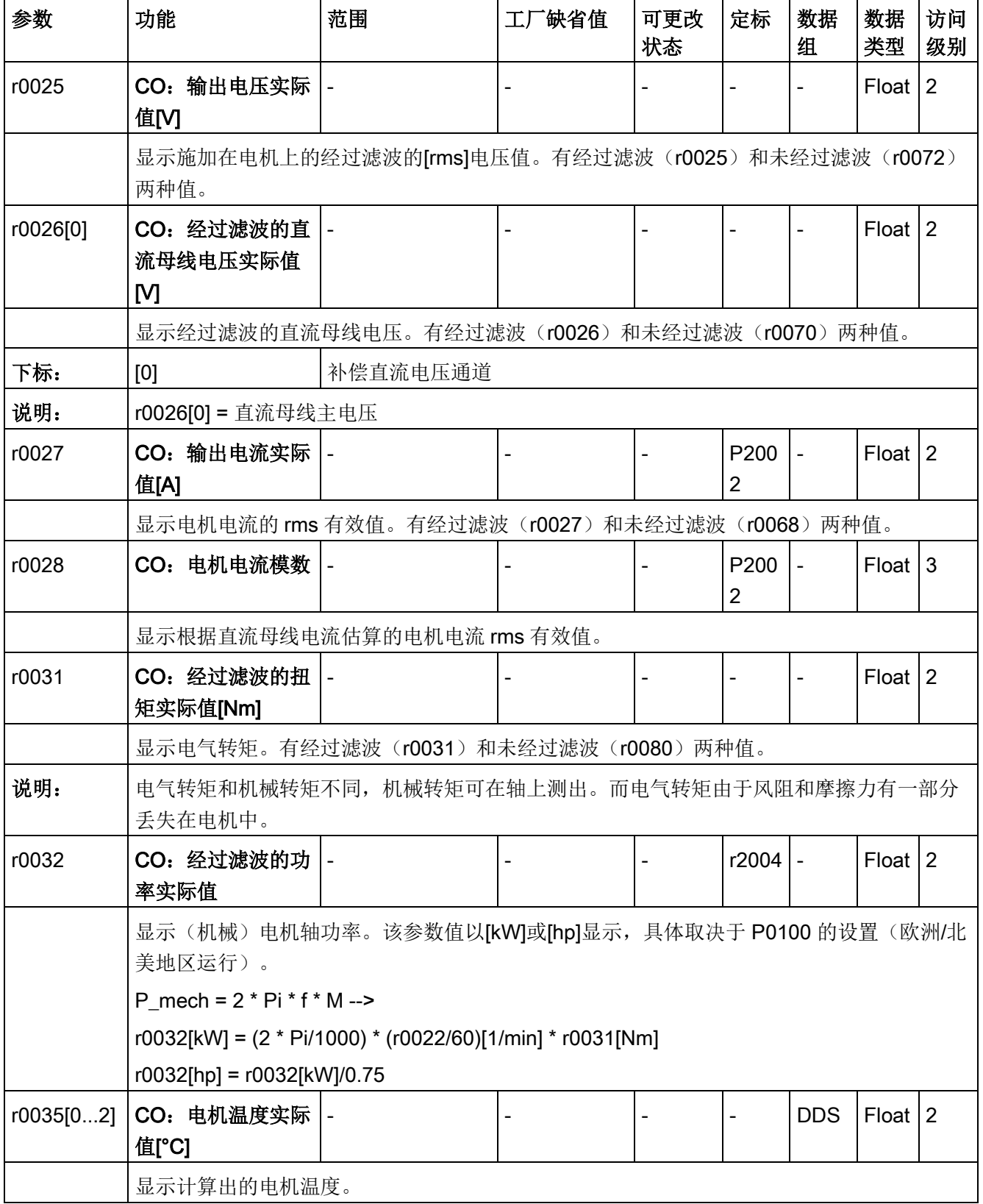

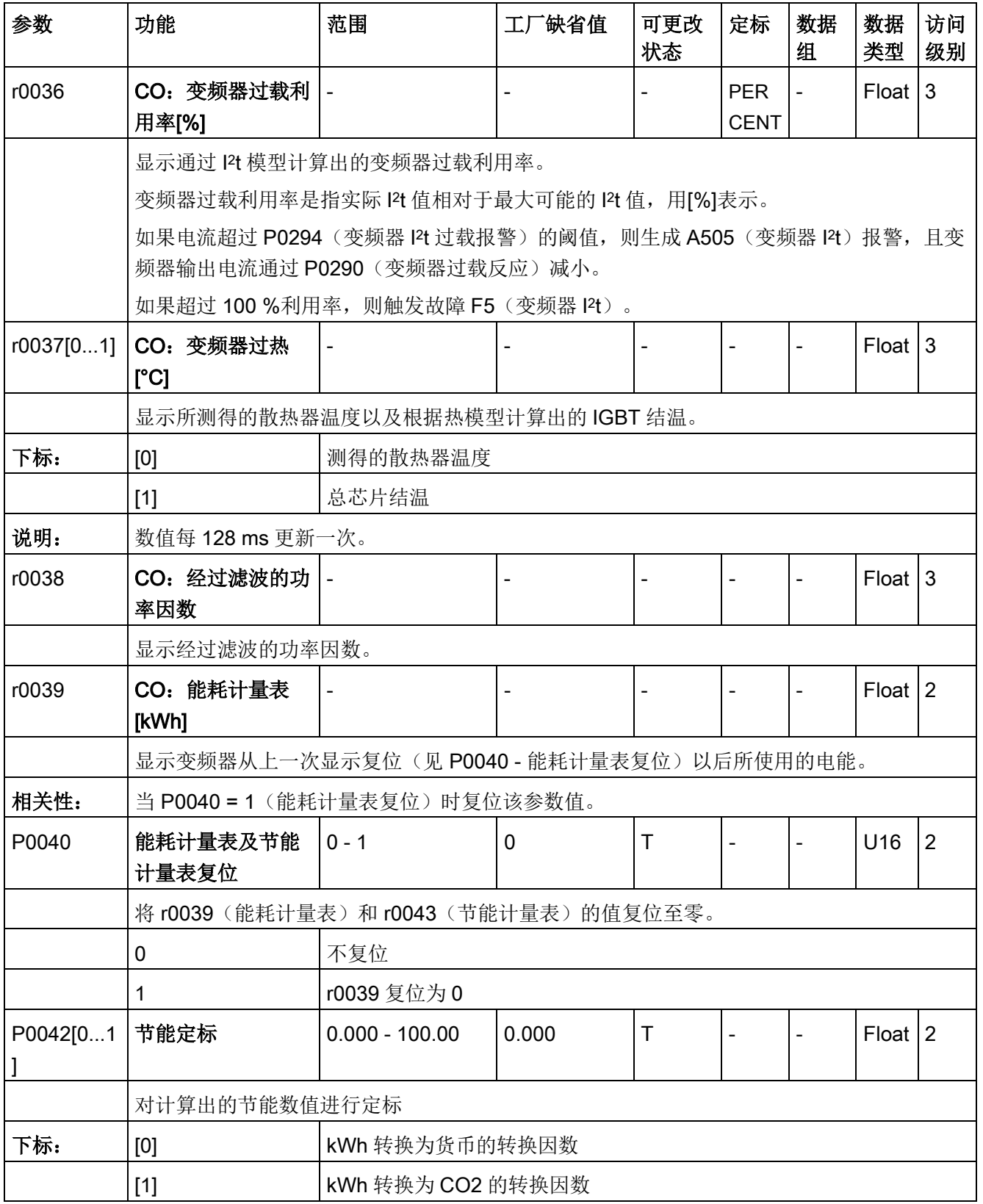

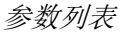

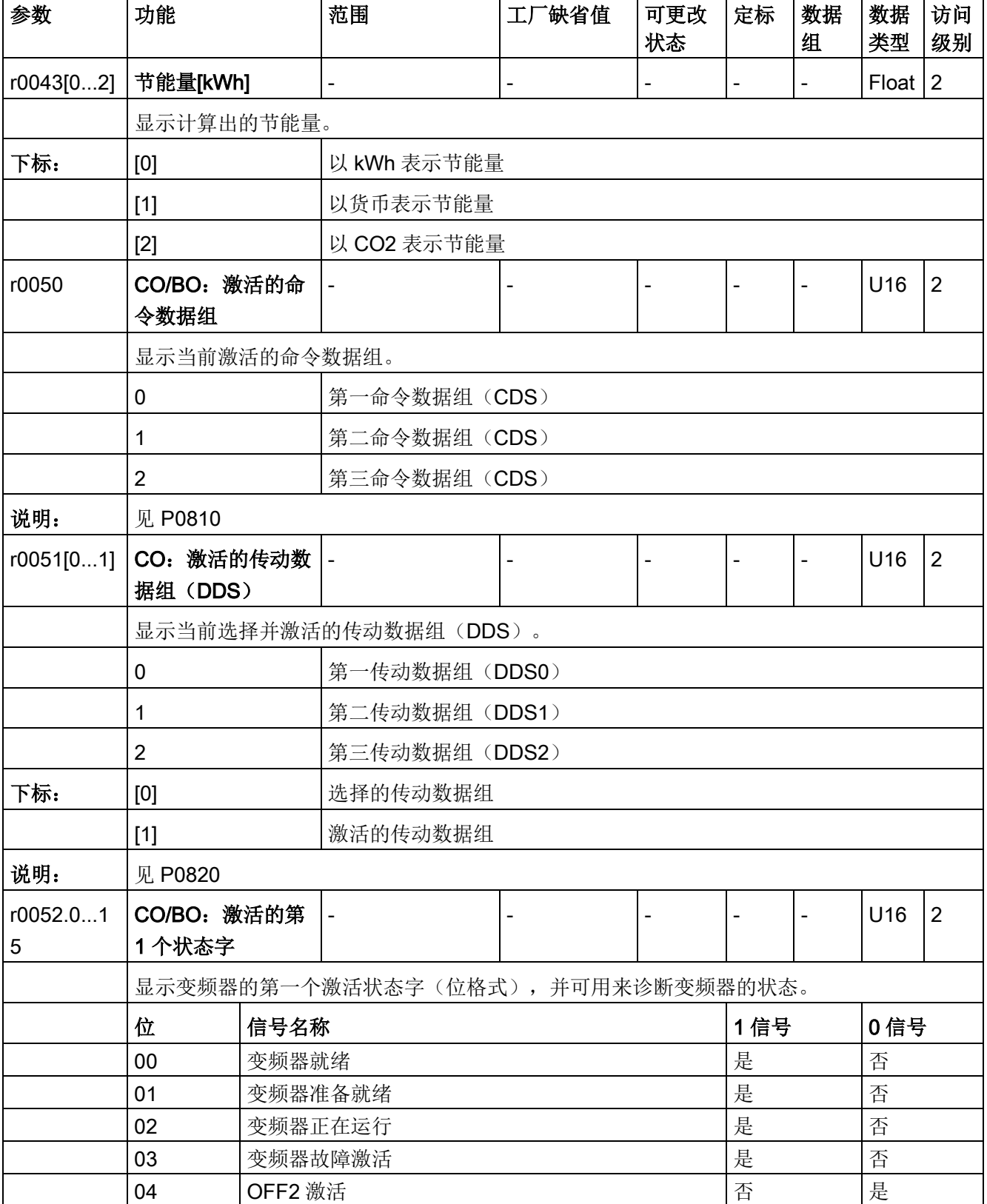
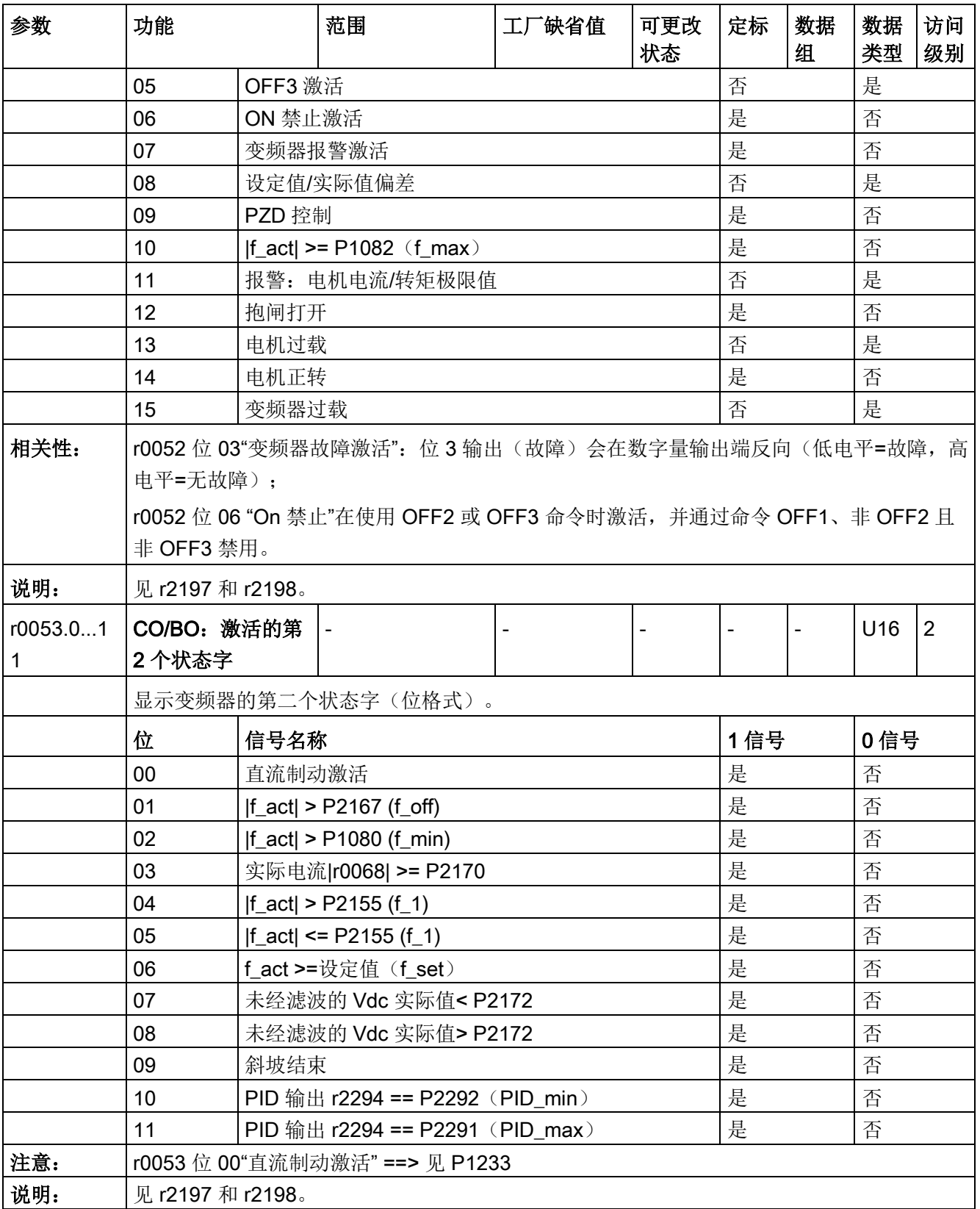

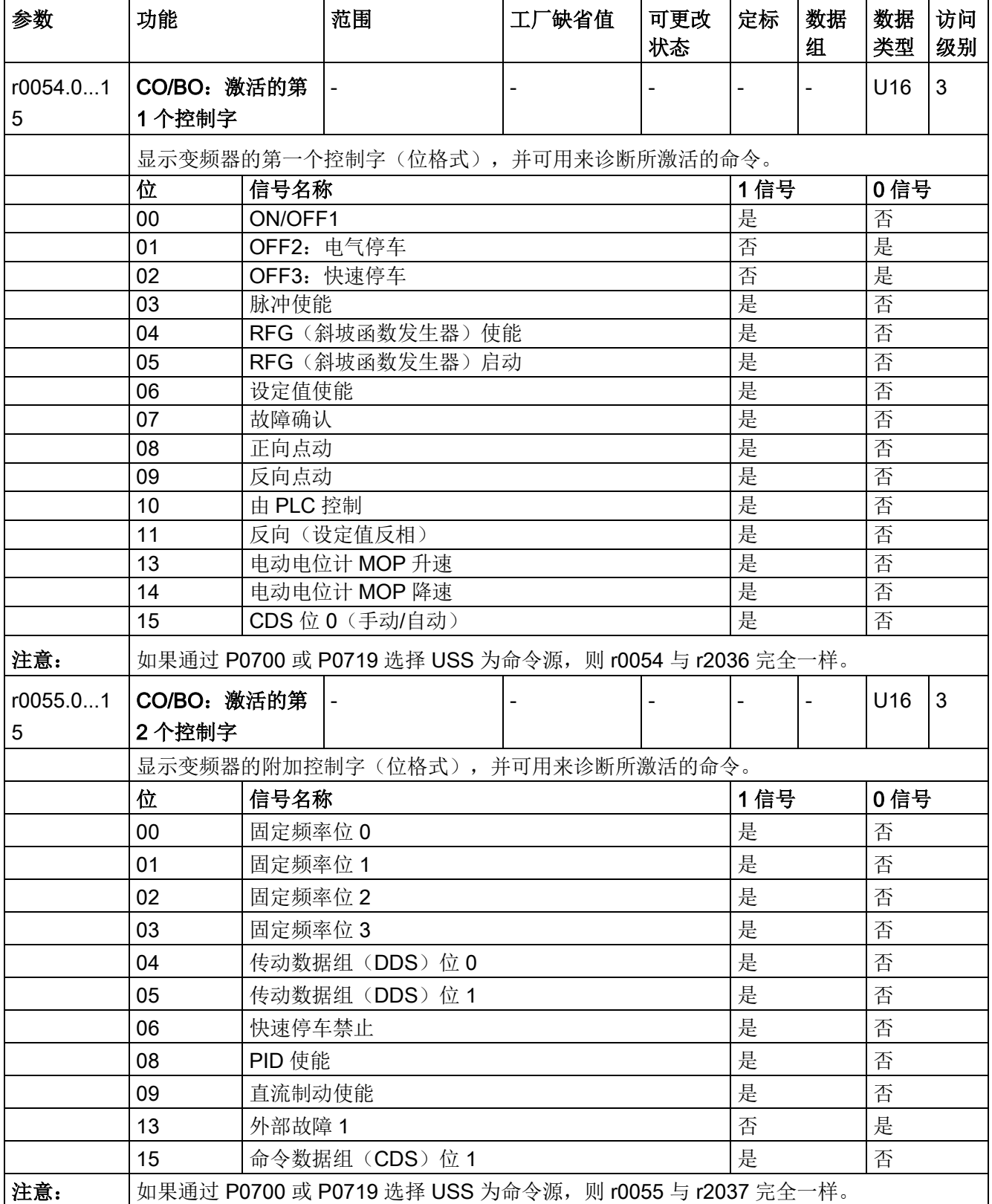

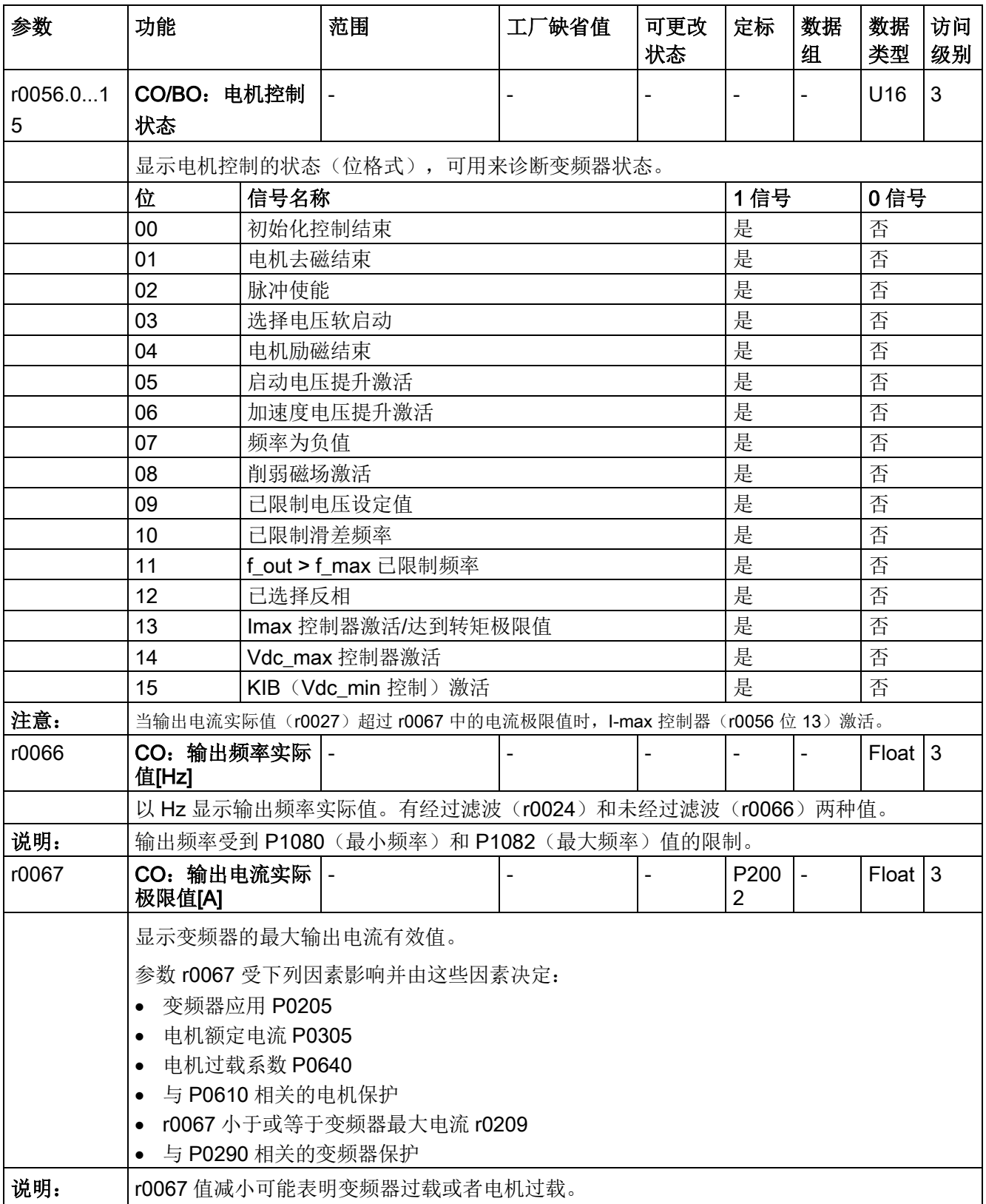

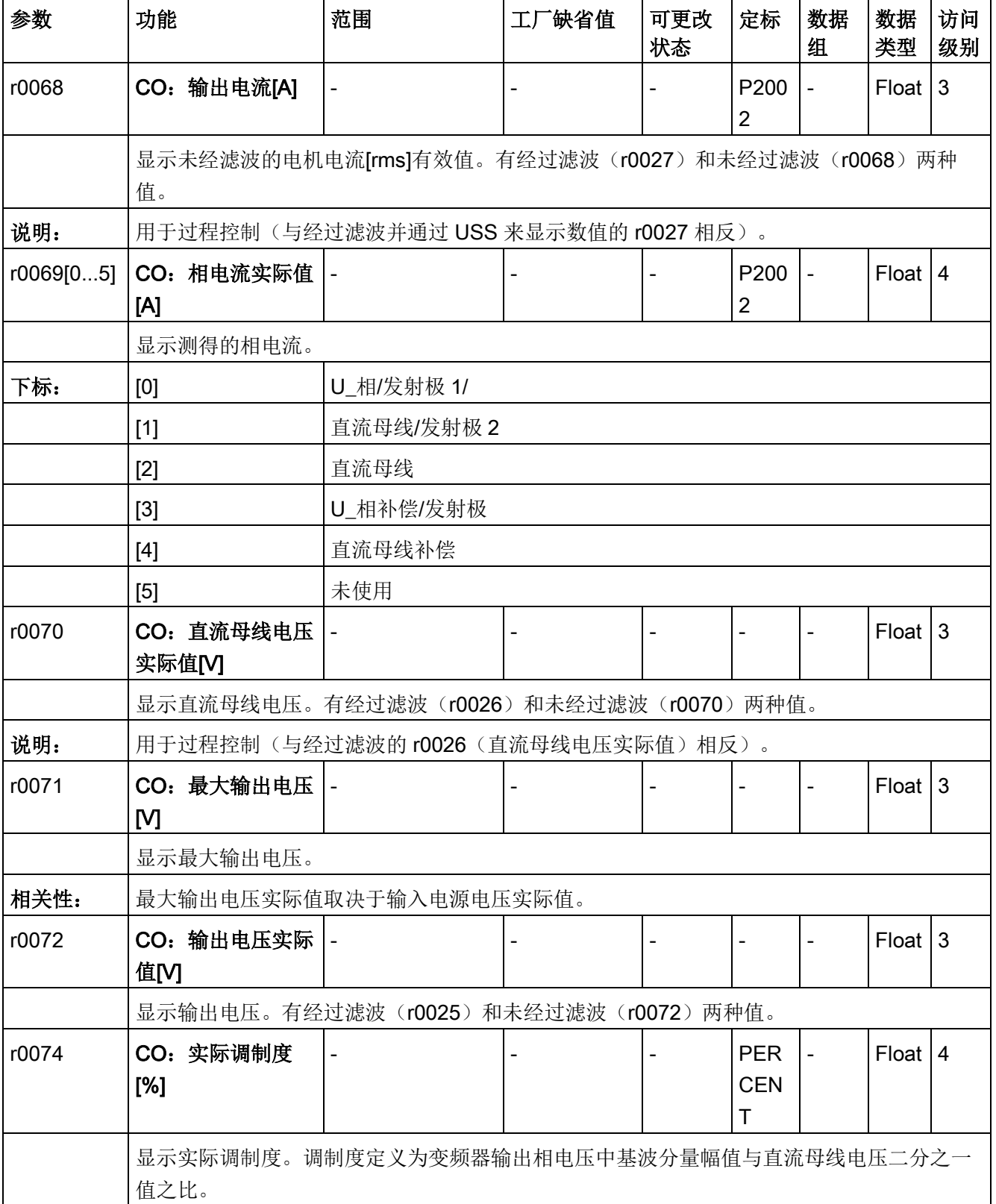

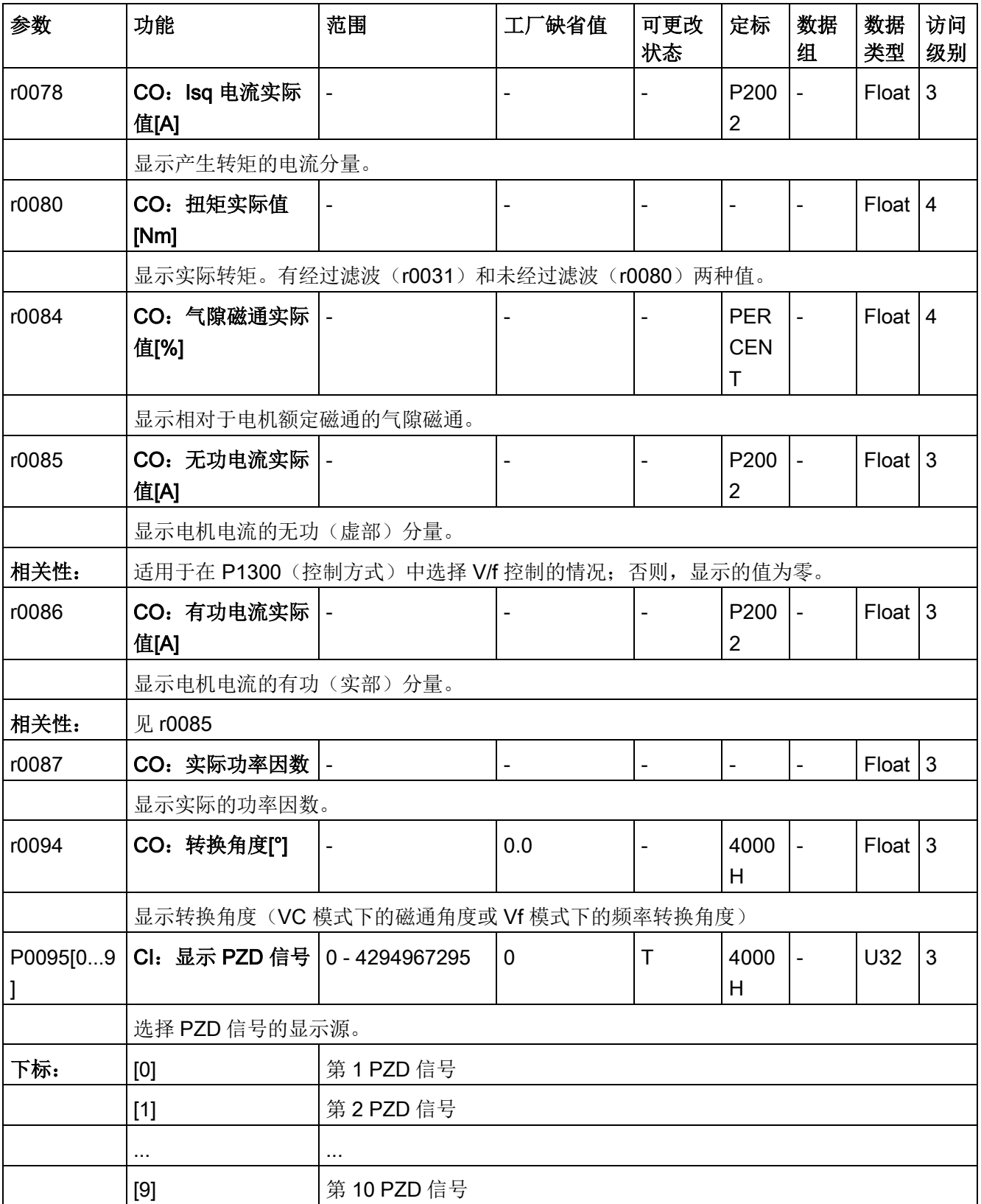

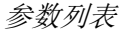

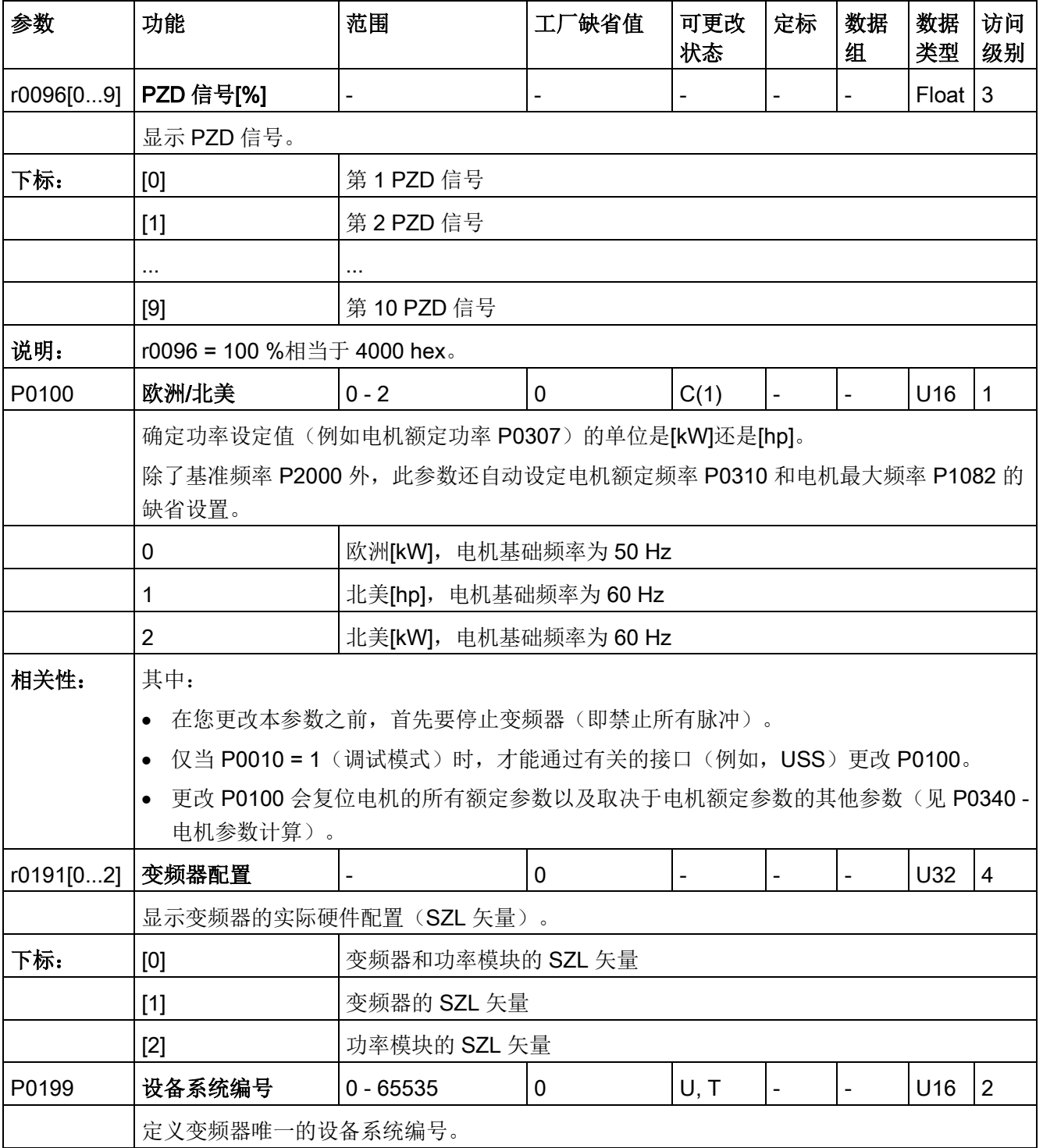

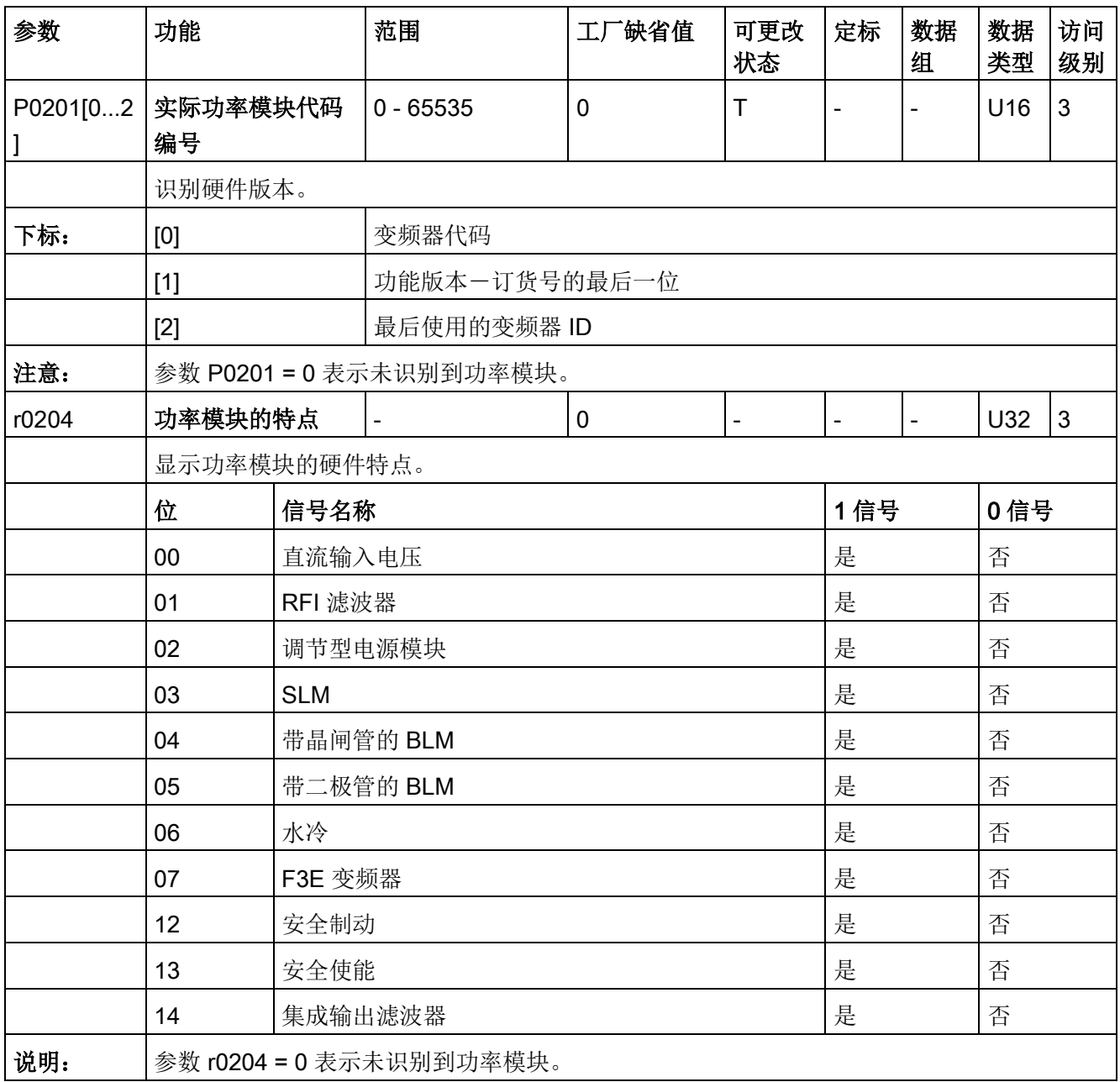

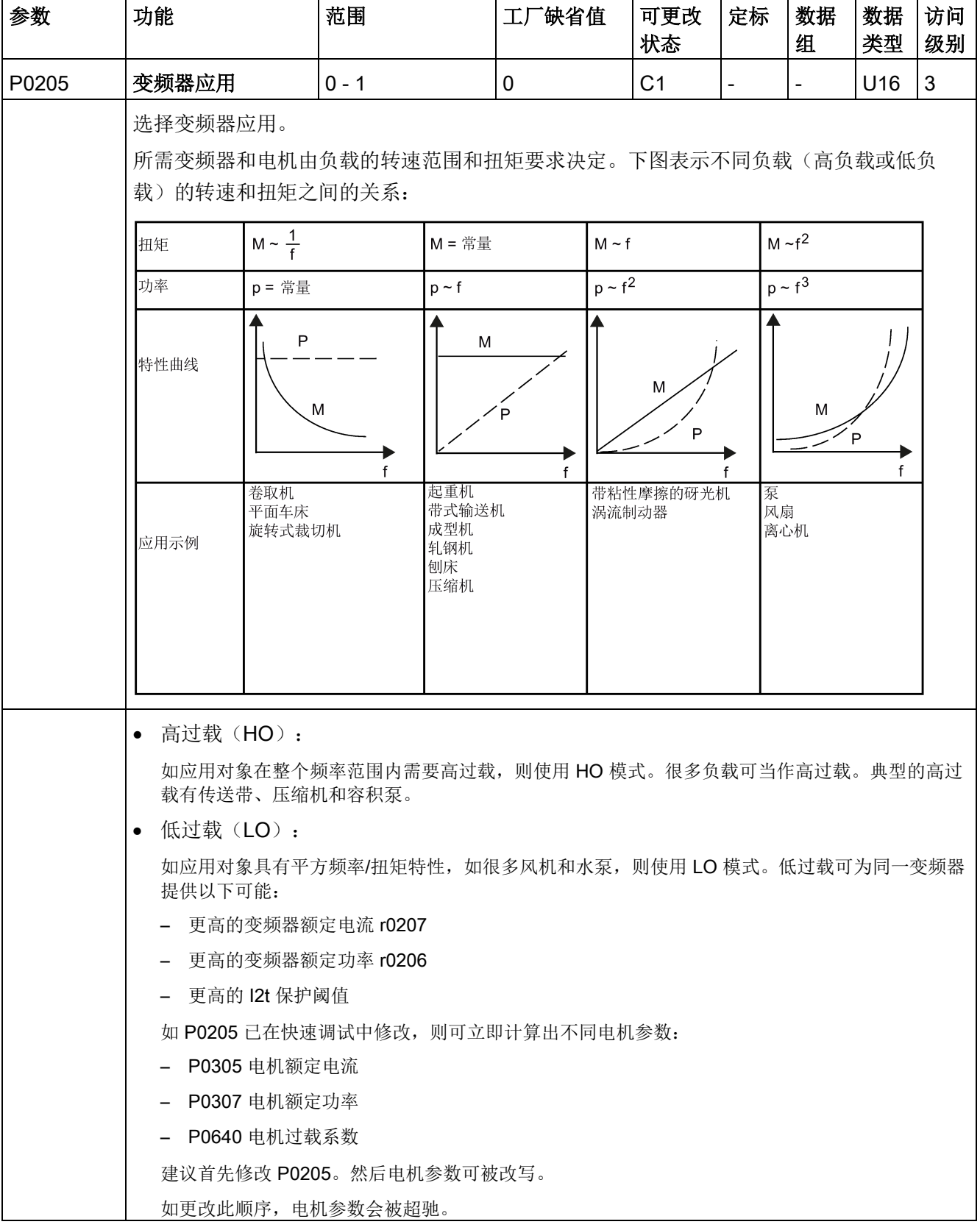

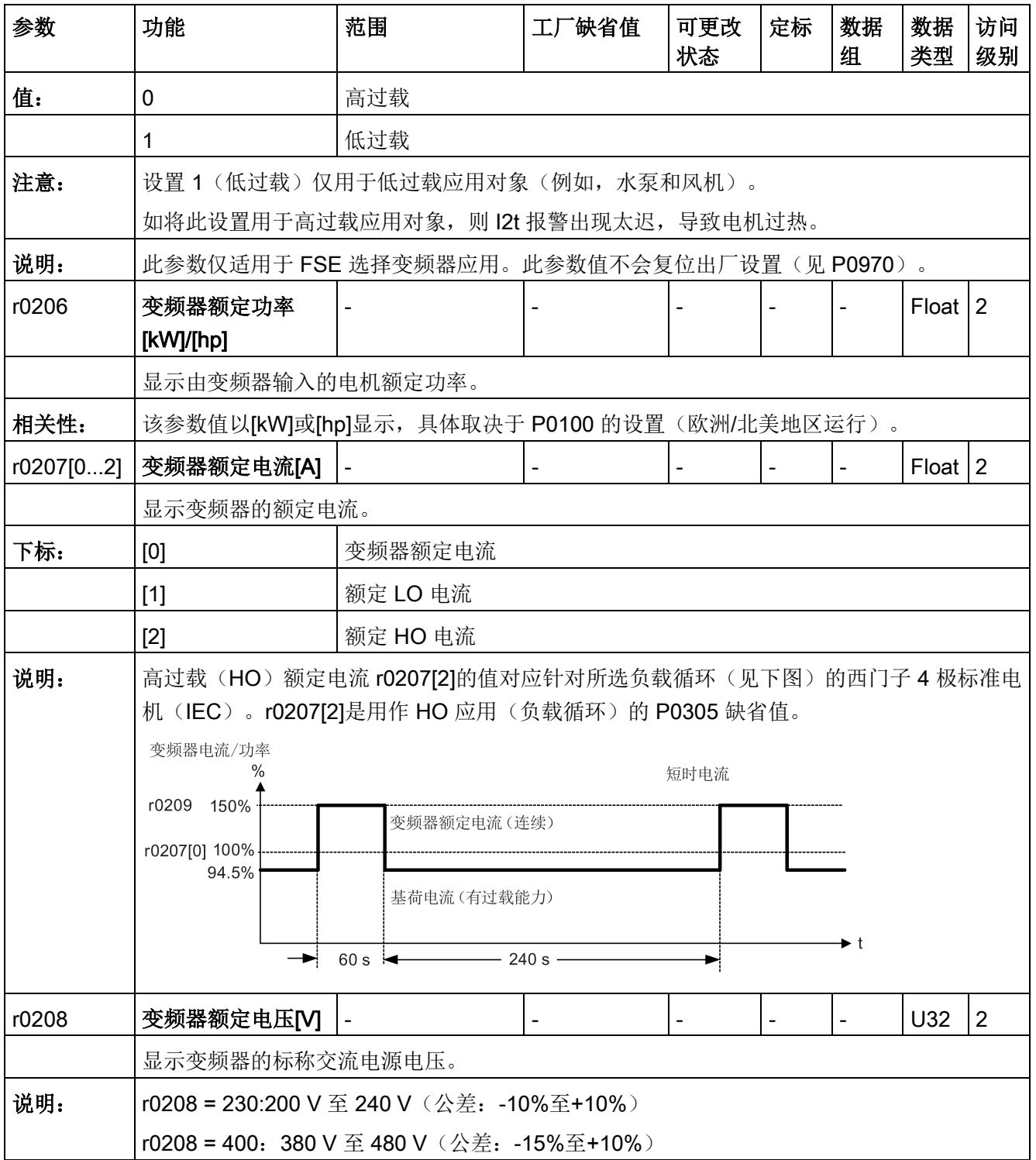

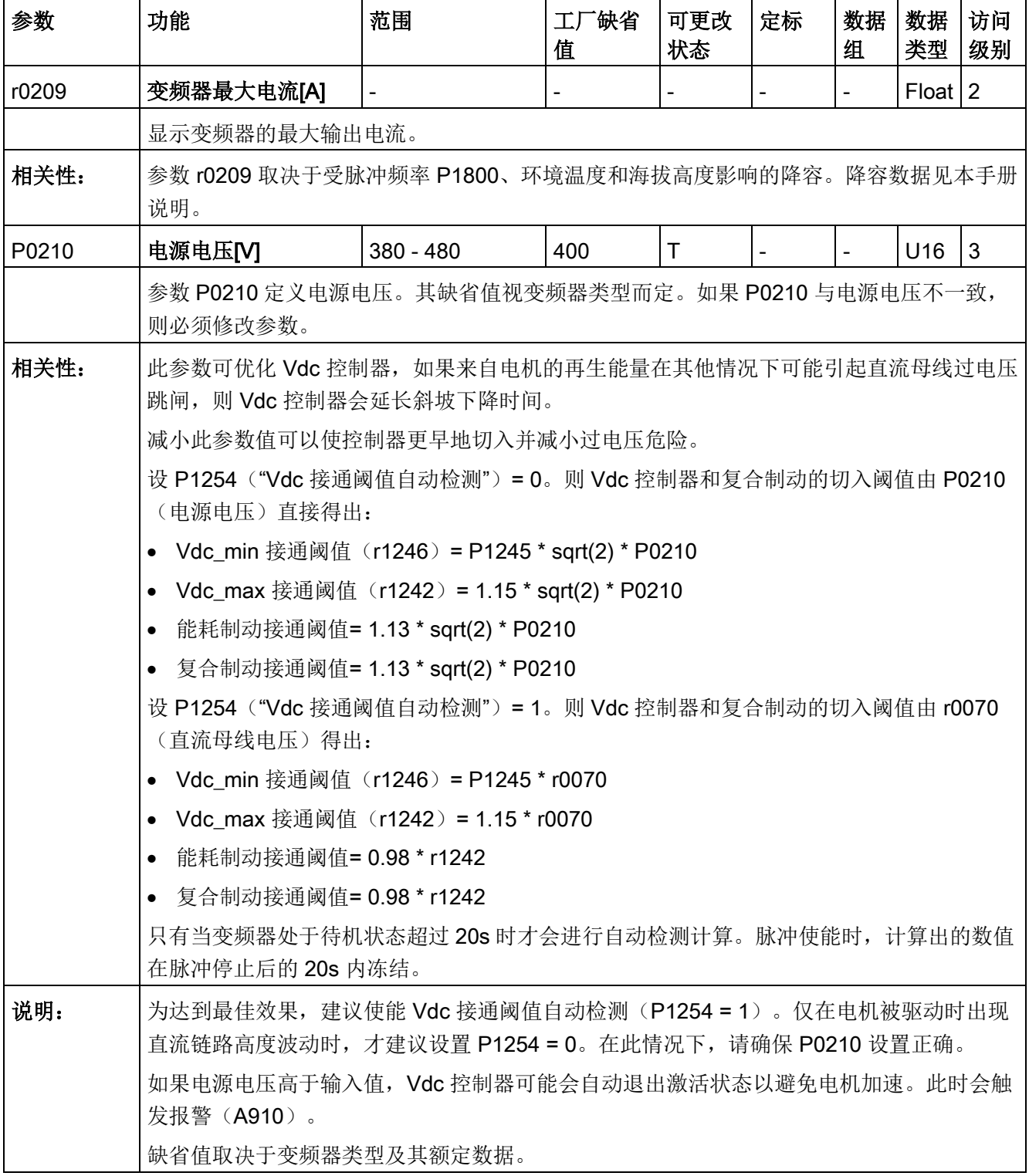

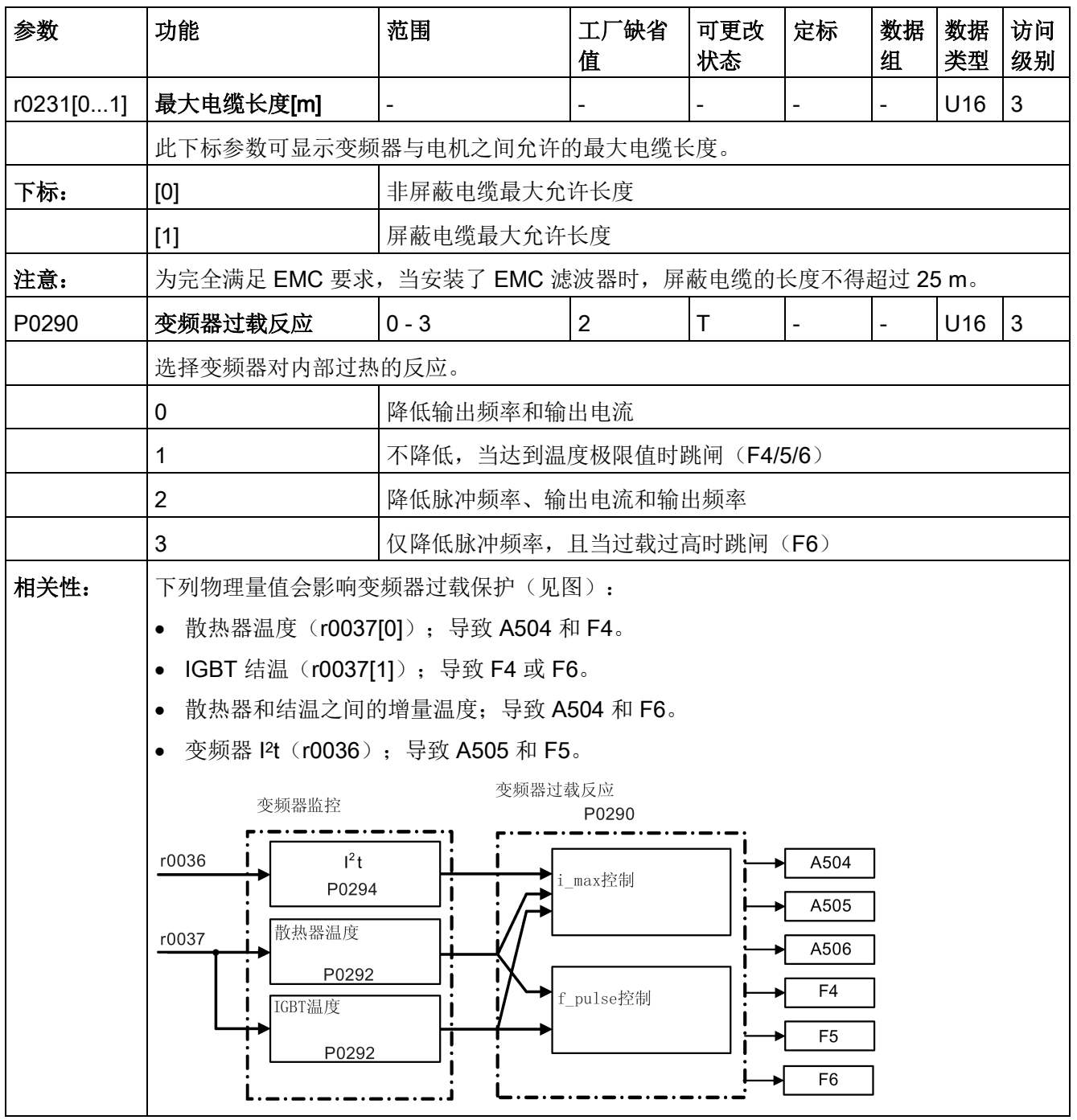

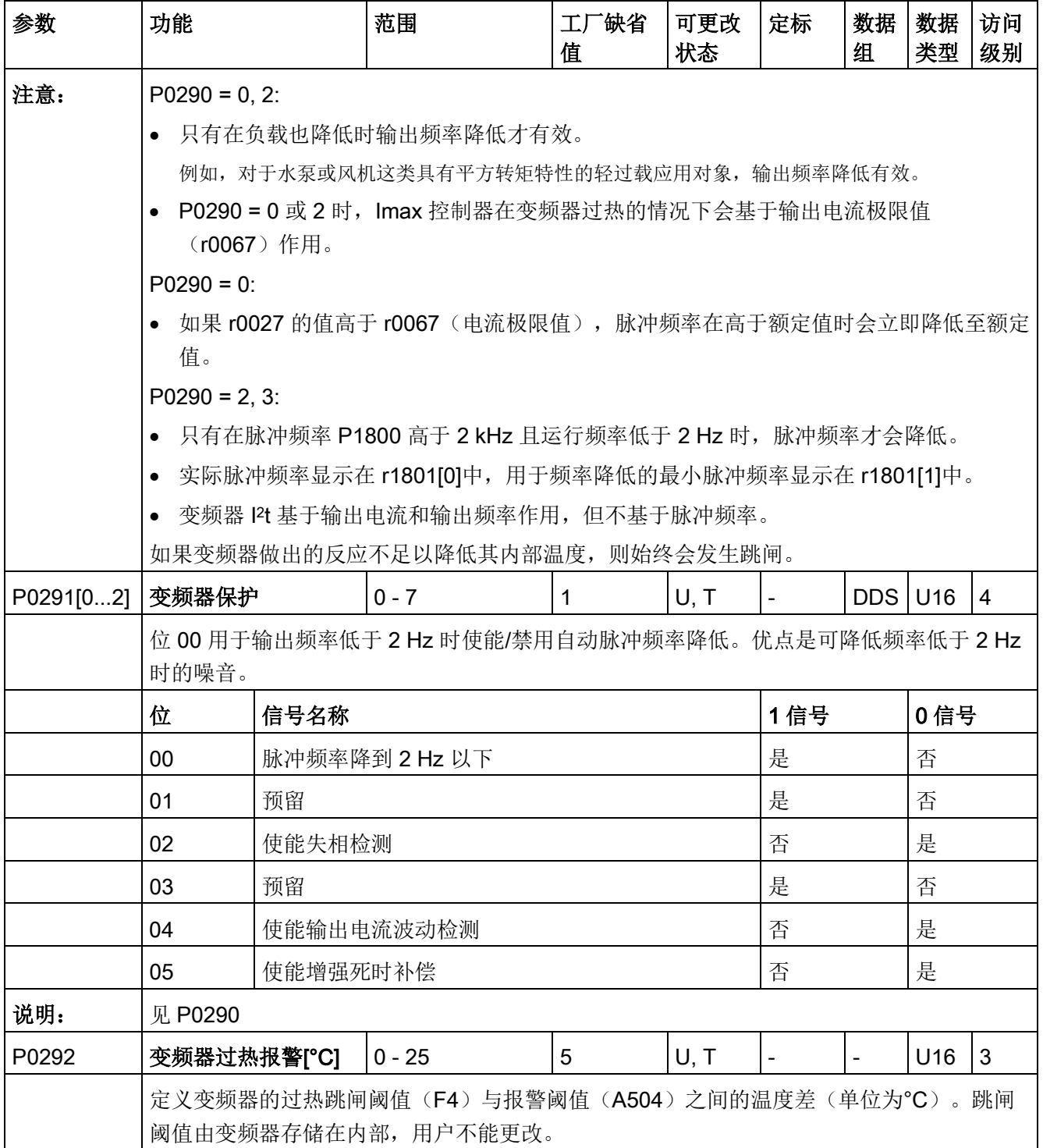

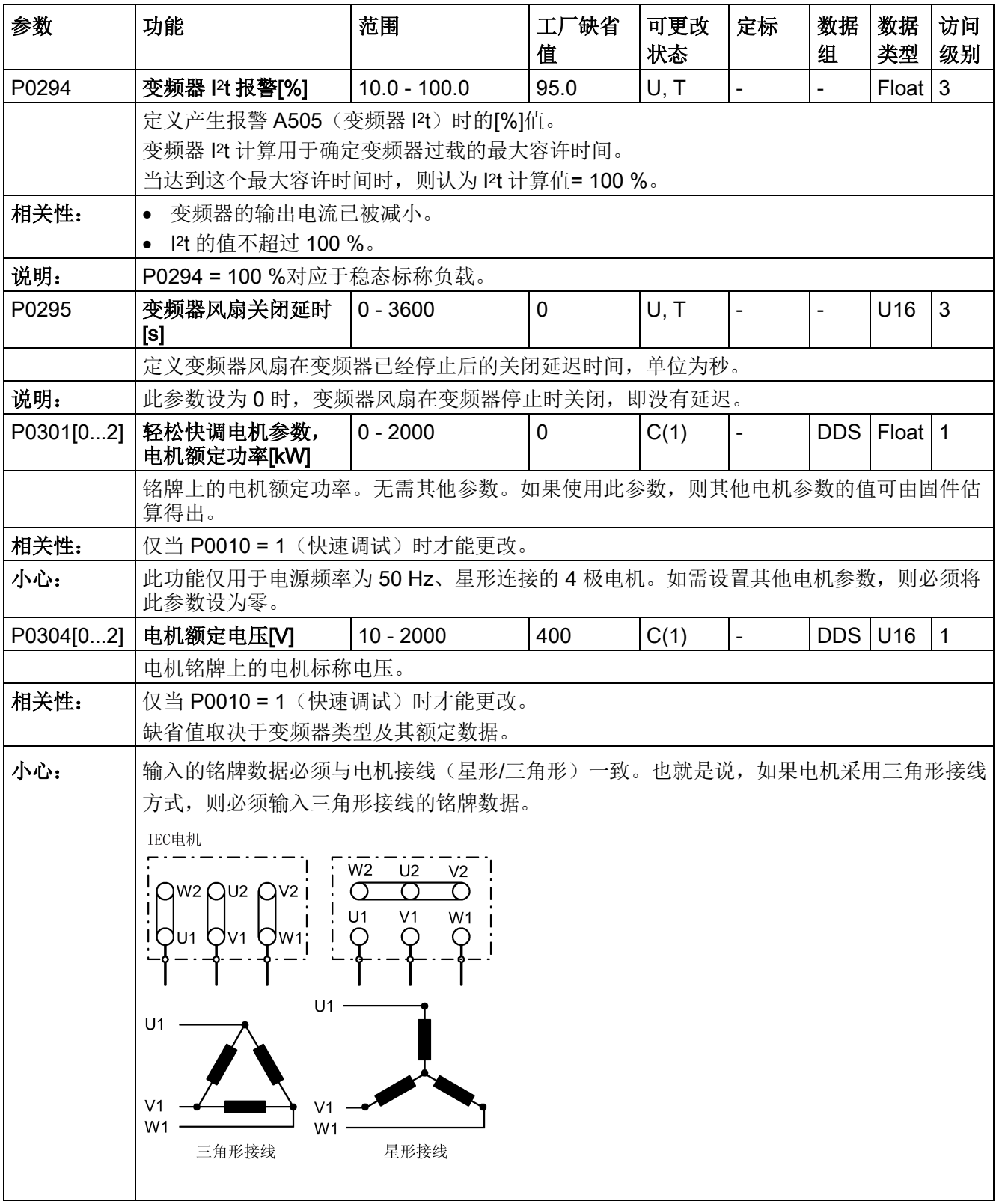

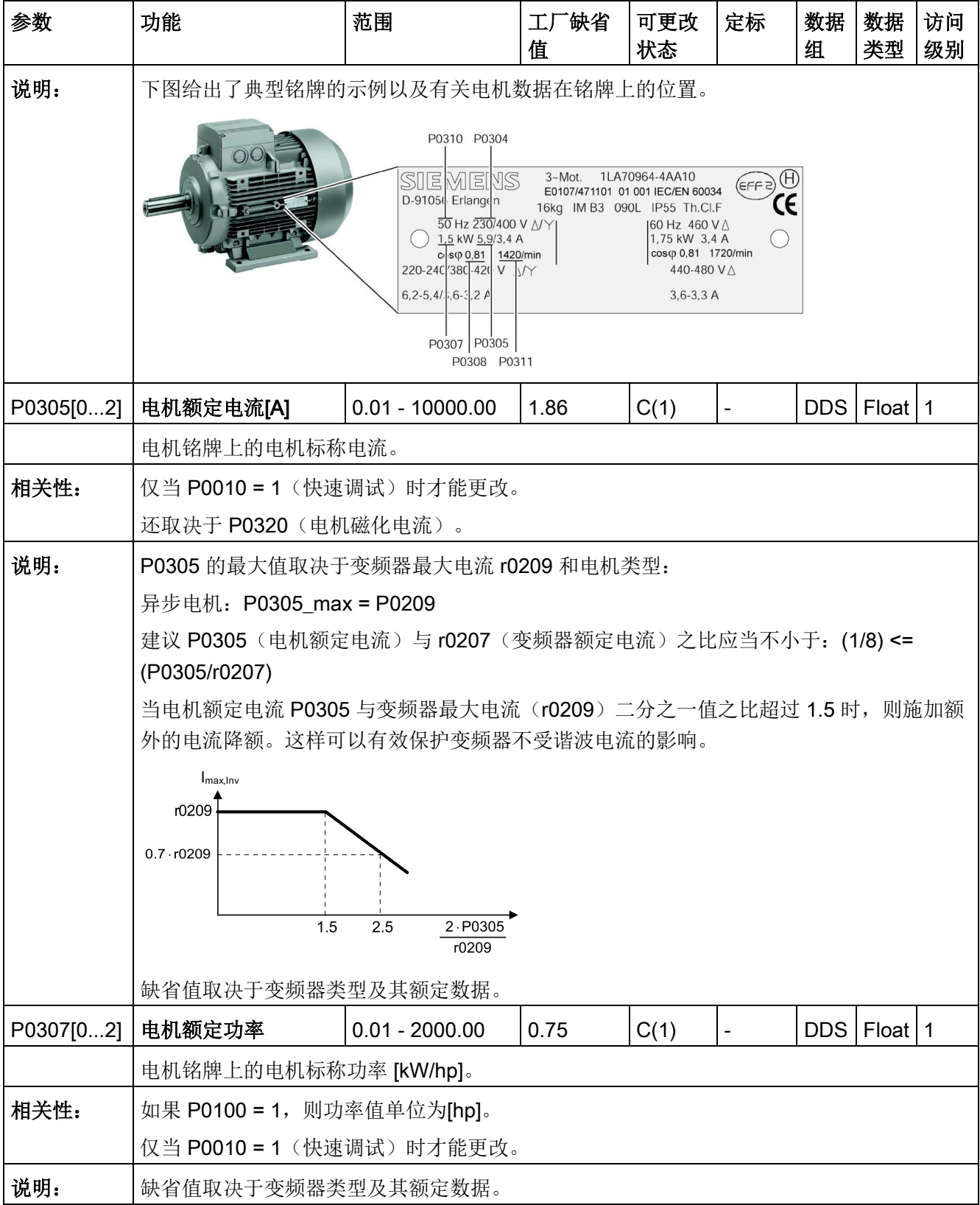

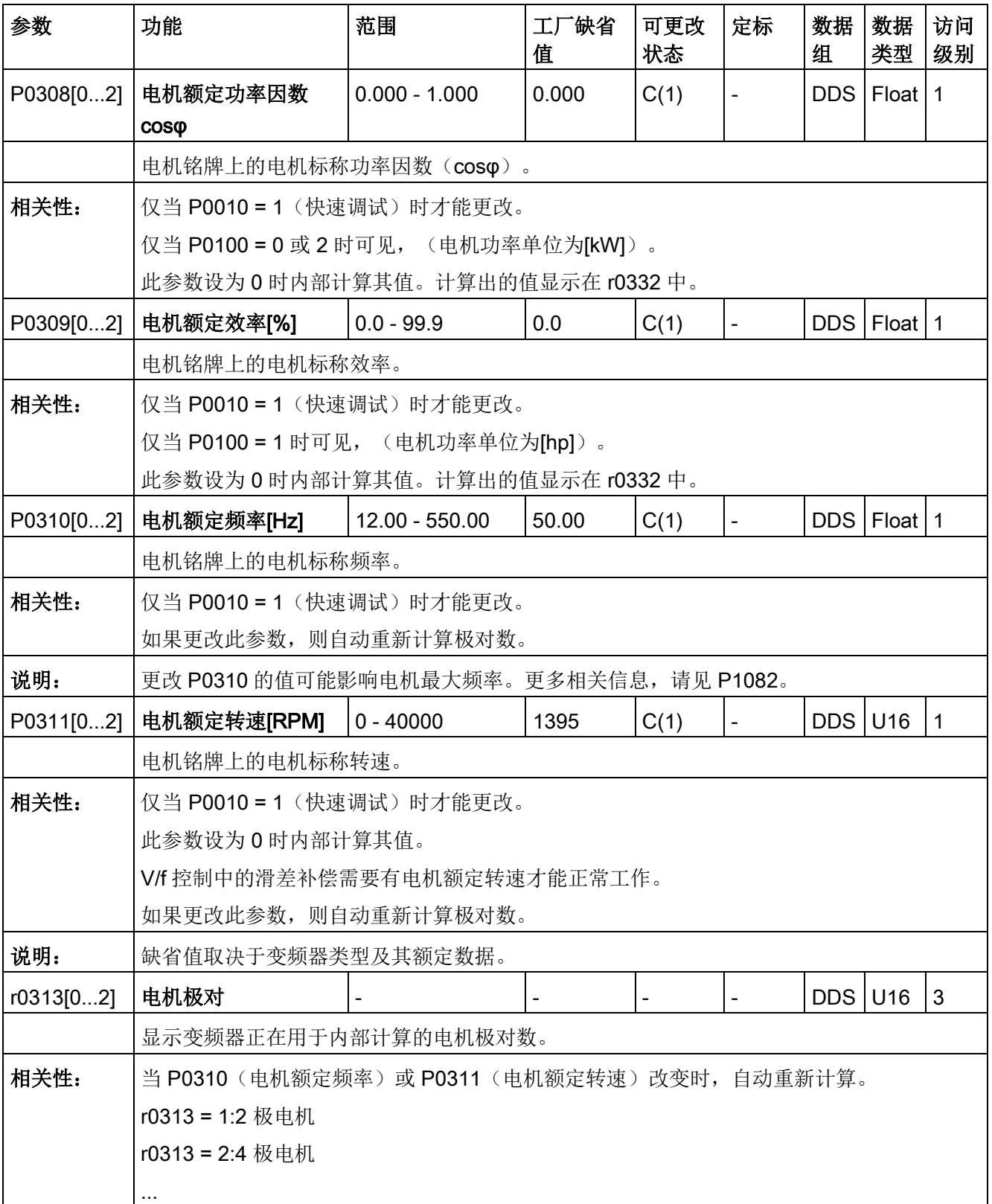

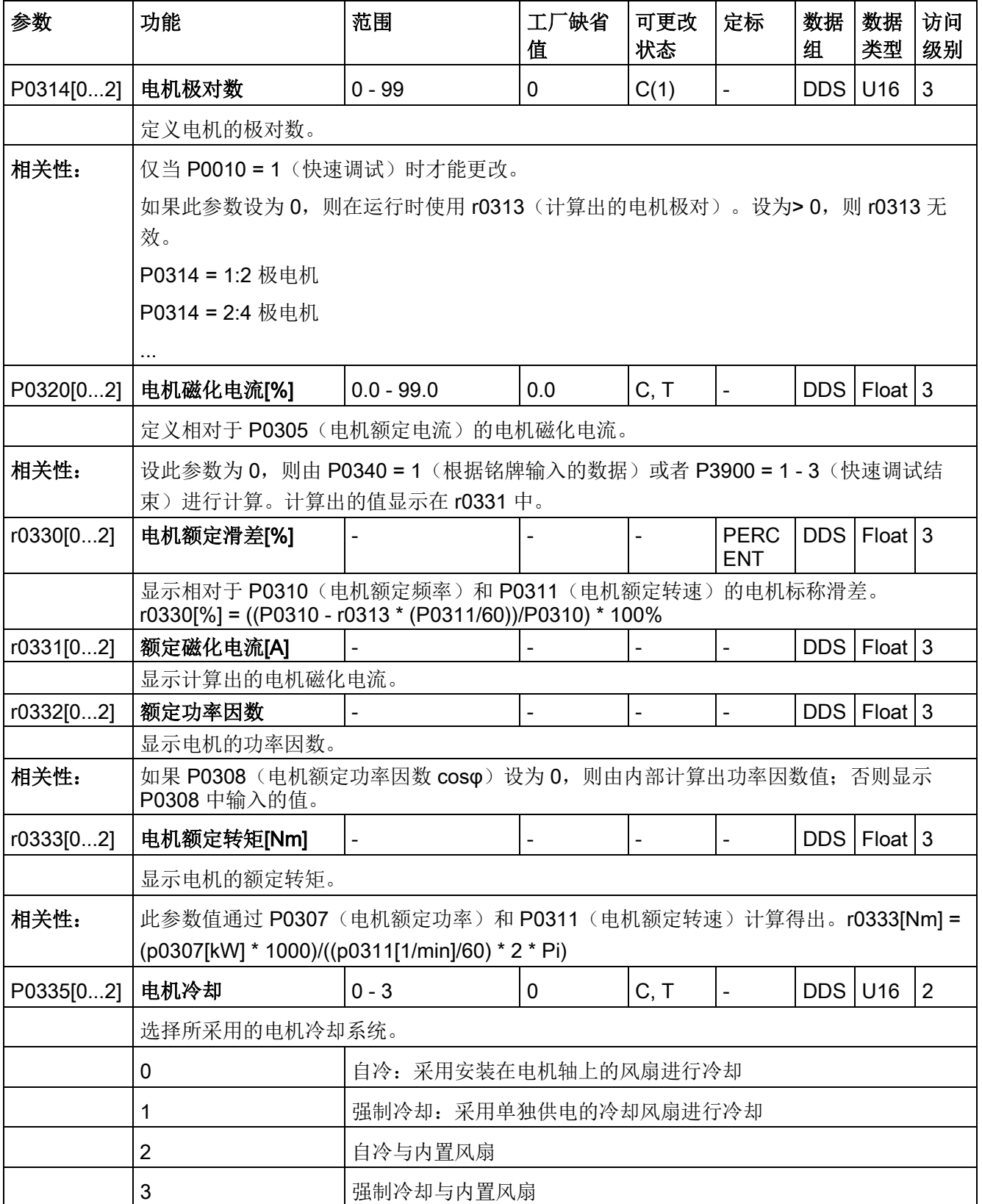

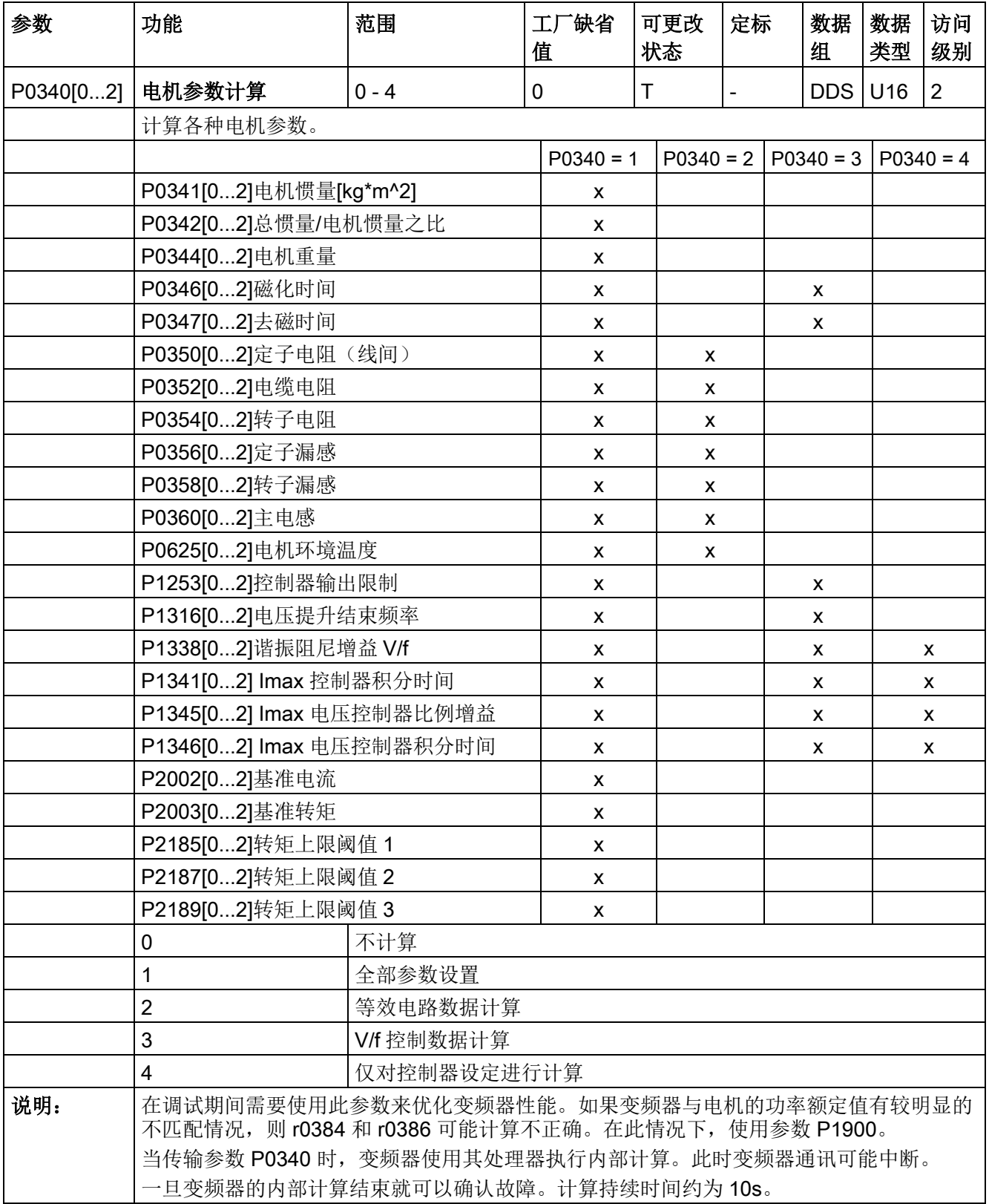

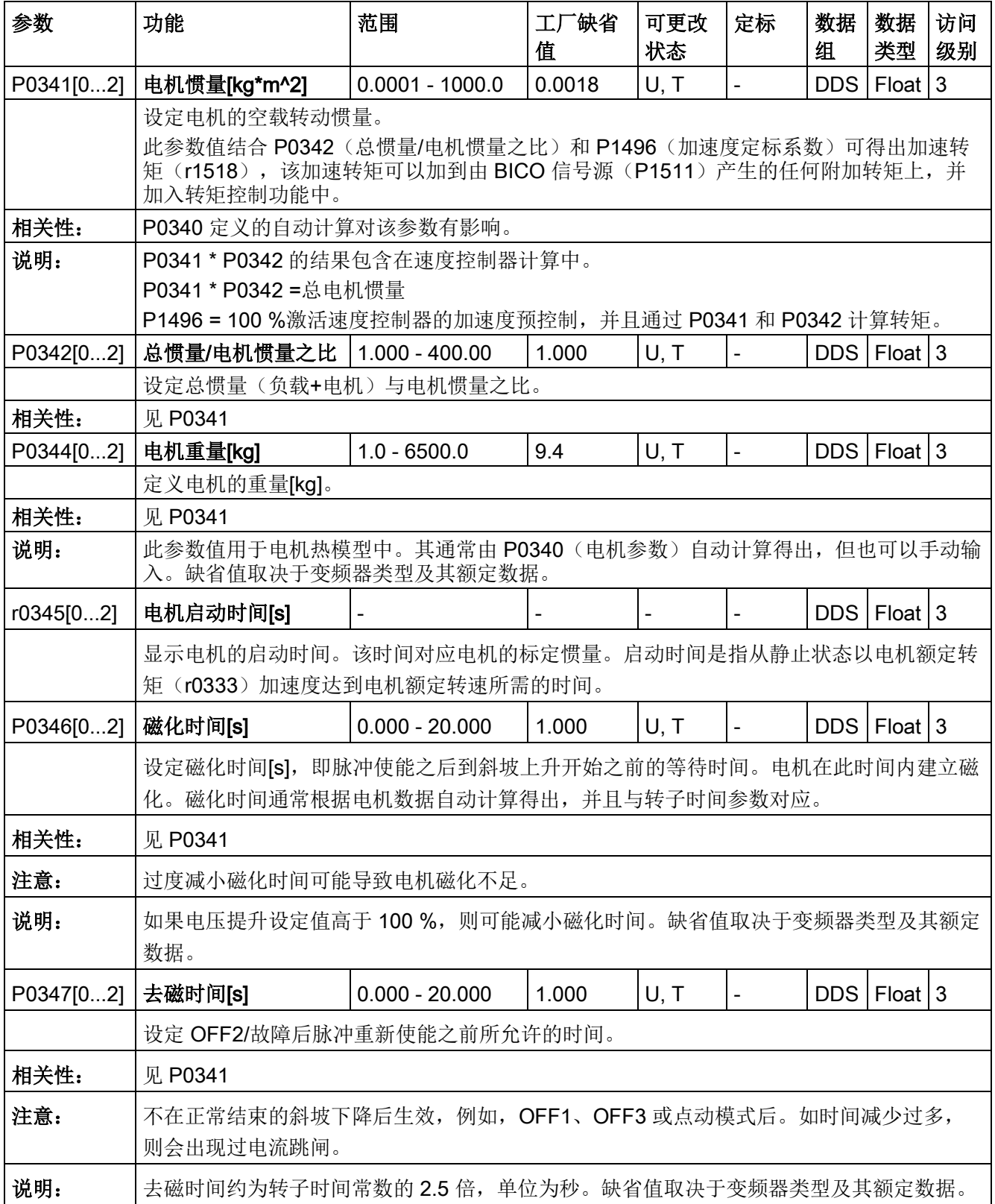

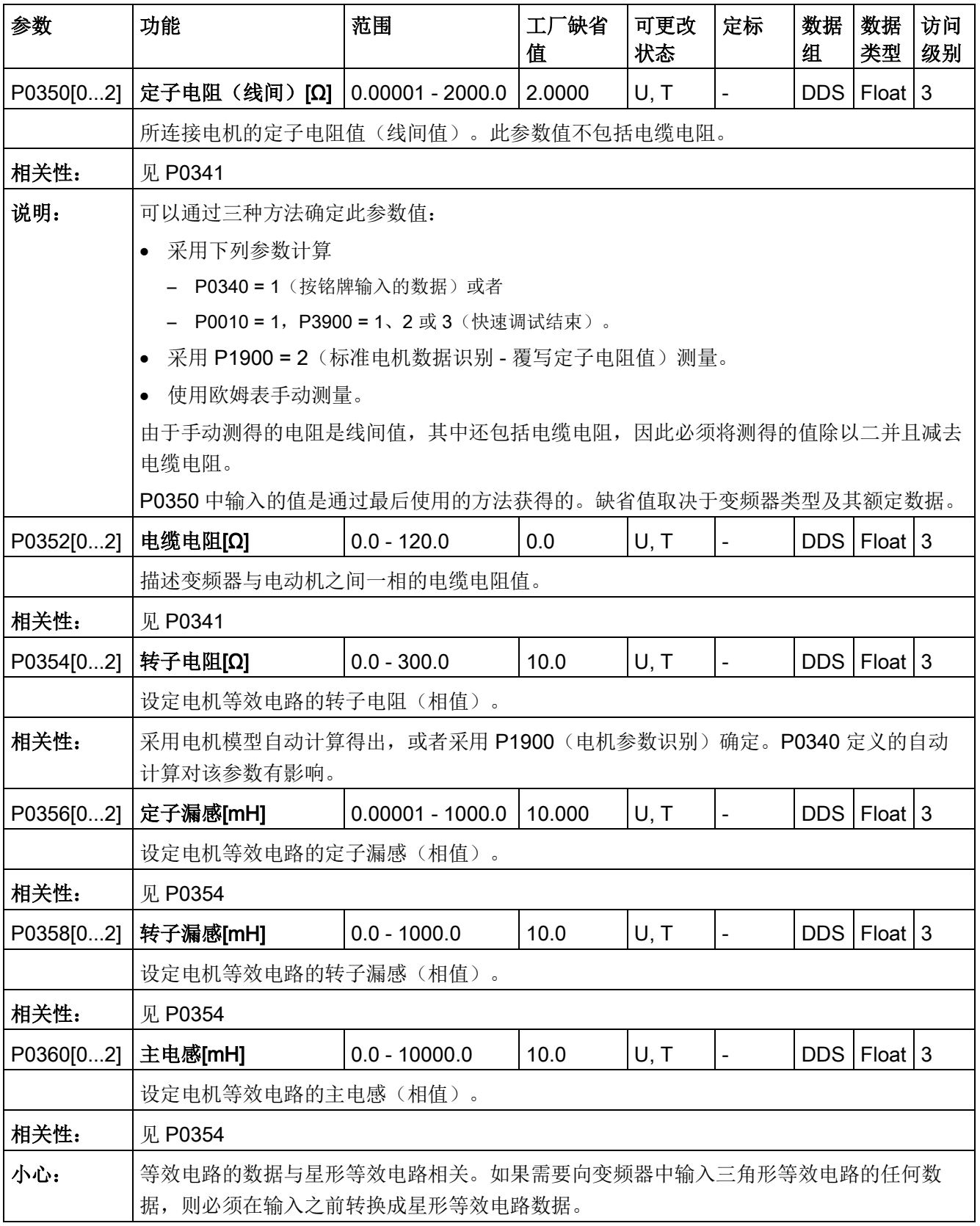

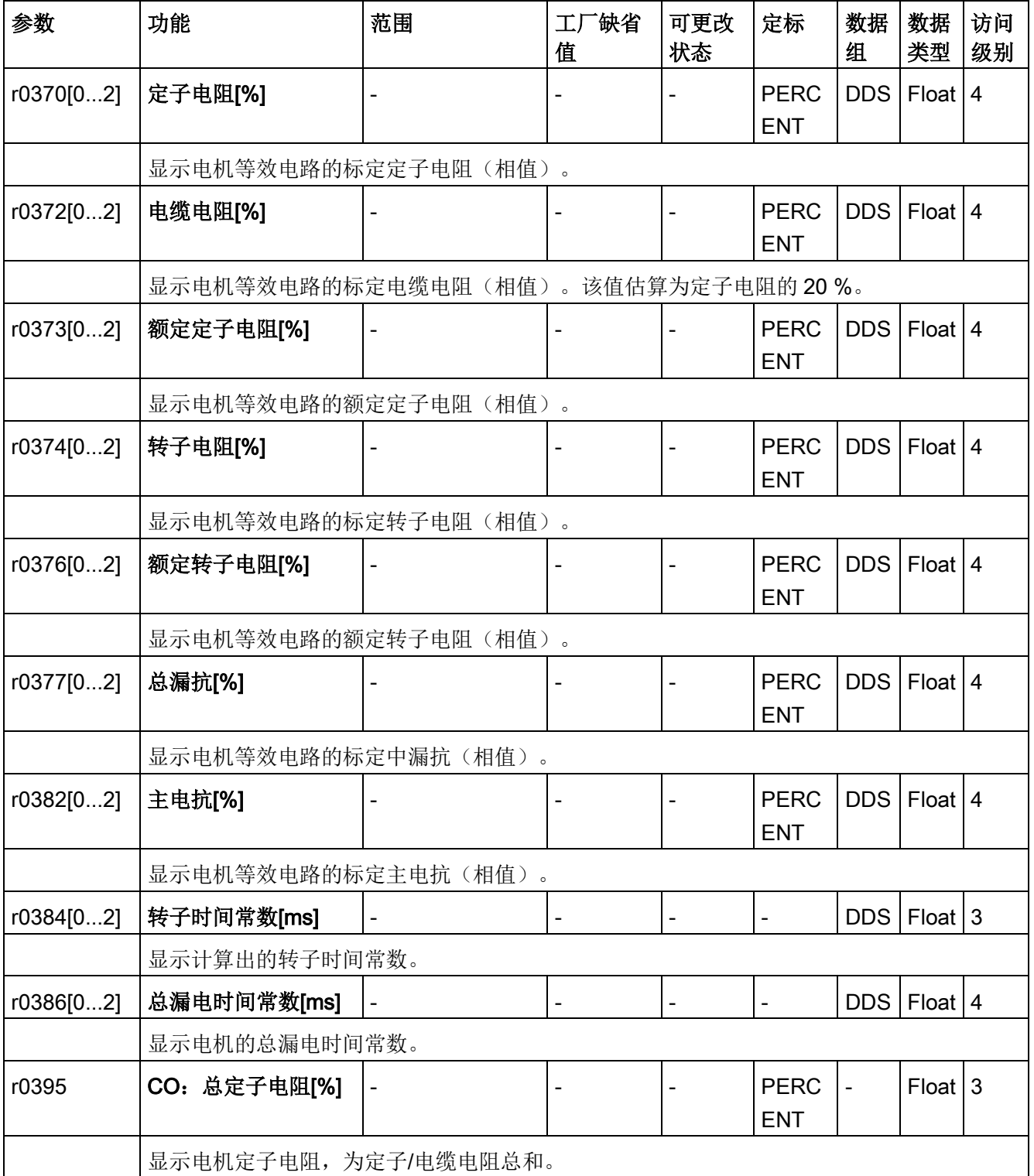

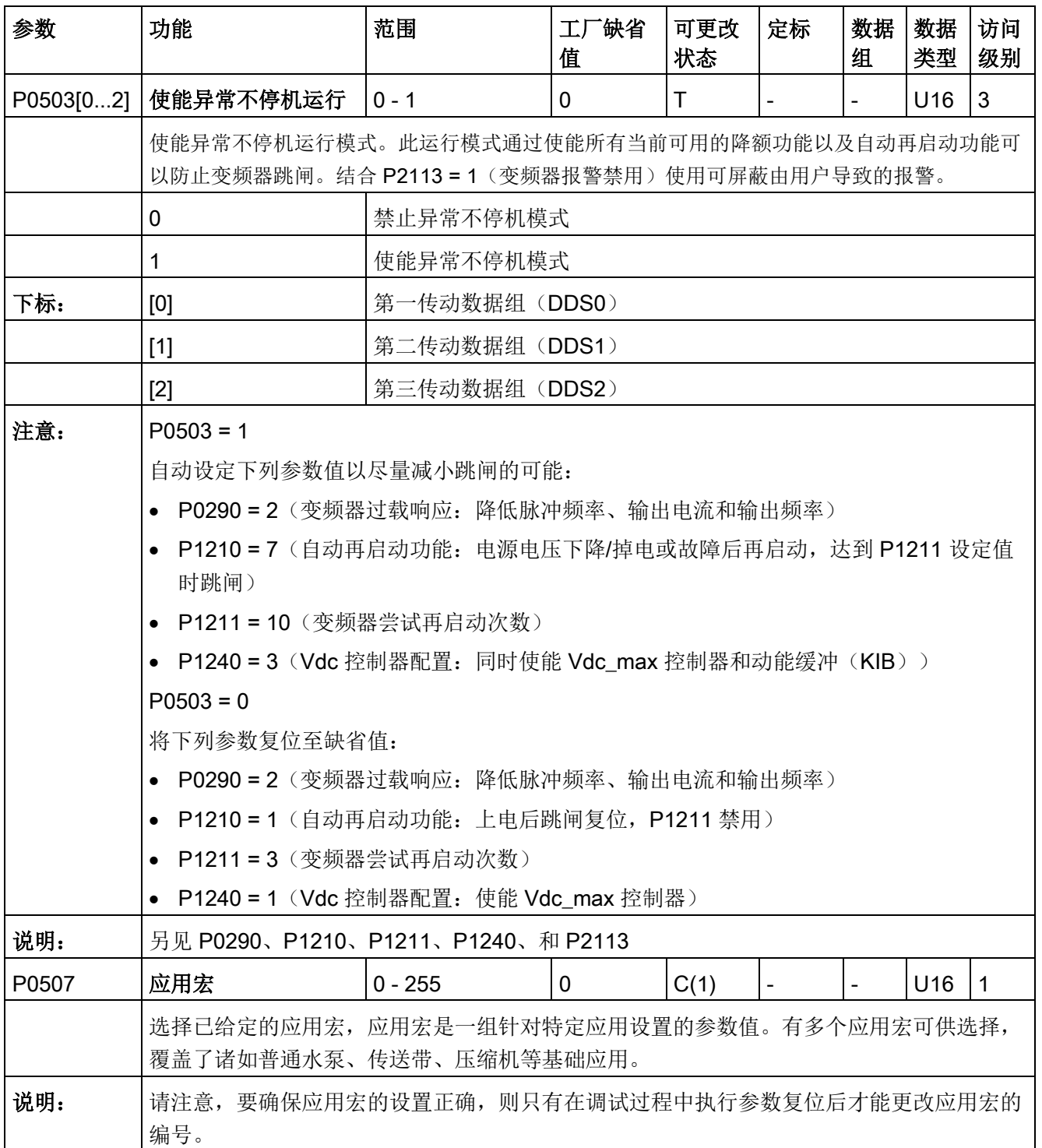

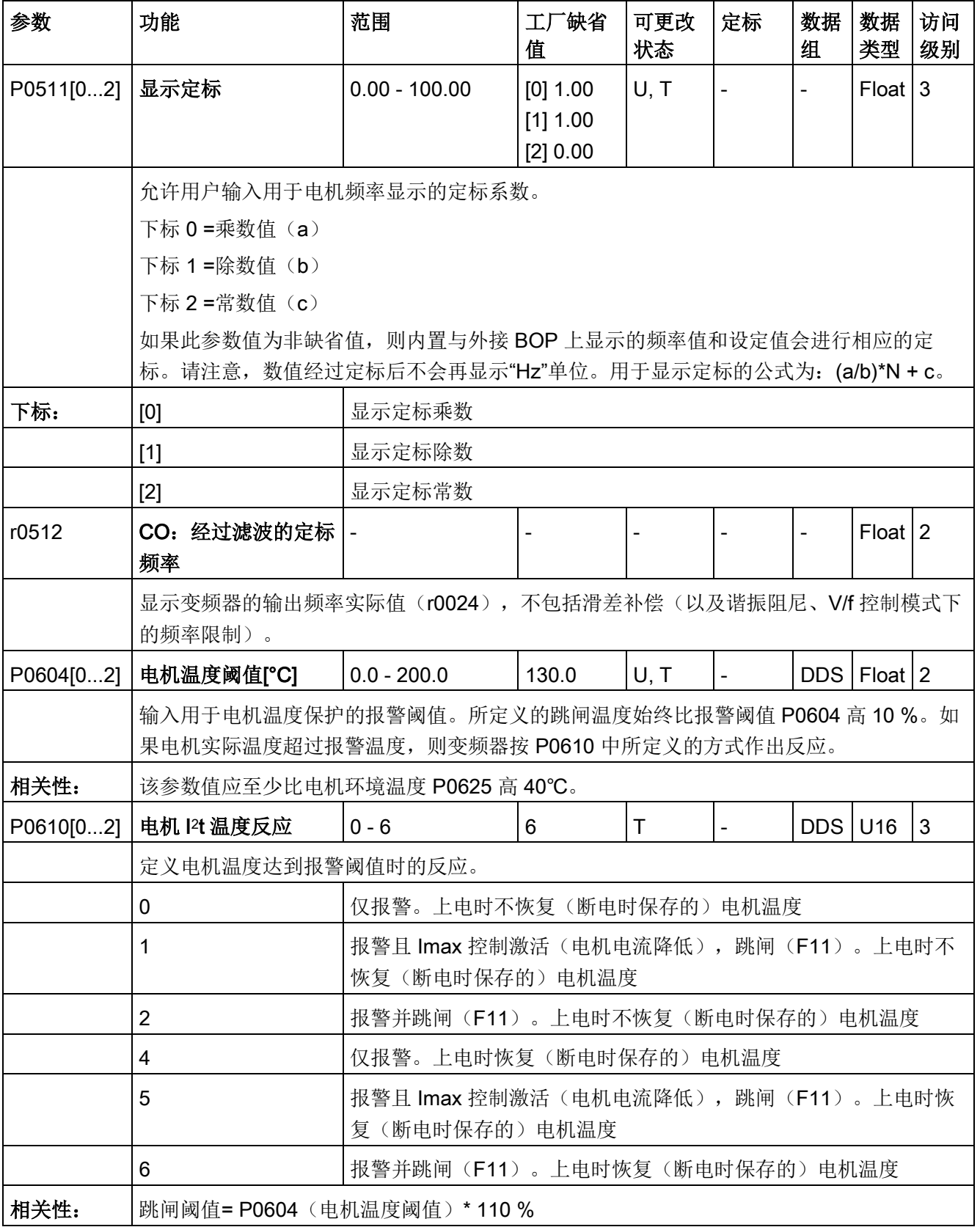

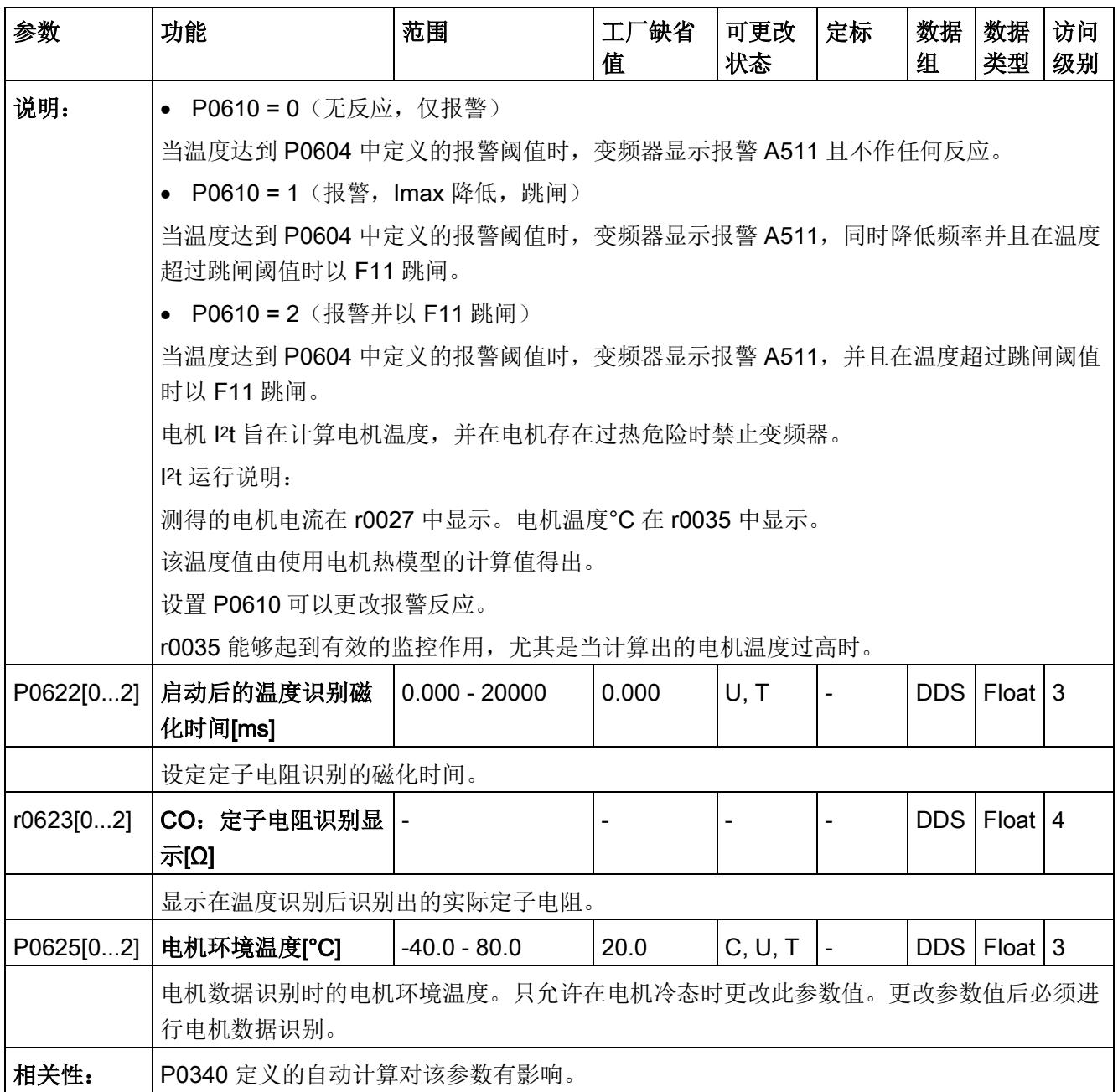

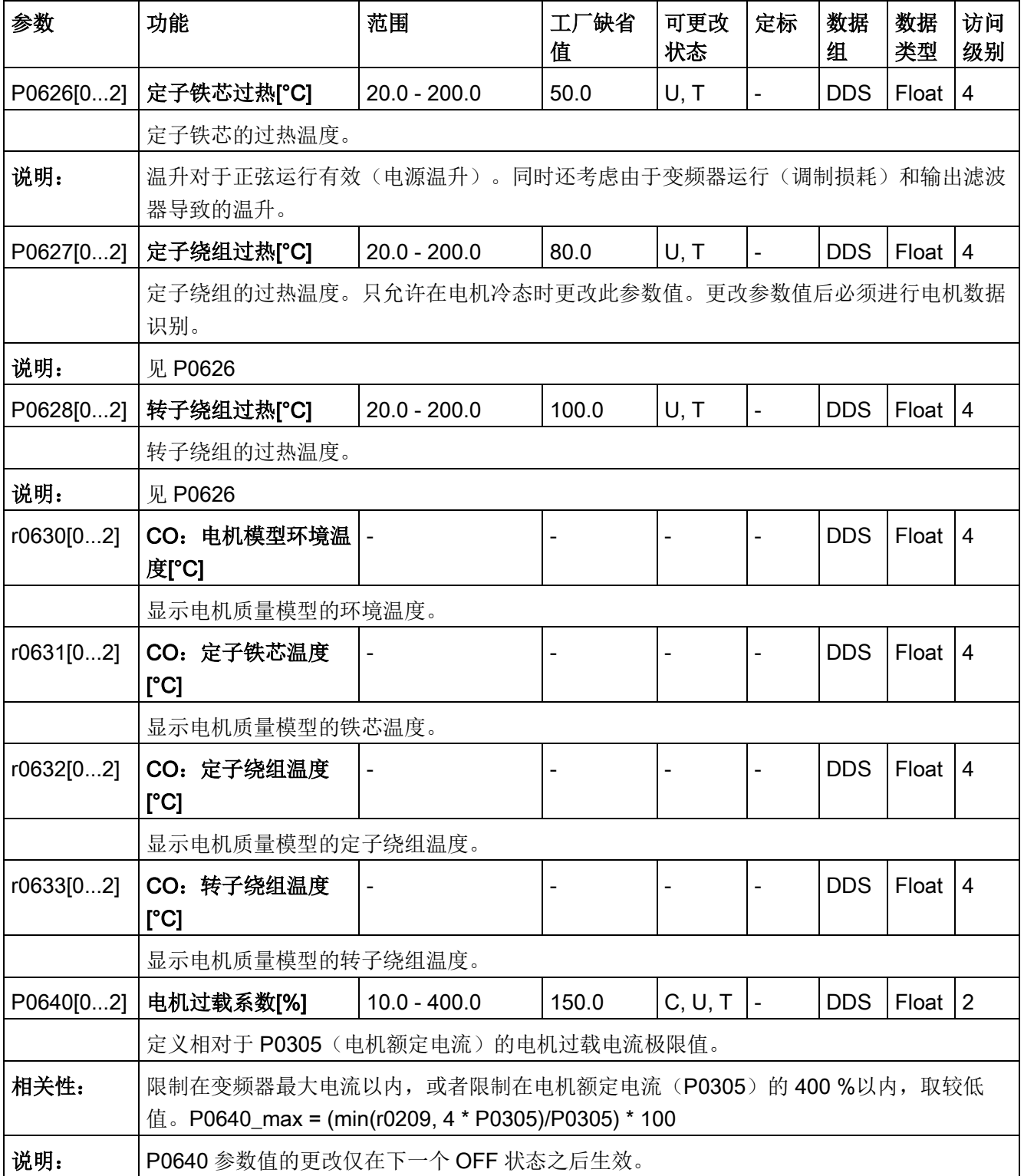

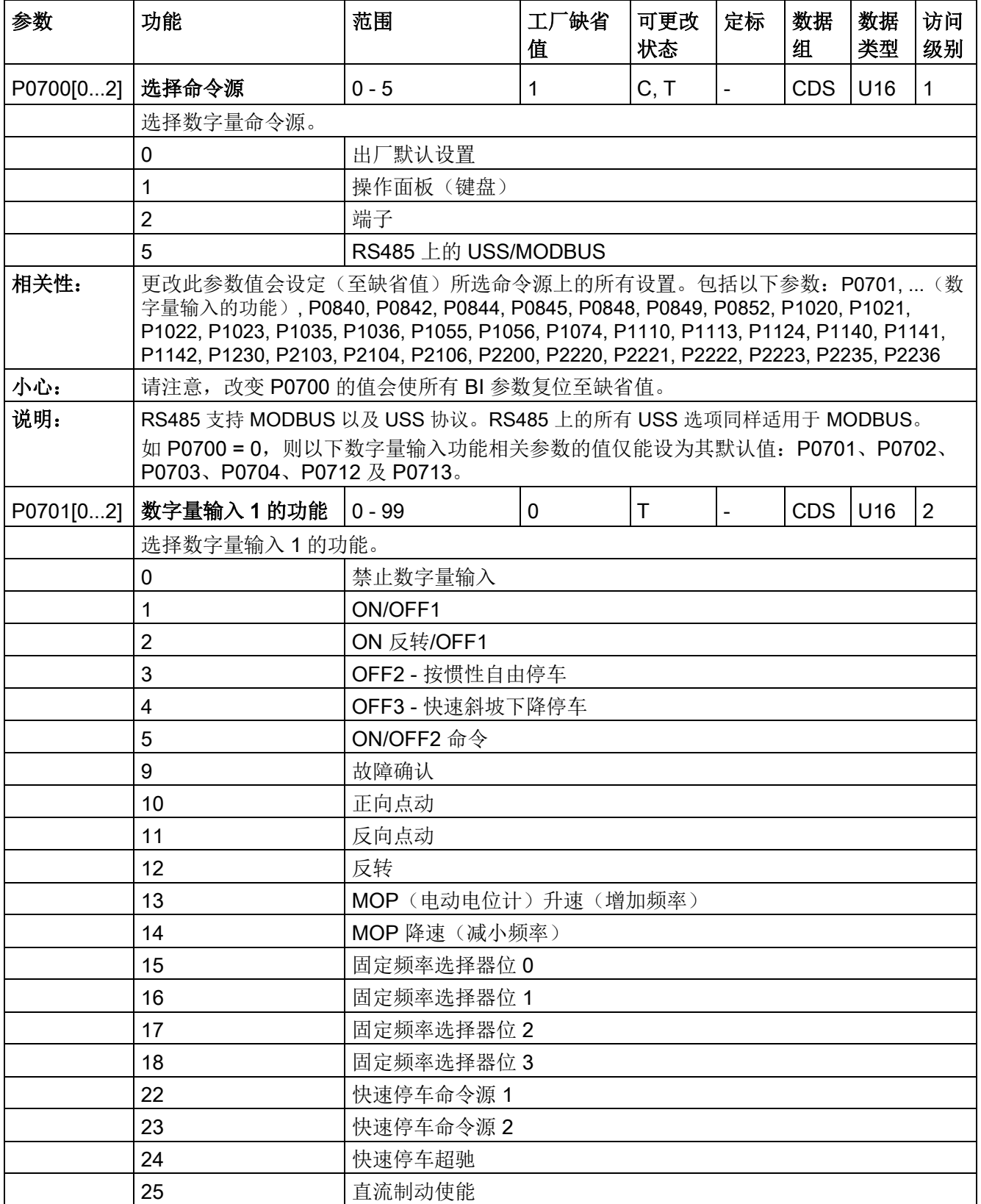

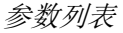

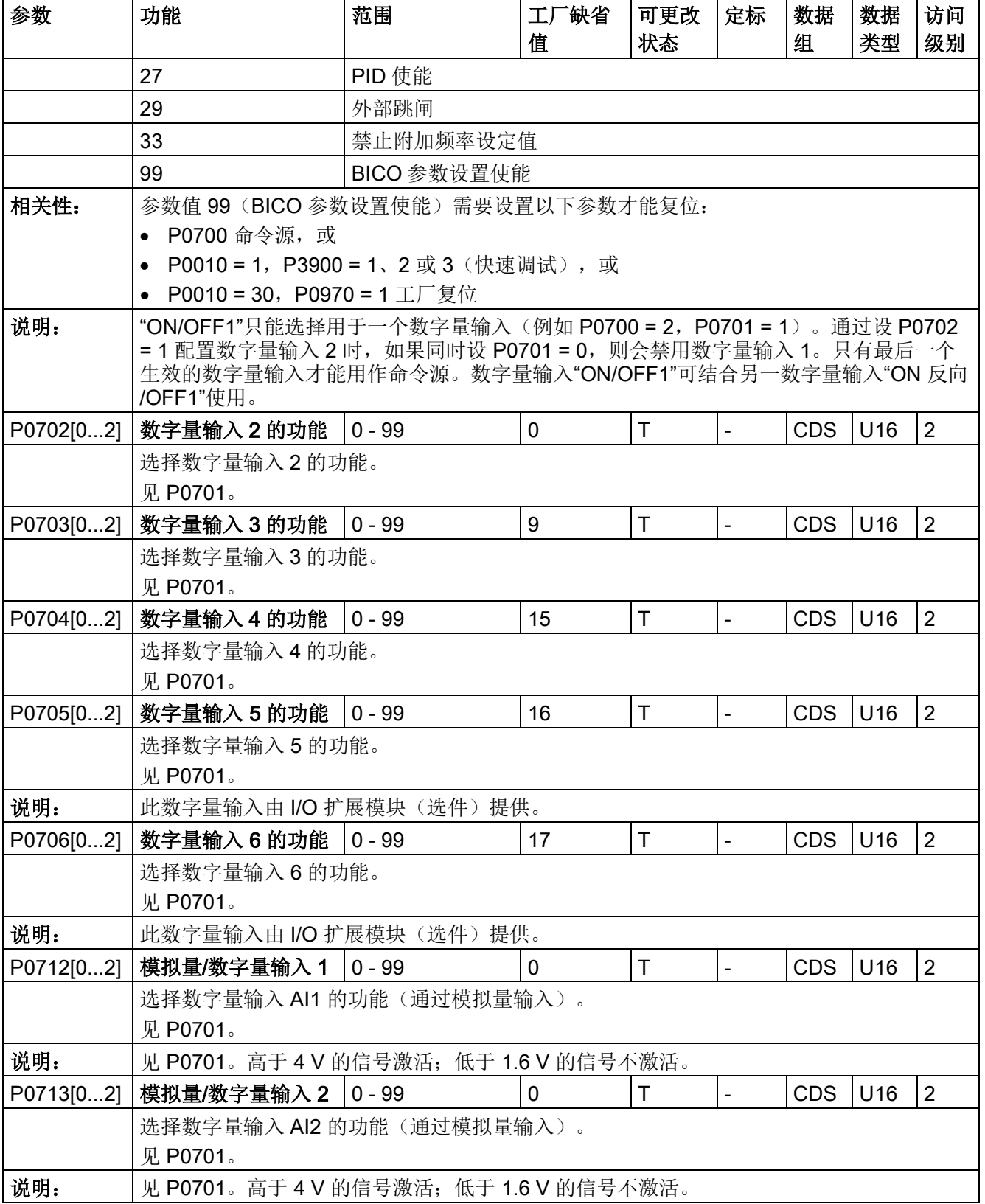

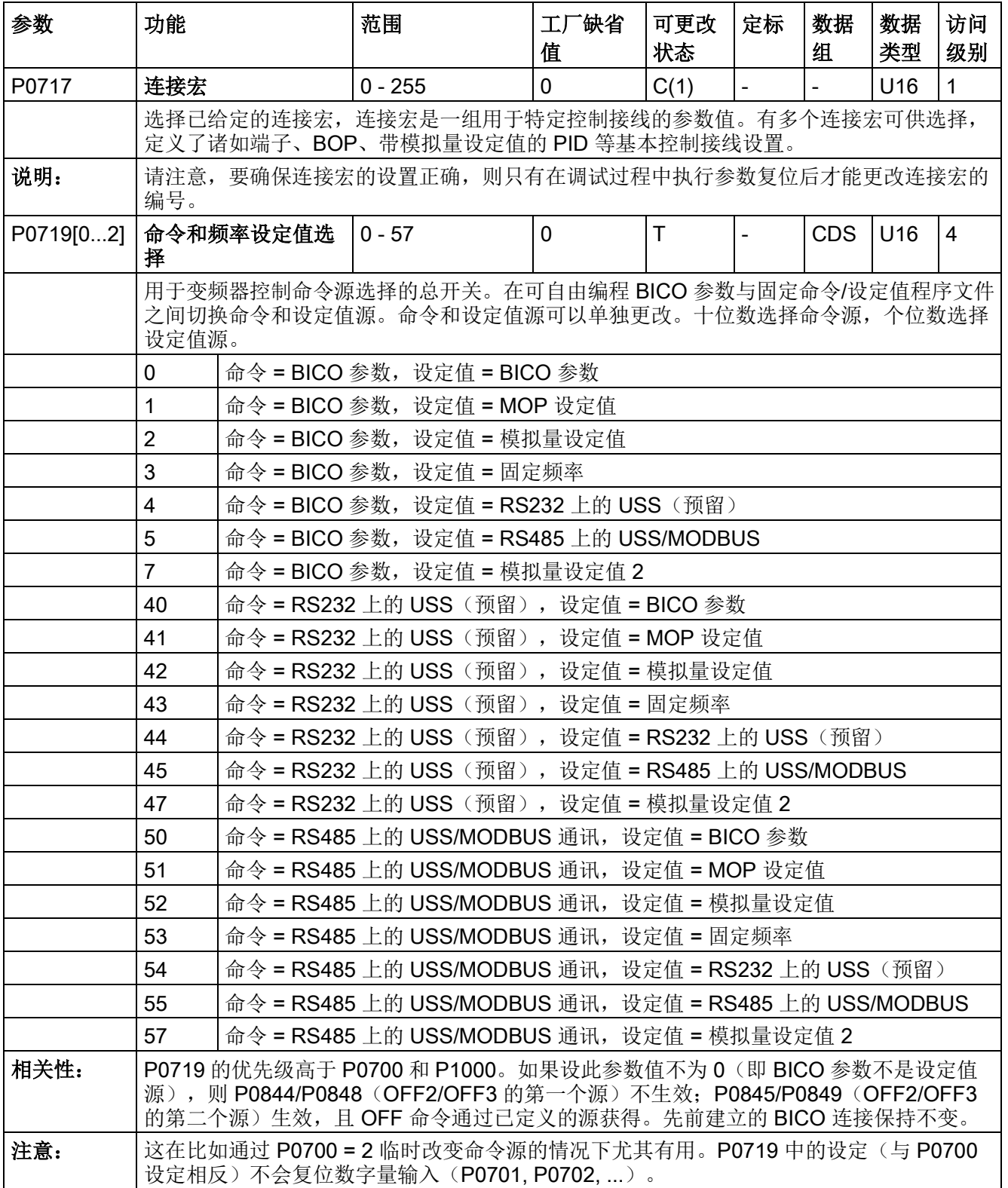

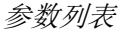

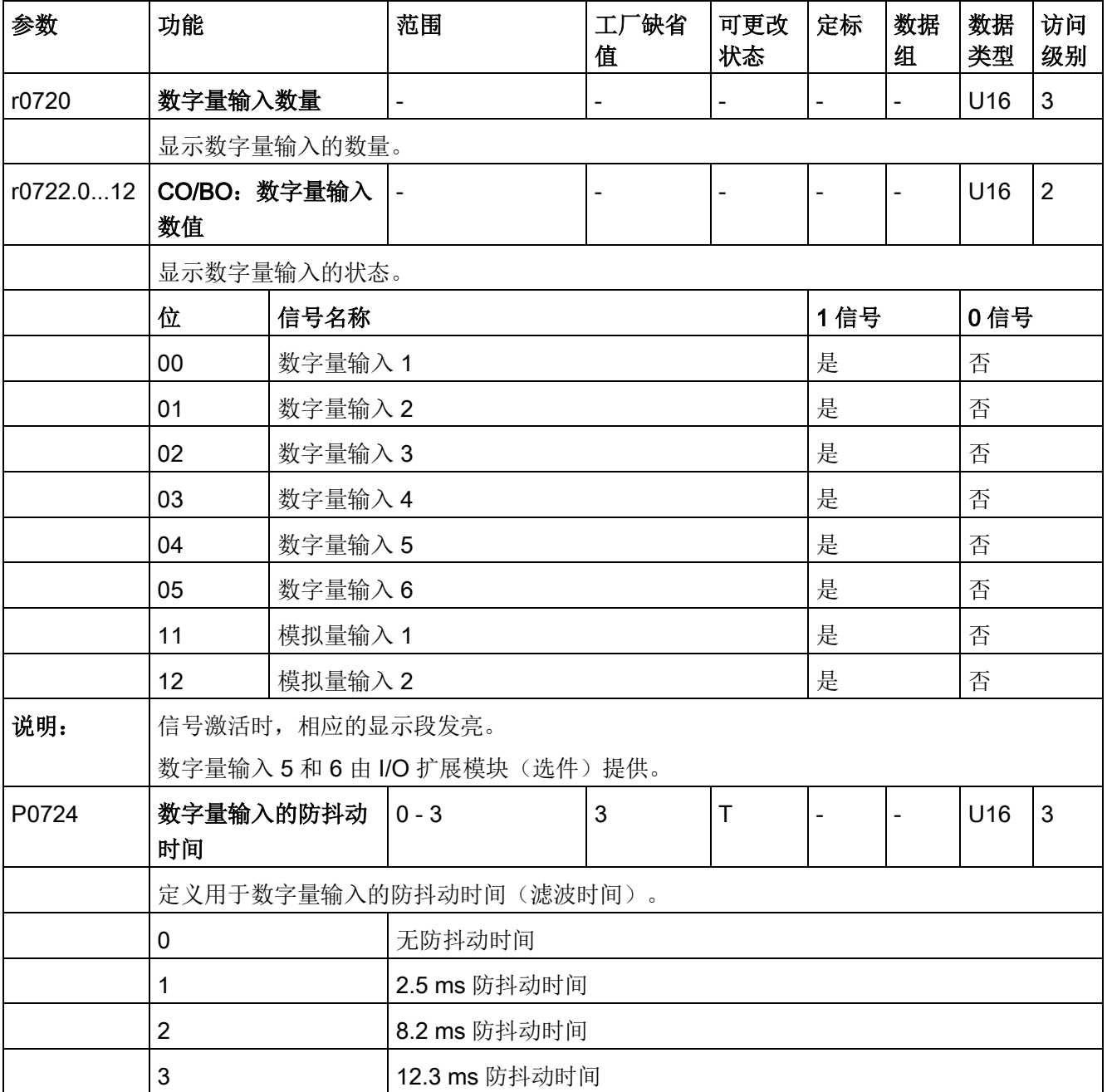

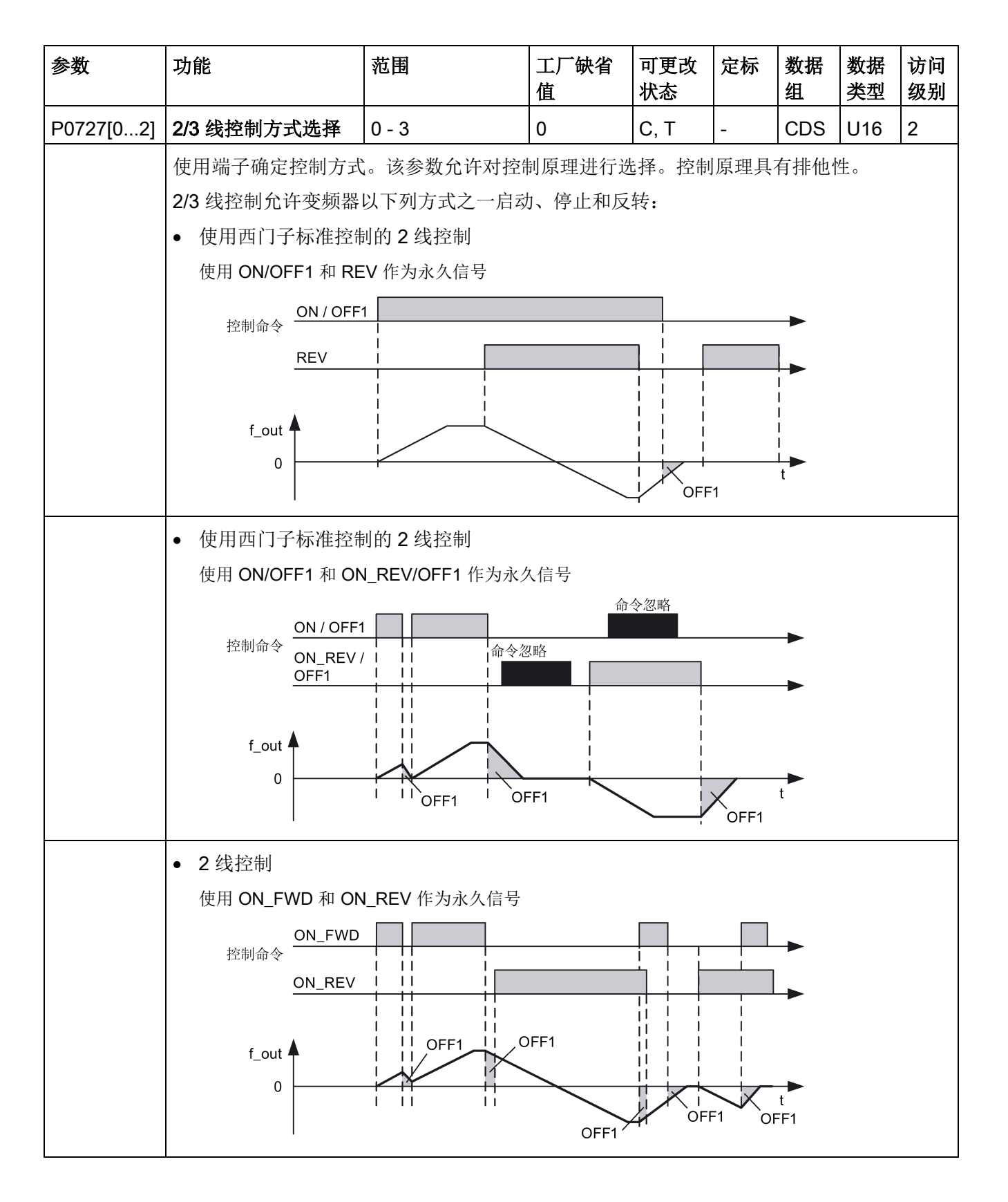

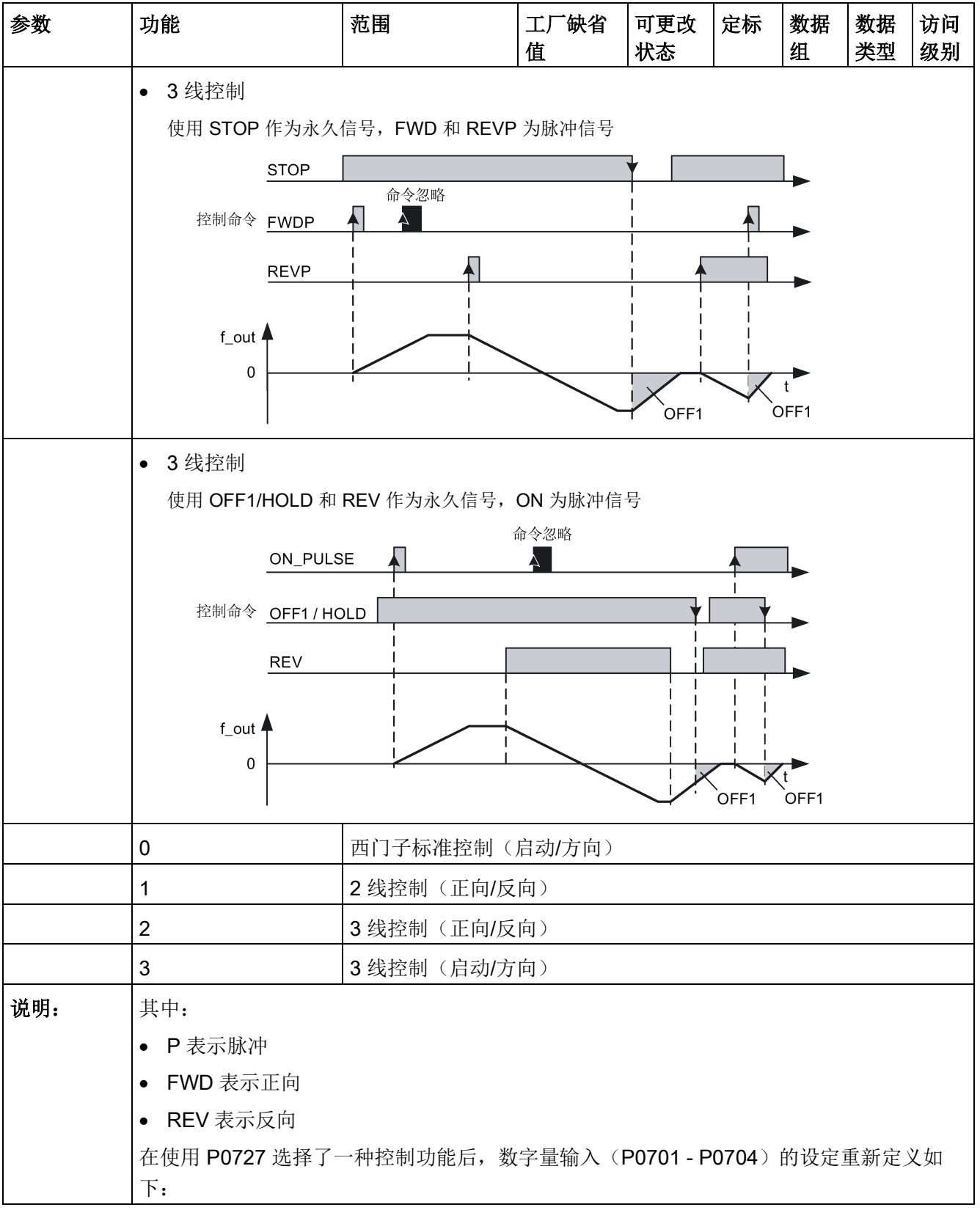

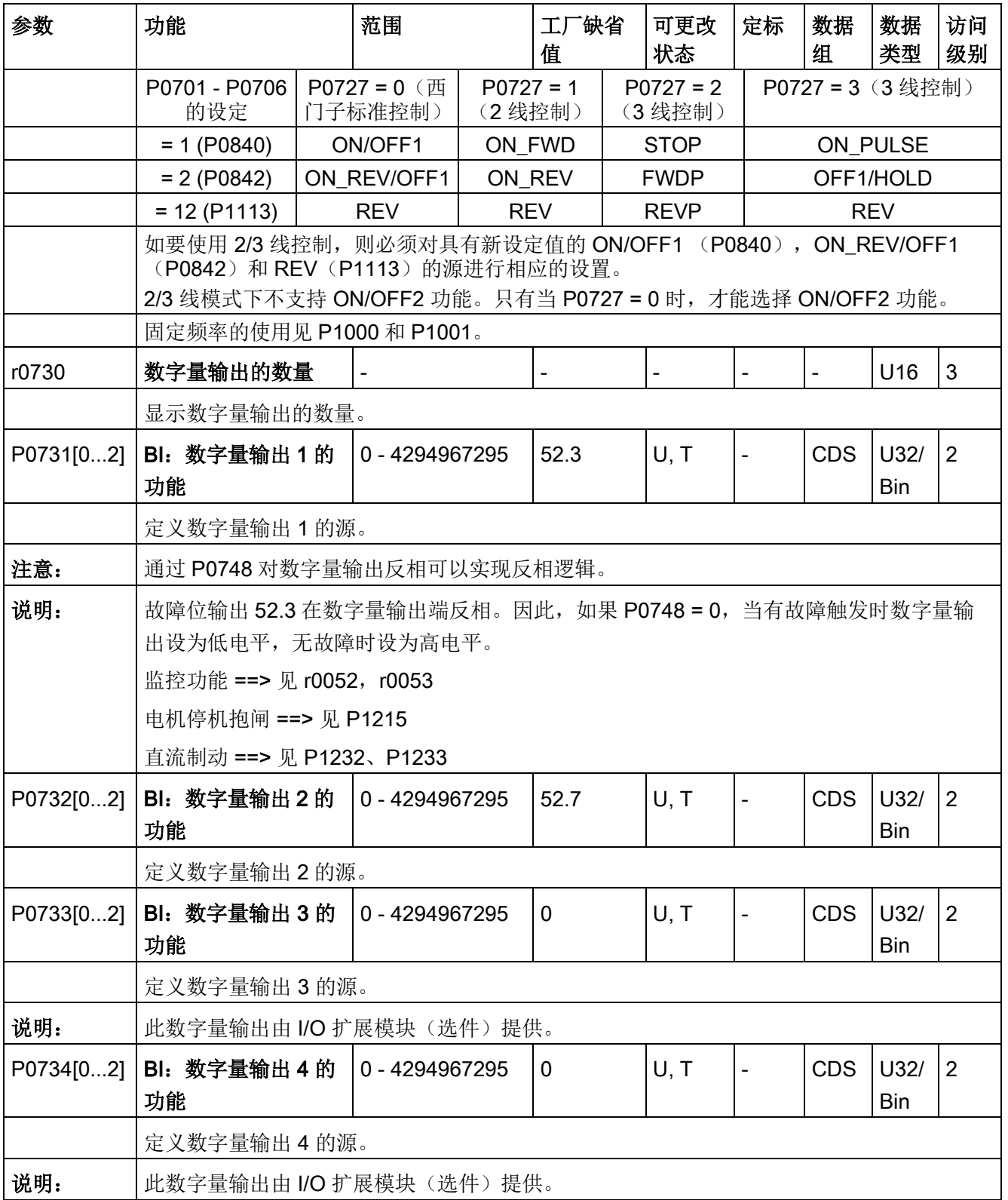

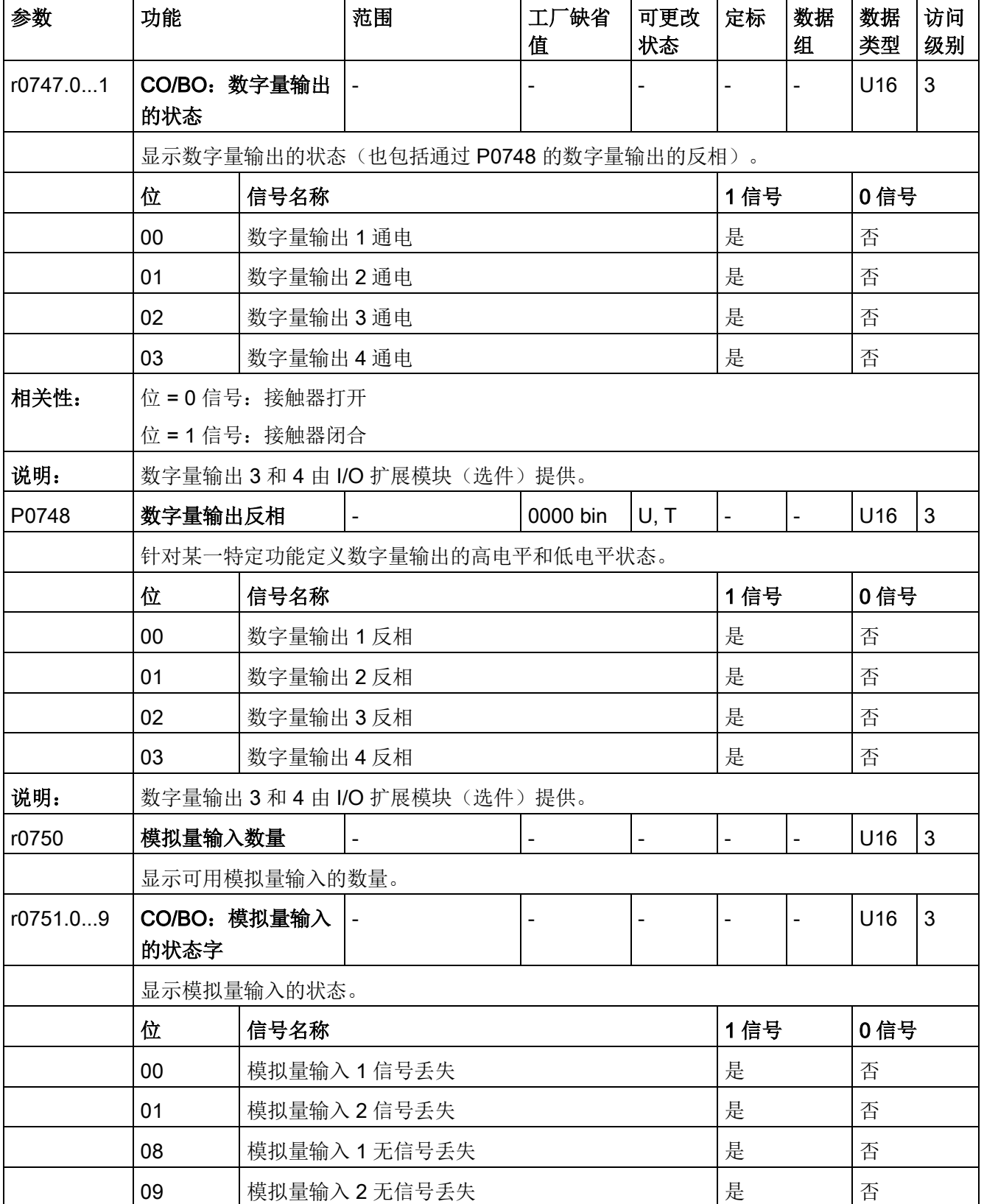

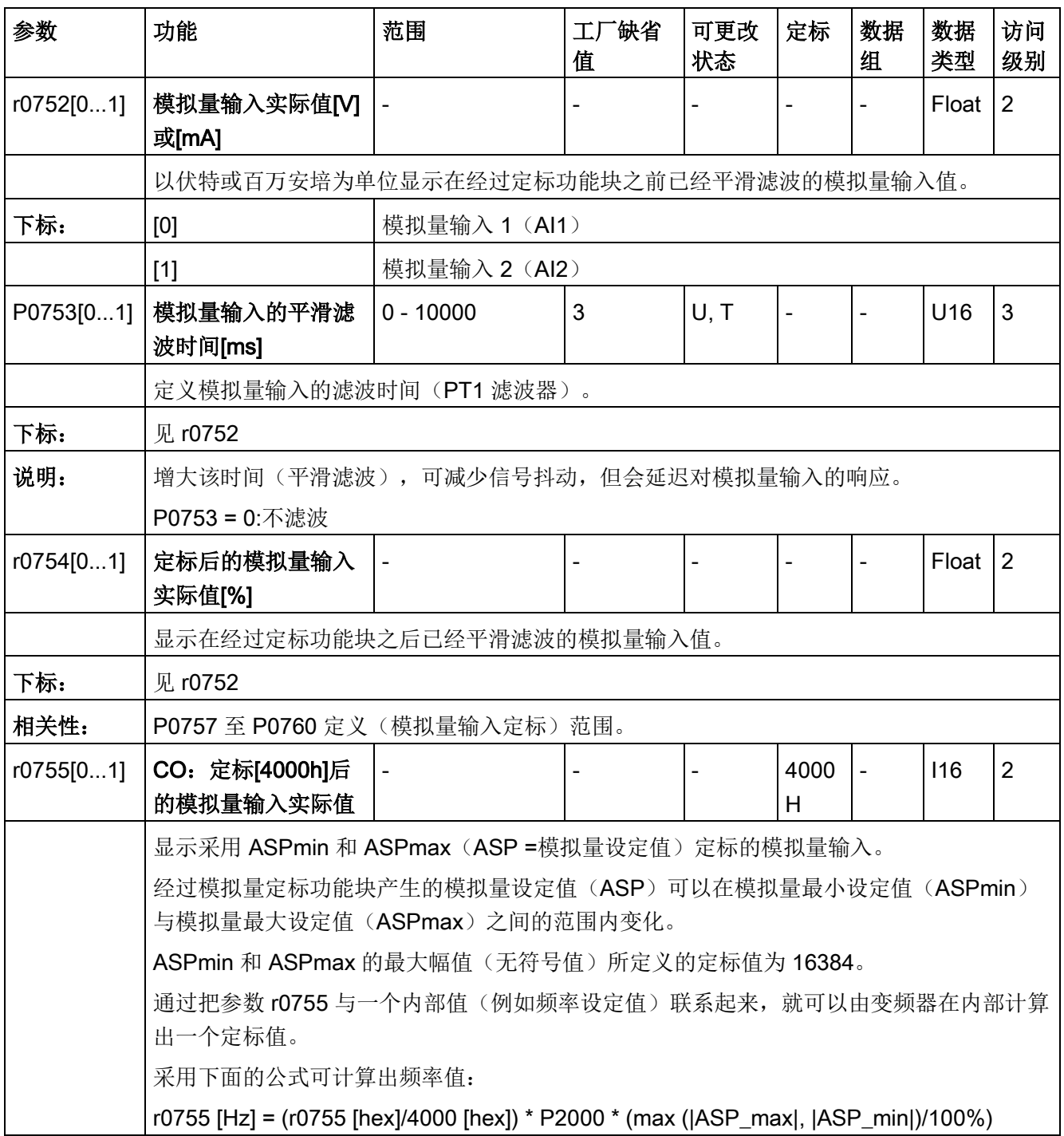

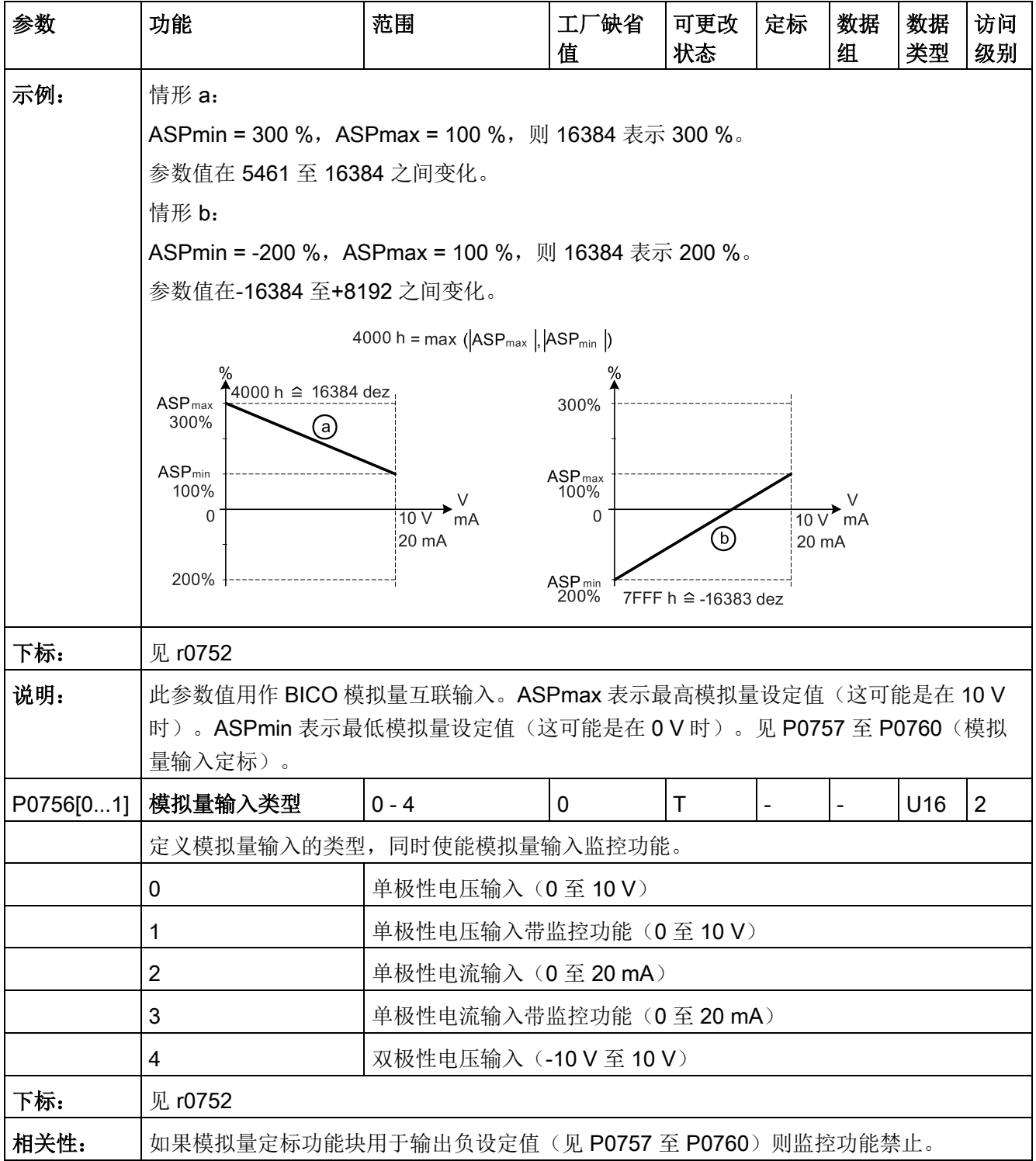

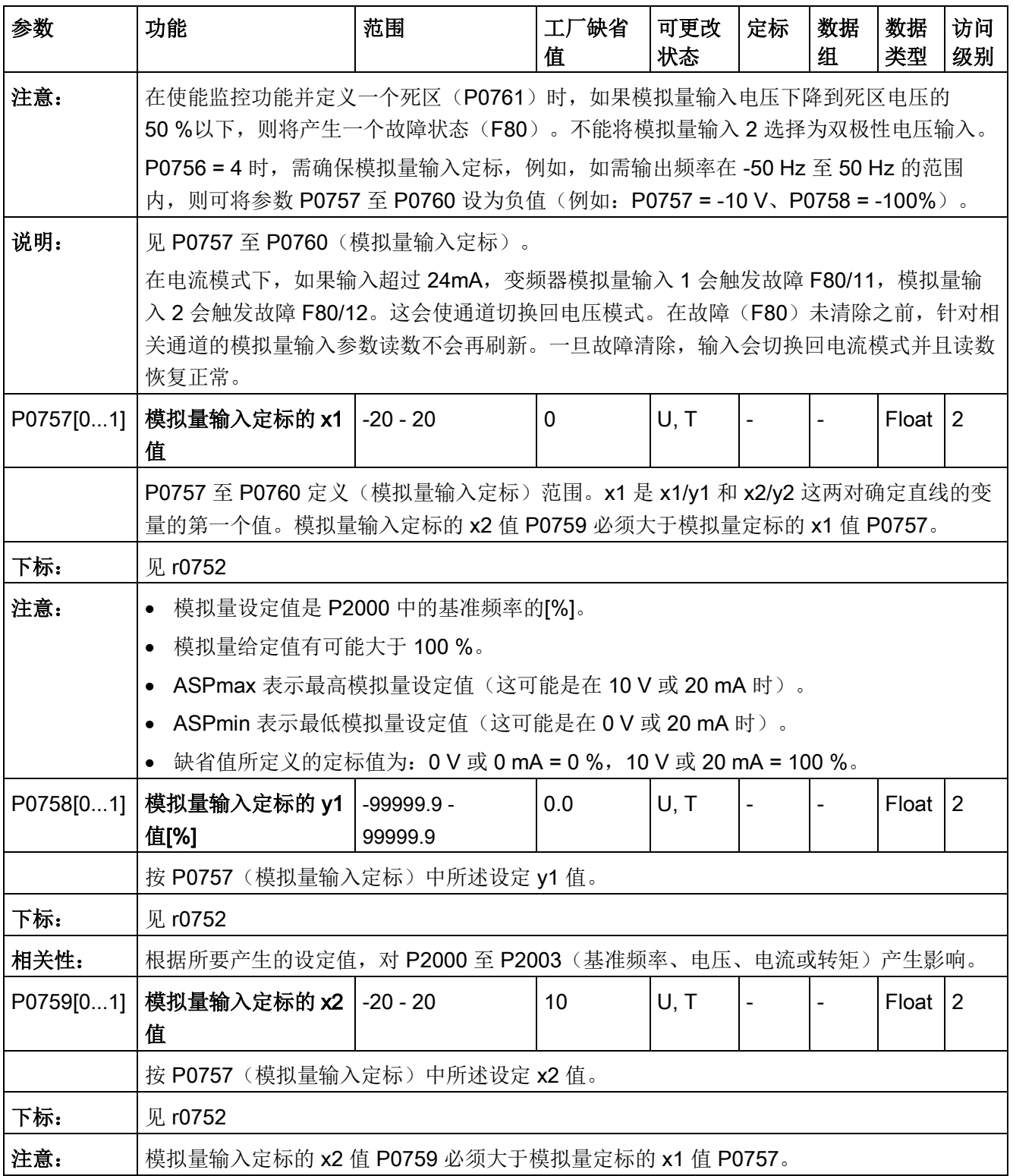

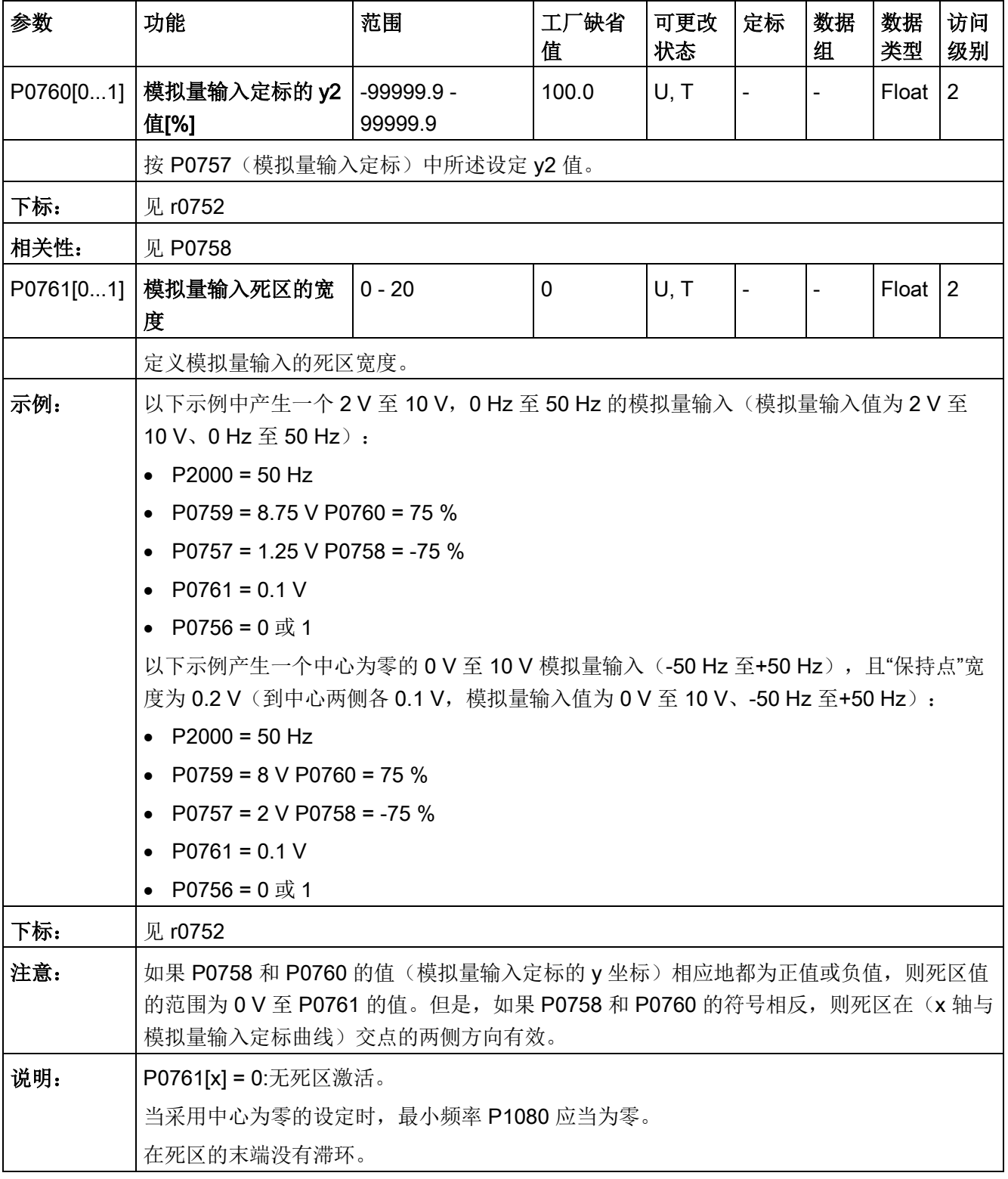
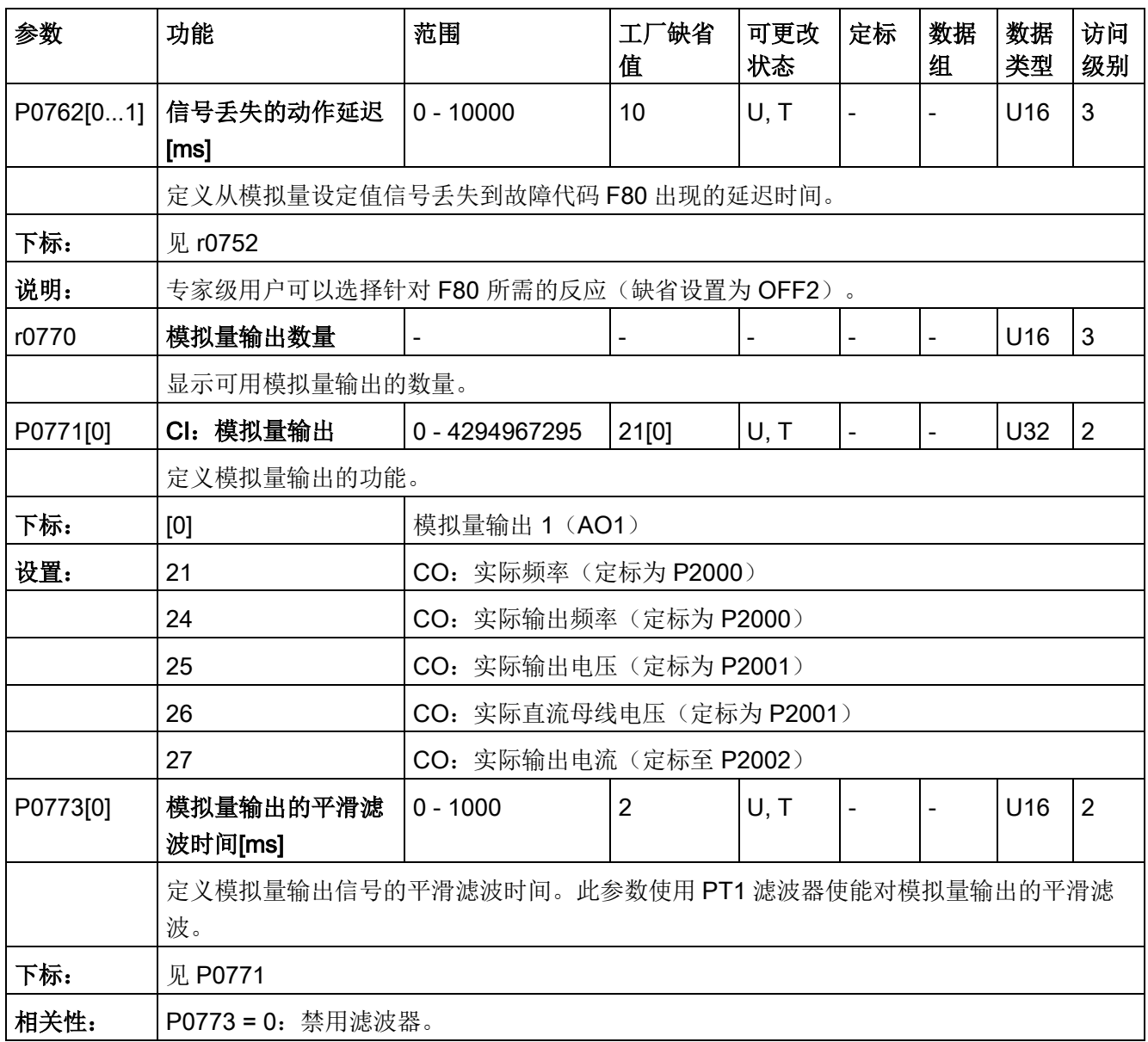

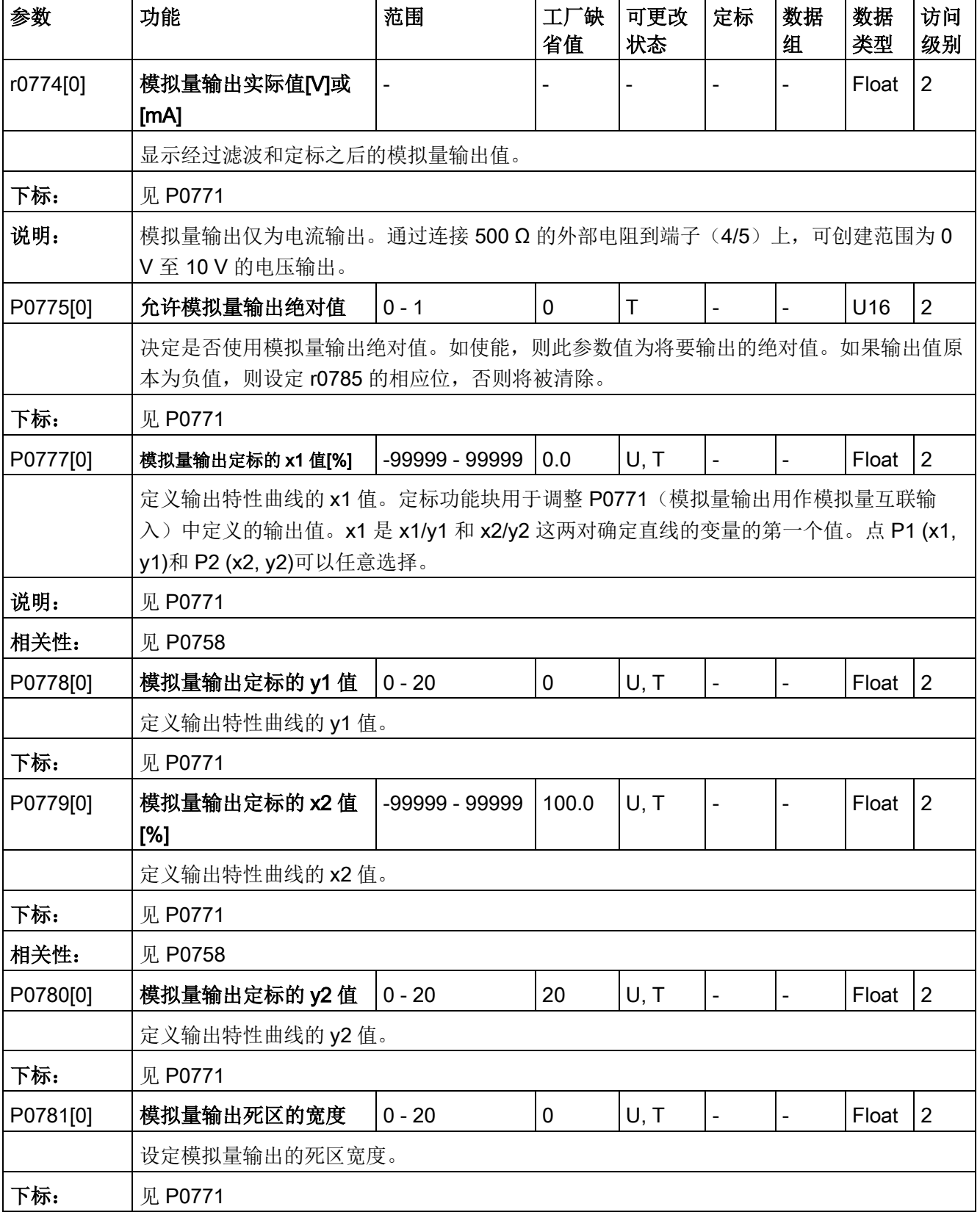

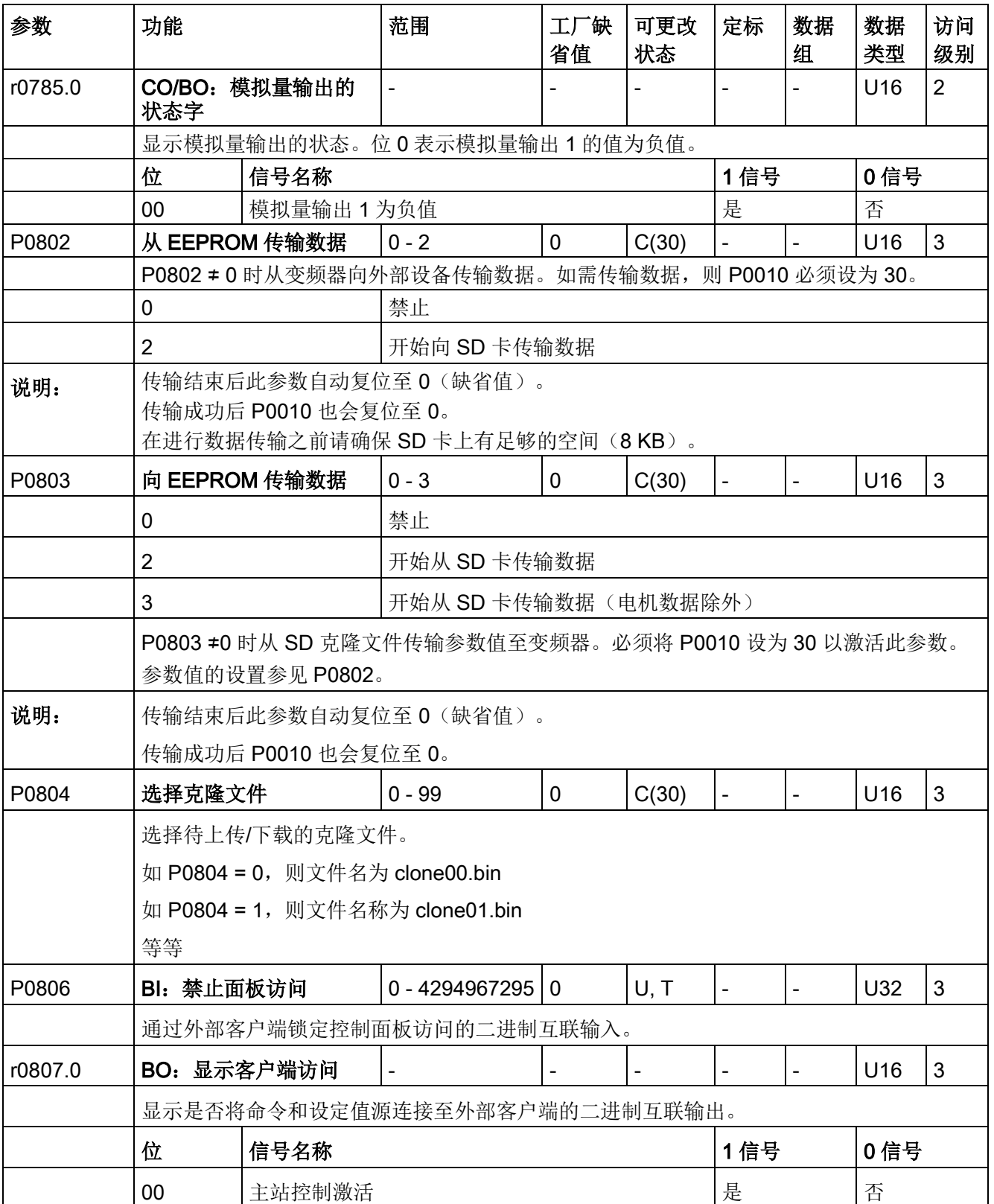

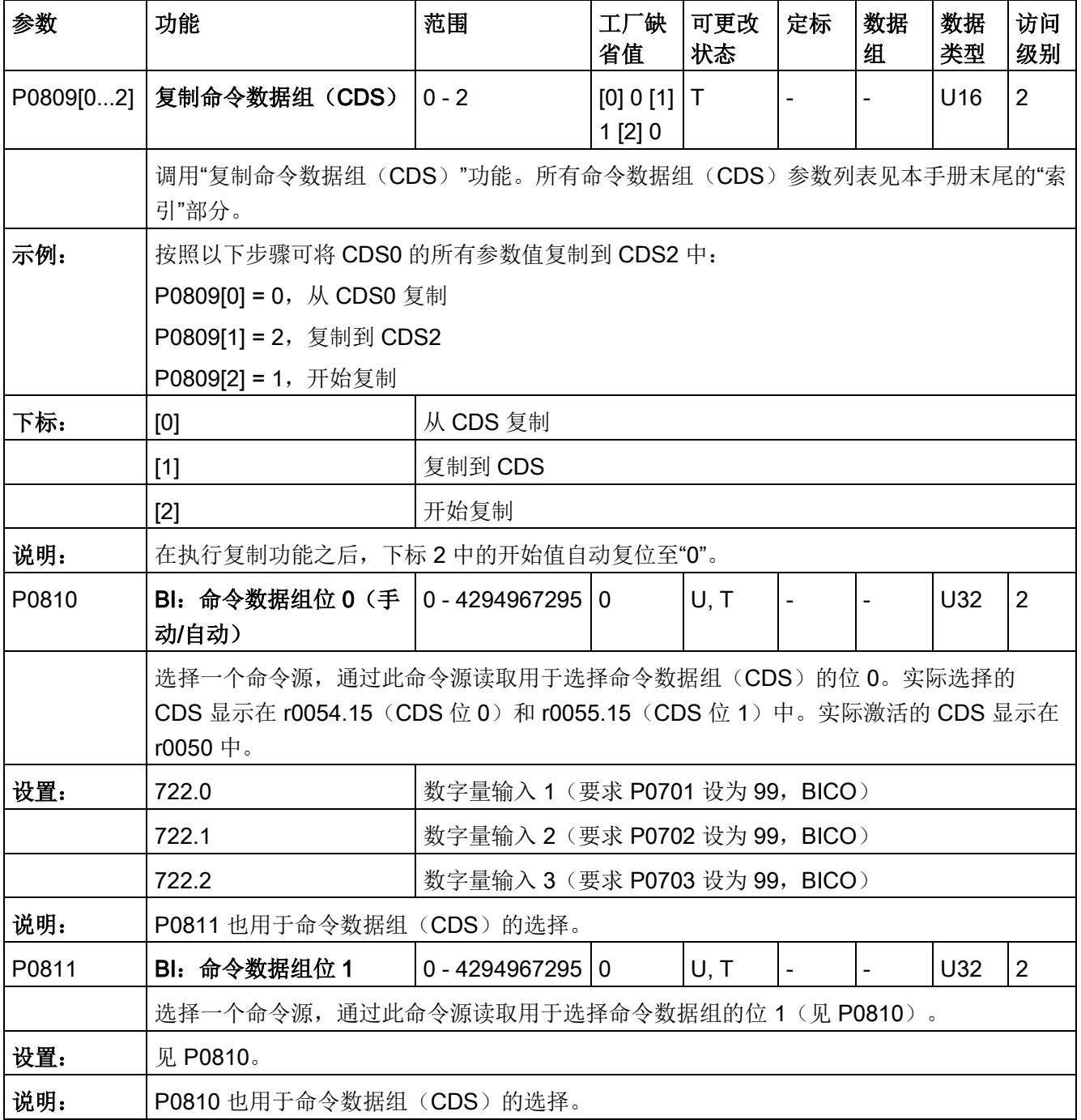

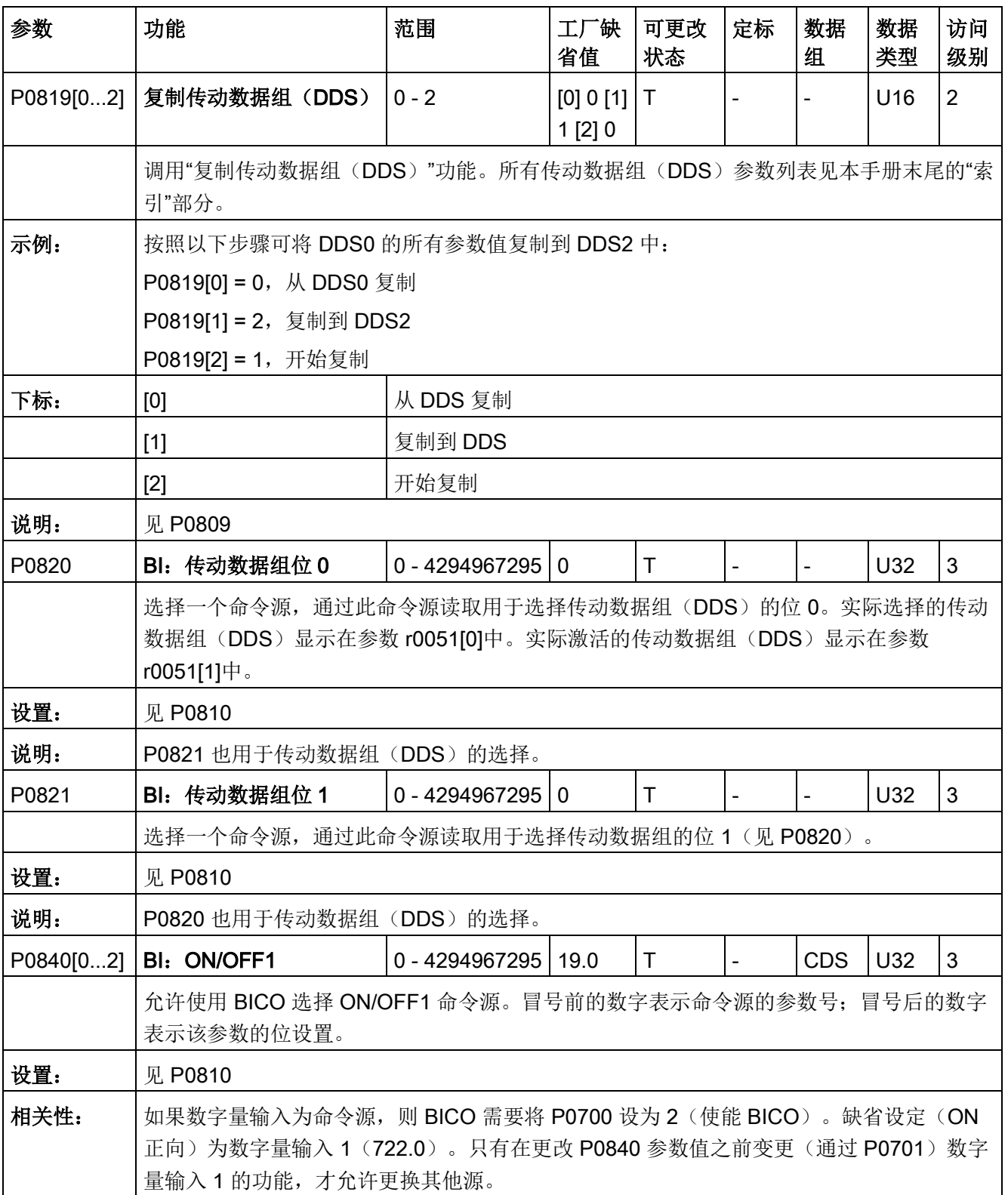

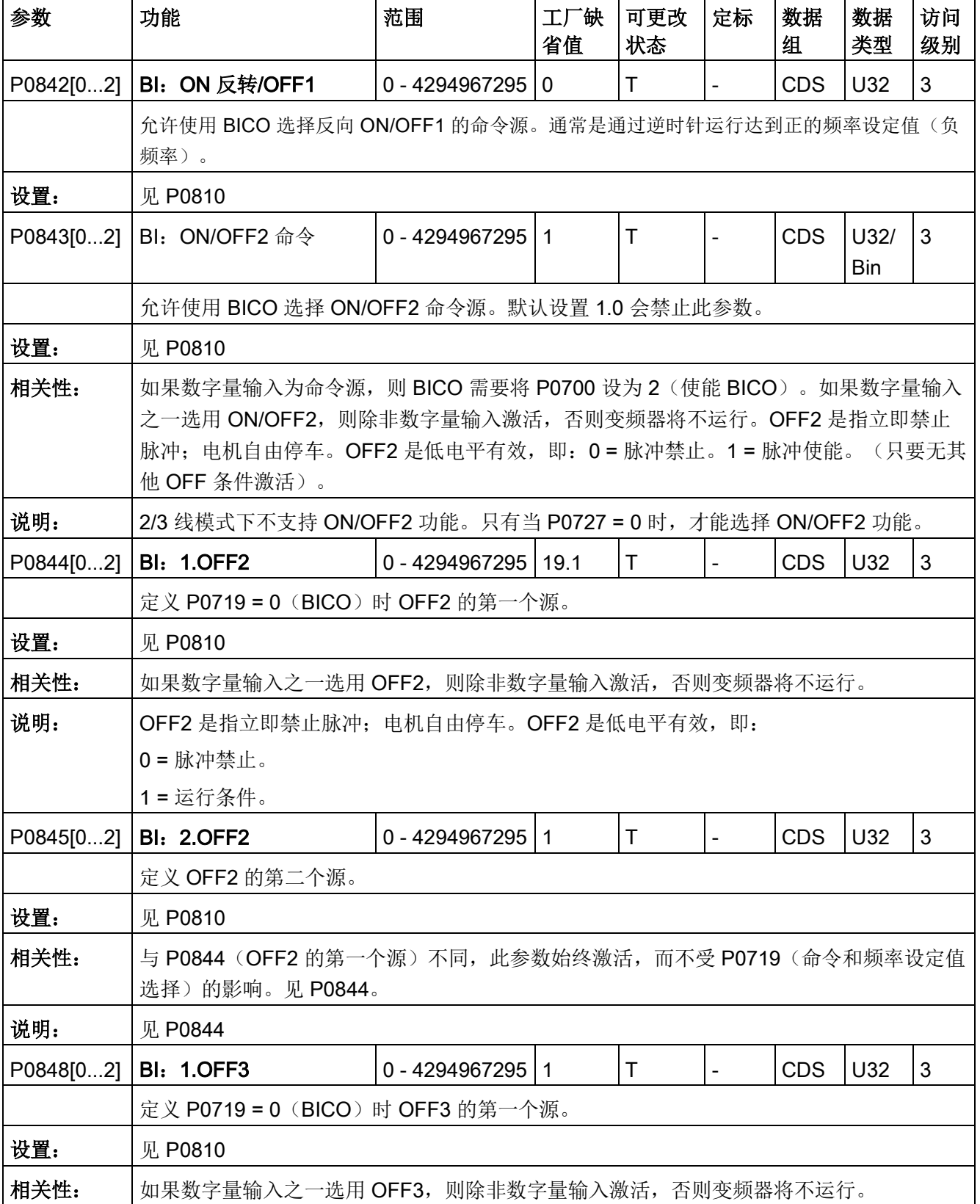

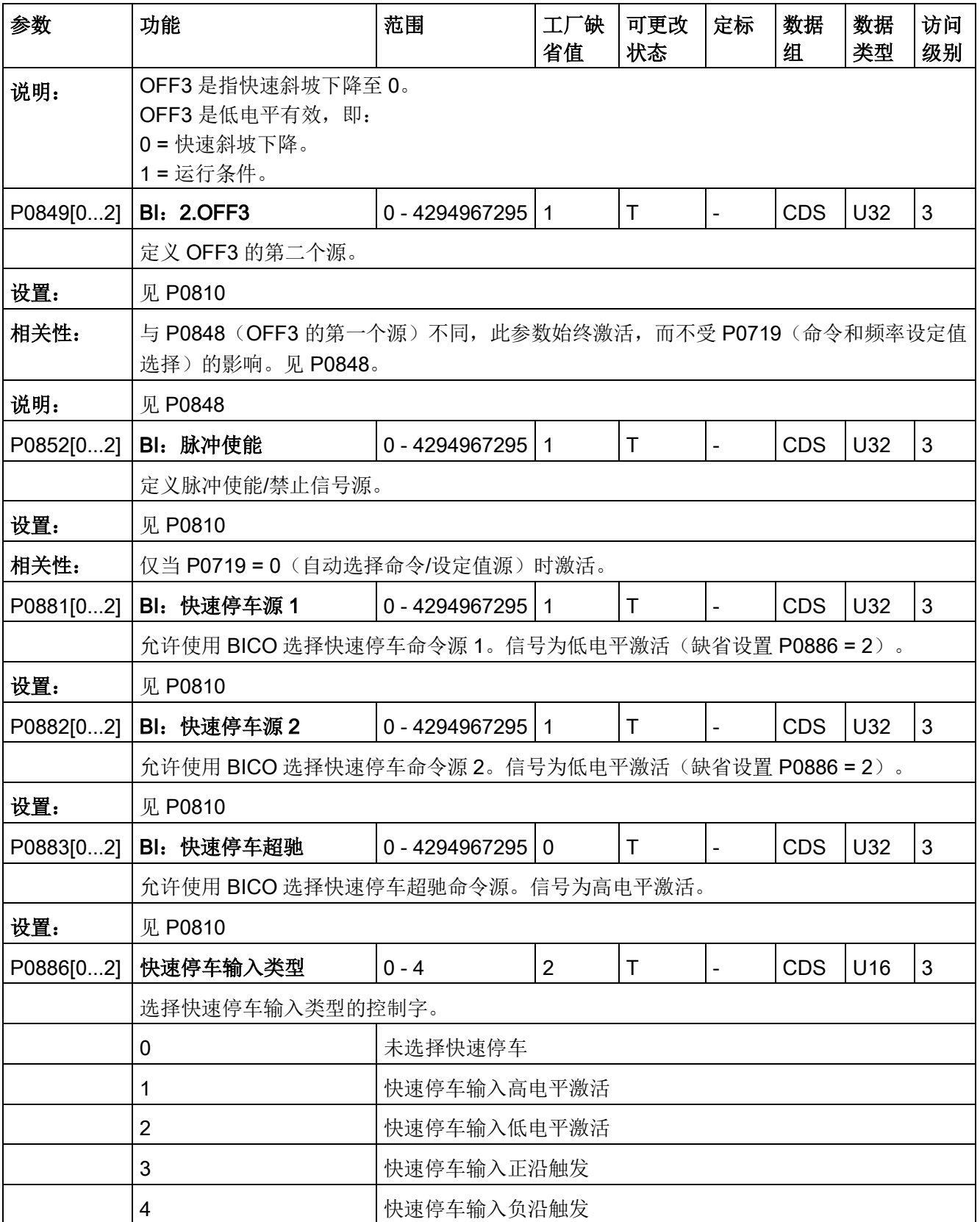

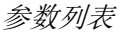

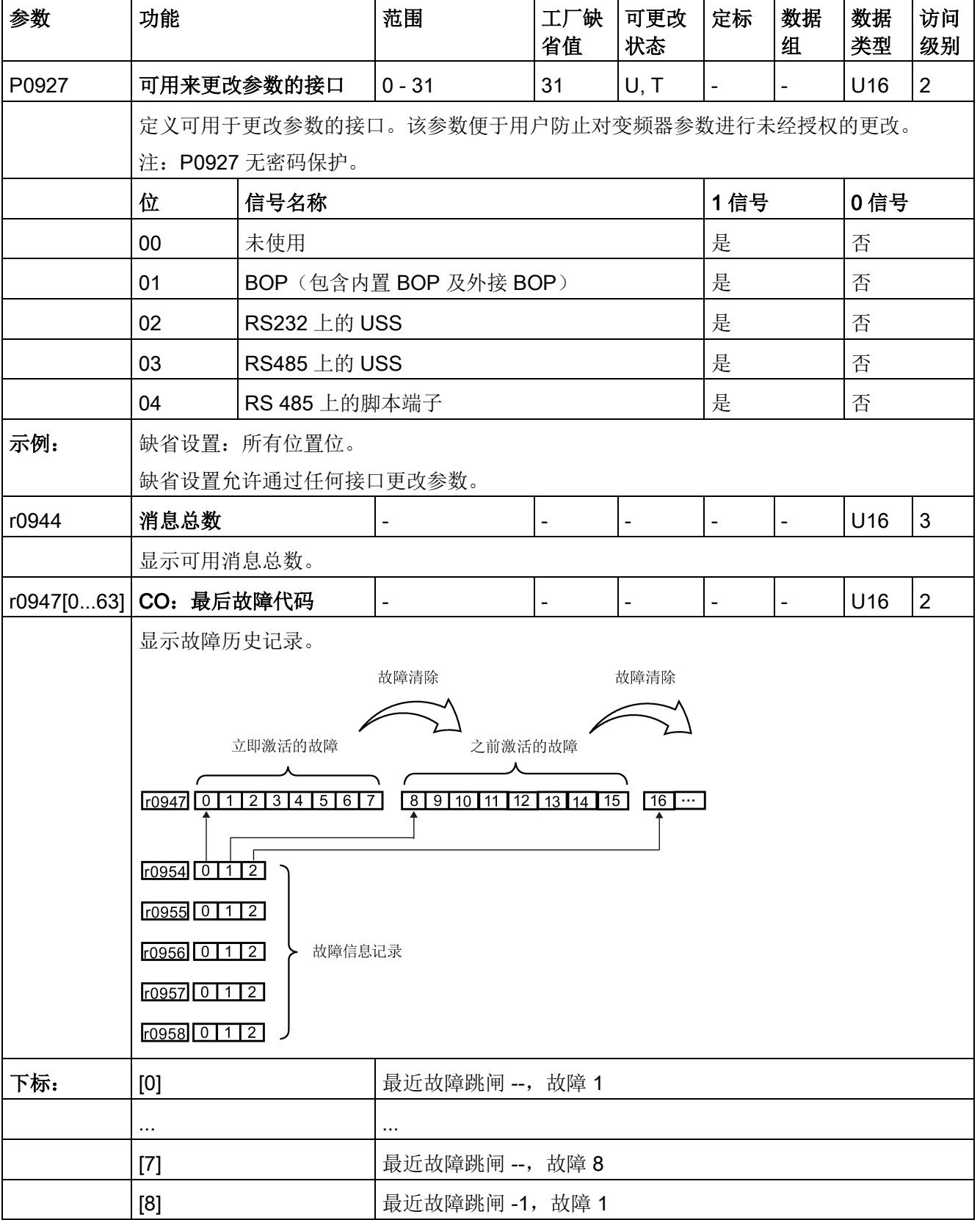

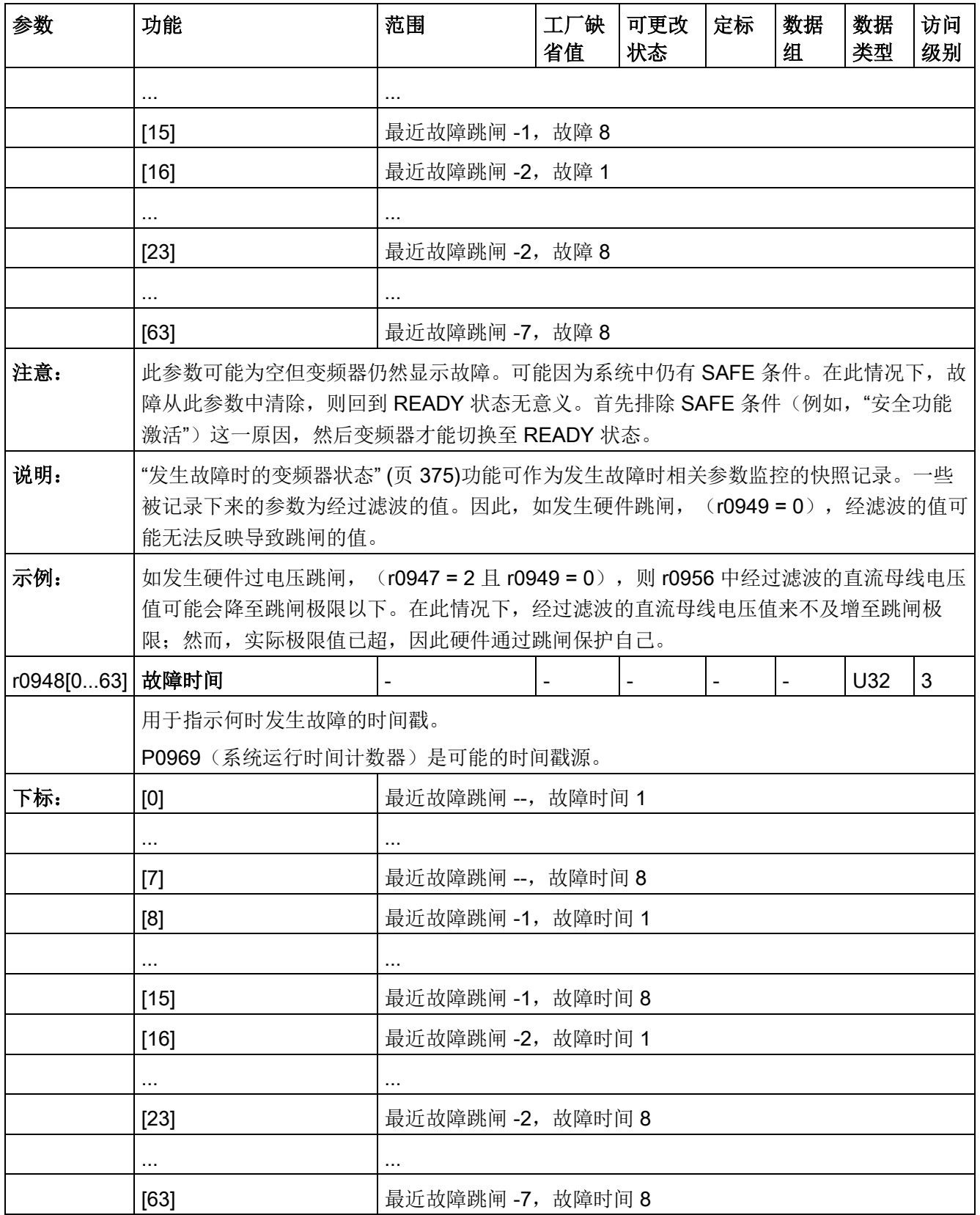

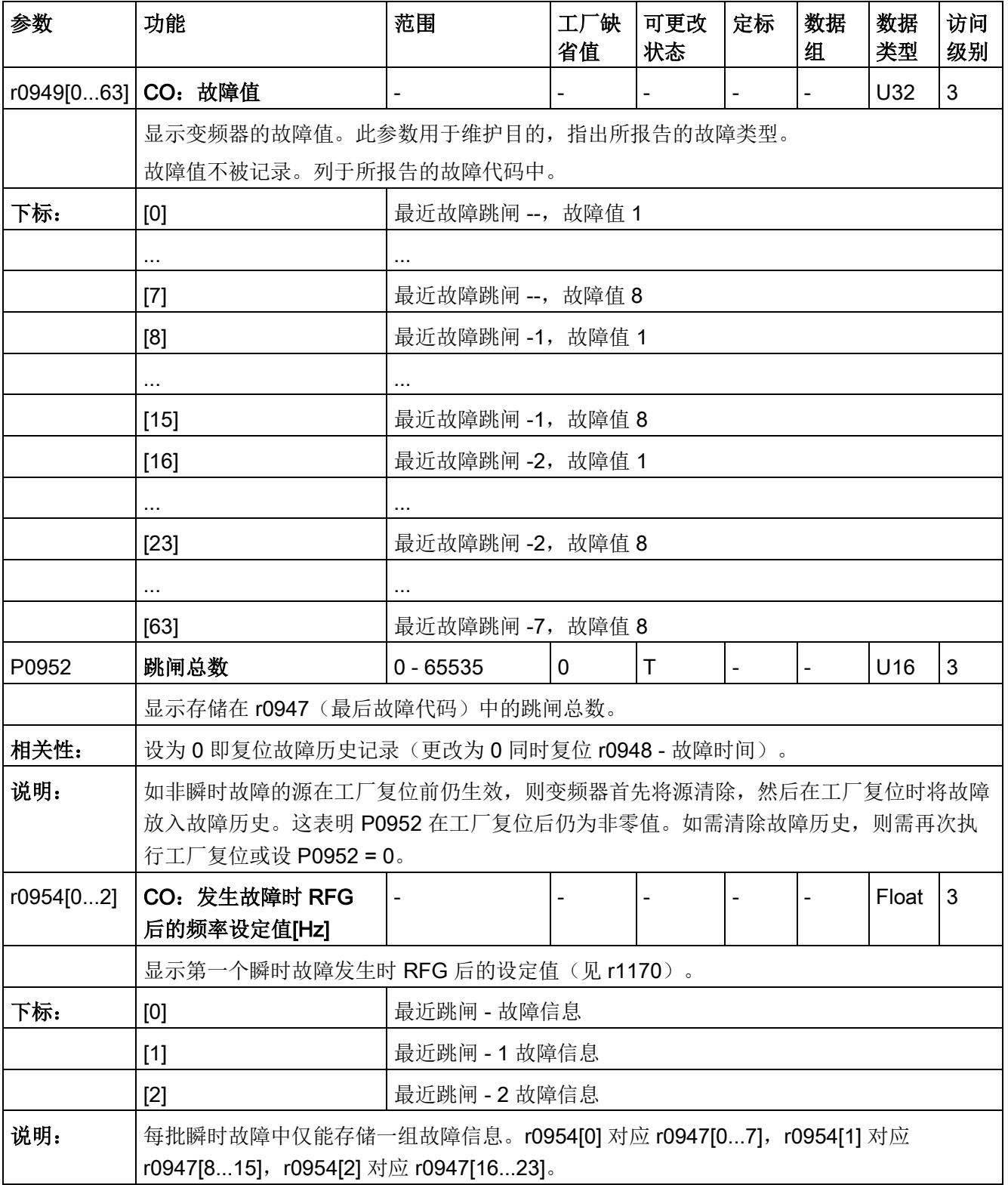

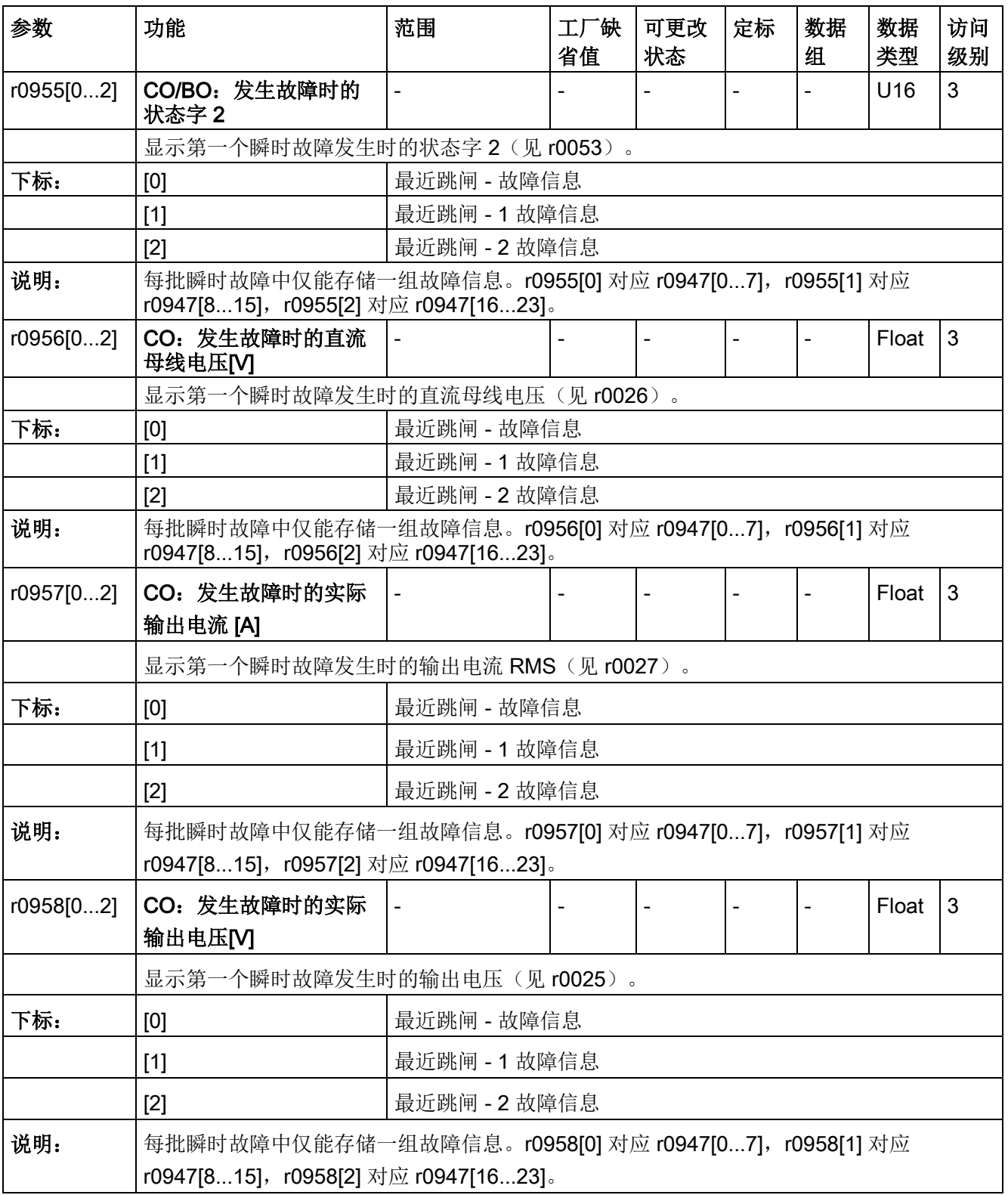

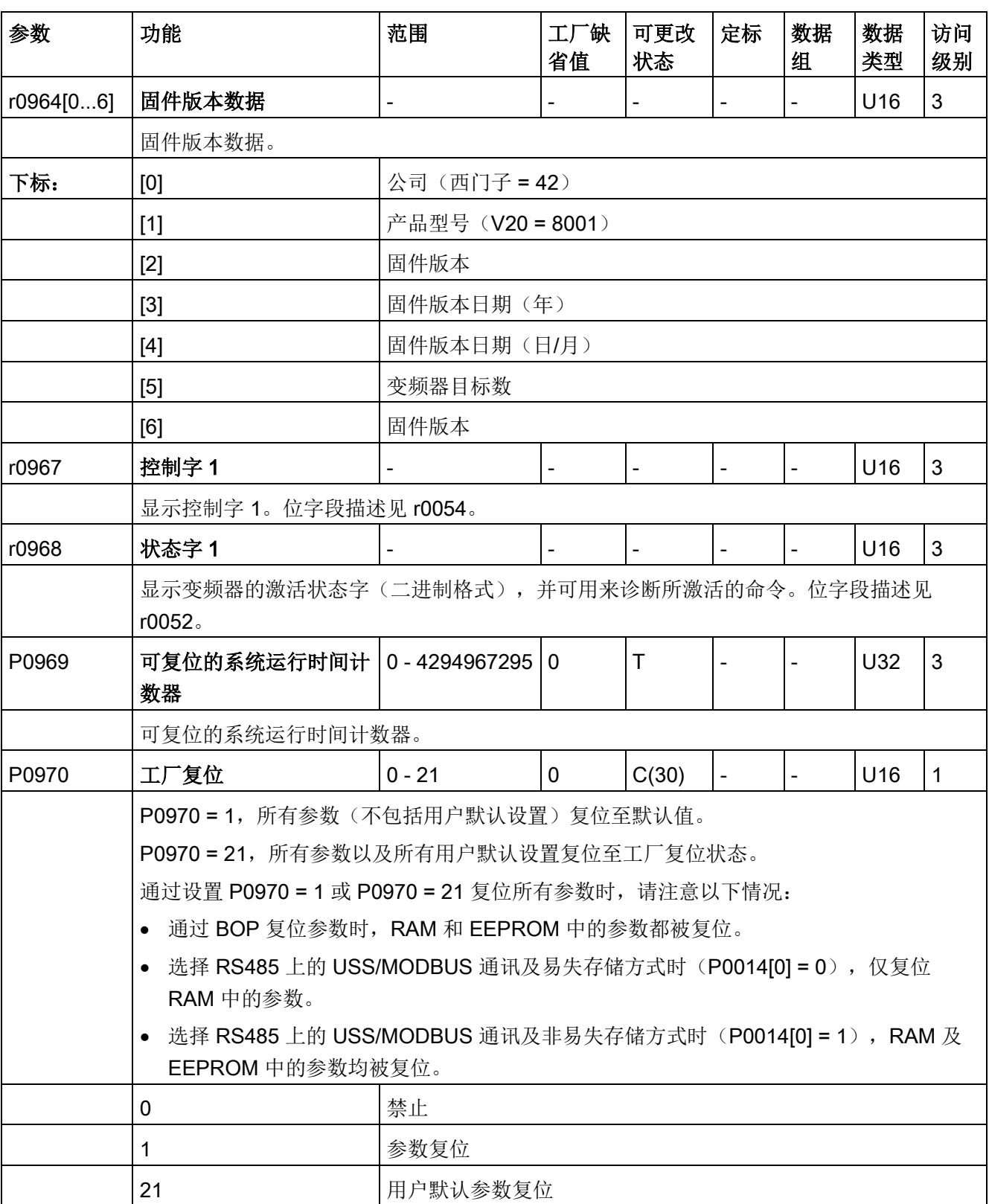

参数列表 8.2 参数列表

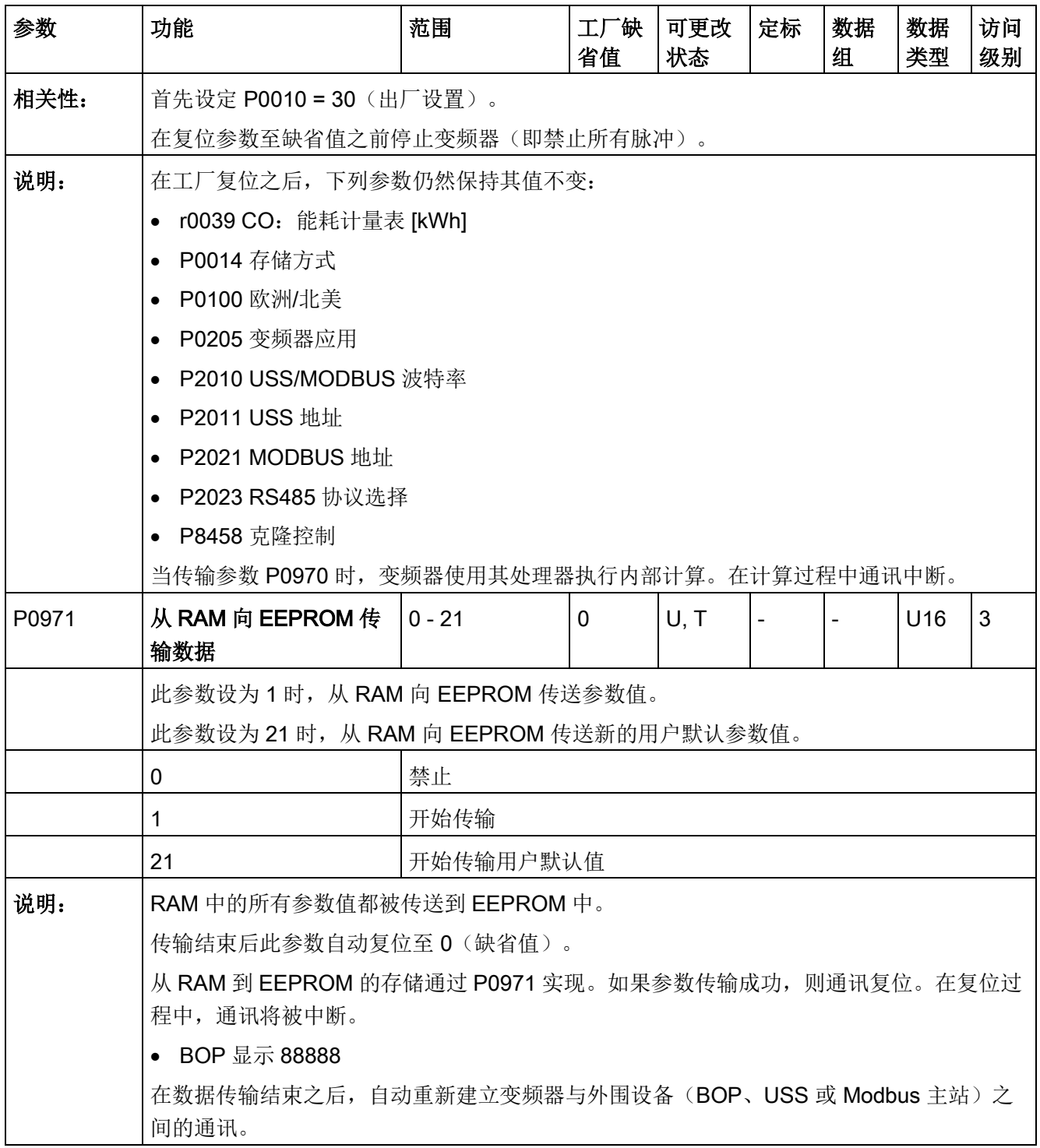

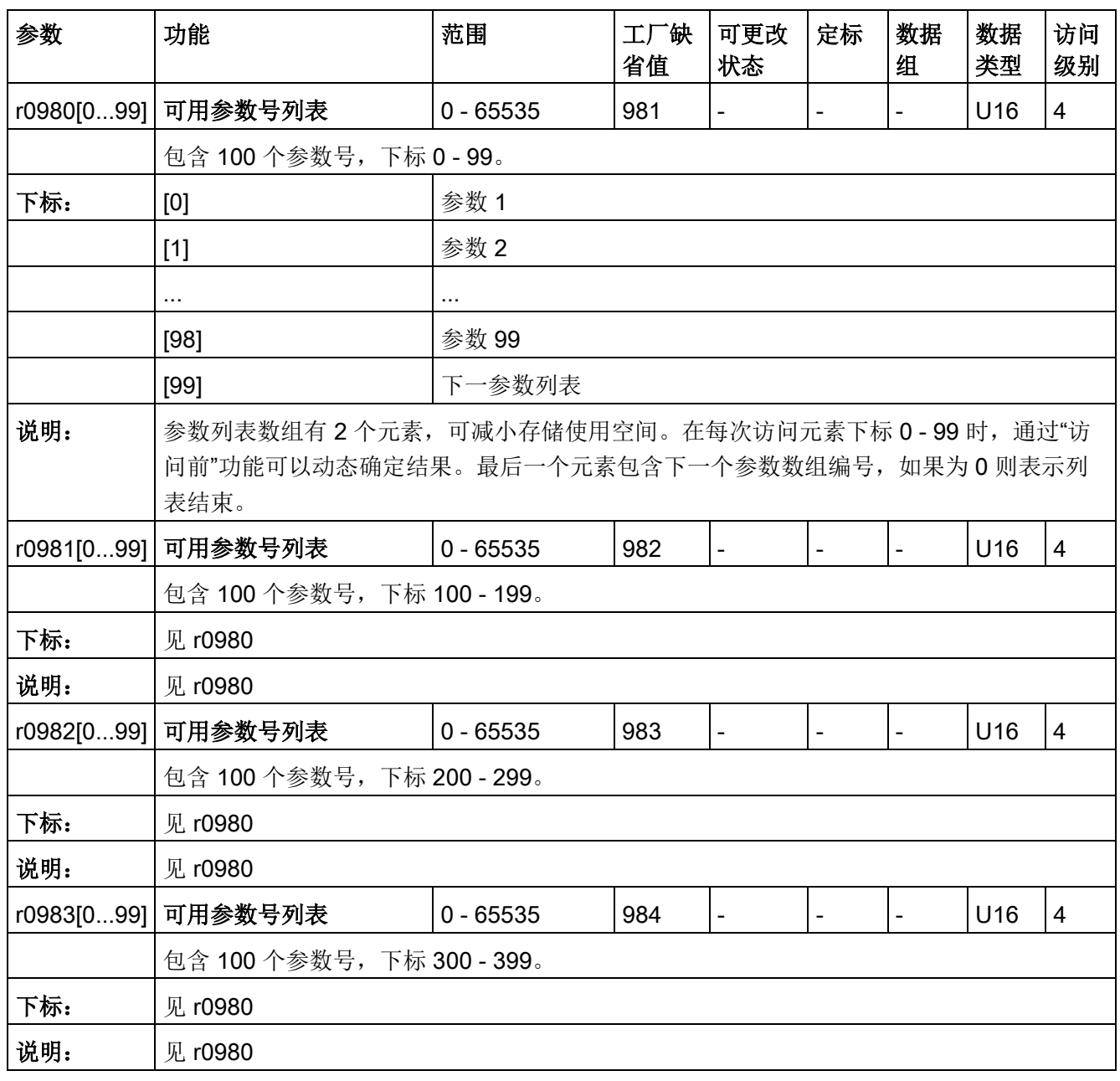

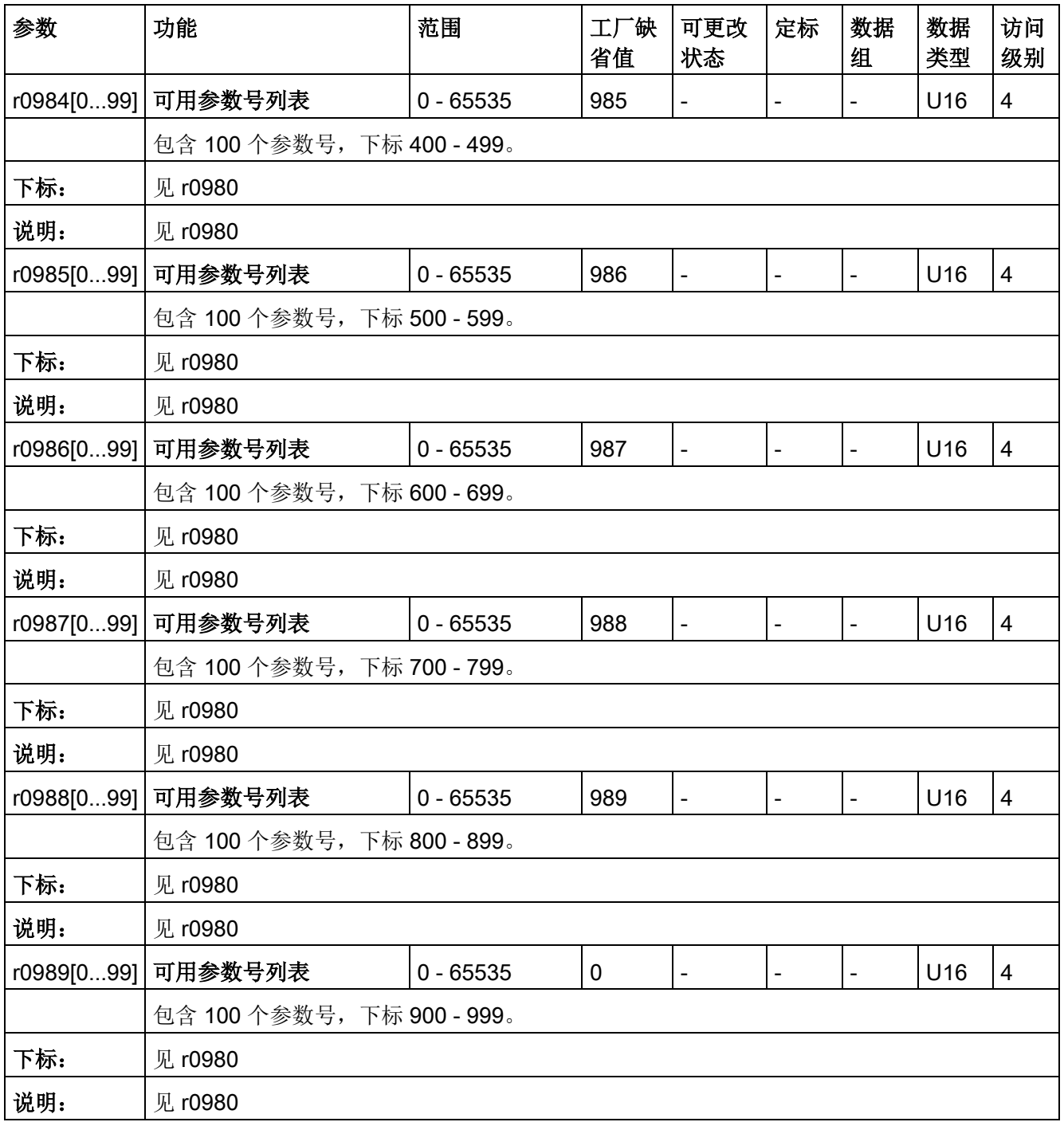

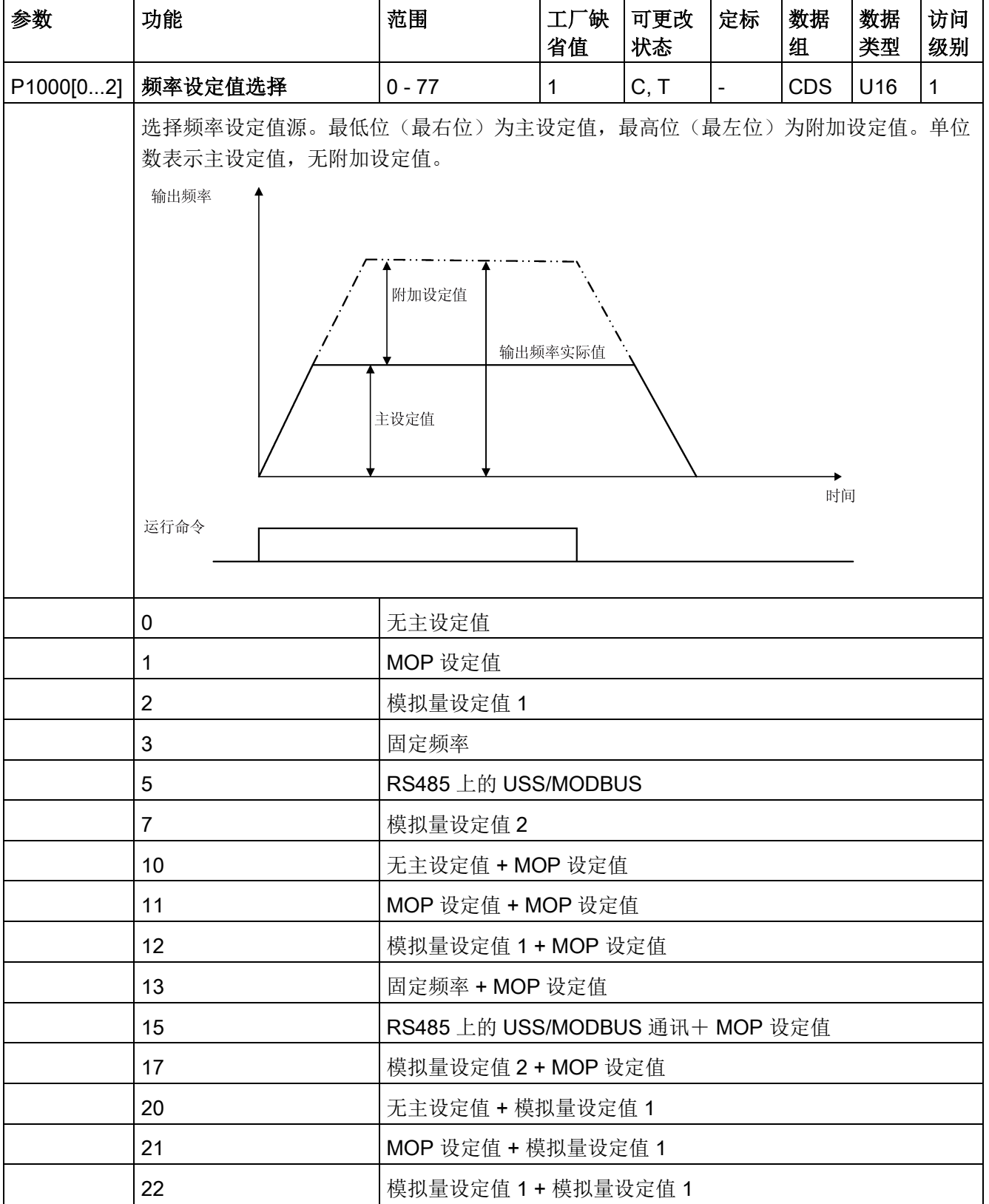

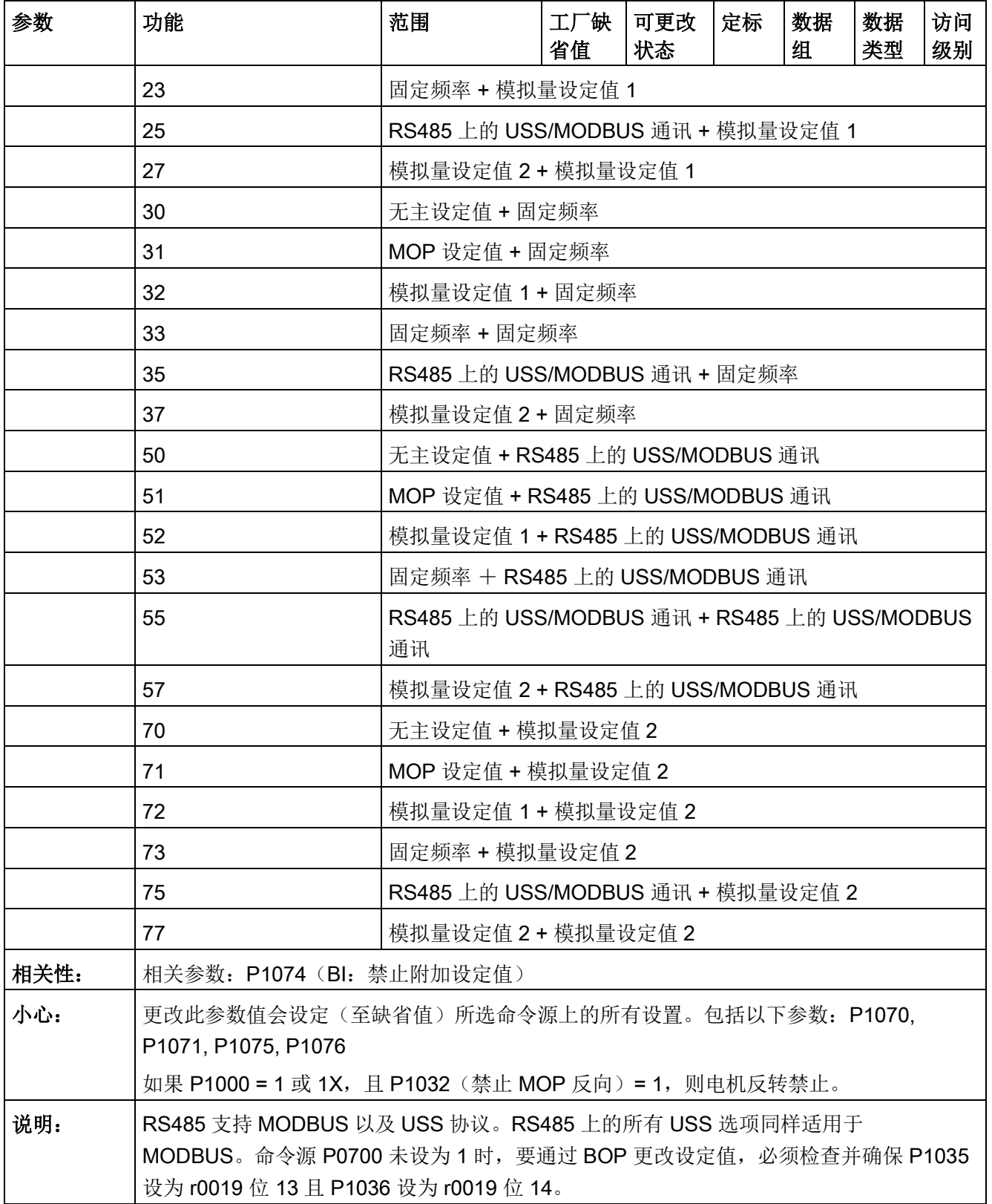

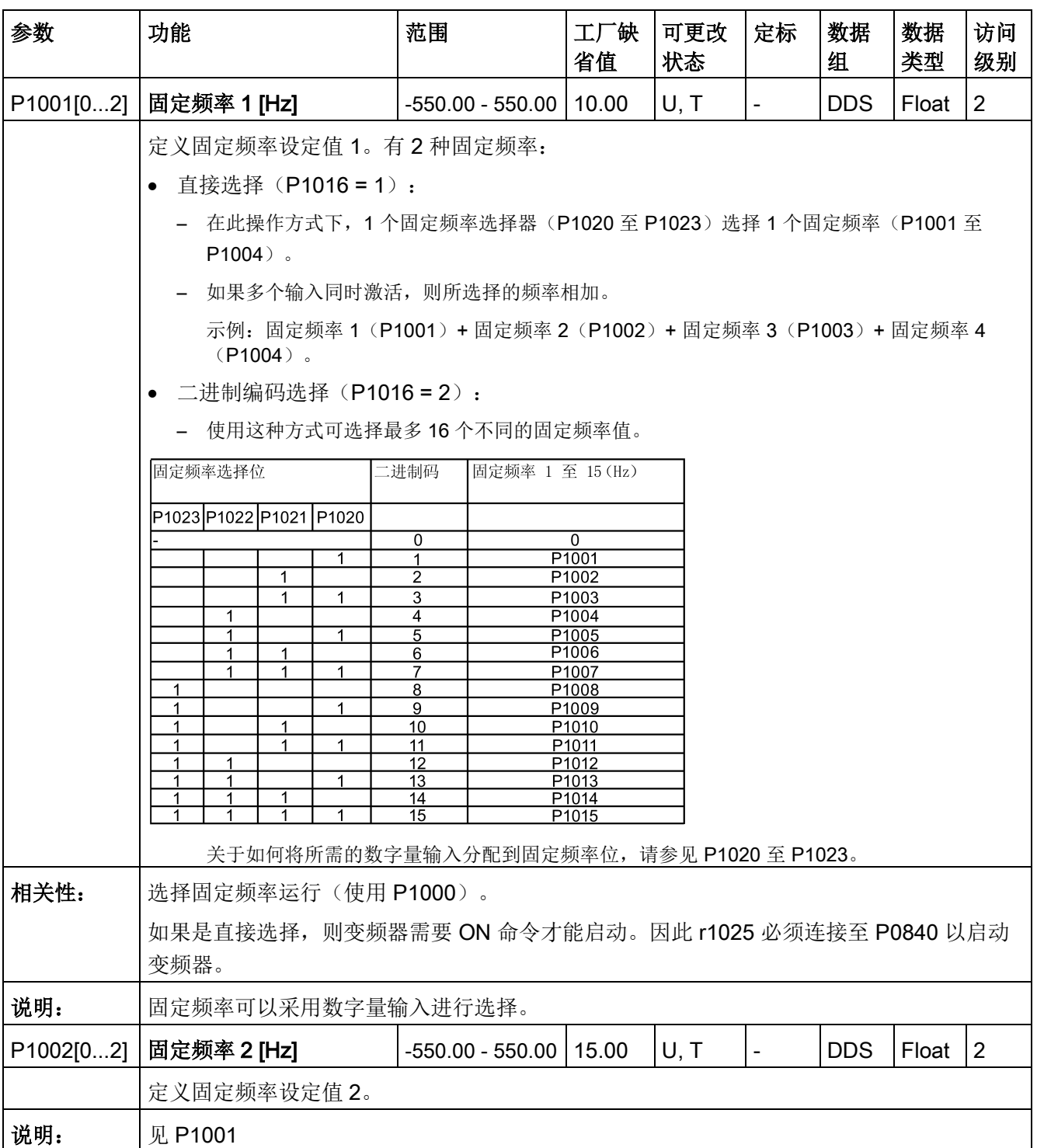

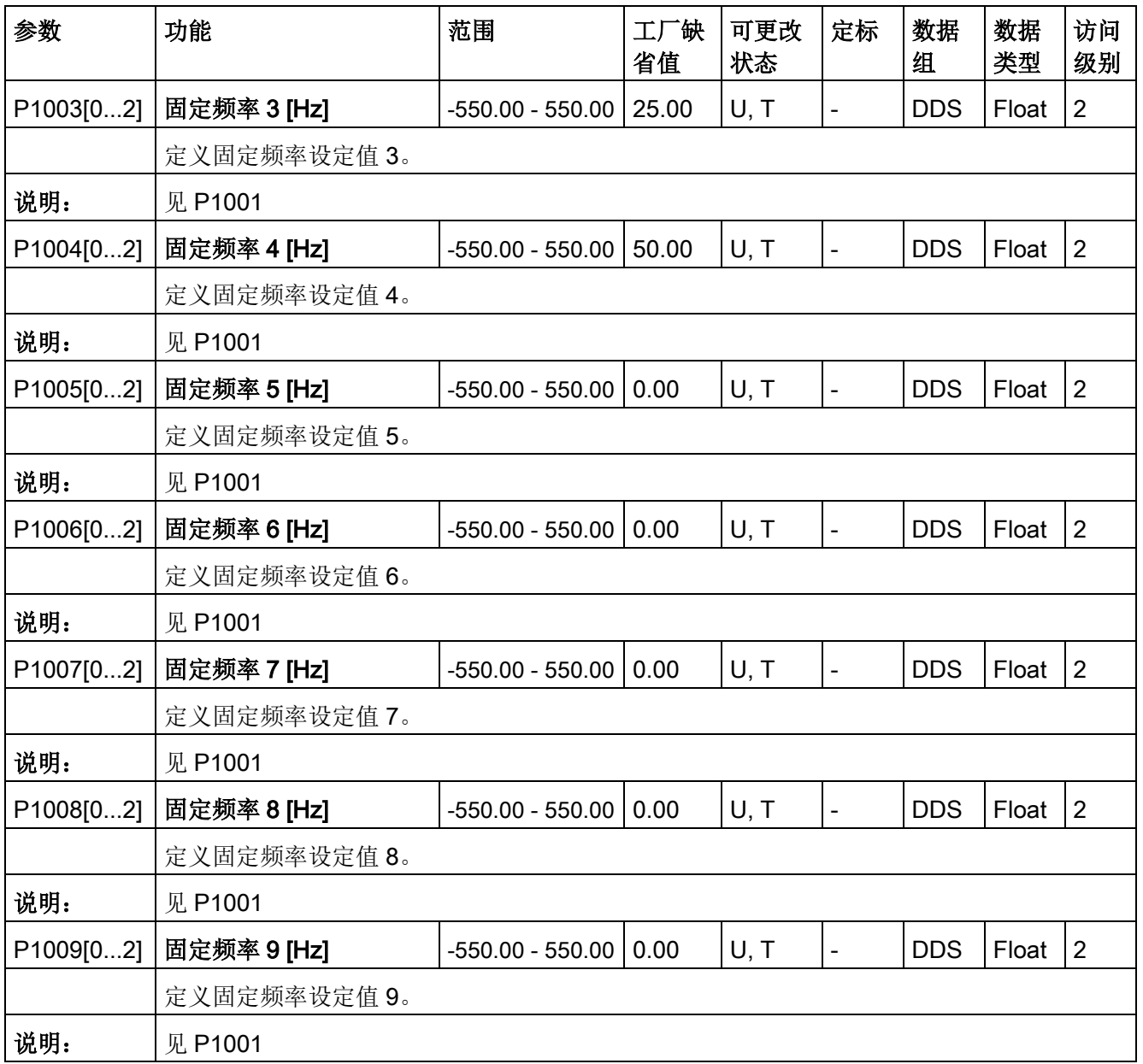

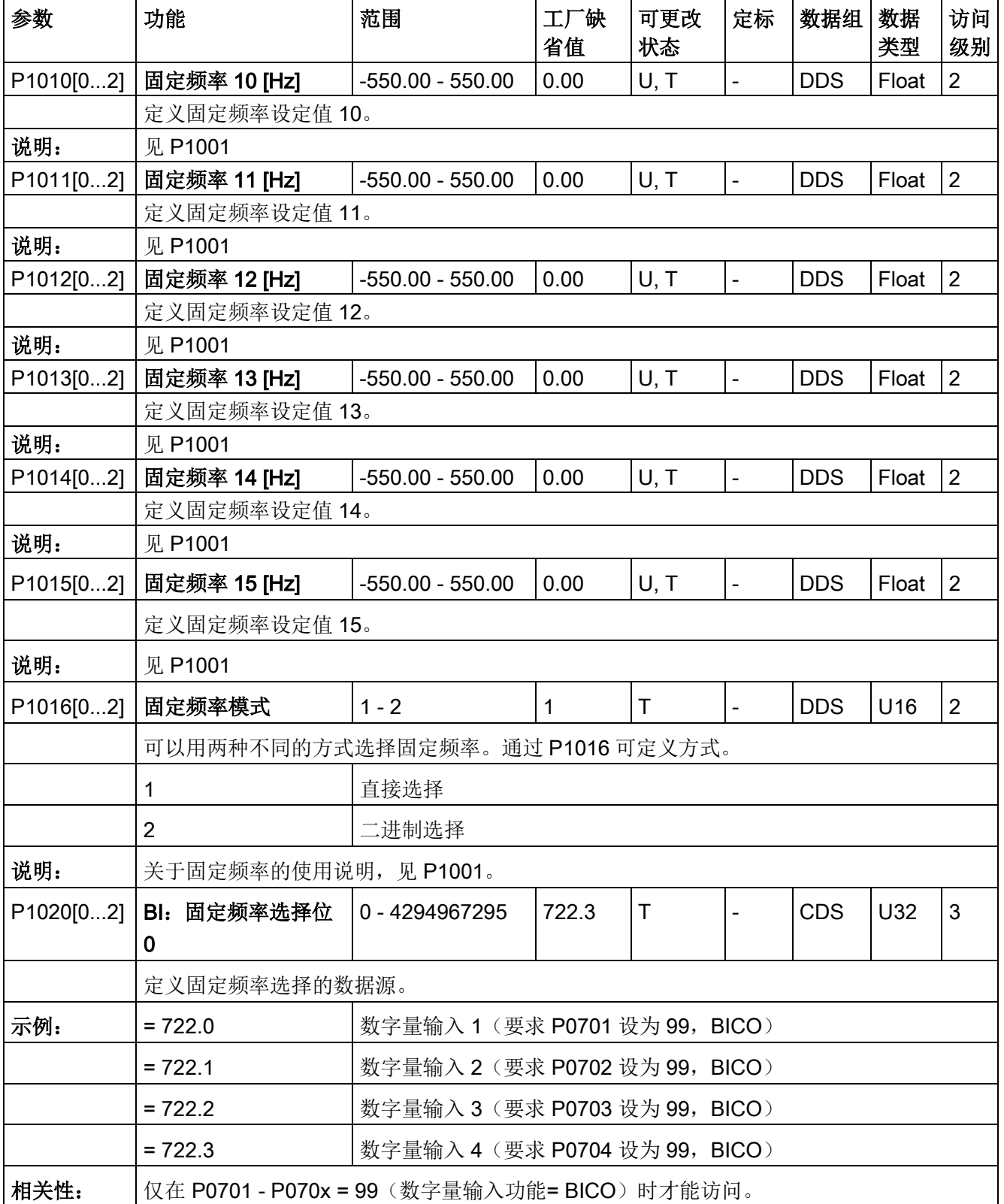

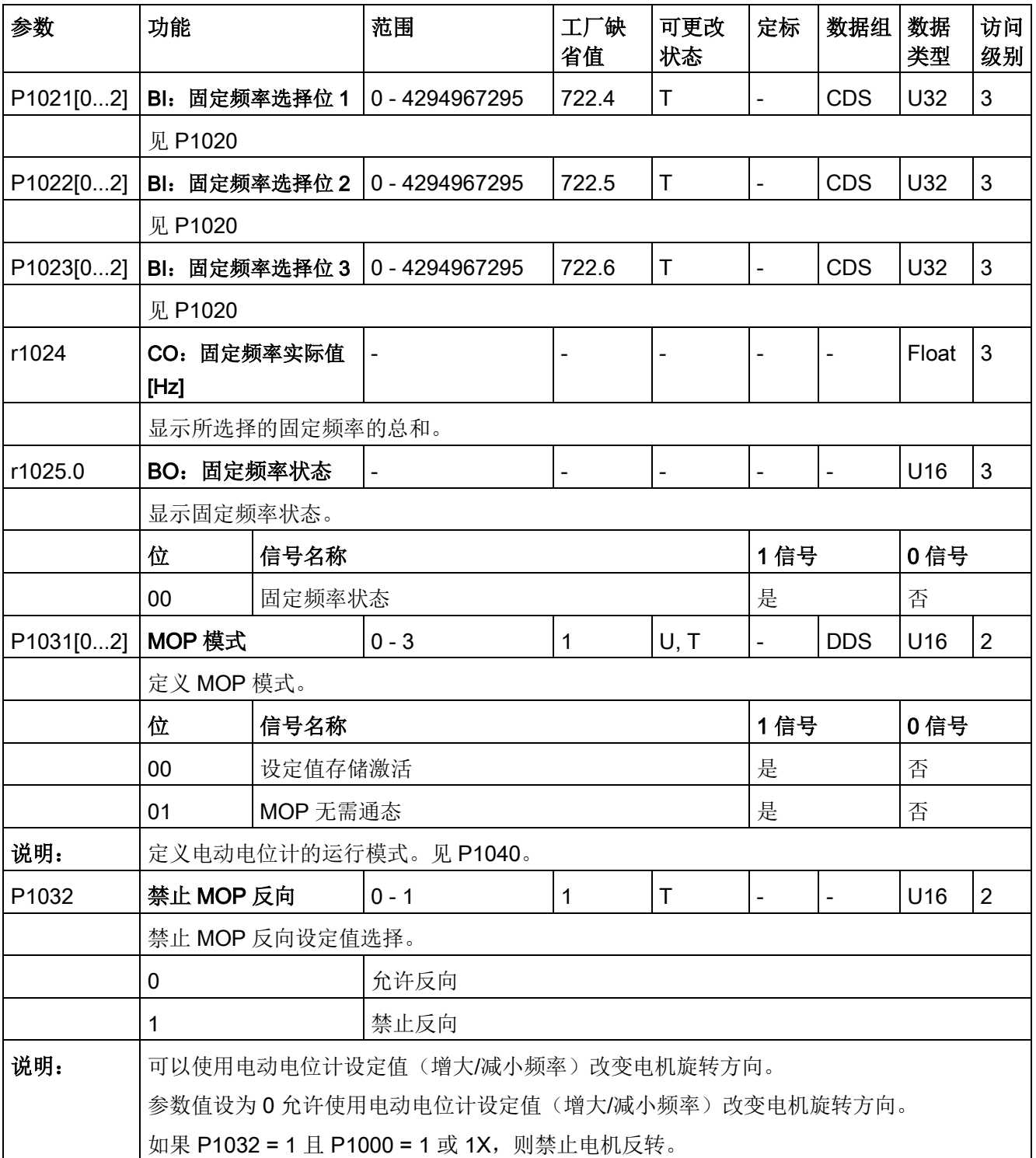

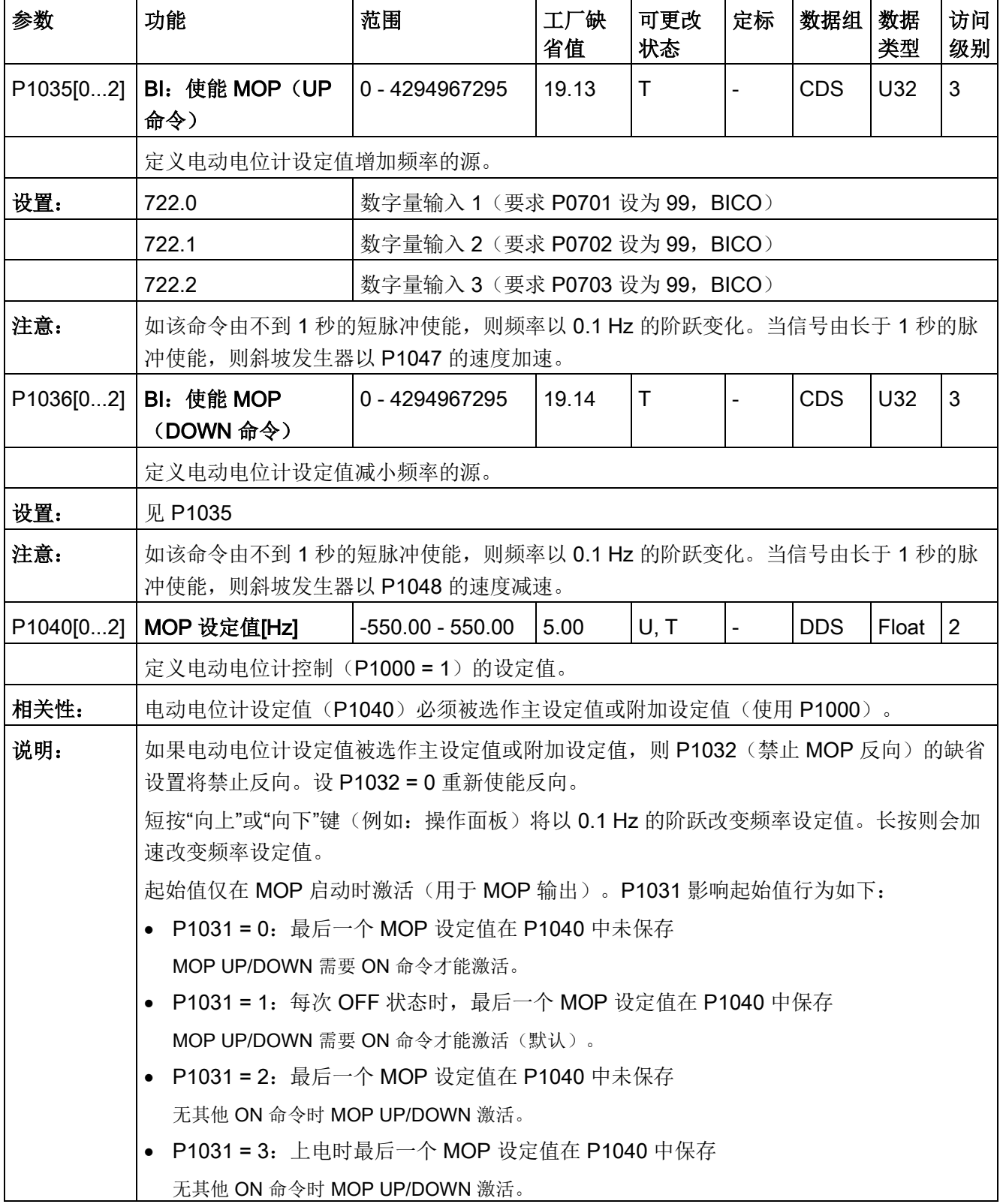

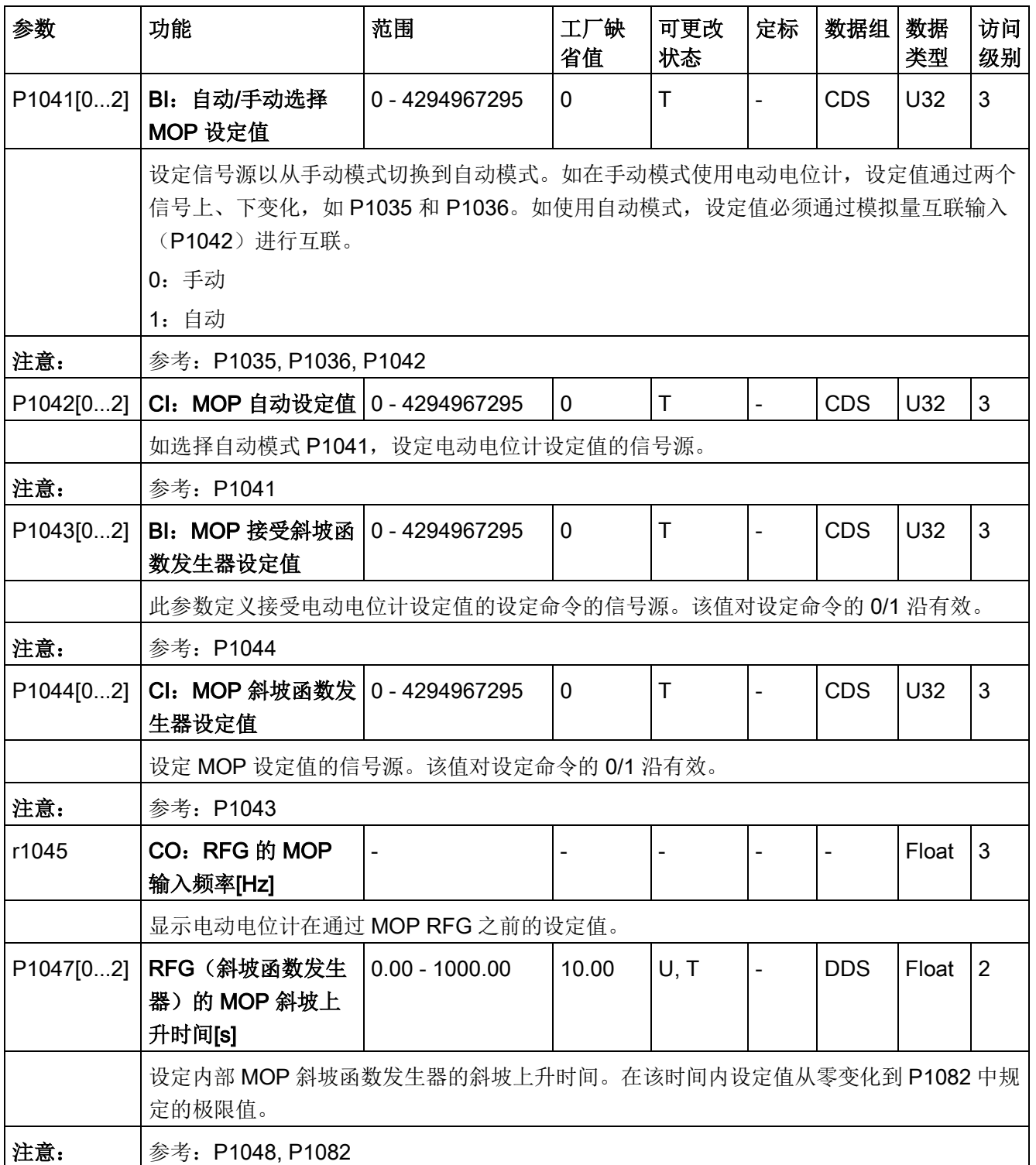

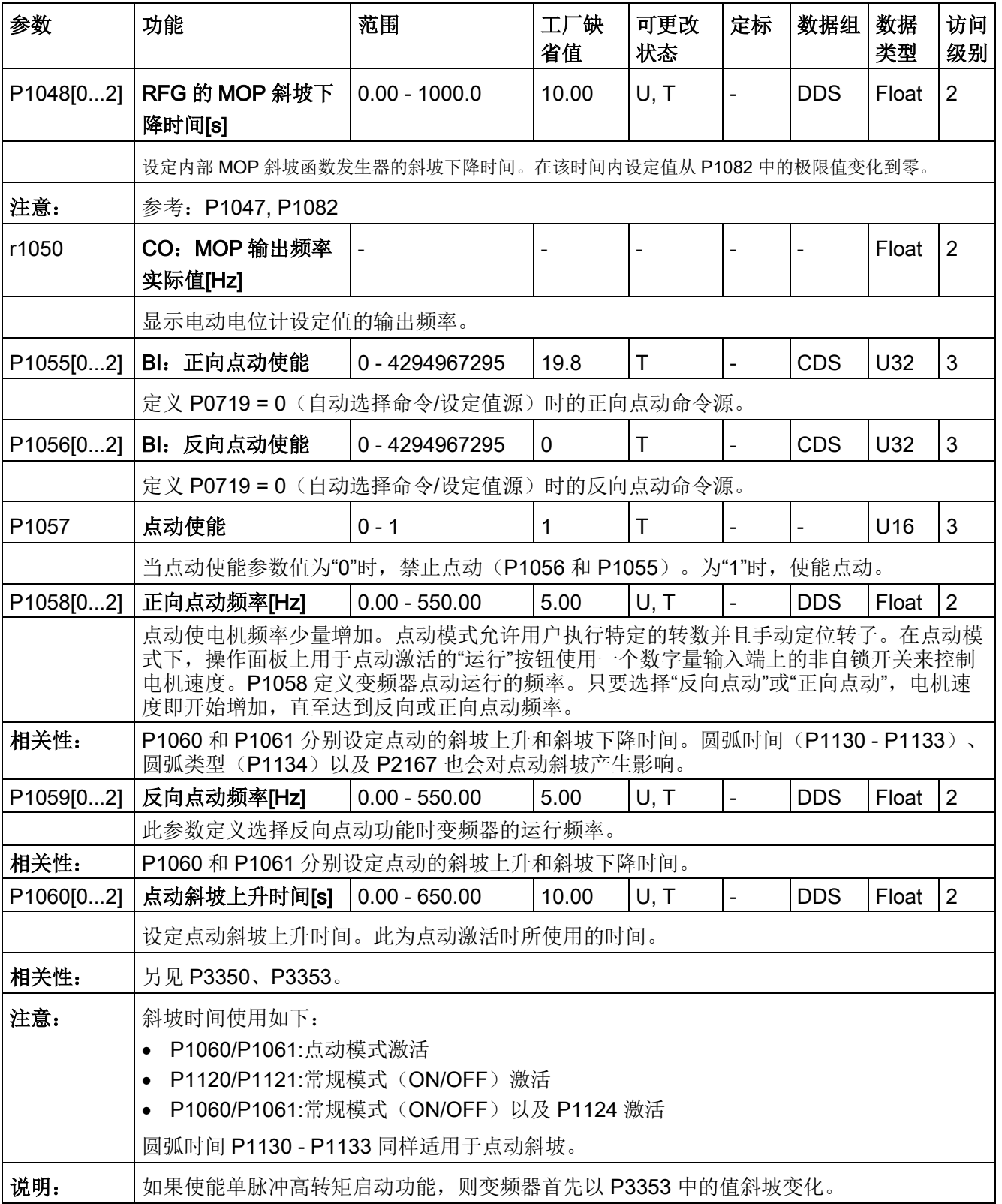

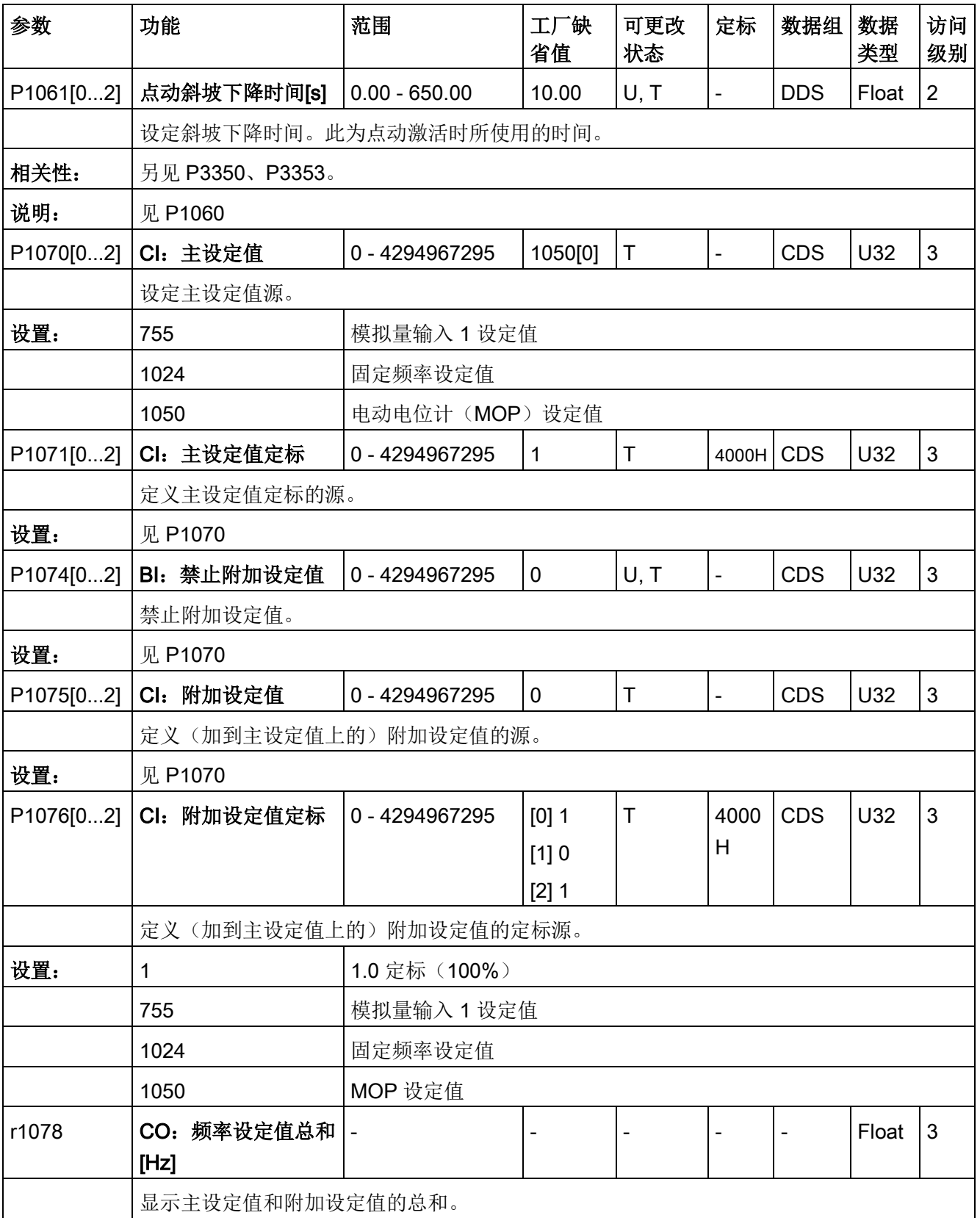

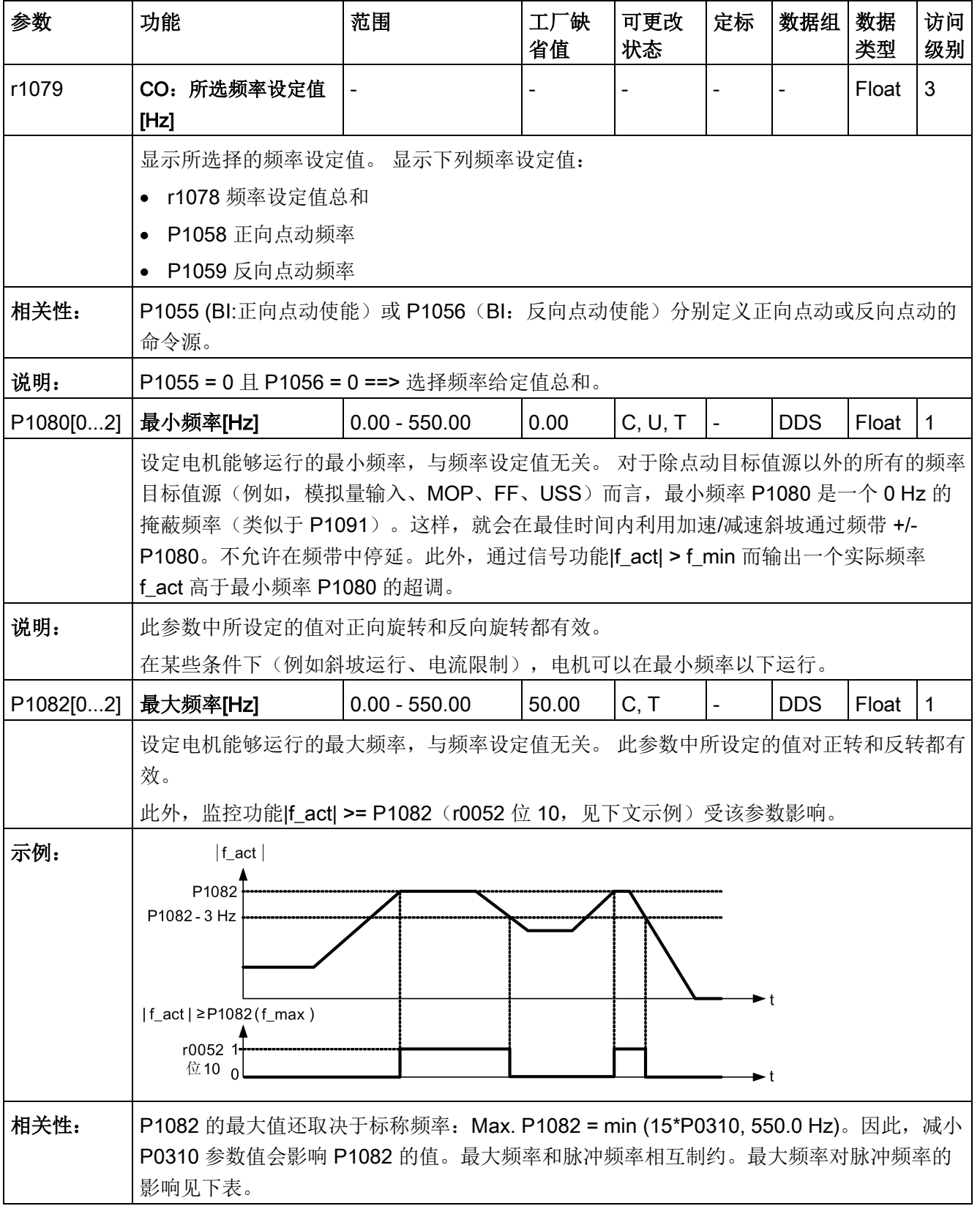

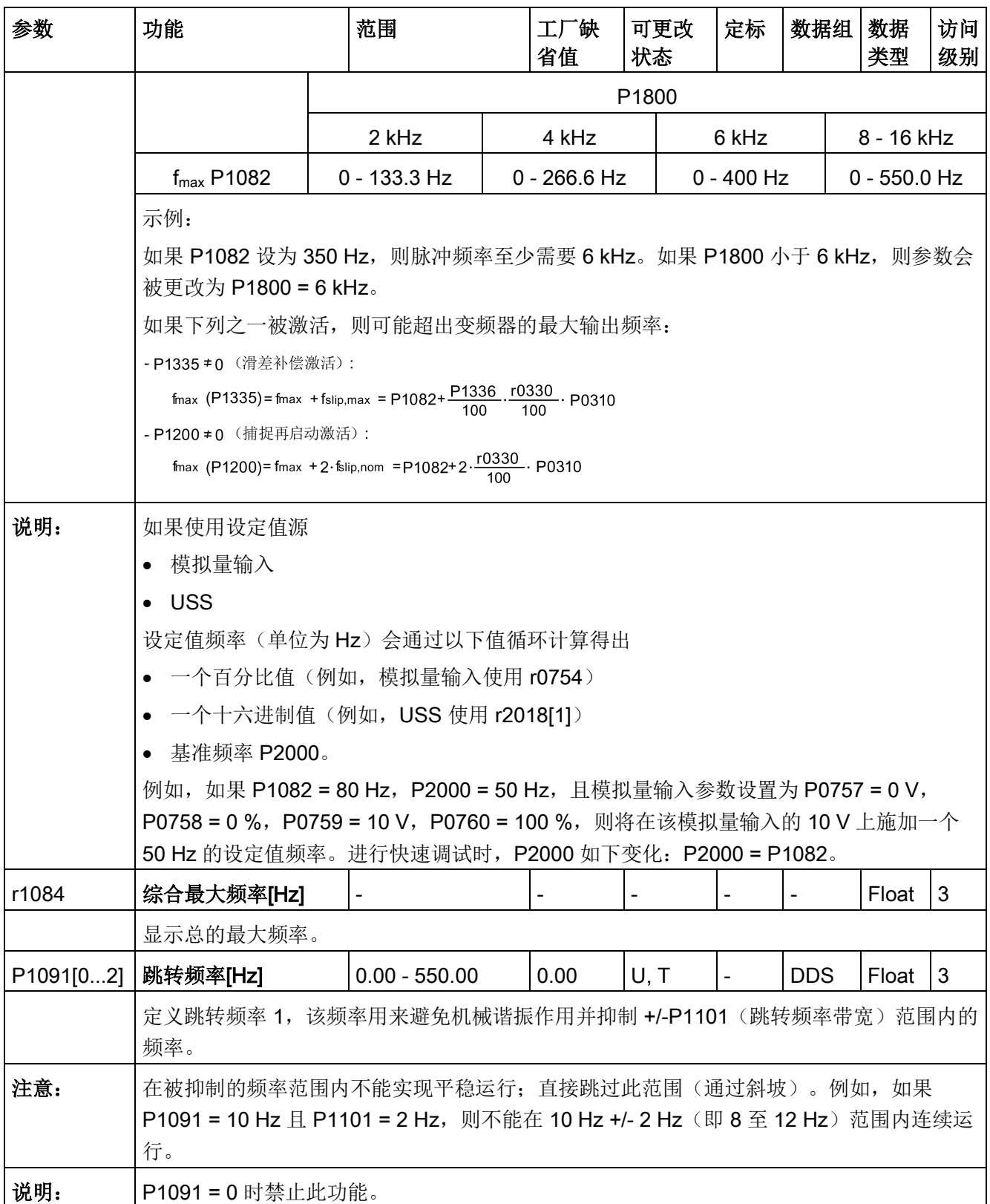

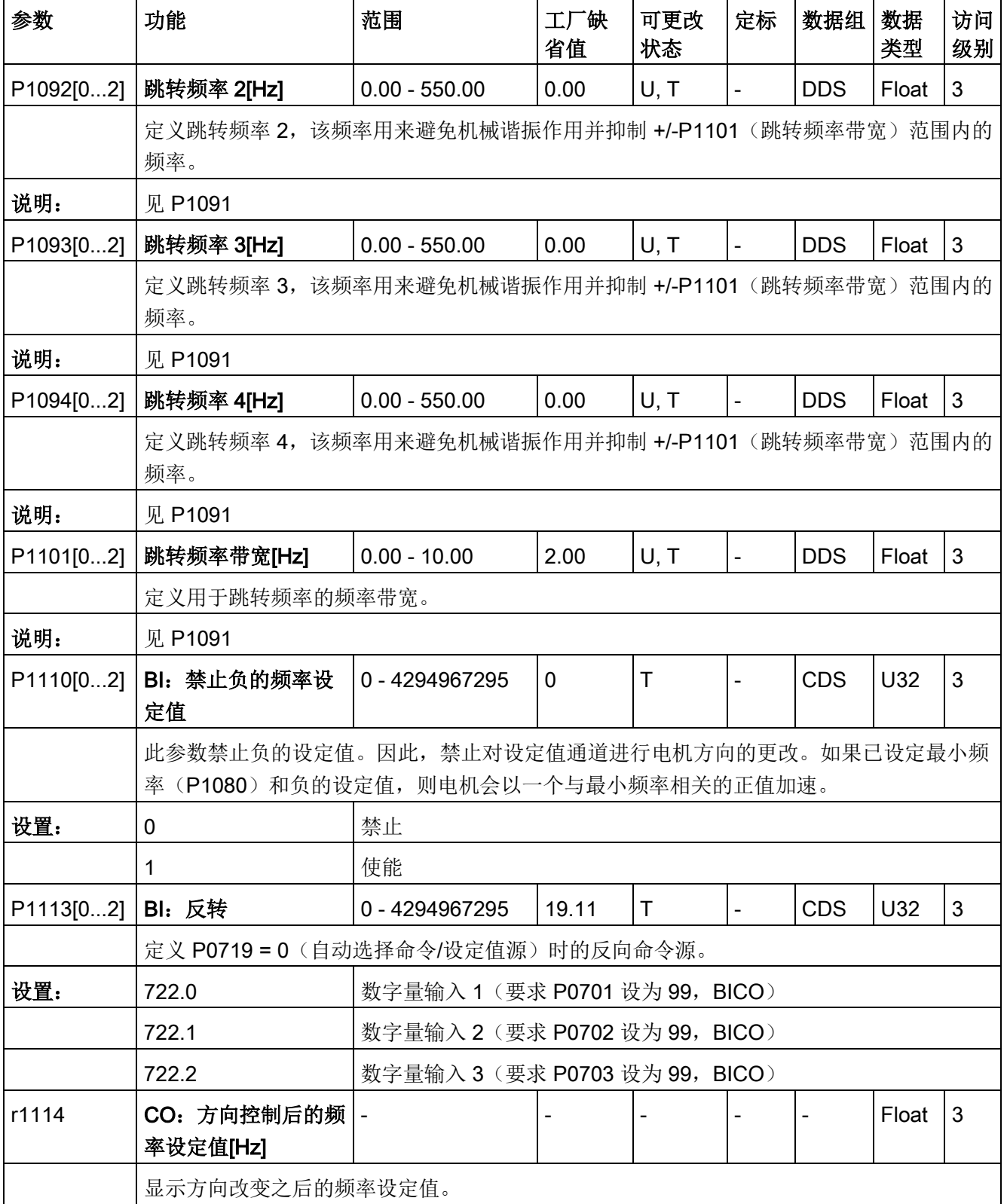

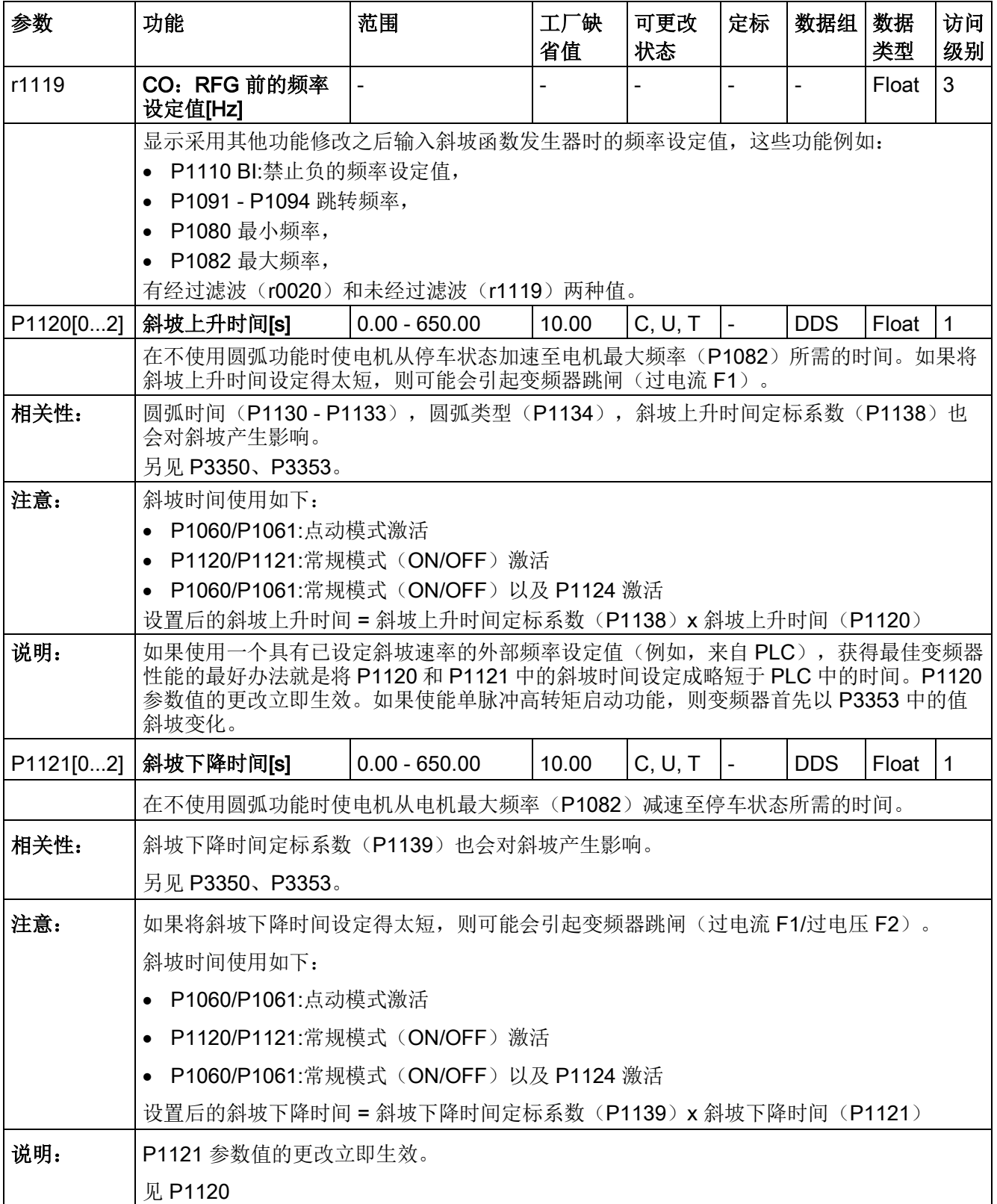

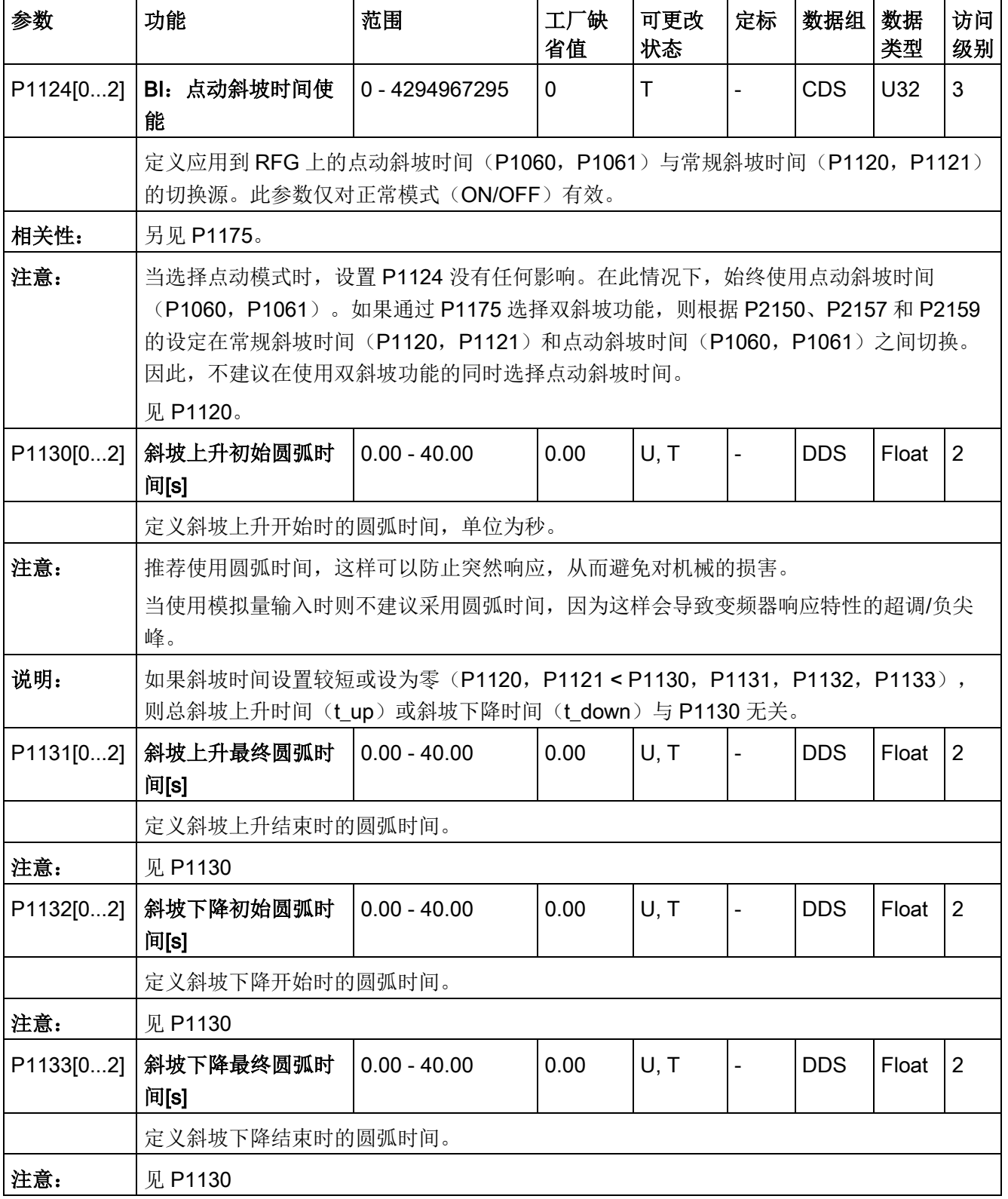

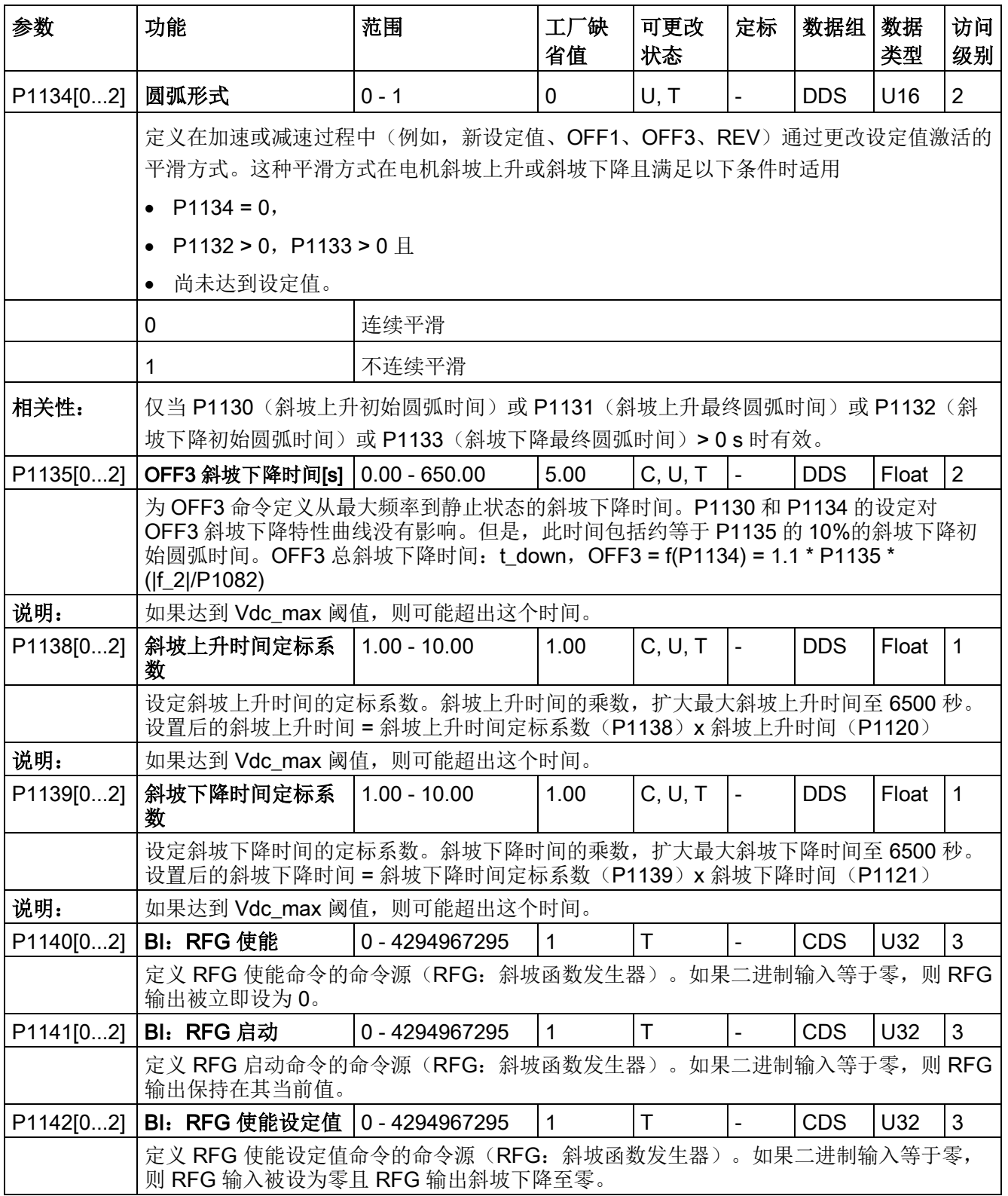

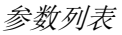

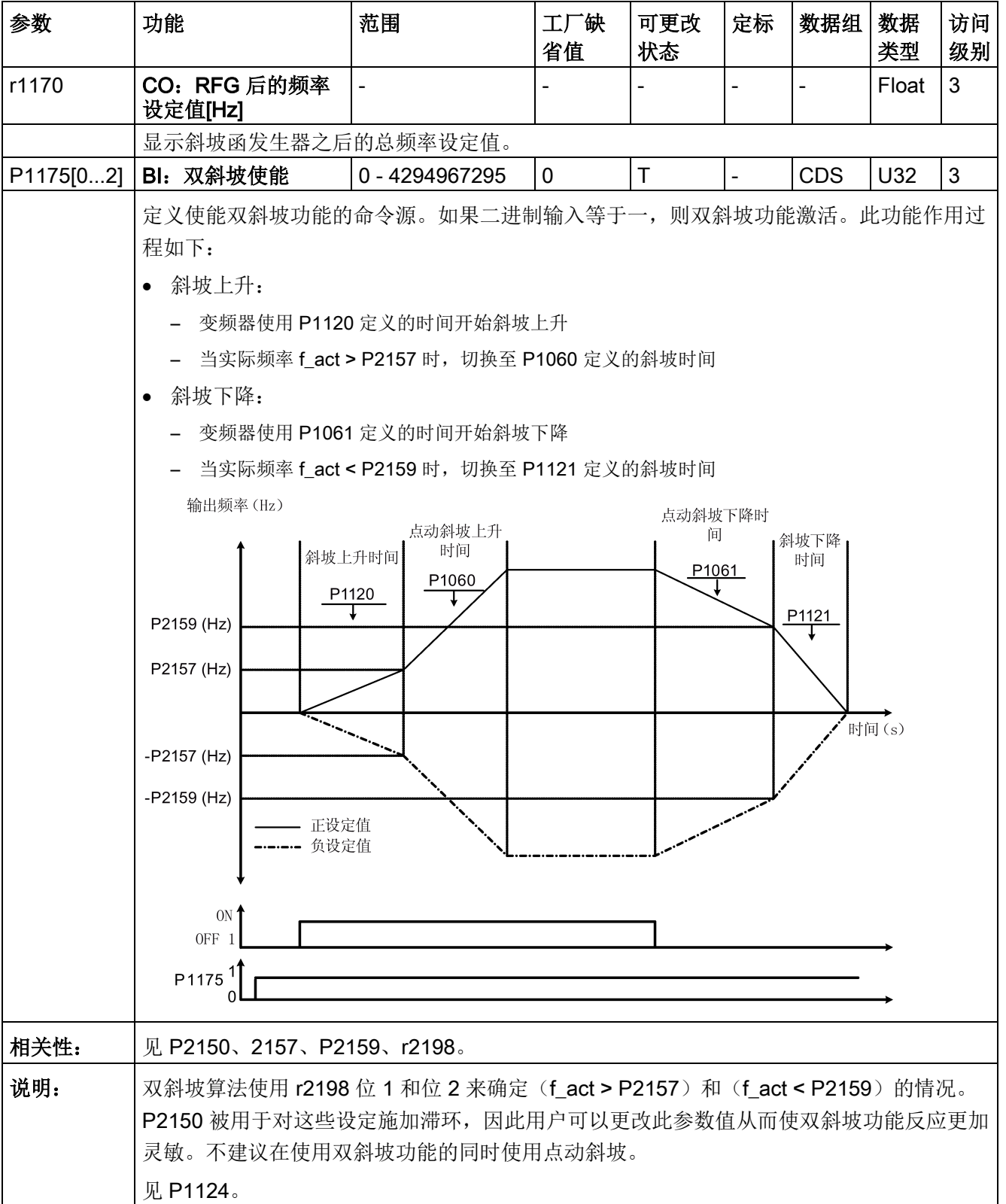

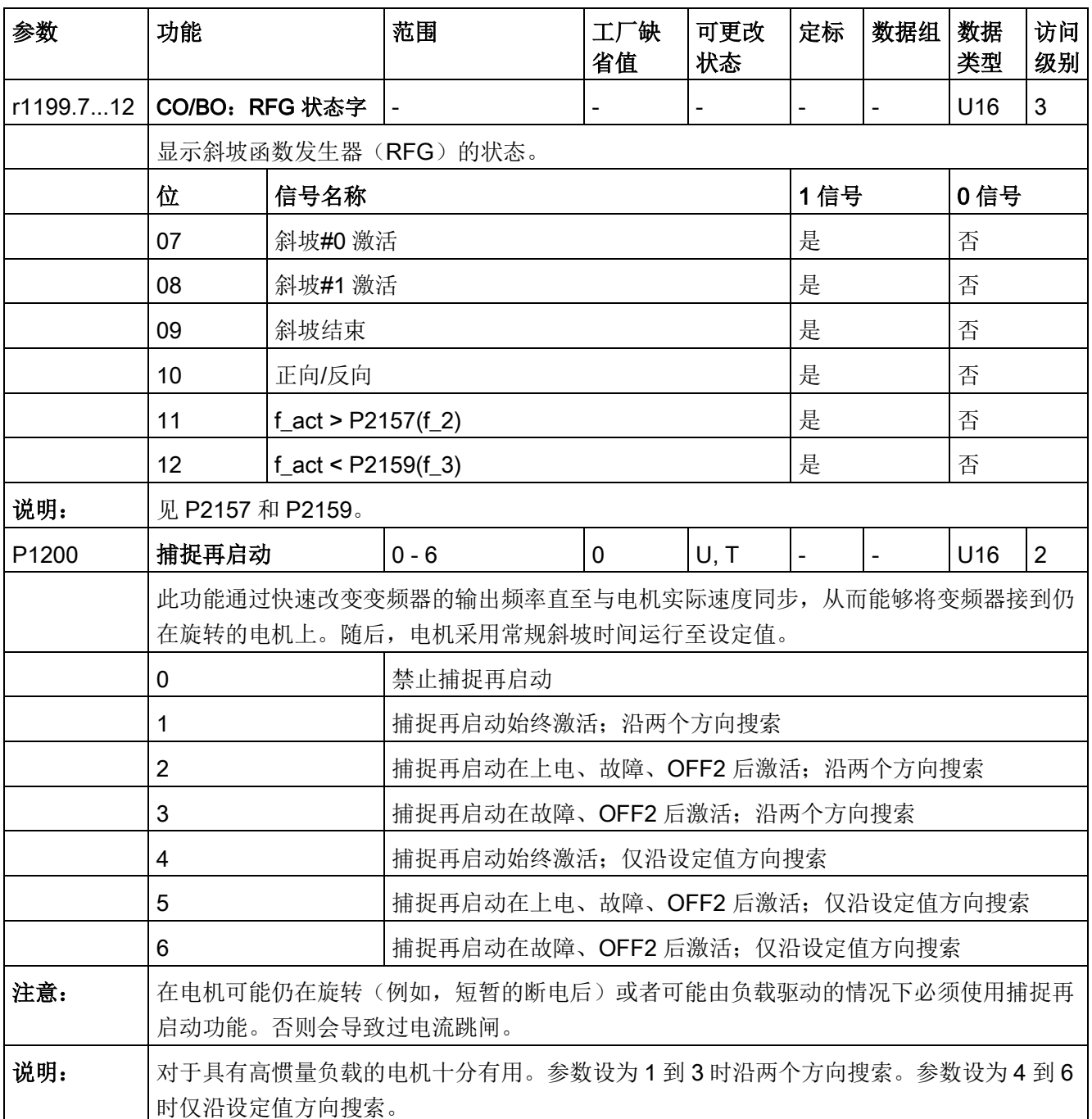

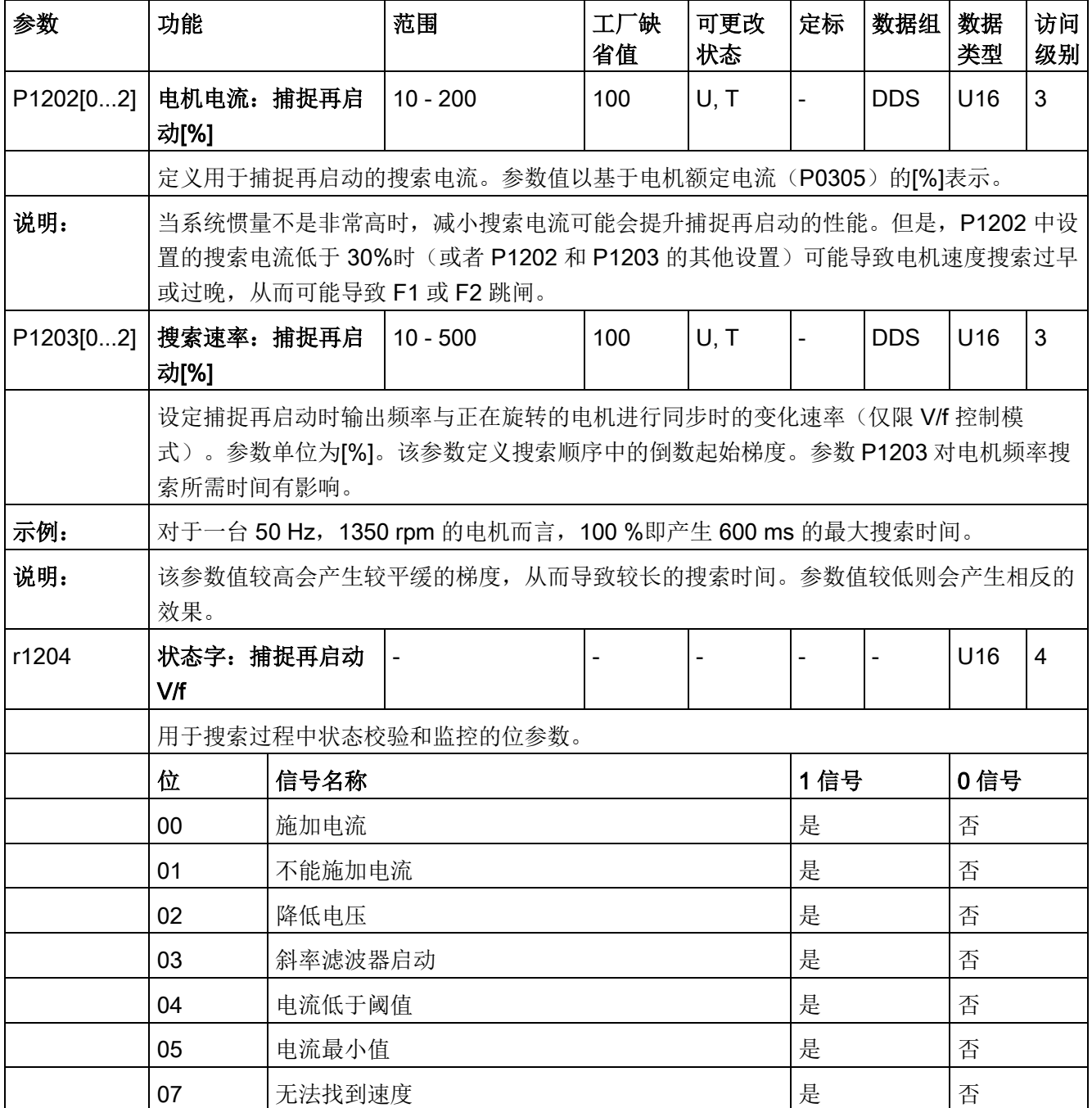

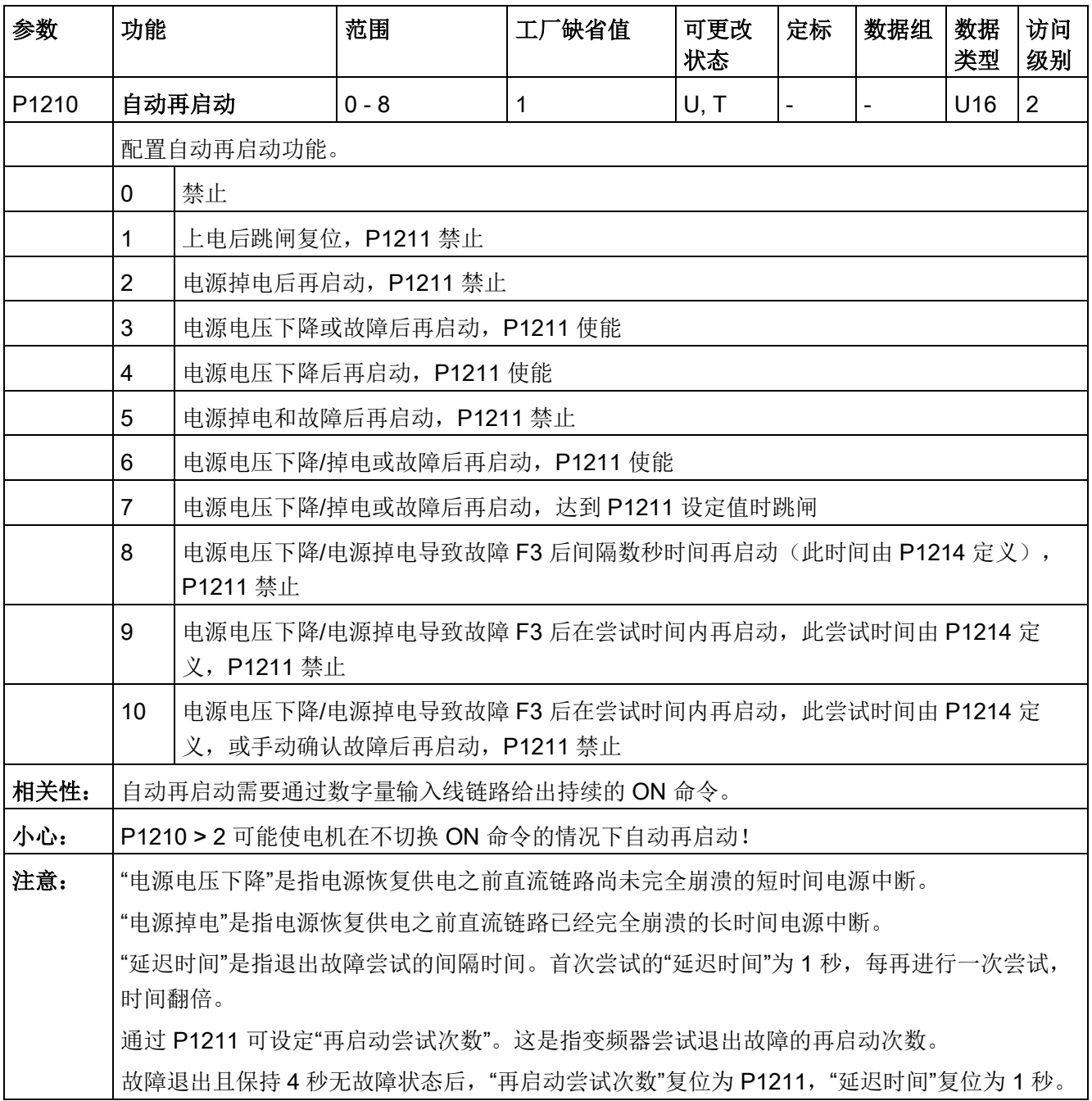

# 8.2 参数列表

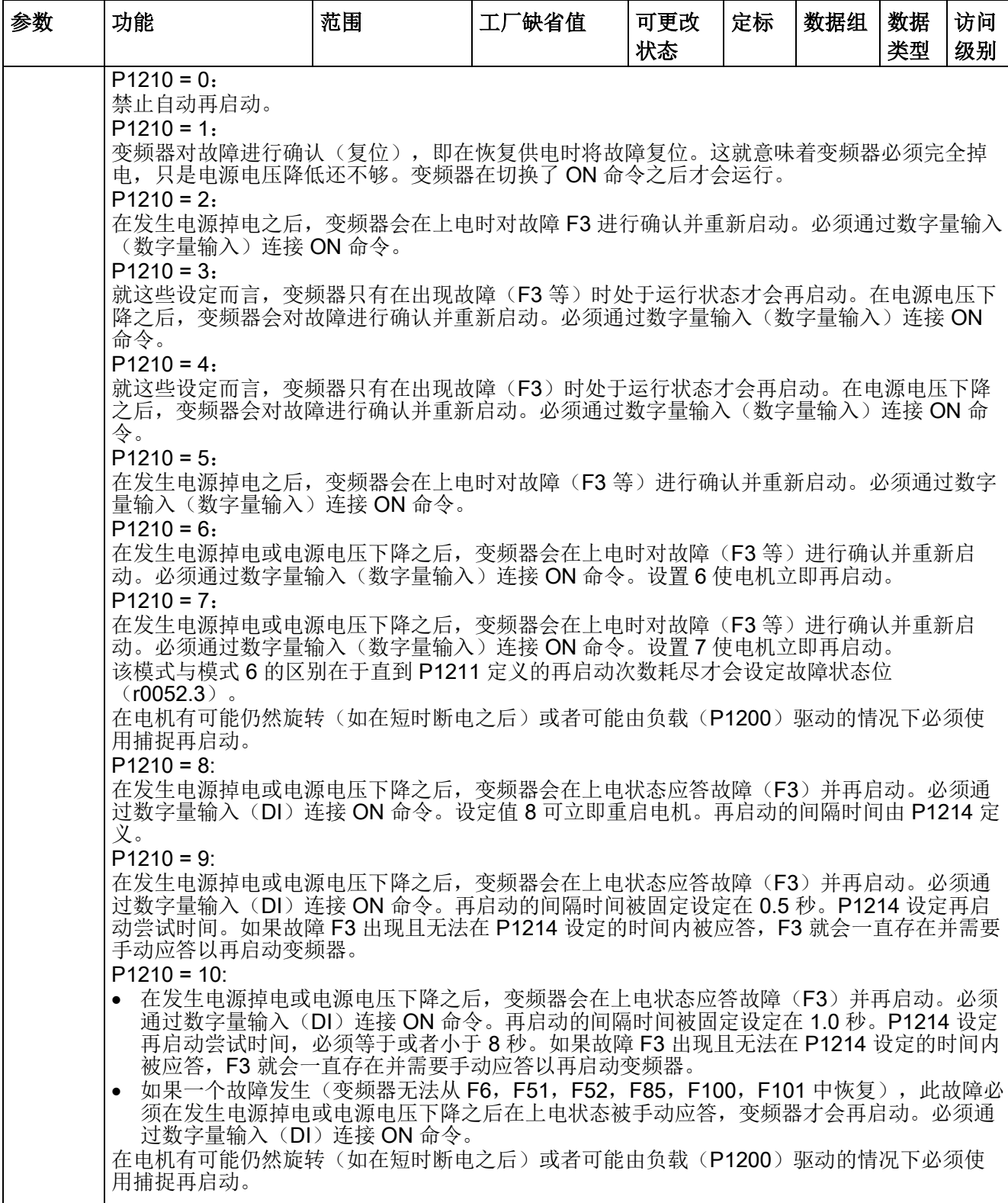

Π
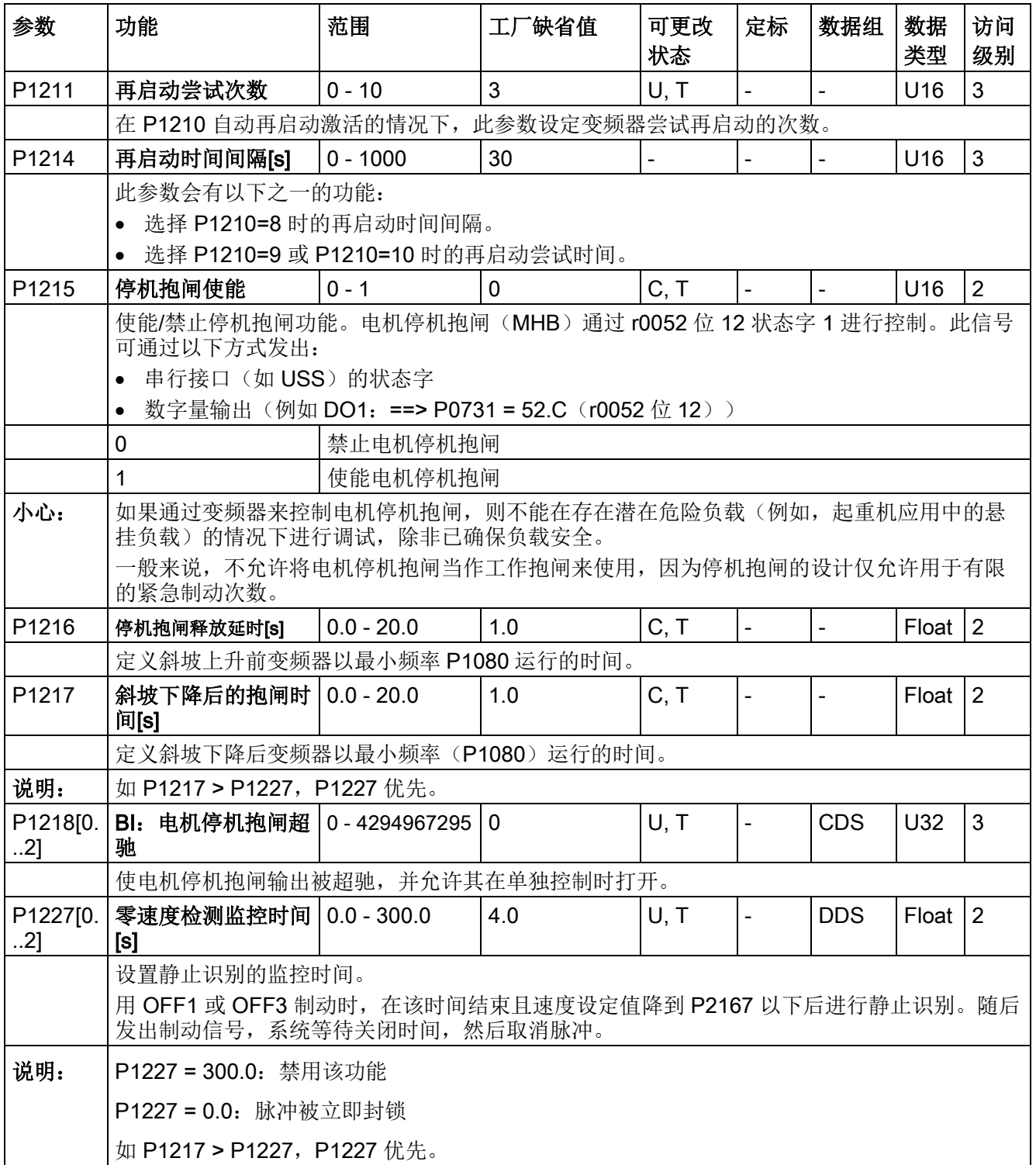

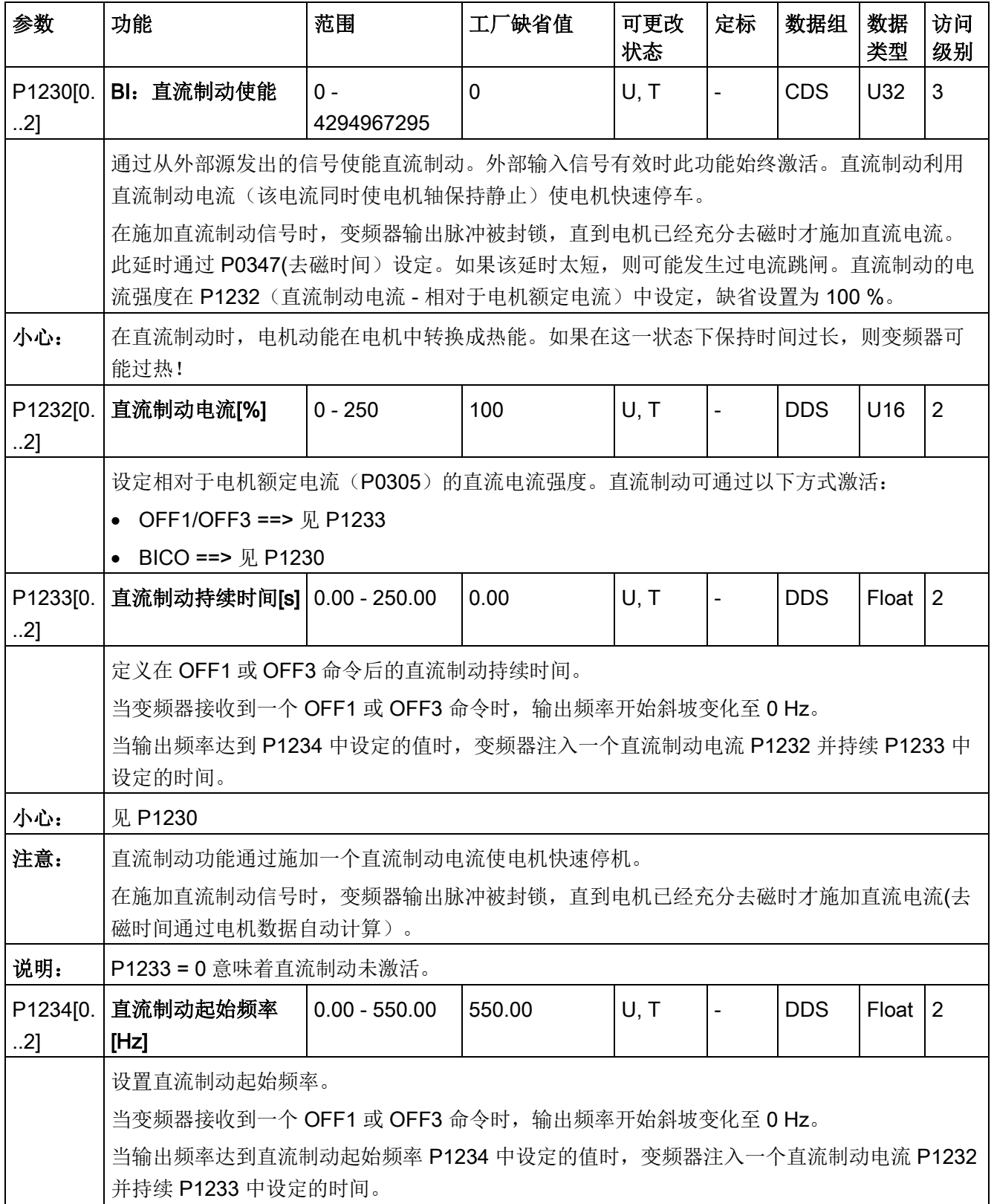

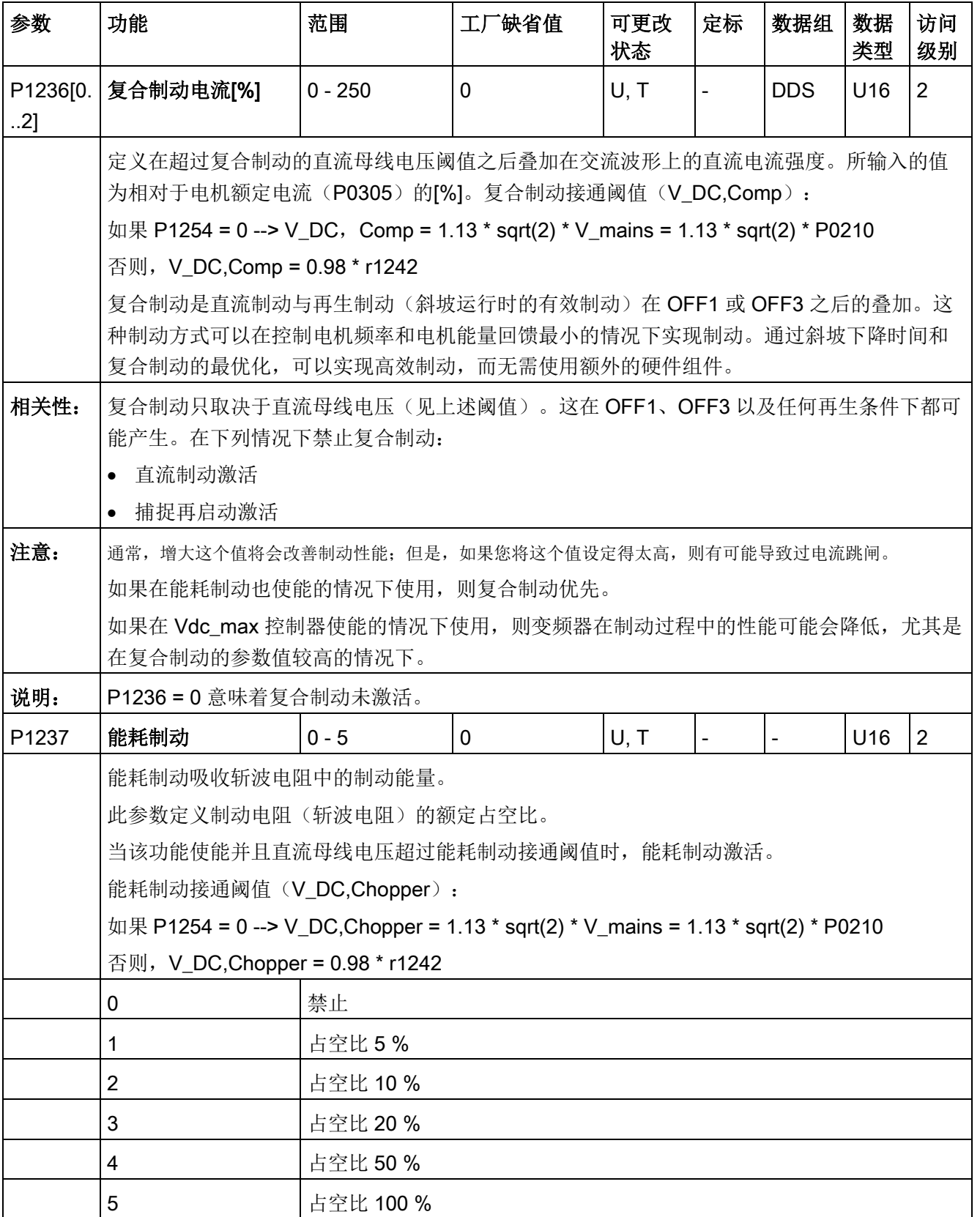

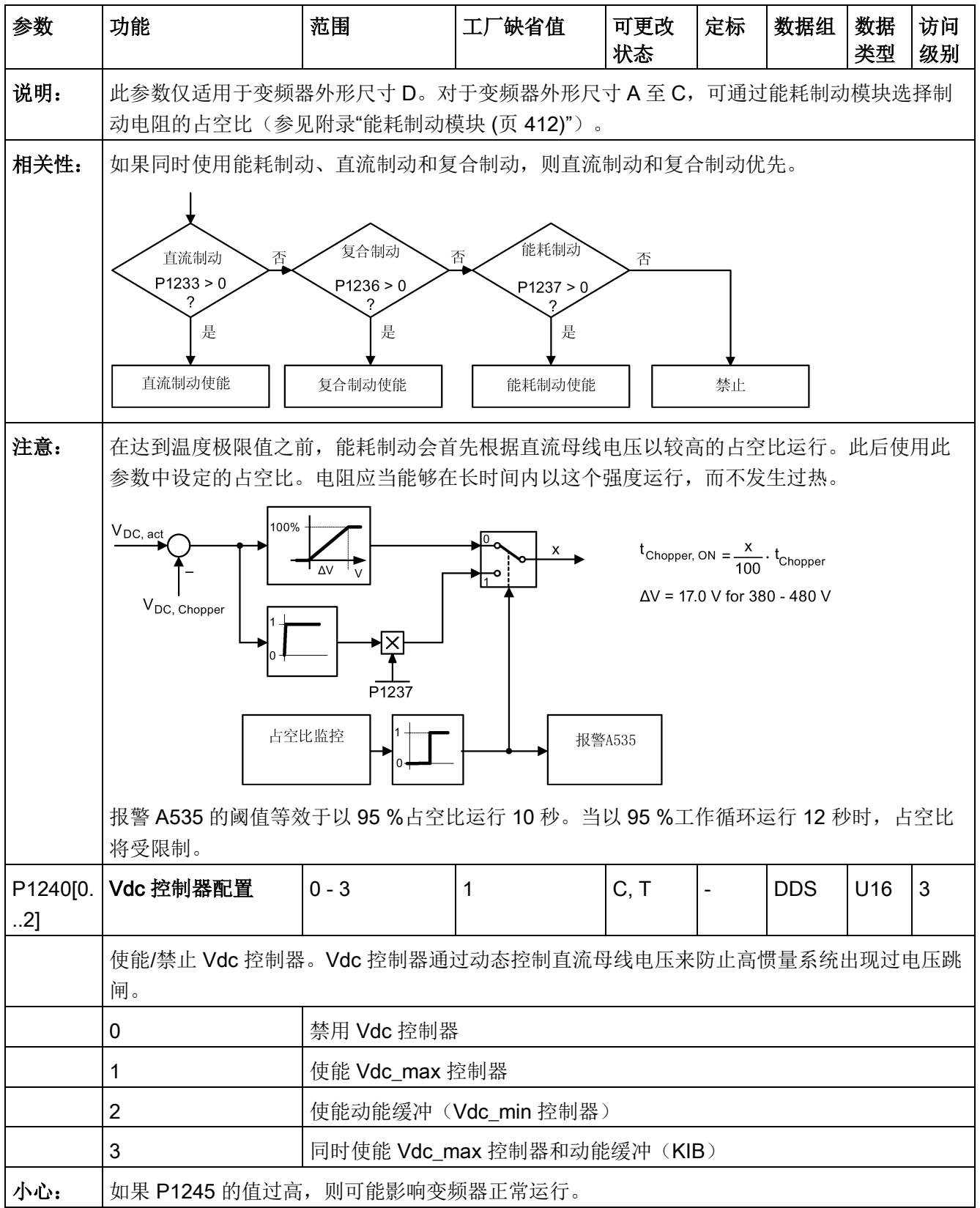

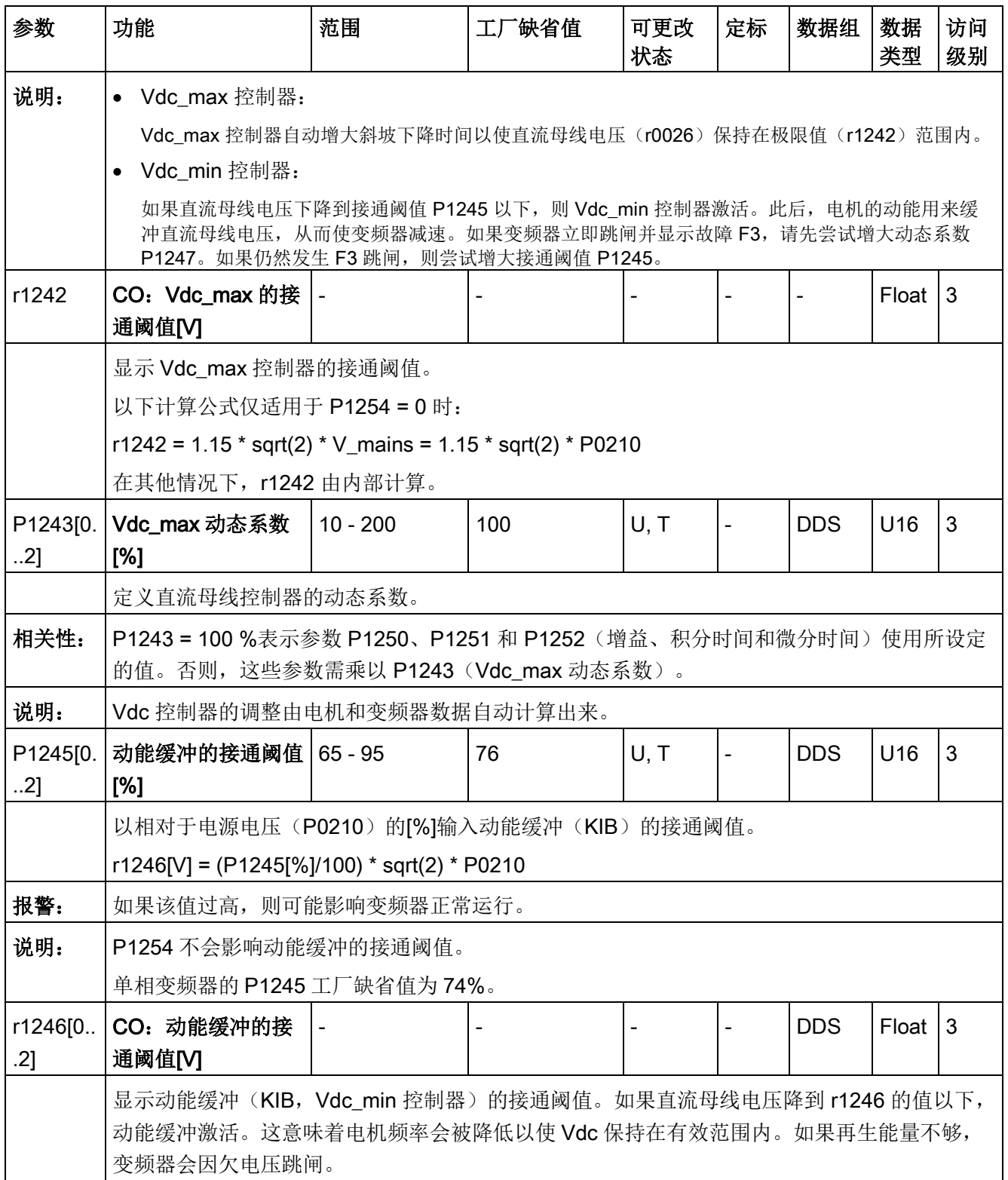

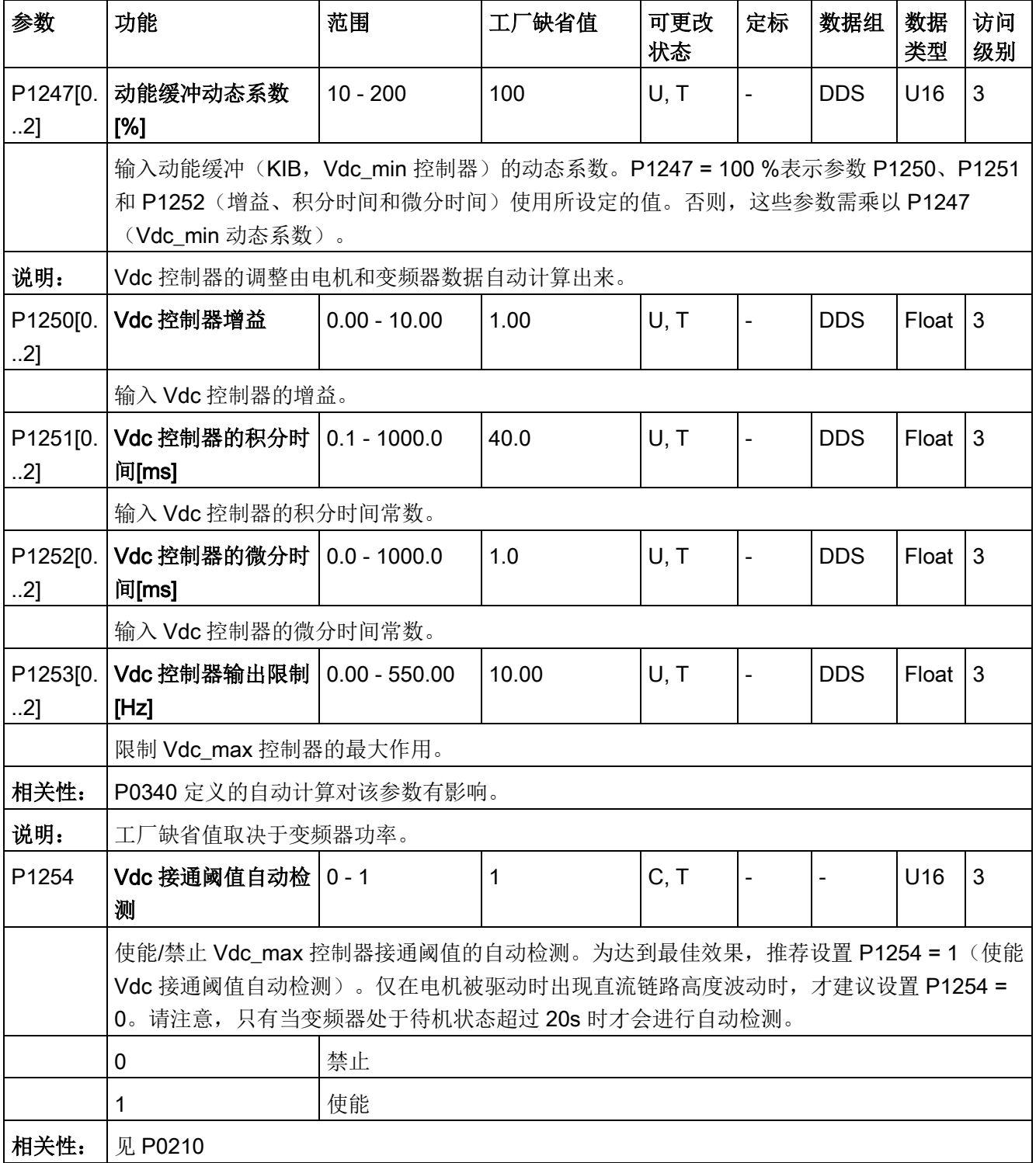

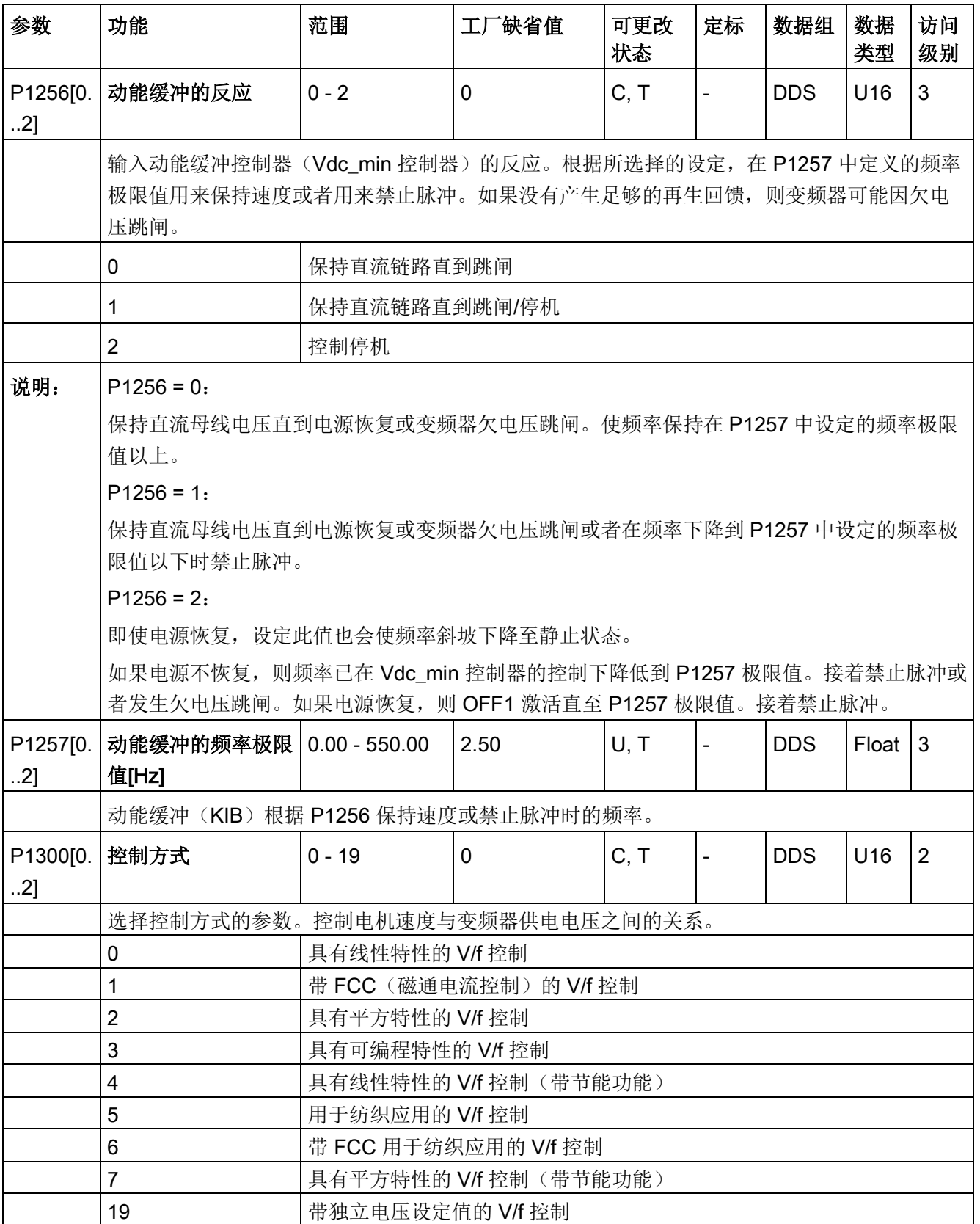

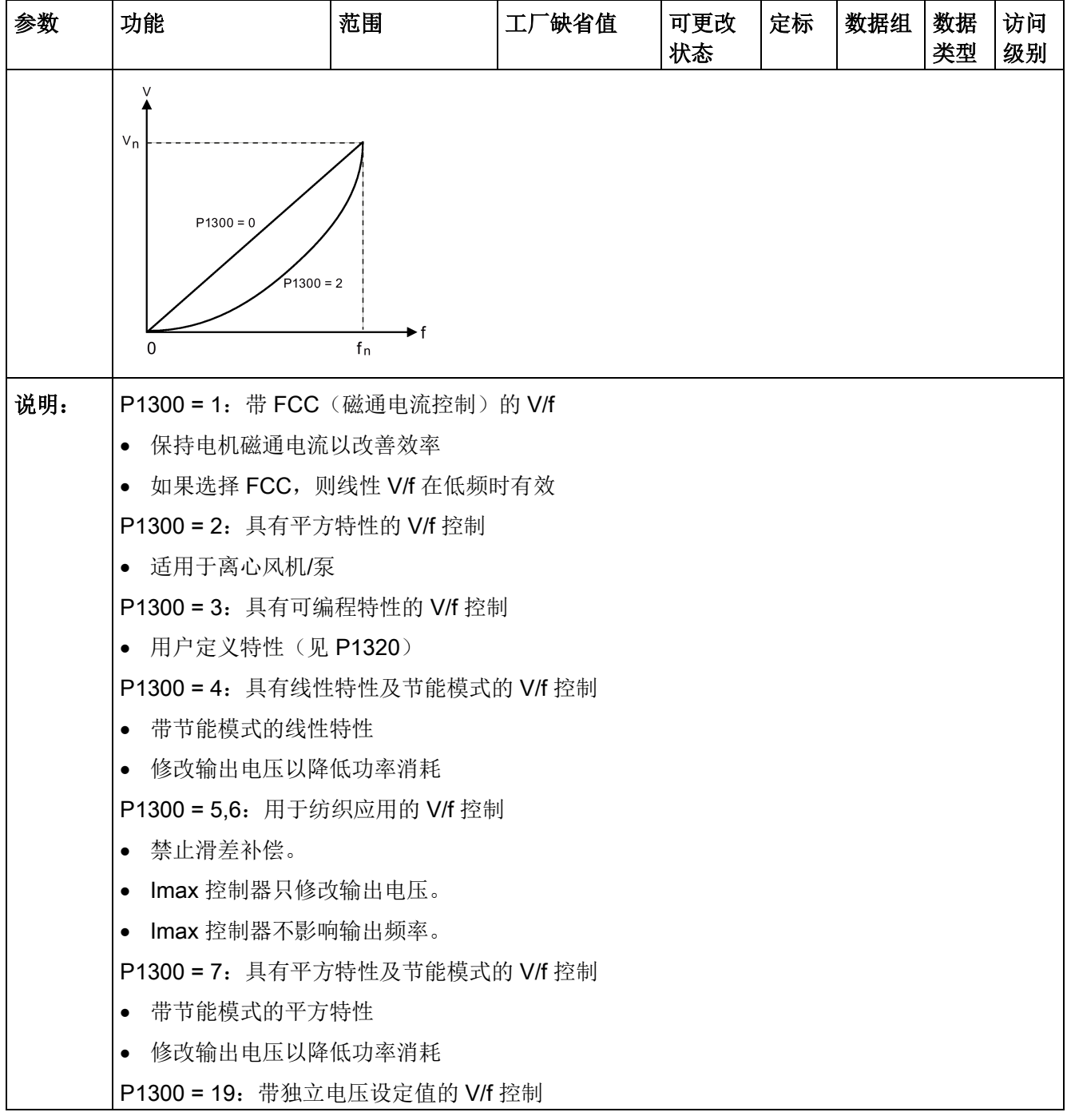

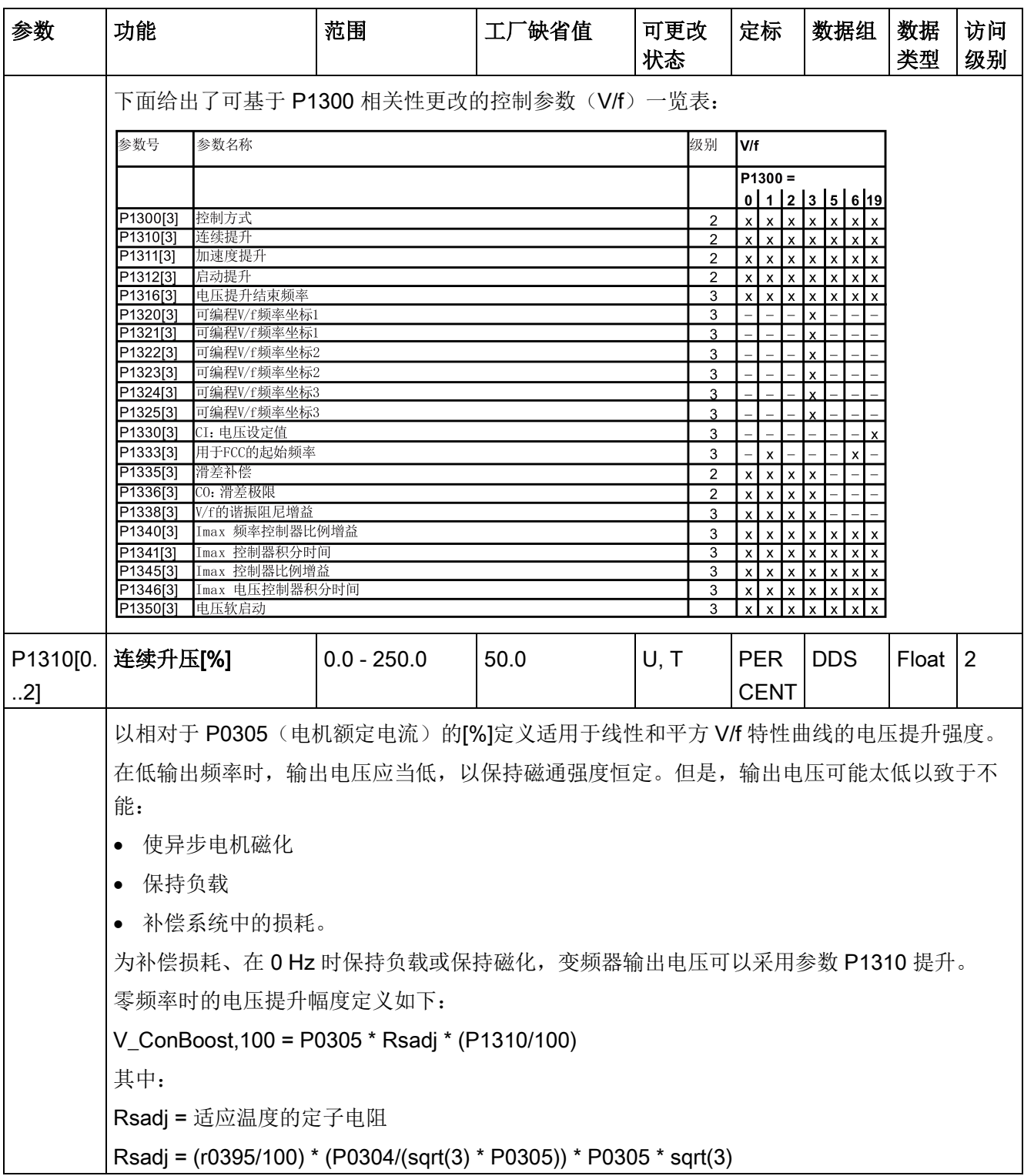

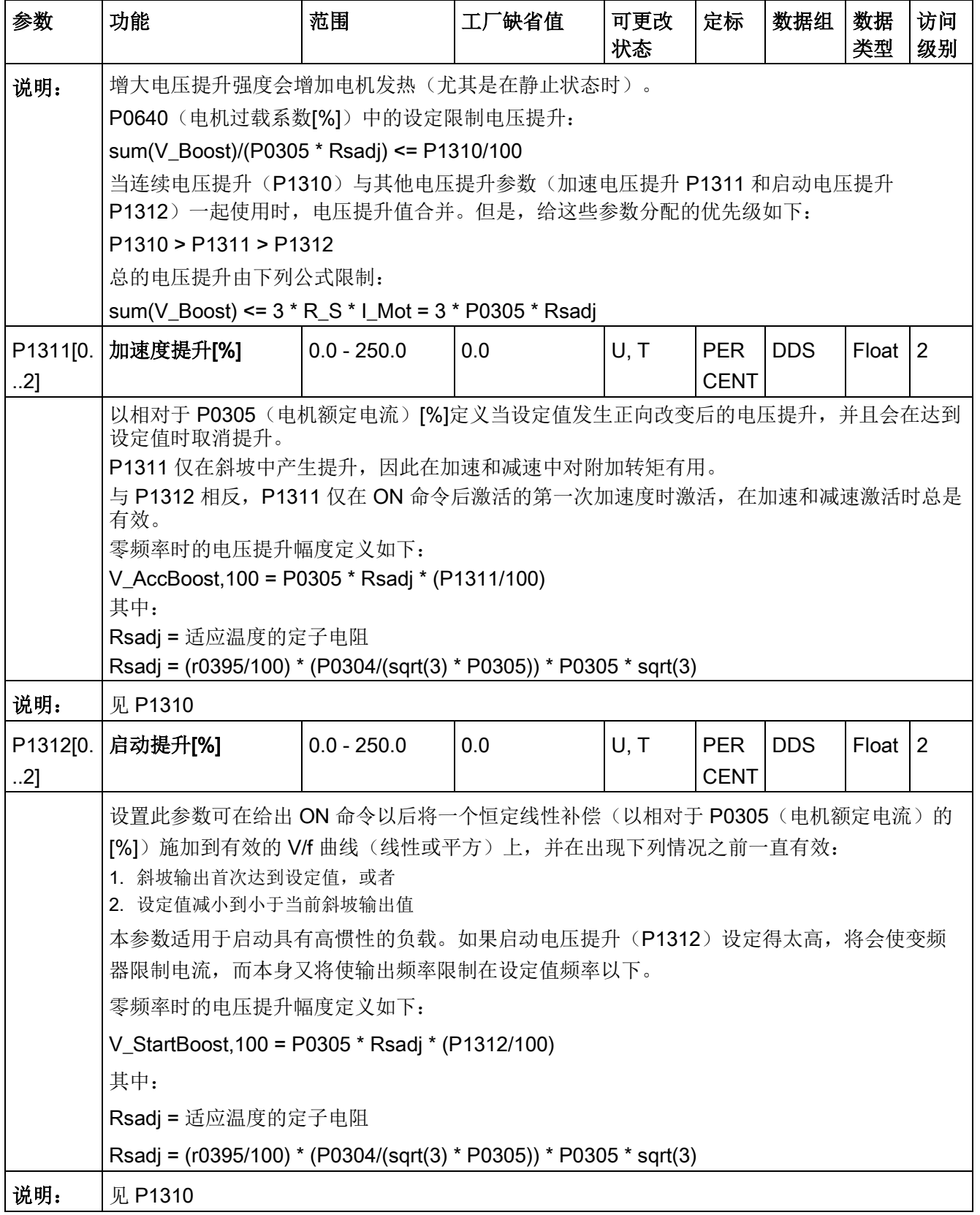

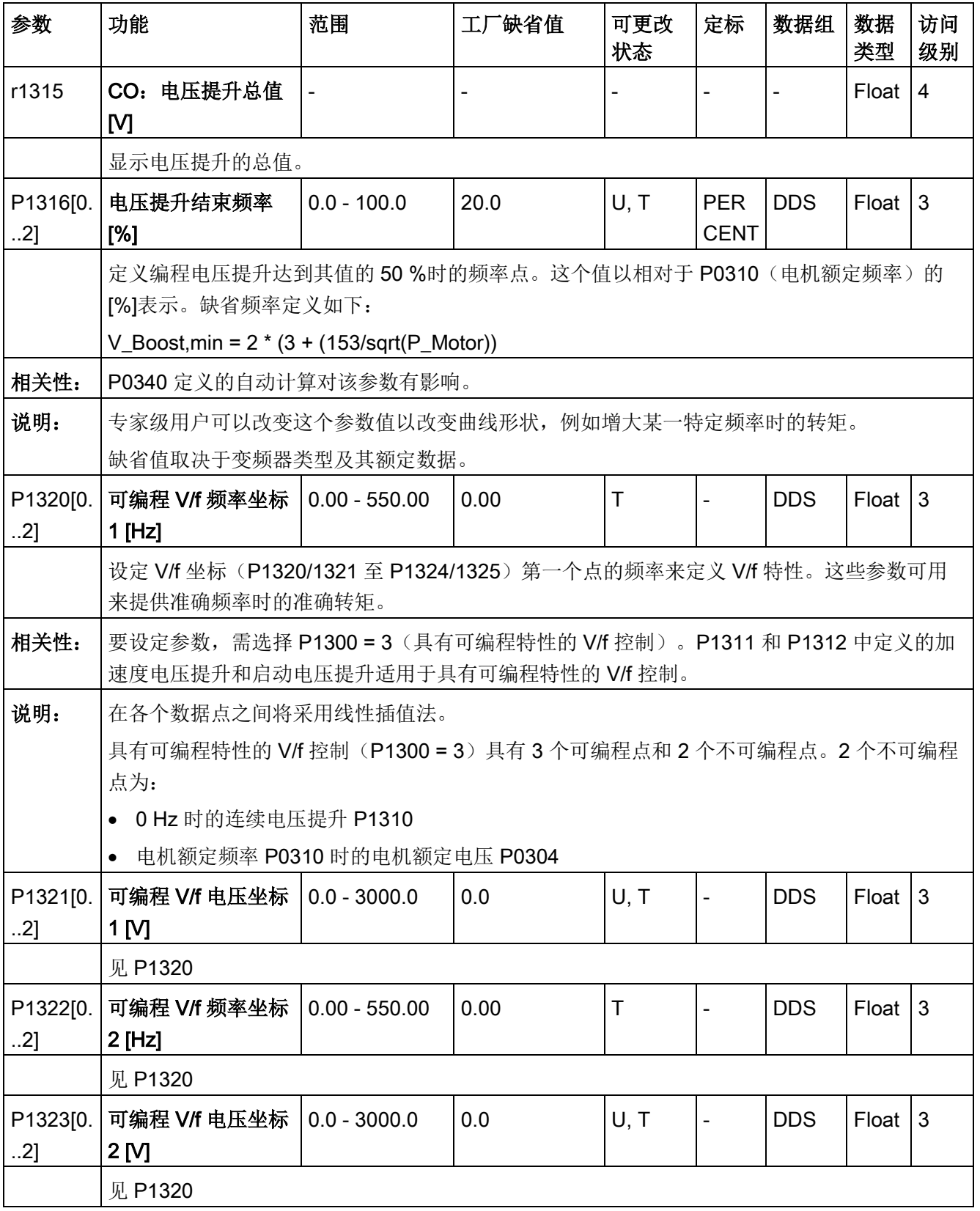

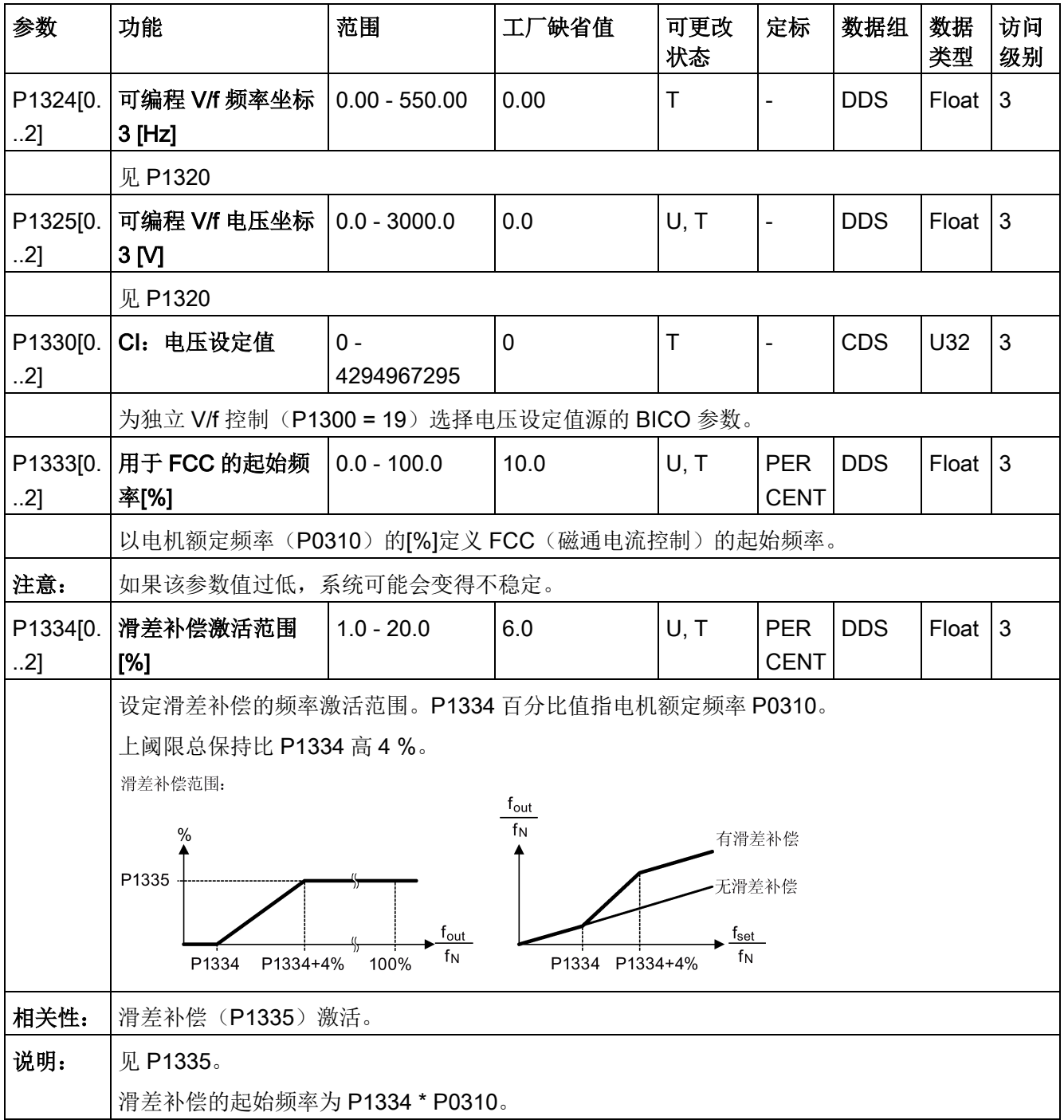

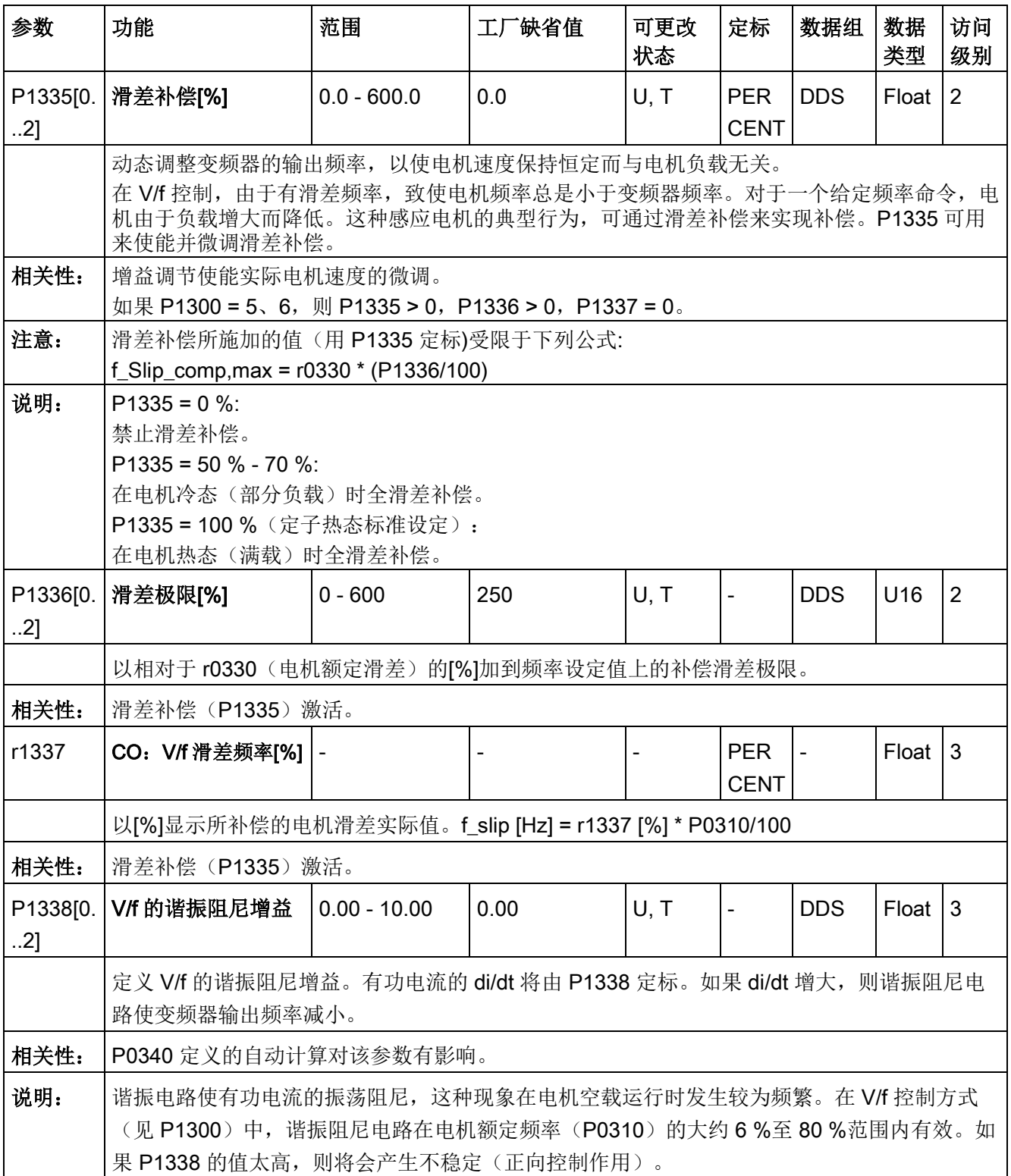

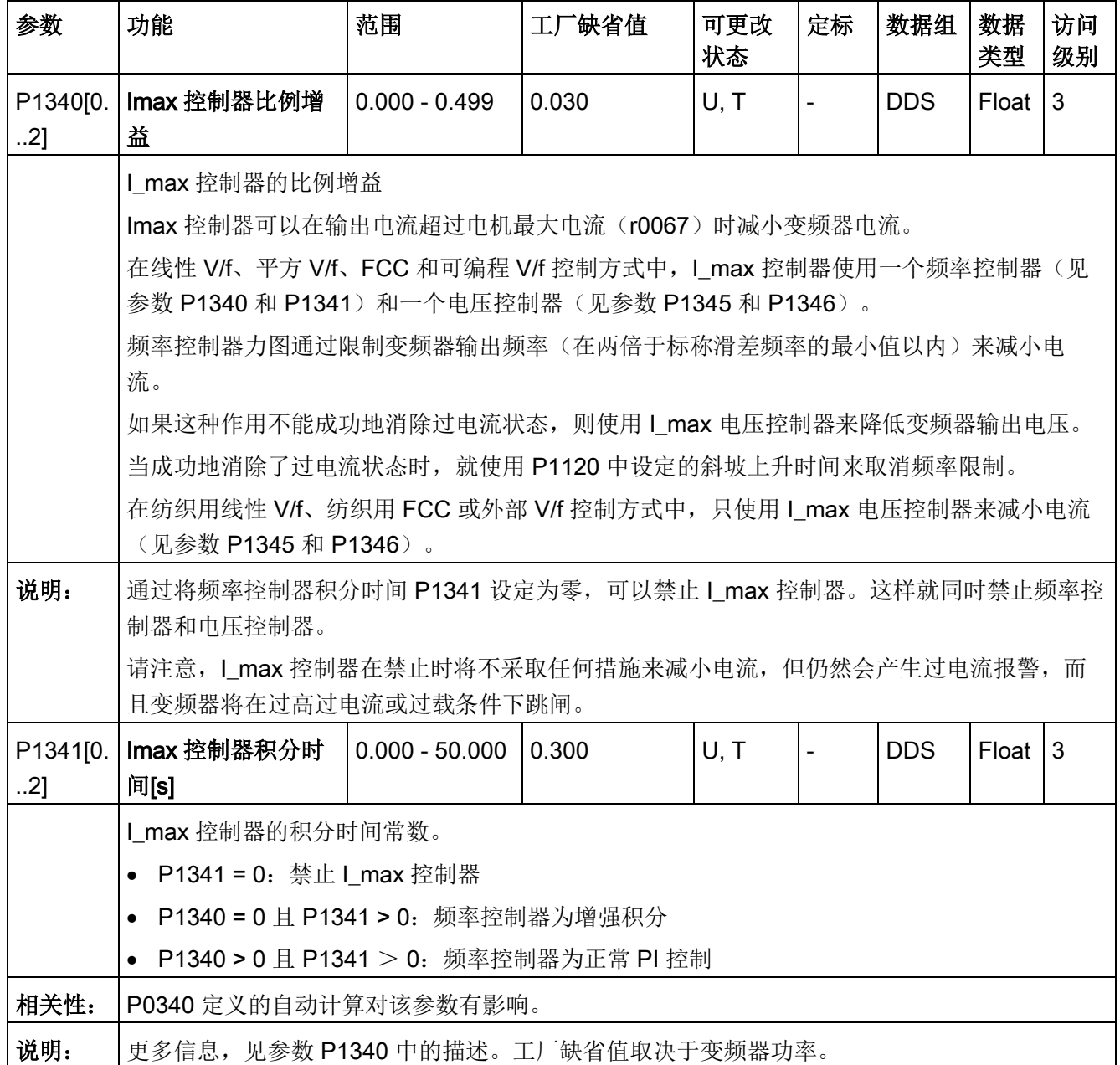

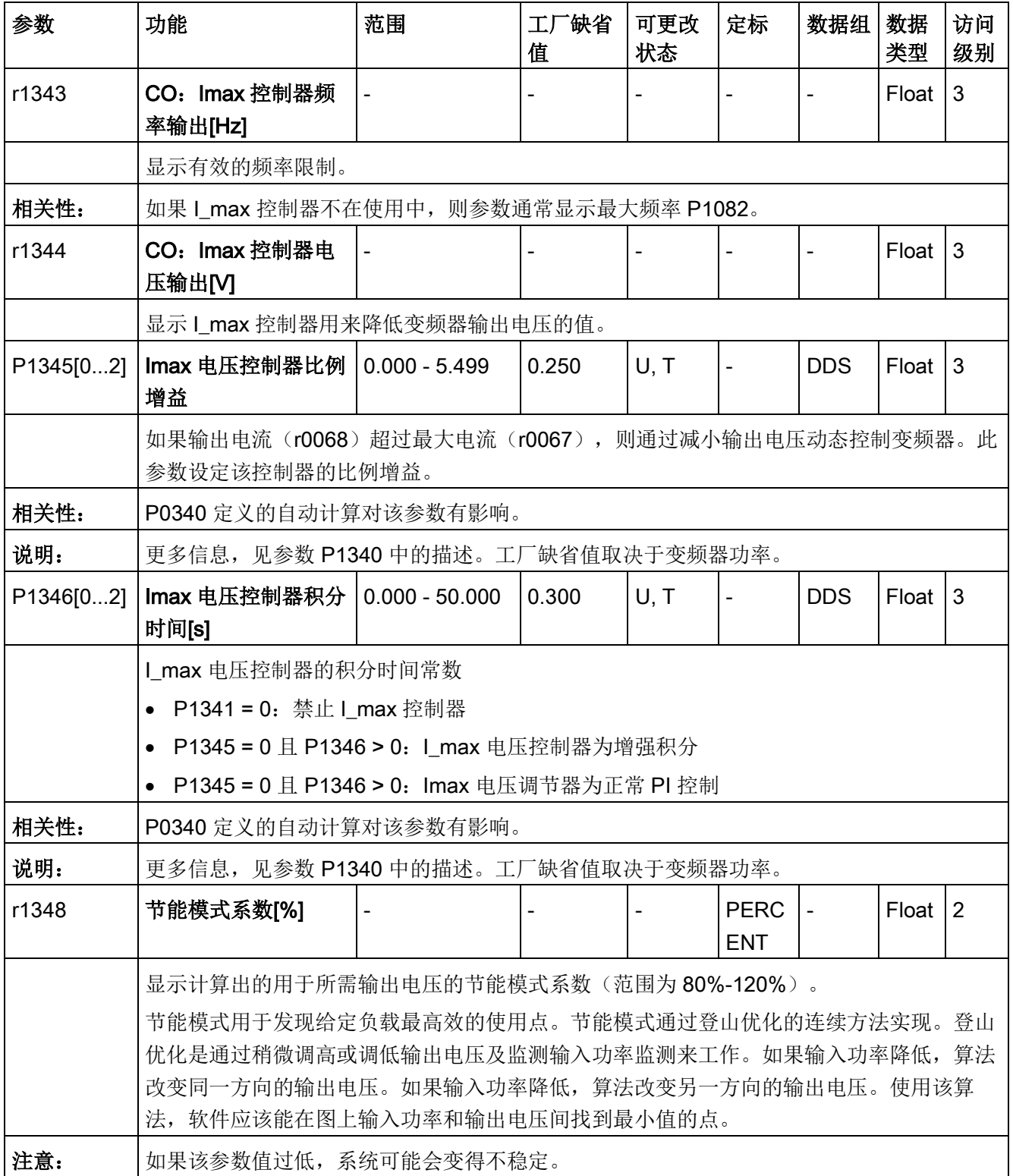

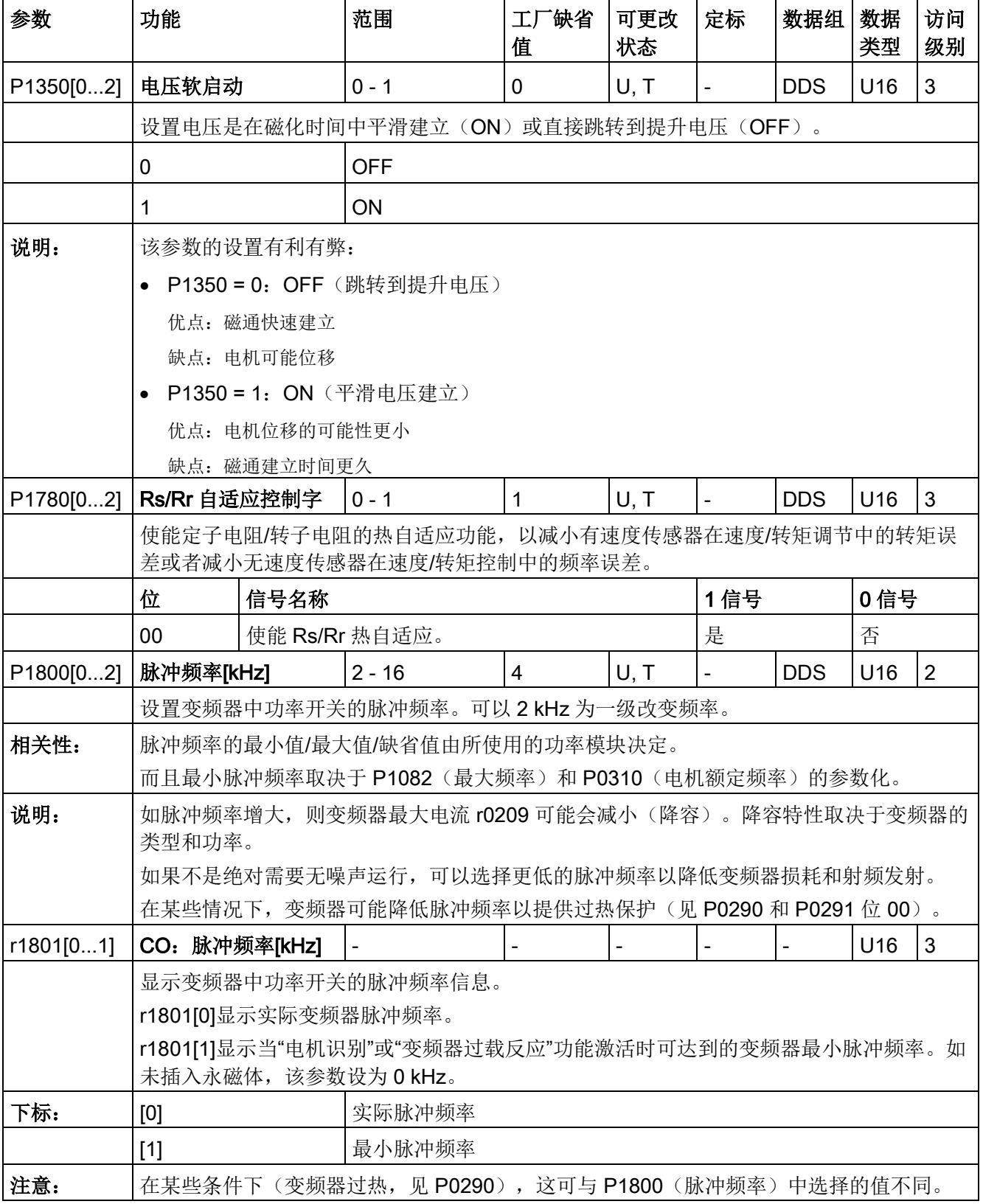

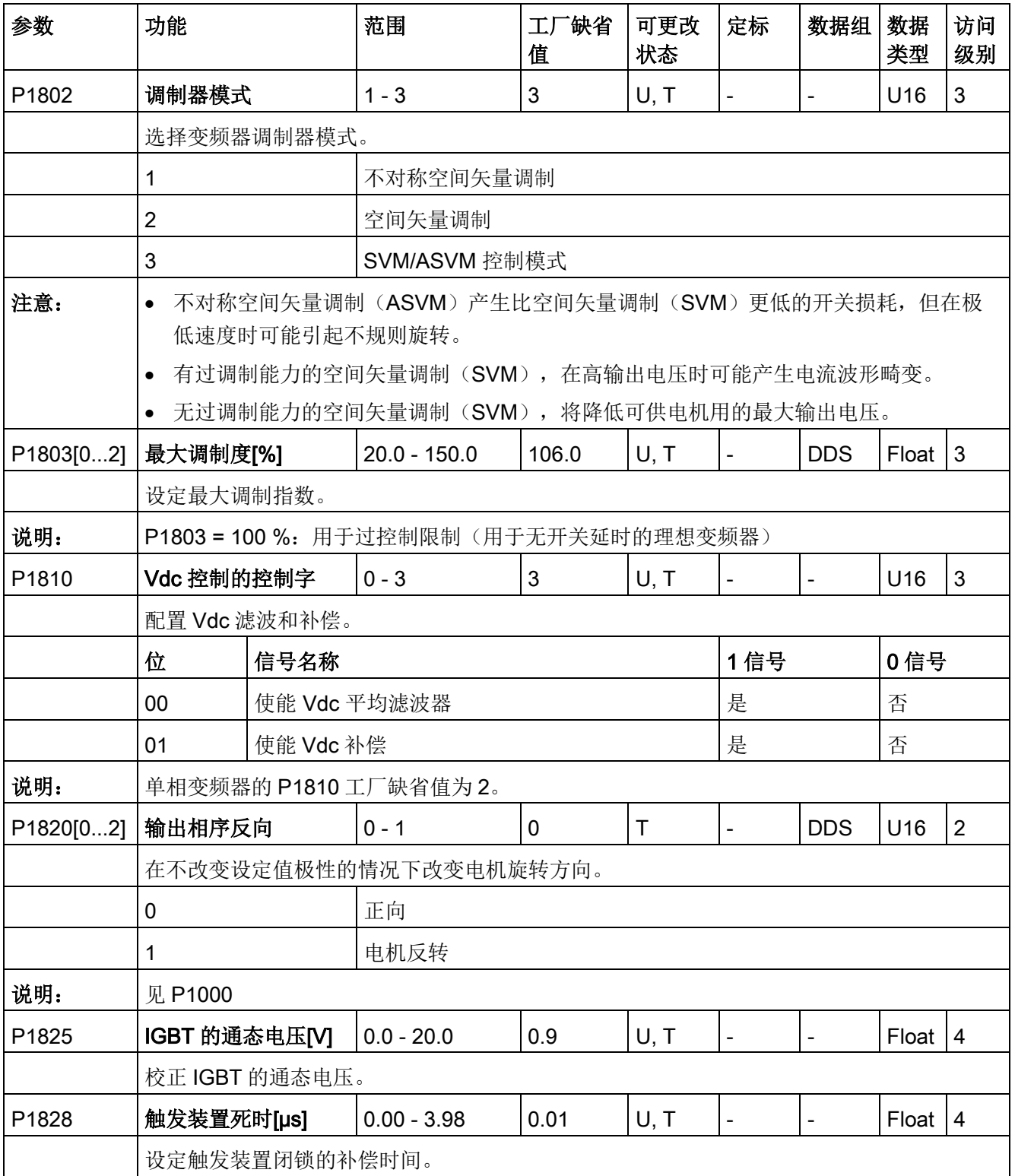

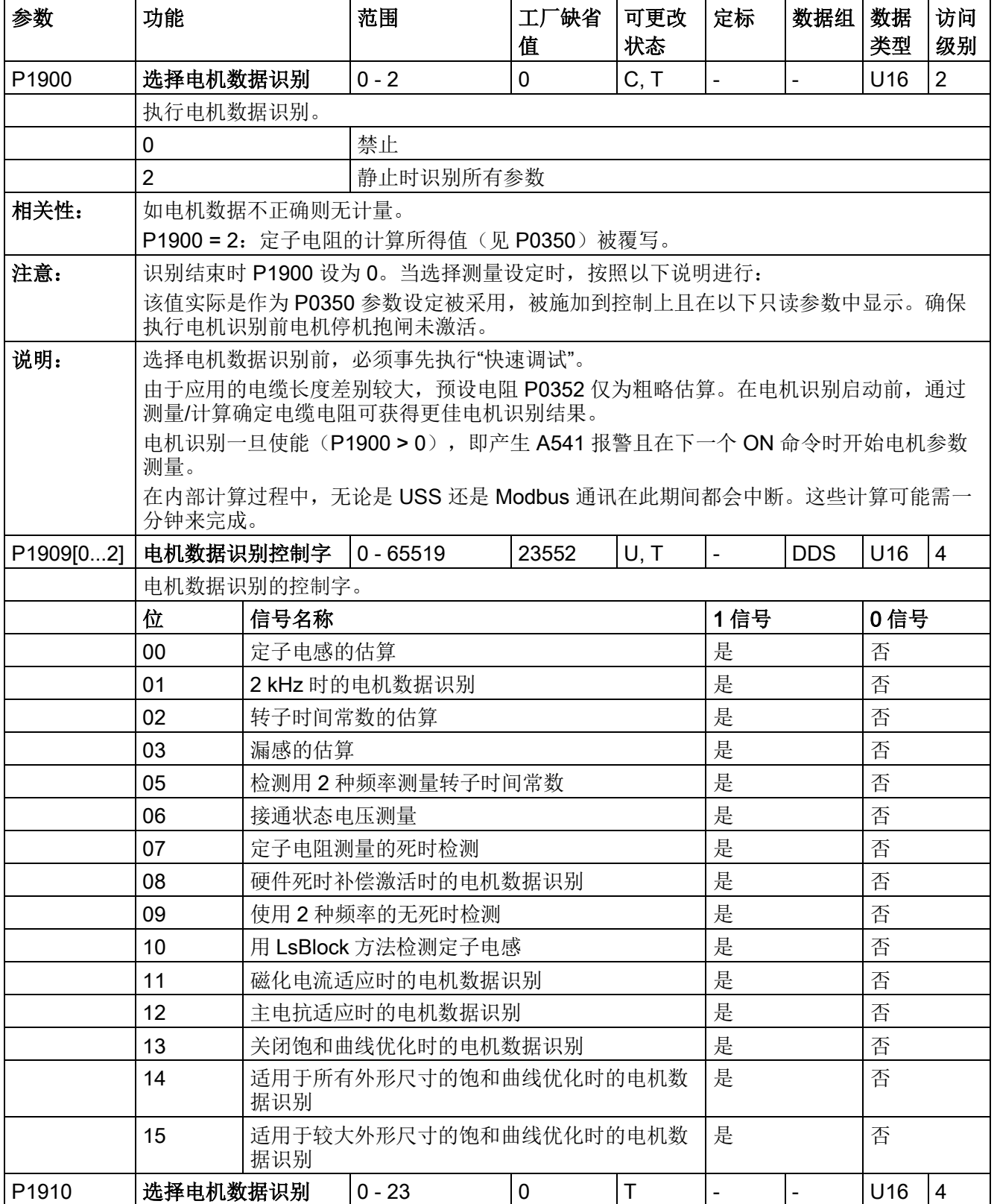

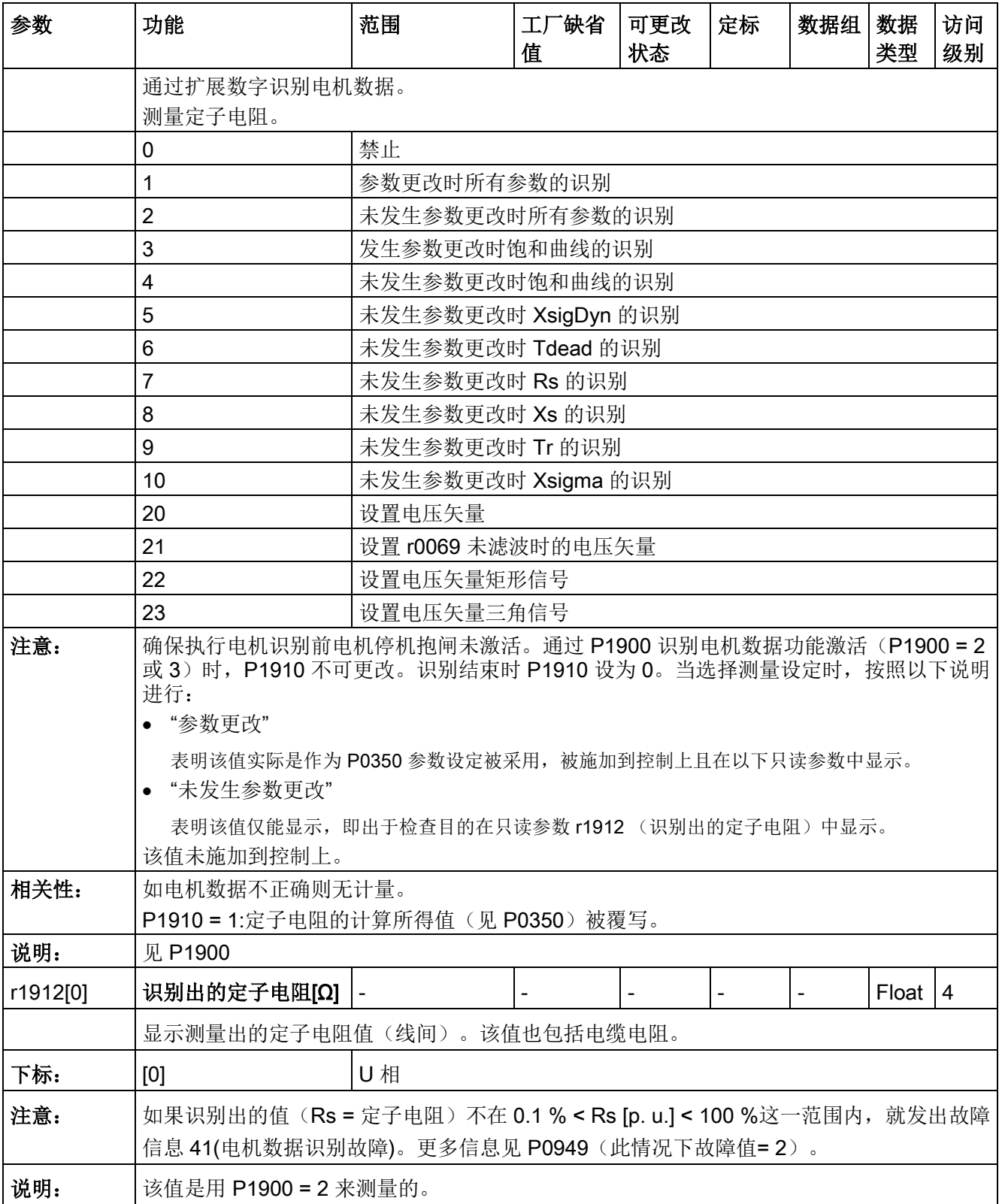

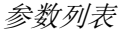

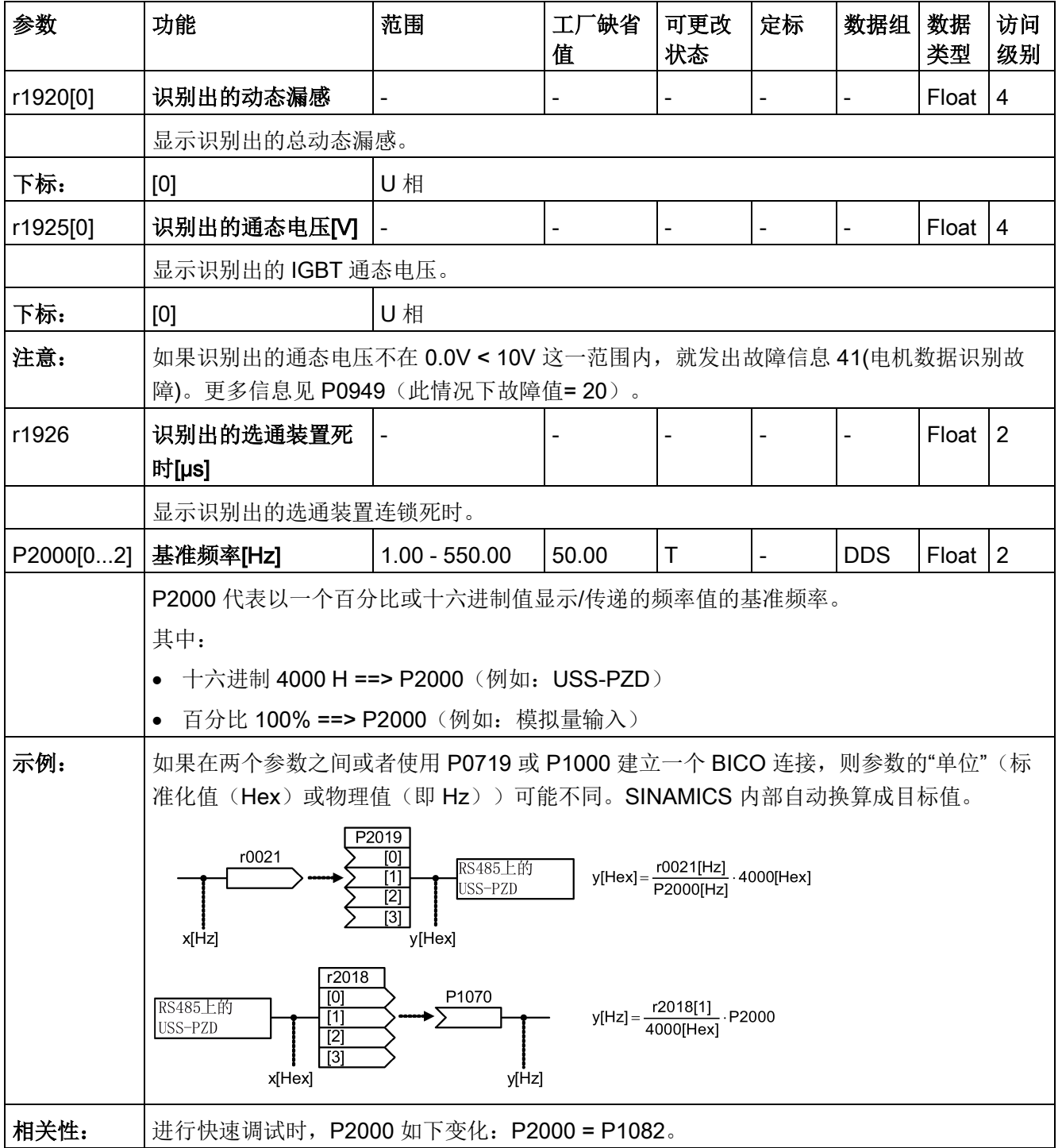

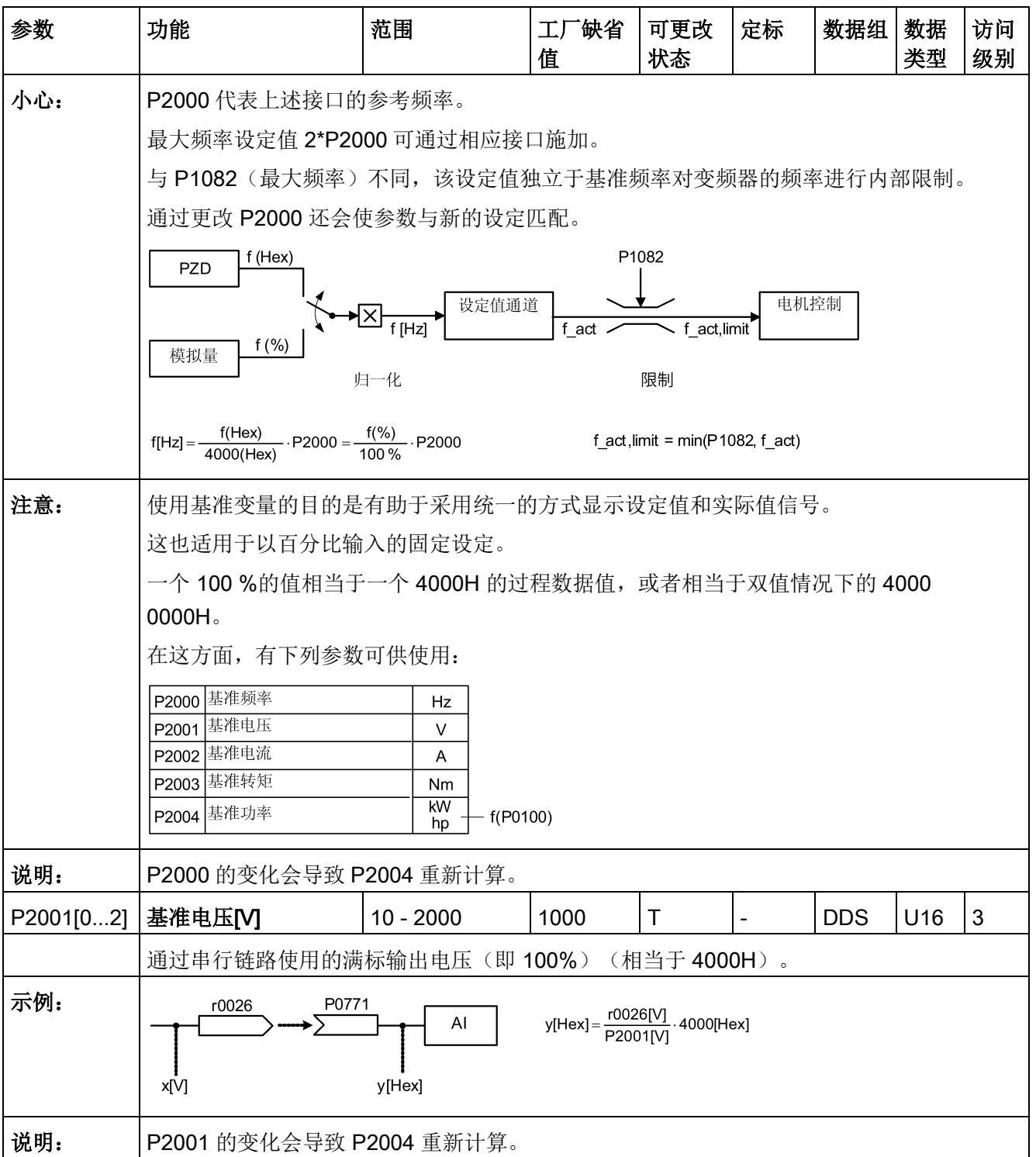

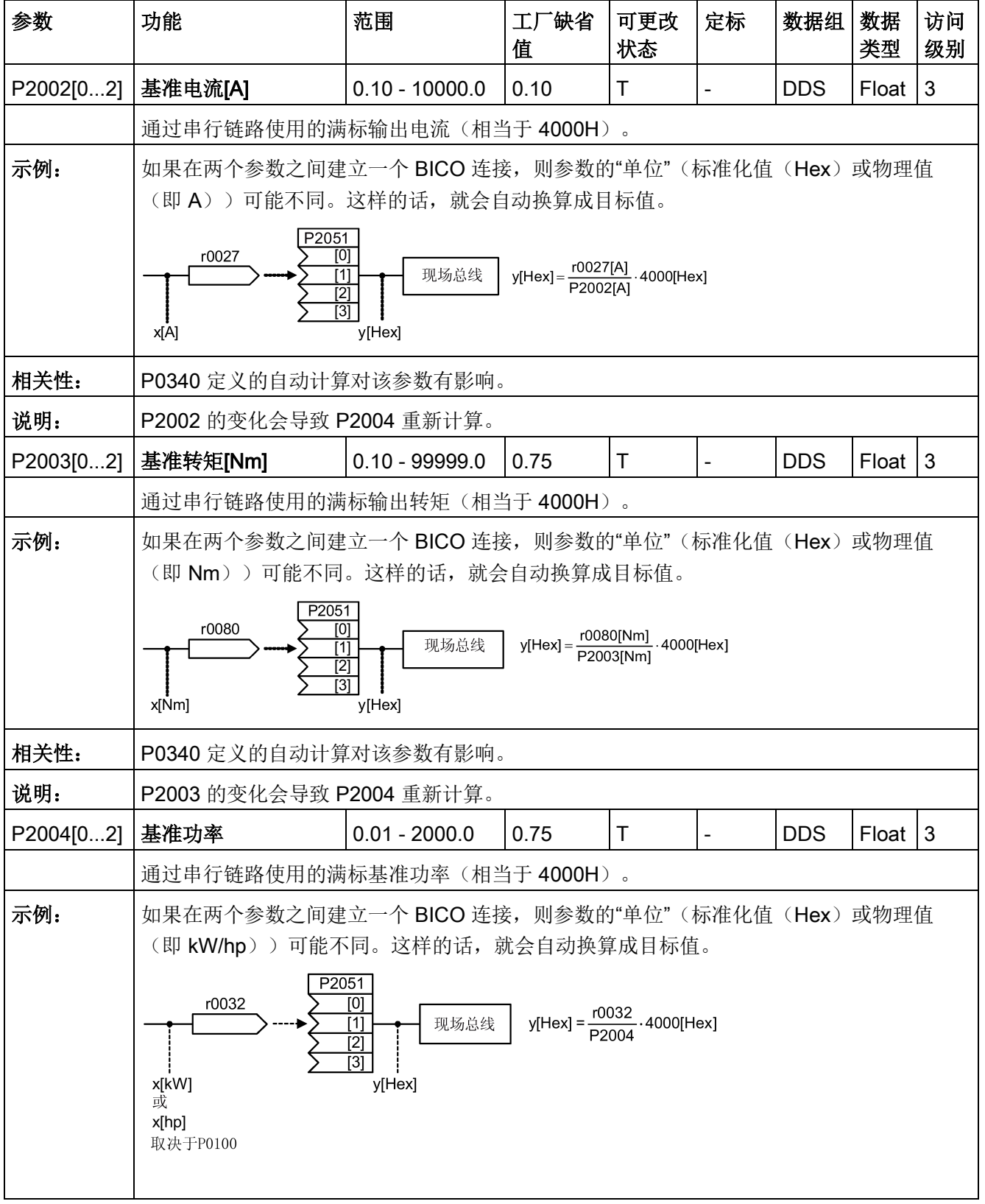

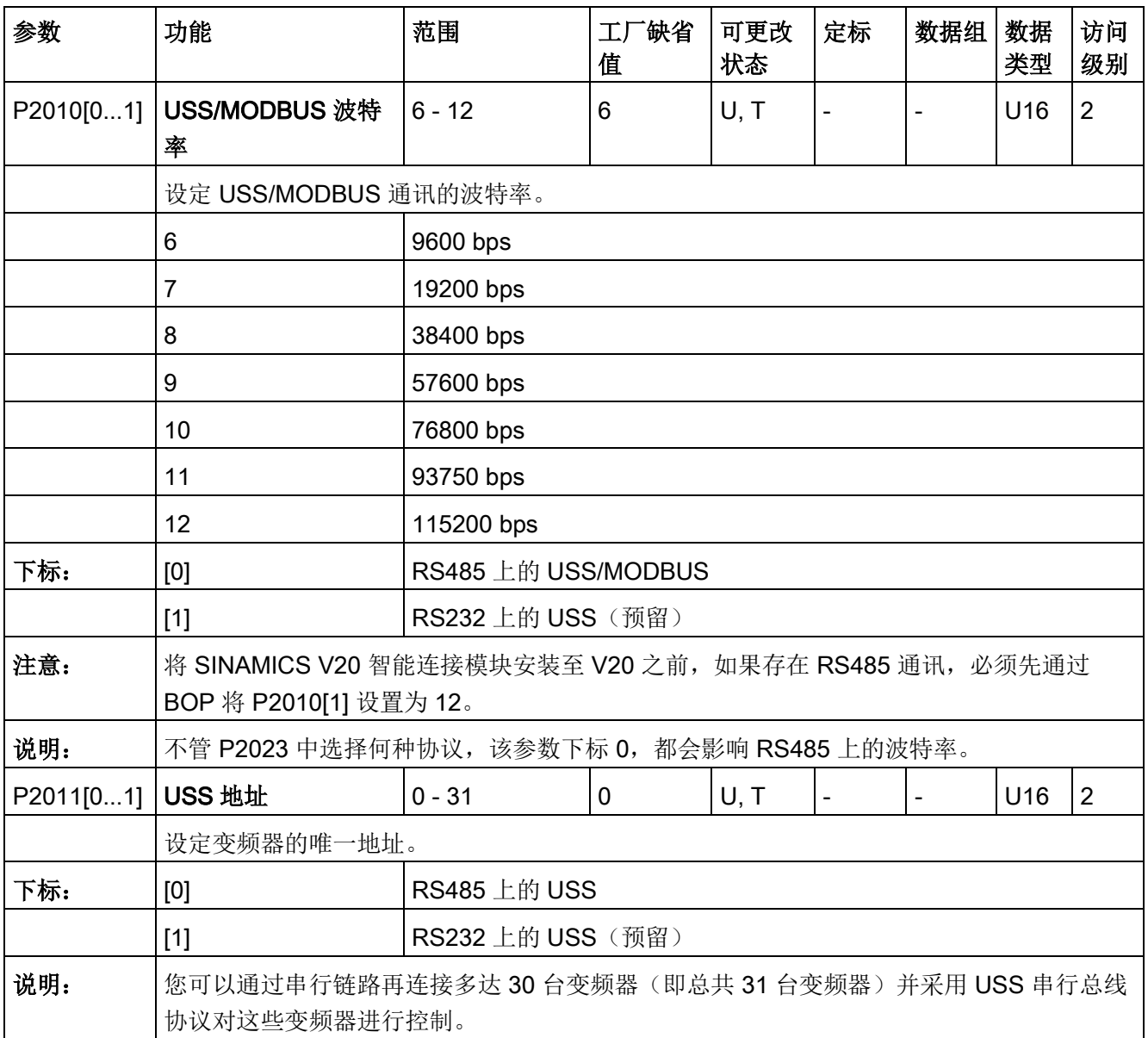

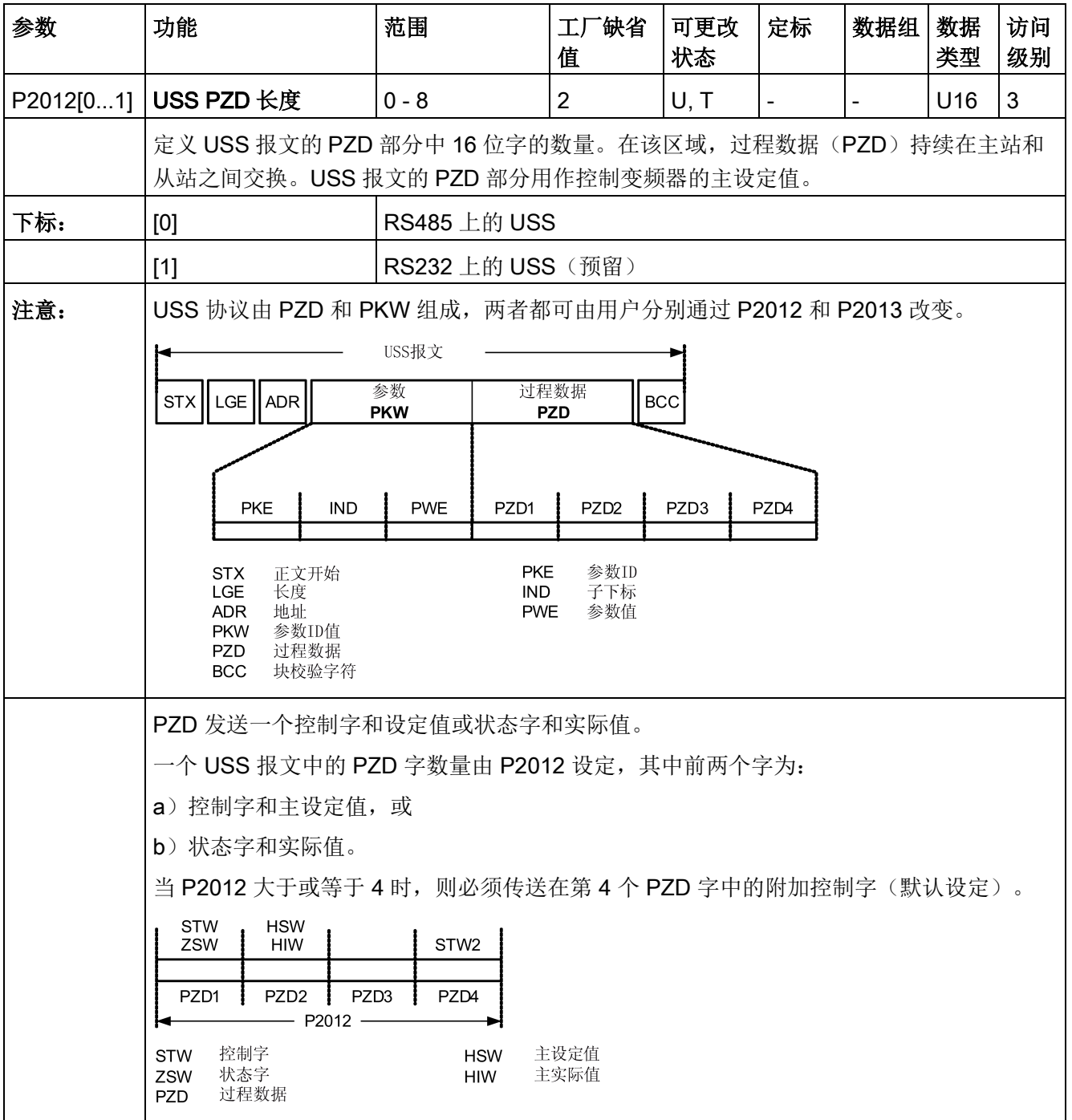

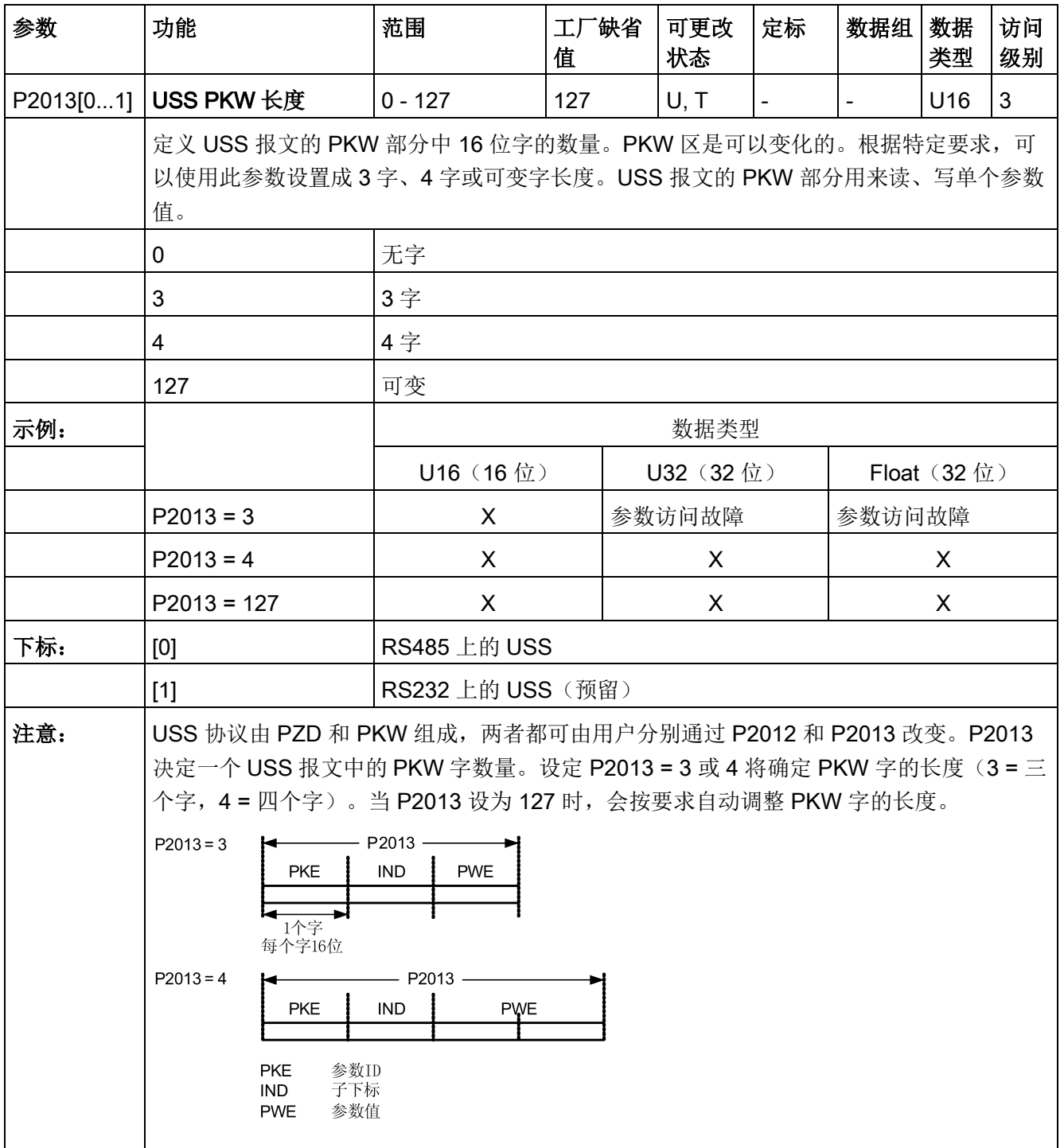

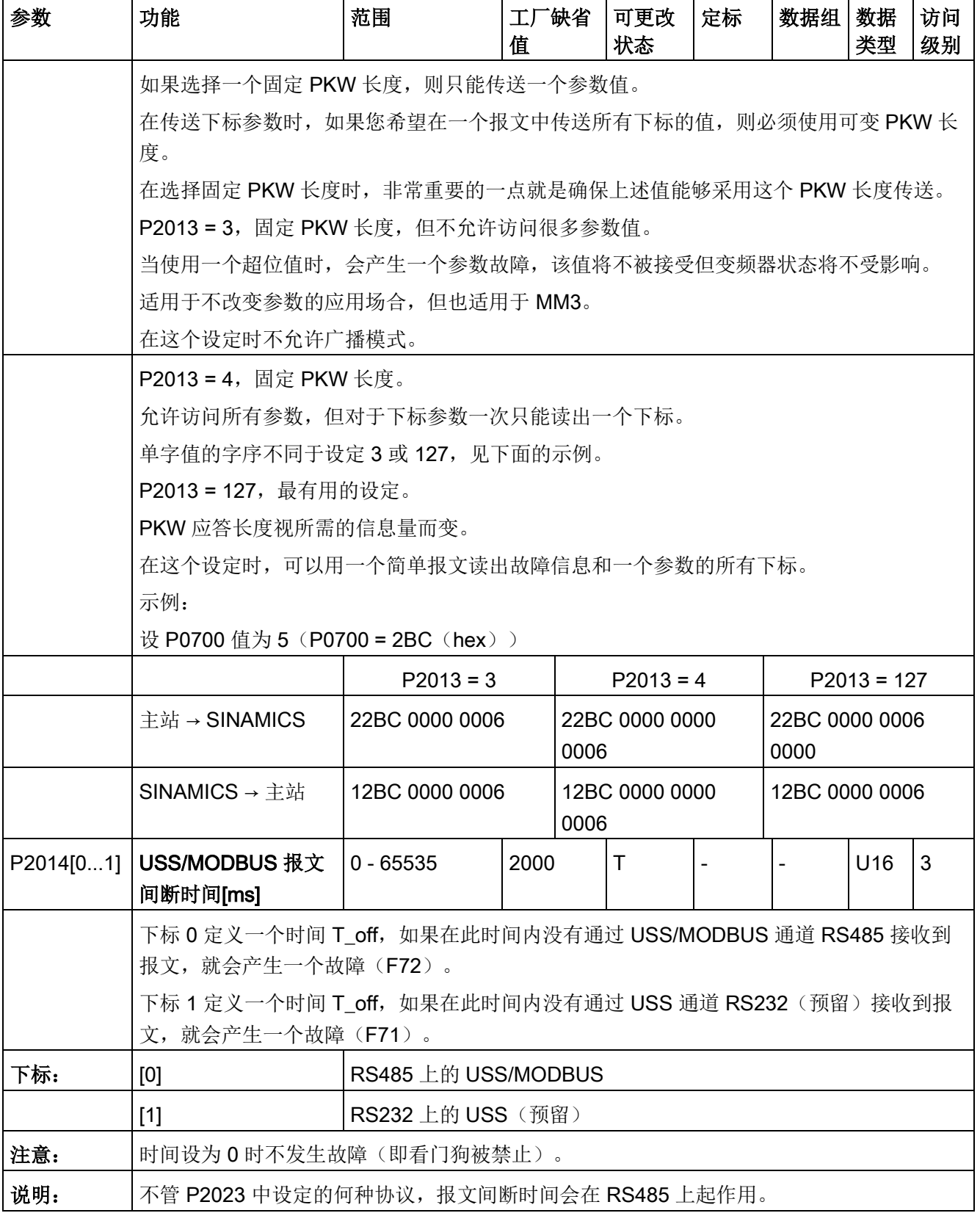

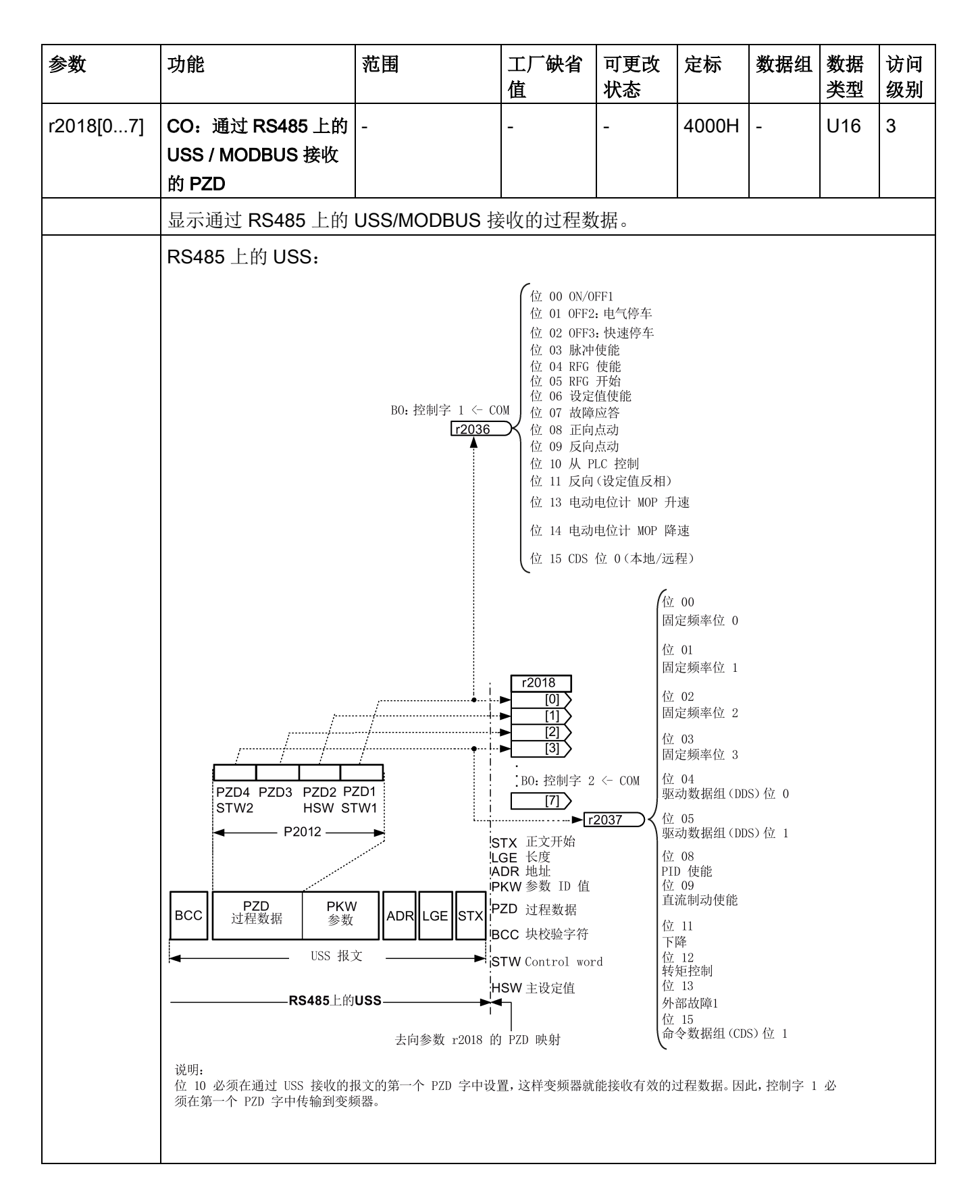

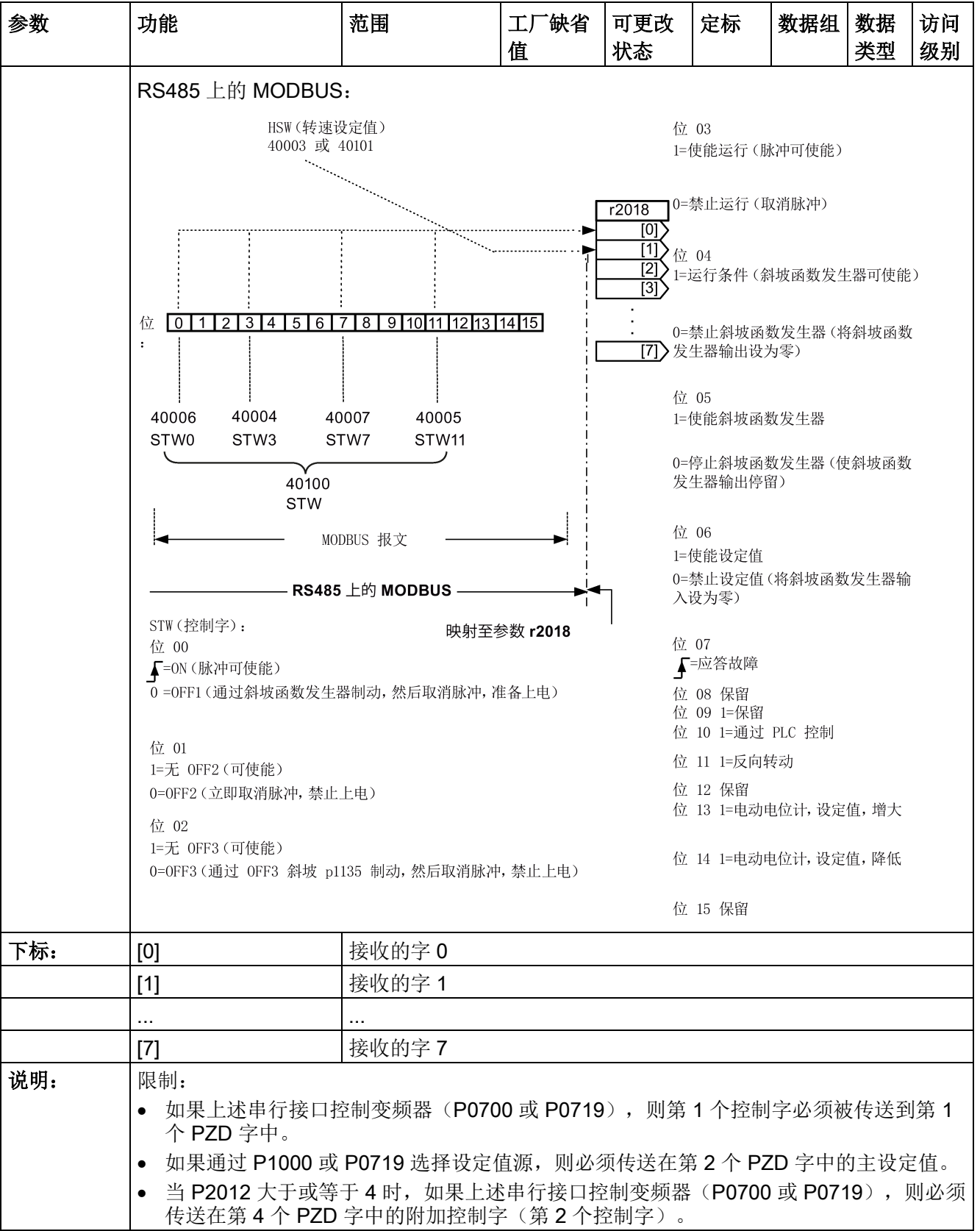

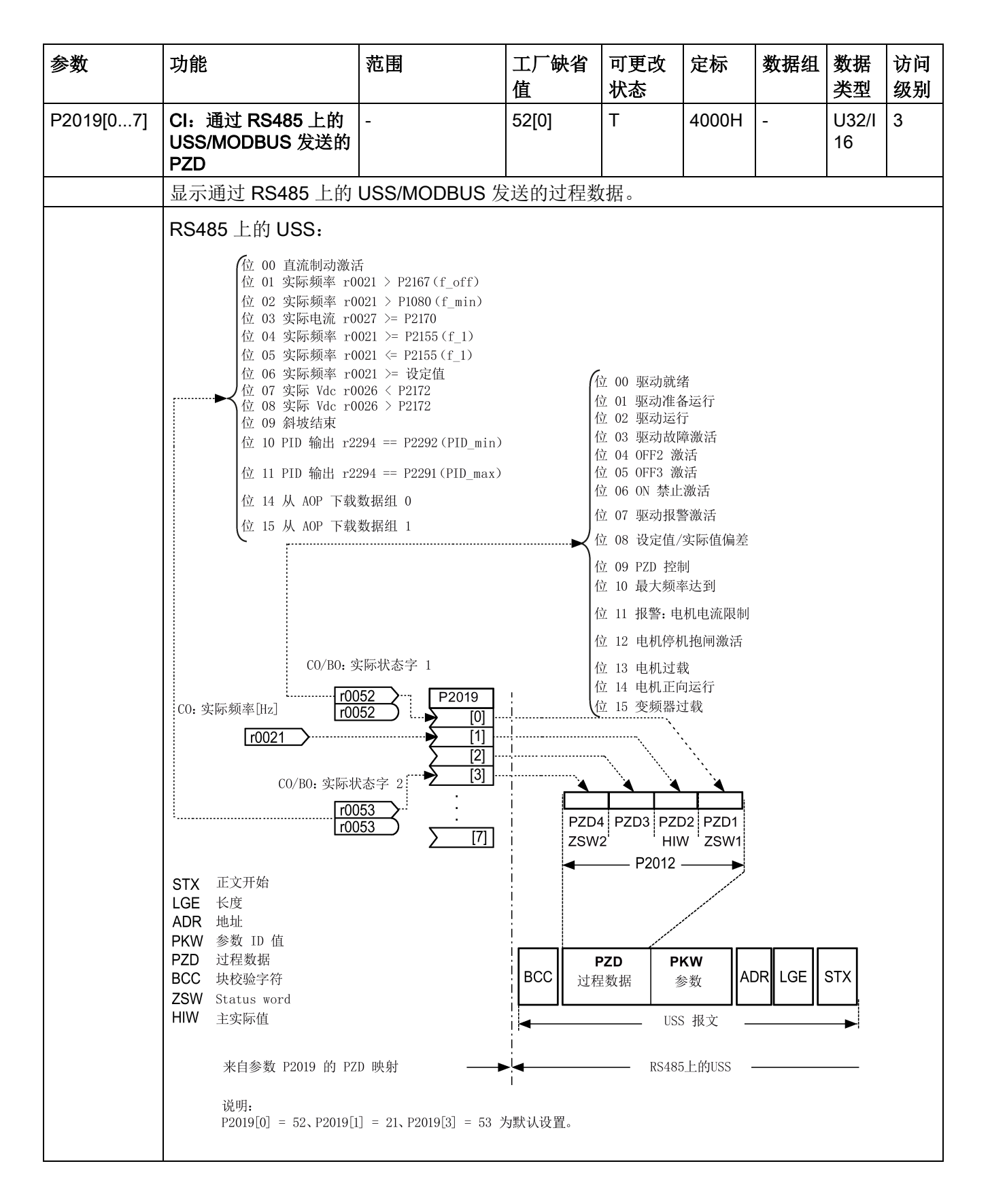

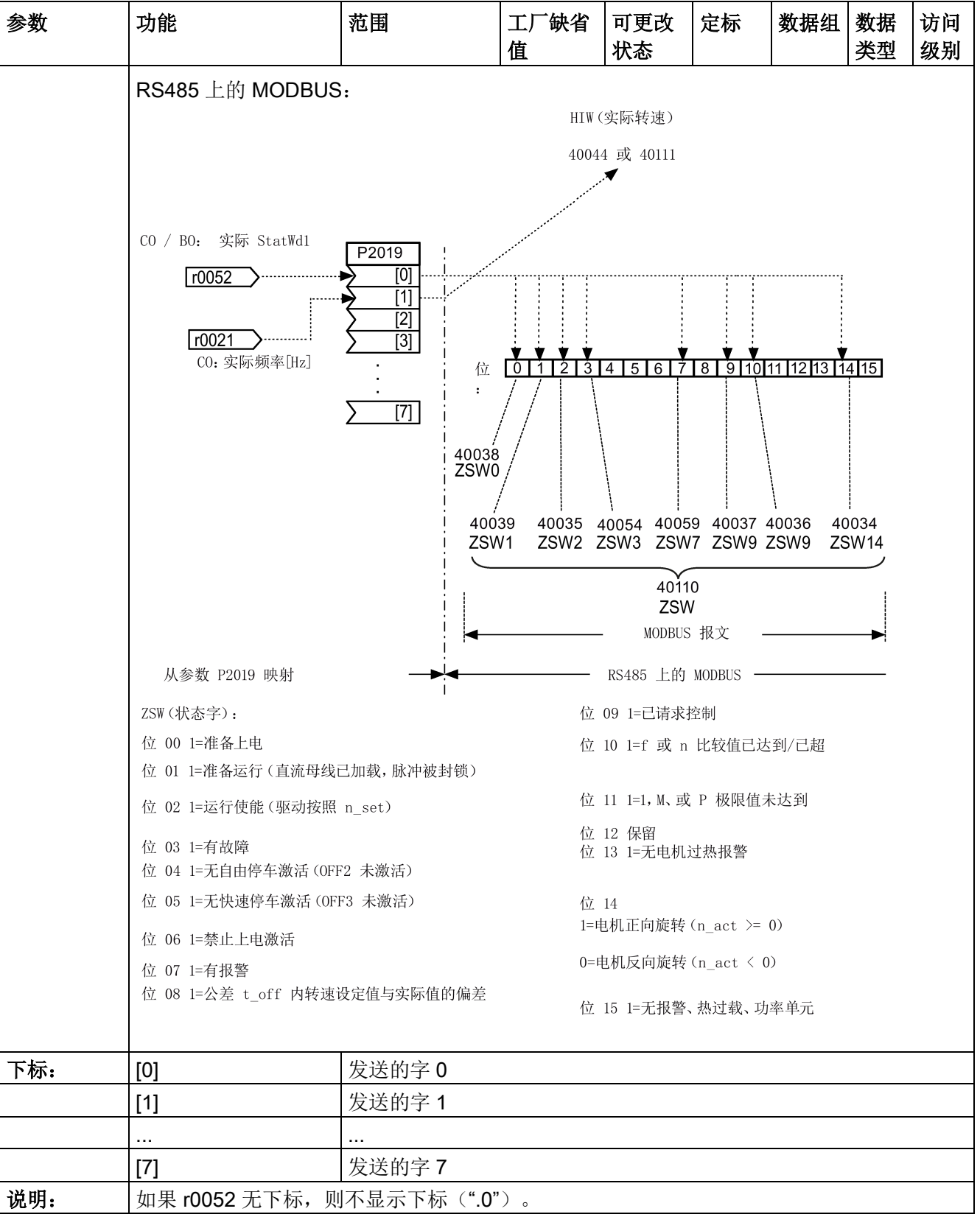

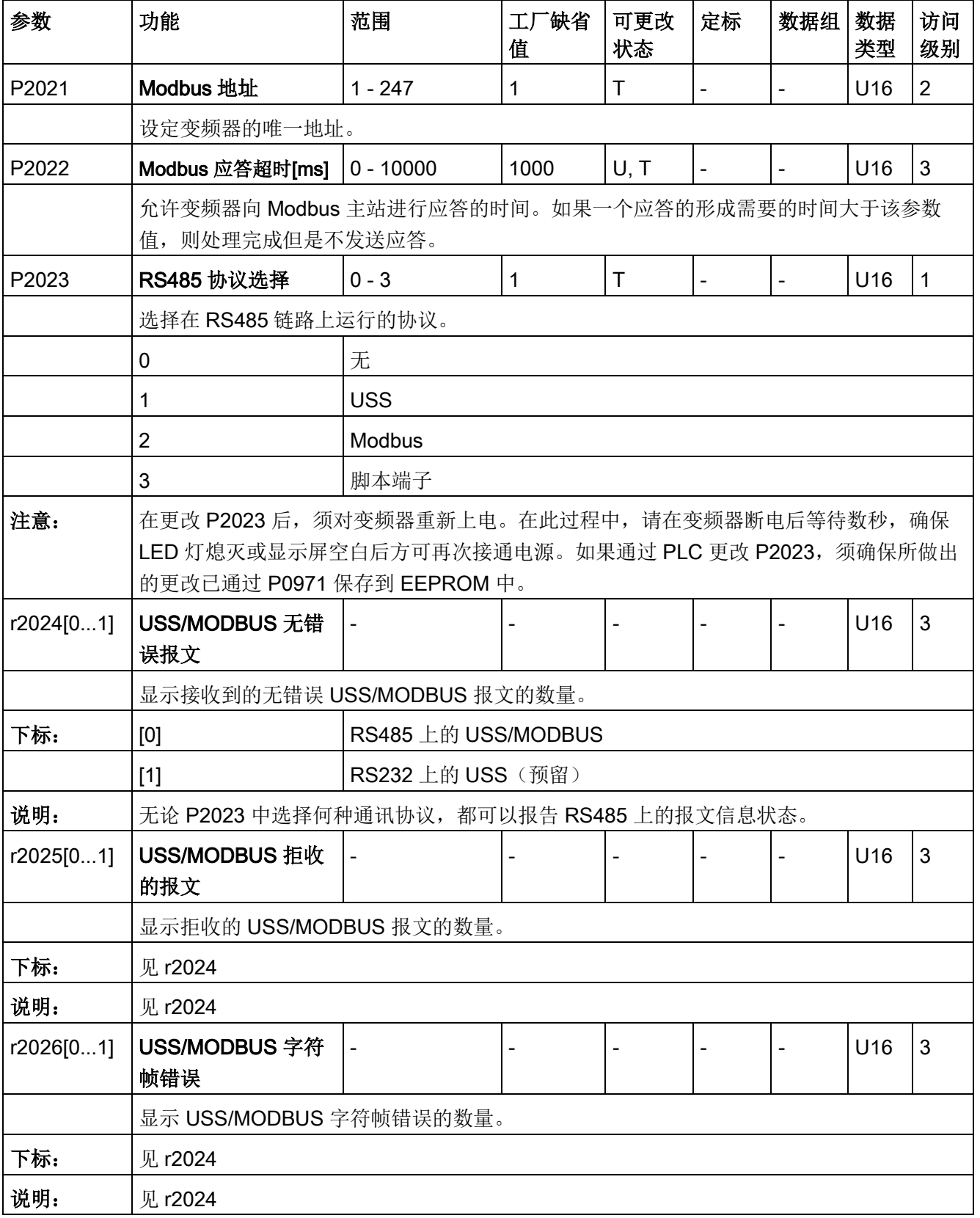

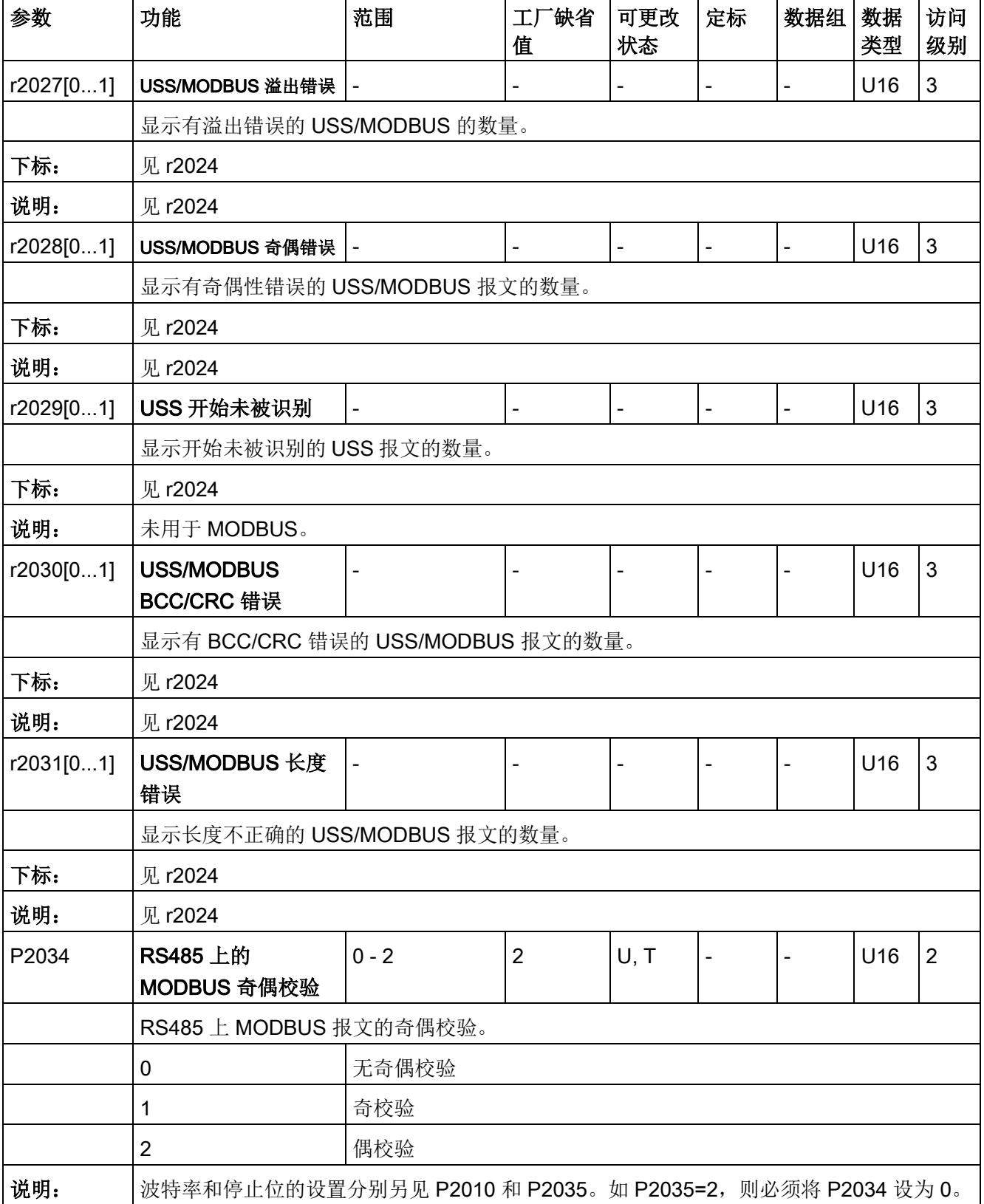

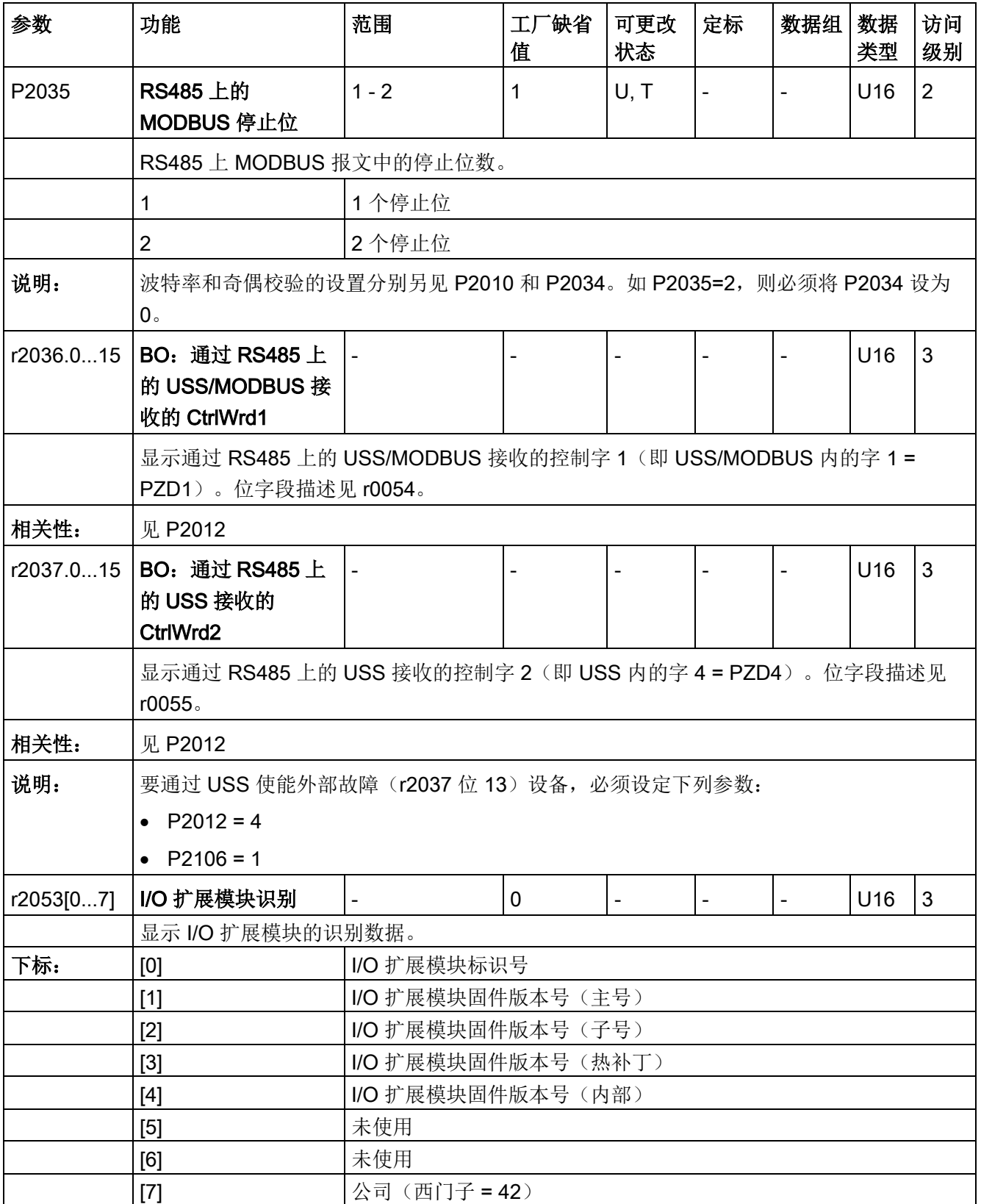

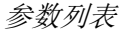

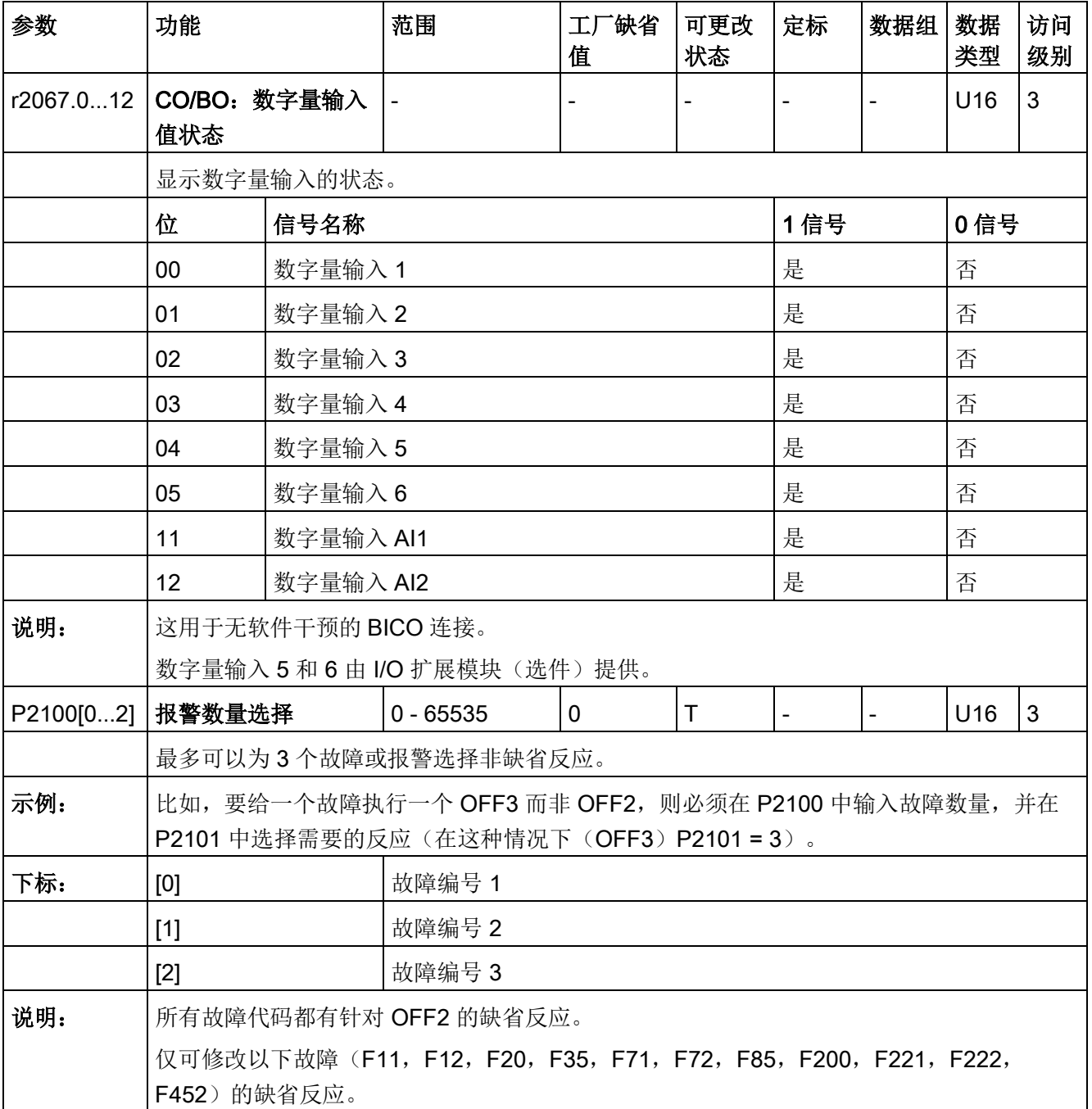

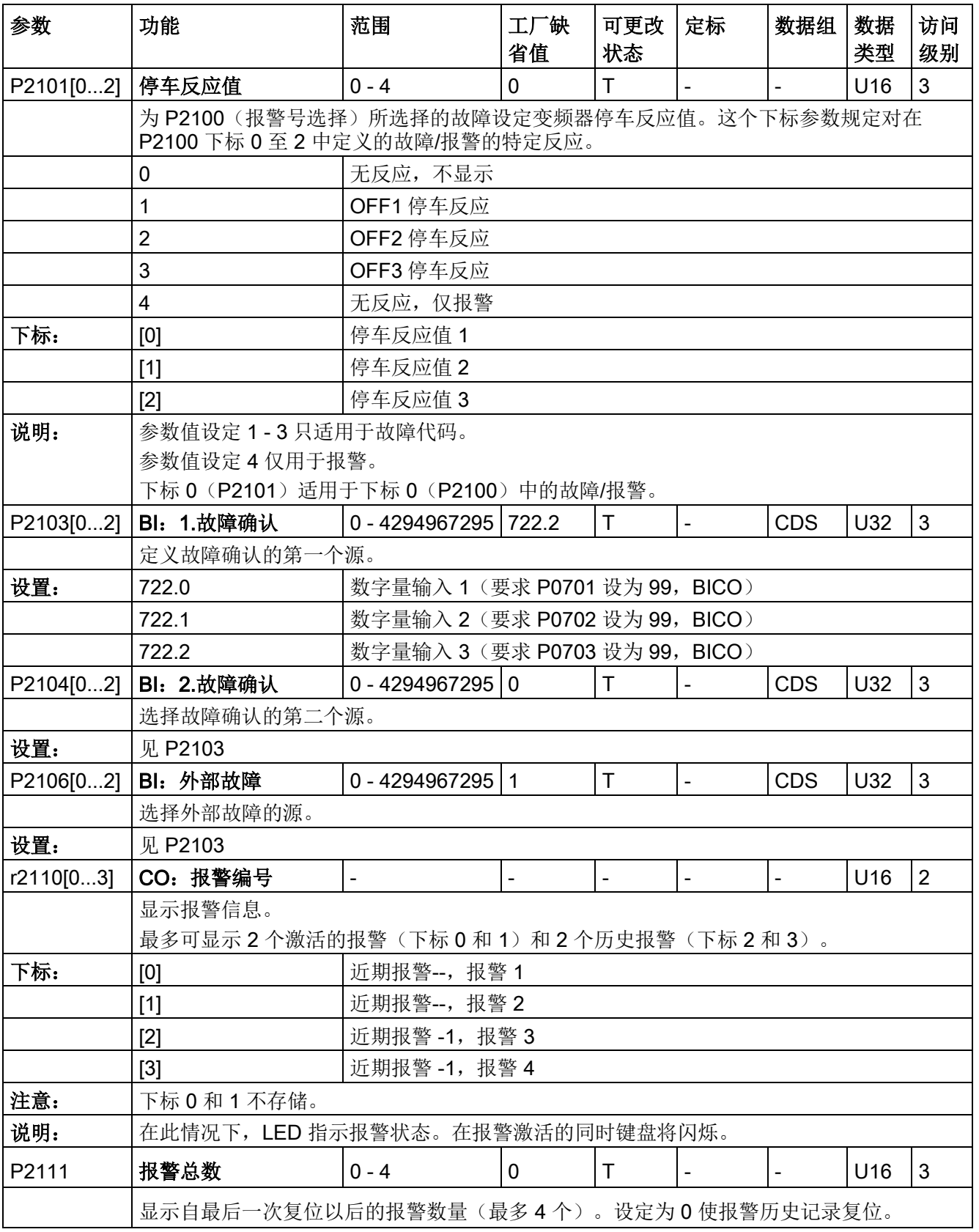

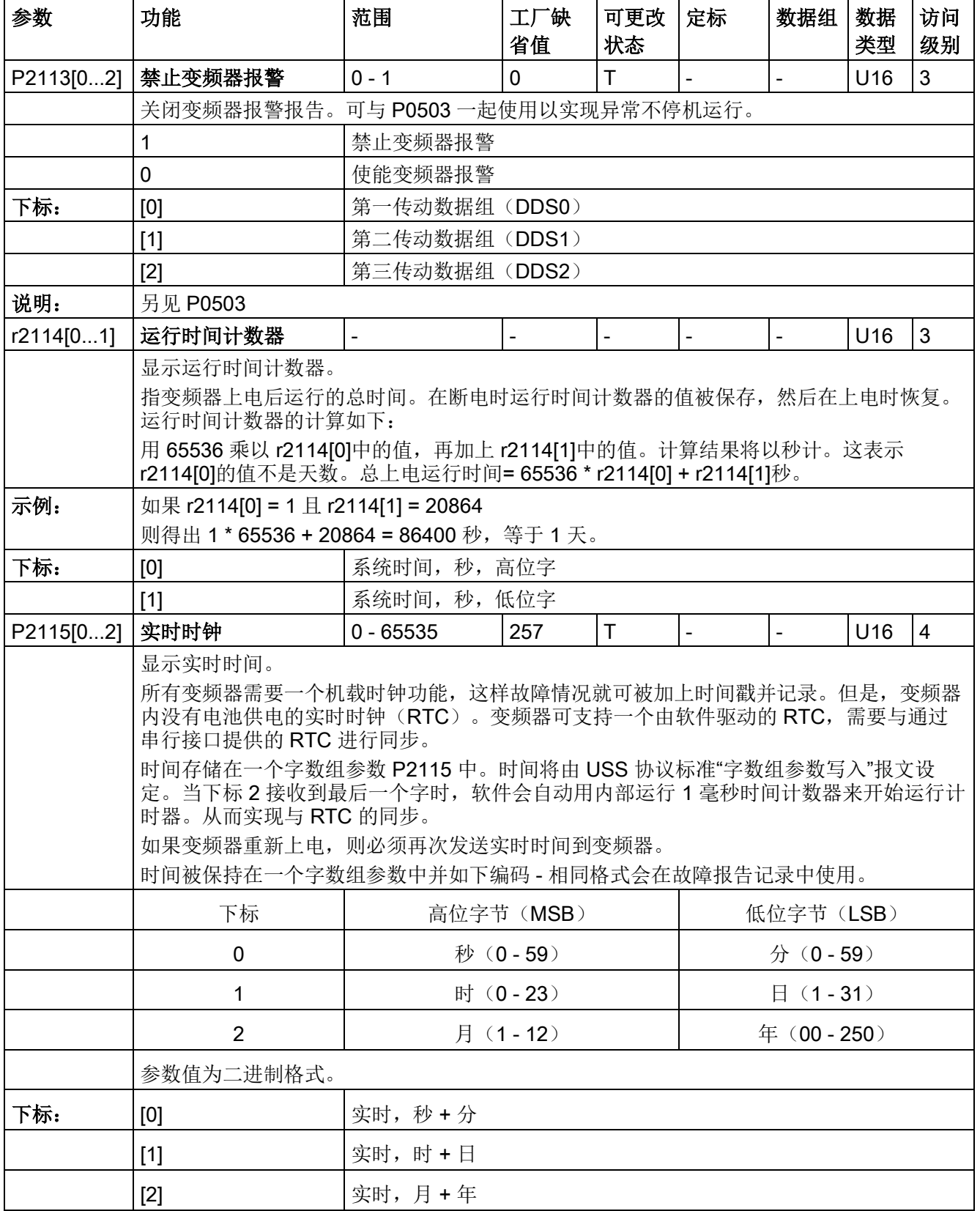
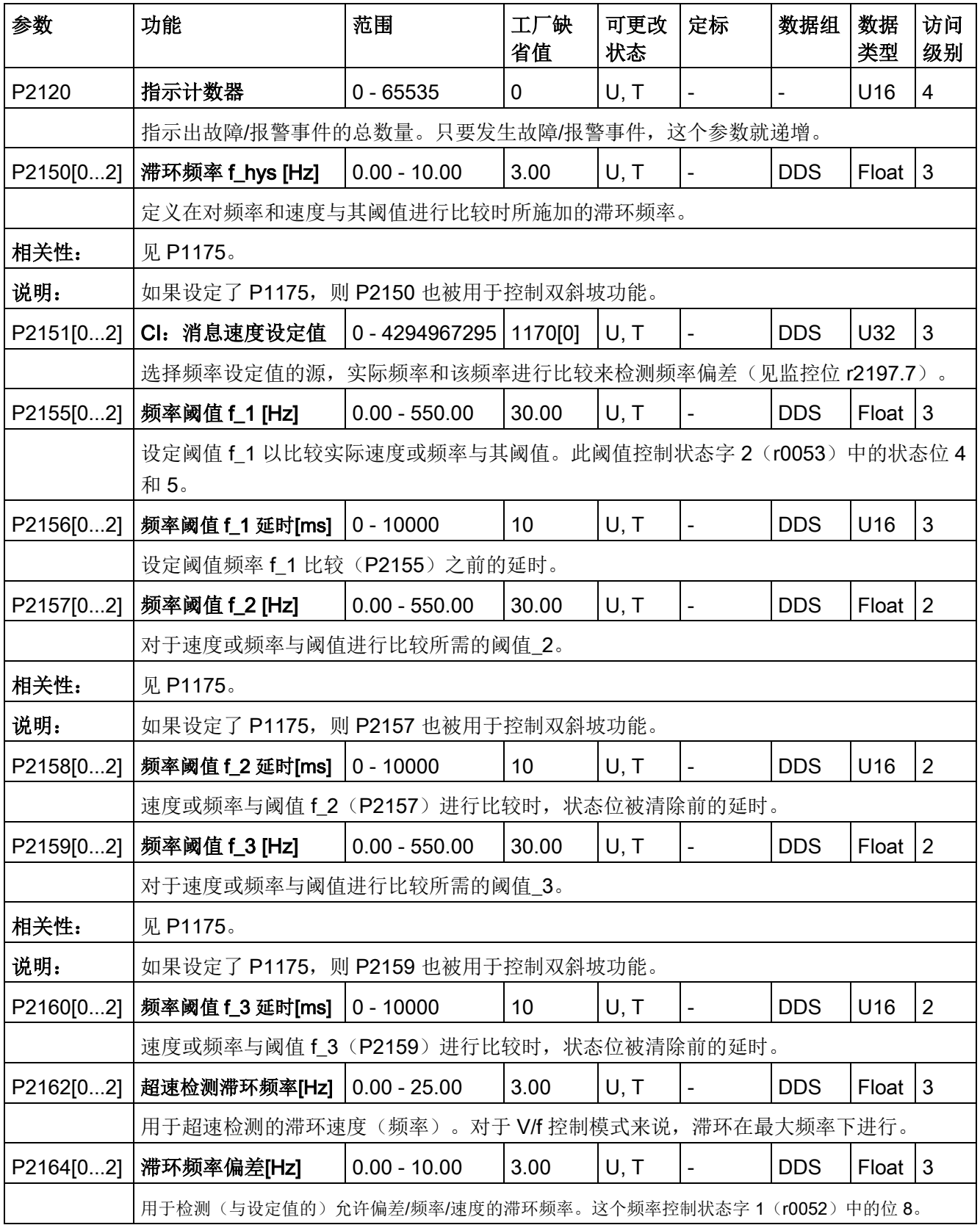

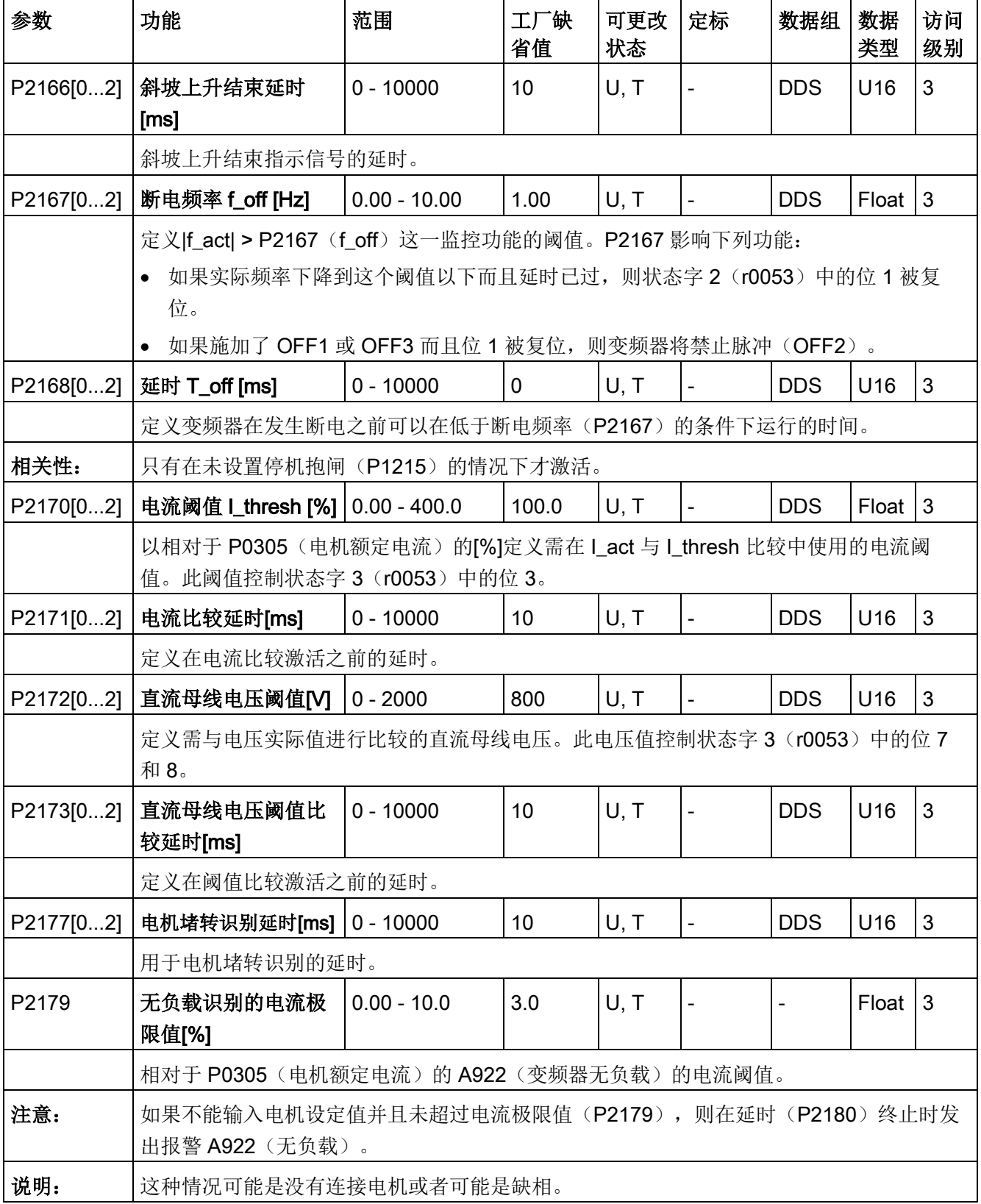

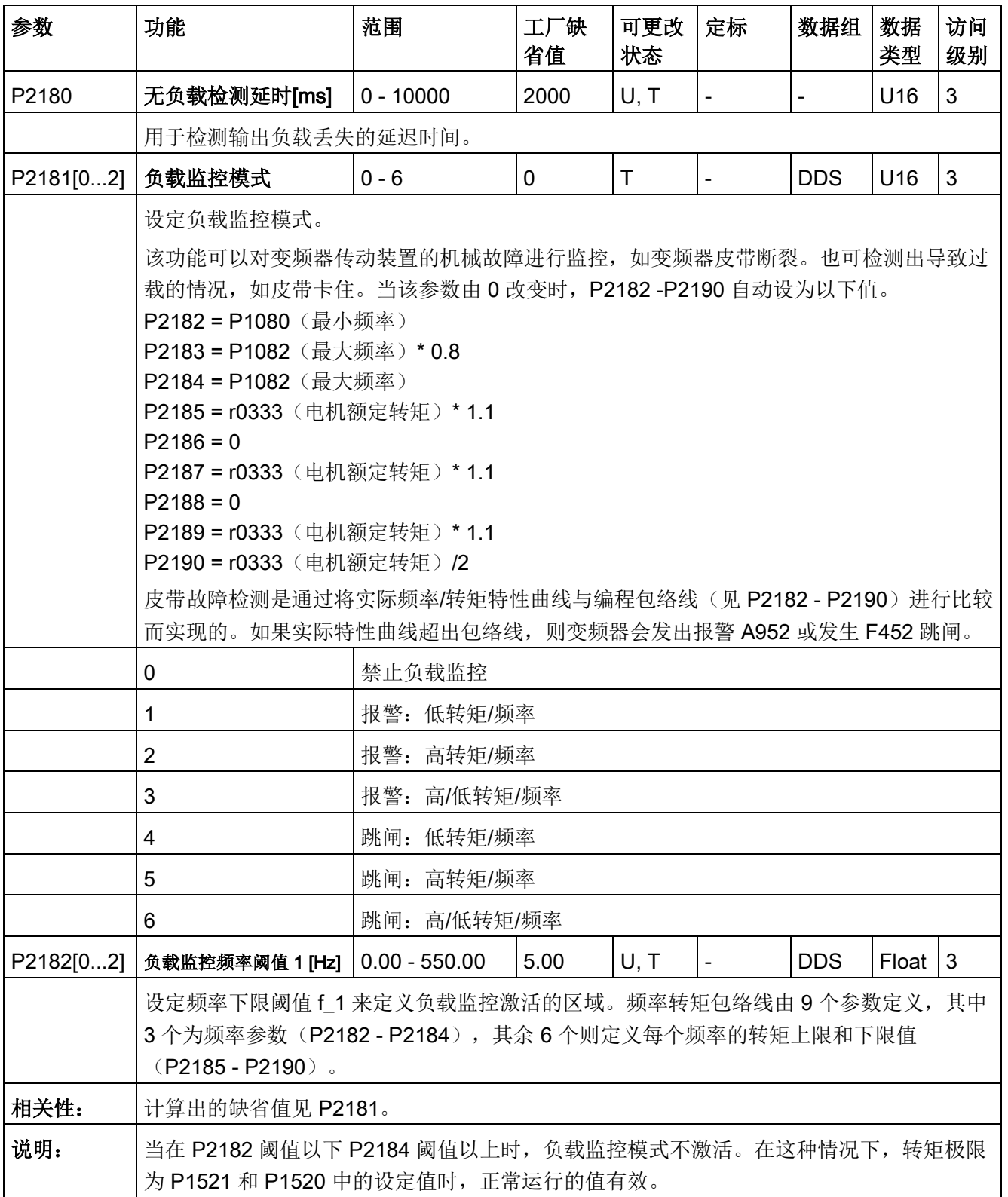

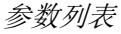

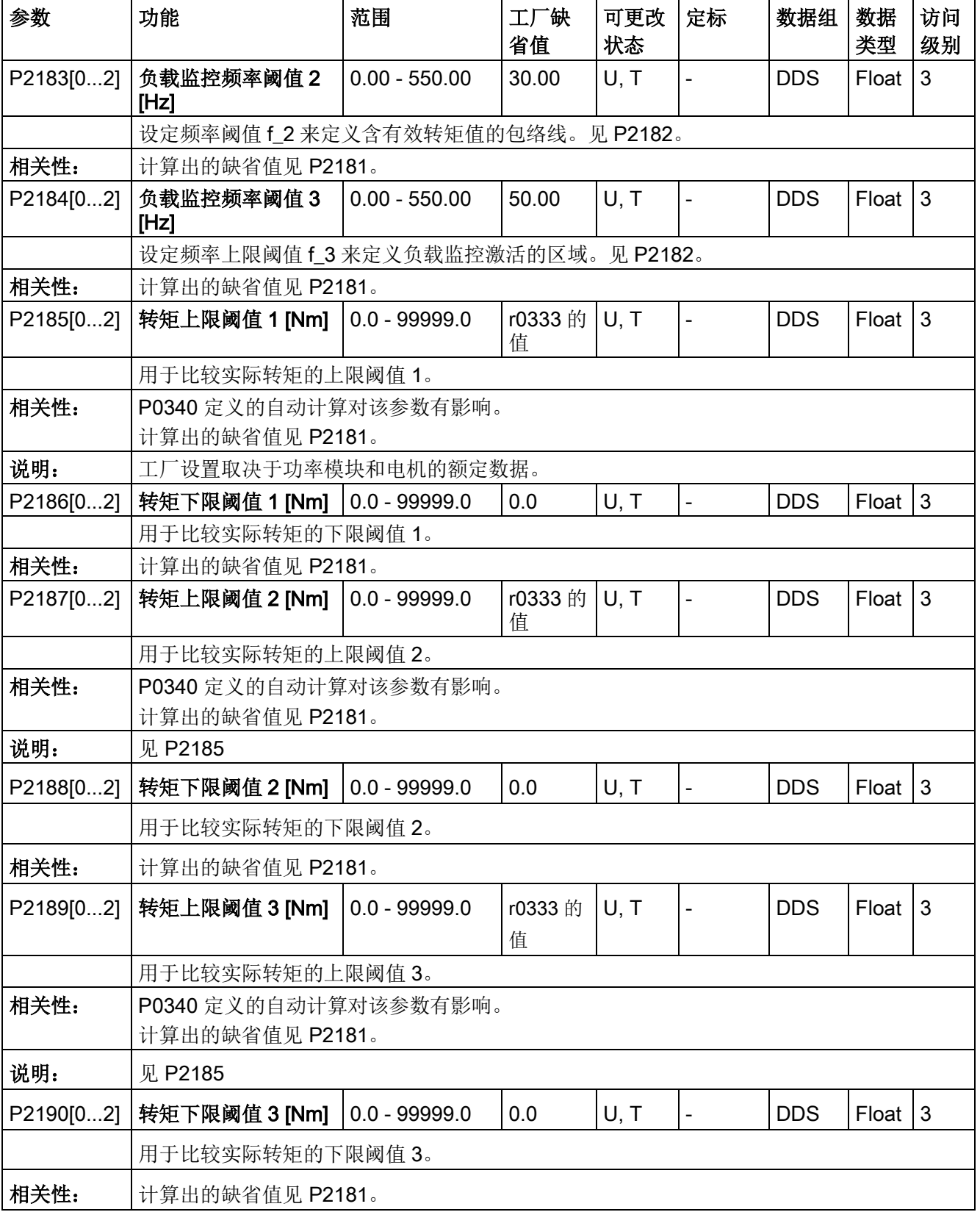

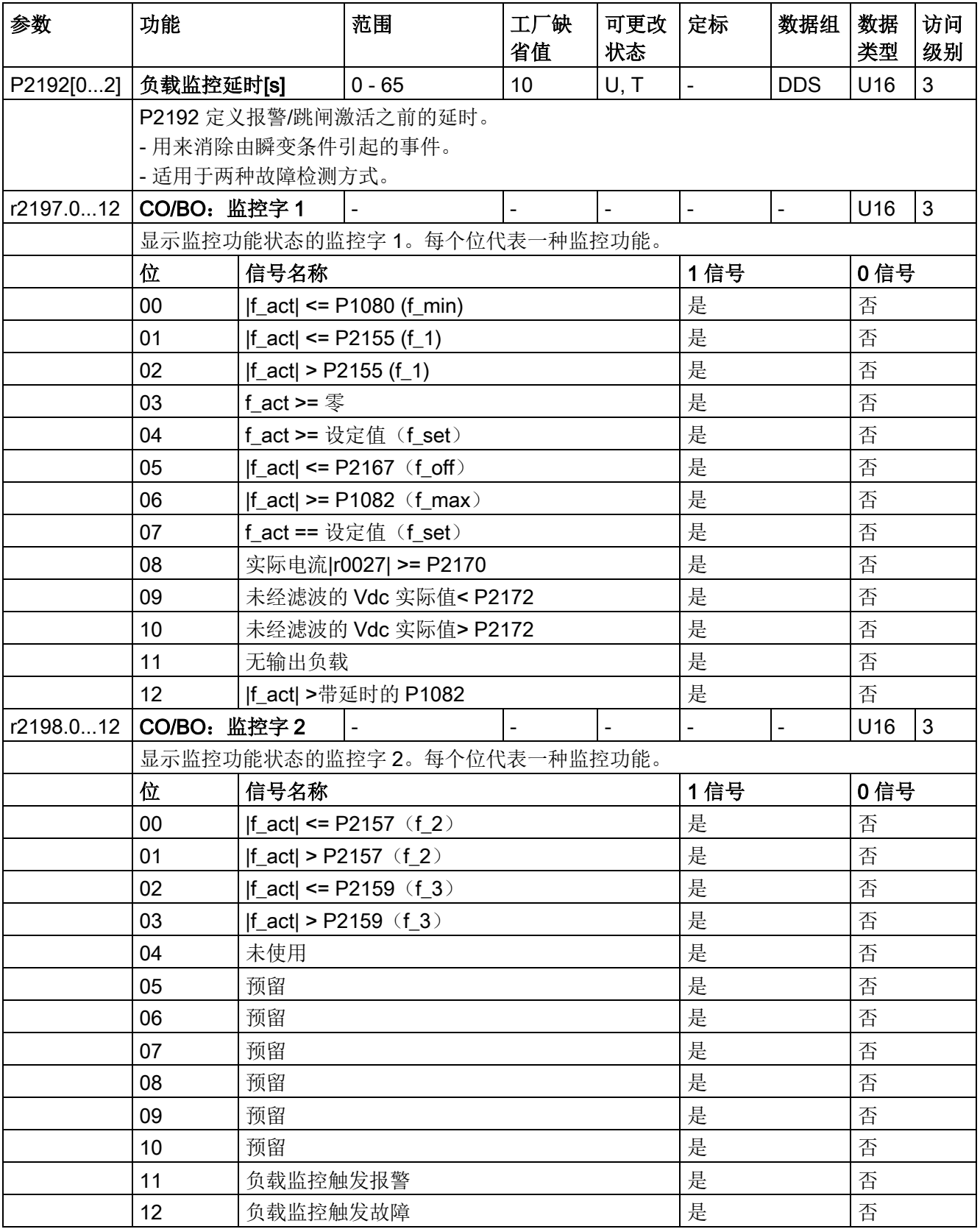

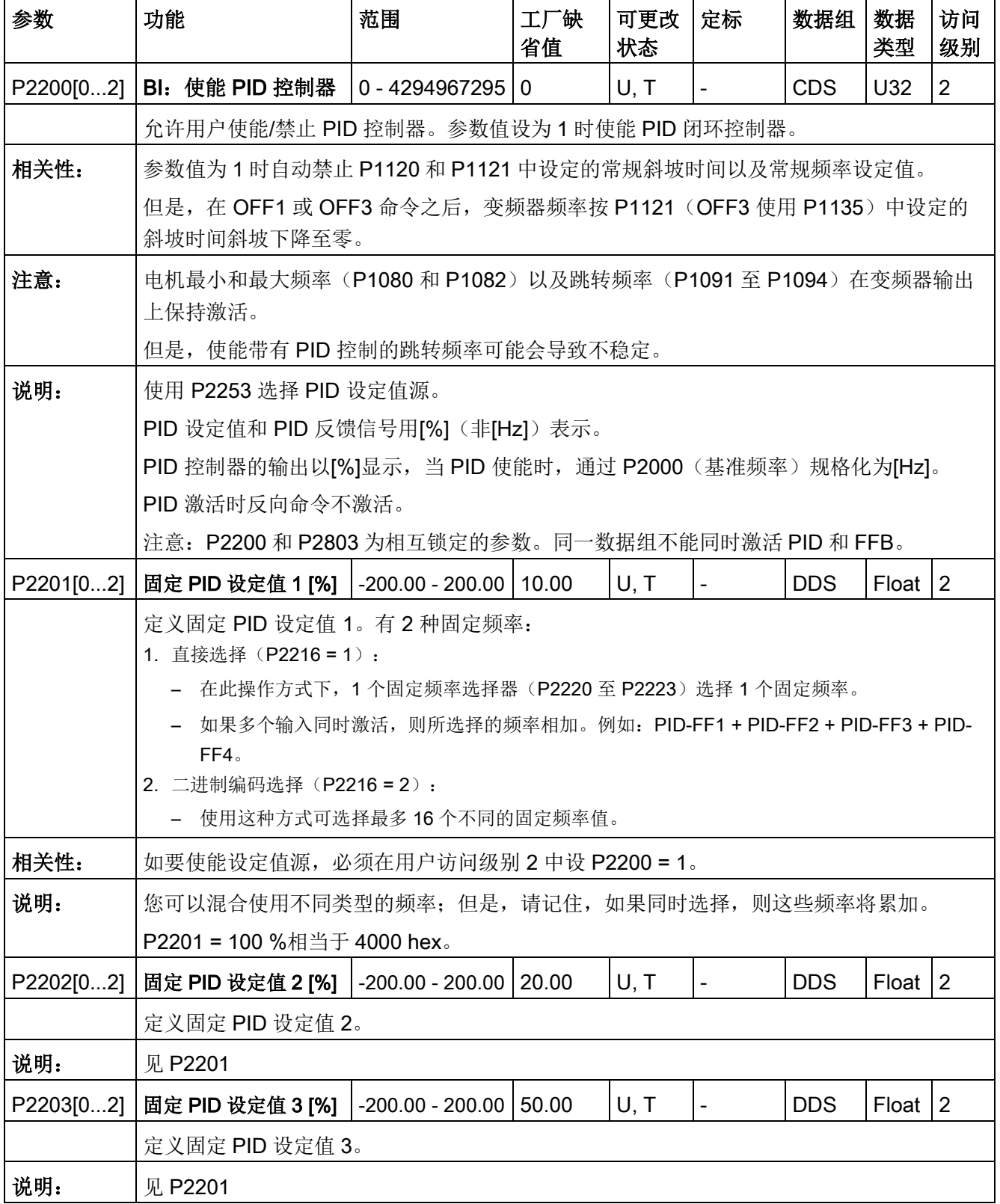

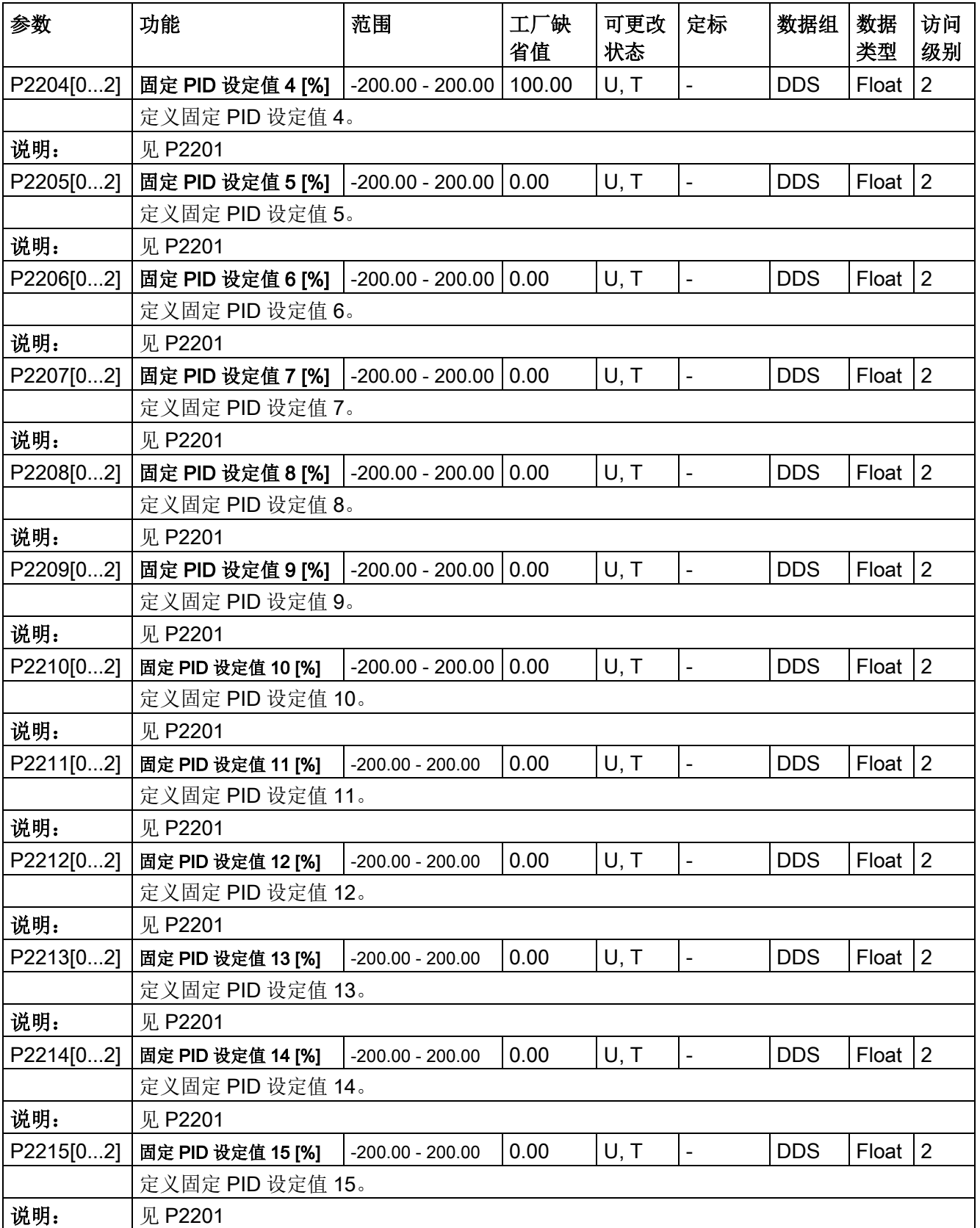

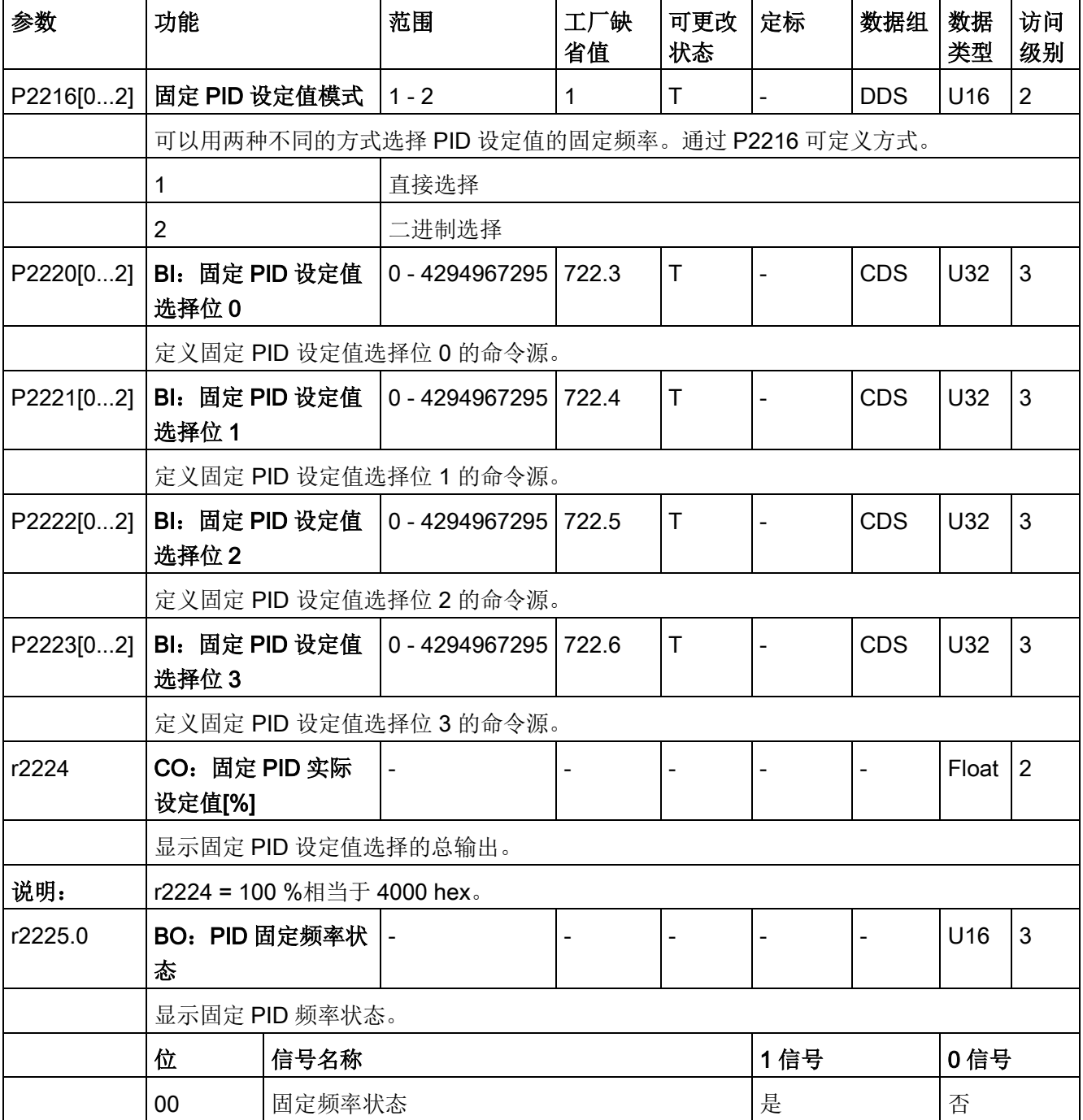

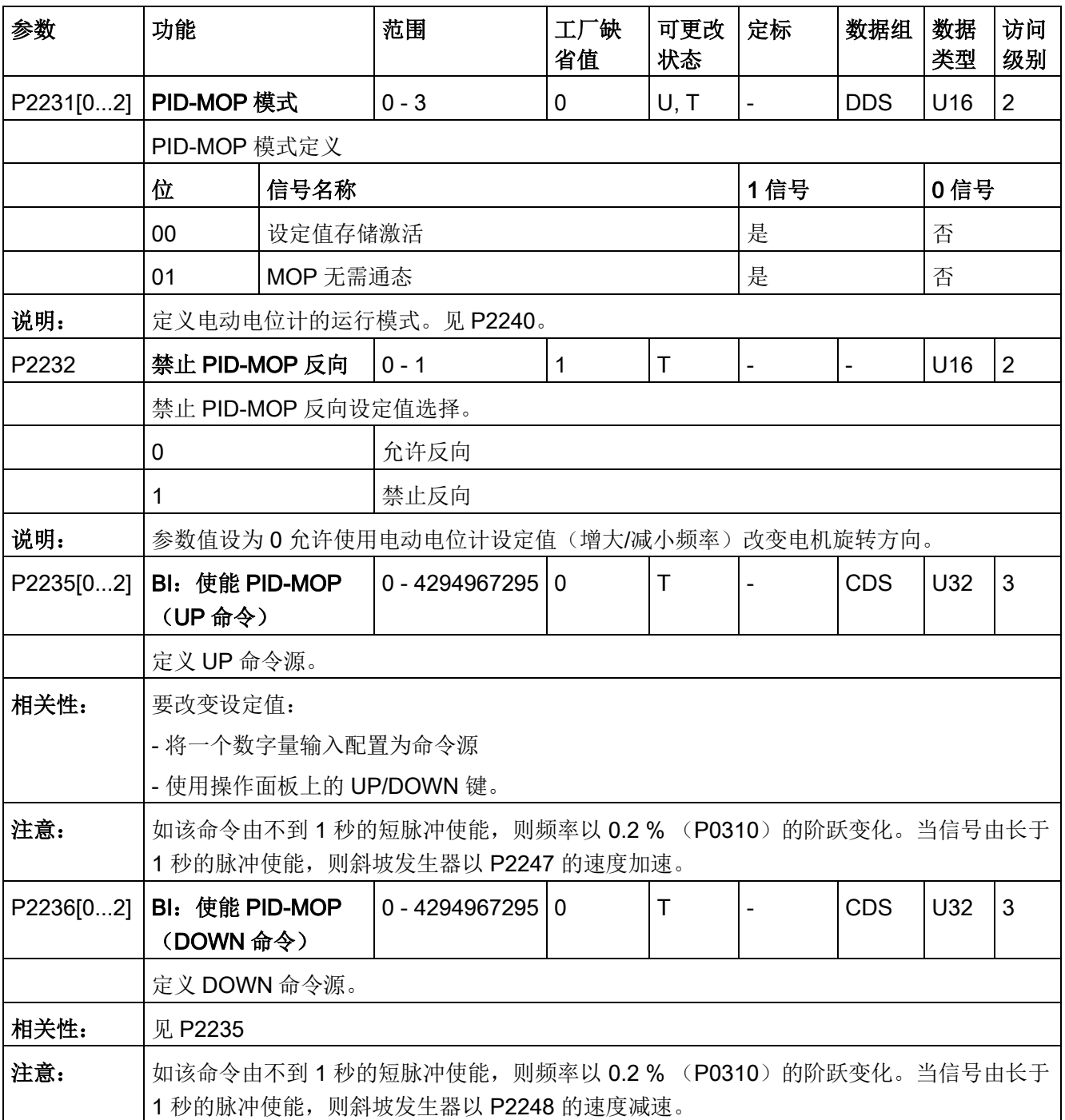

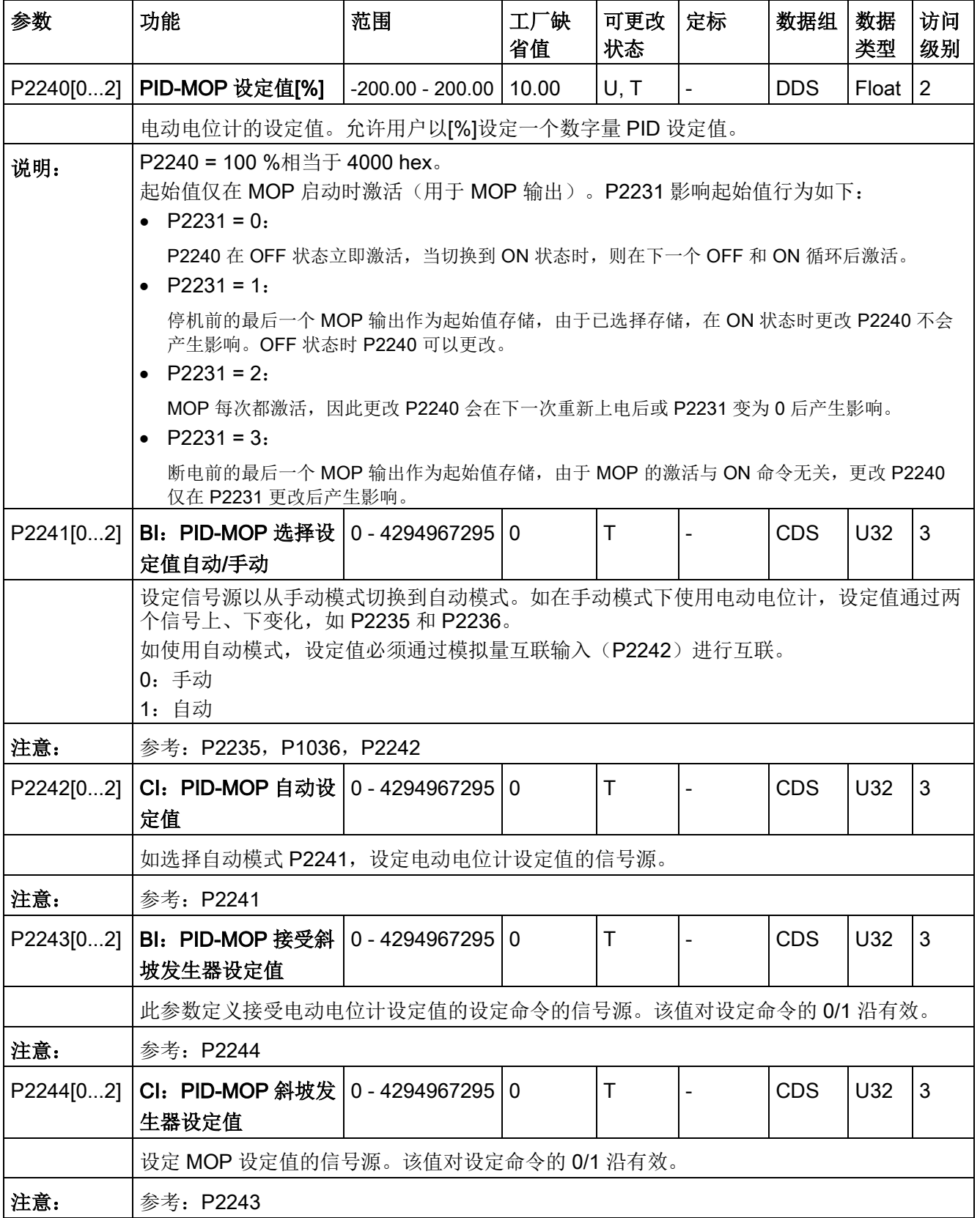

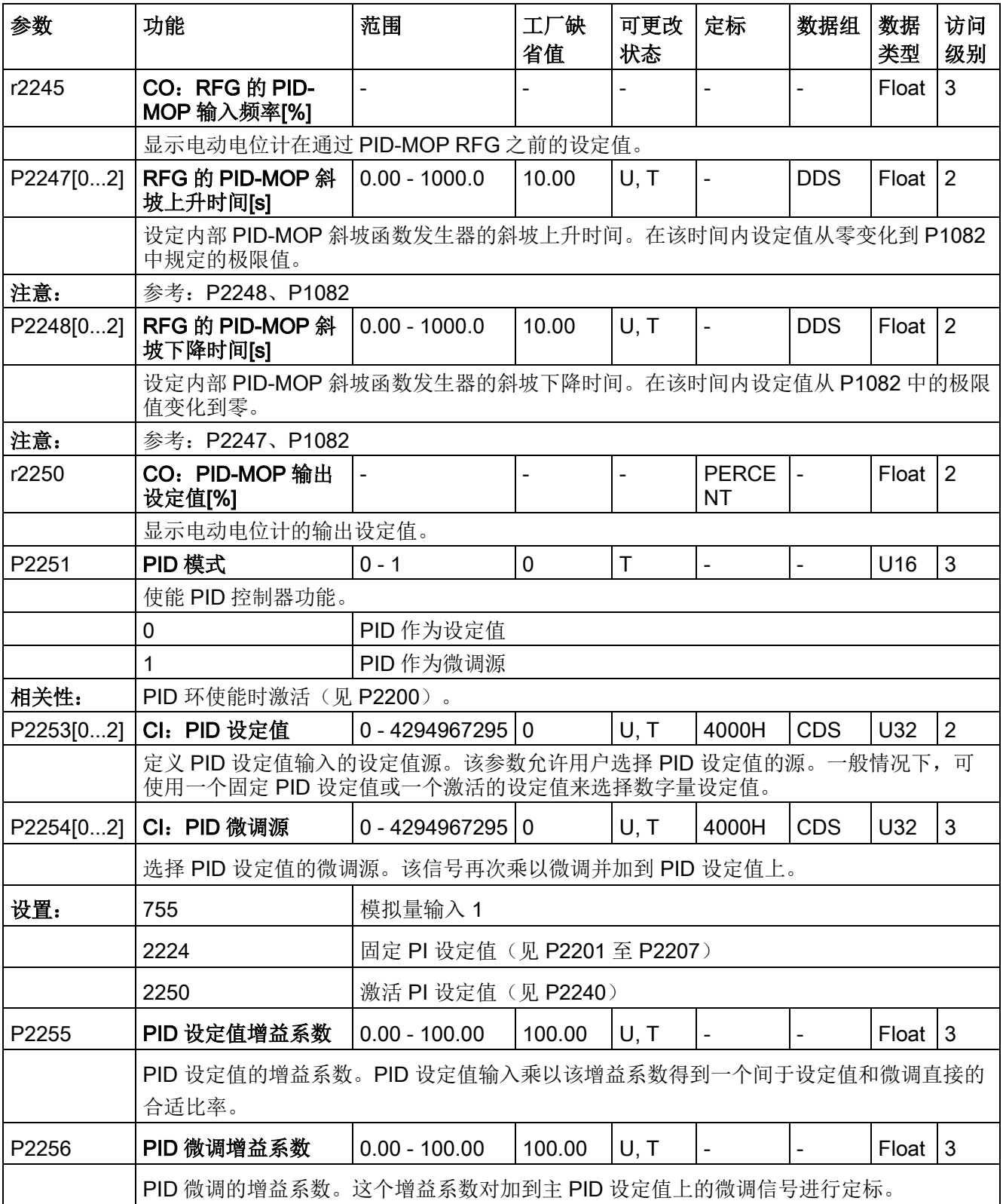

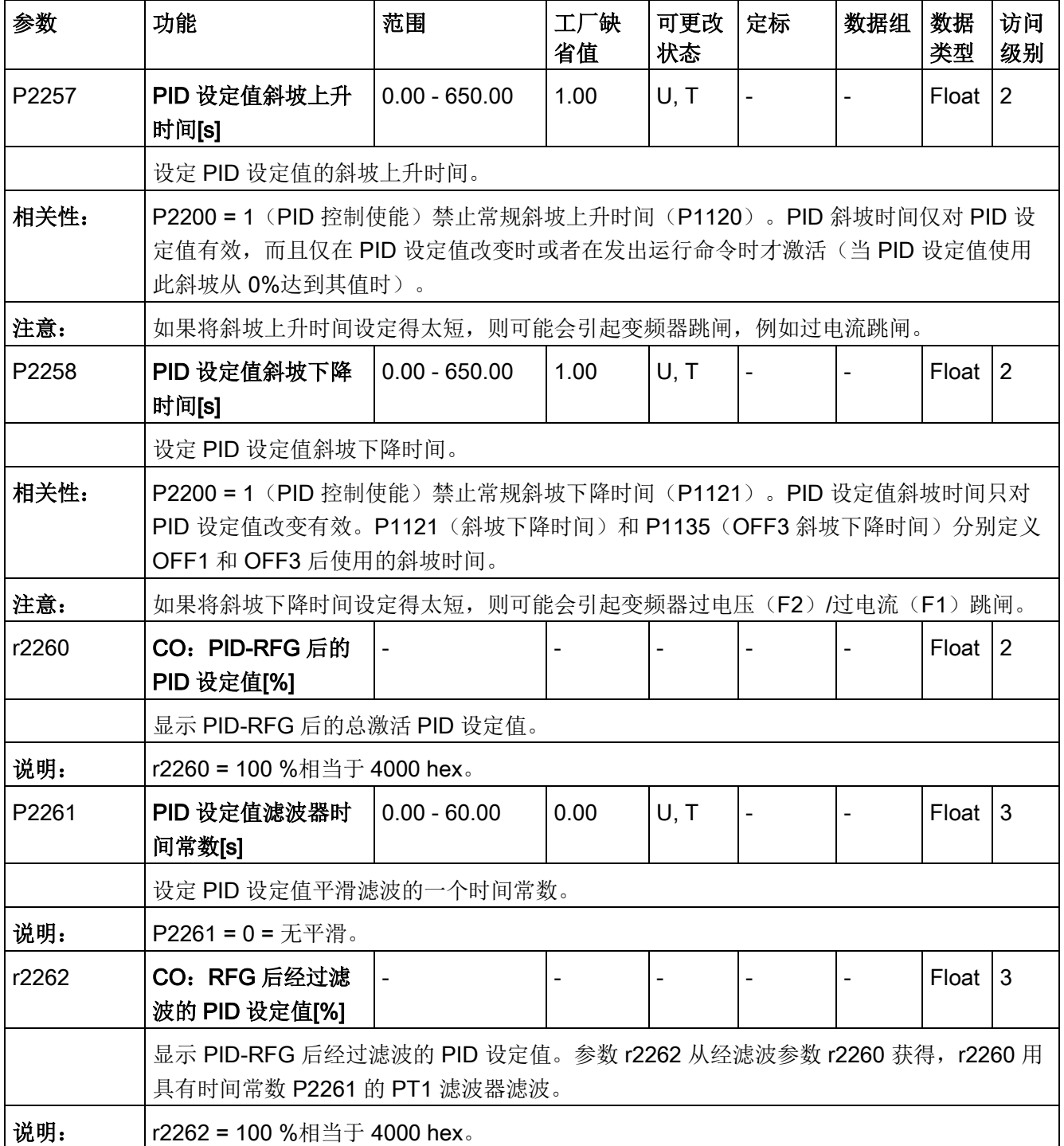

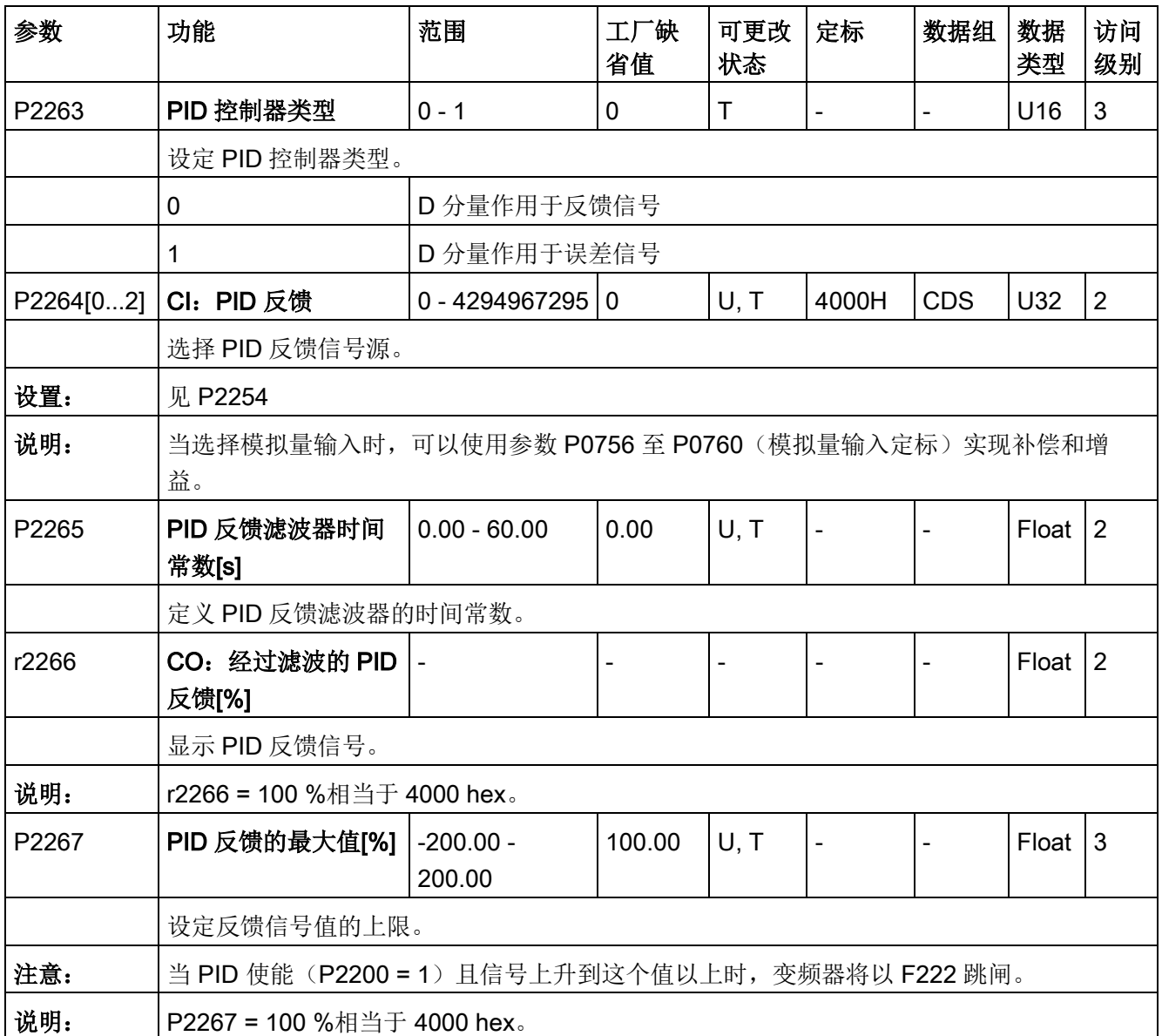

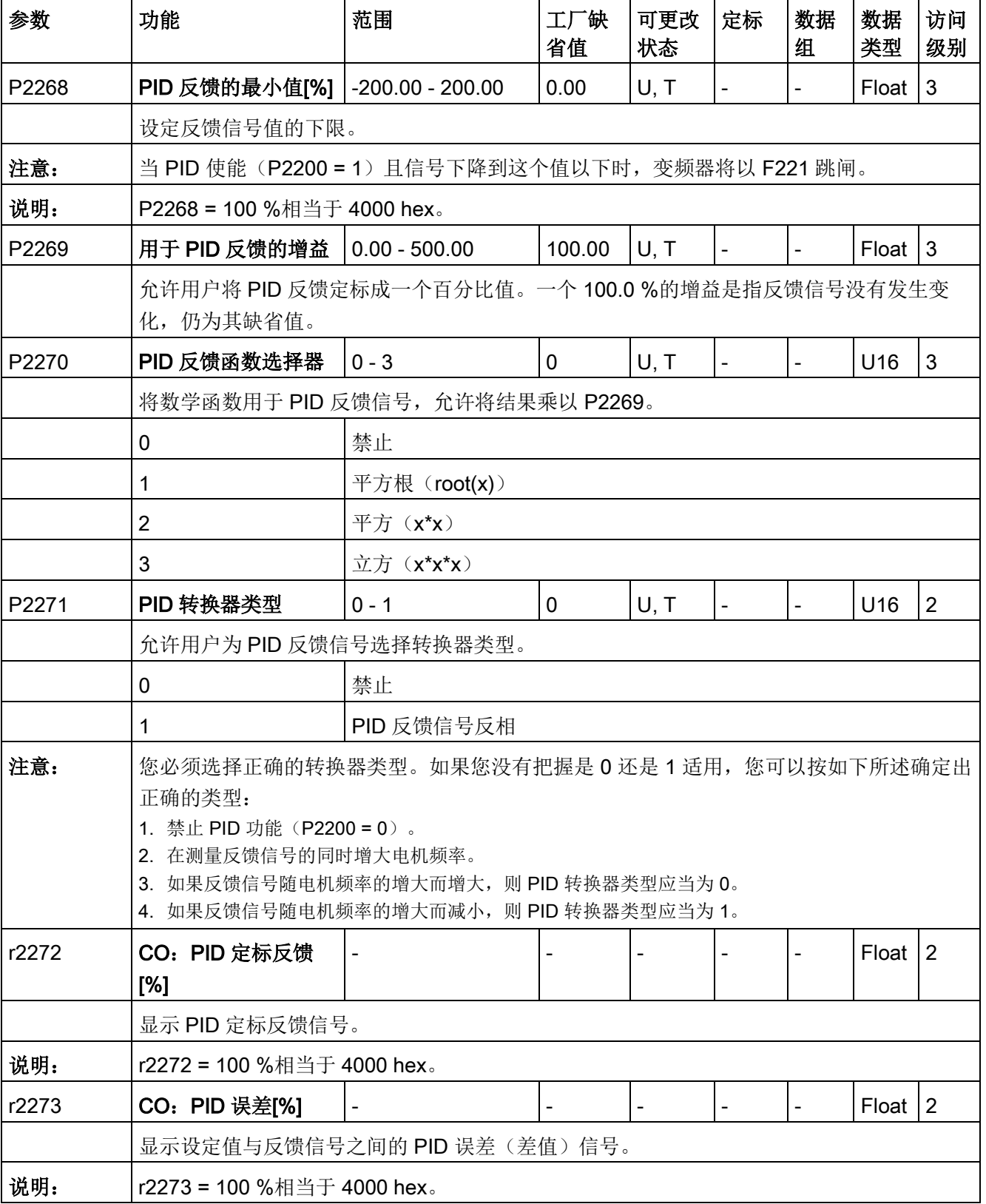

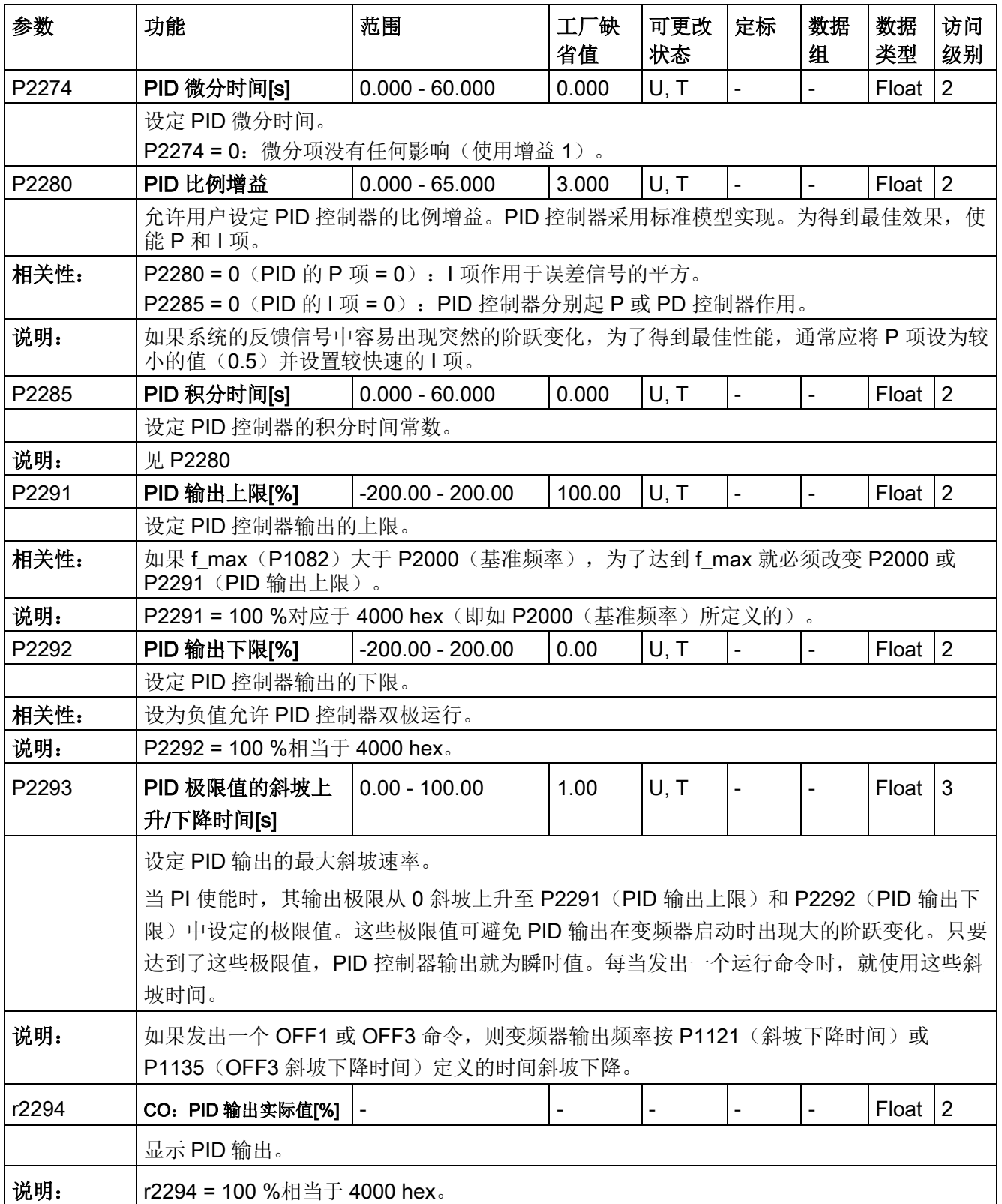

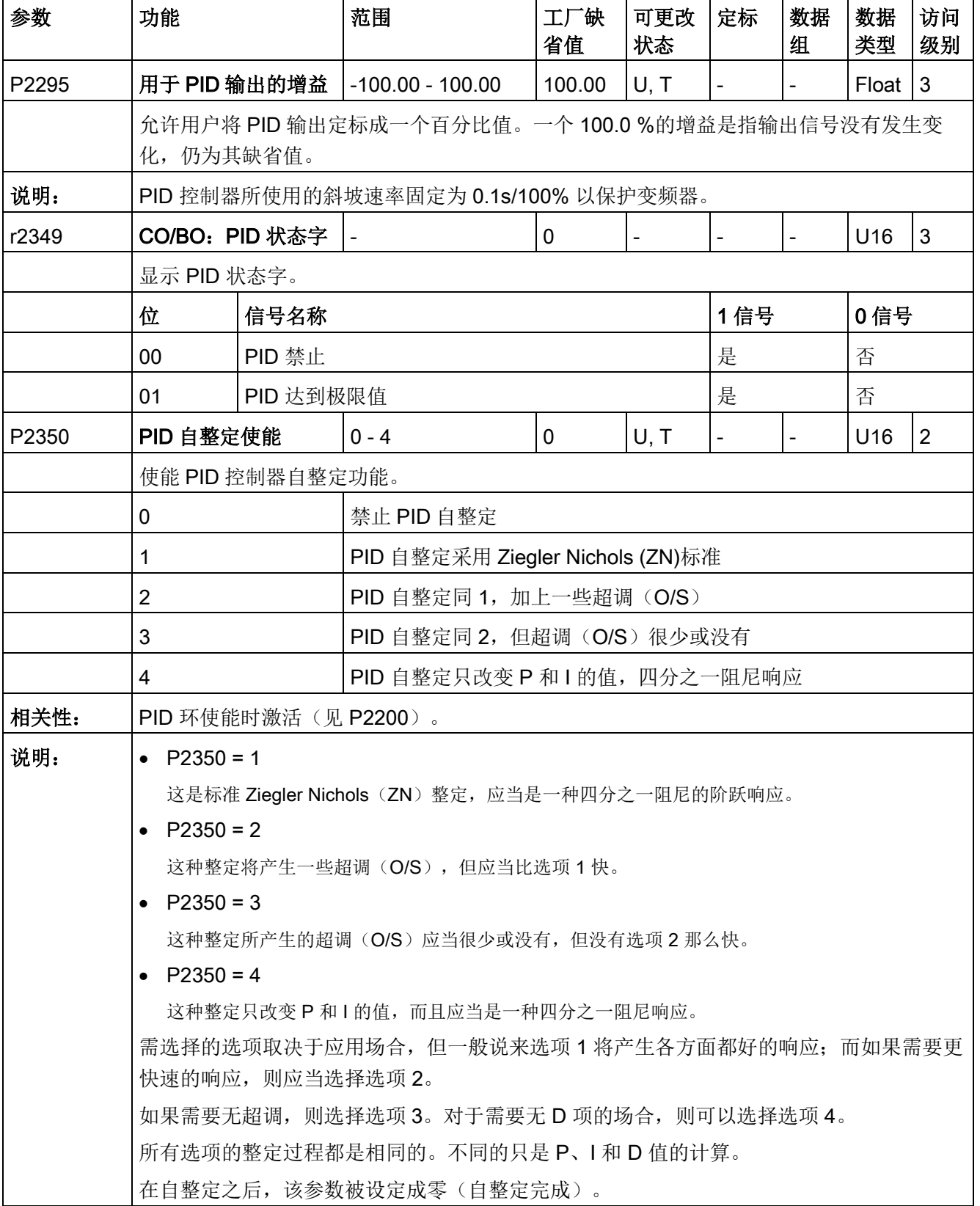

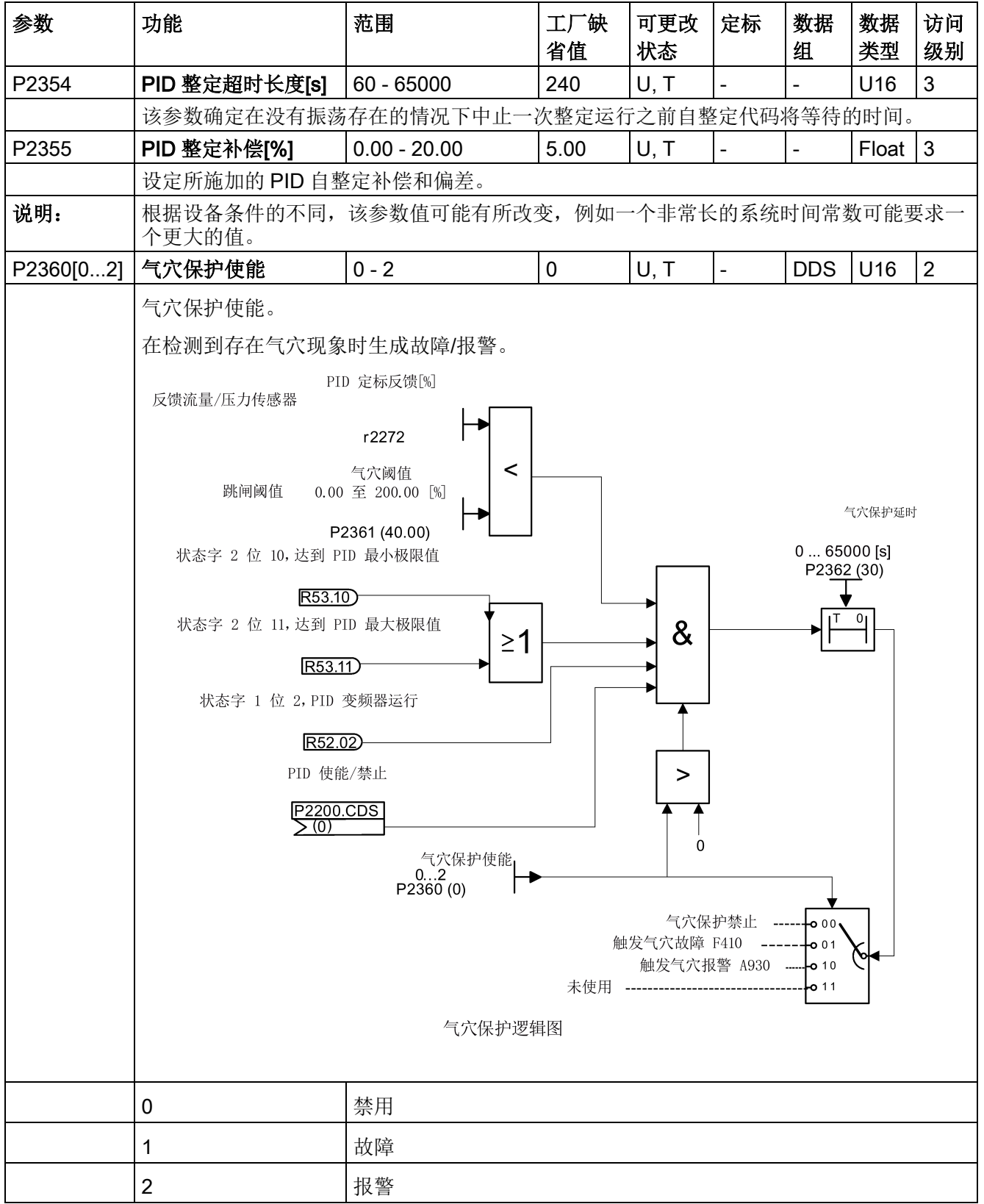

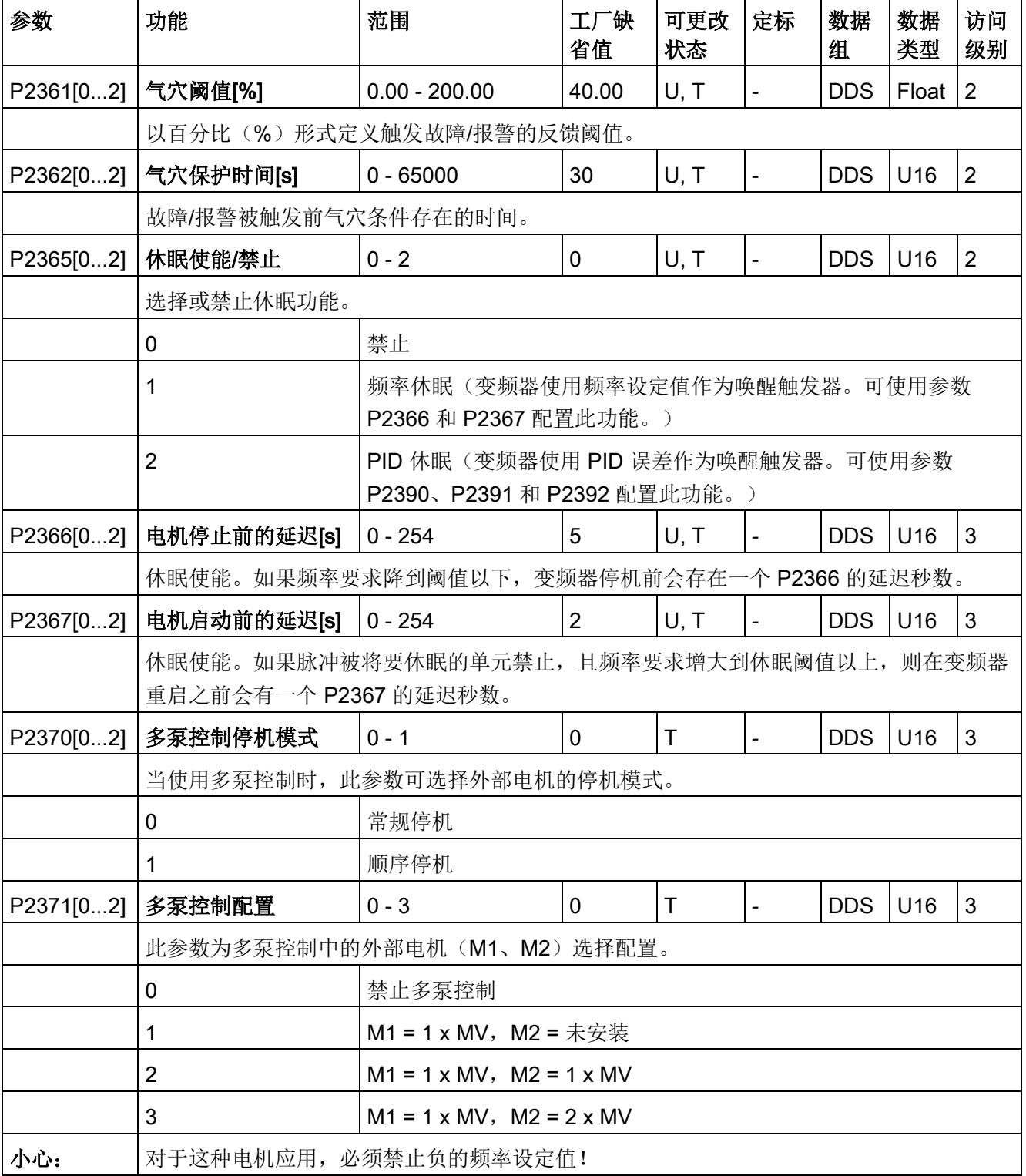

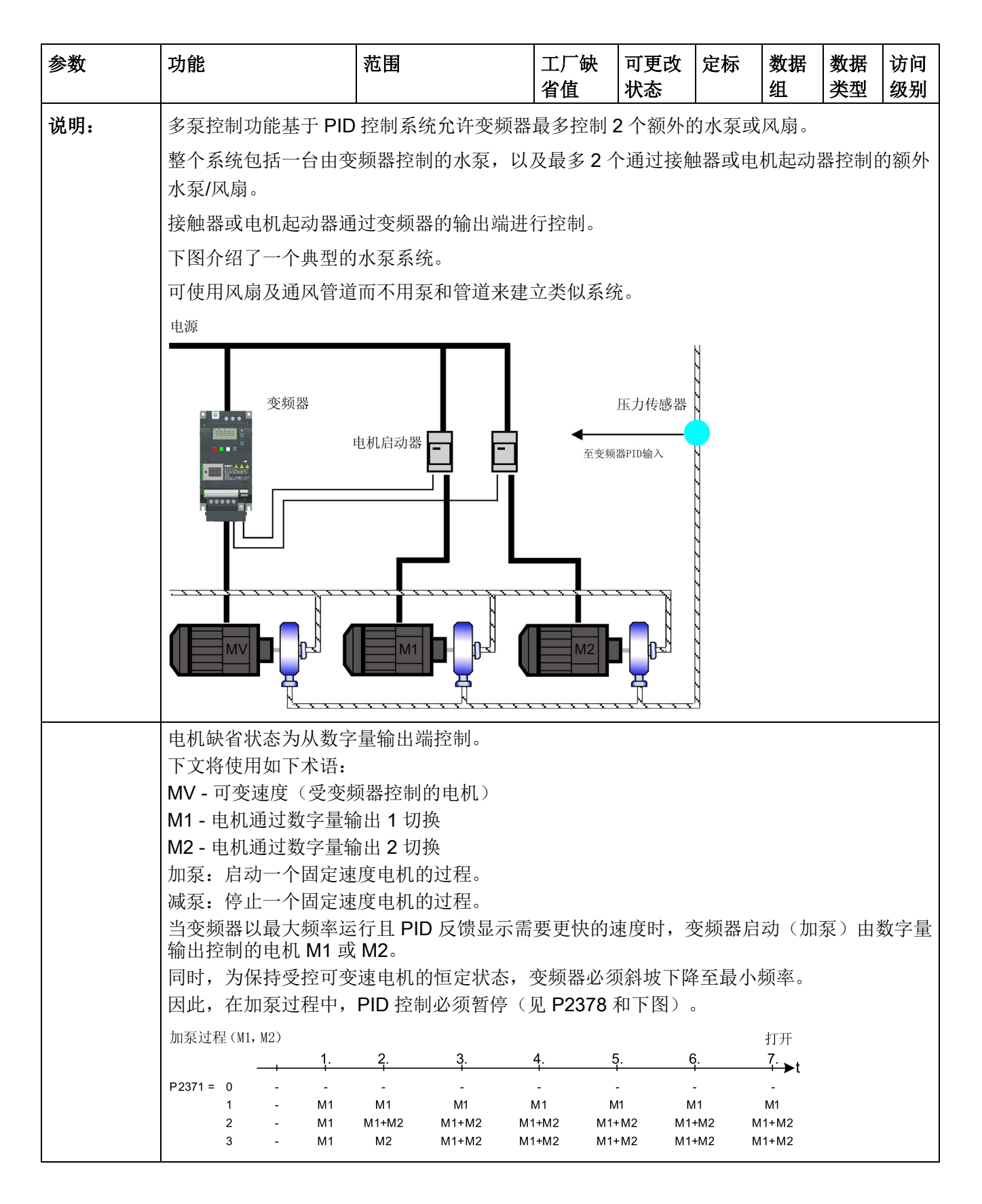

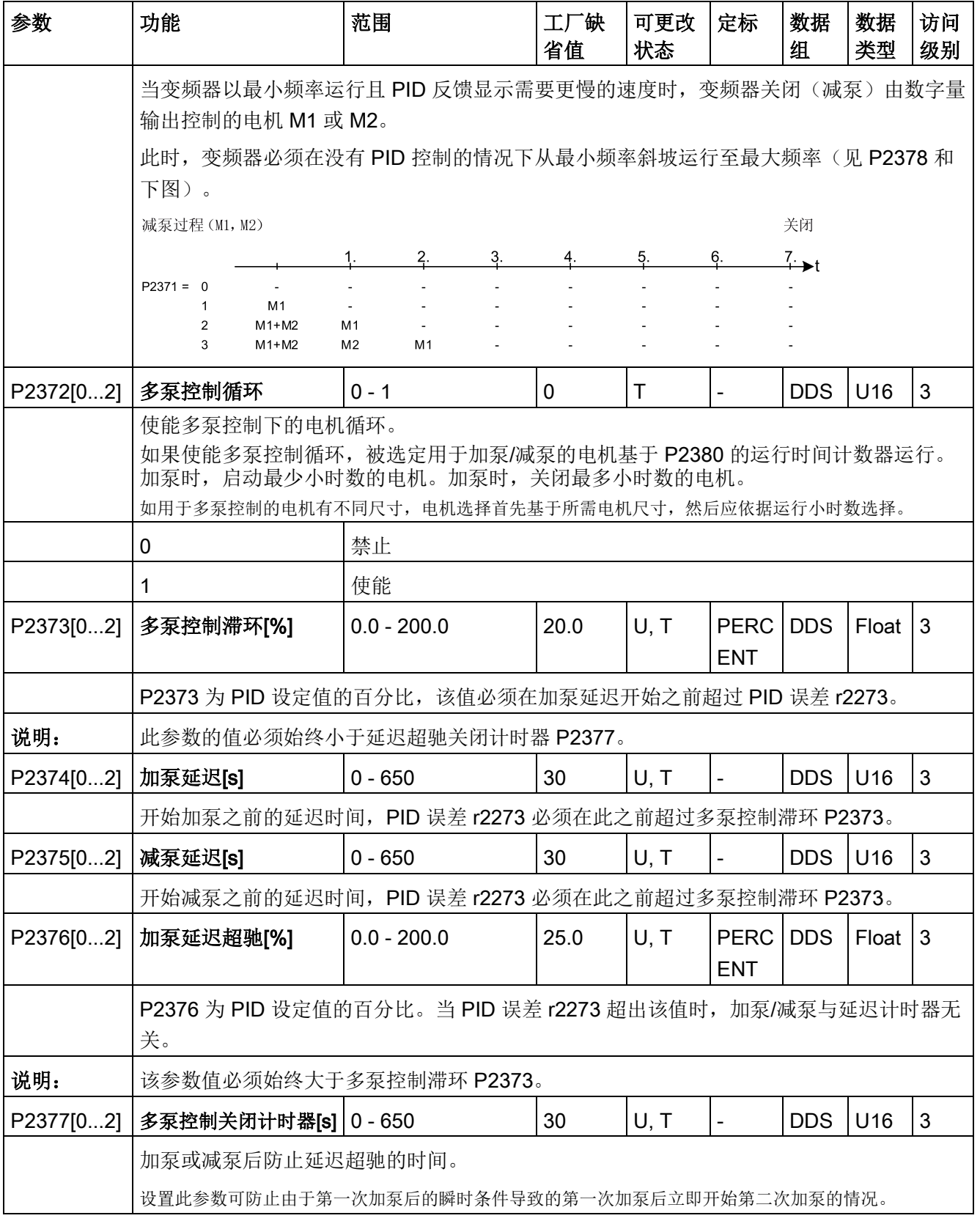

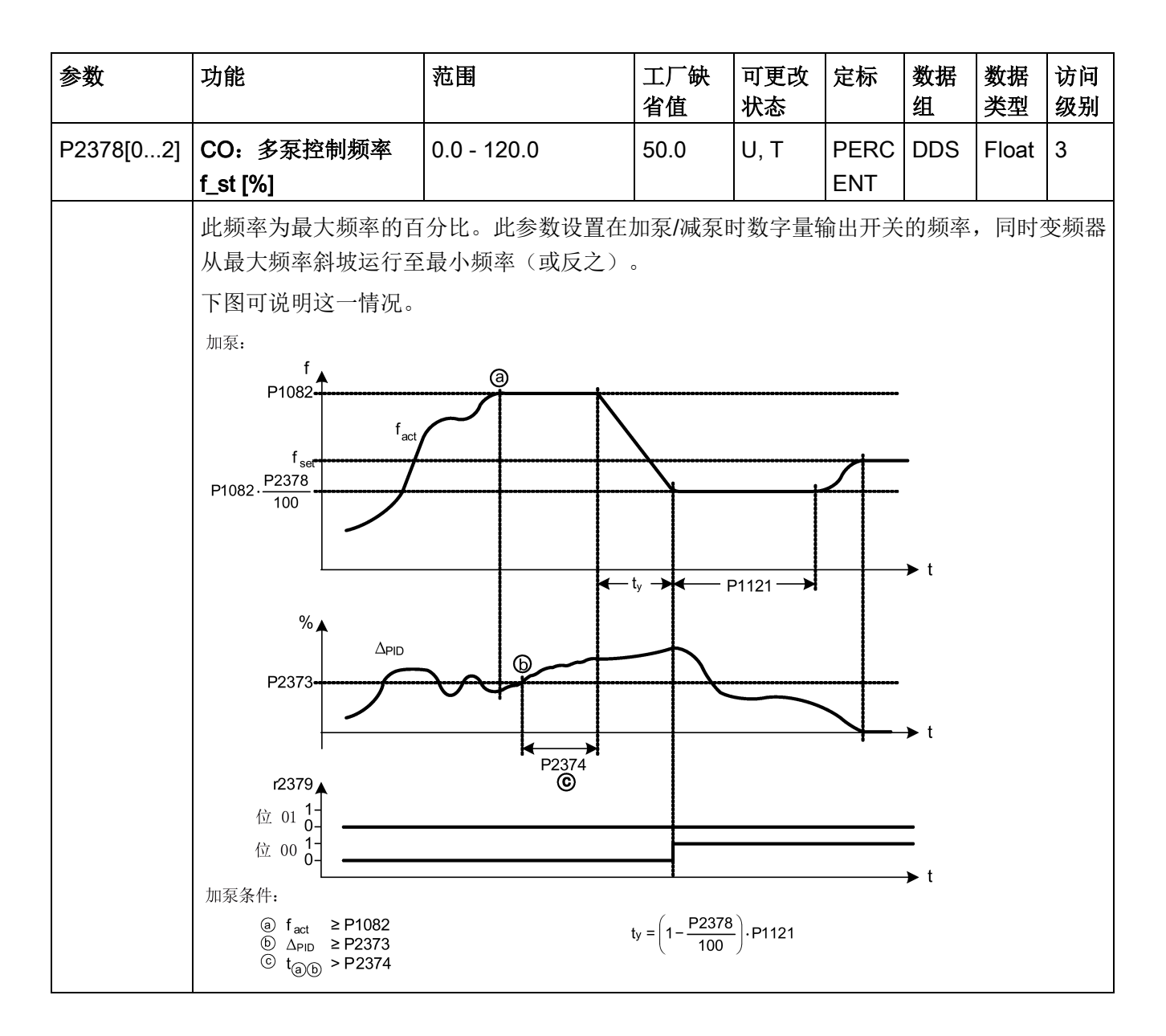

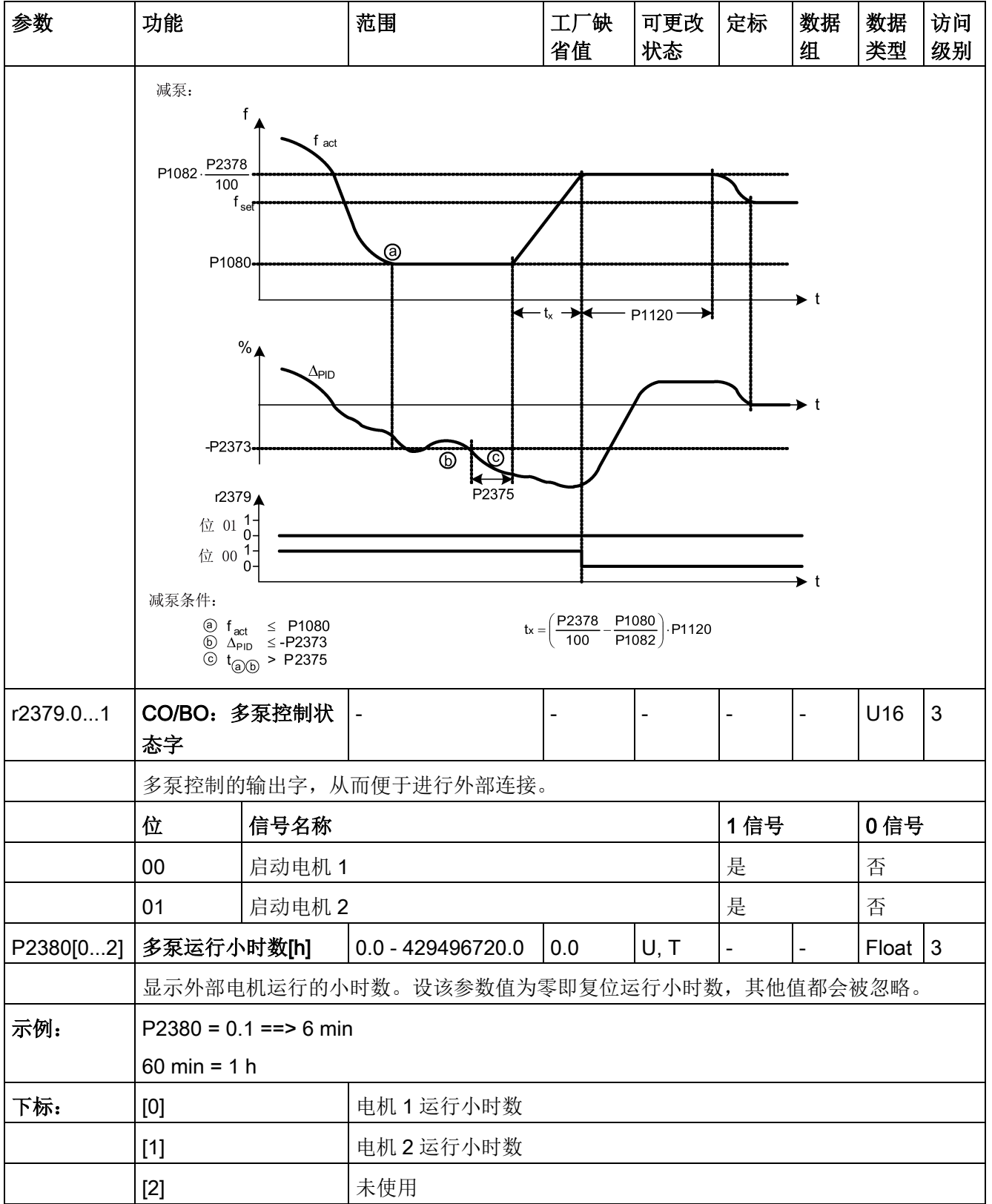

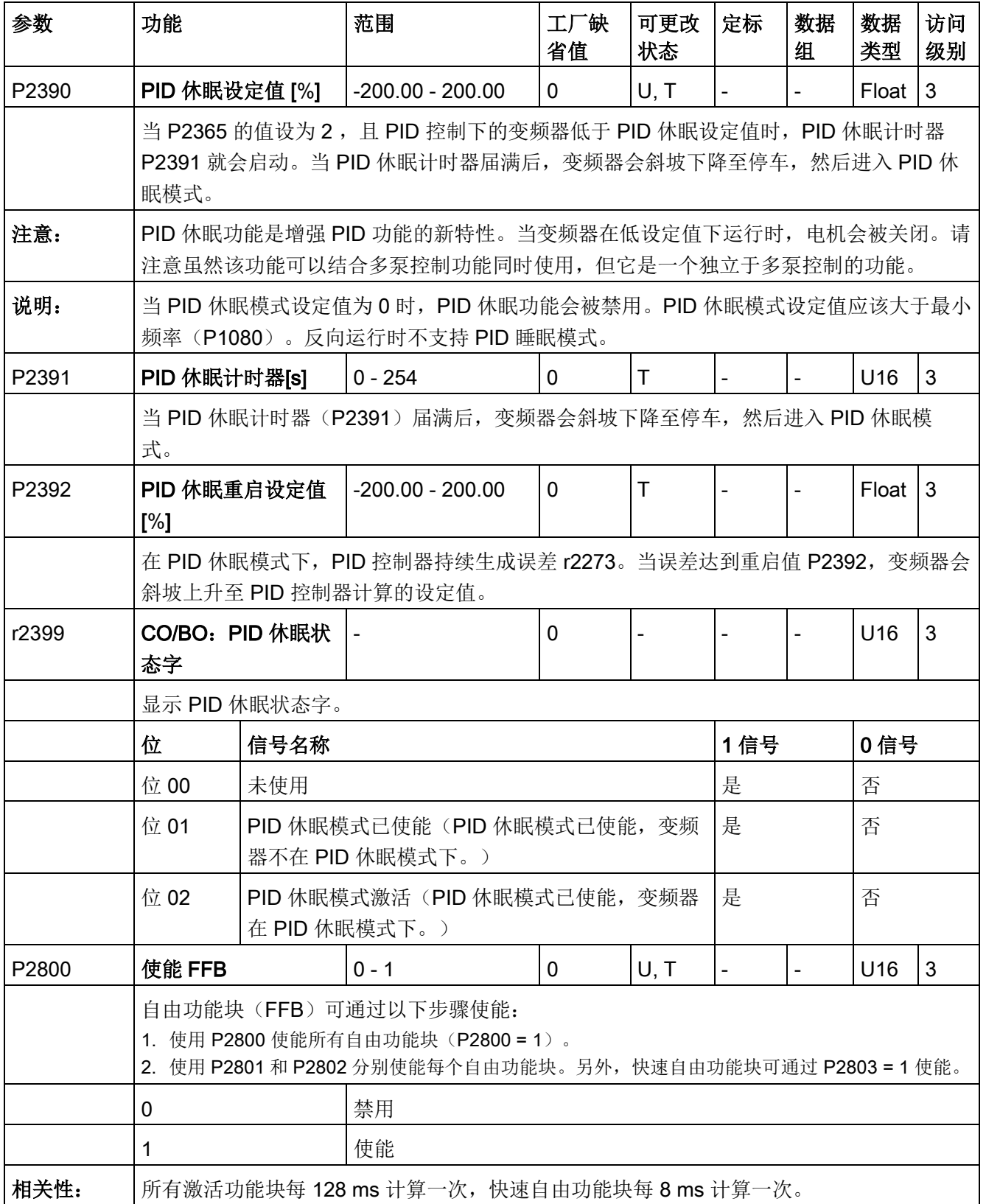

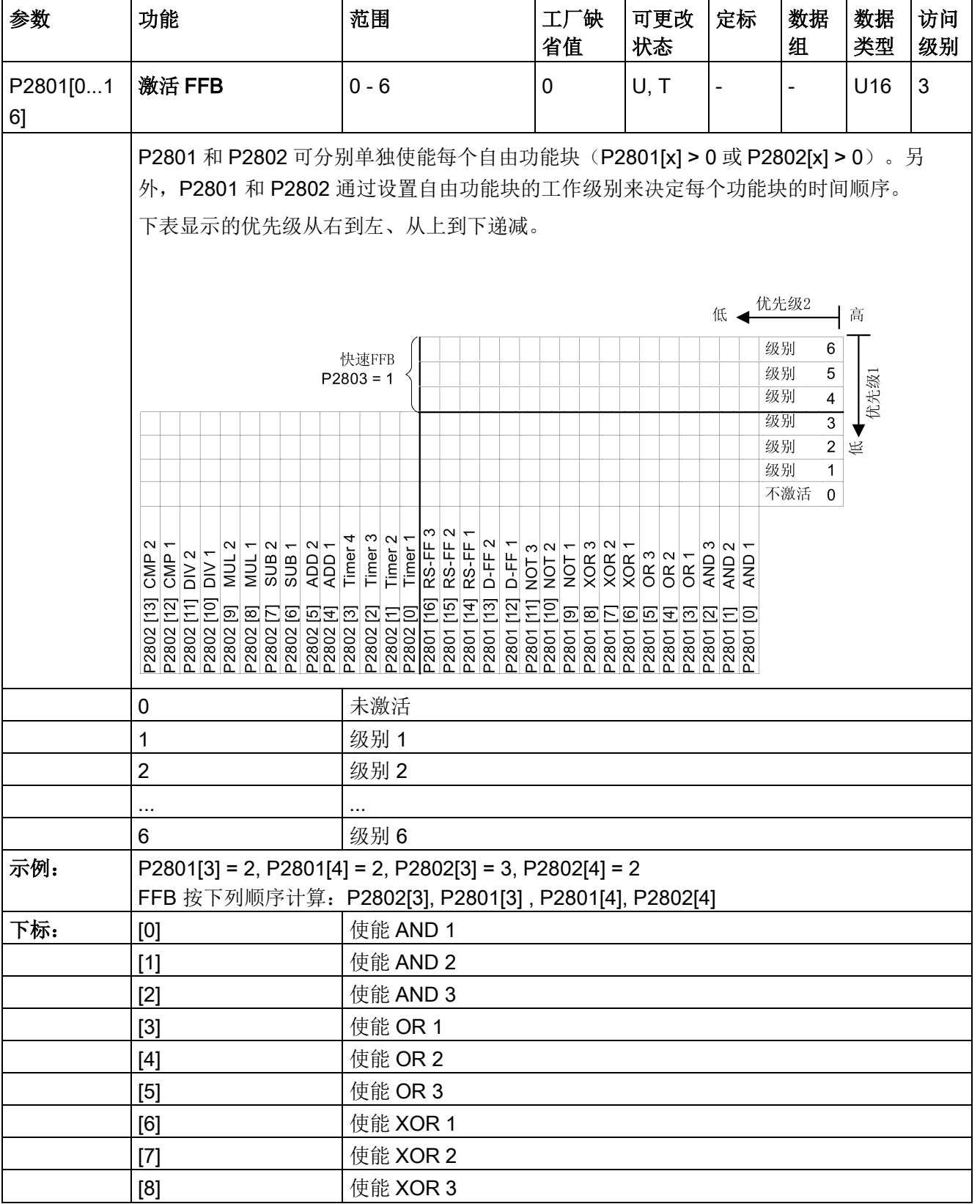

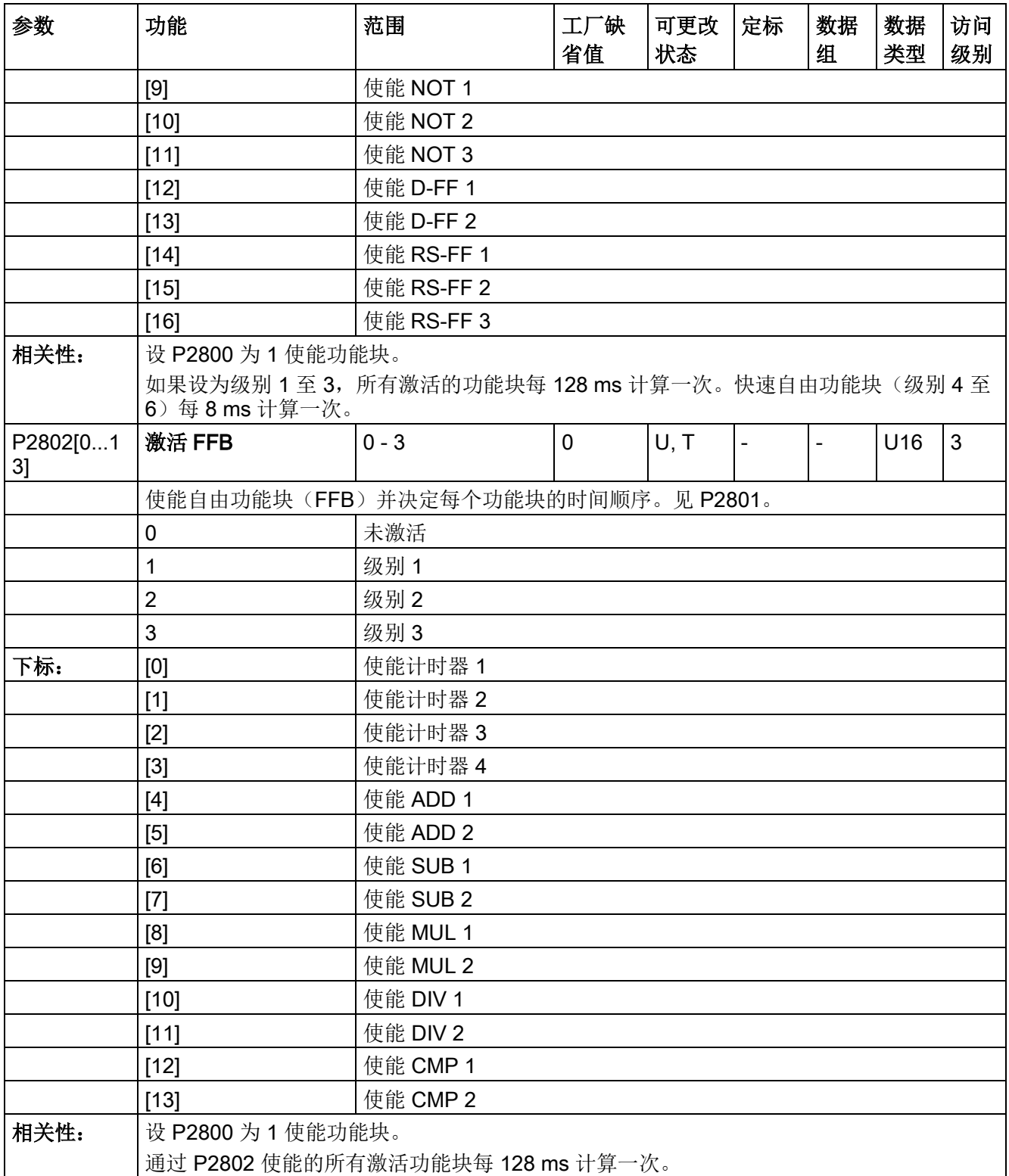

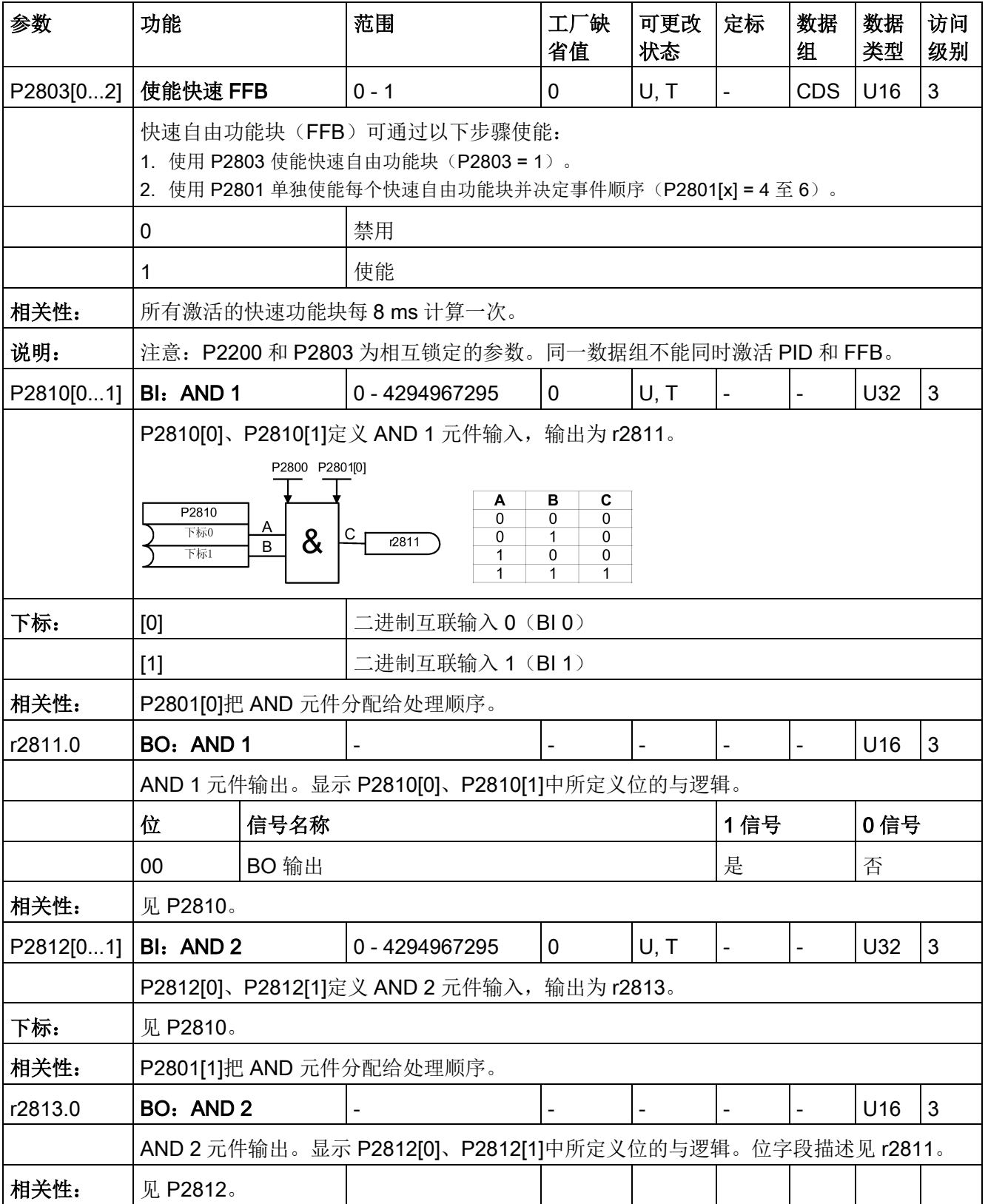

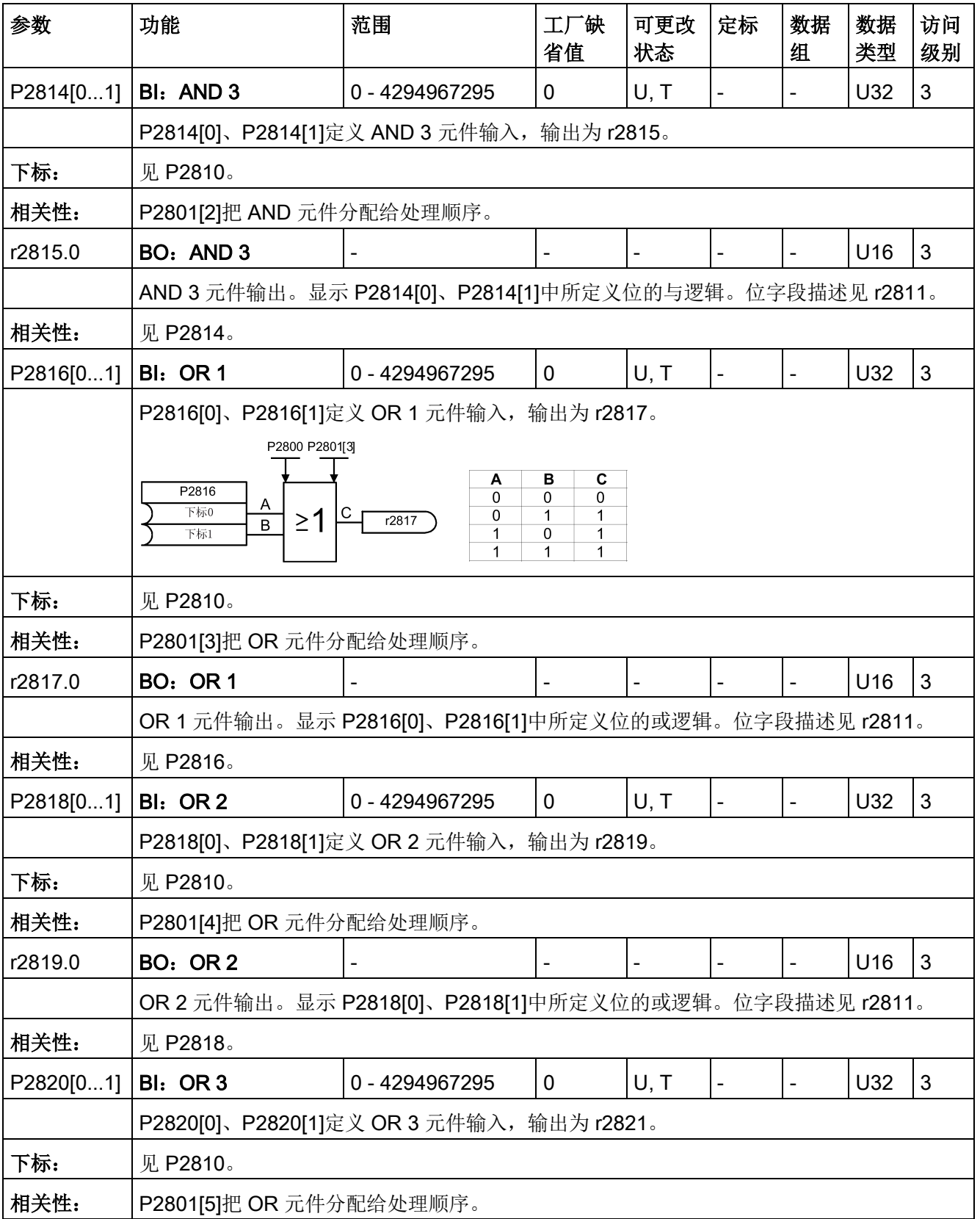

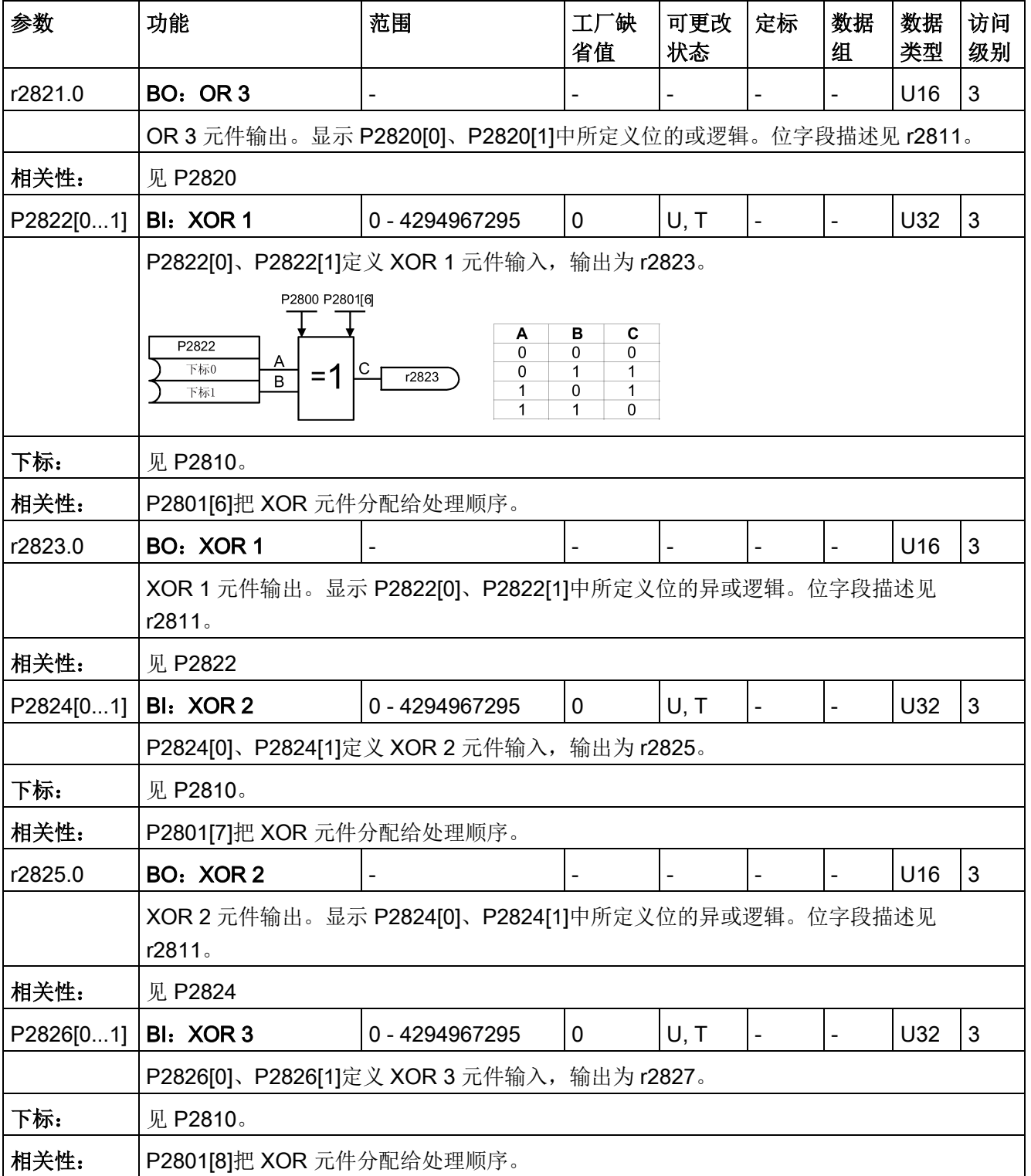

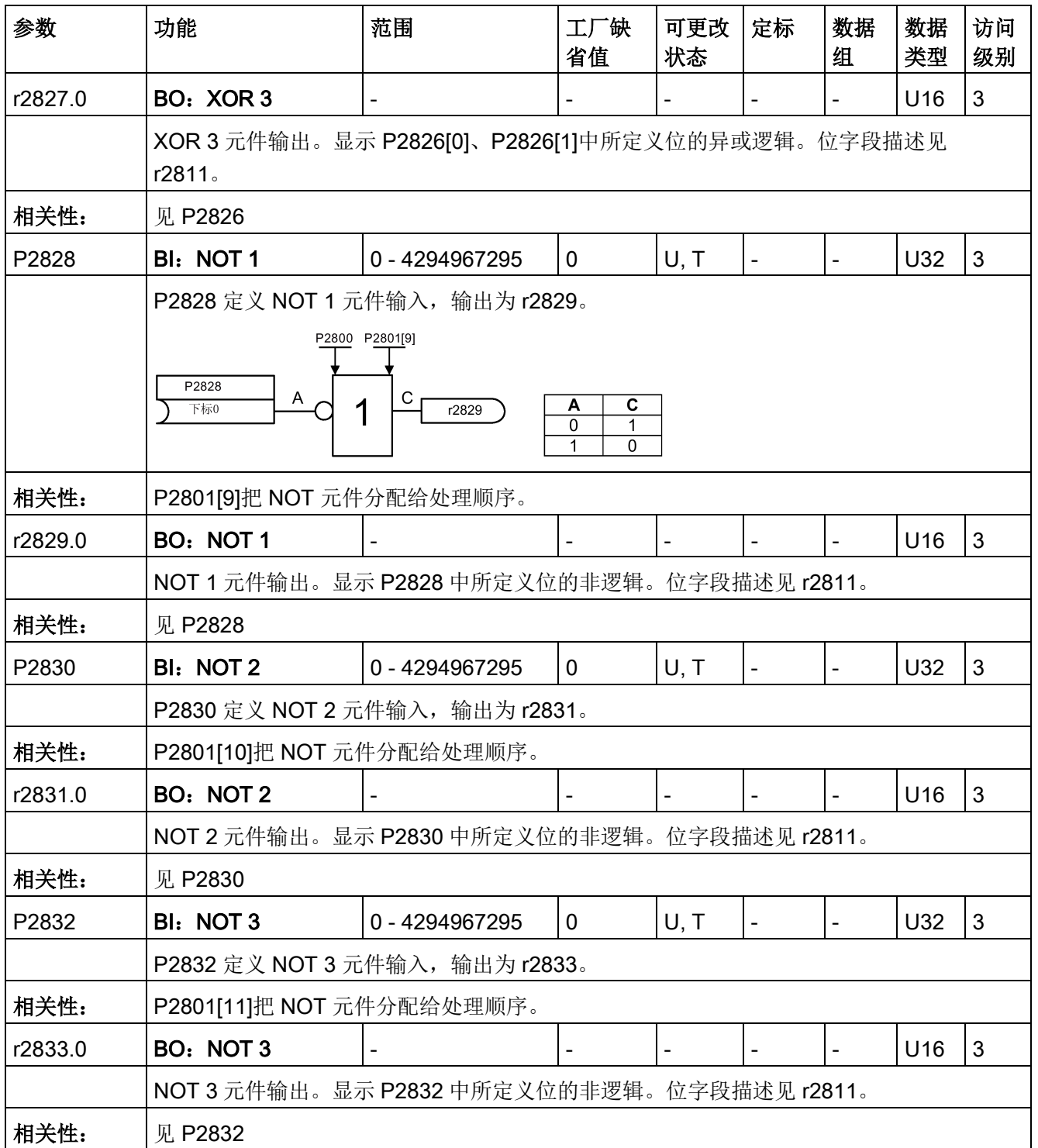

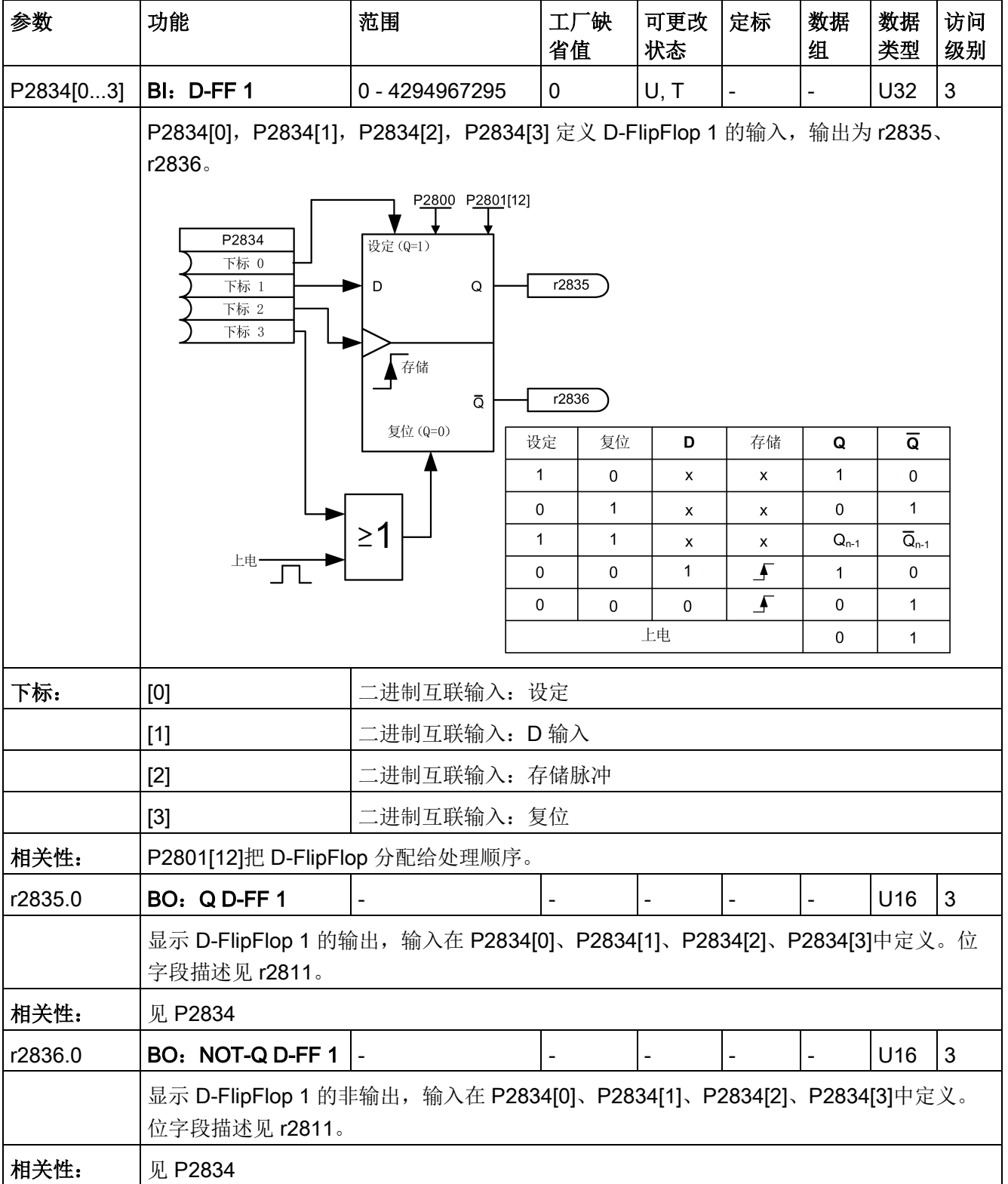

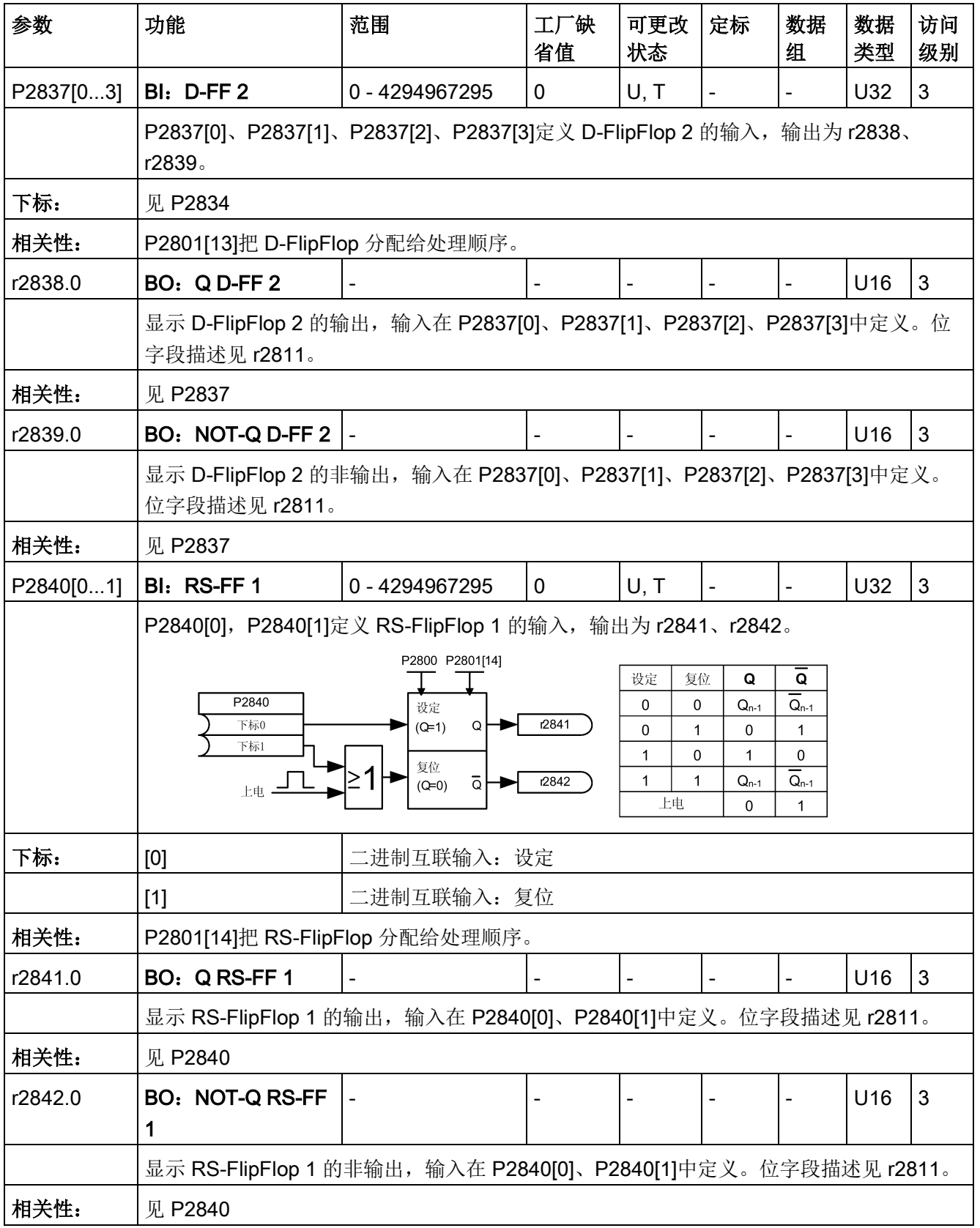

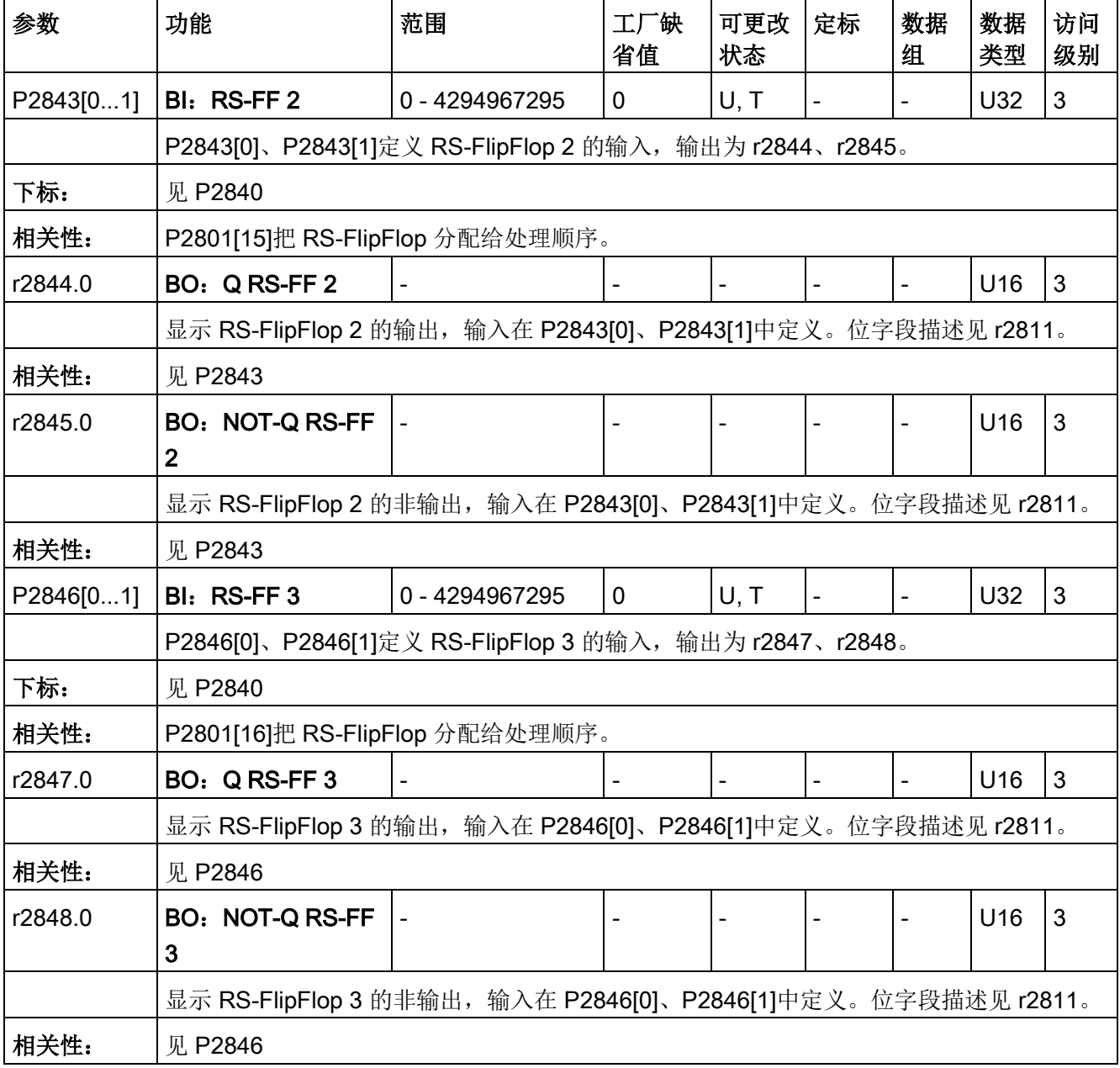

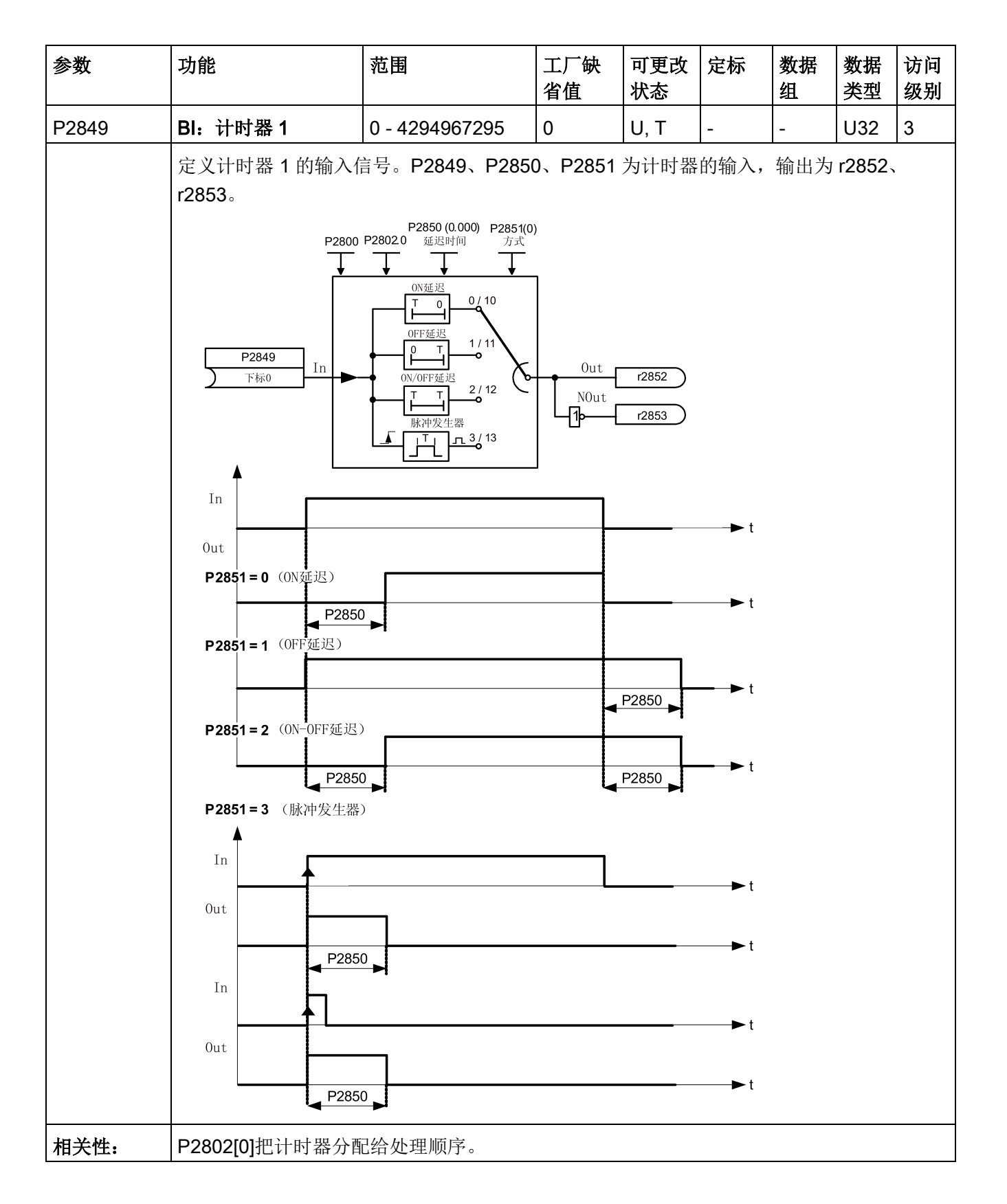

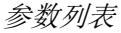

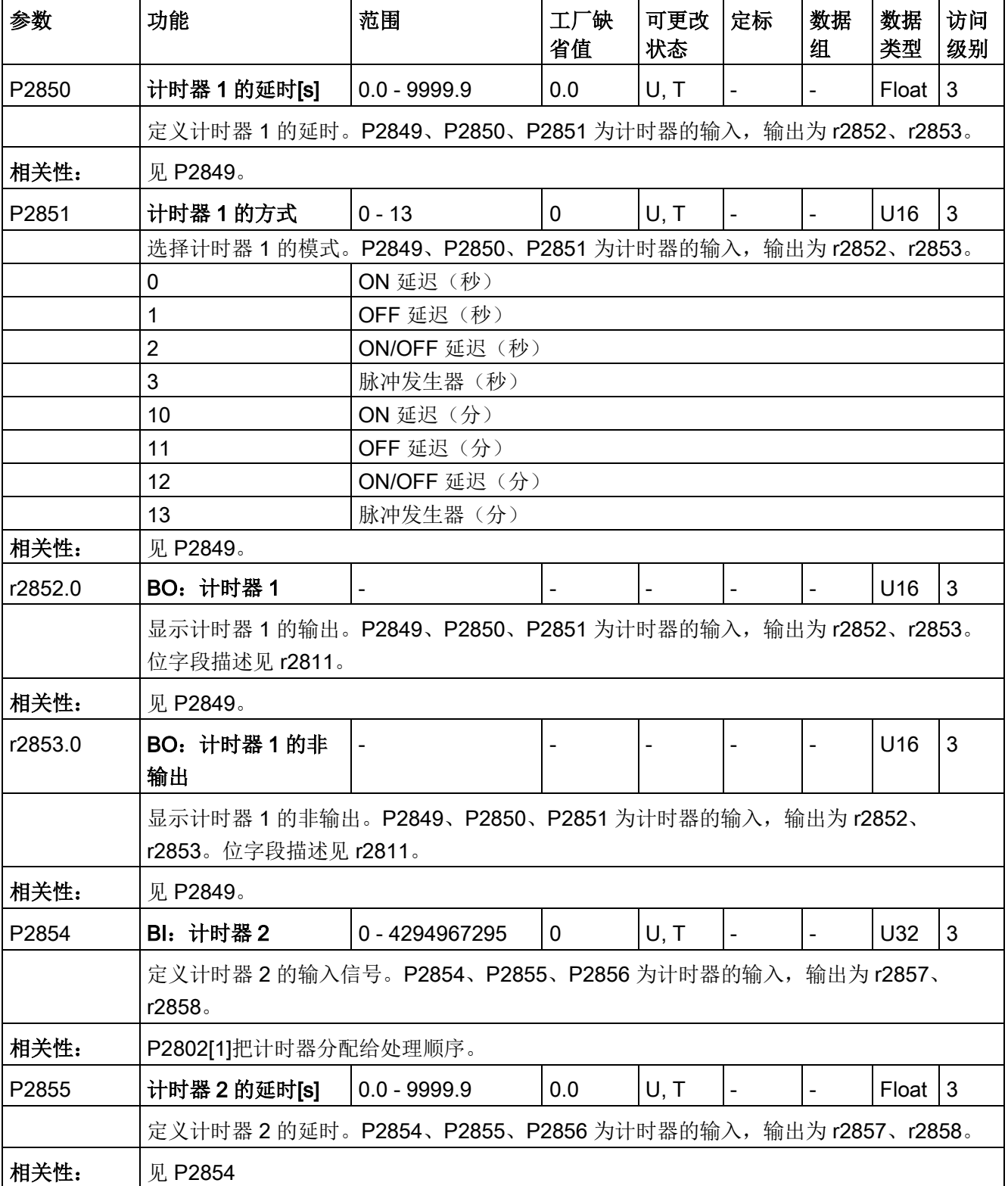

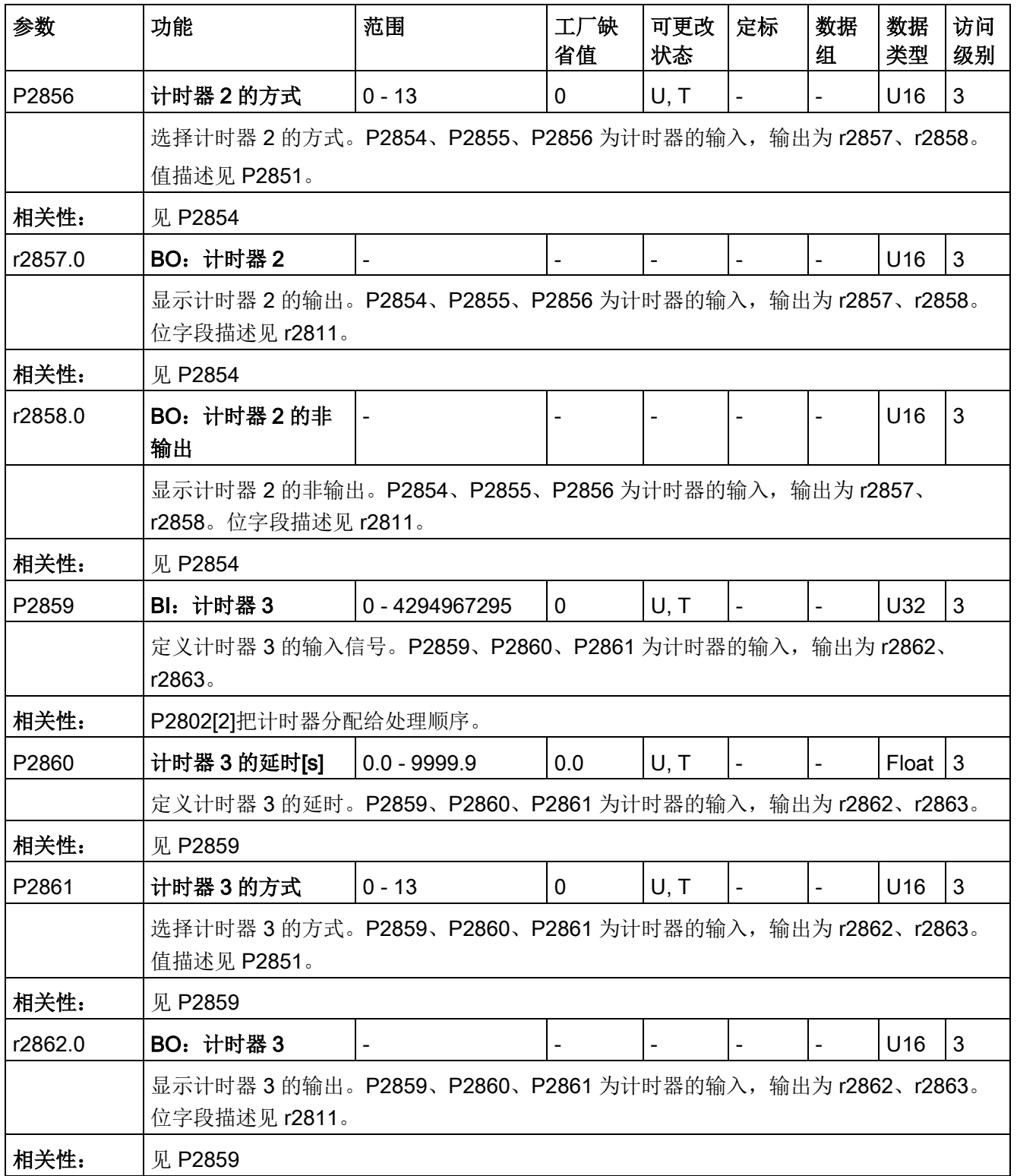

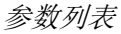

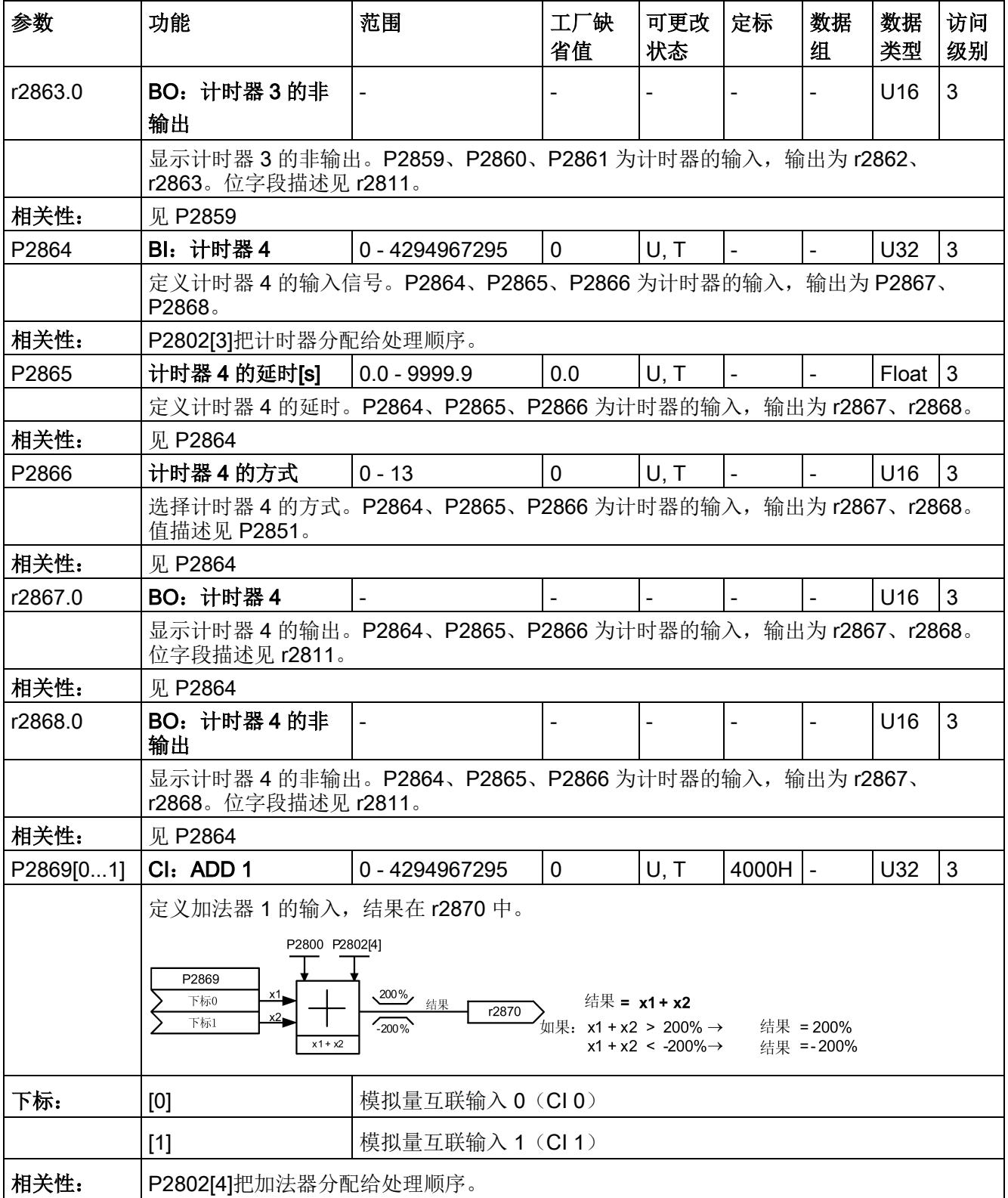
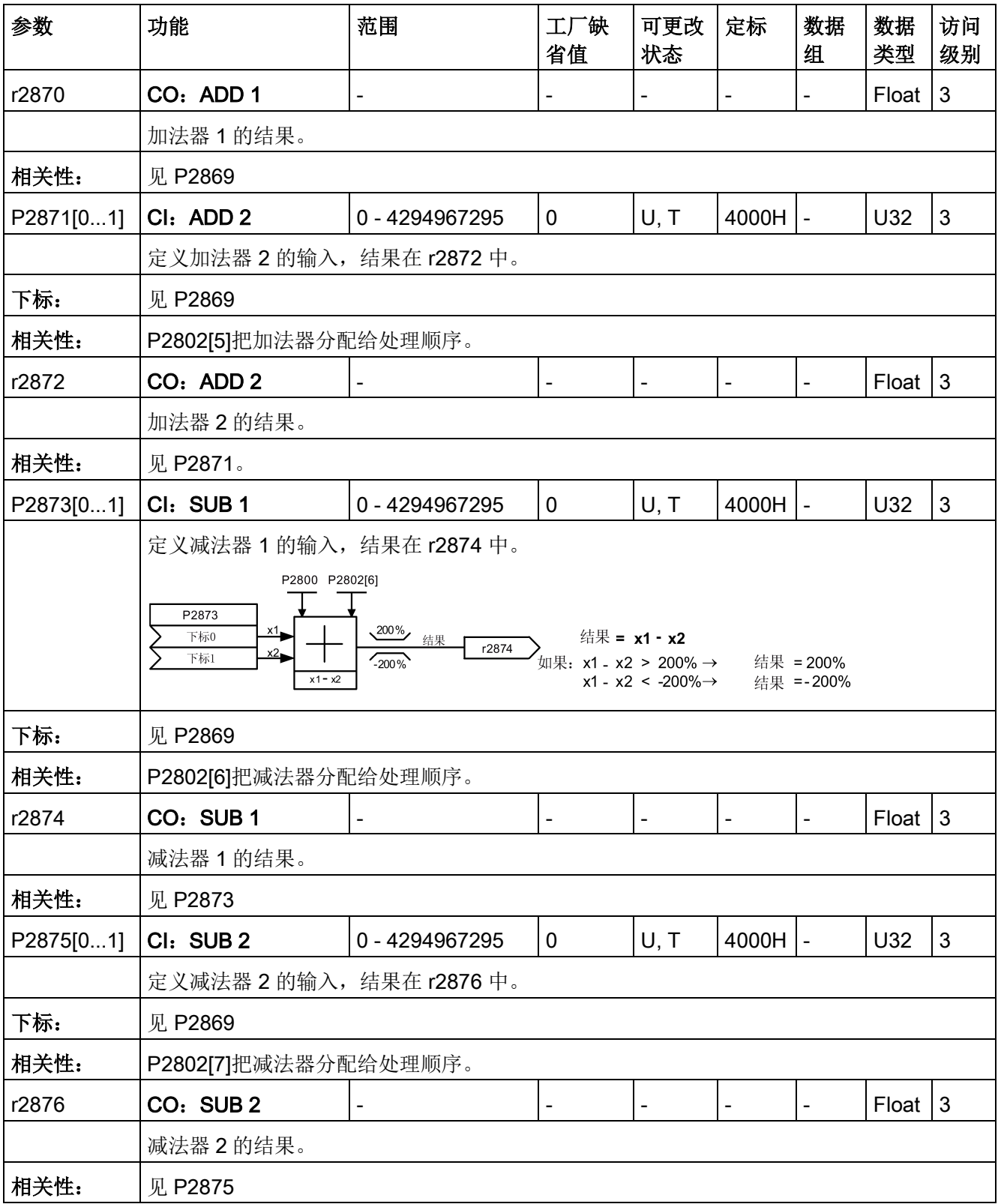

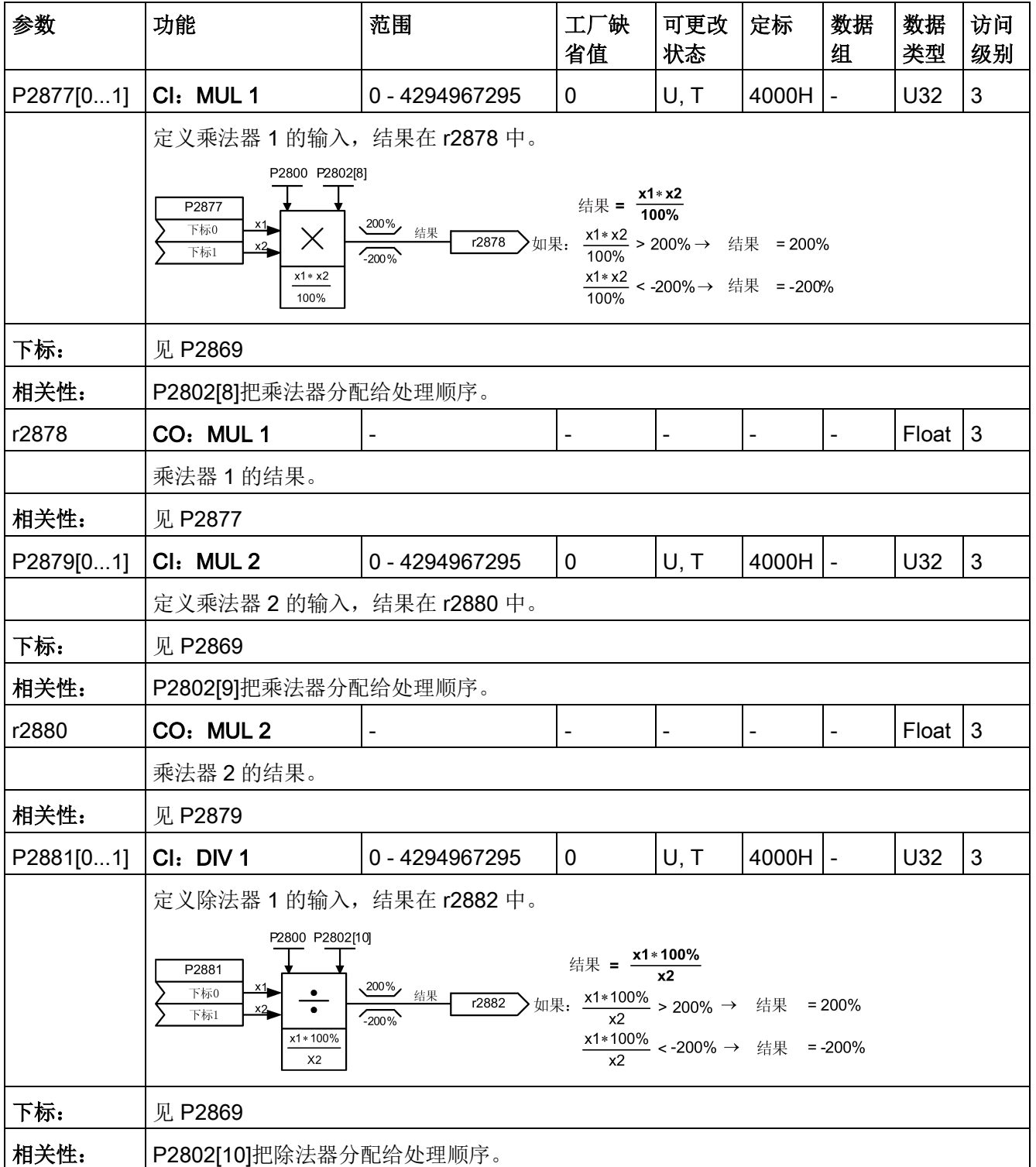

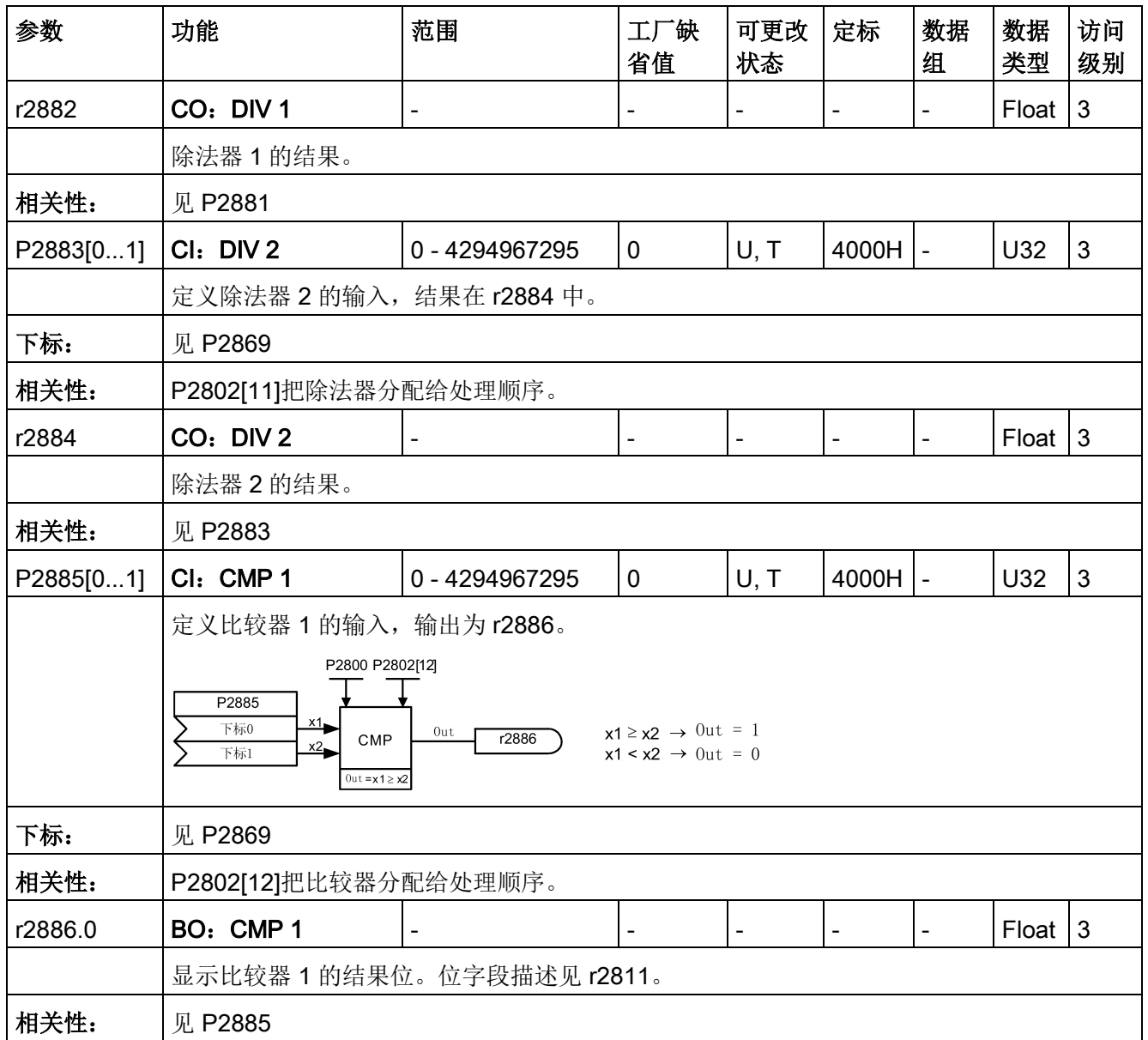

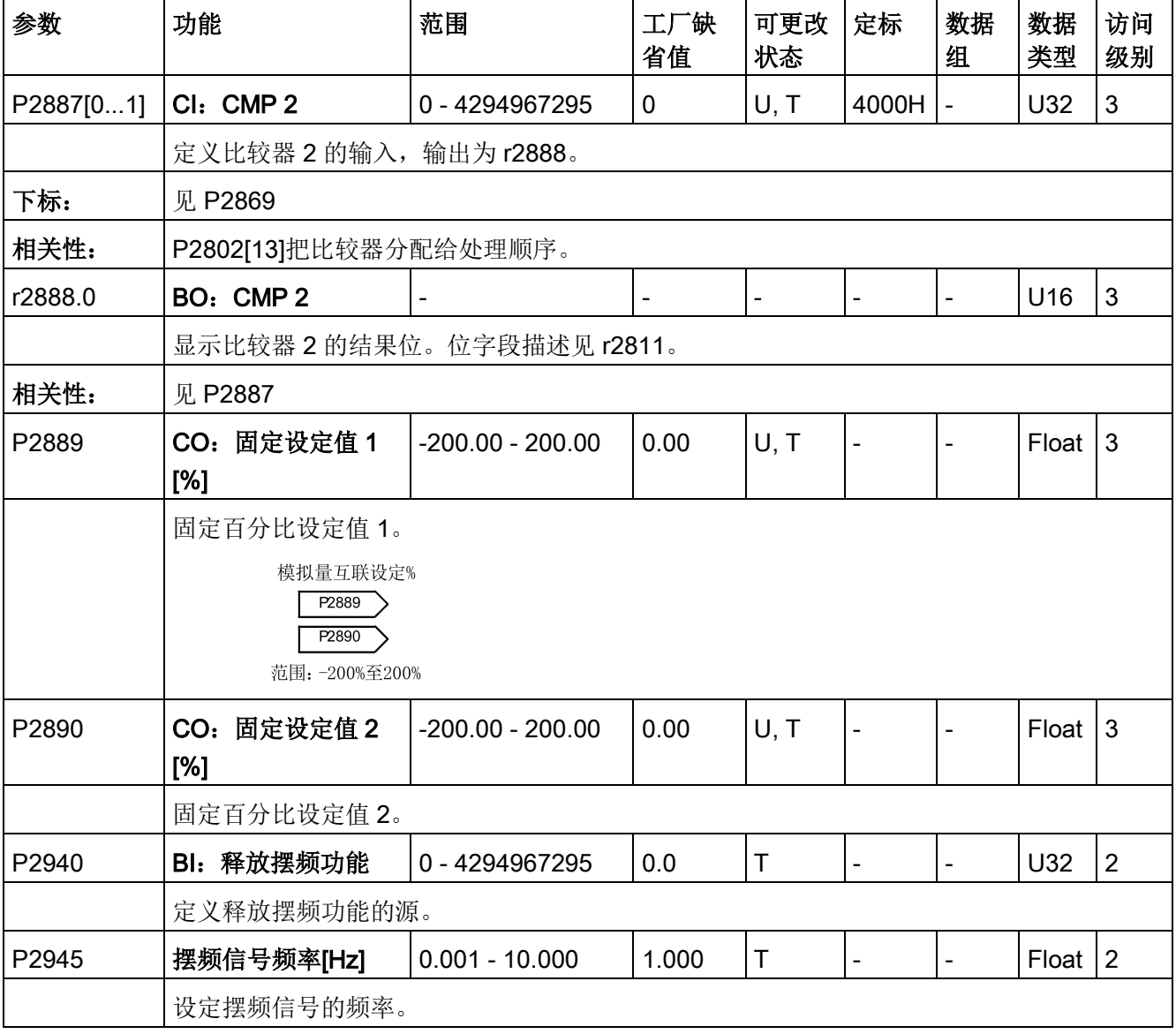

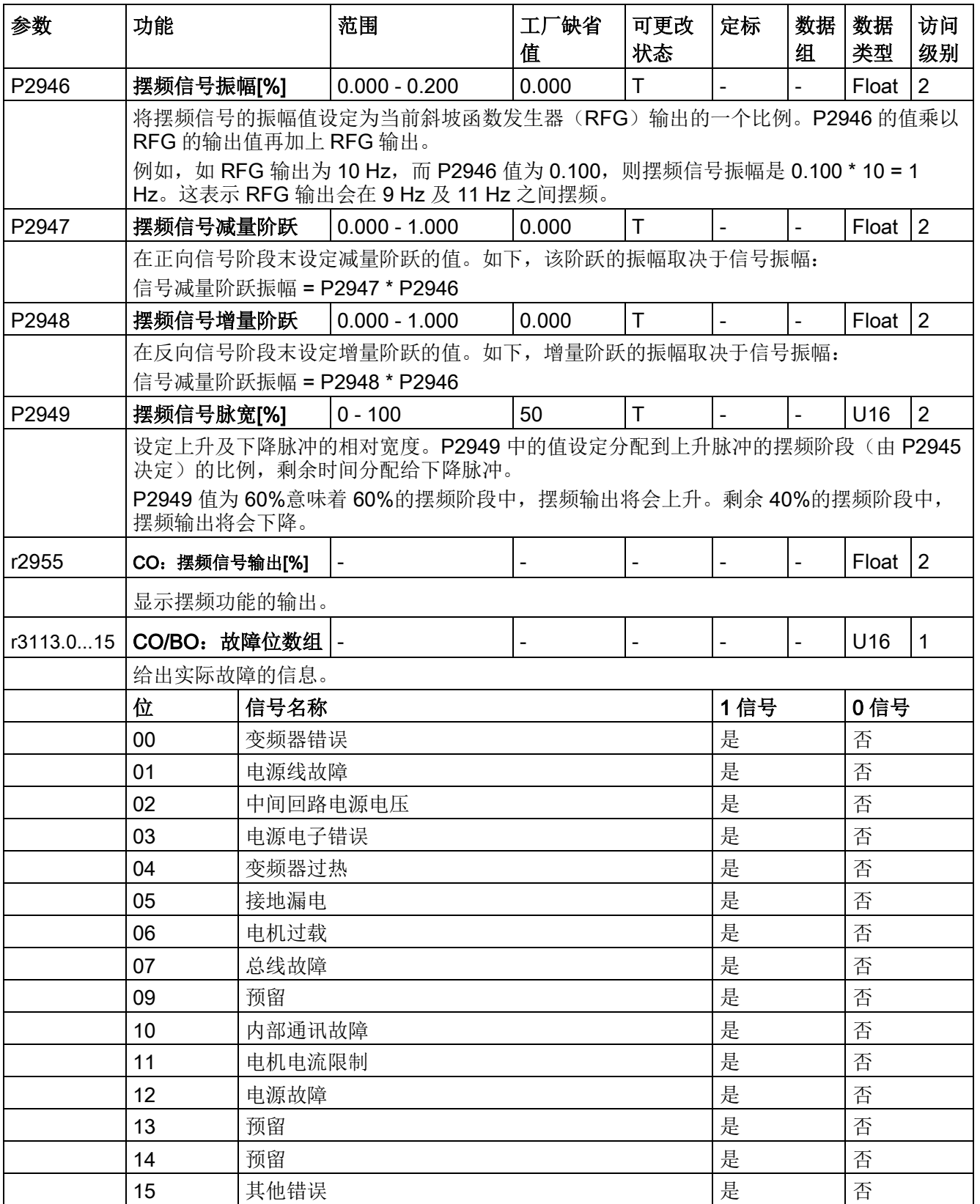

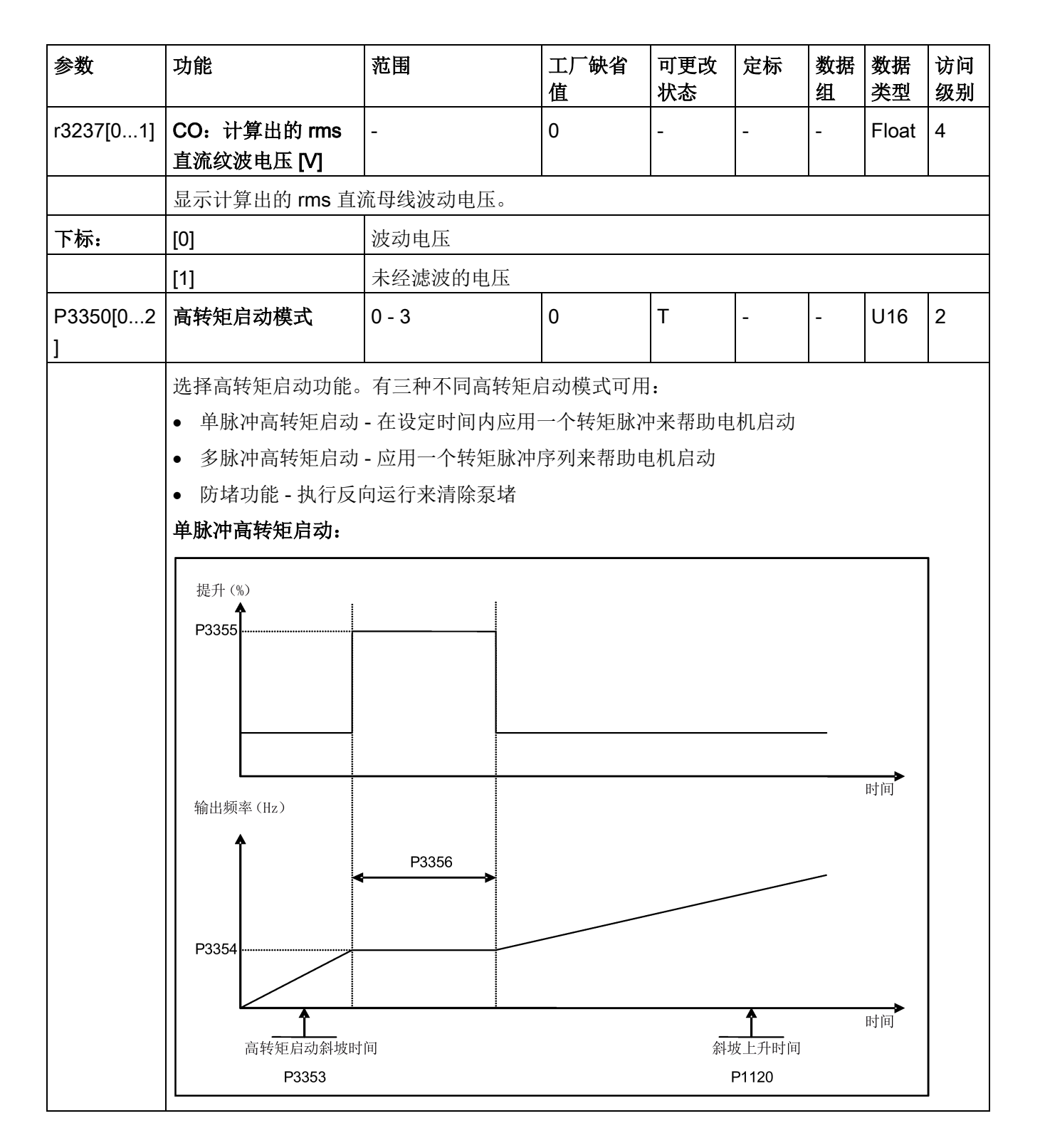

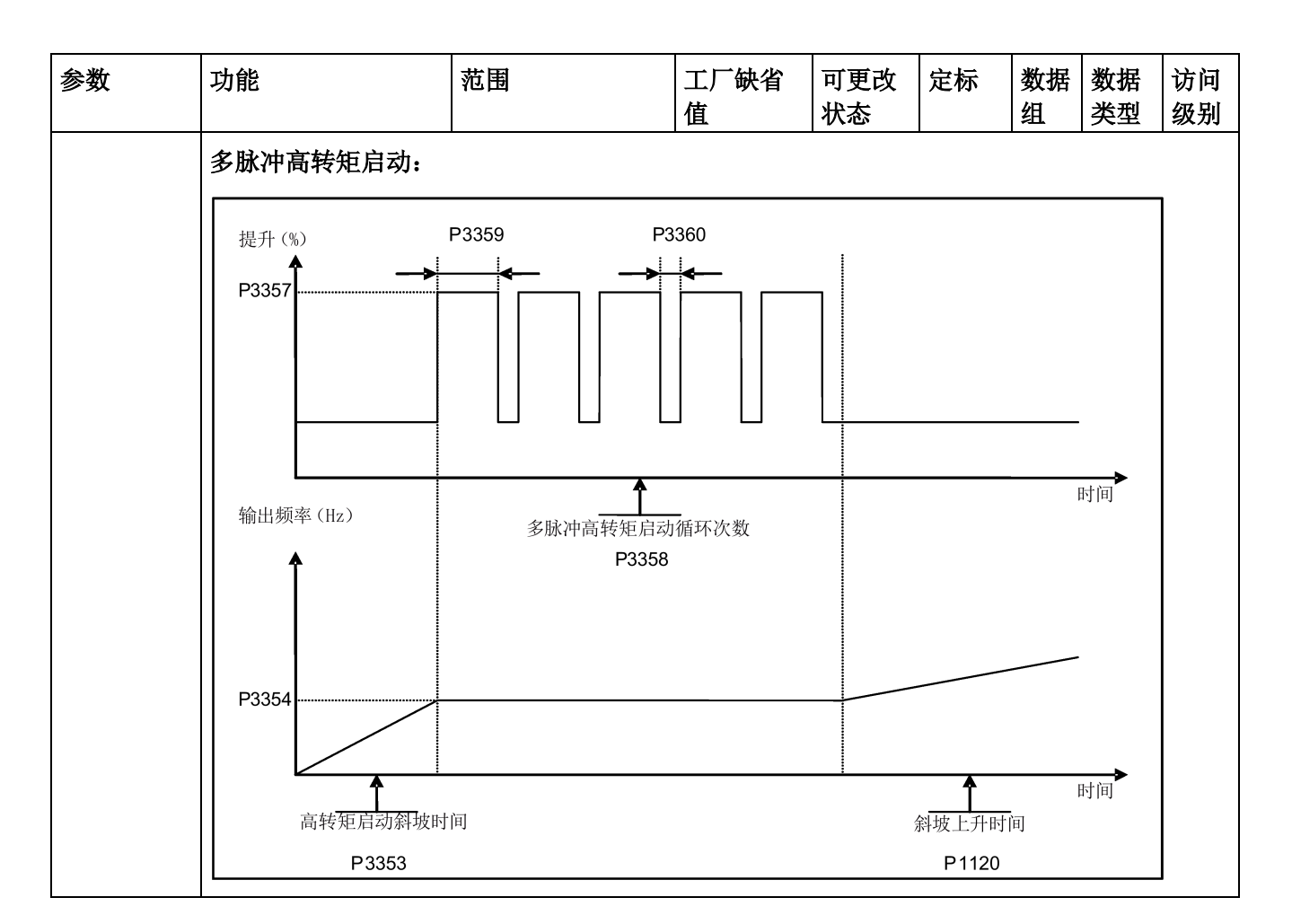

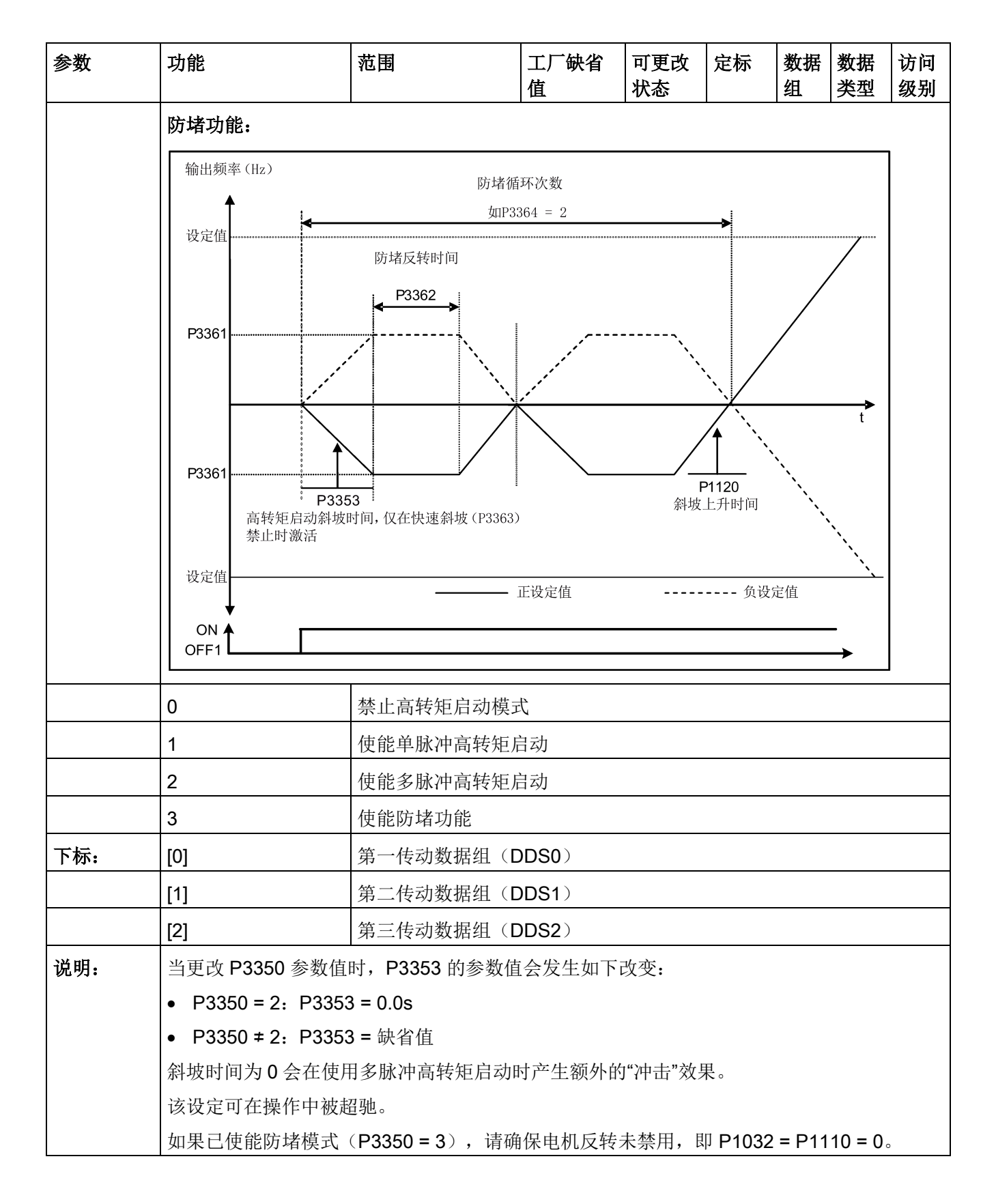

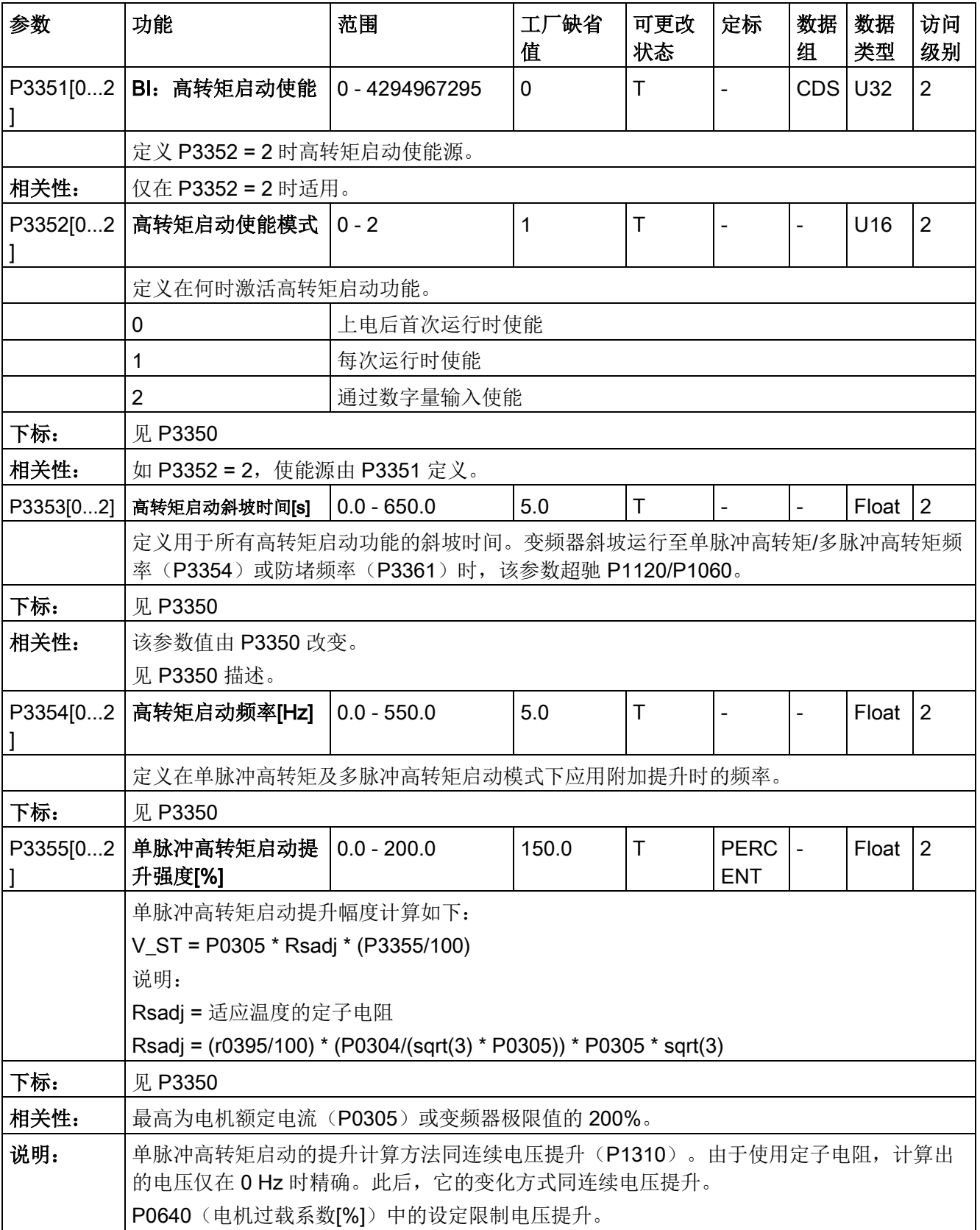

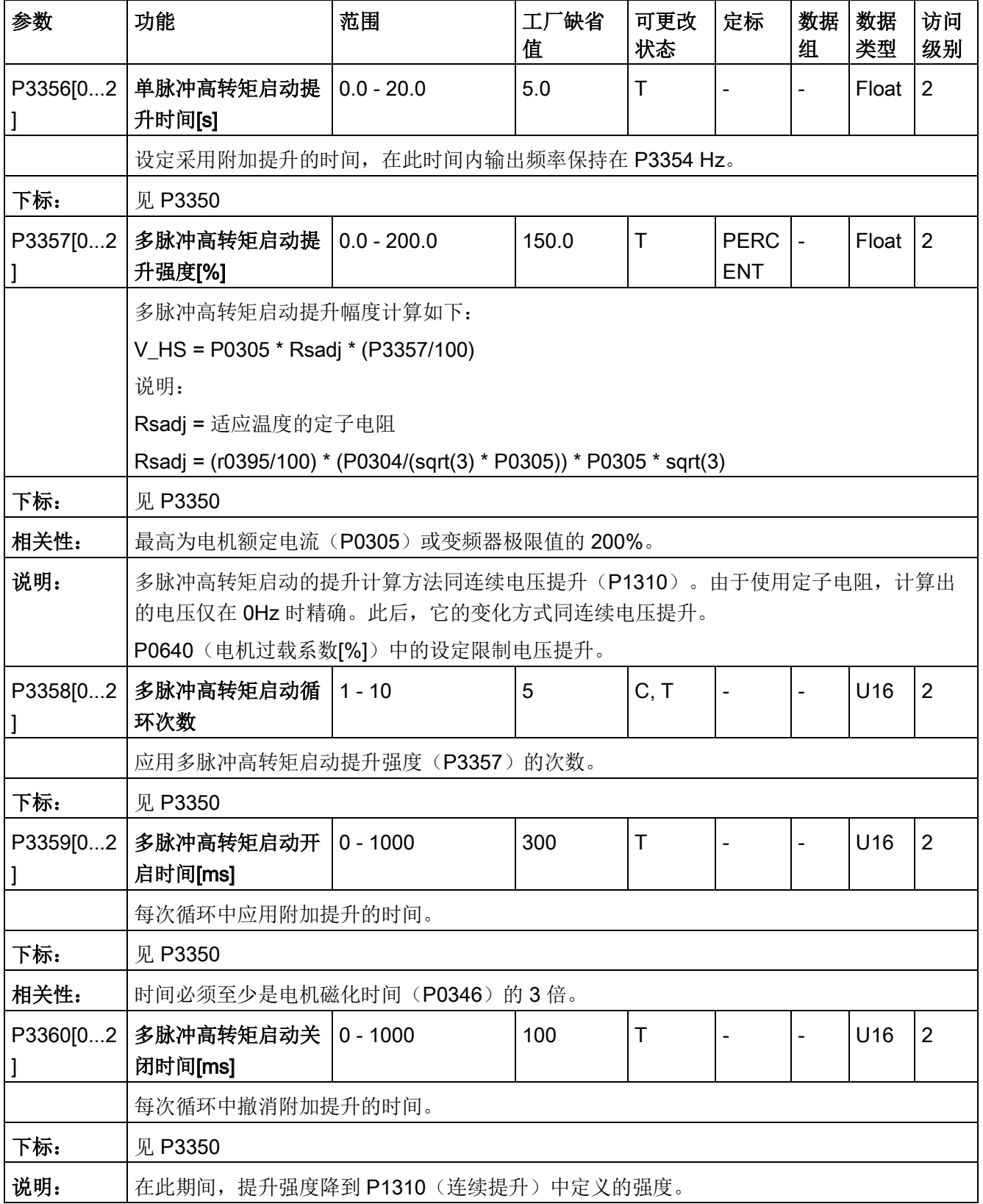

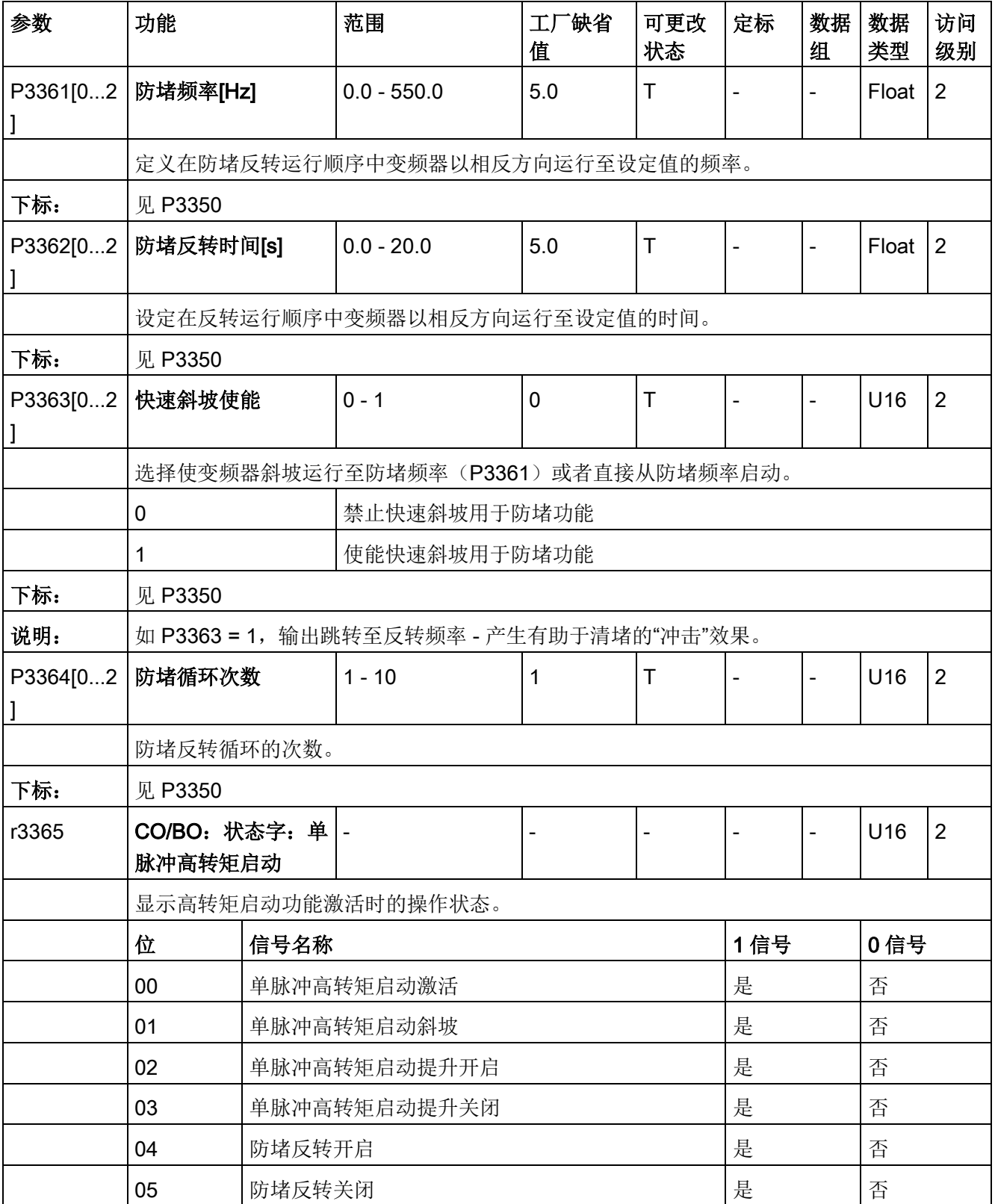

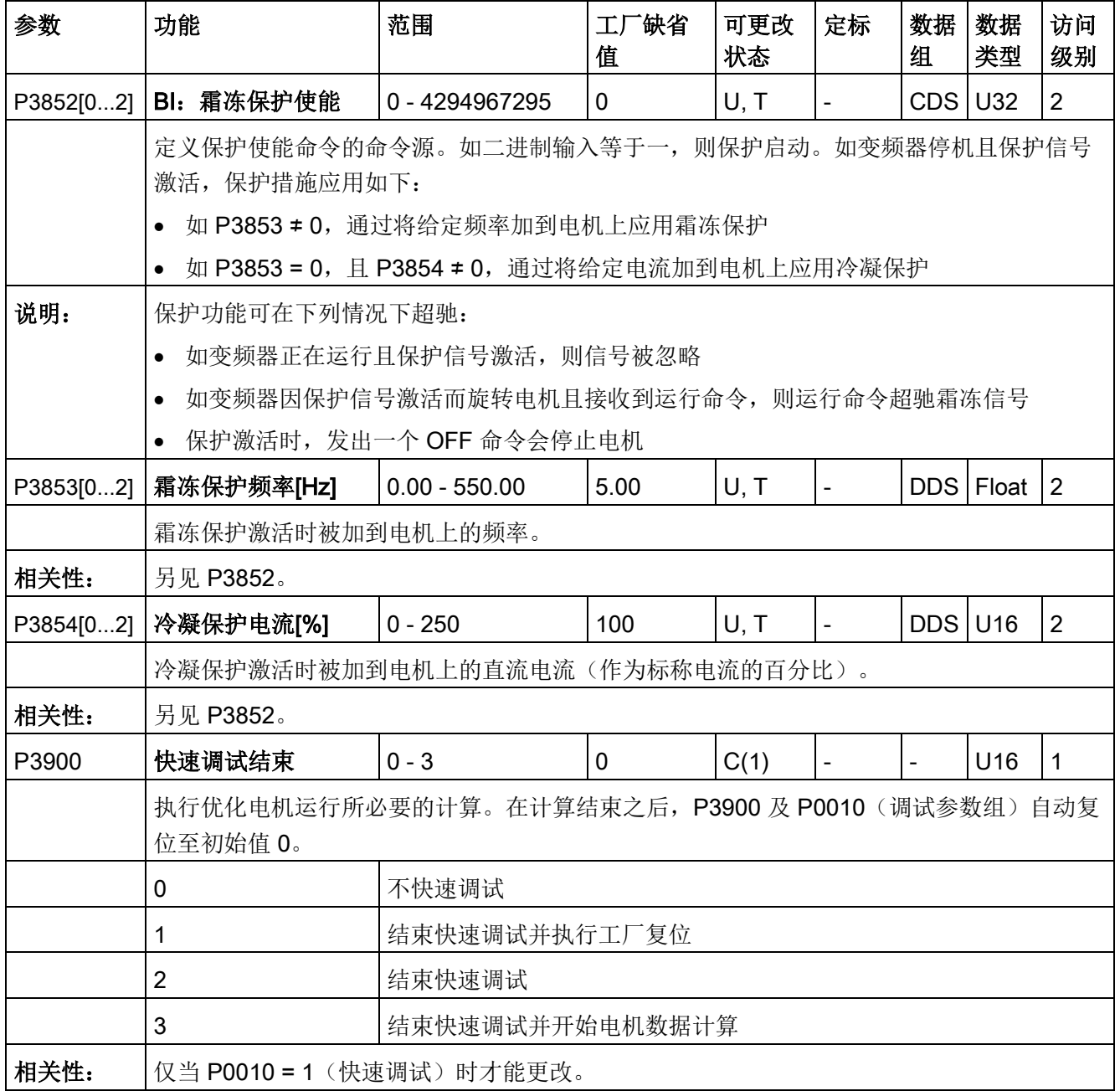

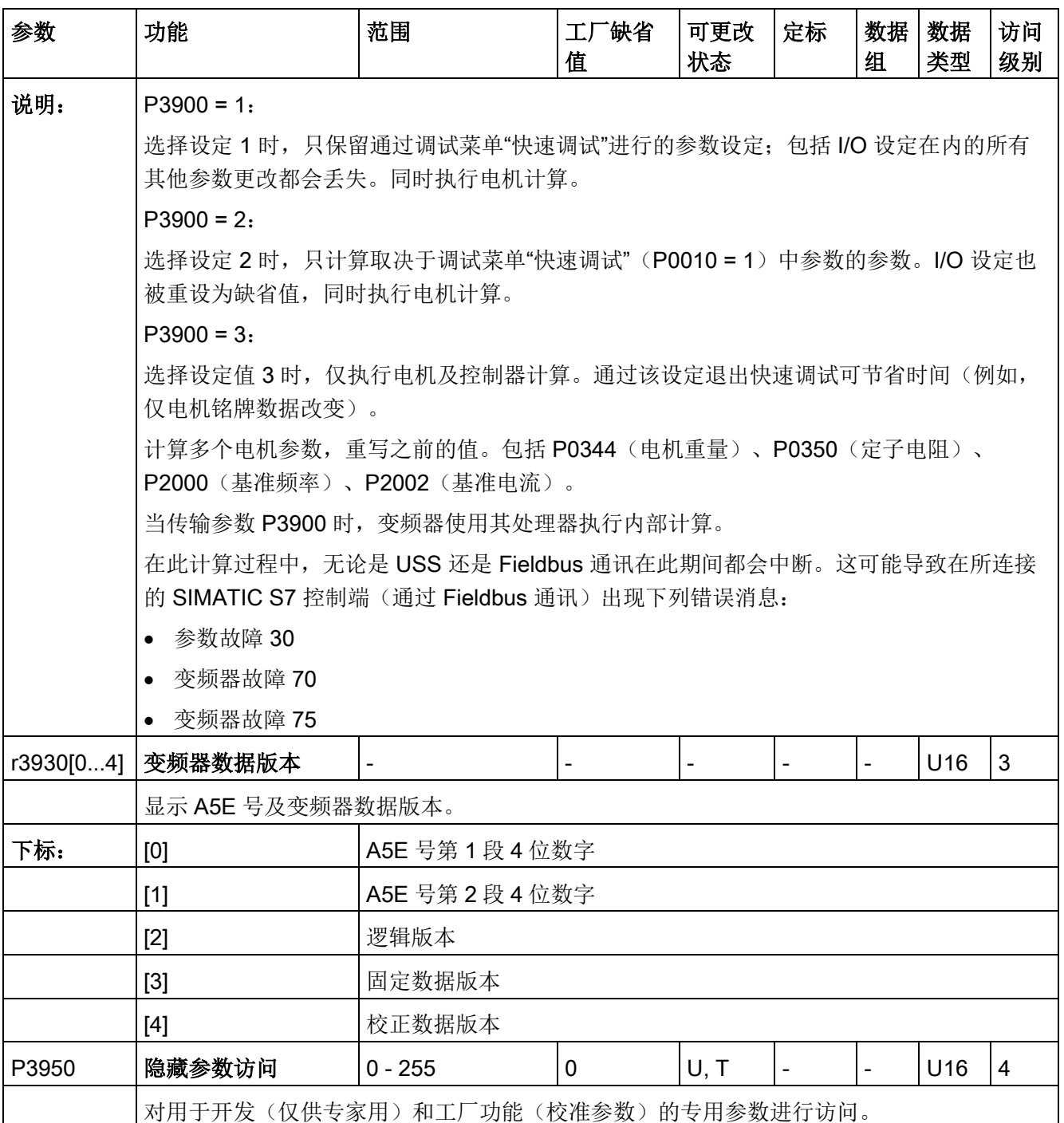

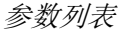

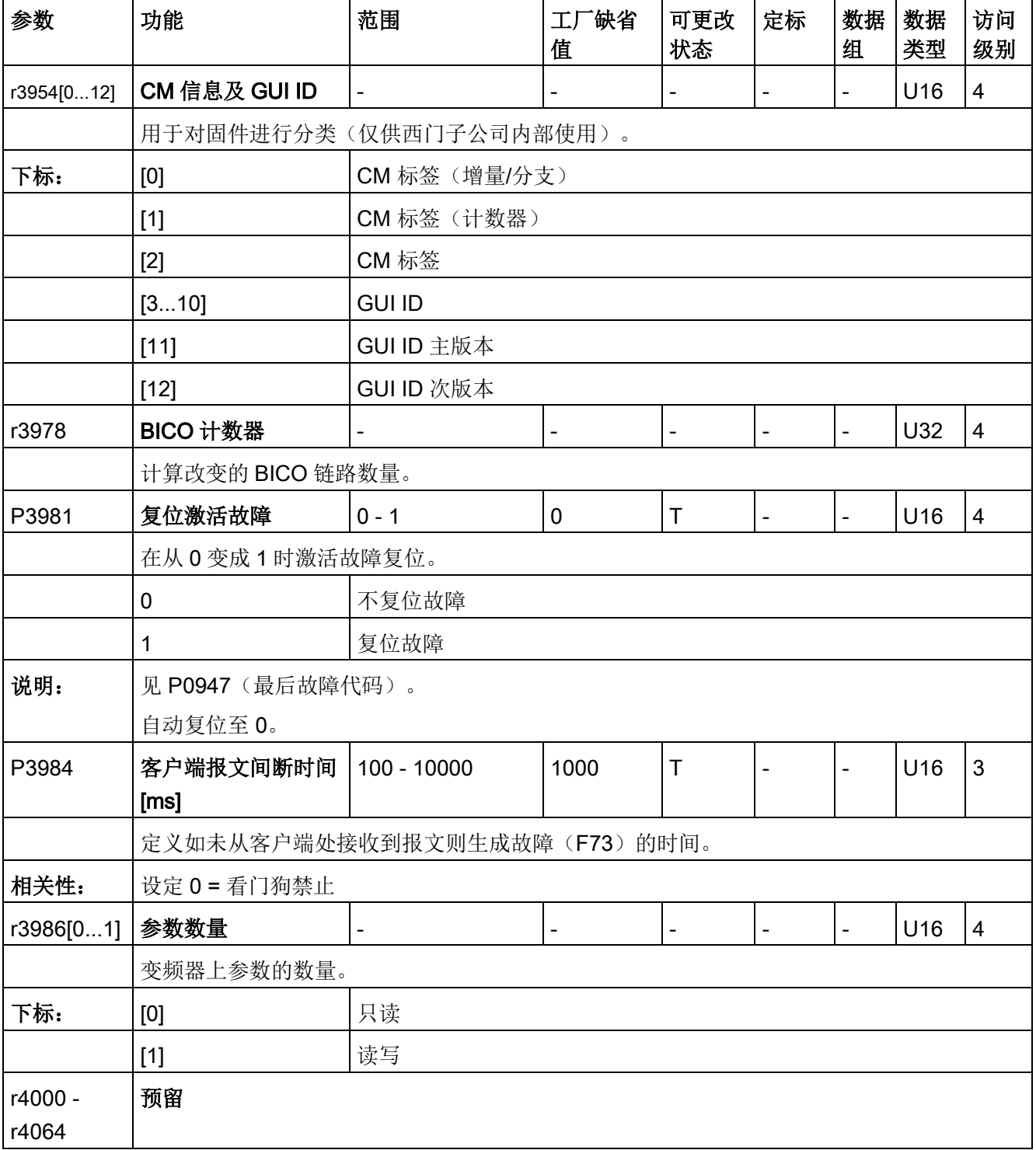

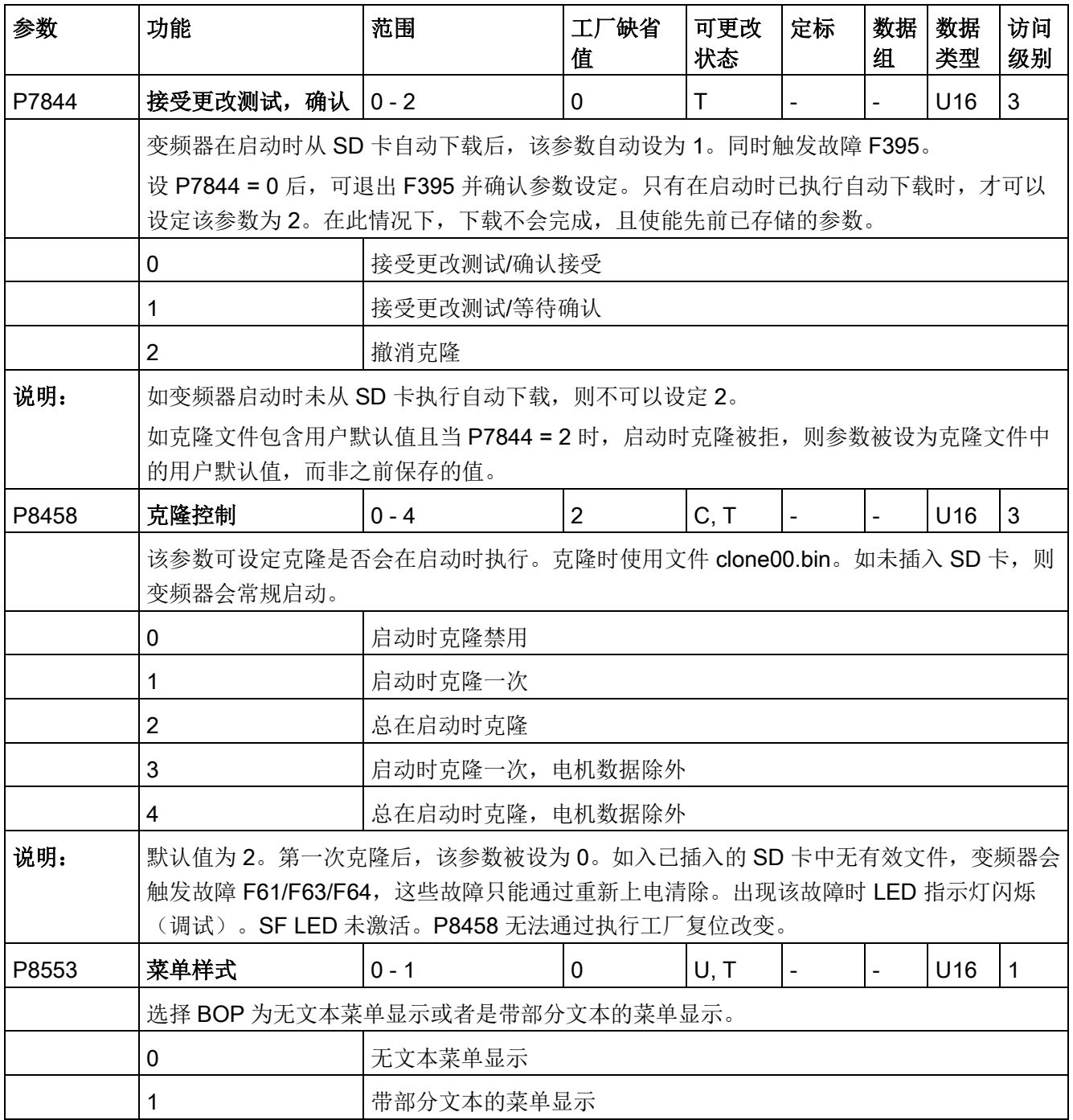

# **故障与报警 9月11日 11:00 11:00 12:00 12:00 12:00 12:00 12:00 12:00 12:00 12:00 12:00 12:00 12:00 12:00 12:00 12:00 12:00 1**

#### 说明

如有多个激活故障及报警,则 BOP 首先逐个显示所有故障。所有故障显示完之后, 就会 接着显示所有报警。

## 9.1 故障

一旦出现故障,显示屏上会显示故障图标 且屏幕显示转换为故障屏幕。故障屏幕显示以 "F"开头的故障编号。

## 故障应答/清除

- 按 图 或 图 键可以浏览当前故障列表。
- 按 <sup>ox</sup> (>2s) 查看发生故障时的变频器状态;按 <sup>ox</sup> (<2s) 返回故障代码显示画 面。
- 按 键清除/应答故障; 如果变频器设置允许的话, 还可以从外部应答故障; 按 忽略故障。

应答或忽略故障后,变频器显示屏返回之前的显示画面。故障被清除/应答后,故障图标 即消失。

#### 说明

在下列情况下,故障屏幕再次显示:

- 如故障未清除, 按下 樓, 则故障屏幕再次显示。
- 如在 60 秒内没有任何按键操作。

如果故障激活且在 60 秒内没有任何按键操作, 则背光灯(P0070) 闪烁。

# 查看发生故障时的变频器状态

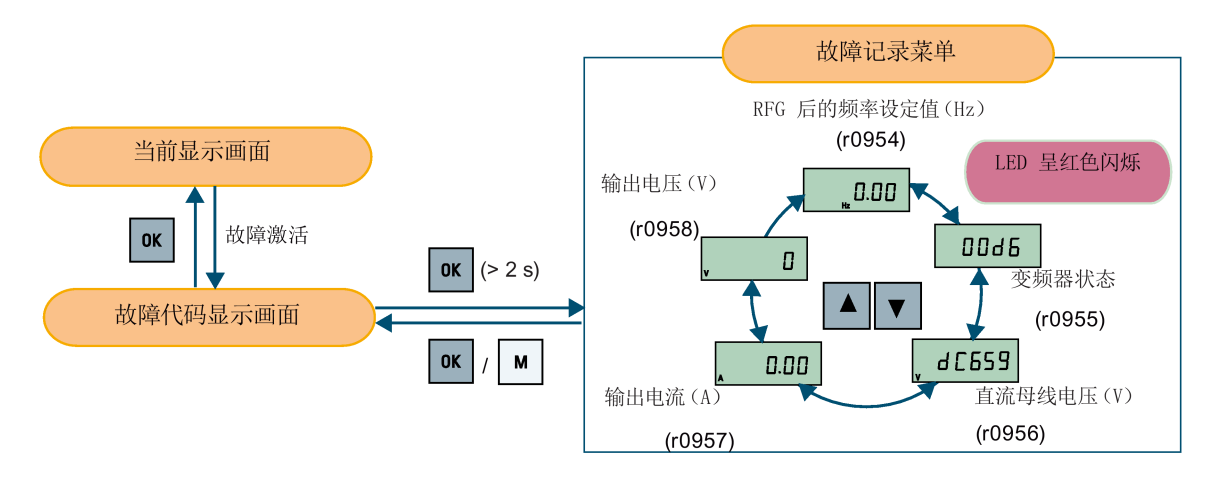

## 自定义变频器的故障停车反应

你可以使用 P2100 选择最多 3 个故障用于非缺省停车反应, 然后使用 P2101 定义该反 应。更多信息,参见章节"[参数列表](#page-202-0) (页 [201\)](#page-202-0)"中的 P2100 和 P2101 的参数描述。

## 故障代码列表

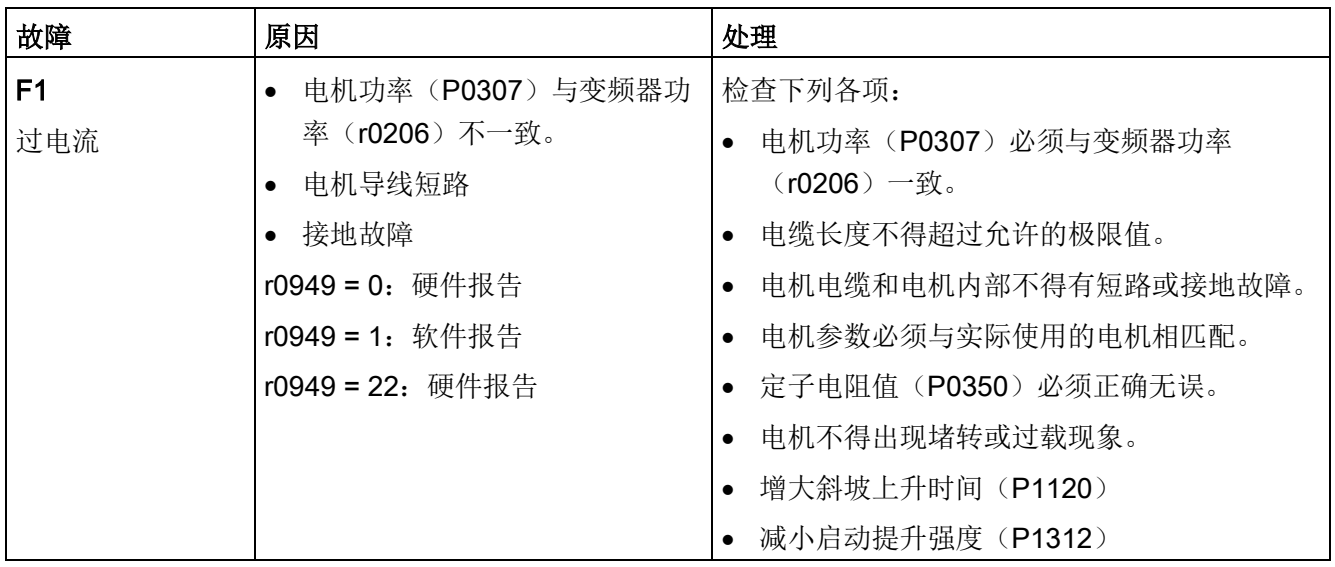

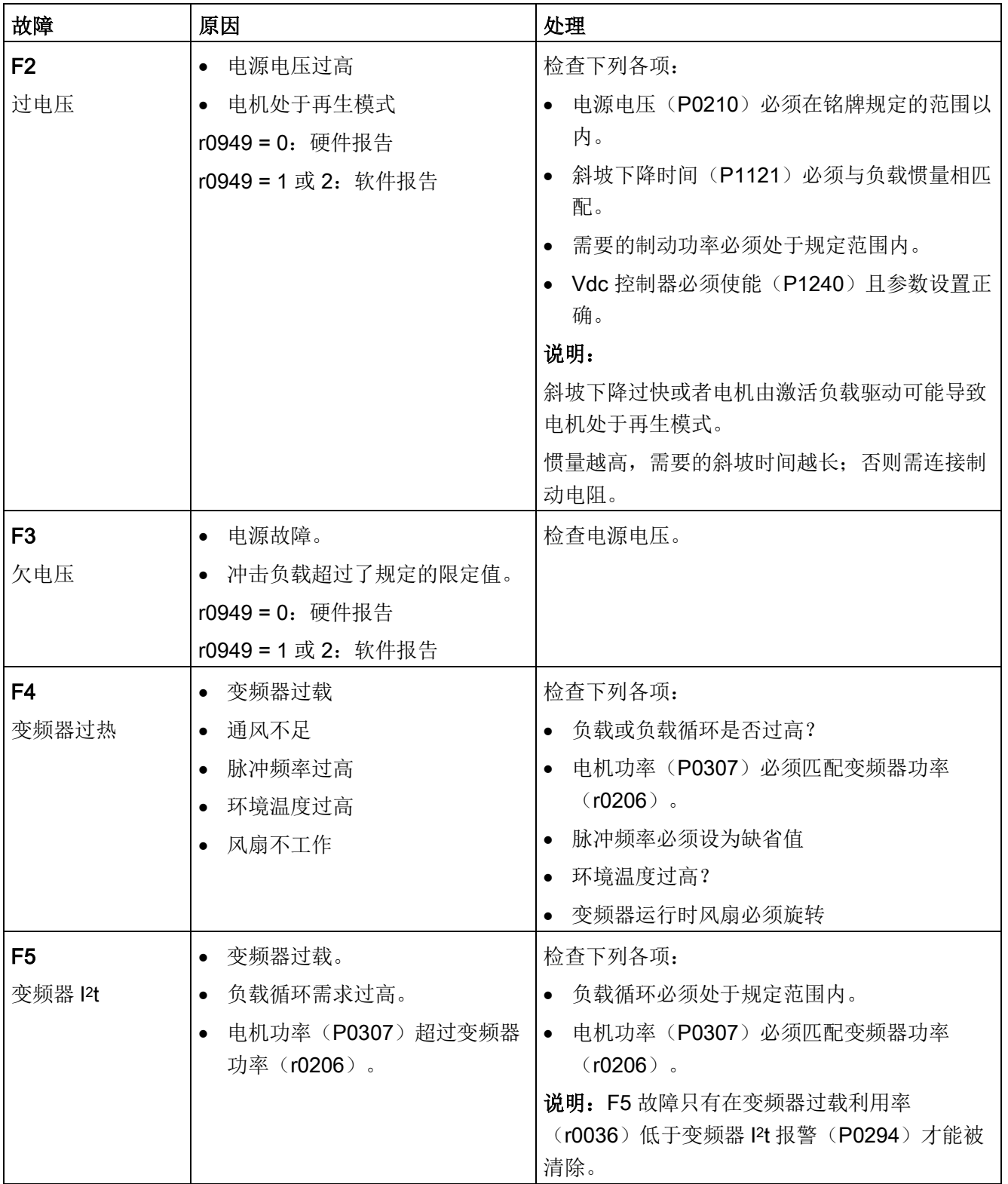

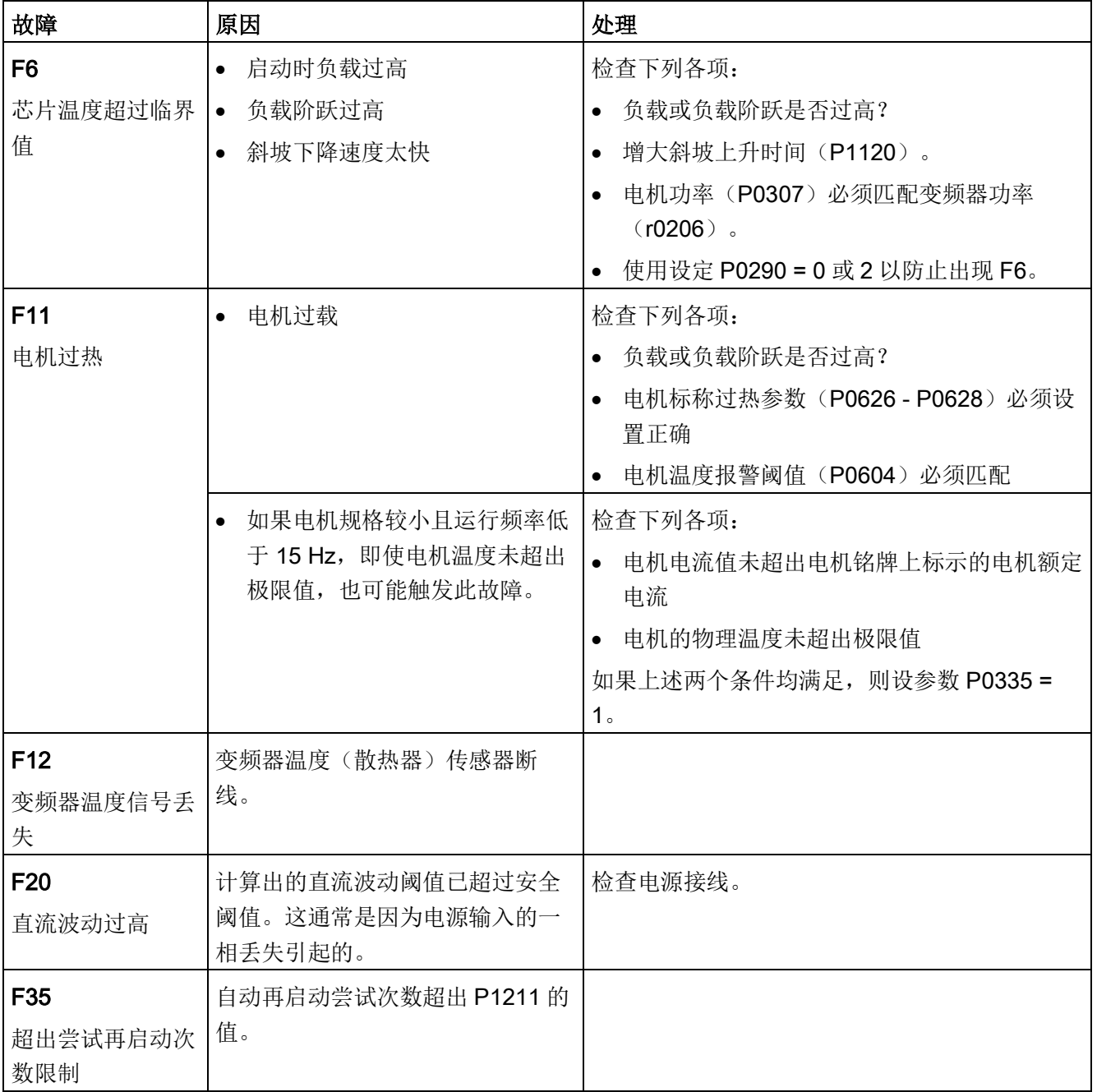

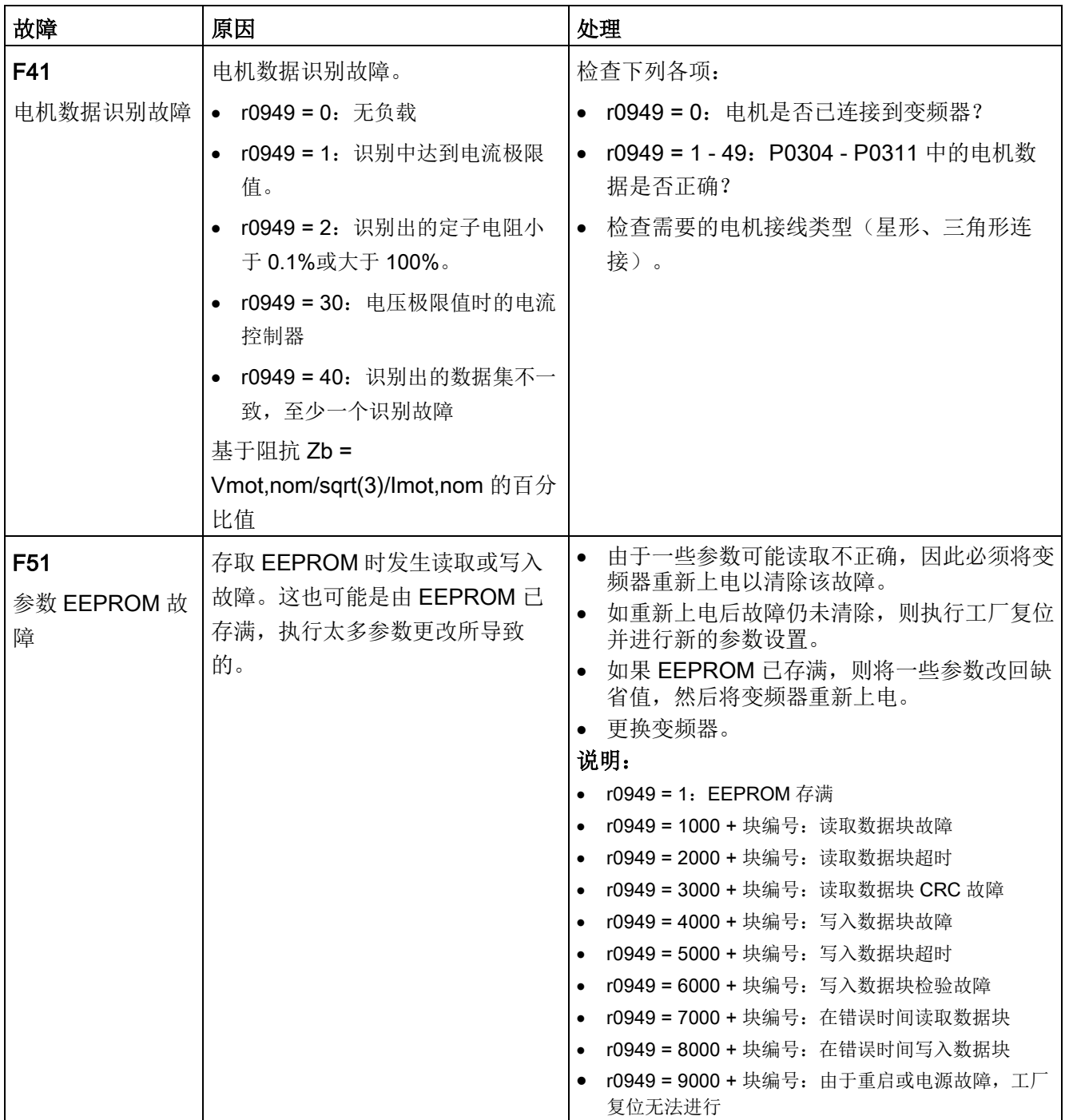

# 故障与报警

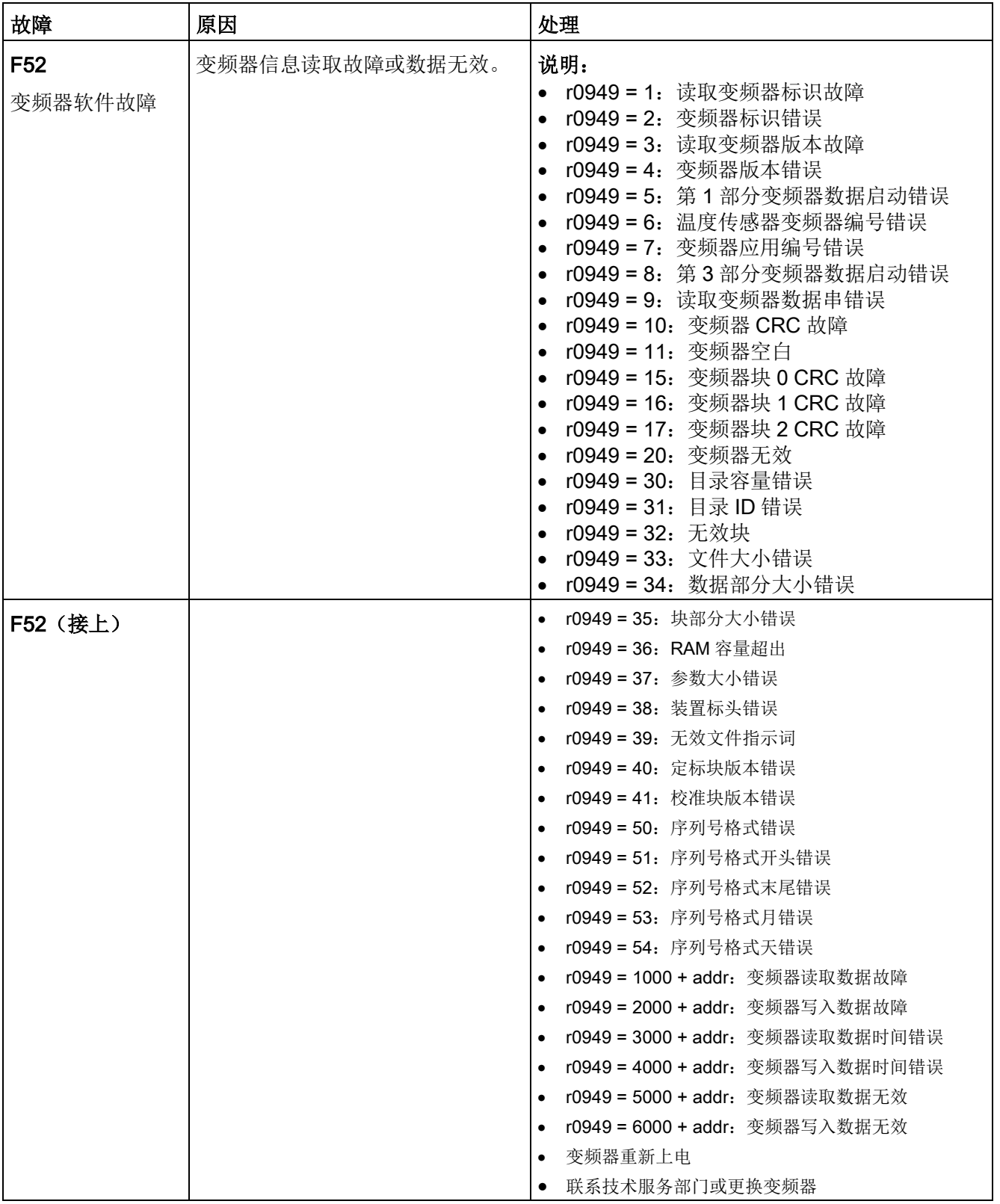

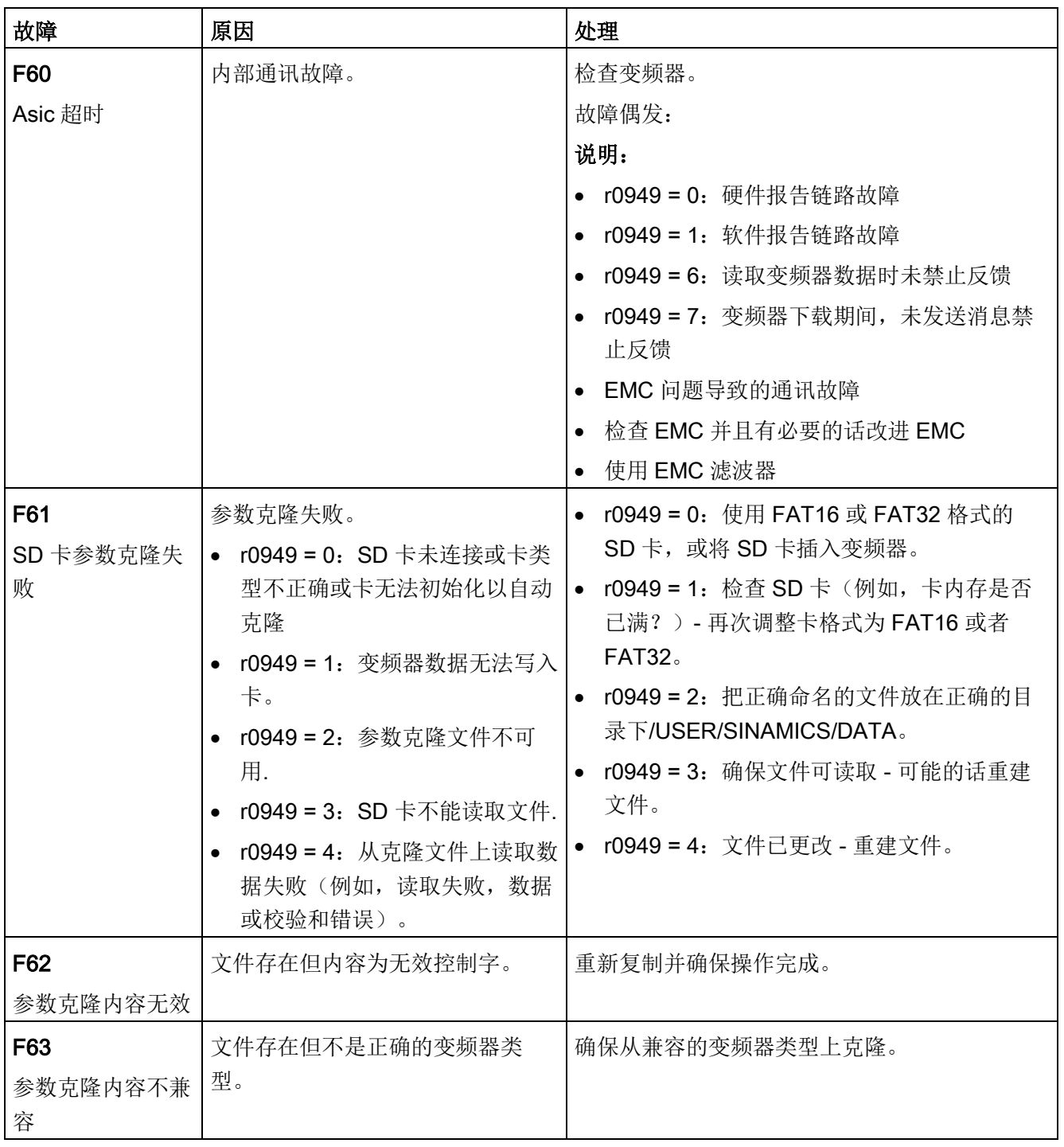

# 故障与报警

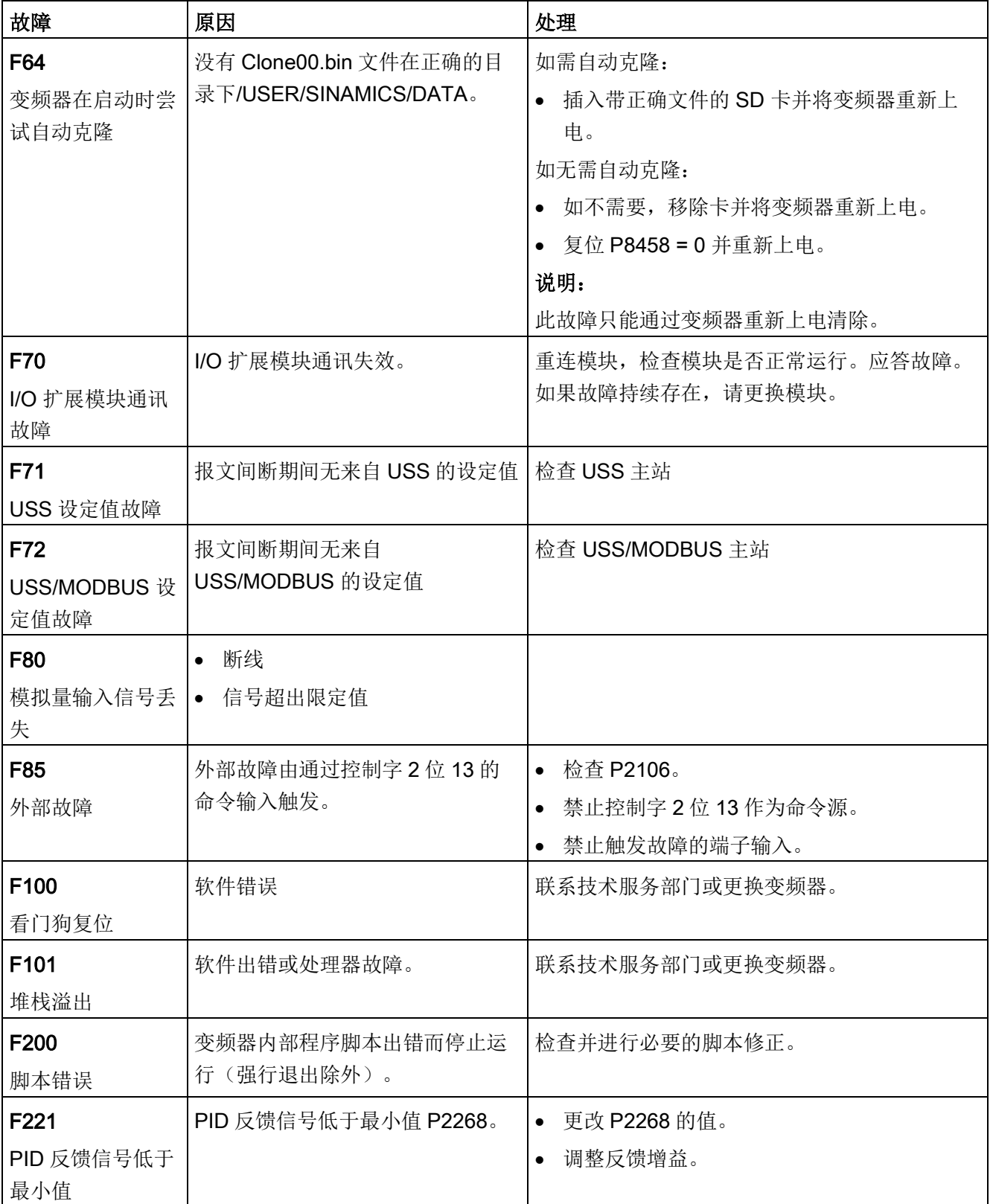

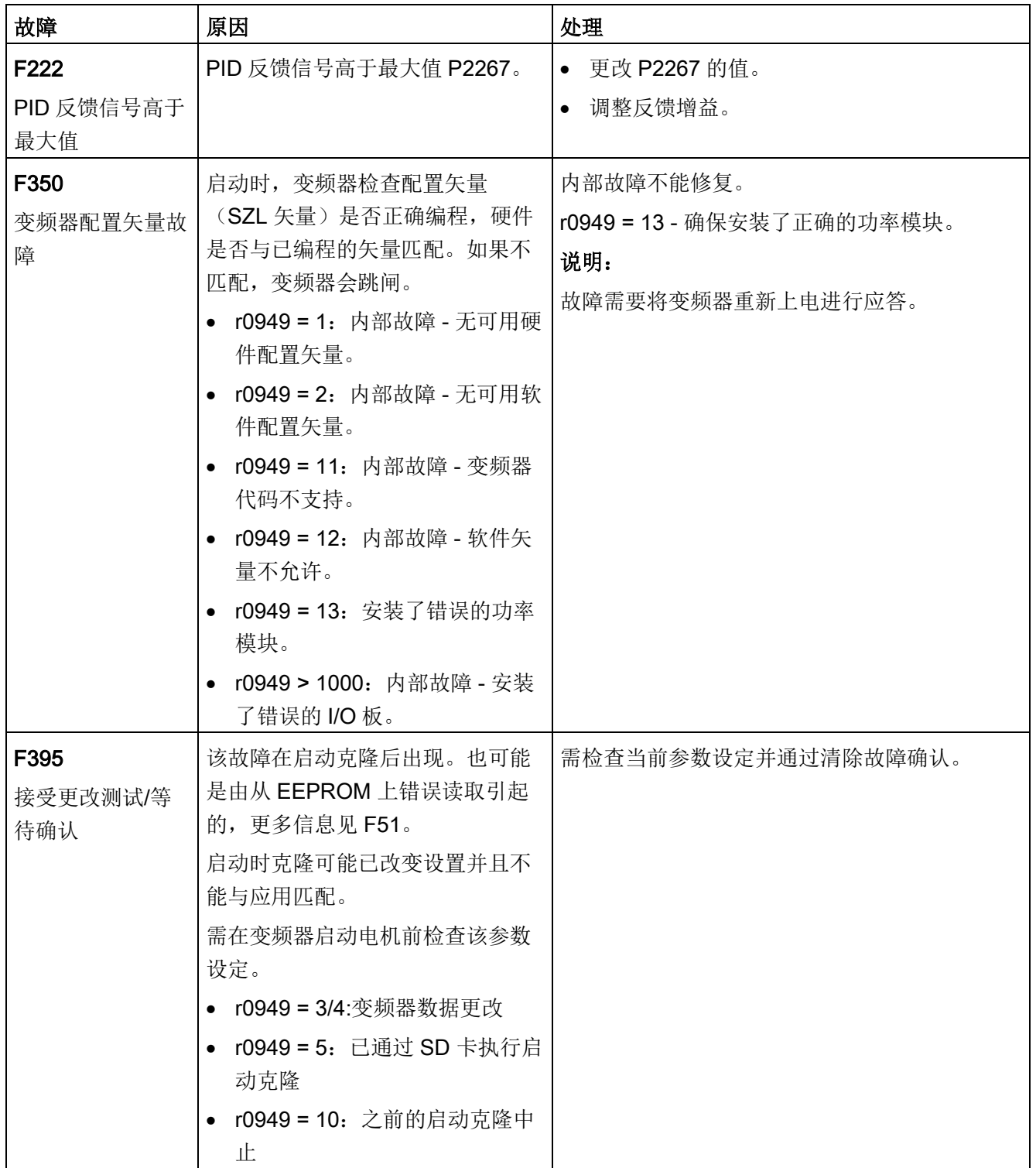

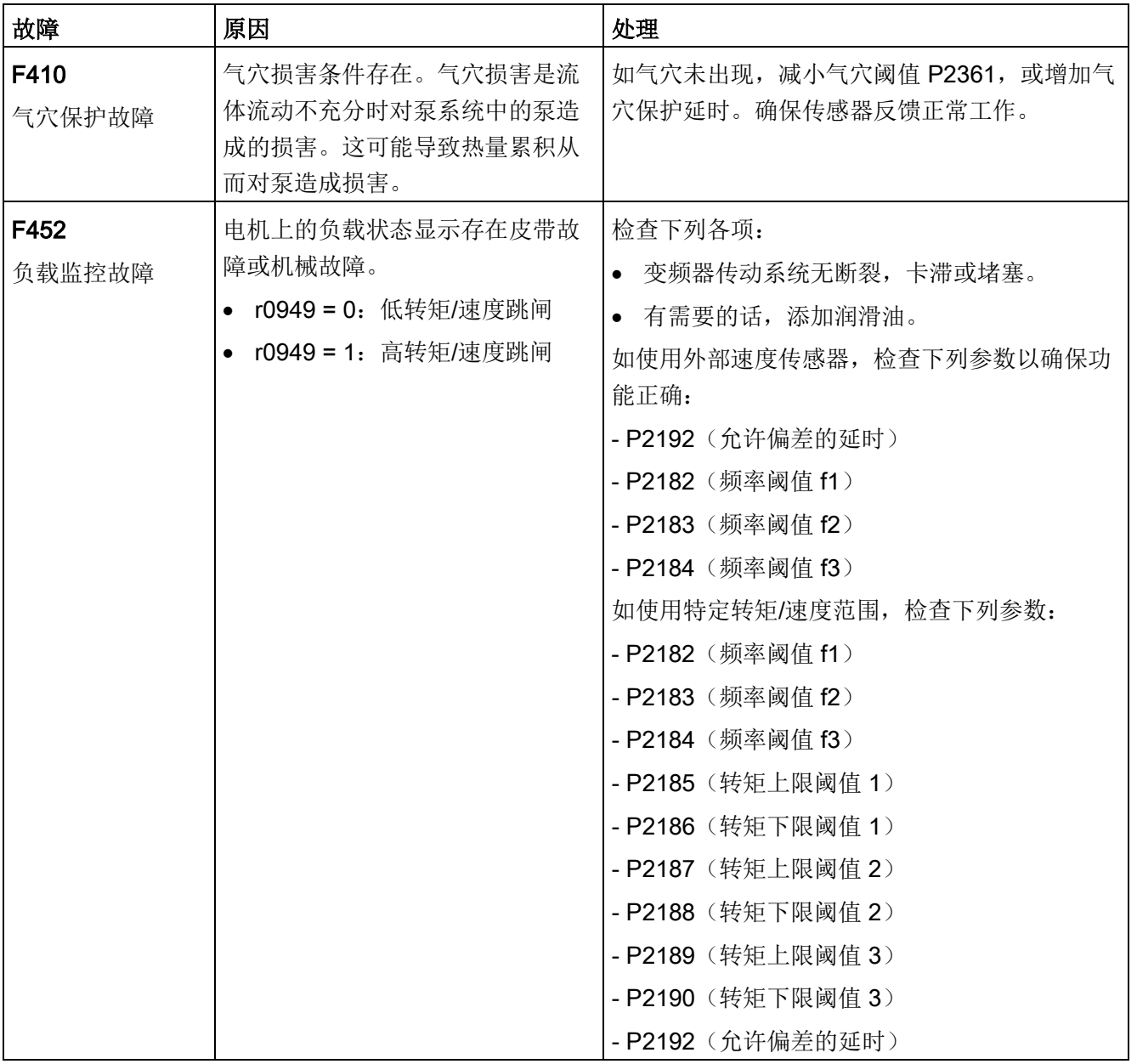

如果有报警激活,显示屏上会立即出现报警图标A,然后显示以"A"开头的报警代码。

#### 说明

请注意报警不能进行应答。将报警原因排除后,报警代码会自动清除。

## 禁用变频器的报警停车反应

你可以禁用三个所选报警或所有报警的停车反应:

- 你可以使用 P2100 选择最多 3 个报警, 然后使用 P2101 禁用所选报警的停车反应。
- 使用 P2113 禁用所有报警的停车反应。

更多信息, 参见章节"[参数列表](#page-208-0) (页 [207\)](#page-208-0)"中的 P2100, P2101, P2113 的参数描述。

## 报警代码列表

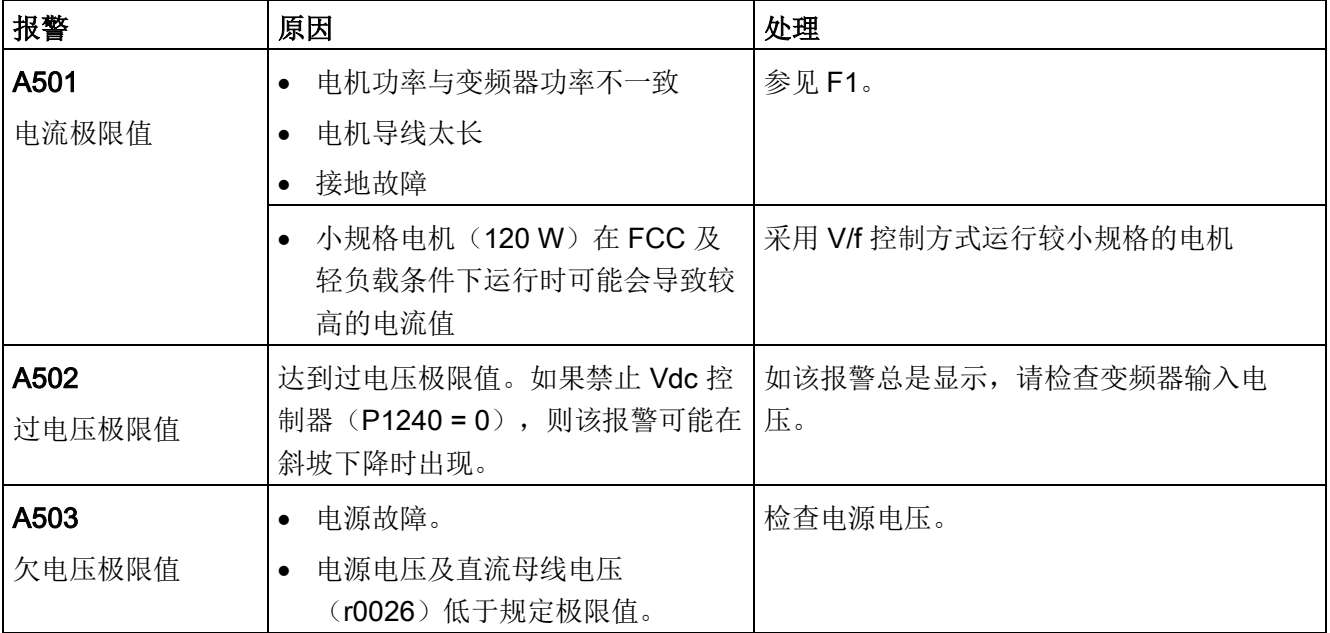

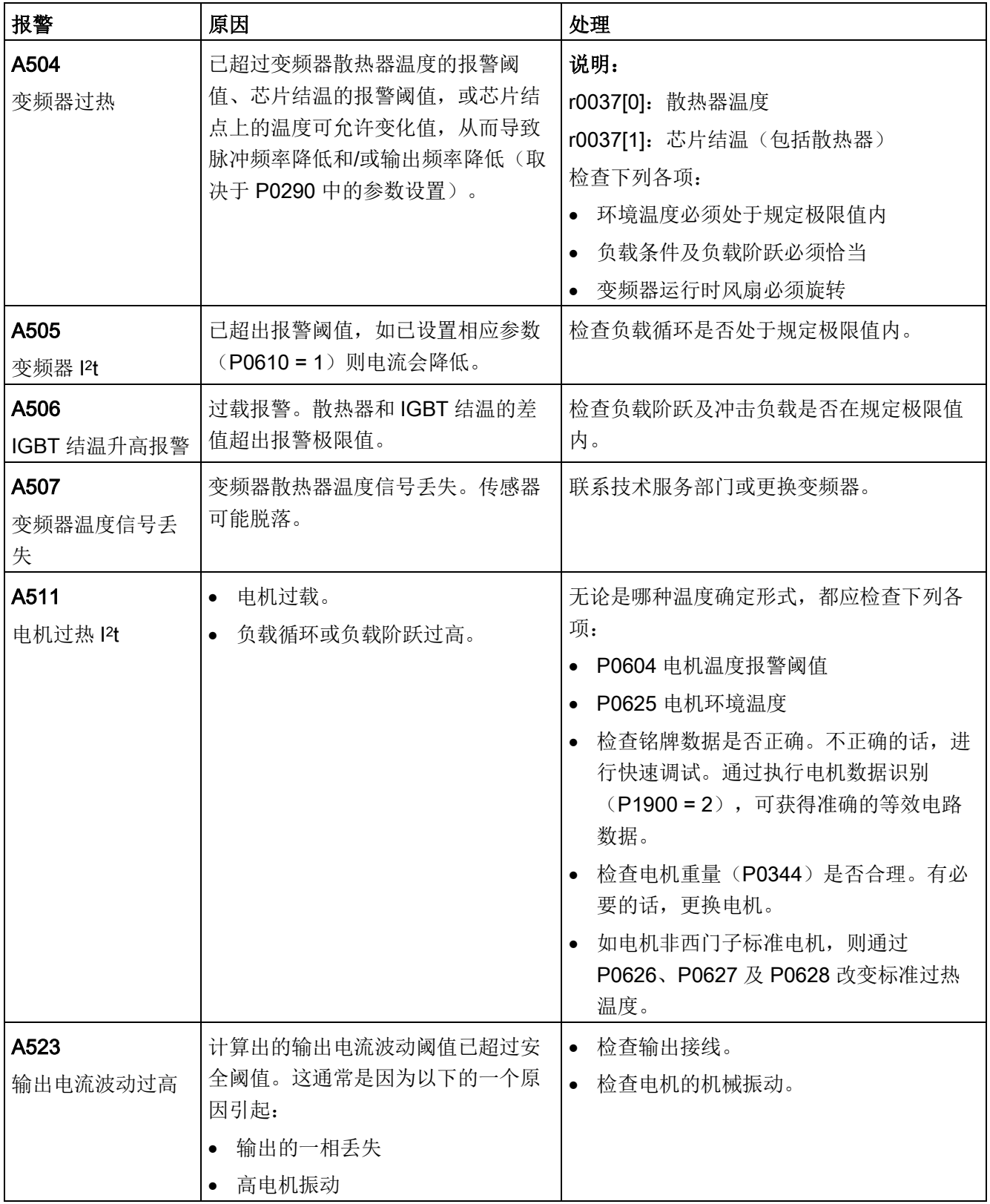

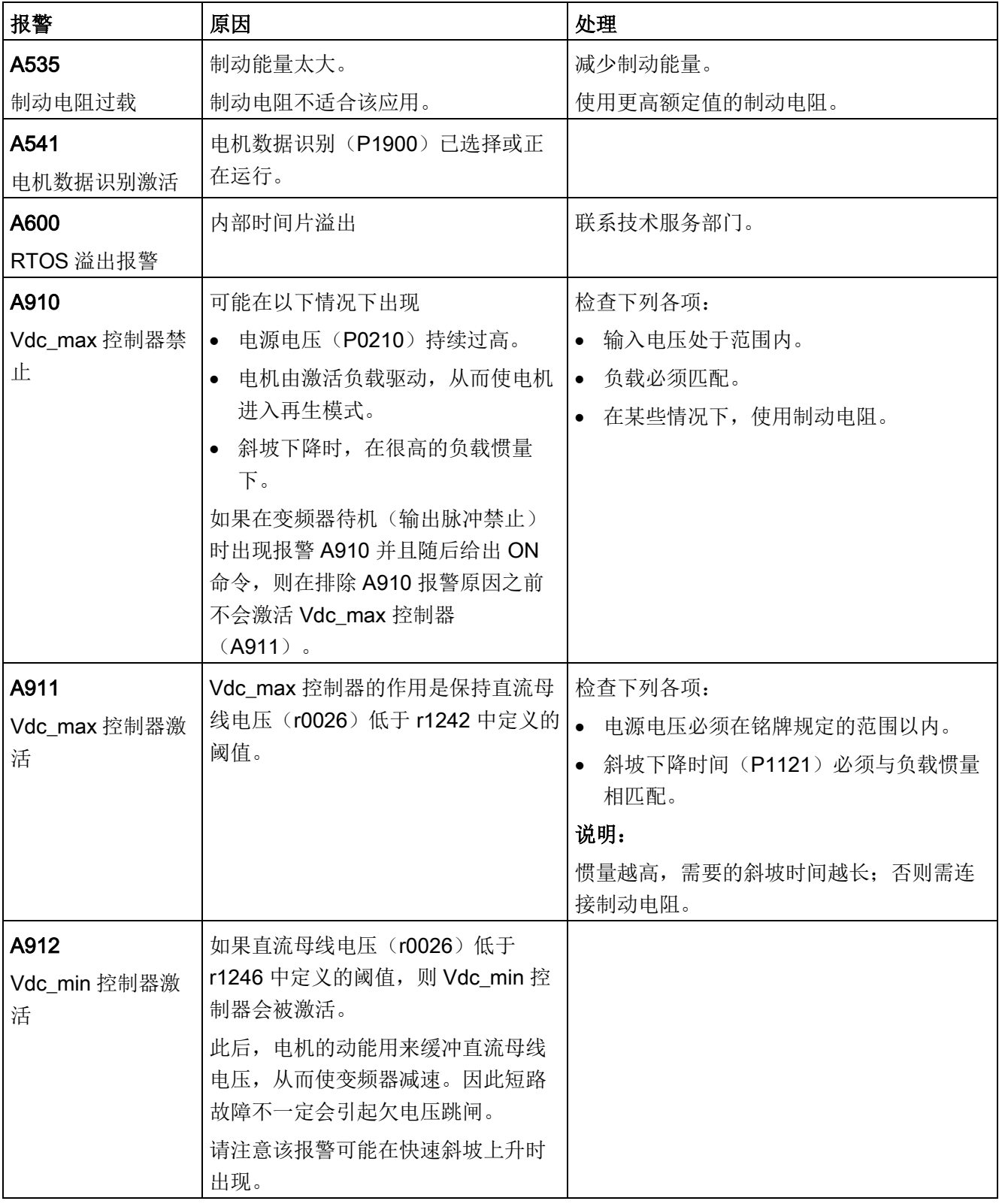

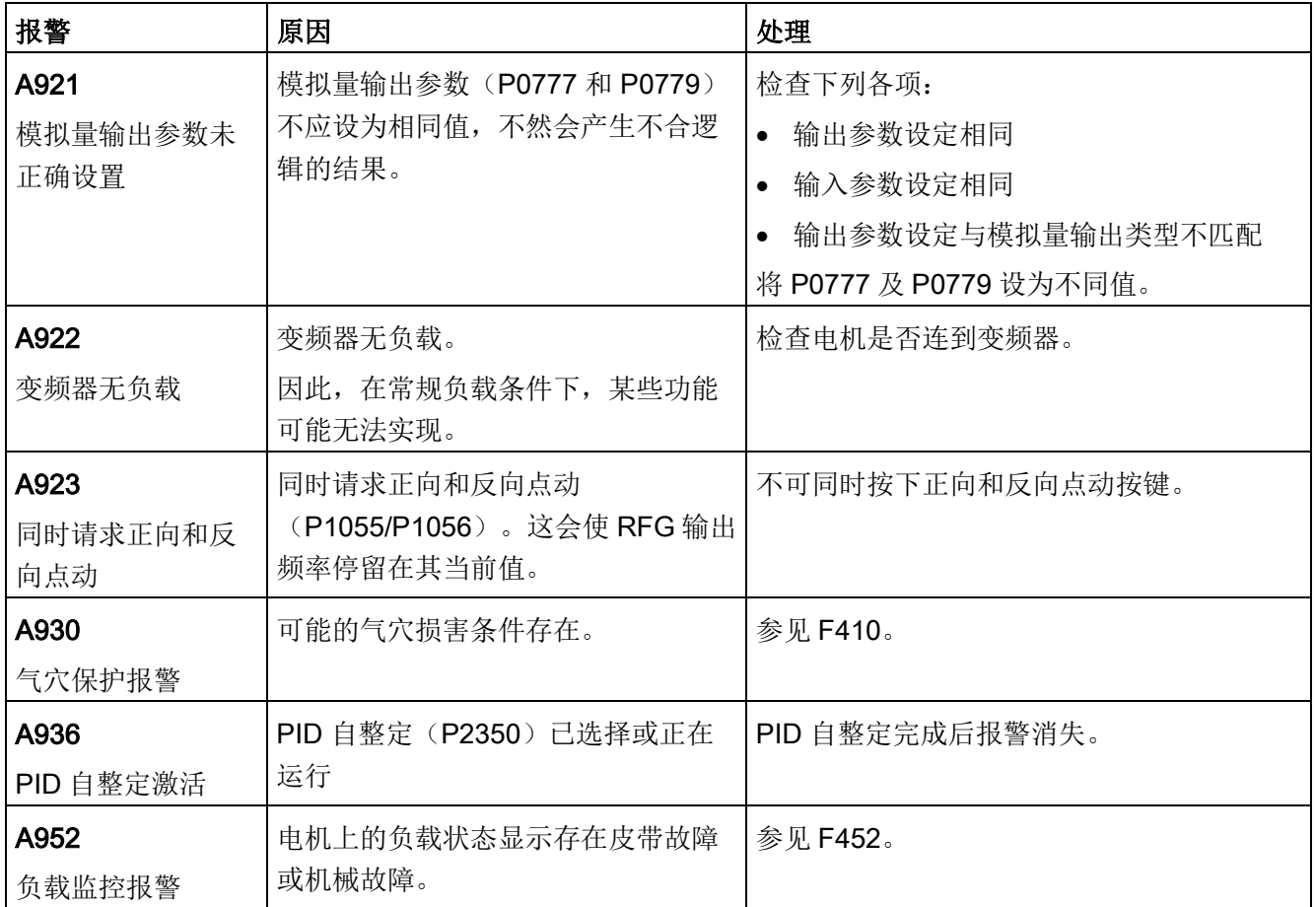

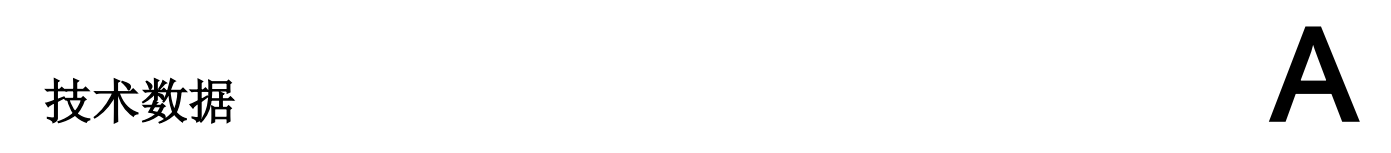

## 电源特性

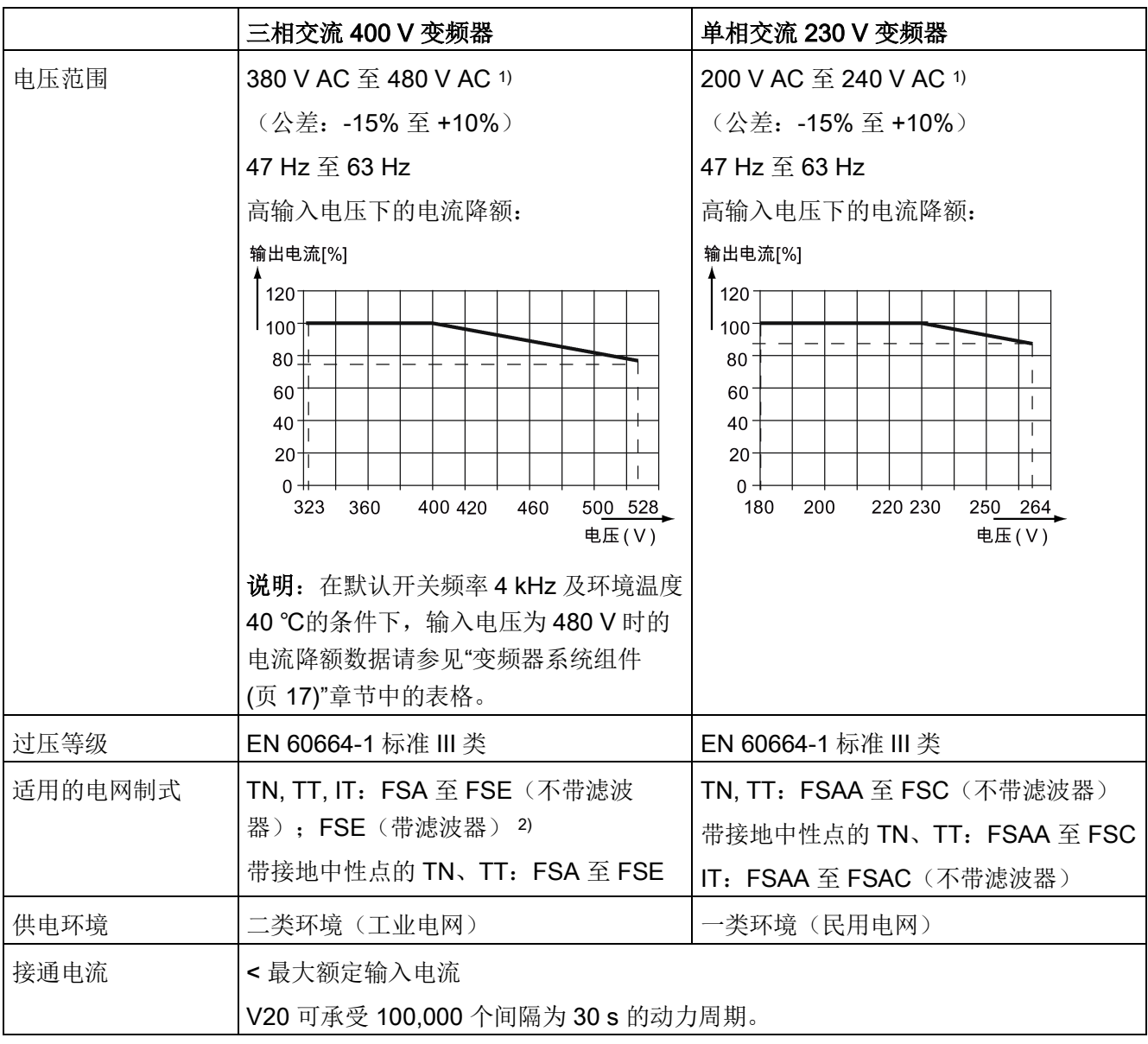

1) 当输入电压低于额定值时,允许电流降额,但由电流决定的速度及/或扭矩可能因此降低。

2) 如需在 IT 电网上运行带滤波器的 FSE 变频器,请确保已移除 EMC 滤波器的螺钉。

# 过载能力

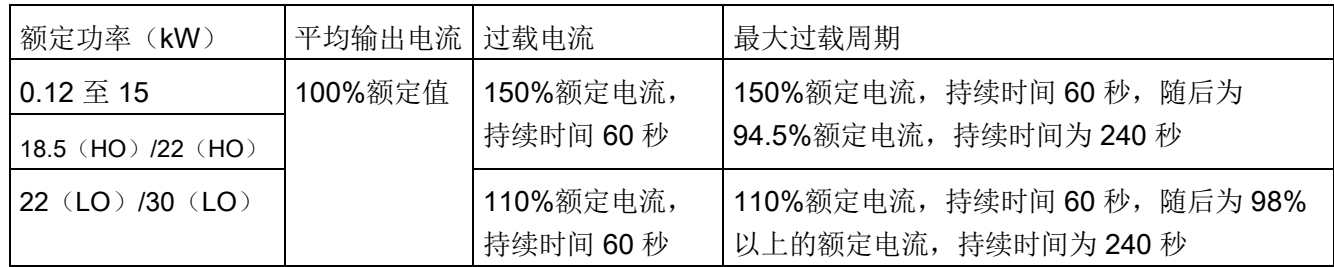

# EMC 要求

## 说明

安装变频器时请务必遵循制造商的指示说明并采用良好的 EMC 规范。 使用屏蔽铜线。关于最大电机电缆长度,请参见"[端子说明](#page-41-0) (页 [40\)](#page-41-0)"章节。 不得超出默认开关频率。

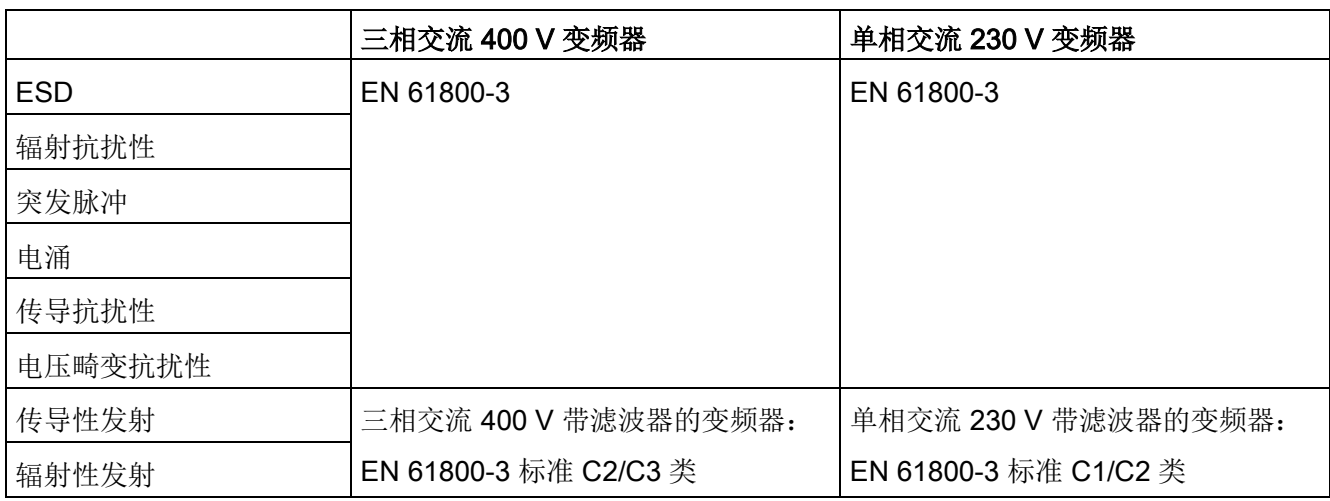

# 最大功耗

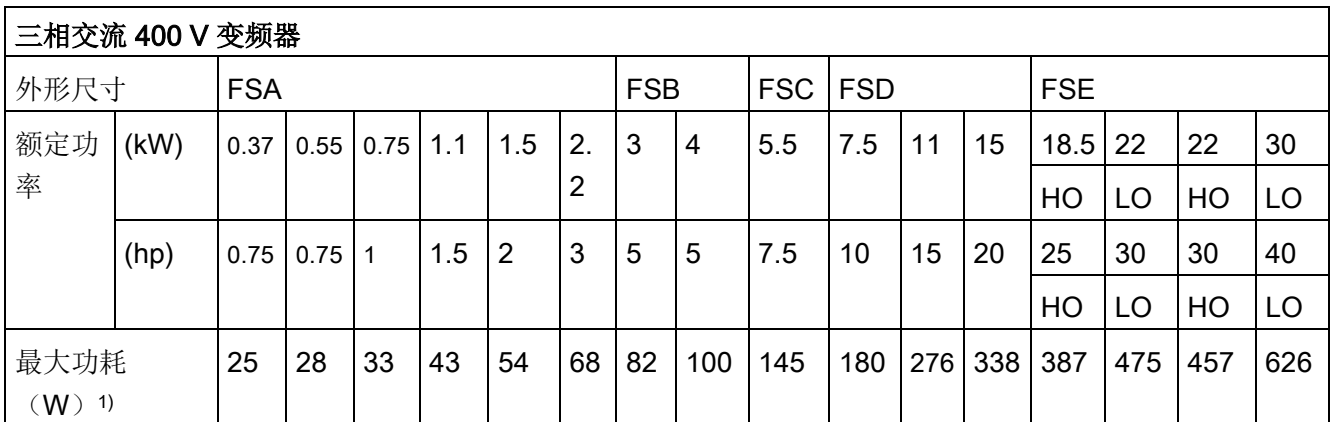

1) I/O 满载的条件下

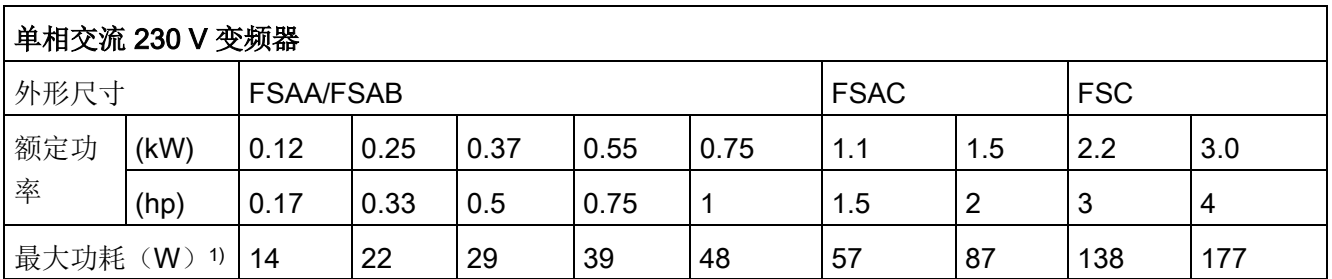

1) I/O 满载的条件下

# 说明

功耗是基于额定电源电压、默认开关频率以及额定输出电流给定的。如更改这些因素,功 耗可能增加。

#### 谐波电流

为确保 V20 230 V 变频器能在一类环境,C2 类中运行,须遵守谐波电流限值。V20 变频 器属于专业设备,用于特定专业、职业、行业,不向一般公众出售。

#### 说明

#### 遵循谐波电流限值

谐波电流限值的遵循方面,针对 230 V V20 变频器的 EMC 产品标准 EN 61800-3 以遵循 EN 61000-3-2 和 EN 61000-3-12 为前提。

● 额定输出功率 ≤ 1 kW 且额定输入电流 ≤ 16 A 的 V20 230 V 变频器:

无法确保遵循 EN 61000-3-2 限值。专业设备安装人员或操作人员必须向电网运营商索 取一个谐波电流的连接认证。更多关于 230 V V20 变频器典型谐波电流的信息, 参见 下表。

● 额定输出功率 > 1 kW 且额定输入电流 ≤ 16 A 的 V20 230 V 变频器:

这些设备在限值要求内,无需查询便可连接到公共低压电网上。

● 额定输入电流 > 16 A 且 ≤ 75 A 的 V20 230 V 变频器:

无法确保遵循 EN 61000-3-12 限值。专业设备安装人员或操作人员必须向电网运营商 索取一个谐波电流的连接认证。更多关于 230 V V20 变频器典型谐波电流的信息,参 见下表。

#### V20 230 V 变频器典型谐波电流

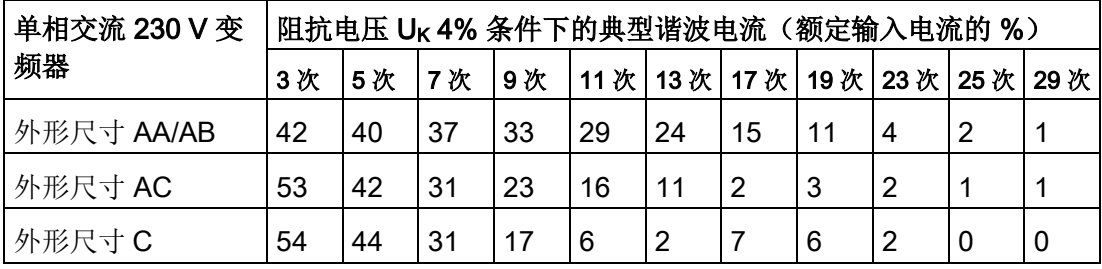

变频器输出电流在不同脉宽调制频率及环境温度下的降额情况

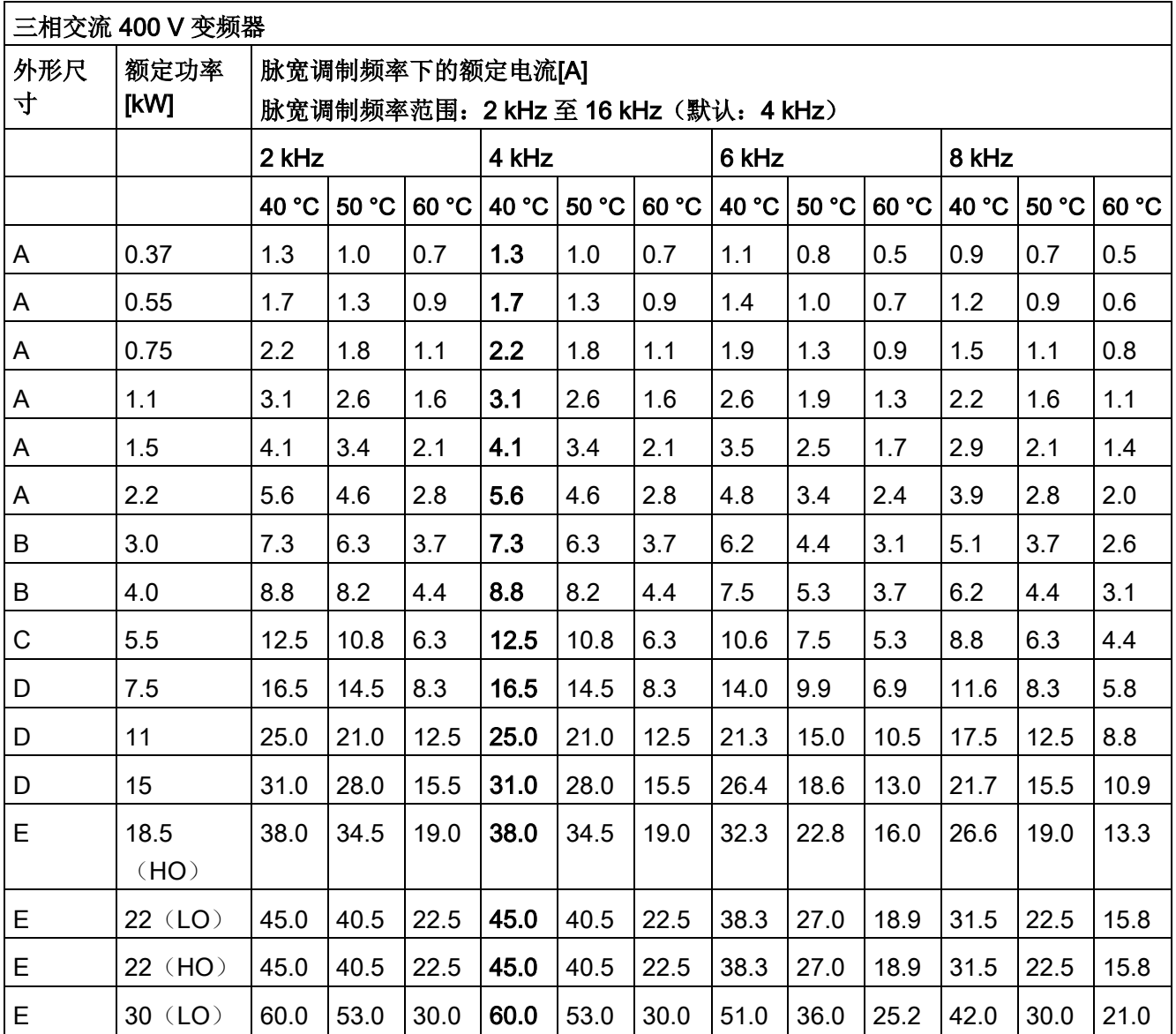

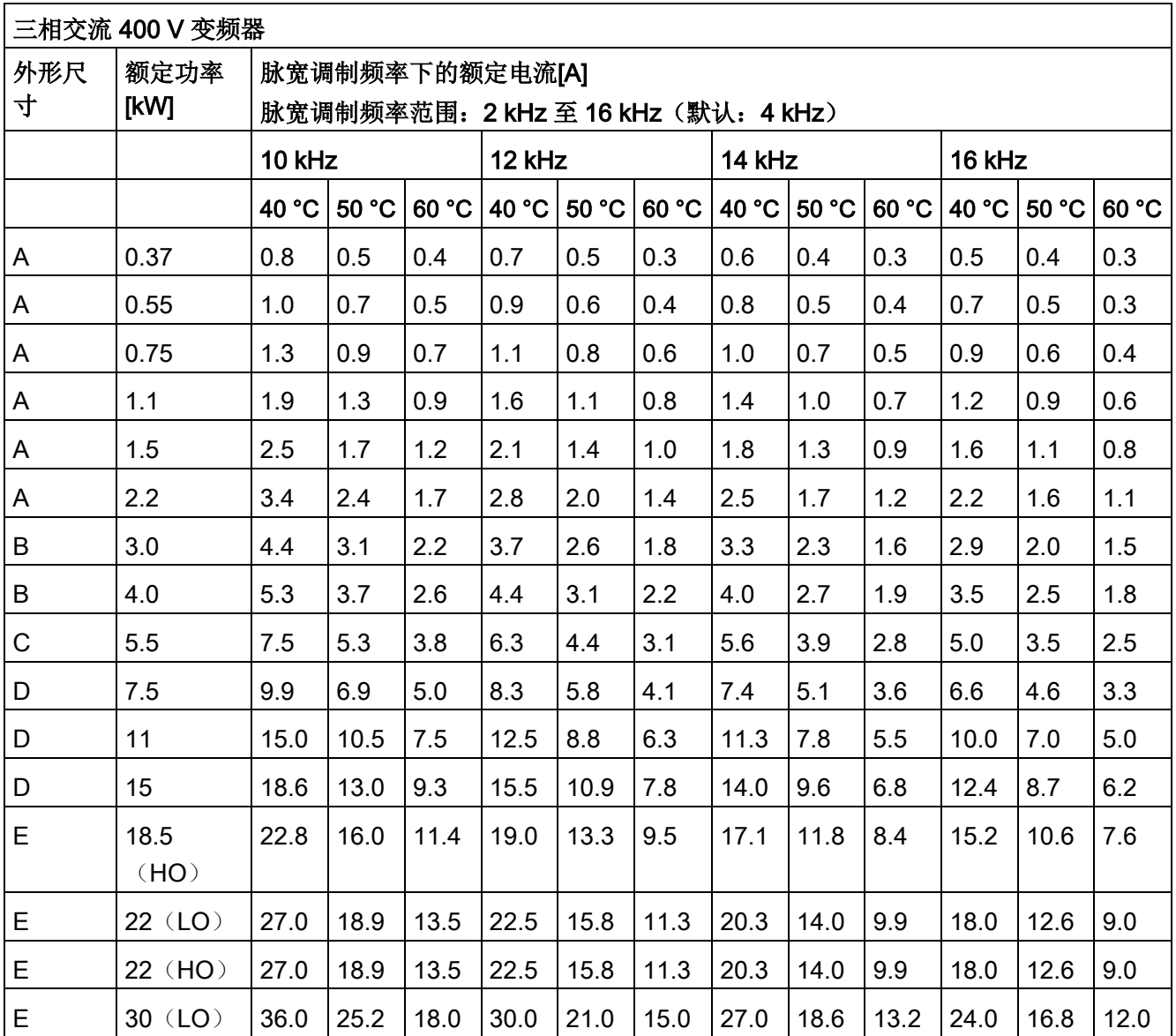
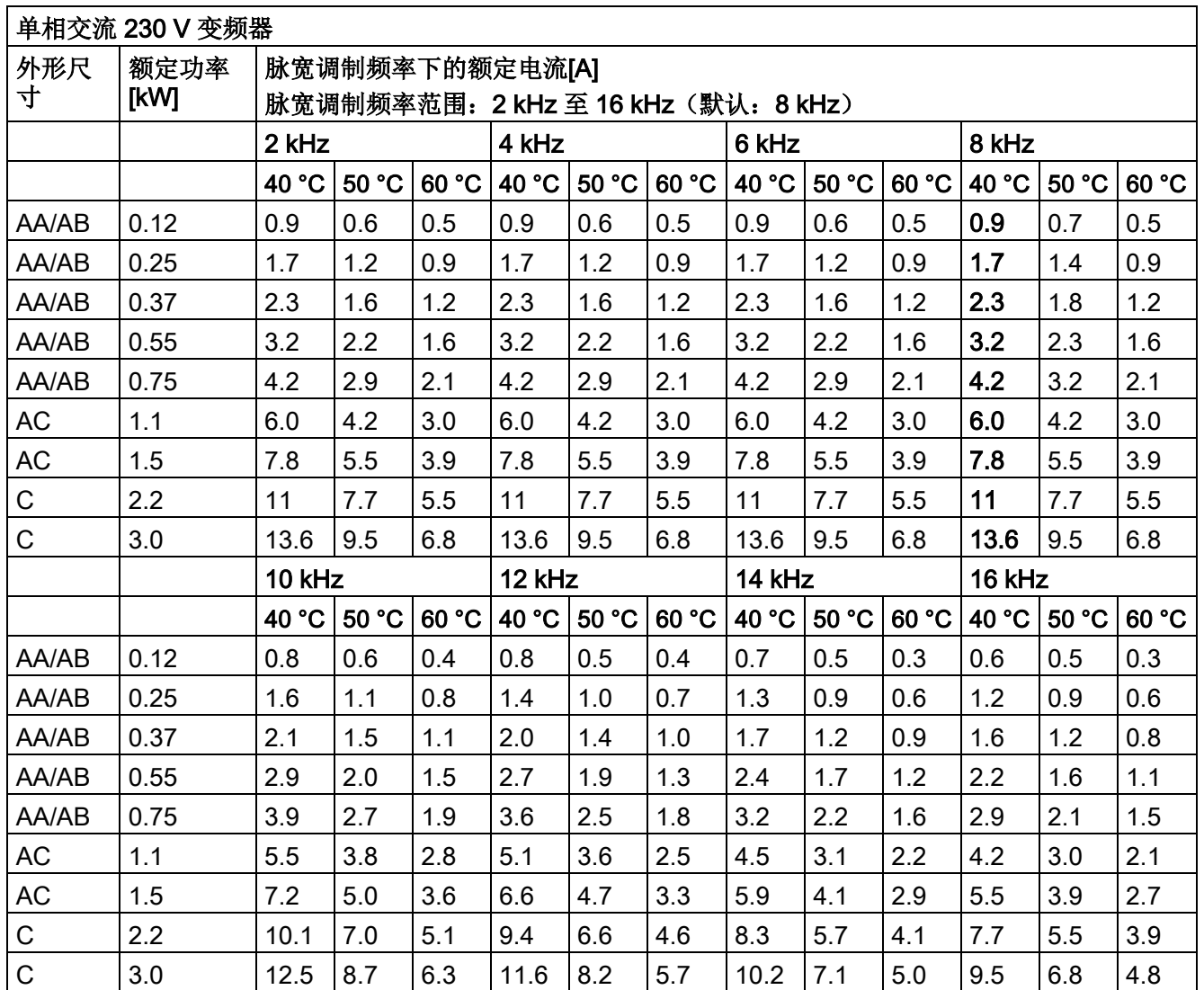

## 电机控制

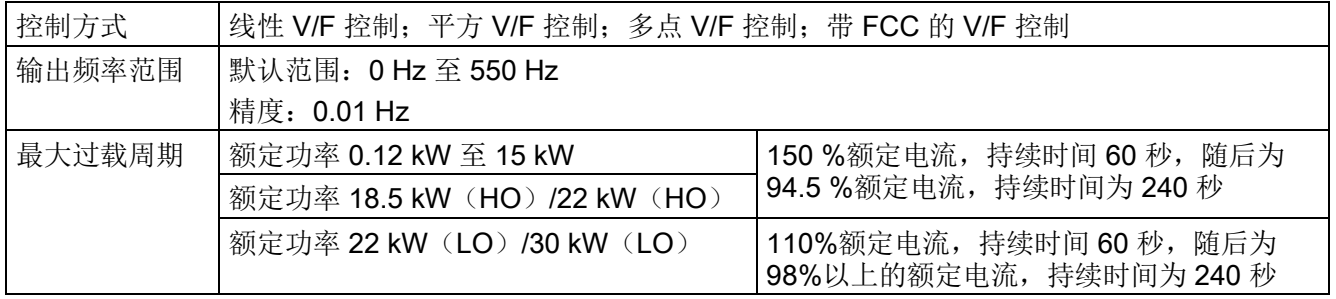

## 机械规格

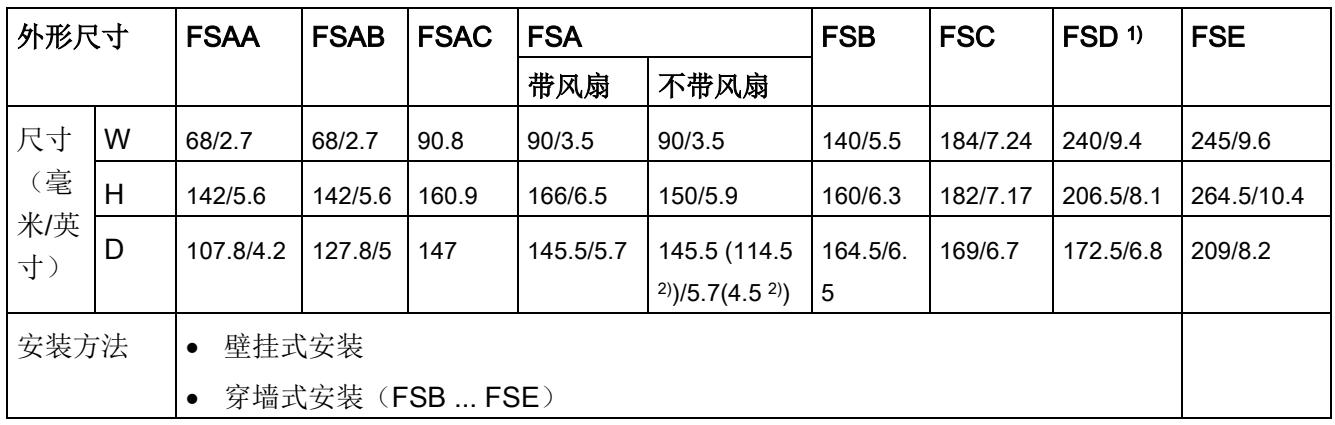

1) 仅适用于三相交流 400 V 变频器。

2) 平板变频器(仅有 400 V 0.75 kW 版本)的纵深。

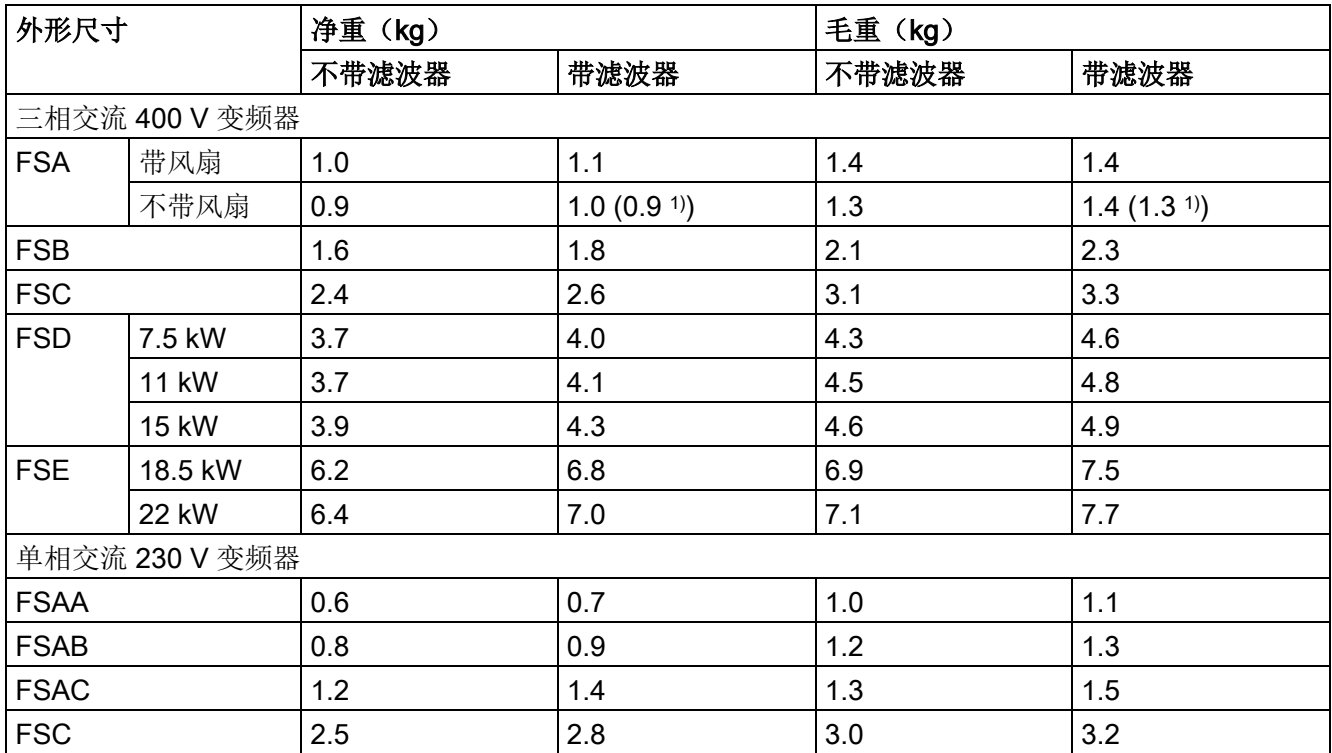

1) 平板变频器(仅有 400 V 0.75 kW 版本)的重量。

## 环境条件

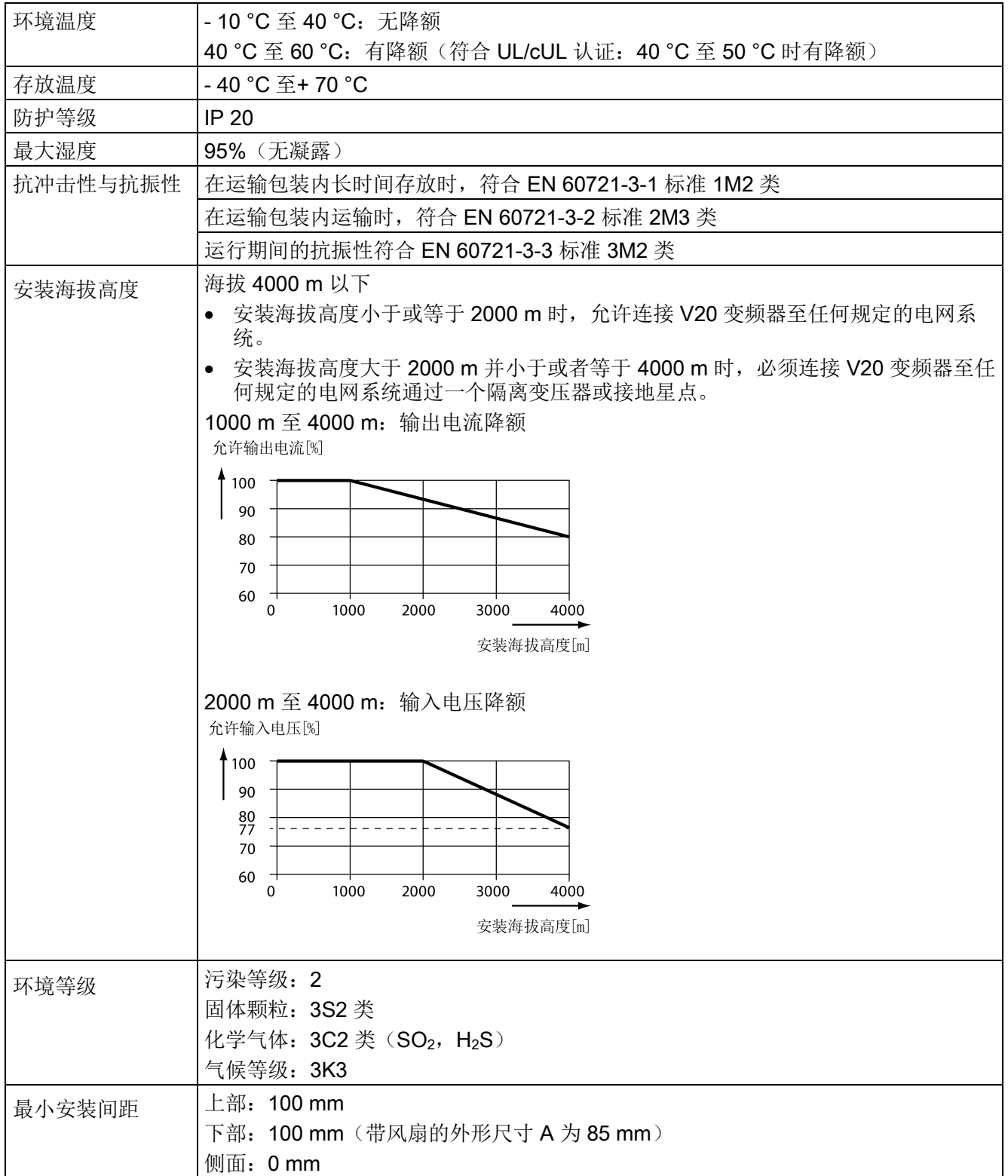

## 标准

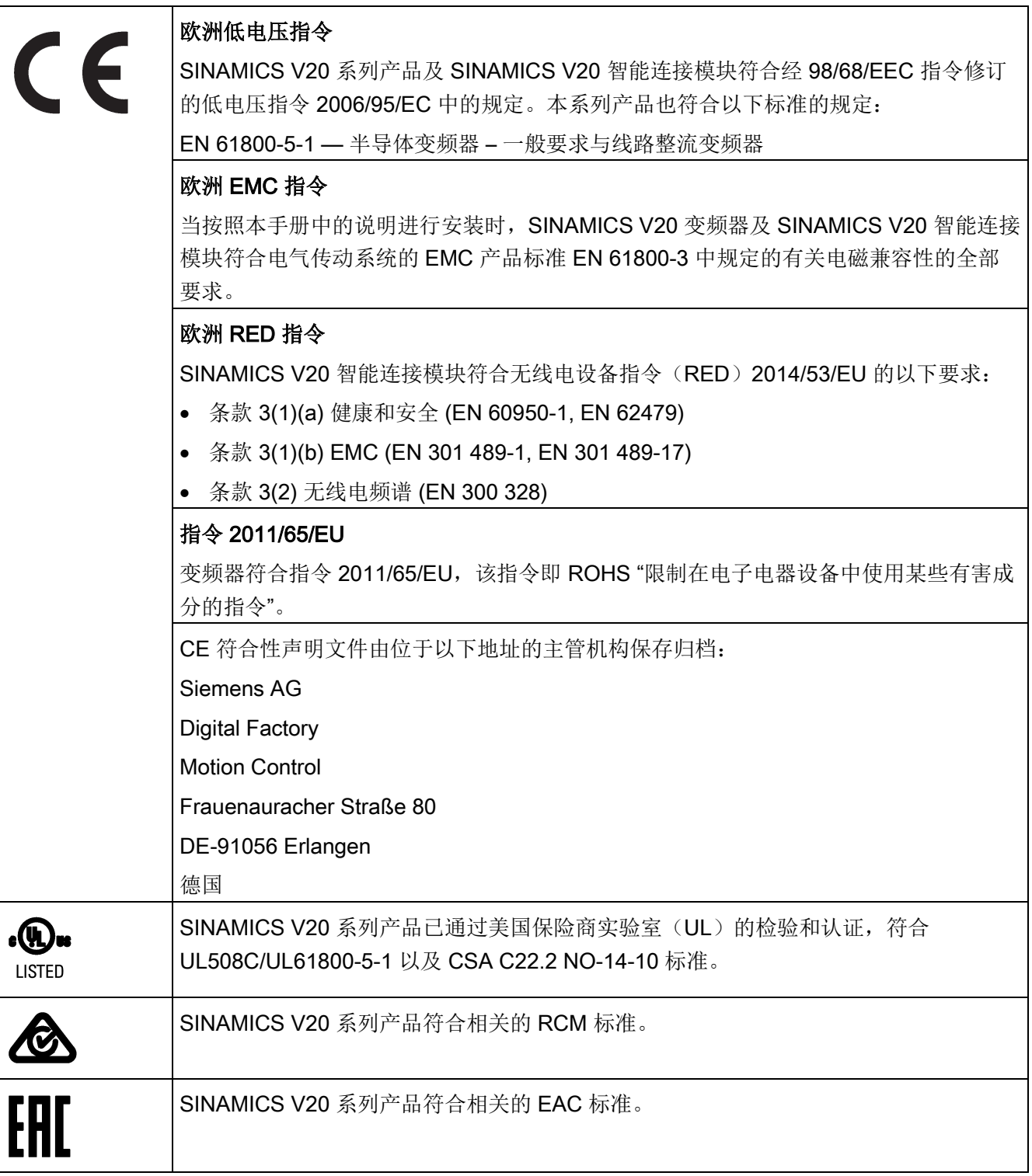

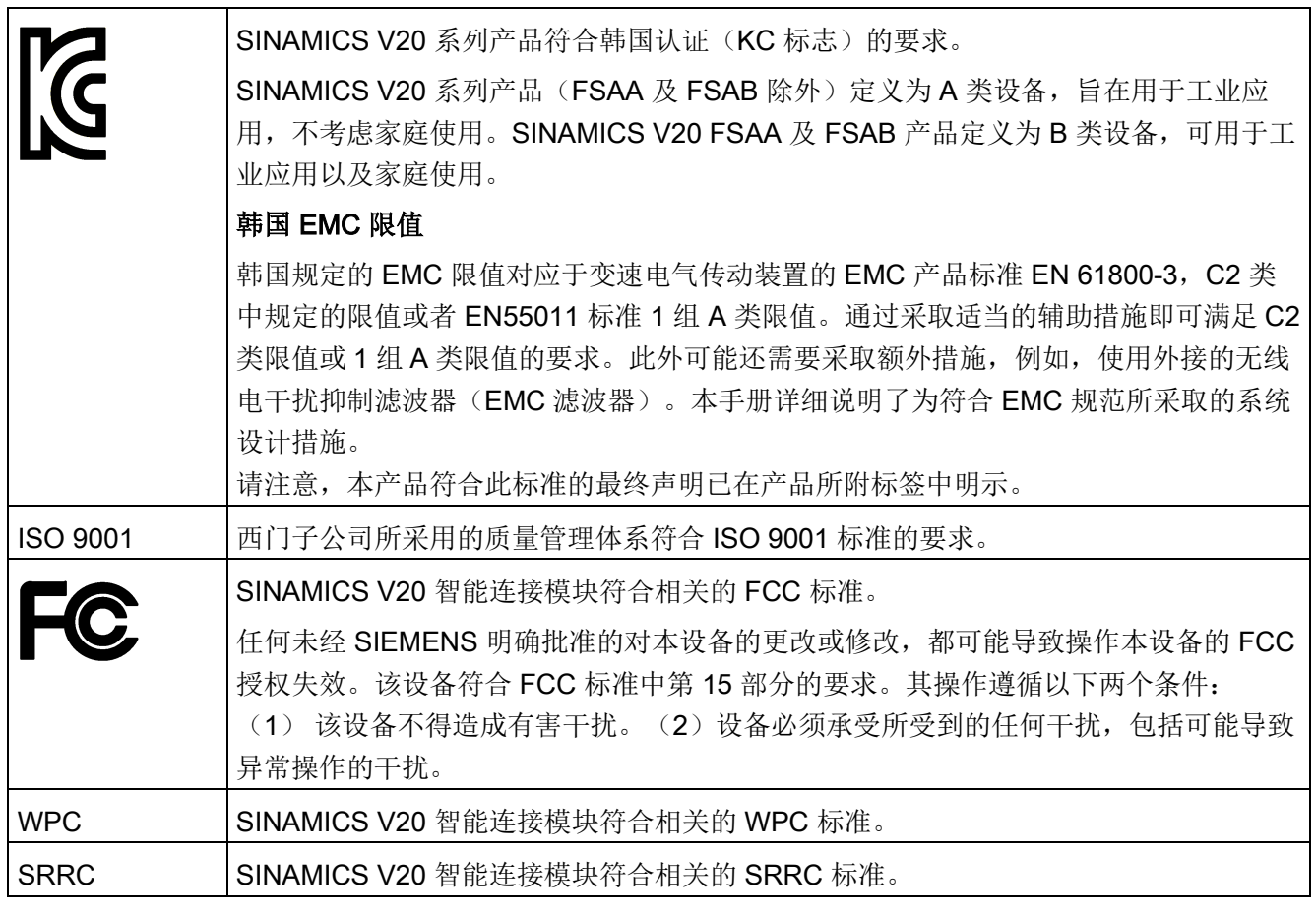

相关证书可从以下网站下载:

证书下载 [\(http://support.automation.siemens.com/CN/view/zh/60668840/134200\)](http://support.automation.siemens.com/CN/view/zh/60668840/134200)

# 选件与备件 B

#### 说明

#### 设备维修与更换

任何有缺陷的部件或组件都必须使用相应备件或选件清单中的备件来更换。 在打开设备进行维修之前,务必断开电源。

## B.1 选件

关于推荐使用的电缆截面积和螺钉紧固扭矩,请参见"[端子说明](#page-41-0) (页 [40\)](#page-41-0)"章节中的"推荐的 电缆截面积及螺钉紧固扭矩"表格。

#### 说明

在安装参数下载器或 BOP 接口模块之前,请先将扩展端口上的可拆卸透明盖轻轻取下。 建议将此透明盖妥善保存,在不使用扩展端口时可将其重新盖上。

## B.1.1 参数下载器

订货号:6SL3255-0VE00-0UA1

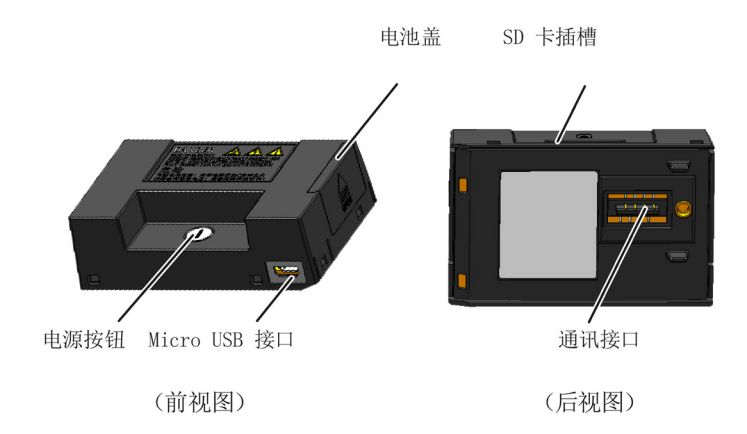

## 尺寸(mm)

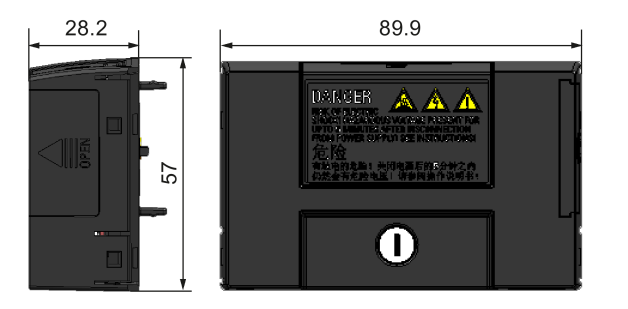

#### 功能

参数下载器可实现变频器与 SD 卡之间的参数上传/下载。此选件仅用作调试工具,在变 频器正常运行时须移除。

#### 说明

要将已保存的参数设置从一个变频器克隆到另一个,需要安装参数下载器。更多有关克隆 步骤的信息,请参见此章节中描述的数据传输步骤。 在参数克隆过程中,请确保将 PE 端子接地或者采取 ESD 保护措施。

#### SD 卡插槽

参数下载器包含一个直接连至变频器扩展端口的 SD 卡插槽。

#### 电池供电

除内存卡接口外,参数下载器还可装入两节电池(只允许使用消费品级的不可充电式碳锌 或碱性 AA 电池), 从而可在主电源不可用的情况下通过该选件模块直接给变频器上电。

# 警告

#### 给电池充电或电池短路可能导致火灾甚至爆炸风险

给电池充电或电池正(+)、负(-)极直连可导致漏液、热量积聚、火灾甚至爆炸。

- 不要给非充电电池充电。
- 请勿将电池与金属制品(如项链)一同存储和/或携带。

B.1 选件

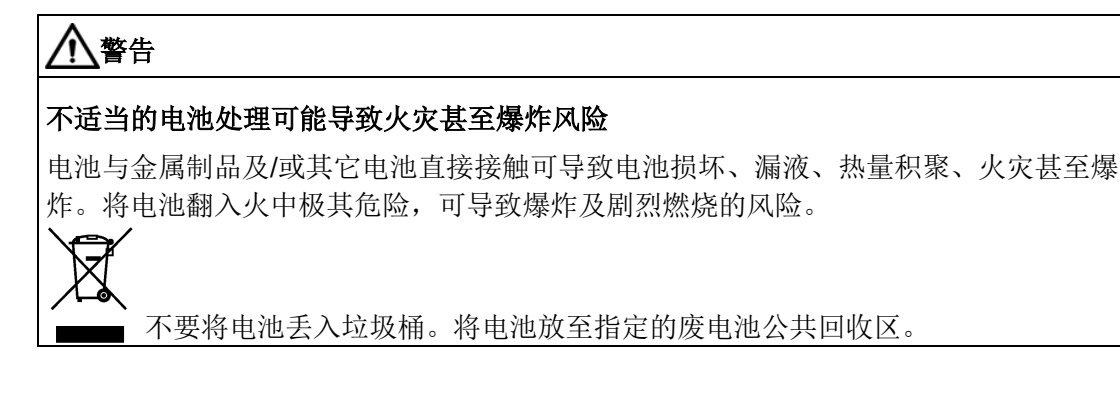

# 小心

## 环境污染风险

将电池随意丢弃在水域、垃圾箱等可能导致环境污染。 必须遵照相关的环境法律法规对废电池进行收集和回收。

## **Micro USB 接口**

当主电源不可用时,还可通过参数下载器上的 Micro USB 接口及数据线外接 5 V 直流电 源给变频器上电进行数据传输。如果变频器可由主电源供电,则无需使用电池或者通过 Micro USB 电缆给参数下载器上电。

## 将参数下载器安装到变频器上

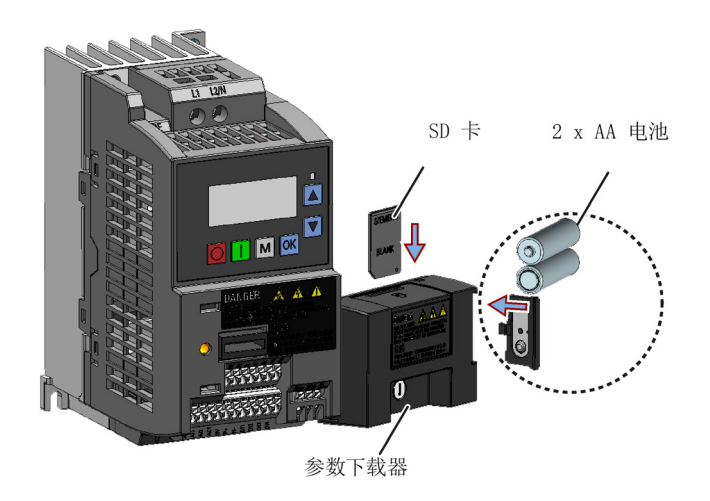

#### 说明

当待安装的变频器包含 FSAA 及/或 FSAB 且需要将 FSAA 及/或 FSAB 并排安装时, 为 确保有足够空间将参数下载器安装至 FSAA/FSAB 变频器,必须将所有 FSAA 变频器安 装在最右端,然后依次为 FSAB 及其它外形尺寸的变频器。外形尺寸 FSAA 及 FSAB 以 外的变频器均无其它排序要求。

#### 推荐使用的 SD 卡

订货号:6SL3054-4AG00-2AA0

#### 使用其他制造商的存储卡

SD 卡的要求:

- 支持文件格式: FAT16 和 FAT32
- **最大存储容量: 32 GB**
- **●** 参数传输所需的最小空间: 8 KB

#### 说明

西门子不对因使用其他制造商提供的存储卡而导致的任何问题承担责任。其他制造商 的存储卡可能无法支持所有功能(例如,下载)。

#### 变频器上电方法

可使用下列方法之一给变频器上电以下载/上传参数:

- 通过主电源上电。
- 通过内置电池上电。按下参数下载器上的电源按钮给变频器上电。
- 通过连到参数下载器的外部 5 V 直流电源上电。按下参数下载器上的电源按钮给变频 器上电。

#### 从变频器向 SD 卡传输数据

- 1. 将选件模块安装在变频器上。
- 2. 给变频器上电。
- 3. 将卡插入选件模块。
- 4. 设参数 P0003(用户访问级别)= 3。
- 5. 设参数 P0010 (调试参数) = 30。
- 6. 设置参数 P0804(选择克隆文件)。当卡中没有需要保留以免被覆盖的数据文件时可 跳过此步骤。

P0804 = 0(缺省值):文件名为 clone00.bin

P0804 = 1:文件名为 clone01.bin

...

P0804 = 99:文件名为 clone99.bin

7. 设参数 P0802(从变频器向内存卡传输数据)= 2。

在数据传输过程中,变频器显示"8 8 8 8 8"且 LED 指示灯以 1 Hz 的频率呈橙色闪烁。传 输完成后,参数 P0010 和 P0802 自动复位为 0。如在传输过程中出现故障,请常见"[故障](#page-376-0) [与报警](#page-376-0) (页 [375\)](#page-376-0)"章节了解可能引起故障的原因及排除方法。

#### 从 SD 卡向变频器传输数据

此种数据传输有两种方式。

方法 1:

#### (前提条件:变频器须先插卡后上电)

- 1. 将选件模块安装在变频器上。
- 2. 将卡插入选件模块。确保卡内包含"clone00.bin"文件。
- 3. 给变频器上电。

数据传输自动开始。随后屏幕显示故障代码 F395, 提示"参数克隆已经完成。是否保 存克隆数据?"。

4. 如需保存克隆数据,按下 <br />
w<br />
w<br />
w<br />
w<br />
w<br />
w<br />
w<br />
w<br />
w<br />
w<br />
w<br />
w<br />
w<br />
The mand<br />
w<br />
The mand<br />
w<br />
The mand was different of the mand was different LED 指示灯以 1Hz 的频率呈橙色闪烁。

若无需保存克隆数据,请直接将卡拔出或取下选件模块,然后重启变频器。变频器上 电后会显示故障代码 F395 (此时参数 r0949 = 10), 表明先前的克隆操作已中止。按 键可清除故障代码。

## 方法 2:

#### (前提条件:变频器须先上电再插卡)

- 1. 将选件模块安装在已上电的变频器上。
- 2. 将卡插入选件模块。
- 3. 设参数 P0003(用户访问级别)= 3。
- 4. 设参数 P0010 (调试参数) = 30。
- 5. 设置参数 P0804(选择克隆文件)。当卡中已有"clone00.bin"文件时可跳过此步骤。 变频器会默认从卡中复制"clone00.bin"文件。
- 6. 设置 P0803(从内存卡向变频器传输数据)= 2 或 3。

在数据传输过程中,变频器显示"8 8 8 8 8"且 LED 指示灯以 1 Hz 的频率呈橙色闪烁。传 输完成后,参数 P0010 和 P0803 自动复位为 0。

请注意,故障代码 F395 仅在变频器上电自动克隆的情况下出现。

#### B.1.2 外接 BOP 与 BOP 接口模块

#### 外接 BOP

#### 订货号:6SL3255-0VA00-4BA1

外接 BOP 用于实现变频器的远程操作控制。当安装在适当的电柜壁上时,外接 BOP 可 达到 UL 1 类防护等级。外接 BOP 的允许操作温度范围在 -10 °C 至 50 °C 内。

#### 产品组成

- 外接 BOP 单元
- 4个 M3 螺钉

#### 铭牌

外接 BOP 的铭牌在 BOP 的背面。

B.1 选件

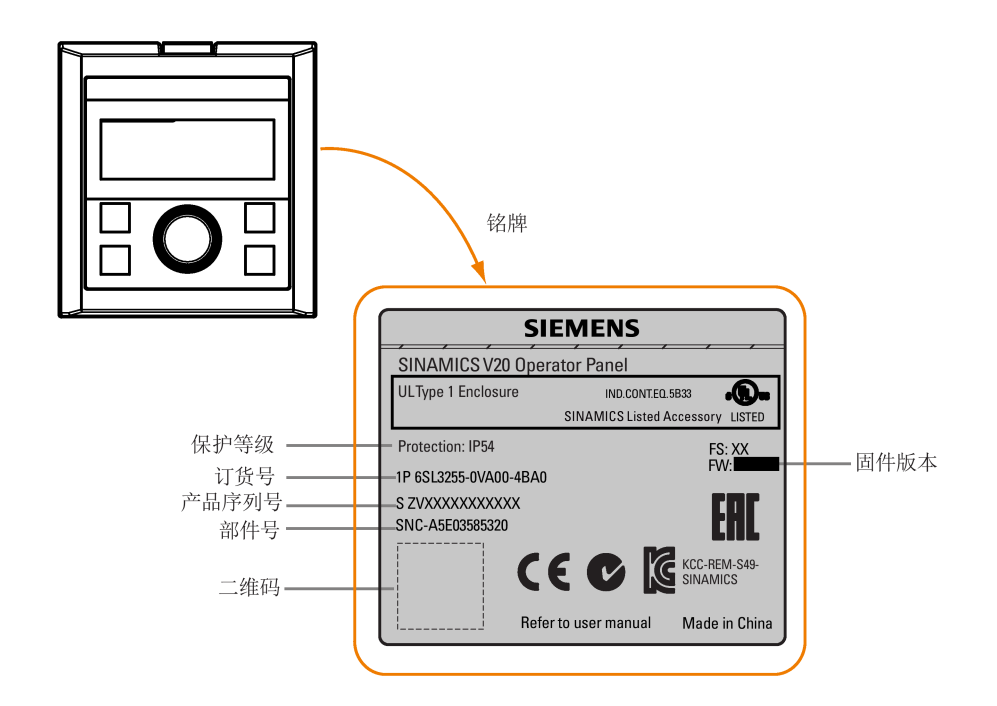

#### 面板布局

SINAMICS V20 变频器外接 BOP 用于实现变频器的远程操作控制。外接 BOP 通过选件 BOP 接口模块连接到变频器。

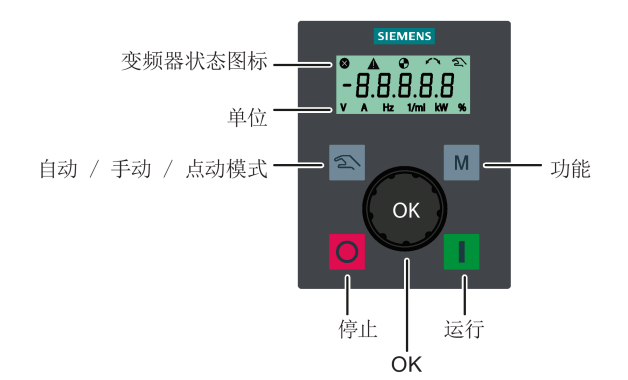

## 按钮功能

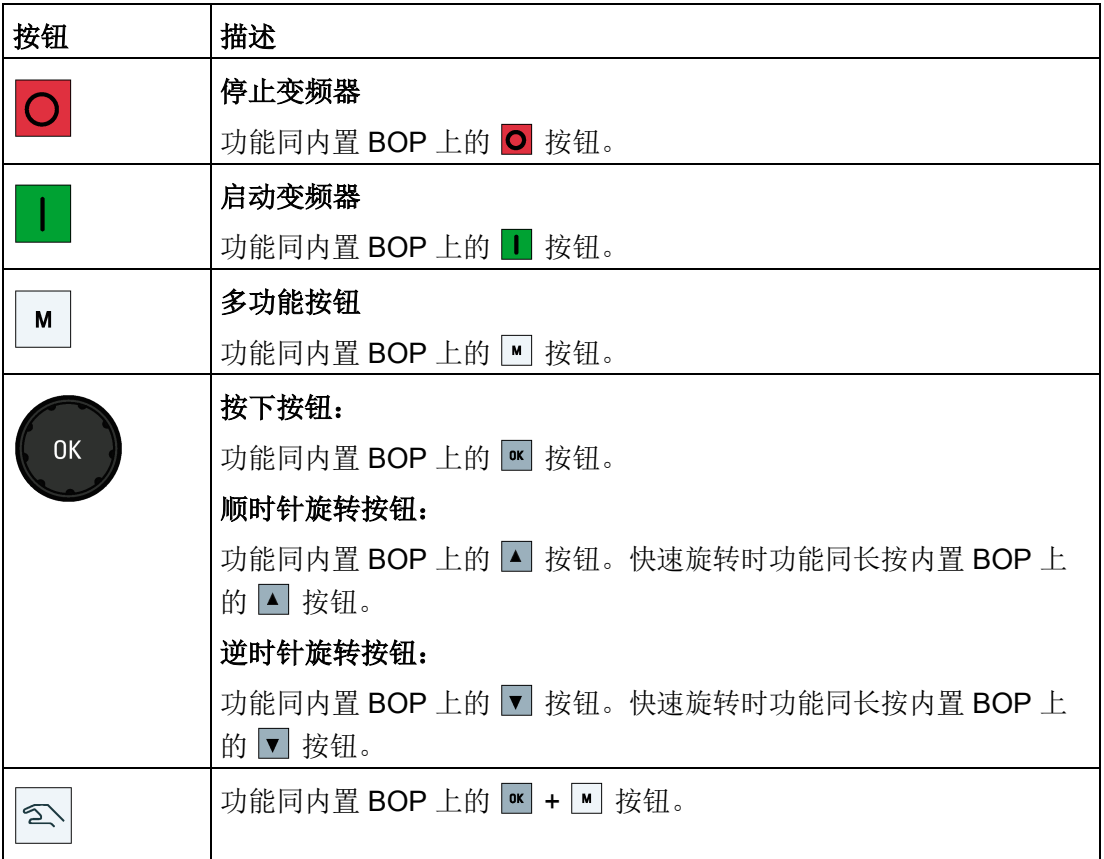

## 变频器状态图标

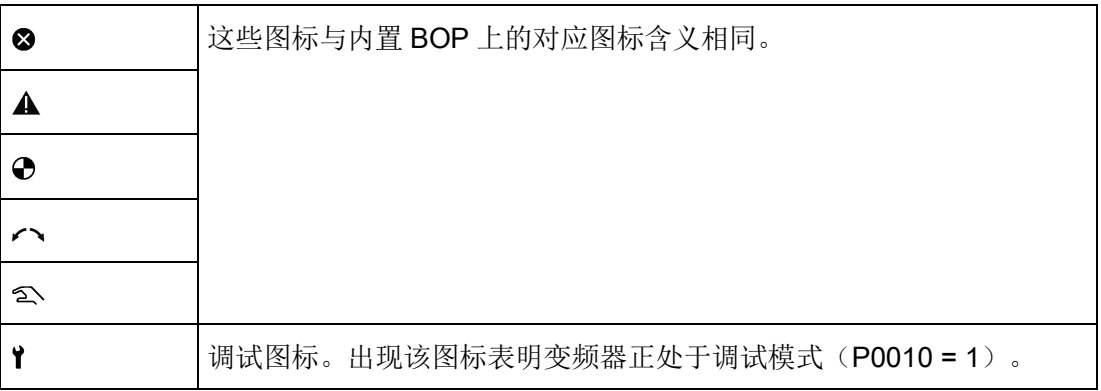

#### 屏幕显示

外接 BOP 的显示与内置 BOP 相同, 只是外接 BOP 还会显示一个用于表明变频器处于调 试模式的调试图标?。

变频器上电时,连接到变频器的外接 BOP 首先显示"BOP.20"(SINAMICS V20 的 BOP), 然后显示 BOP 的固件版本。接着自动检测并显示变频器的波特率及 USS 通讯 地址。

可设定的波特率及地址值可参见下表。设置 P2010[0]可更改波特率。设置 P2011[0]可更 改 USS 通讯地址。

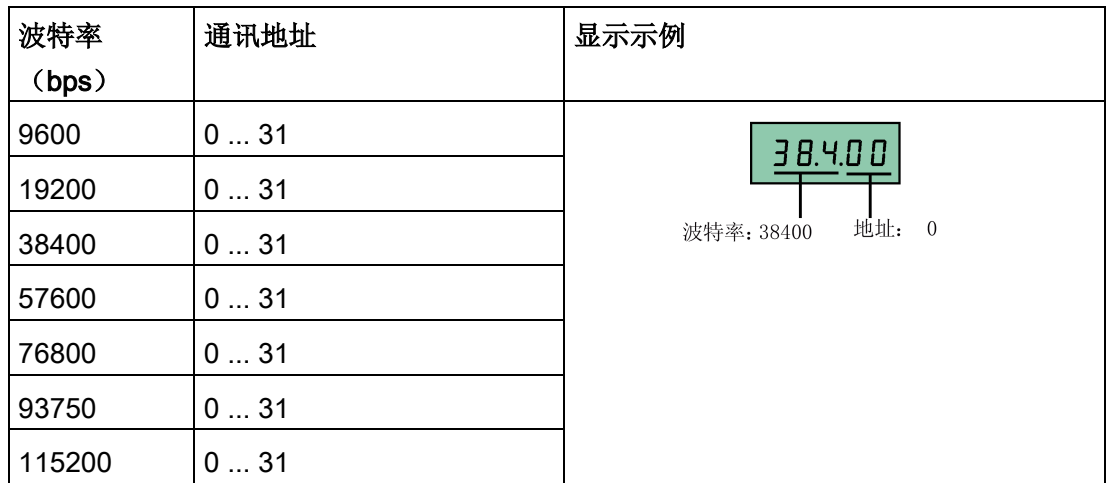

如果出现通讯错误,屏幕会显示"noCon",表明未检测到任何通讯连接。此时变频器自动 重新检测波特率及地址。如果出现这种情况,请检查电缆连接是否正确。

#### 外接 BOP 的安装尺寸

外接 BOP 的尺寸, 钻孔样式及开口尺寸如下:

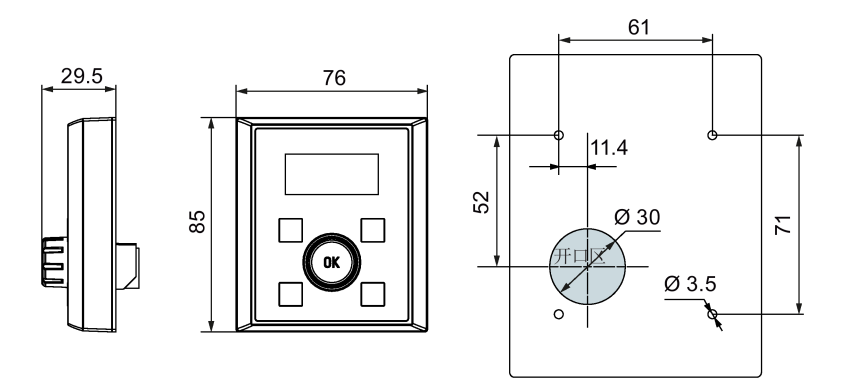

单位:mm 固定方式:

4个 M3 螺钉(长度: 8 mm 至 12 mm) 紧固扭矩:0.8 Nm ± 10%

#### BOP 接口模块

订货号:6SL3255-0VA00-2AA1

#### 功能

该模块可作为外接 BOP 的接口模块使用,从而通过外接 BOP 实现变频器的远程控制。 该模块包含用于连接外接 BOP 到变频器的通讯接口和连接变频器扩展端口的连接器。 BOP 接口模块的允许操作温度范围在 -10 °C 至 50 °C 内。

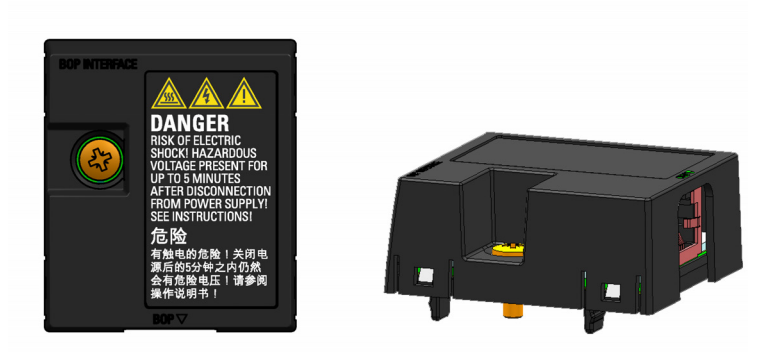

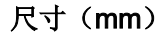

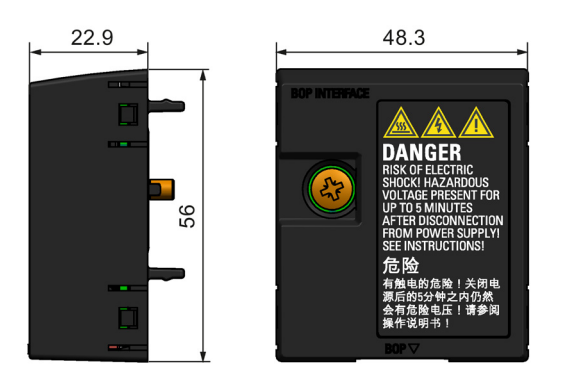

#### 安装(SINAMICS V20 + BOP 接口模块 + 外接 BOP)

## 说明

只有在需要使用外接 BOP 对变频器进行远程操作控制时才须将 BOP 接口模块与外接 BOP 连接在一起。BOP 接口模块须用 1.5 Nm (公差: ± 10%) 的扭矩拧紧固定在变频 器上。

#### 说明

请确保将电缆屏蔽层连接至屏蔽连接件。有关屏蔽方法的详细信息,请参见"符合 [EMC](#page-48-0) 规 [范的安装](#page-48-0) (页 [47\)](#page-48-0)"章节。

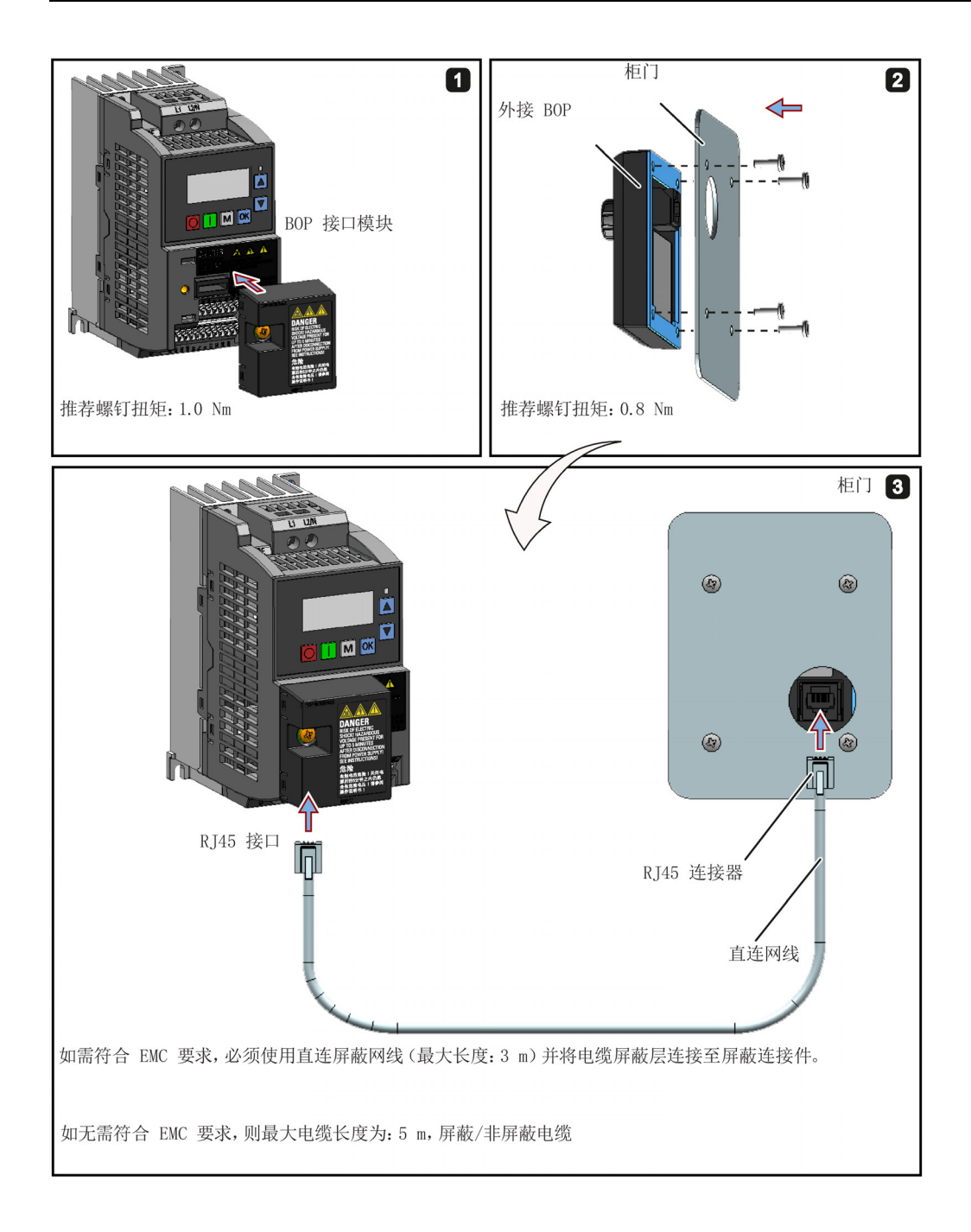

B.1 选件

## B.1.3 能耗制动模块

订货号:6SL3201-2AD20-8VA0

## 说明

该模块仅适用于外形尺寸为 AA 至 C 的变频器。

## 功能

能耗制动模块通常用于针对不同速度及连续方向变化需要动态电机行为的应用,例如,传 送带或起重机应用等。

能耗制动将电机制动时产生的再生能量转换成热能。通过控制旋钮选择相应的占空比可限 制能耗制动的激活程度。

#### 安装方向

安装能耗制动模块时必须遵循下图所示的安装方向。即,模块的开口槽必须始终朝上,以 确保充分散热。

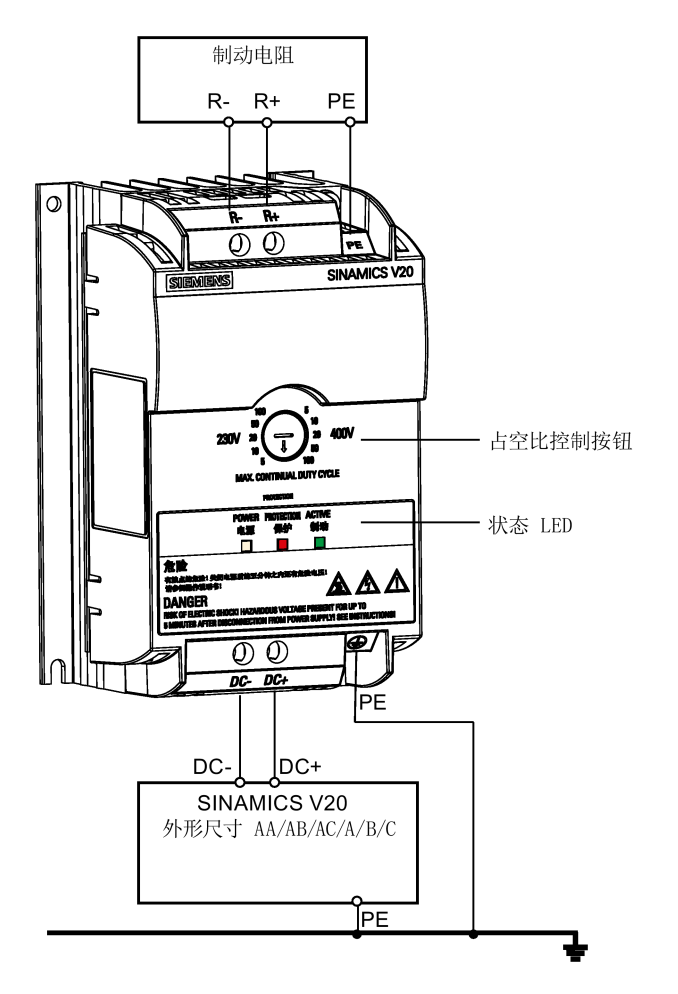

B.1 选件

## 钻孔样式(mm)

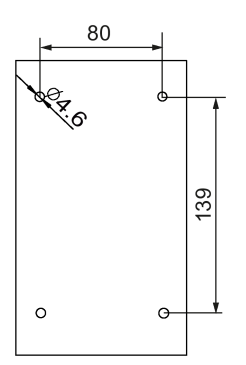

## 推荐的电缆截面积

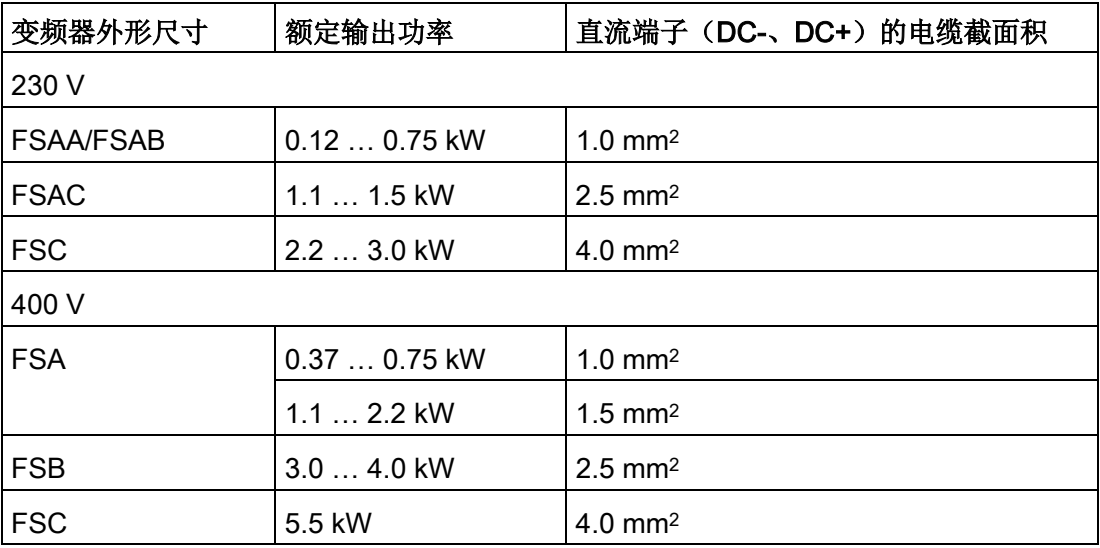

说明: 不得使用截面积小于 0.3 mm<sup>2</sup> (变频器外形尺寸 AA/AB/A) /0.5 mm<sup>2</sup> (变频器外形尺 寸 AC/B/C)的电缆。螺钉紧固扭矩为 1.0 Nm/8.9 lbf.in(公差: ±10%)。

## 注意

## 设备损毁

在对变频器和能耗制动模块进行直流母线连接时,请务必确保极性正确。如果直流端子 的极性接反,则可能导致变频器和模块损毁。

## 状态 LED

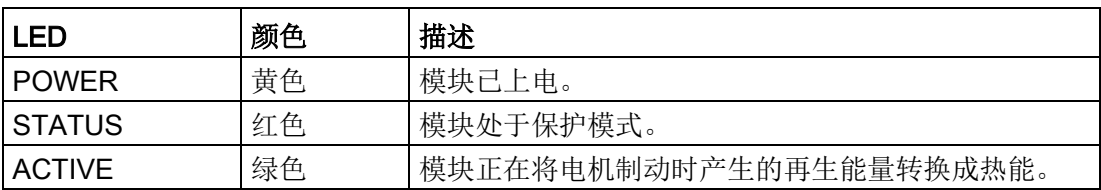

## 占空比选择

## 注意

## 制动电阻损坏

占空比/电压设置错误可能会损坏接在模块上的制动电阻。使用控制旋钮选择制动电阻的 额定占空比。

#### 模块上的值标签有下列含义:

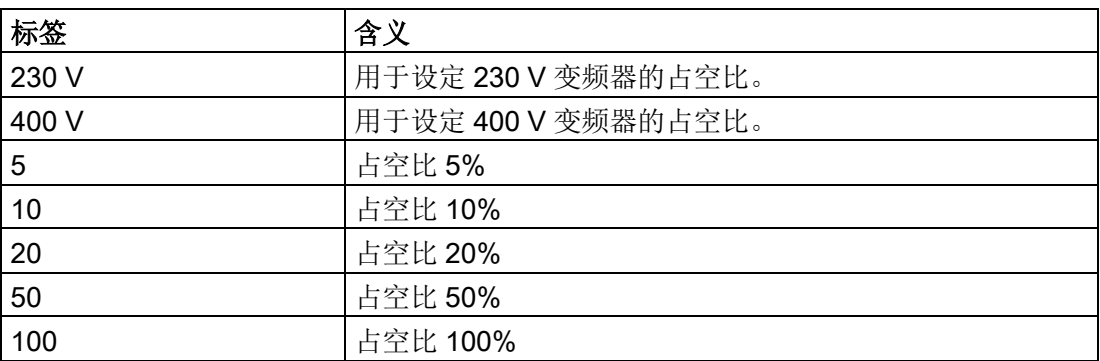

## 技术数据

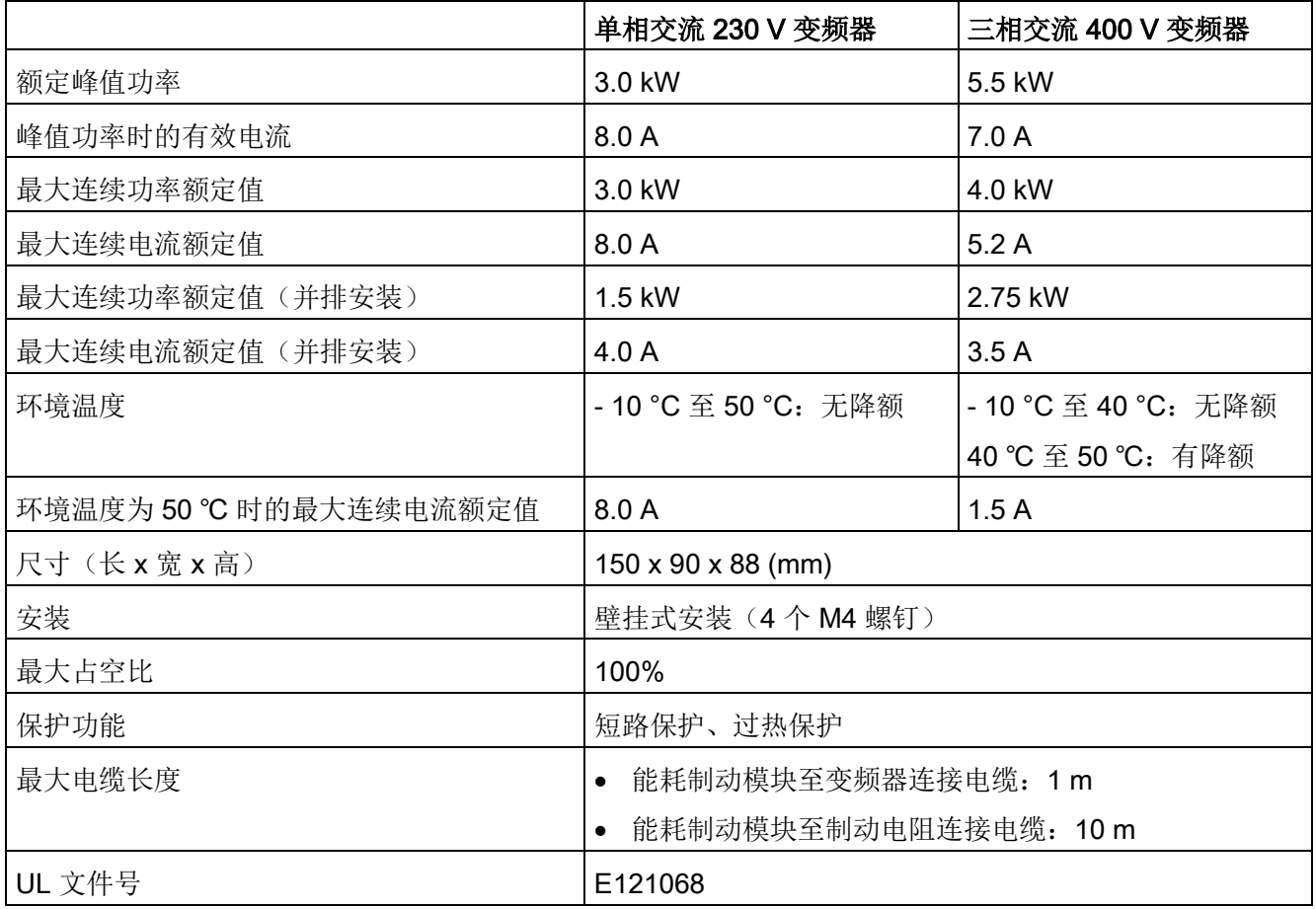

## B.1.4 制动电阻

# 警告

#### 运行条件

确保安装在 SINAMICS V20 上的电阻具有合适的额定性能, 以处理所需的功率耗散。 请务必遵守所有适用的安装、使用规定以及有关高压设备安装的安全规则。 如果变频器正在运行,在安装电阻前须断开主电源并等待至少五分钟使电容器放电。 此设备必须接地。

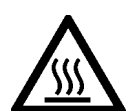

# 警告

#### 当心高温表面

制动电阻在运行过程中会变得很烫。在其运行时不要触摸制动电阻。 如果使用不合适的制动电阻,则会对所接的变频器造成严重损坏并且可能有火灾危险。 必须建立热切断电路(见下图)以防止设备过热。

## 注意

#### 最小电阻值不当时可损坏设备

制动电阻的阻值小于以下最小阻值可能损坏与其连接的变频器或制动模块:

- 400 V 变频器外形尺寸 A 至 C: 56 Ω
- 400 V 变频器外形尺寸 D/E: 27 Ω
- 230 V 变频器外形尺寸 AA 至 C: 37 Ω

#### 功能

外接制动电阻可用于"消耗"电机产生的再生能量,这就极大的提高了制动及减速能力。

能耗制动所需的制动电阻可用于所有外形尺寸的变频器。外形尺寸 D 的变频器带有内置 的制动单元,允许直接将制动电阻连接到变频器;而外形尺寸 A 至 C 的变频器则需要一 个额外的能耗制动模块来将制动电阻连接到变频器。

## 订货数据

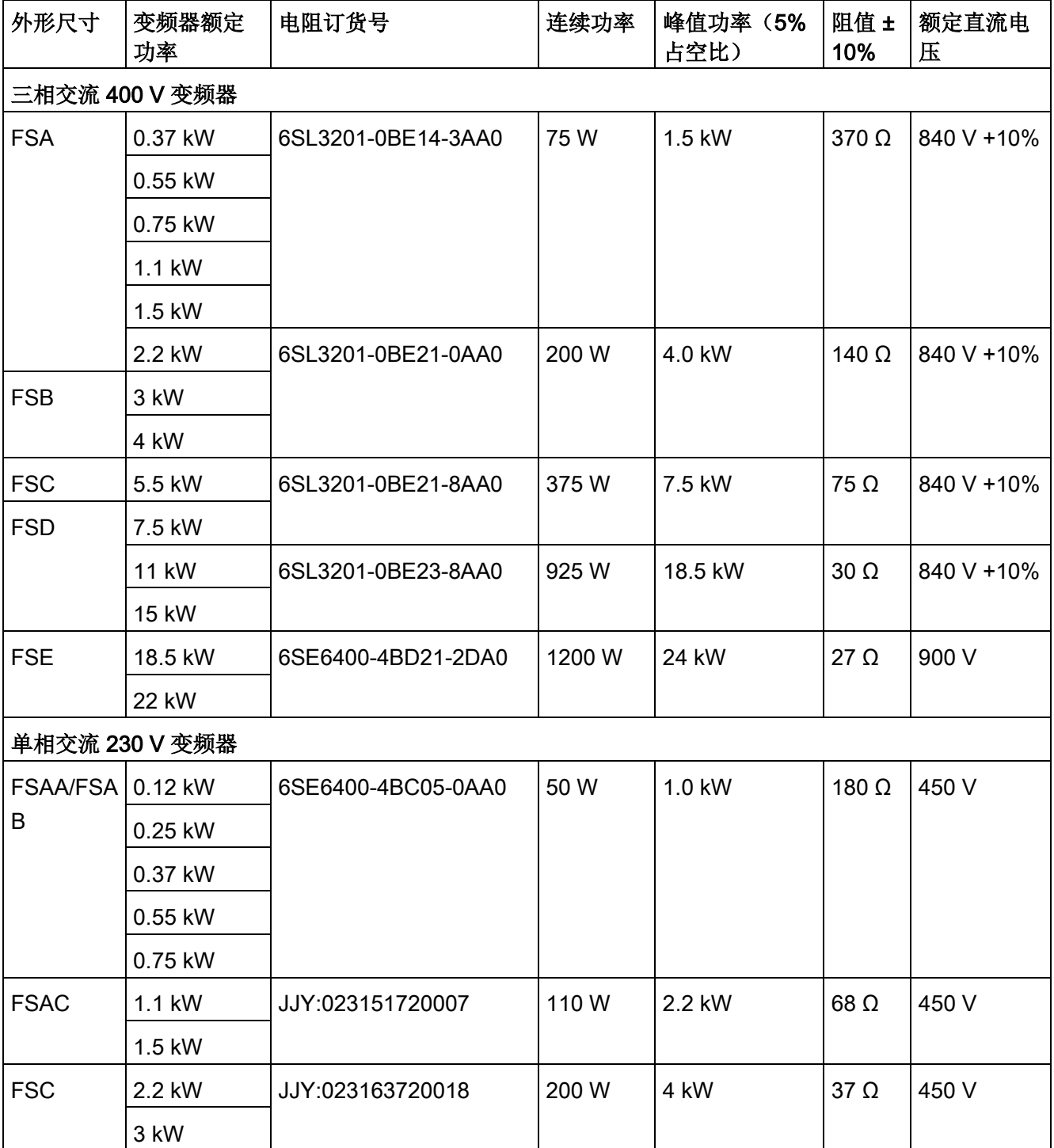

\* 以上所有电阻的最大占空比均为 5%。

## 技术数据

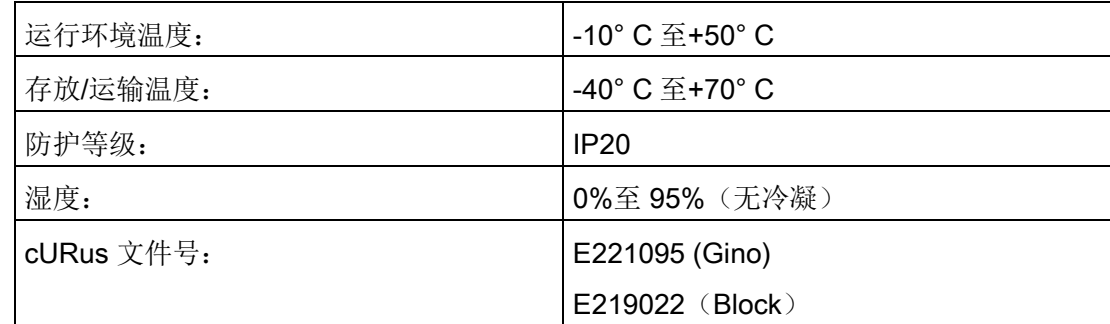

#### 安装

## 适用于三相交流 400 V 变频器 FSA 至 FSD 和单相交流 230 V 变频器 FSAC 至 FSC

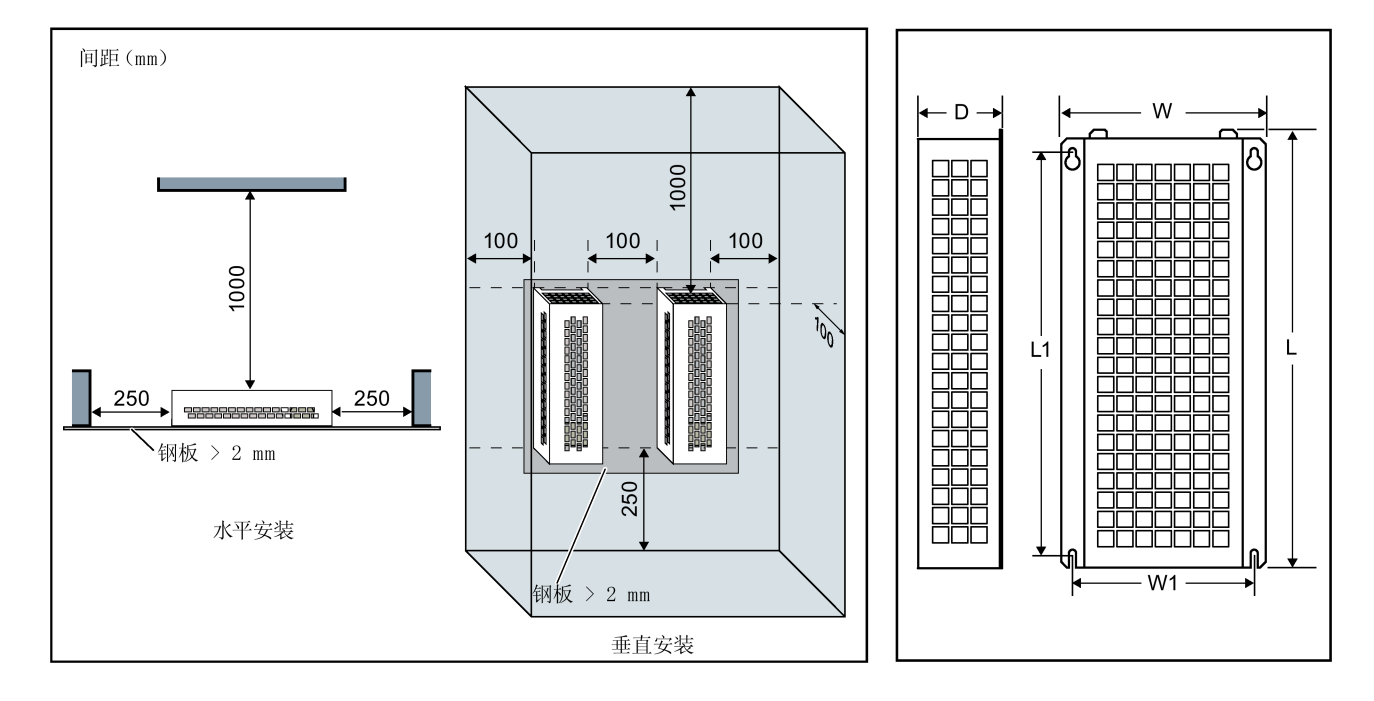

电阻必须垂直或水平安装并且固定在耐热表面上。所需最小间距如下所示:

## 适用于单相交流 230 V 变频器 FSAA 至 FSAB 和三相交流 400 V 变频器 FSE

电阻必须垂直安装并且固定在耐热表面上。电阻的上、下和侧面必须留空至少 100 mm 以 确保通风良好。

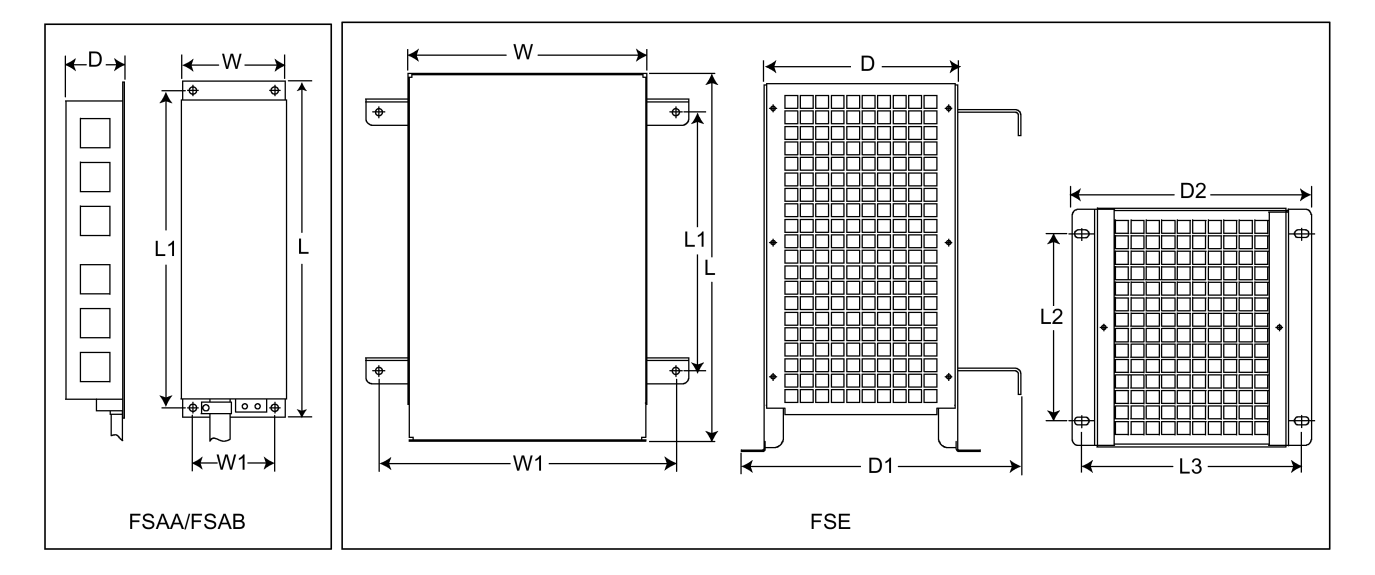

## 安装尺寸

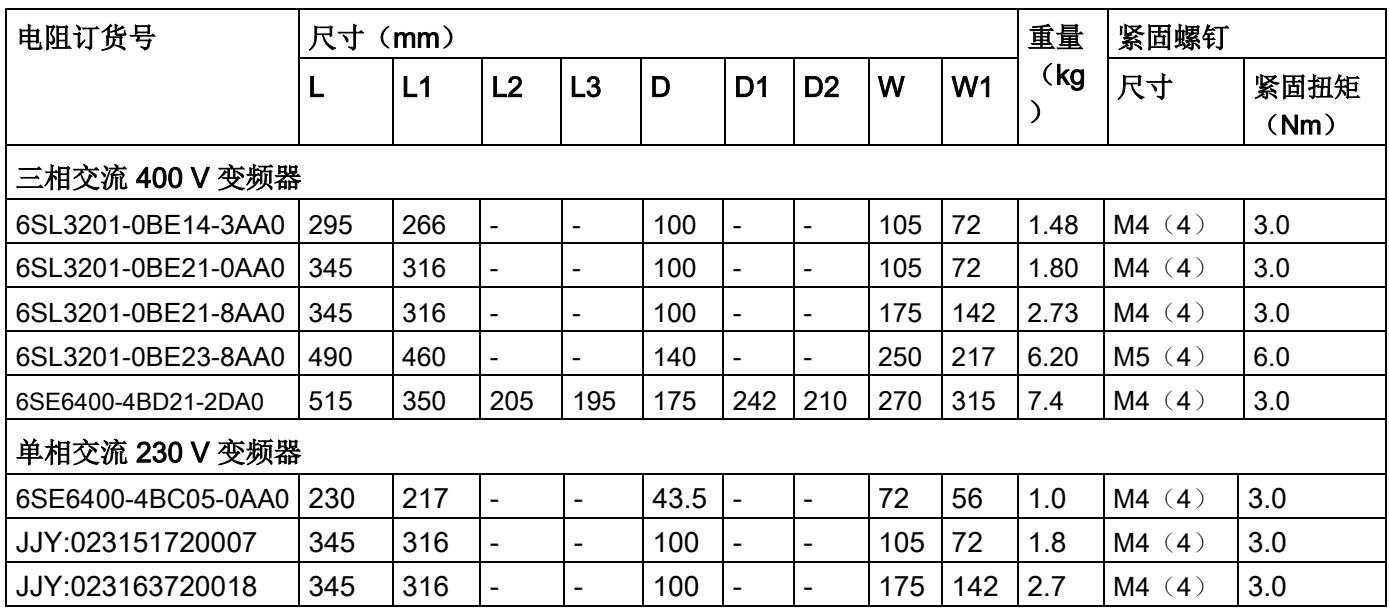

#### 接线

可通过接触器将主电源连至变频器,接触器可在电阻过热时断开电源。热切断开关(电阻 附带)可提供设备保护。此切断开关可串联连接,并且使用主接触器的线圈电源(见下 图)。当电阻温度下降时,热控开关的触点再次闭合;之后变频器即自动启动(P1210 = 1)。设置此参数会触发故障消息。

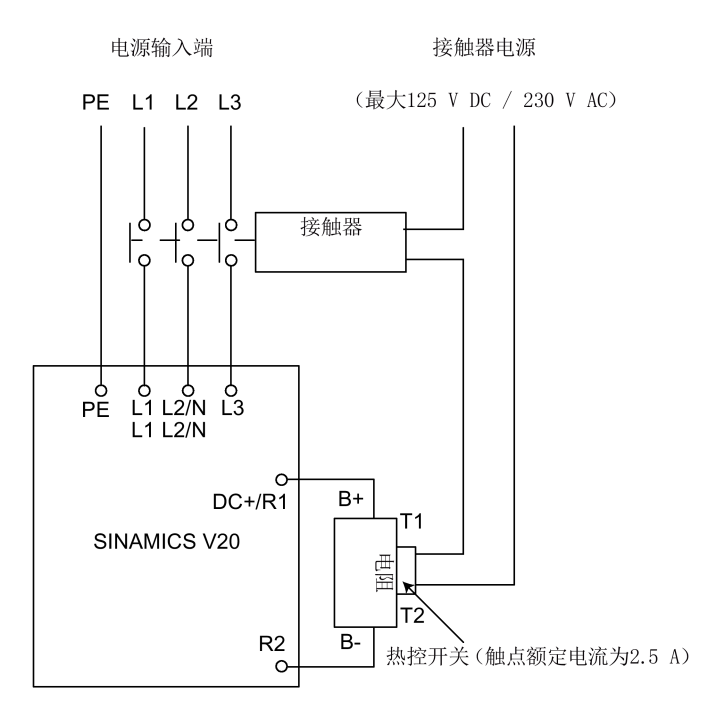

调试

制动电阻的设计占空比为 5%。对于变频器外形尺寸 D,设 P1237 = 1 即使能制动电阻功 能。对于其他外形尺寸的变频器,须使用能耗制动模块选择 5%占空比。

#### 说明

#### 额外 PE 端子

某些电阻的外壳上会带有一个额外的 PE 接线端子。

#### B.1.5 进线电抗器

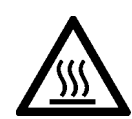

## 警告

## 运行过程中小心高温

进线电抗器在运行过程中会变得很烫。请勿触摸。请保证足够的间距和良好的通风。 在环境温度超过 40° C 的情况下运行较大尺寸的进线电抗器时,必须使用 75° C 耐温铜 线进行端子接线。

# 警告

## 设备损坏和电击风险

下表中的某些进线电抗器在用于连接变频器电源端子的一端会带有针型压线端子。 使用针型压线端子可能会损坏设备甚至导致触电。

出于安全考虑,请将此类针型压线端子更换为经 UL/cUL 认证的 U 型压线端子或者绞合 线。

# 小心

#### 防护等级

根据 EN 60529 标准, 进线电抗器具有 IP20 防护等级, 设计为电柜内安装。

功能

进线电抗器用于平滑峰值电压或跨接整流电压降。进线电抗器还可降低变频器和电源系统 的谐波效果。

适用于 230 V 变频器的较大尺寸进线电抗器可通过侧安装支架实现并排安装(见下 图)。

B.1 选件

## 订货数据

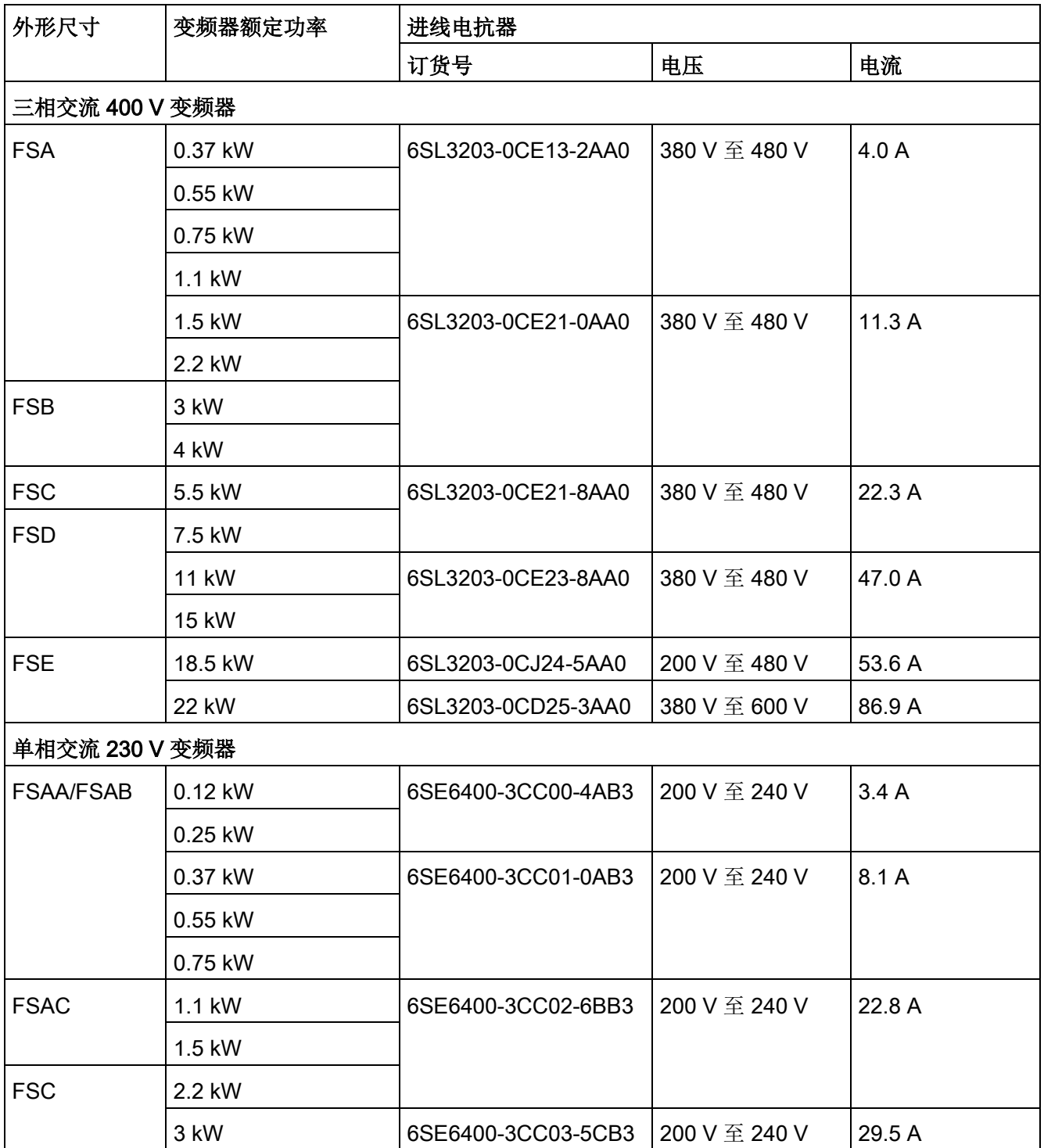

## 连接进线电抗器到变频器

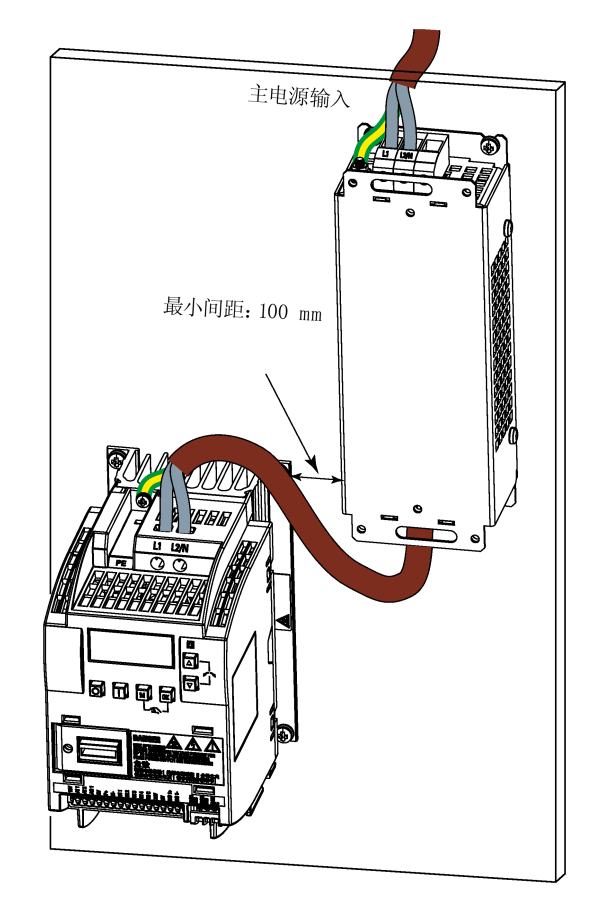

下图以 230 V 变频器的进线电抗器为例。

## 安装尺寸

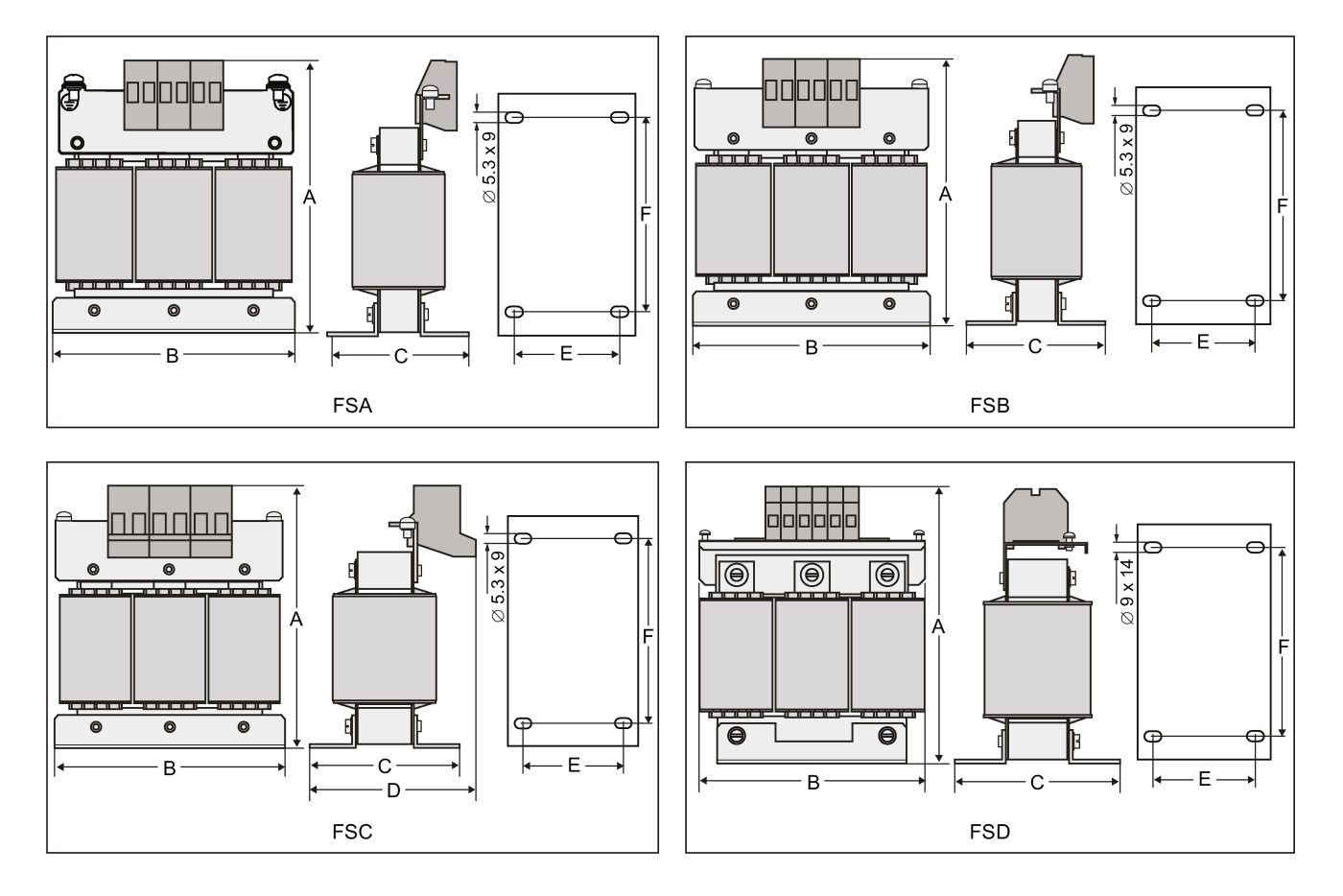

## 适用于三相交流 400 V 变频器 FSA 至 FSD

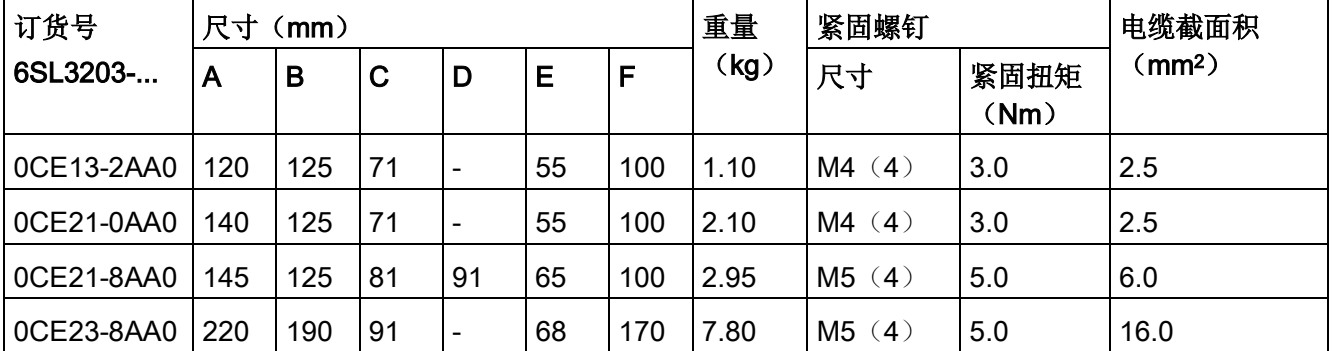

选件与备件

B.1 选件

## 适用于三相交流 400 V 变频器 FSE

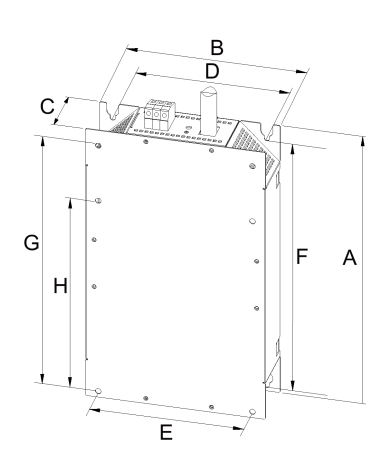

| 订货号        | 电气技术规格                     |               | 外形尺寸<br>(mm) |     |    | 安装尺寸<br>(mm) |     |     |     |     | 紧固螺钉          | 重量   |
|------------|----------------------------|---------------|--------------|-----|----|--------------|-----|-----|-----|-----|---------------|------|
| 6SL3203-   | 电压                         | 电流            | A            | В   | C  | D            |     |     |     | Н   |               | (kg) |
|            | $\left( \mathrm{V}\right)$ | $\mathcal{A}$ |              |     |    |              |     |     |     |     |               |      |
| 0CJ24-5AA0 | 380 至                      | 47            | 455          | 275 | 84 | 235          | 235 | 421 | 419 | 325 | $4 \times M8$ | 13   |
| 0CD25-3AA0 | 480                        | 63            |              |     |    |              |     |     |     |     | (13 Nm)       |      |

适用于单相交流 230 V 变频器

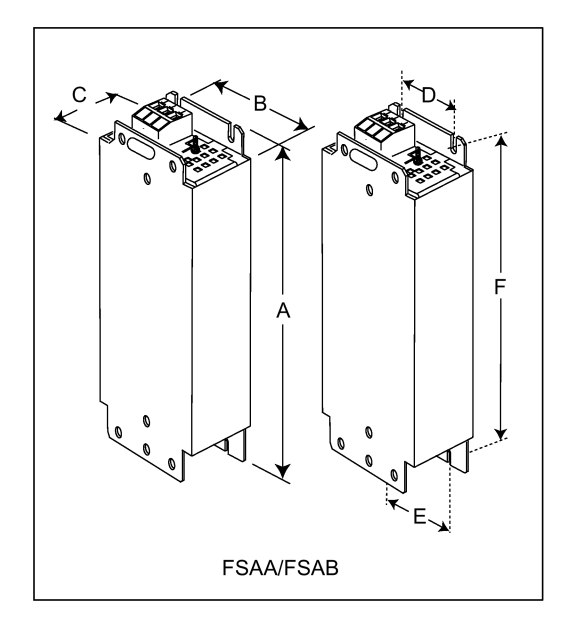

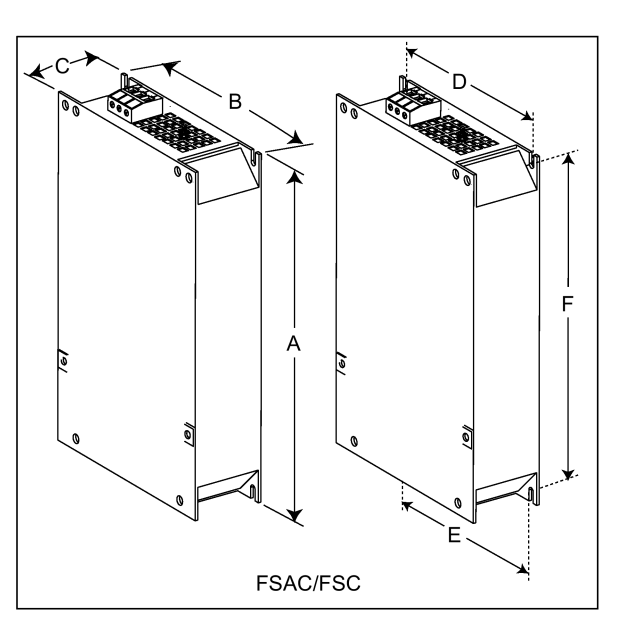

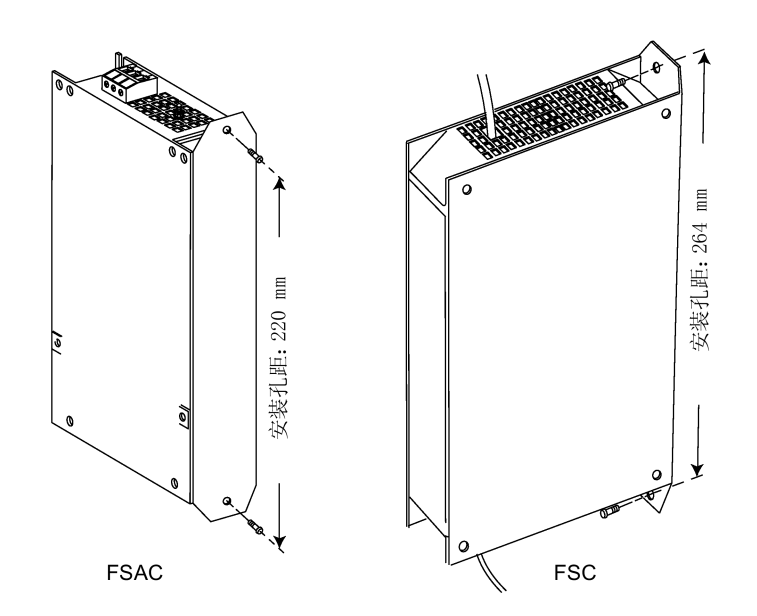

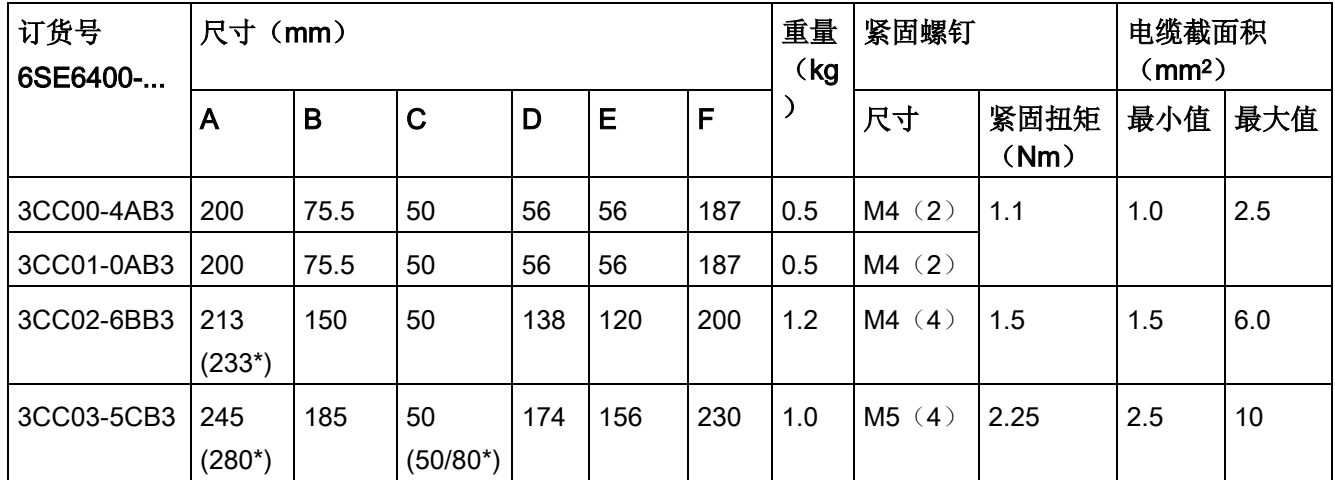

\* 带侧安装支架的高度

## B.1.6 输出电抗器

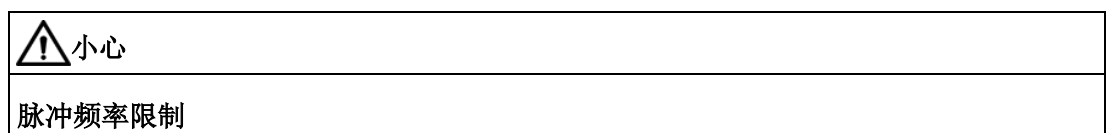

输出电抗器仅能在 4kHz 的开关频率下工作。在使用输出电抗器之前,参数 P1800 和 P0290 必须进行如下设置:P1800 = 4 且 P0290 = 0 或 1。

#### 功能

输出电抗器能降低电机绕组的电压负载。同时减小电容冲放电电流。因为在使用较长的电 机电缆时,电容冲放电电流会额外增加变频器输出的负载。

出于安全考虑, 推荐使用屏蔽电缆(最大长度: 200 m)连接输出电抗器。使用输出电抗 器时,变频器的输出频率不能高于 150 Hz。

注意,输出电抗器符合 IP20 防护等级。

#### 订货数据

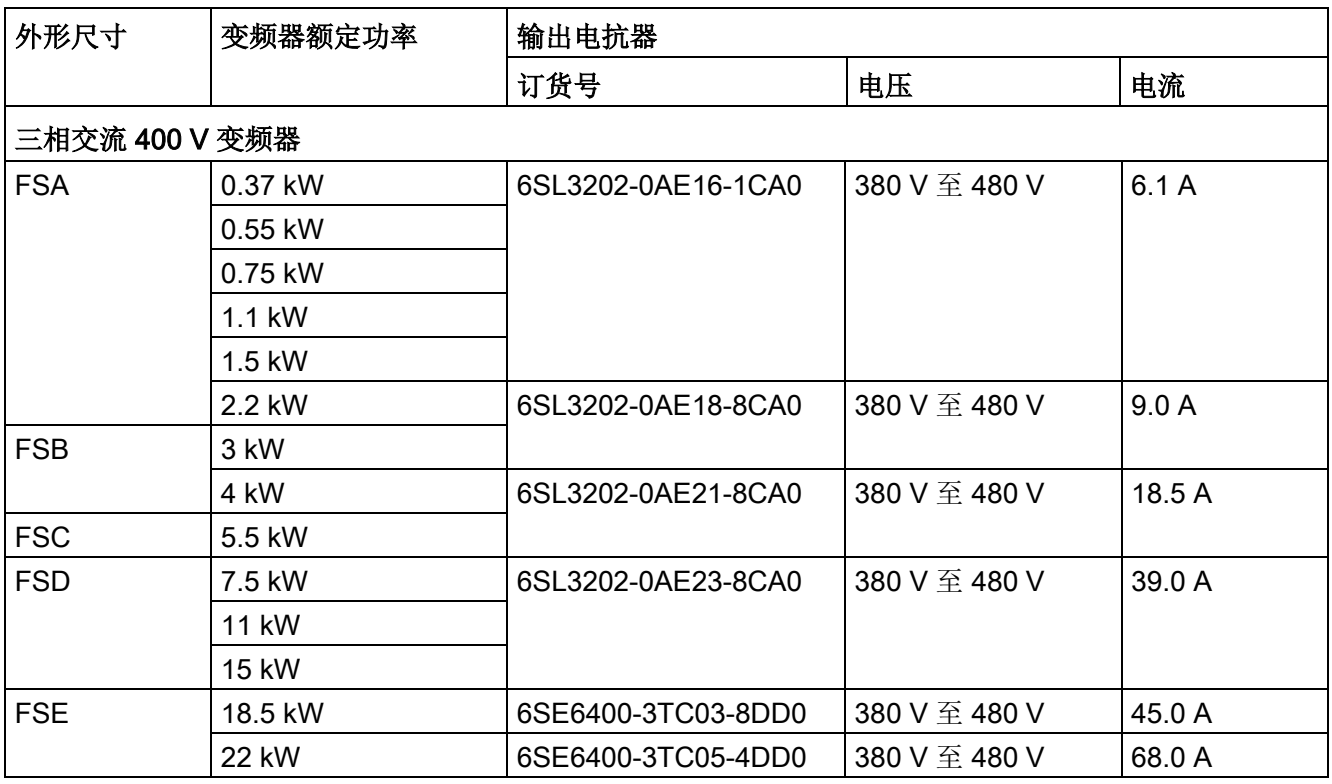

B.1 选件

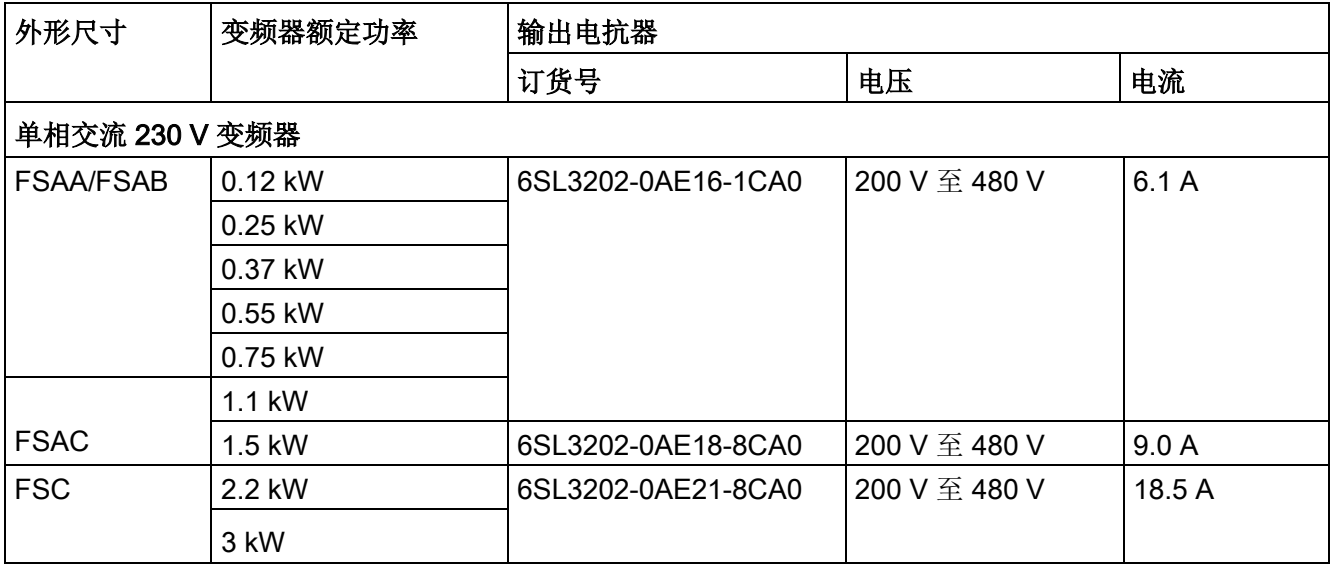

## 连接输出电抗器到变频器

下图以单相 230 V FSAC 的输出电抗器为例。

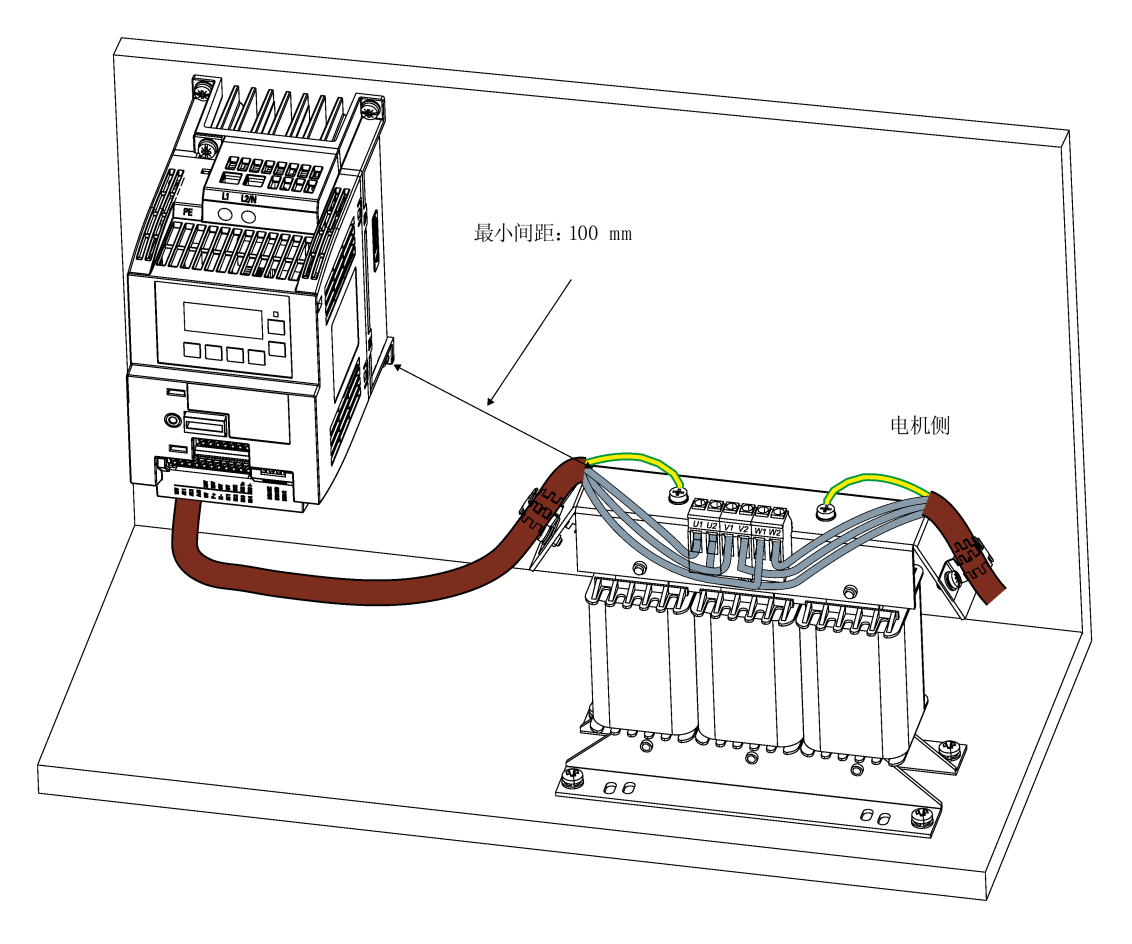

安装尺寸

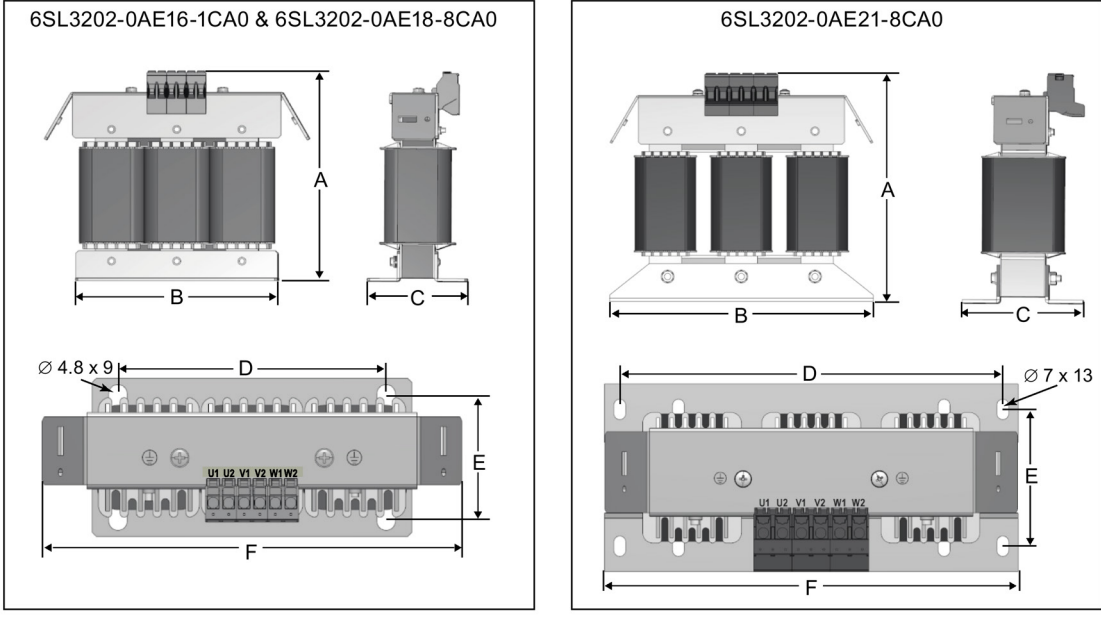

## 适用于三相交流 400 V 变频器 FSA 至 FSD 和单相交流 230 V 变频器

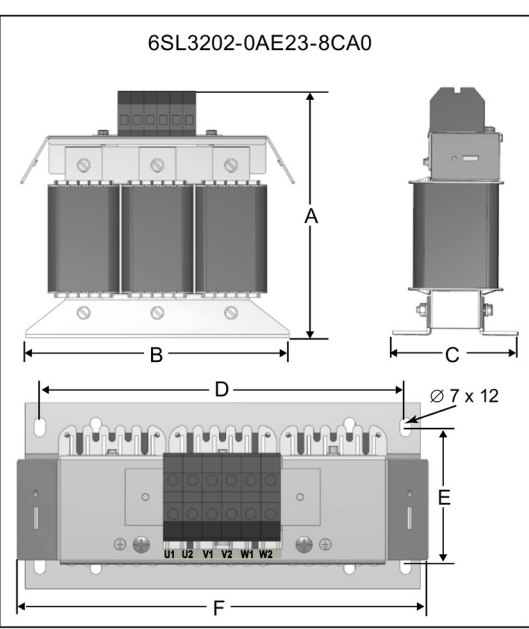

## 选件与备件

 $B.1$  选件

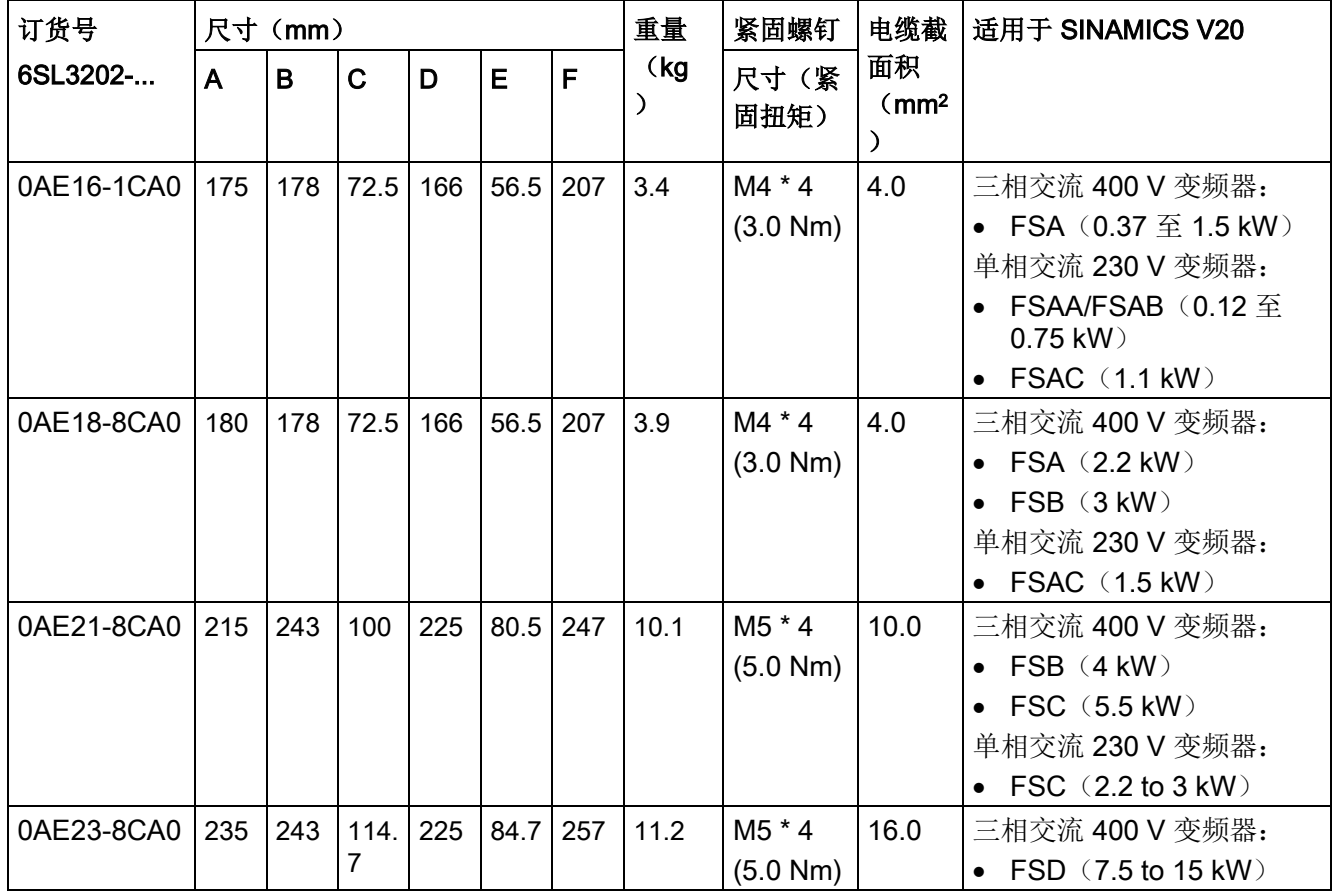

## 适用于三相交流 400 V 变频器 FSE

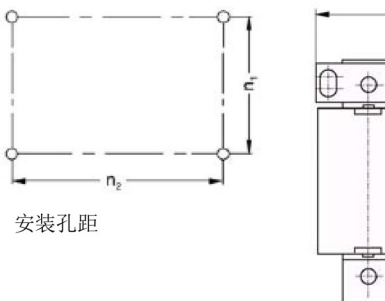

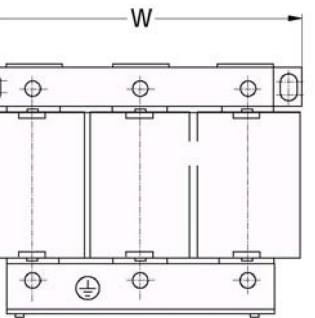

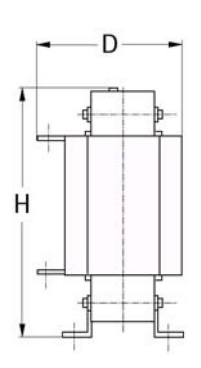

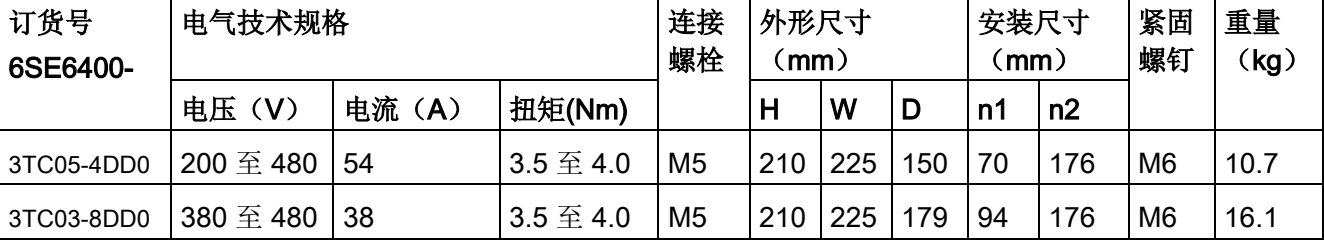
#### B.1.7 B 级外接电源滤波器

## 警告

#### 设备损坏和电击风险

下表中的某些电源滤波器在用于连接变频器 PE 端子及电源端子的一端会带有针型压线 端子。

使用针型压线端子可能会损坏设备甚至导致触电。

出于安全考虑,请将用于 PE 端子连接的针型压线端子更换为适当尺寸的、经 UL/cUL 认证的 U 型或者环形压线端子;用于电源端子连接的针型压线端子应更换为经 UL/cUL 认证的 U 型压线端子或绞合线。

#### 说明

下表中订货号为 6SE6400-2FL02-6BB0 的电源滤波器带有两个未使用的直流端子 (DC+、DC-), 请勿连接。相应的端子线缆须剪短并进行适当的绝缘处理(例如, 使用 热缩套管)。

#### 功能

为满足 EN61800-3 标准 C1/C2 类(相当于 EN55011 标准 B/A1 类) 辐射和传导性发射 的要求, SINAMICS V20 变频器(400 V 带滤波器和不带滤波器的变频器, 以及 230 V 不带滤波器的变频器)须外接下表中列出的电源滤波器。在此情况下,必须使用屏蔽输出 电缆, 并且最大电缆长度为 25 m (400 V 变频器)或 5 m (230 V 变频器)。

B.1 选件

## 订货数据

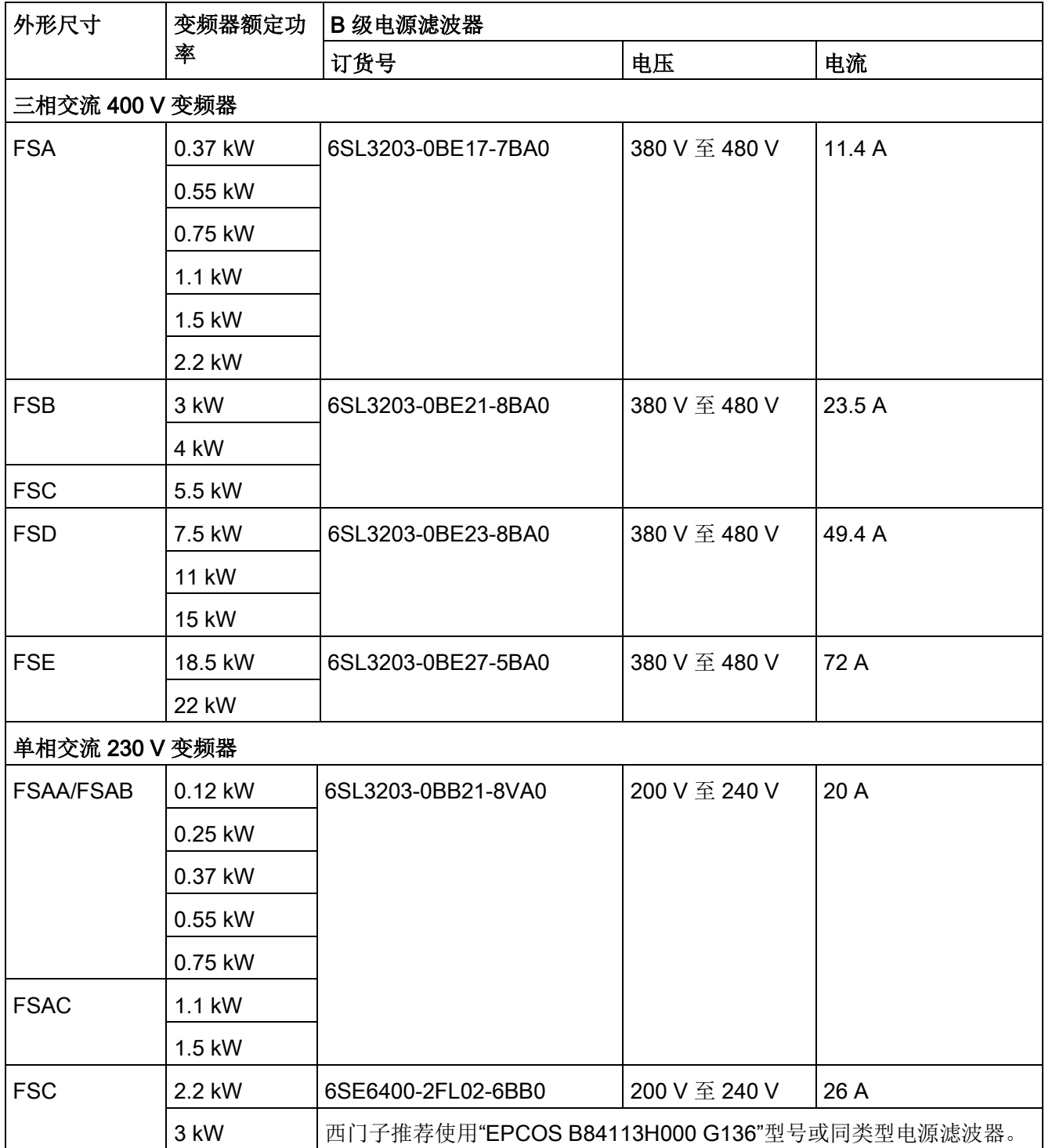

## 安装

关于符合 EMC 规范的外接电源滤波器安装,请参见"符合 EMC [规范的安装](#page-48-0) (页 [47\)](#page-48-0)"章 节。

## 连接电源滤波器至 FSAA ... FSA

下图给出如何连接电源滤波器至变频器的示例。

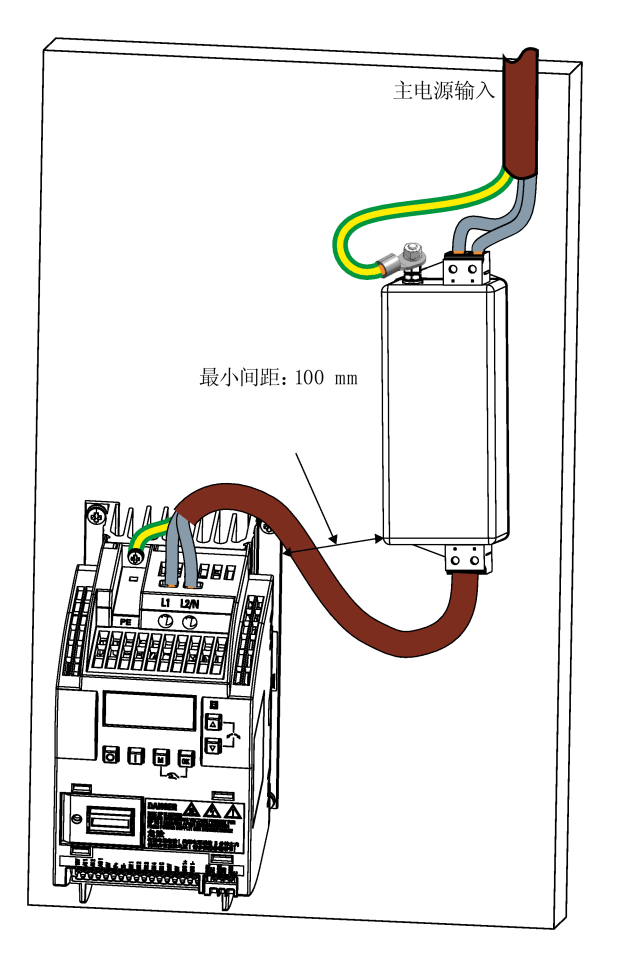

## 连接电源滤波器至 FSB ... FSE

下图给出如何连接电源滤波器至变频器的示例。

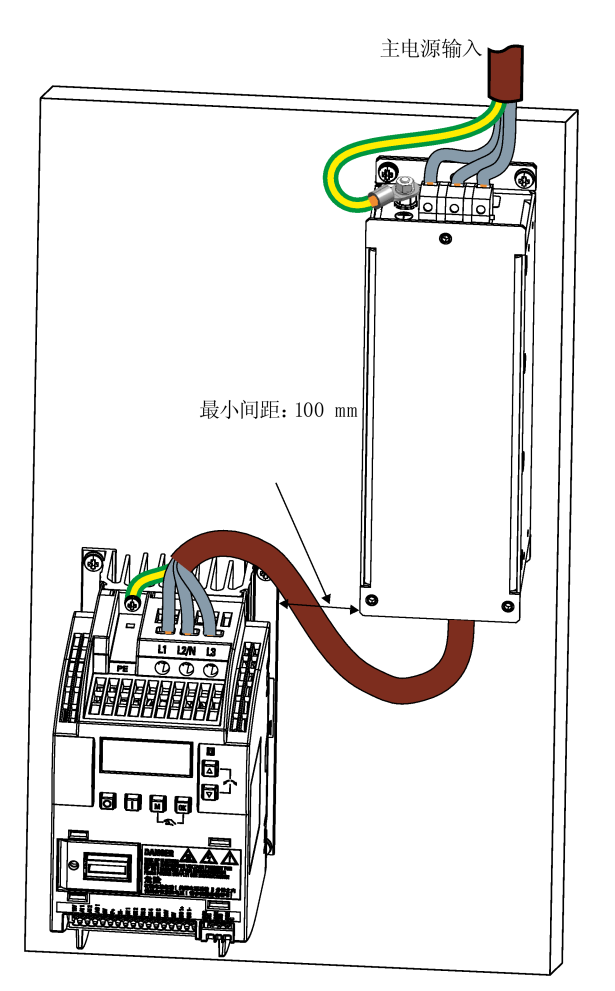

T

 $\mathsf E$ 

Ć

B.1 选件

## 安装尺寸

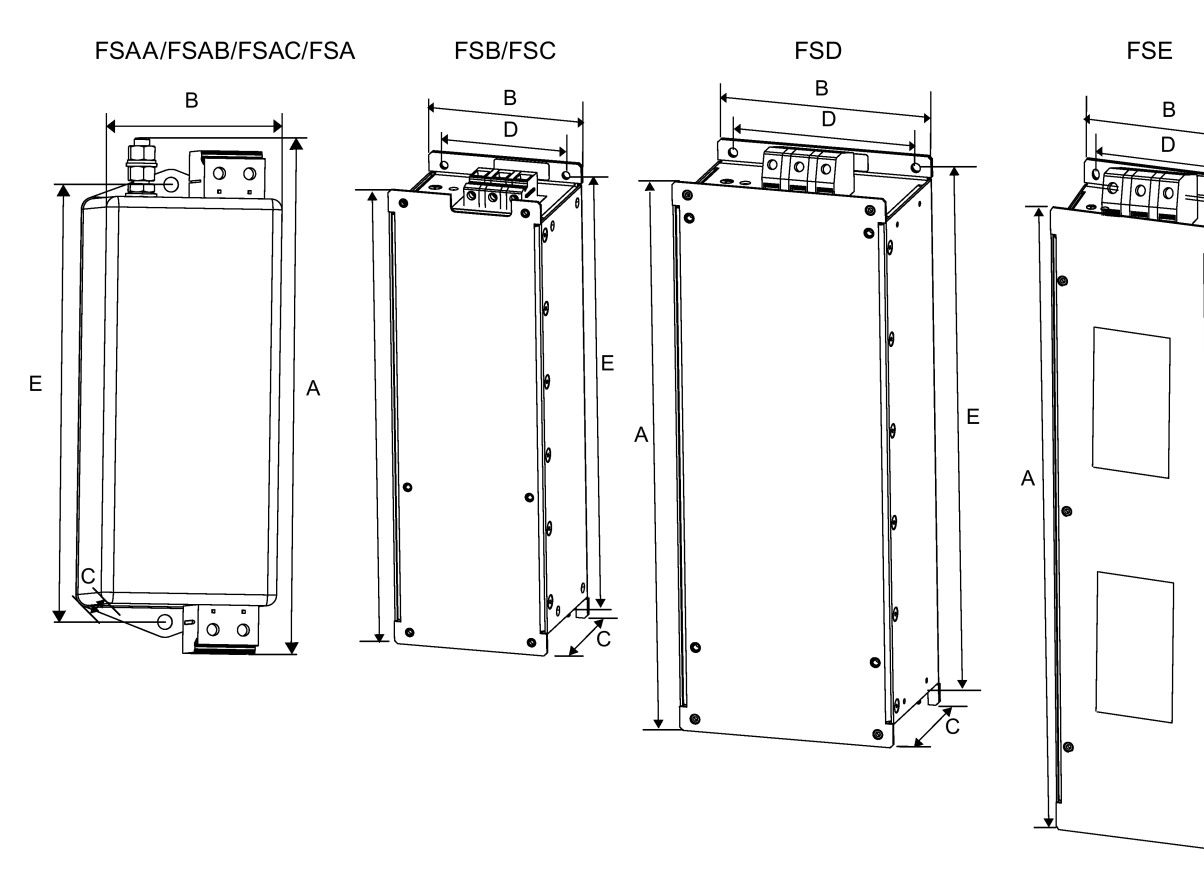

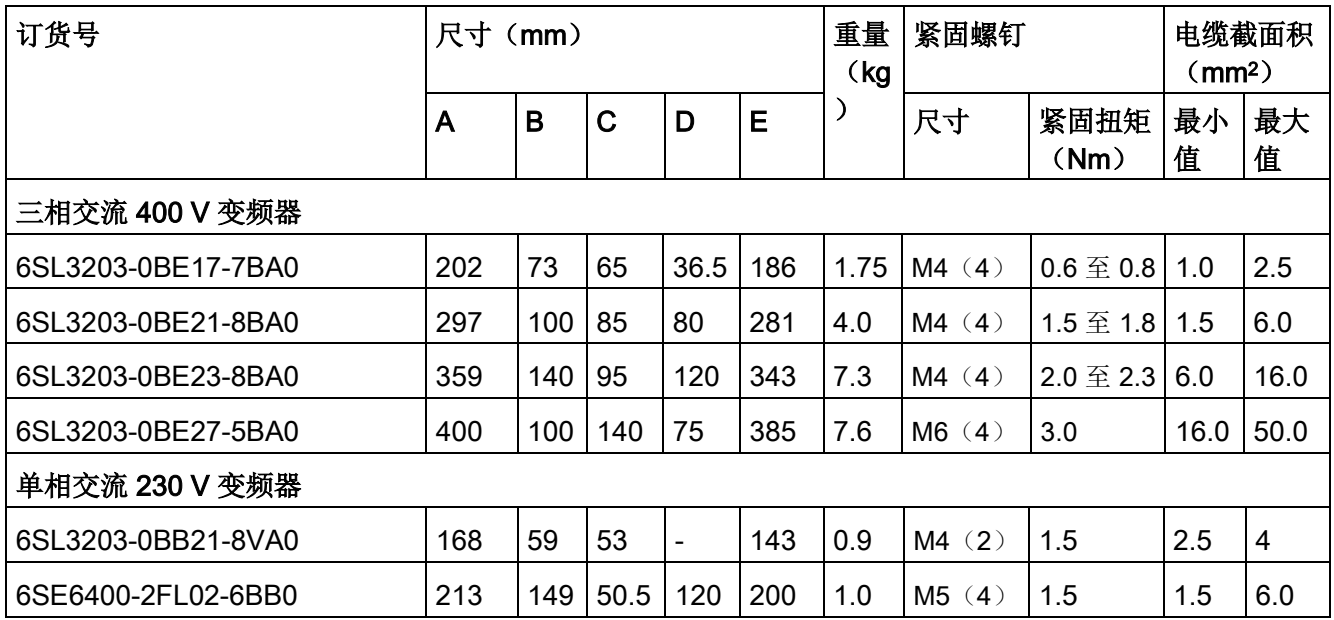

## B.1.8 屏蔽连接件

## 功能

屏蔽连接件是作为变频器的选件提供的。使用该选件可以实现简便、高效的屏蔽层连接, 从而确保变频器的安装符合 EMC 规范的要求(更多信息参见"符合 EMC [规范的安装](#page-48-0) (页 [47\)](#page-48-0)"章节)。

#### 产品组成

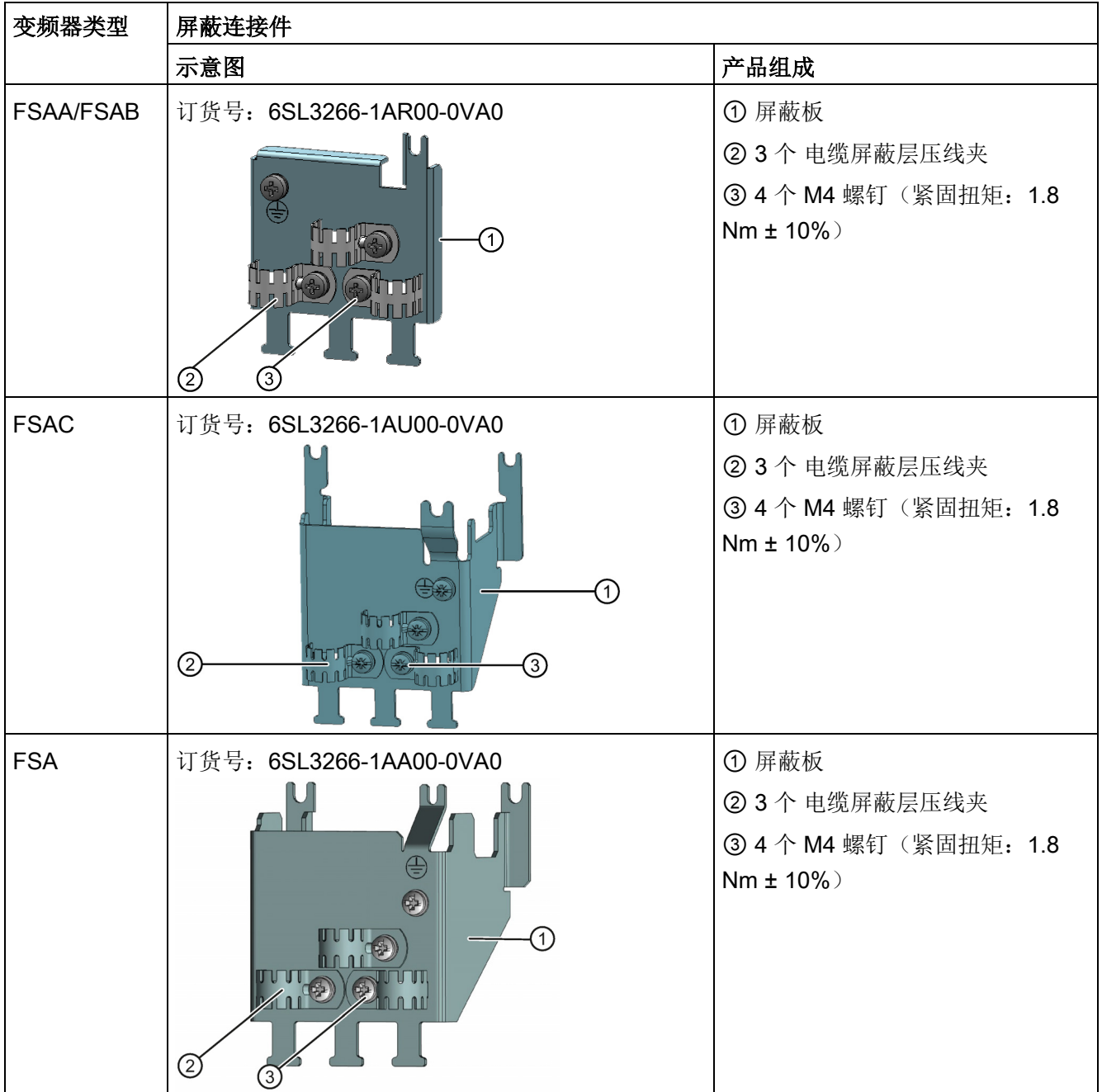

B.1 选件

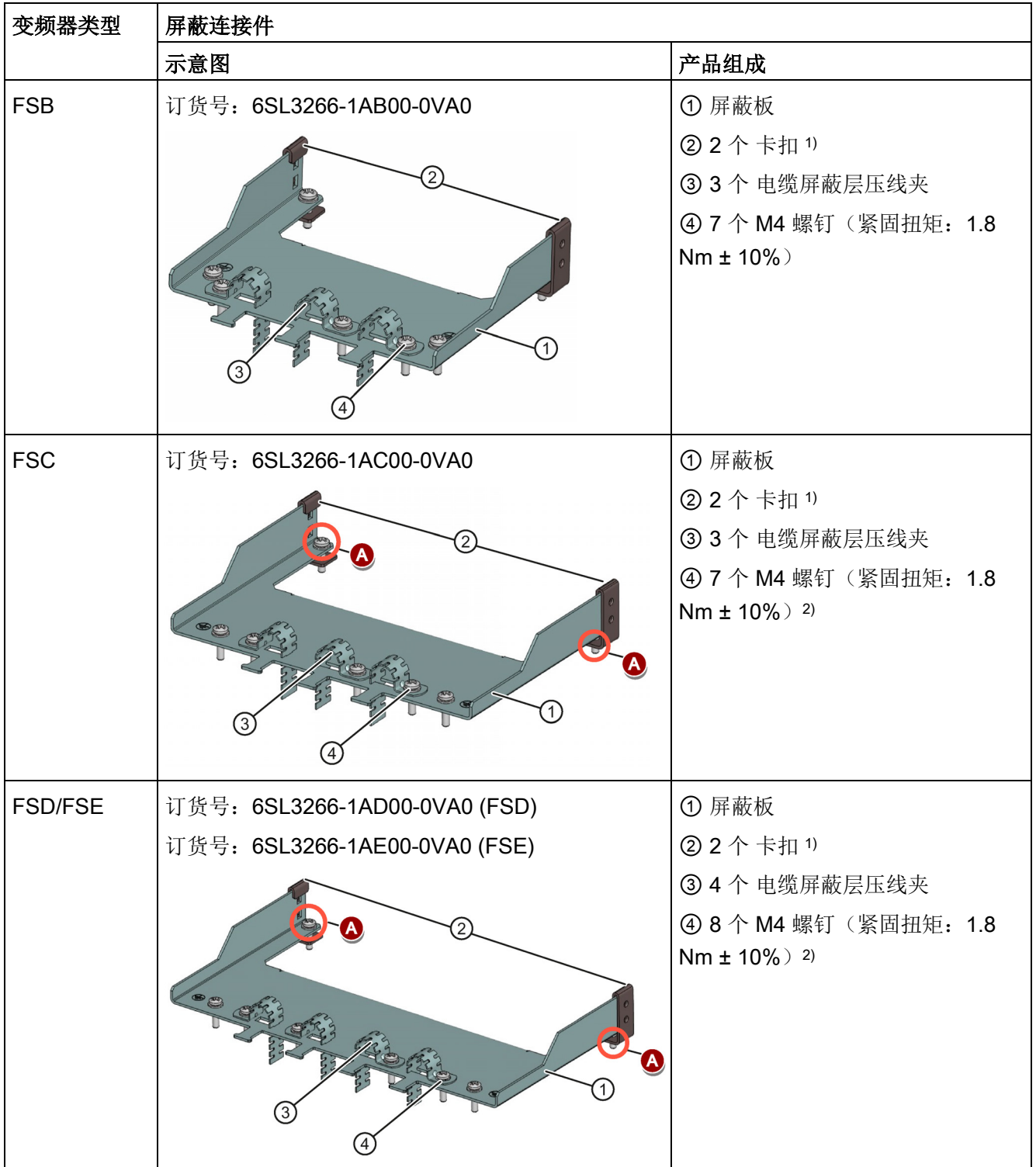

1) 只有在将屏蔽板安装至壁挂式安装的变频器上时才需要使用卡扣。

2) 对于穿墙式安装的变频器, 在将屏蔽板安装至变频器上时必须使用两个 M5 螺钉和螺母(紧固扭矩: 2.5 Nm ± 10%)而非 M4 螺钉(图中"<sup>4</sup>"所示)。

## 尺寸(mm)

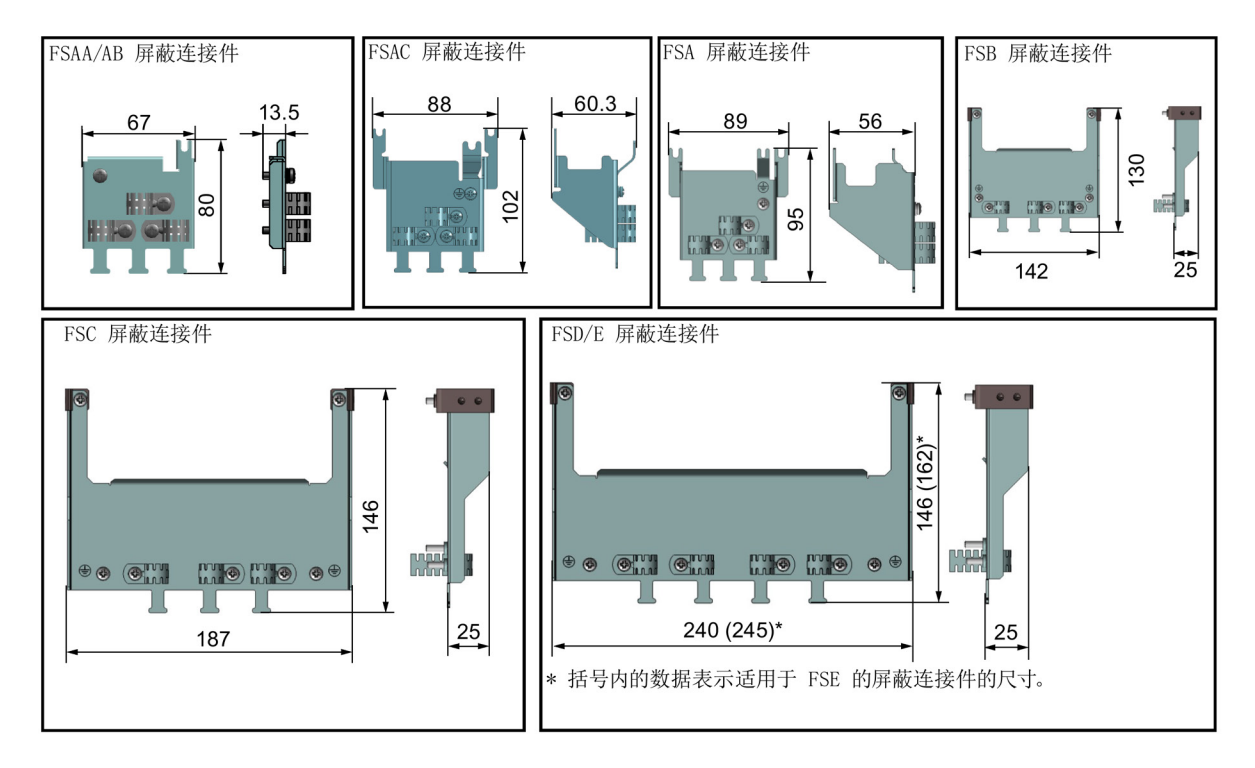

## 安装屏蔽连接件至变频器

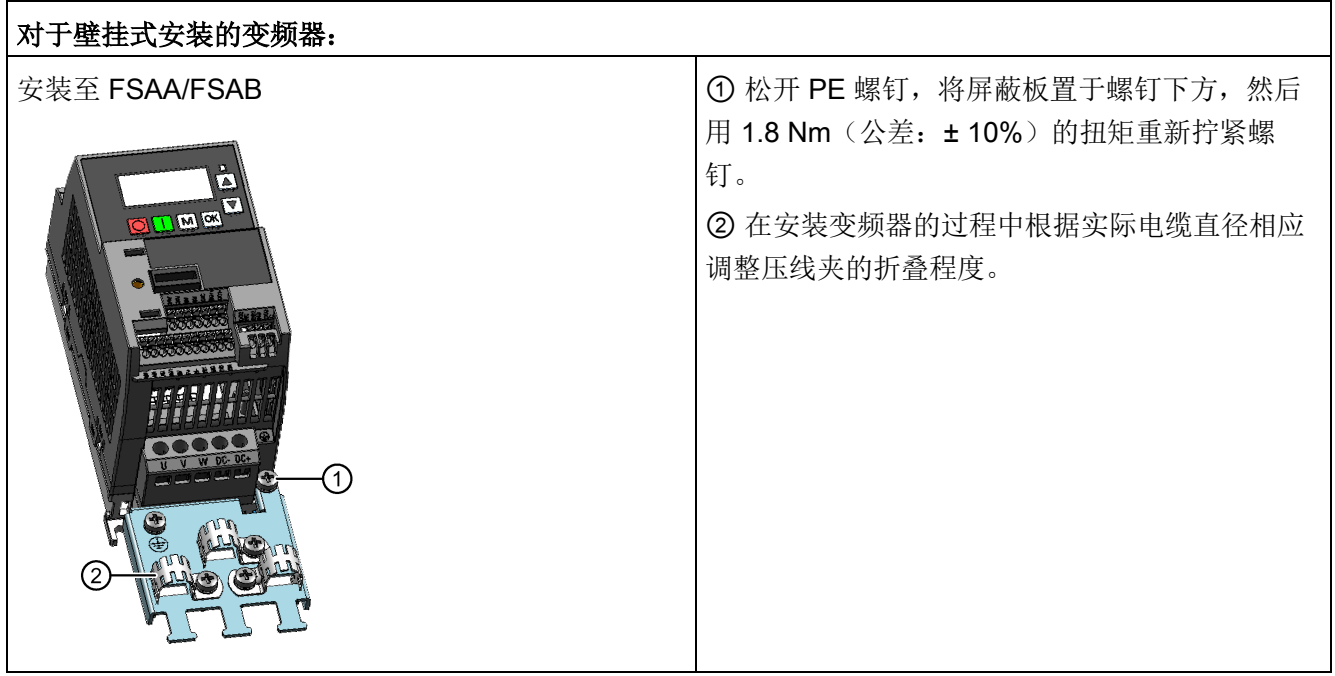

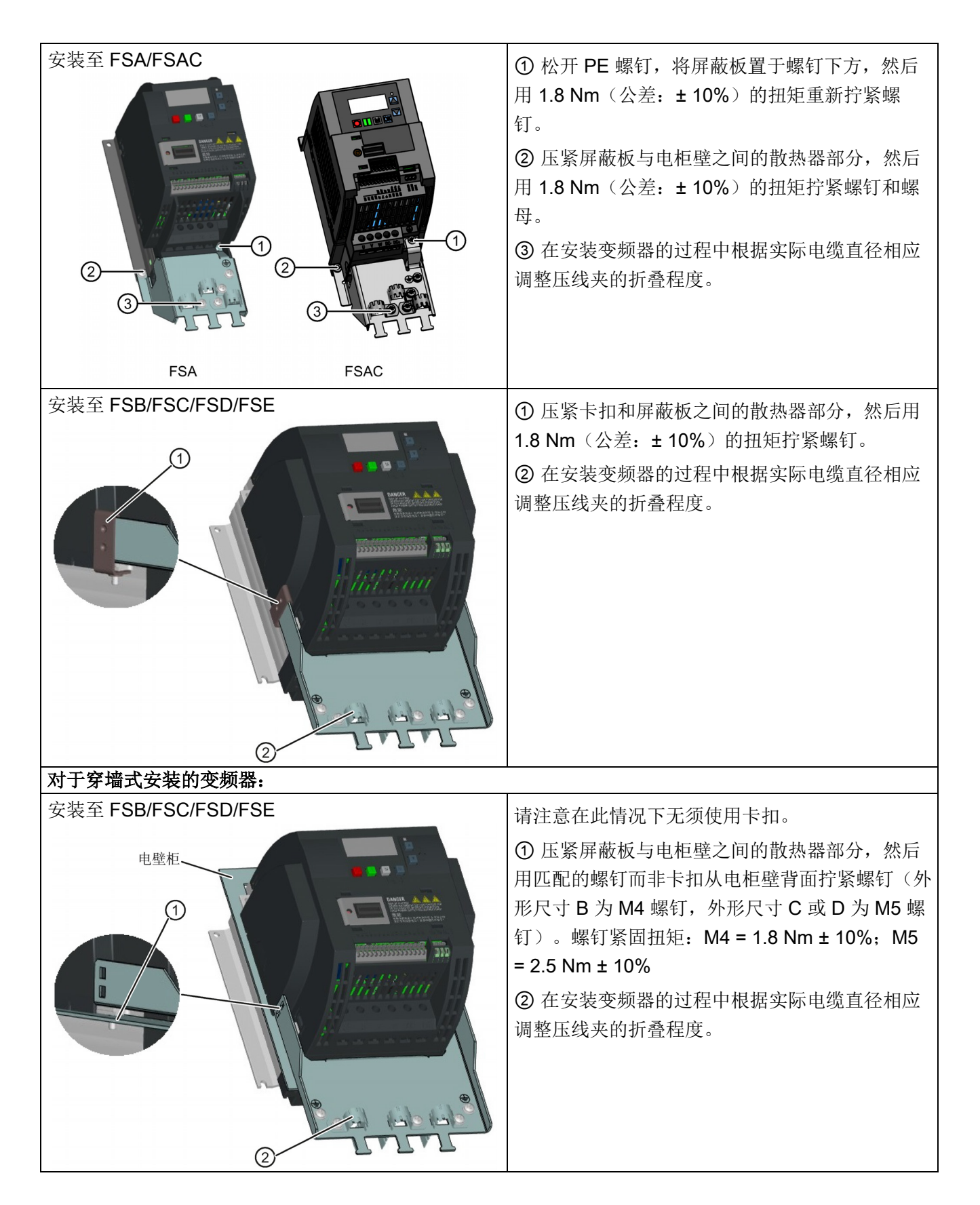

#### B.1.9 存储卡

#### 功能

存储卡可用于参数下载器,以实现与变频器之间的参数上传/下载。有关存储卡使用的更 多信息,请参见附录"[参数下载器](#page-402-0) (页 [401\)](#page-402-0)"。

#### 订货号

推荐使用的 SD 卡: 6SL 3054-4AG00-2AA0

#### B.1.10 RS485 终端电阻

RS485 终端电阻用于终止 SINAMICS V20 和 SIEMENS PLC 设备之间的 RS485 通讯总 线信号。有关存储卡使用的详细信息,请参见章节"与 PLC [通讯](#page-182-0) (页 [181\)](#page-182-0)"。

订货号:6SL3255-0VC00-0HA0

#### B.1.11 漏电断路器 (RCCB)

#### 说明

SINAMICS V20 变频器可通过熔断器进行保护;但是,由于变频器可能导致保护接地线 中产生直流电流,如果在电源输入端采用漏电断路器(RCCB),必须遵守以下规定:

- SINAMICS V20 单相交流 230 V 变频器(带滤波器)FSAC 仅可使用 A 型 100 mA 或 B(k) 型 300 mA RCCB。
- 所有 SINAMICS V20 三相交流 400 V 变频器(带滤波器或者不带滤波器版本)均可使 用 B(k) 型 300 mA RCCB。
- SINAMICS V20 三相交流 400 V 外形尺寸为 FSA 至 FSD (不带滤波器) 以及 FSA (带滤波器)的变频器可使用 B(k) 型 30 mA RCCB。
- 当多个变频器同时运行时,一个变频器必须接一个 RCCB;否则,会发生过电流跳 闸。

1) 使用 A 型 RCCB 时, 必须遵守以下 FAQ 中的规定: 西门子网页 [\(http://support.automation.siemens.com/WW/view/en/49232264\)](http://support.automation.siemens.com/WW/view/en/49232264)

## 订货数据

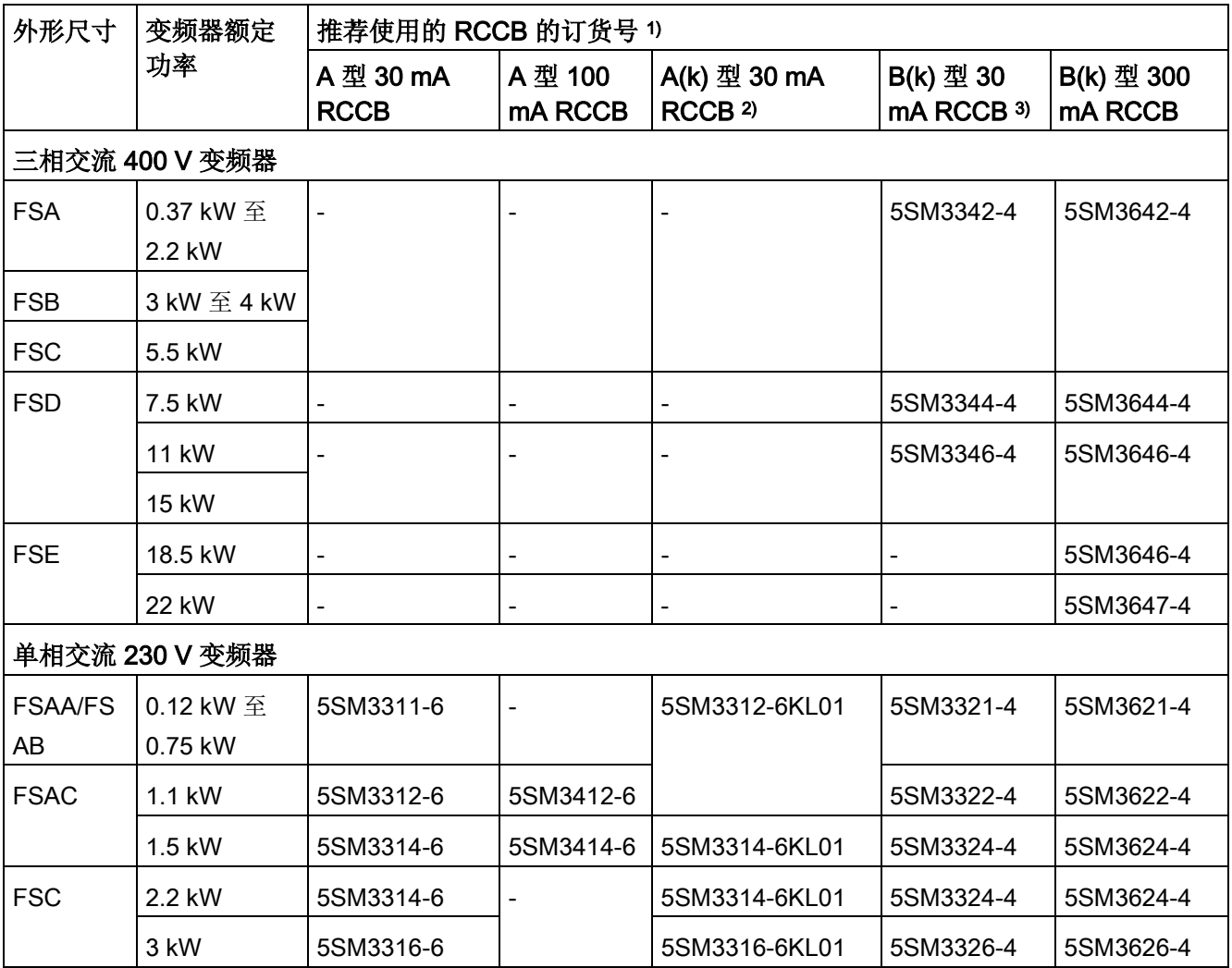

1) 您可选择市场上可购买到的 5SM3 系列(见上表)或同类型 RCCB。

2) RCCB 型号名中的字母"k"表示带延时的 RCCB 类型。

3) SINAMICS V20 三相交流 400 V 变频器(带滤波器)FSB 至 FSD 不可使用 B(k) 型 30 mA RCCB。

## B.1.12 DIN 导轨安装套件(仅适用于 FSAA ... FSB)

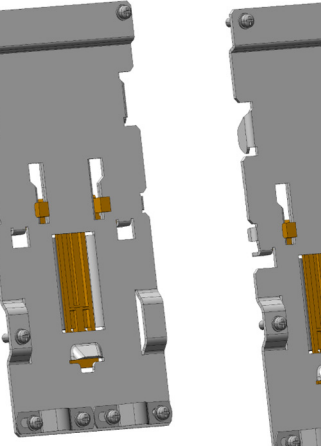

适用于 FSAA/FSAB/FSAC/FSA 的 DIN 导轨安装套件

适用于 FSB 的 DIN 导轨安装套件

#### 订货号:

- 6SL3261-1BA00-0AA0 (适用于外形尺寸 AA/AB/AC/A)
- 6SL3261-1BB00-0AA0 (适用于外形尺寸 B)

#### B.1.13 FSAA ... FSAC 升级安装组件

订货号:

- 6SL3266-1ER00-0VA0 (适用于外形尺寸 AA/AB)
- 6SL3266-1EB00-0VA0 (适用于外形尺寸 AC)

#### 功能

由于 FSAA/FSAB 的体积较小,可使用此升级安装组件将外形尺寸为 AA/AB 的变频器轻 松安装到 G110 电柜壁或者 DIN 导轨上。如果您的电柜壁所钻的孔位是匹配外形尺寸 A 的,则可依据 FSAA/FSAB 的尺寸在电柜壁上重新钻孔,亦可使用此选件进行安装。

外形尺寸 FSAC 可以直接被安装在 FSA 的 DIN 导轨安装套件上。也可使用 FSAC 的升 级安装组件把 FSAC 安装在 FSB 的 DIN 导轨安装套件上。如果您的电柜壁所钻的孔位是 匹配外形尺寸 B 的, 则可依据 FSAC 的尺寸重新钻孔, 亦可使用此选件进行安装。

## 尺寸(mm)

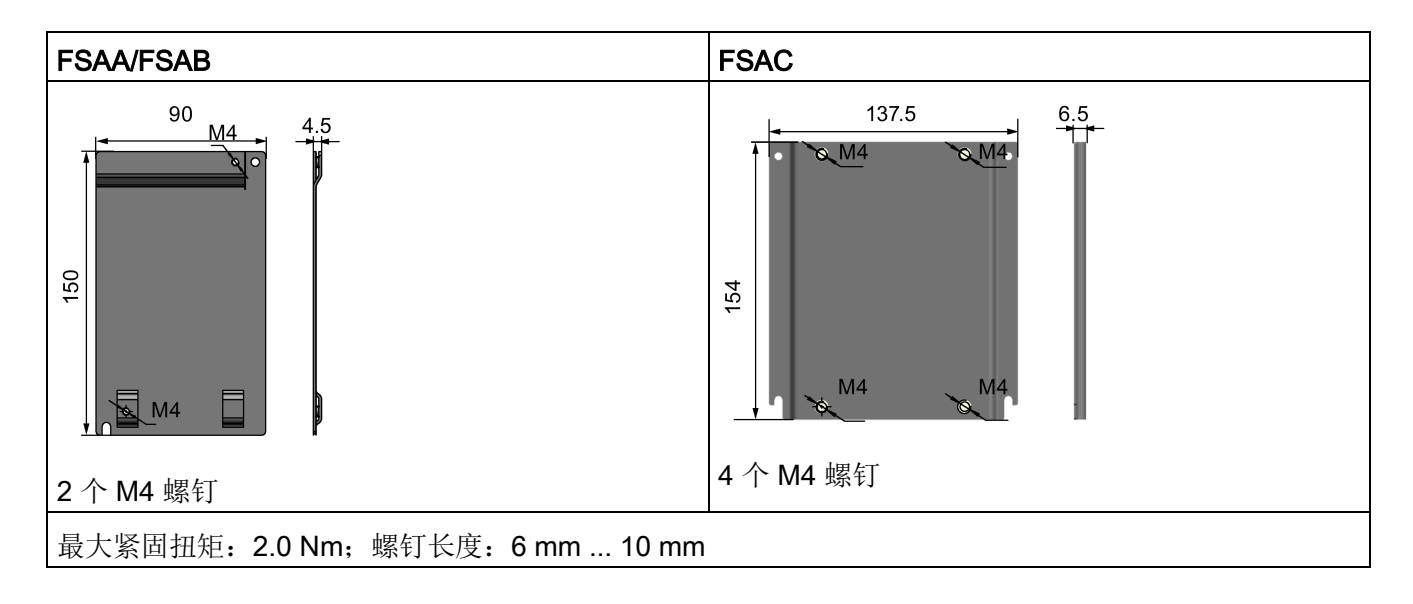

## 安装升级安装组件至变频器

● 壁挂式安装:

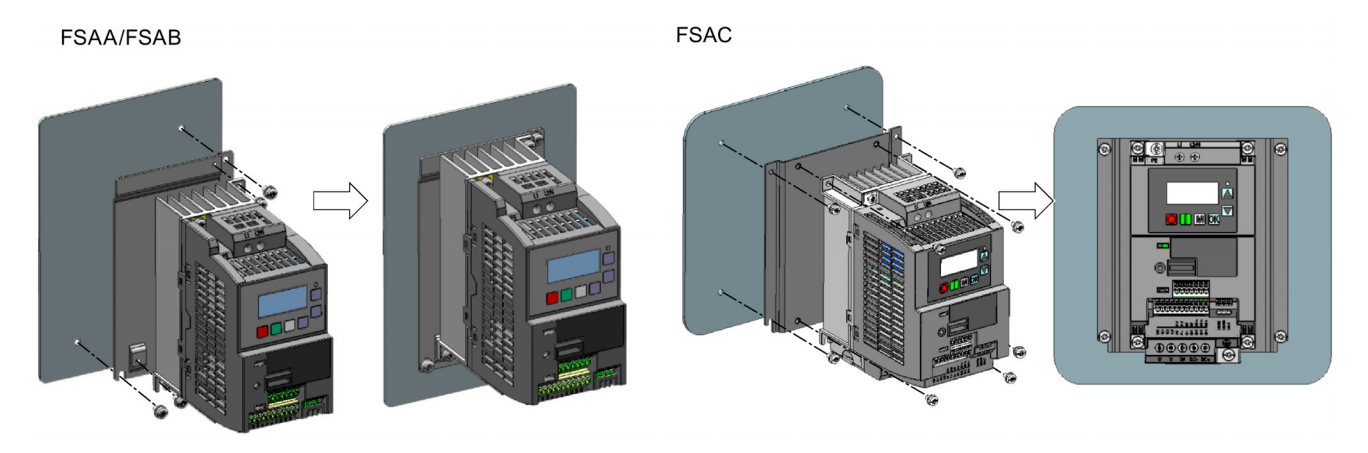

B.1 选件

● DIN 导轨安装:

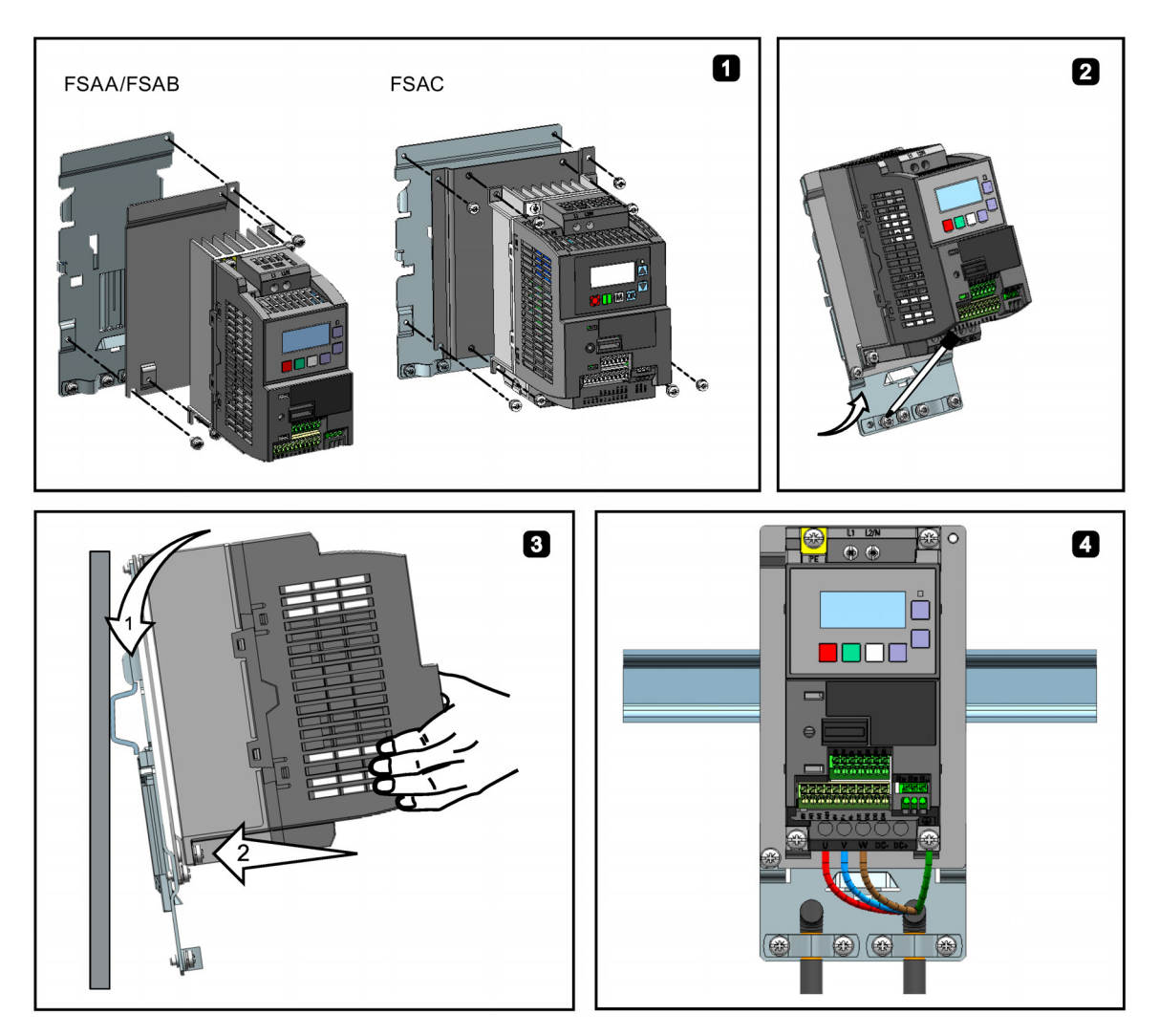

## B.1.14 SINAMICS V20 智能连接模块

订货号:6SL3255-0VA00-5AA0

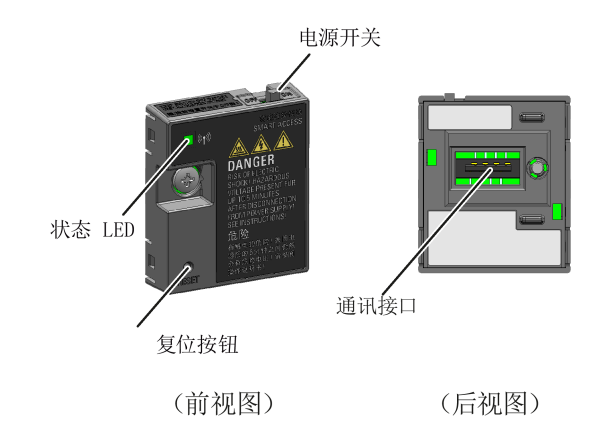

尺寸(mm)

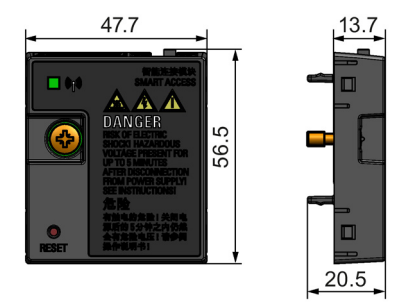

#### 功能

SINAMICS V20 智能连接模块是一款集成了 Wi-Fi 连接功能的 Web 服务器模块。通过此 模块可实现从所连设备(带无线网卡的传统 PC、平板电脑或者智能手机)对变频器的基 于 Web 的访问,从而对变频器进行快速调试、参数设置、JOG、监控、诊断、备份与恢 复等操作。该模块仅供调试使用,不可长期与变频器共用。更多信息请参见章节"[通过](#page-146-0) SINAMICS V20 [智能连接模块进行调试](#page-146-0) (页 [145\)](#page-146-0)"。

## 按钮描述

通过 SINAMICS V20 智能连接模块上的复位按钮可执行以下功能:

- [基本升级](#page-177-0) (页 [176\)](#page-177-0)
- Wi-Fi 配置复位

更多信息请参见本章节下文中的描述。

## 技术数据

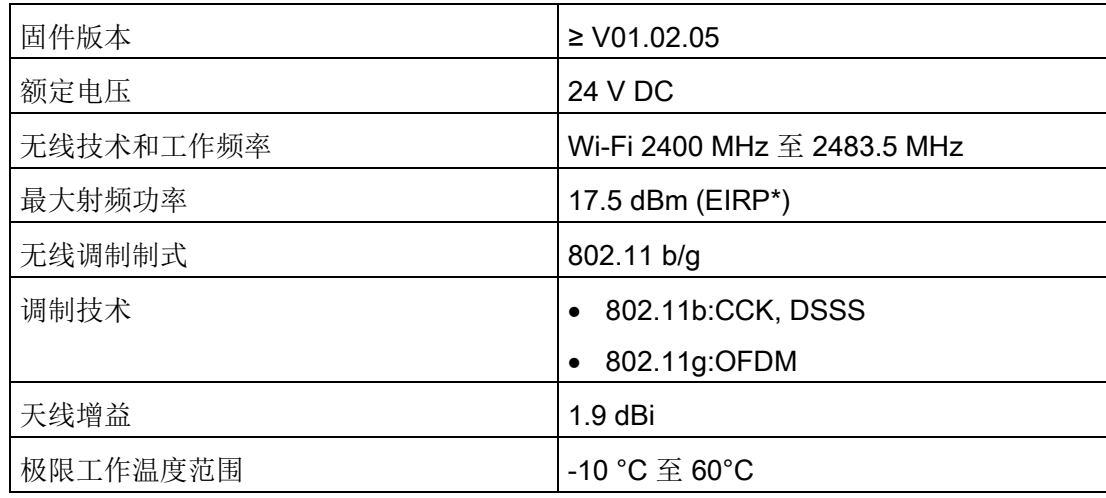

\* EIRP 表示等效全向辐射功率。

#### 说明

无线通讯距离(无屏障)最大可达 140 m,但该值可能随环境条件发生变化。

#### 安装 SINAMICS V20 智能连接模块至变频器

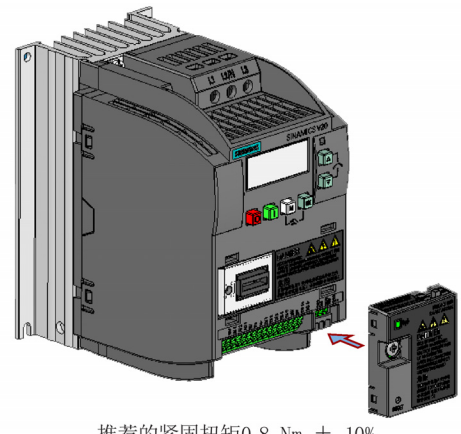

推荐的紧固扭矩0.8 Nm ± 10%

更多安装过程中的安全说明,参见"安装 SINAMICS V20 [智能连接模块至变频器](#page-148-0) (页 [147\)](#page-148-0)" 章节。

#### 复位 Wi-Fi 配置

变频器处于通电状态时,按住模块上的复位按钮可将 Wi-Fi 配置复位为默认设置:

- Wi-Fi SSID: V20 smart acess\_xxxxxx ("xxxxxx"代表 SINAMICS V20 智能连接模块 MAC 地址的末尾六个字符)
- Wi-Fi 密码: 12345678
- 频率通道:1

#### 说明

在按下复位按钮复位 Wi-Fi 配置之前,请先检查模块上的状态 LED 的颜色,确保其在绿 色常亮/黄色常亮或绿色闪烁状态。按下复位按钮后,请不要松开,直至状态 LED 呈黄色 闪烁状态。如此操作方可通过复位按钮成功执行 Wi-Fi 配置复位。

#### 状态 LED

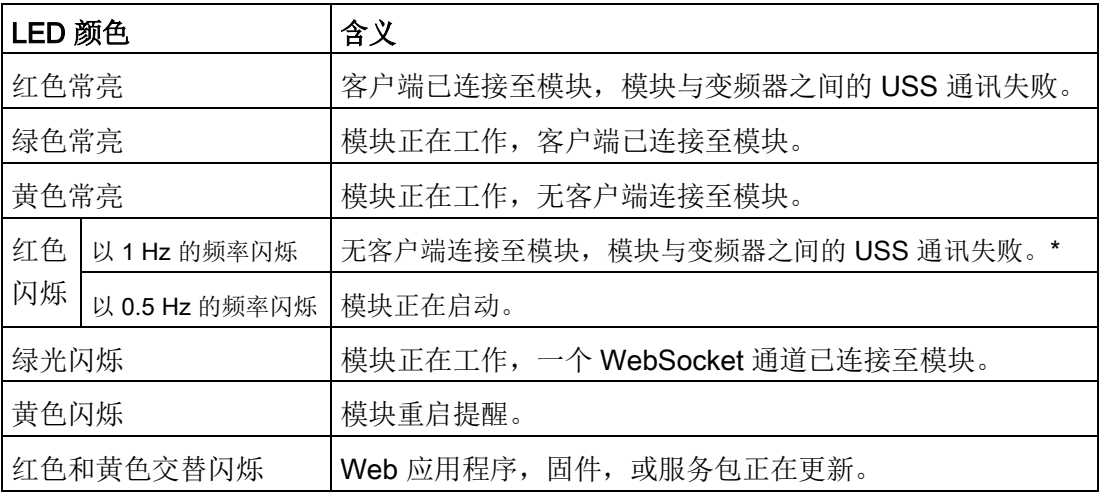

\* 如果模块与变频器之间的 USS 通讯失败,必须首先将模块的电源开关滑动至"OFF"以使 模块断电,随后按住复位按钮并将电源开关滑动至"ON"给模块上电,然后升级模块的固 件版本。有关固件升级的更多信息,请参见"升级 Web 应用程序及 [SINAMICS V20](#page-177-0) 智能 [连接模块固件版本](#page-177-0) (页 [176\)](#page-177-0)"章节。

B.1 选件

## B.1.15 I/O 扩展模块

订货号:6SL3256-0VE00-6AA0

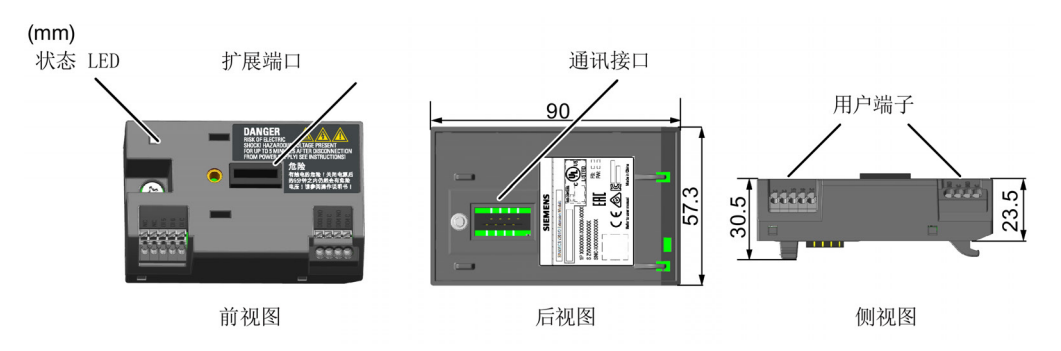

#### 功能

SINAMICS V20 I/O 扩展模块支持固件版本为 3.94 或以上的 SINAMICS V20 400 V 变频 器。该模块增加了 V20 I/O 端子的数量, 实现更多变频器控制功能。你可以通过 SINAMICS V20 变频器的扩展端口来连接模块。该模块提供一个扩展端口用于连接 SINAMICS V20 智能连接模块或 BOP 接口模块。

#### 状态 LED

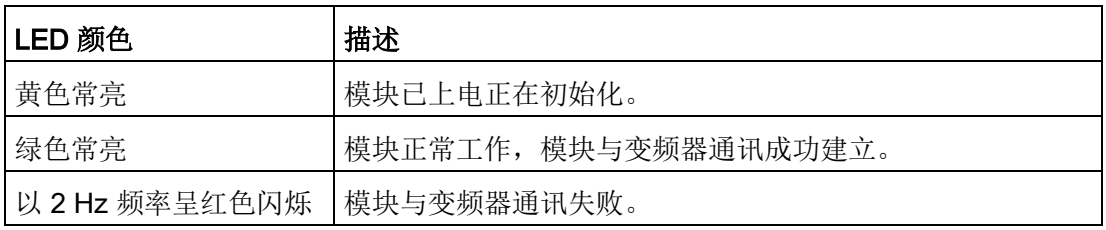

## 连接设备

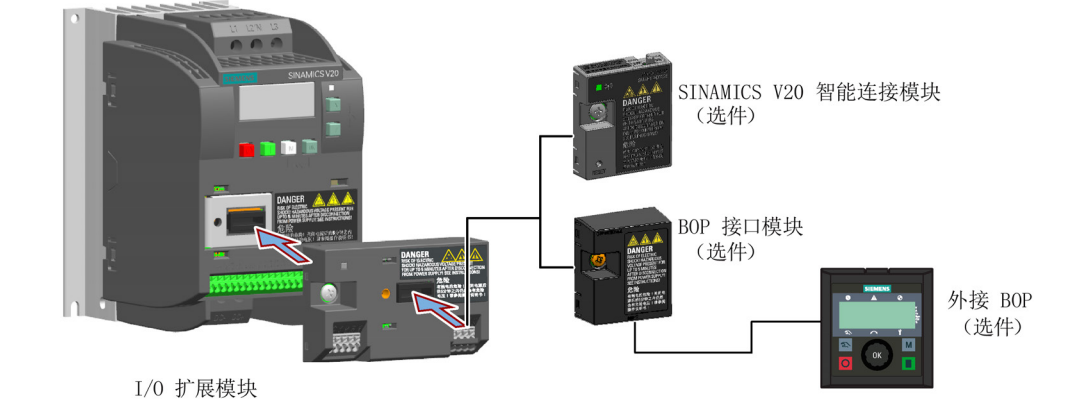

B.2 备件 - 风扇

#### 注意

#### 不恰当地安装或移除可导致设备故障

V20 变频器处于通电状态时安装或移除 SINAMICS V20 I/O 扩展模块可导致 SINAMICS V20 I/O 扩展模块故障。

• 安装或移除 SINAMICS V20 I/O 扩展模块前必须确保 V20 变频器已断电。

#### 说明

在使用参数下载器上传和下载 V20 参数之前,请先移除 I/O 扩展模块。

#### 接线图和端子描述

更多关于接线图和端子描述的信息,参见章节"[典型系统接线](#page-37-0) (页 [36\)](#page-37-0)"和"[端子说明](#page-41-0) (页 [40\)](#page-41-0)"。

- B.1.16 用户文档
- 《操作说明》(中文版)

订货号:6SL3298-0AV02-0FP0

B.2 备件 - 风扇

#### 订货号

- 6SL3200-0UF06-0AA0(适用于外形尺寸 AC)
- 6SL3200-0UF01-0AA0 (适用于外形尺寸 A)
- 6SL3200-0UF02-0AA0 (适用于外形尺寸 B)
- 6SL3200-0UF03-0AA0 (适用于外形尺寸 C)
- 6SL3200-0UF04-0AA0 (适用于外形尺寸 D)
- 6SL3200-0UF05-0AA0 (适用于外形尺寸 E)

## 更换风扇

按图示步骤进行风扇拆卸。风扇的安装步骤与拆卸步骤相反。安装风扇时,注意风扇上的 箭头标志(图示"A")必须指向变频器而非风扇外壳,且风扇电缆和连接器的排布(图示 "B"和"C")须确保电缆长度足以连接至变频器。

## 更换 FSAC 的风扇

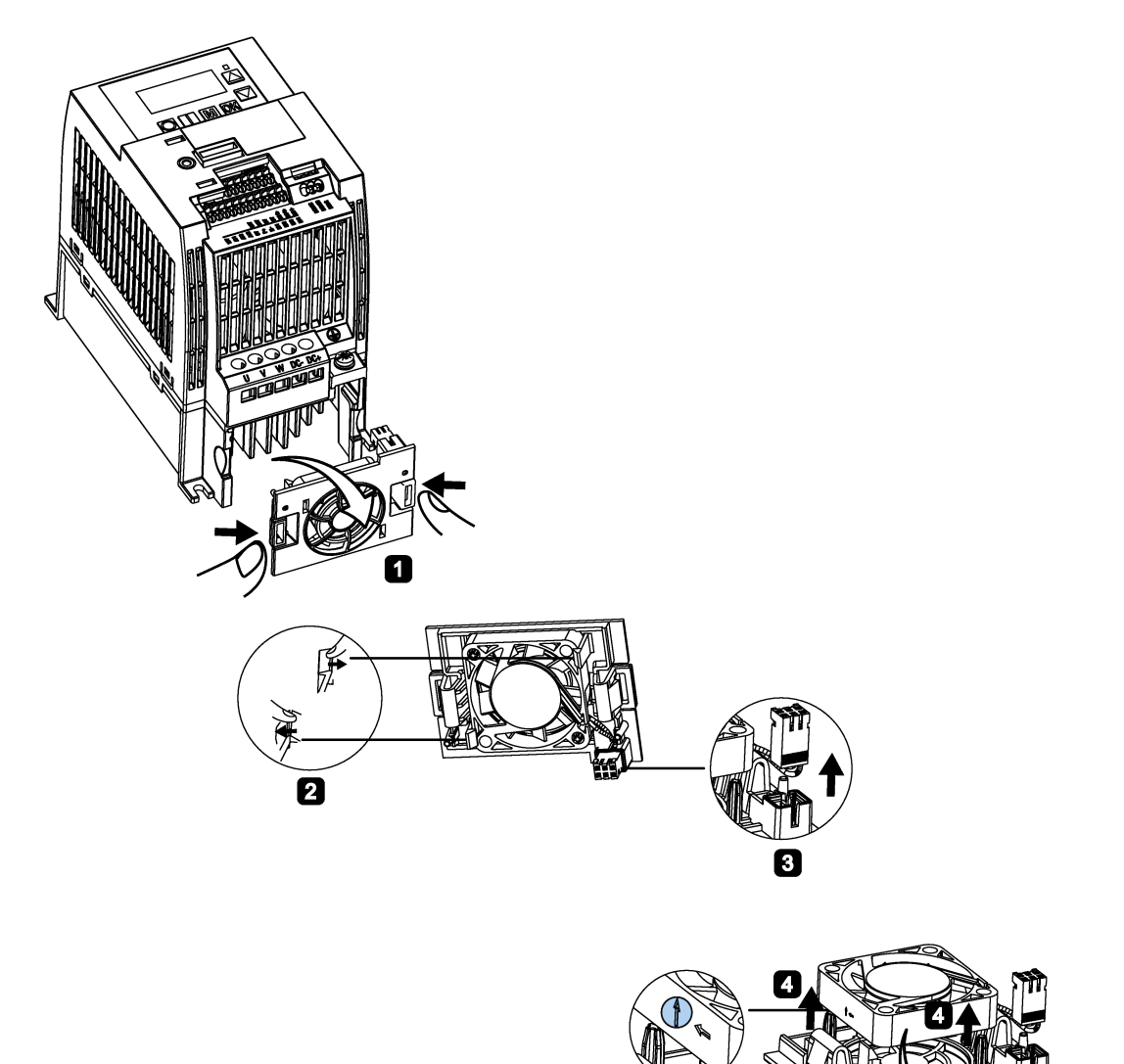

他

0

B.2 备件 - 风扇

更换 FSA 的风扇

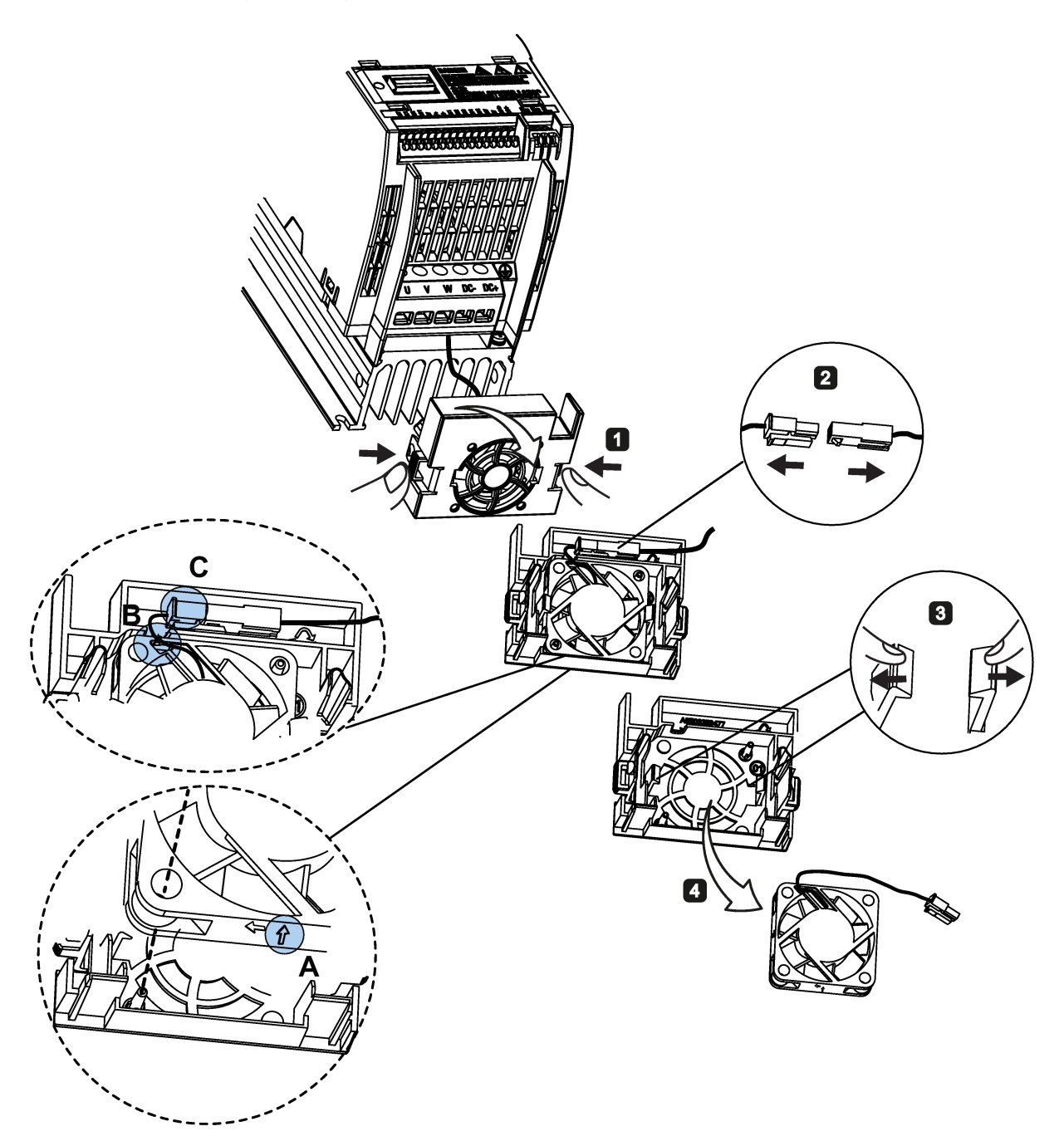

选件与备件 B.2 备件 - 风扇

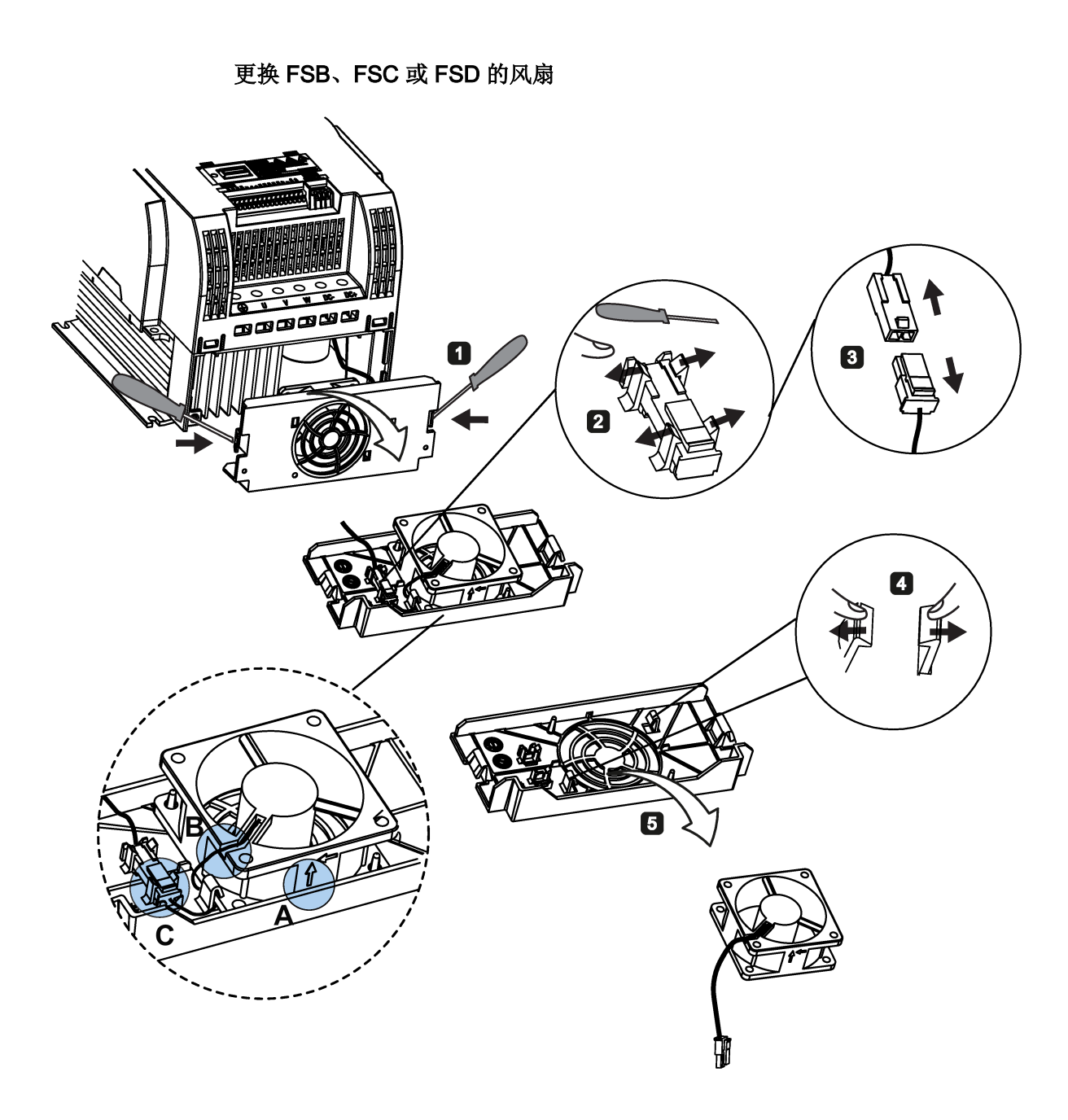

B.2 备件 - 风扇

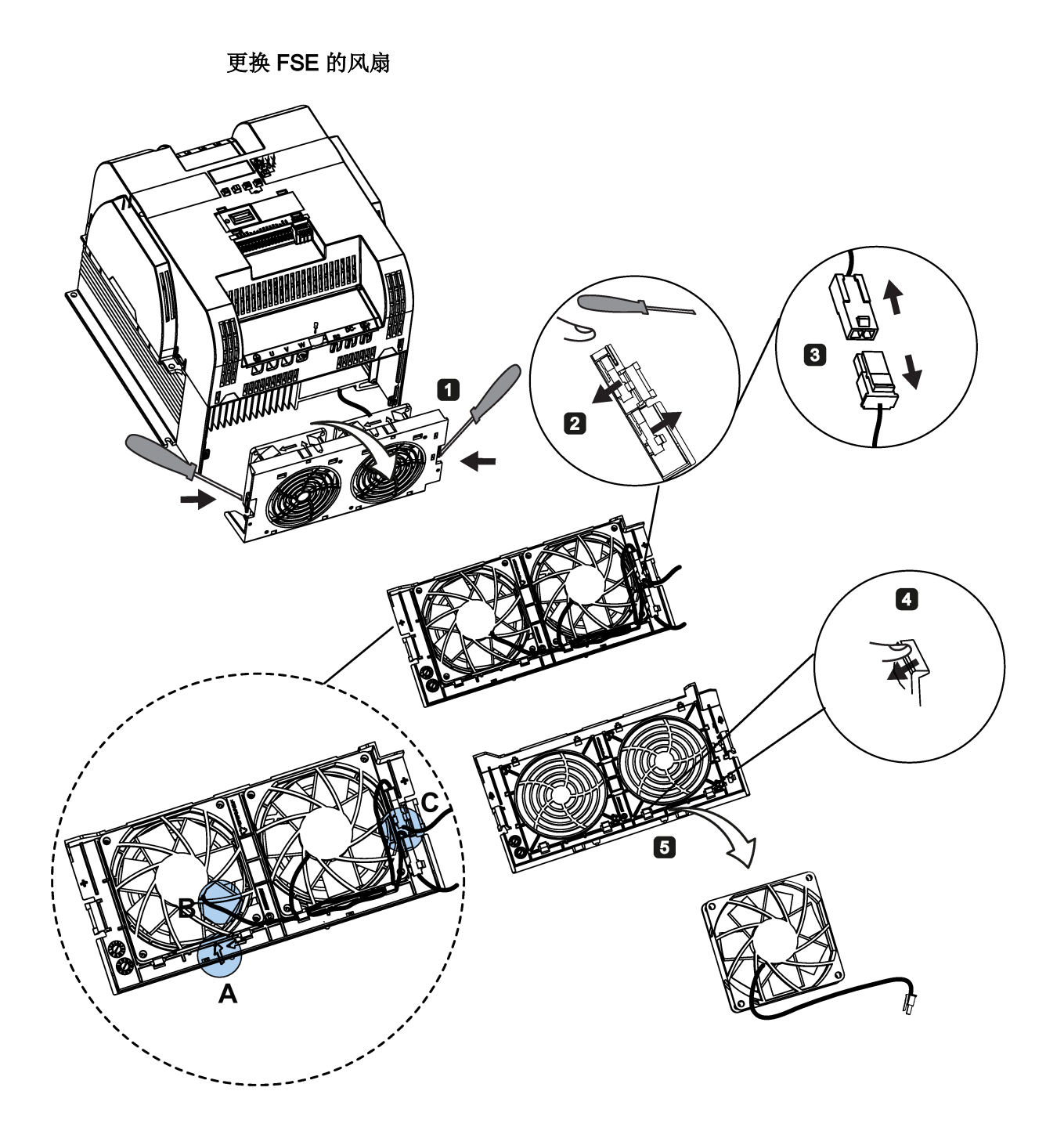

选件与备件

B.2 备件 - 风扇

# 通用许可条件 しんじょう しんじょう しんじょう しんじょう しんじょう

For Resellers: In order to avoid infringements of the license conditions by the reseller or the buyer these instructions and license conditions and accompanying CD – if applicable - have to be forwarded to the buyers.

#### 1) Siemens License Conditions

#### General License Conditions for Software Products for Automation and Drives

(2011-08-01)

#### 1 Supply of Software to Licensee and Granting of Rights to use the Software

1.1 These General License Conditions shall exclusively apply to the delivery of Software for Automation and Drives to the Licensee. General terms and conditions of the Licensee shall apply only where expressly accepted in writing by us. The scope of delivery of the Software shall be determined by the congruent mutual written declarations of both parties. We shall grant the Licensee rights to use the software specified in the Confirmation of Order or, if the Licensee does not receive a Confirmation of Order, the software specified in the Certificate of License or that specified in the Software Product Sheet, if the Licensee is instead submitted a Software Product Sheet (hereinafter referred to as "SW"). The Certificate of License and the Software Product Sheet shall be collectively referred to as "CoL" hereinafter. The Licensee shall be submitted the CoL when the SW is supplied or in conjunction with the delivery bill. The way in which the SW is supplied is also derived directly from the Confirmation of Order or from the SW purchase order number contained in the Confirmation of Order, in conjunction with the associated order data of our catalog valid at the time of the Confirmation of Order (hereinafter collectively referred to as "Order Data"), or from the CoL. If the Licensee does not receive a data medium, it shall be authorized to copy the SW already available to it to the extent necessary to exercise the rights to use the SW granted to it. The aforesaid shall apply, mutatis mutandis, to electronic supply of the software (downloading). Where reference is made to the Order Data or the CoL in these General License Conditions, the reference to the CoL is of significance if the Licensee has not received a Confirmation of Order. In any case, the data contained in the Order Data is also contained in the CoL.

1.2 The Documentation relating to the SW (hereinafter referred to as "Documentation") shall be purchased separately, unless either the Order Data or CoL contains a

stipulation stating that it belongs to the scope of delivery. If the Licensee is authorized to copy the SW in accordance with Clause 1.1, this shall also apply to the Documentation provided that it is included in the scope of delivery.

1.3 In the event that we submit a License Key to the Licensee, which unlocks the SW (hereinafter referred to as "License Key"), this License Key must also be installed.

1.4 The rights granted to the Licensee with respect to the SW are based on the License Type (see Section 2) and the Software Type (see Section 3). The license and Software Types are detailed in the Order Data or CoL. If the SW is supplied electronically or if copying rights are granted for it, the rights and duties specified in these General License Conditions shall apply to the legitimately generated copies.

1.5 If the Licensee is legitimately in possession of a previous SW version/release (hereinafter referred to as "Previous Version"), the Licensee shall be authorized to exercise the rights to use the SW granted to it either with respect to the SW or - if this is intended from a technical point of view - to the Previous Version, at its own discretion (downgrading). If the SW is an Upgrade or PowerPack in accordance with Section 4, Section 4 shall apply additionally.

1.6 If Previous Versions are listed in the Readme file of the SW under the category "parallel use", the Licensee has the right to exercise, alternatively to the user rights granted to him for the SW, the user rights for the listed Previous Versions in one (1) Instance. If the "Type of use" named in the Order Data or the CoL is: "Installation" or "User", the Licensee is entitled to the previously described right additionally to and at the same time as the Previous Versions listed in one Instance. An "Instance" in the context of these General License Conditions is either an instance in a physical operating system environment or an instance in a virtual operating system environment. The transferability of the user rights onto Previous Versions is only permissible in conjunction with the user rights for the SW in accordance with Clause 5.3.

1.7 In case the Licensee obtains only the data media but no license as per the Order Data or the CoL, any use of the SW by the Licensee is subject to the acquisition of a license according to Section 2. Up to the acquisition of the license, the Licensee is not entitled to supply the SW to third parties.

1.8 In case the SW contains Open Source Software or any similar software of a third party (hereinafter referred to as "OSS") the OSS is listed in the Readme\_OSS-file of the SW. The Licensee is entitled to use the OSS in accordance with the respective license conditions of the OSS. The license conditions are provided on the same data carrier as the SW. The license conditions of the respective OSS shall prevail over these General License Conditions with respect to the OSS. If the license conditions of the OSS require the distribution of the source code of such OSS we shall provide such source code on request against payment of the shipping and handling charges.

1.9 The SW may be or contain licensed software other than OSS, i.e. software which has not been developed by us itself but which has been licensed to us by a third party (hereinafter referred to as the "Licensor"), e.g. Microsoft Licensing Inc. If the Licensee receives the terms and conditions stipulated by the relevant Licensor together with the SW in the Readme\_OSS file in this case, such terms and conditions shall apply with respect to the Licensor's liability vis-à-vis the Licensee. Our own liability vis-à-vis the Licensee shall be governed in any case by these General License Conditions.

#### 2 License Type

Depending on the License Type, the Licensee shall be granted the following rights to the SW:

2.1 Single License (One Off License, Copy License) The term "One Off License" or "Copy License" which may be used in the Software Product Sheet corresponds to the term "Single License". The following regulation shall apply to the full scope of the One Off License / Copy License. The Licensee shall be granted the non-exclusive right, transferable in accordance with Clause 5.3 and valid for an unlimited period of time, to install the SW in one (1) Instance and to utilize the SW thus installed in the manner specified in the Order Data or CoL (see "Type of Use").

2.2 Floating License The Licensee shall be granted the non-exclusive right, transferable in accordance with Clause 5.3 and valid for an unlimited period of time, to install the SW on any desired number of the Licensee's hardware devices. The number of objects (for example, users or devices) permitted to utilize the SW at the same time can be derived from the Order Data or CoL (see "Type of Use).

2.3 Rental License The Licensee shall be granted the non-exclusive right, transferable in accordance with Clause 5.3 and limited in time as stipulated in the Order Data or CoL (see "Type of Use"), to install and use the SW in one (1) Instance. If the period of use is specified in hours, the usage decisive for the calculation of the time limit commences with the software start-up and finishes with its shut-down. If the period of usage is specified in days, weeks or months, the specified period, which commences in conjunction with the first SW start-up, shall apply independently of the actual time of usage. If the period of use is specified with a date, the right of use ends on this date – regardless of the actual period of use.

2.4 Rental Floating License The Licensee shall be granted the non-exclusive right, transferable in accordance with Clause 5.3 and limited in time as stipulated in the Order Data or the CoL (s. "Type of use"), to install the SW on any desired number of the

Licensee's hardware devices. The number of objects (for example, users or devices) permitted to utilize the SW at the same time can be derived from the Order Data or CoL (see "Type of Use) as well. If the period of use is specified in hours, the usage decisive for the calculation of the time limit commences with the software start-up and finishes with its shut-down. If the period of usage is specified in days, weeks or months, the specified period, which commences in conjunction with the first SW start-up, shall apply independently of the actual time of usage. If the period of use is specified with a date, the right of use ends on this date – regardless of the actual period of use.

2.5 Demo License The Licensee shall be granted the non-exclusive right, transferable in accordance with Clause 5.3 and limited in time as stipulated in the Order Data or the CoL (s. "Type of use"), to install the SW in one (1) Instance and to use it for validation purposes. If the period of usage is specified in days, weeks or months, the specified period, which commences in conjunction with the first SW start-up, shall apply independently of the actual time of usage. If the period of use is specified with a date, the right of use ends on this date – regardless of the actual period of use.

2.6 Demo Floating License The Licensee shall be granted the non-exclusive right, transferable in accordance with Clause 5.3 and limited in time as stipulated in the Order Data or the CoL (s. "Type of use"), to install the SW on any desired number of the Licensee's hardware devices. The number of objects (for example, users or devices) permitted to utilize the SW at the same time can be derived from the Order Data or CoL (see "Type of Use) as well. If the period of usage is specified in days, weeks or months, the specified period, which commences in conjunction with the first SW start-up, shall apply independently of the actual time of usage. If the period of use is specified with a date, the right of use ends on this date – regardless of the actual period of use.

2.7 Trial License The Licensee shall be granted the non-exclusive and non-transferable right to install the SW in one (1) Instance and to use it for validation purposes in the manner specified in the Order Data or CoL (see "Type of Use"). The period of usage is limited to 14 days and commences with the SW start-up, unless a different period of usage is specified in the Order Data or CoL.

#### 3 Software Type

If the Software Type is not specified in the Order Data or CoL, the rights specified in Clause 3.2 (Runtime Software) shall apply to the SW.

3.1 Engineering Software (hereinafter referred to as "E-SW") In the event that the Licensee uses E-SW to generate its own programs or data containing parts of the E-SW, the Licensee shall have the right, without having to pay any license fee, to copy and to use these parts of the E-SW as a part of its own programs or data, or to supply them to

third parties for use. In the event that such parts are supplied to third parties for use, these parties shall be bound in writing to comply with stipulations corresponding to those in Clauses 5.1 and 5.2 with respect to the above parts of the E-SW.

3.2 Runtime Software (hereinafter referred to as "R-SW") If the Licensee incorporates R-SW or any parts thereof into its own programs or data, it shall purchase a license with respect to the R-SW each time it installs or copies - depending on what is done first - its own programs or data containing RSW or parts thereof, in accordance with the relevant intended Type of Use and on the basis of the Siemens catalog valid at that time. In the event that the Licensee supplies the specified programs or data to third parties for their use, these parties shall be bound in writing to adhere to stipulations corresponding to those in Section 5, with respect to the R-SW parts contained therein. The aforesaid shall not affect the Licensee's obligation to purchase a license for the R-SW if the RSW original is copied. If the R-SW contains tools for parameterization/configuration and extended rights have been granted in this regard, this will be detailed in the readme file of the R-SW.

#### 4 Upgrade and PowerPack

If it is apparent from the Order Data or CoL, e.g. by the addition "Upgrade" or "PowerPack" after the SW product name, that the SW is an upgrade for another software item (hereinafter referred to as "Source License"), the rights originally granted to the Licensee to use the Source License end in conjunction with the upgrade measure. The rights of use in accordance with Clause 1.6 remain unaffected by this. However, the Licensee is entitled to undo the upgrading (downgrading) - if this is intended from a technical point of view - and to exercise the rights to use the SW granted to it with respect to the Source Version in accordance with Clause 1.5.

#### 5 Further Rights and Duties of the Licensee

5.1 Unless a stipulation to the contrary relating to a specific number of copies is contained on the data medium or in the readme file of the SW, the Licensee may generate an appropriate number of copies of every item of SW which it is authorized to use in accordance with these General License Conditions, where such copies shall be used exclusively for data backup purposes. Furthermore the Licensee may only copy the SW if and insofar as it has been granted copying rights by us in writing.

5.2 The Licensee shall not be entitled to modify, decompile or reverse engineer the SW. Nor may it extract any individual parts unless this is permitted by mandatory copyright law. Furthermore, the Licensee shall not be entitled to remove any alphanumeric identifiers, trademarks or copyright notices from the SW or the data medium and, insofar as it is entitled to make copies of the SW, shall copy them without alteration. The

aforementioned regulation shall apply accordingly to the Documentation supplied in accordance with Section 1.

5.3 The Licensee shall be entitled to completely transfer the right to use the SW granted to it to a third party, provided that it concludes a written agreement with the third party in conformance with all of the conditions contained in this Section 5 and on the proviso that it does not retain any copies of the SW. If the Licensee has received a License Key for the SW, this key shall be supplied to the third party together with the SW. Furthermore, the third party shall be submitted the CoL together with these General License Conditions. The Licensee shall submit the CoL received for the SW to us at any time, if requested.

5.4 If the SW is a PowerPack or an Upgrade, the Licensee shall keep the CoL of the Source License and submit it to us at any time, if requested, together with the CoL for the SW. In the event that the Licensee transfers its right to use the PowerPack SW or Upgrade SW in accordance with Clause 5.3, it shall also submit the CoL of the Source License to the third party.

5.5 If the Licensee receives a data medium which, in addition to the SW, contains further software products which are released for use, then it shall have the right to use these released software products exclusively for validation purposes, for a limited period of time and free of charge. The period of use shall be limited to 14 days, commencing with the first start-up of the relevant software program unless a different period is specified e.g. in the readme file of the relevant software product. These software products supplied exclusively for validation purposes shall be governed, mutatis mutandis, by the stipulations contained in these General License Conditions. The Licensee shall not be authorized to pass on these software products separately, i.e. without the SW, to a third party.

The conditions of the purchase contract apply if not otherwise stipulated hereafter for the Open Source Software.

#### 2) License Conditions and Disclaimers for Open Source Software and other Licensed Software

In the product "SINAMICS V20", Copyright Siemens AG, 2015 (hereinafter "Product"), the following Open Source Software is used either unchanged or in a form that we have modified, and additionally the other License Software noted below:

#### Liability for Open Source Software

Open Source Software is provided free of charge. We are liable for the Product including Open Source Software contained in accordance with the license conditions applicable to

the Product. Any liability for use of Open Source Software beyond the program flow intended for the Product is explicitly excluded. Furthermore, any liability for defects resulting from modifications to the Open Source Software by you or third parties is excluded.

We do not provide any technical support for the Product if it has been modified.

#### Availability of Source Code

Certain license conditions of third-party software components used in this product may require Siemens to provide you with the source code and additional information for such components. In most cases, Siemens provides this information on or with the device. In case Siemens is technically unable to do so, you may request a copy of this information against payment of shipping and handling charges. Please send your request to the address provided at the end of this section.

Siemens AG

Digital Factory

Customer Services DF&PD

DF CS SD CCC TS

Gleiwitzer Str. 555

90475 Nuernberg, Deutschland

Internet: http://www.siemens.com/automation/support-request

Tel.: +49 911 895 7222

Email: support.automation@siemens.com

## Please note the following license conditions and copyright notices applicable to Open Source Software and other License Software:

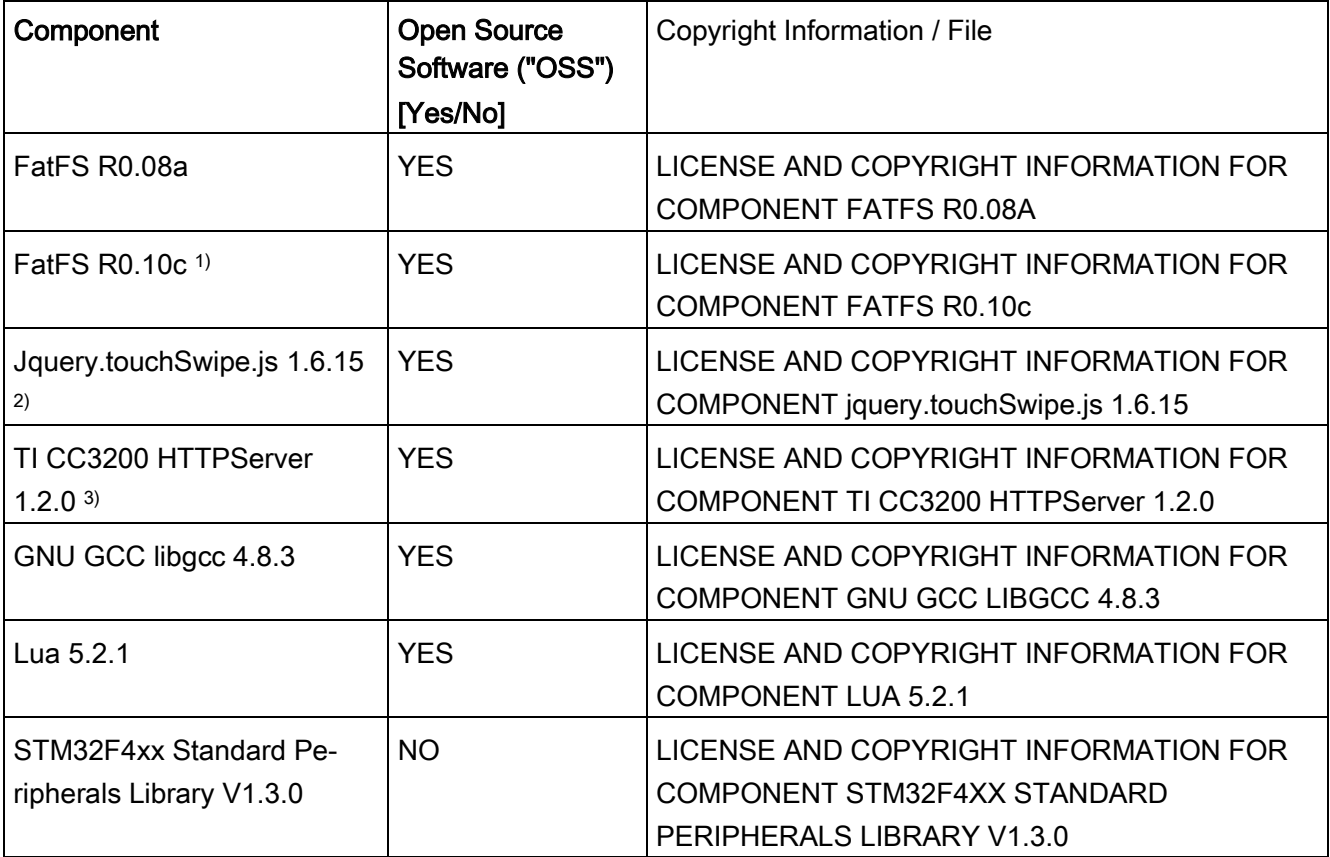

1), 2), 3) Apply to SINAMICS V20 Smart Access only

#### LICENSE CONDITIONS AND COPYRIGHT NOTICES

For detailed information about license conditions and copyright notices of the individual software mentioned in the above table, visit Siemens Service and Support Web site at https://support.industry.siemens.com/cs/ww/en/ps/13208.

## 索引

## B

BI

P0731[0...2], [245](#page-246-0) P0732[0...2], [245](#page-246-1) P0733[0...2], [245](#page-246-2) P0734[0...2], [245](#page-246-3) P0806, [253](#page-254-0) P0810, [254](#page-255-0) P0811, [254](#page-255-1) P0820, [255](#page-256-0) P0821, [255](#page-256-1) P0840[0...2], [255](#page-256-2) P0842[0...2], [256](#page-257-0) P0843[0...2], [256](#page-257-1) P0844[0...2], [256](#page-257-2) P0845[0...2], [256](#page-257-3) P0848[0...2], [256](#page-257-4) P0849[0...2], [257](#page-258-0) P0852[0...2], [257](#page-258-1) P0881[0...2], [257](#page-258-2) P0882[0...2], [257](#page-258-3) P0883[0...2], [257](#page-258-4) P1020[0...2], [270](#page-271-0) P1021[0...2], [271](#page-272-0) P1022[0...2], [271](#page-272-1) P1023[0...2], [271](#page-272-2) P1035[0...2], [272](#page-273-0) P1036[0...2], [272](#page-273-1) P1041[0...2], [273](#page-274-0) P1043[0...2], [273](#page-274-1) P1055[0...2], [274](#page-275-0)

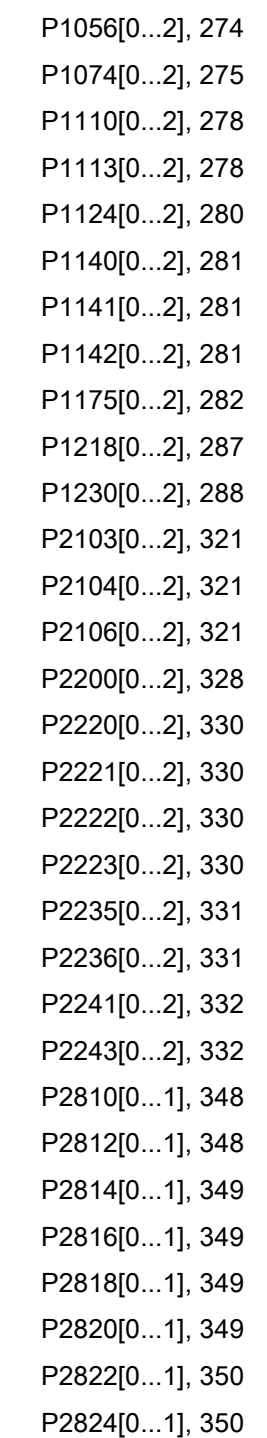

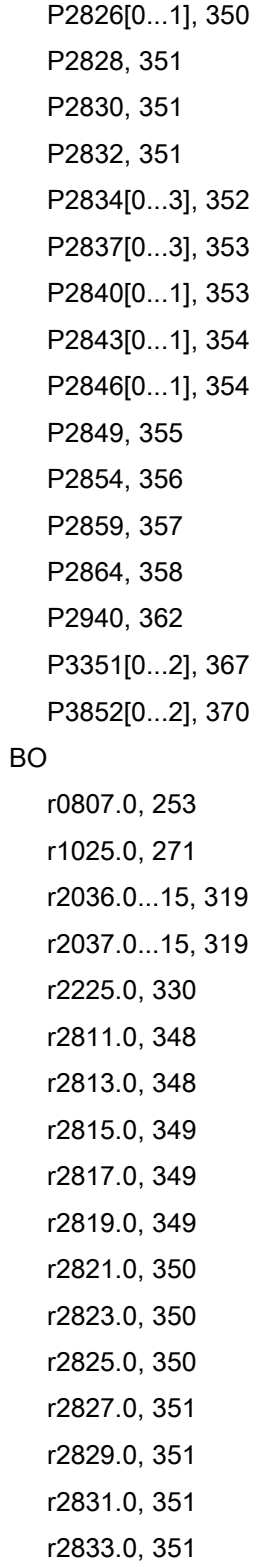

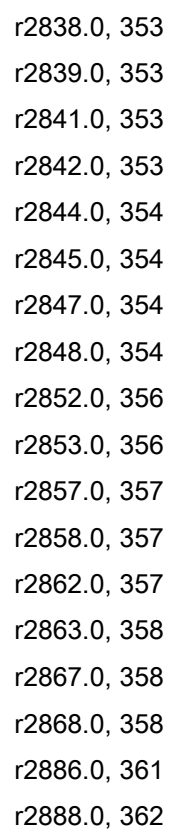

## C

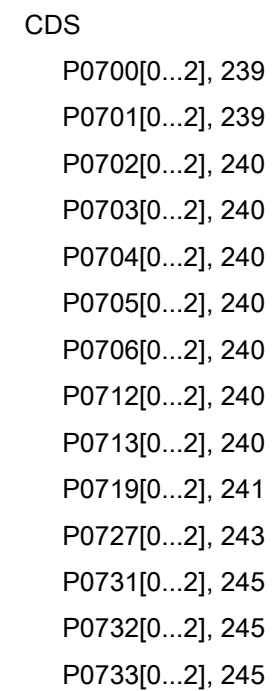

r2835.0, [352](#page-353-1) r2836.0, [352](#page-353-2)

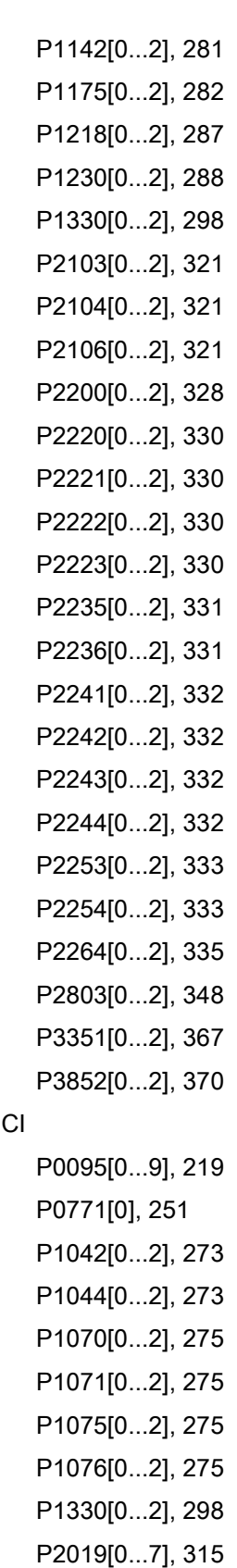

P2151[0...2], [323](#page-324-0) P2242[0...2], [332](#page-333-2) P2244[0...2], [332](#page-333-3) P2253[0...2], [333](#page-334-0) P2254[0...2], [333](#page-334-1) P2264[0...2], [335](#page-336-0) P2869[0...1], [358](#page-359-4) P2871[0...1], [359](#page-360-0) P2873[0...1], [359](#page-360-1) P2875[0...1], [359](#page-360-2) P2877[0...1], [360](#page-361-0) P2879[0...1], [360](#page-361-1) P2881[0...1], [360](#page-361-2) P2883[0...1], [361](#page-362-1) P2885[0...1], [361](#page-362-2) P2887[0...1], [362](#page-363-2) CO P2378, [343](#page-344-0) P2889, [362](#page-363-3) P2890, [362](#page-363-4) r0020, [211](#page-212-0) r0021, [211](#page-212-1) r0024, [211](#page-212-2) r0025, [212](#page-213-0) r0026[0], [212](#page-213-1) r0027, [212](#page-213-2) r0028, [212](#page-213-3) r0031, [212](#page-213-4) r0032, [212](#page-213-5) r0035[0...2], [212](#page-213-6) r0036, [213](#page-214-0) r0037[0...1], [213](#page-214-1) r0038, [213](#page-214-2) r0039, [213](#page-214-3) r0051[0...1], [214](#page-215-0) r0066, [217](#page-218-0)

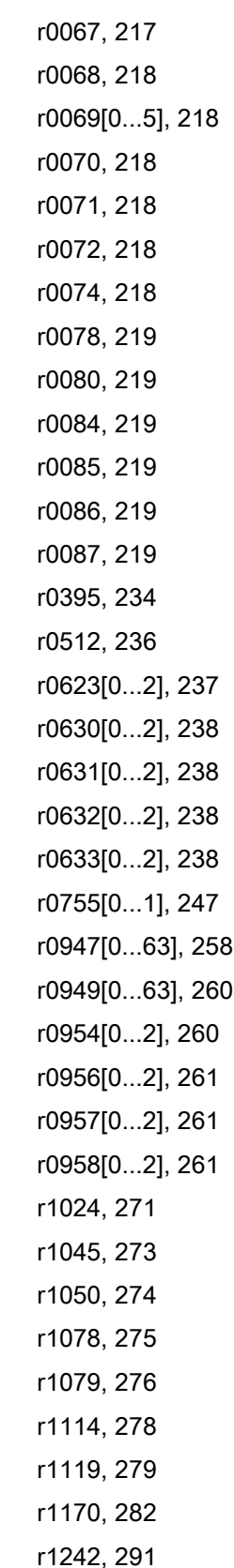
r1246[0...2], [291](#page-292-0) r1315, [297](#page-298-0) r1337, [299](#page-300-0) r1343, [301](#page-302-0) r1344, [301](#page-302-1) r1801[0...1], [302](#page-303-0) r2018[0...7], [313](#page-314-0) r2110[0...3], [321](#page-322-0) r2224, [330](#page-331-0) r2245, [333](#page-334-0) r2250, [333](#page-334-1) r2260, [334](#page-335-0) r2262, [334](#page-335-1) r2266, [335](#page-336-0) r2272, [336](#page-337-0) r2273, [336](#page-337-1) r2294, [337](#page-338-0) r2870, [359](#page-360-0) r2872, [359](#page-360-1) r2874, [359](#page-360-2) r2876, [359](#page-360-3) r2878, [360](#page-361-0) r2880, [360](#page-361-1) r2882, [361](#page-362-0) r2884, [361](#page-362-1) r2955, [363](#page-364-0) r3237.0...1, [364](#page-365-0) CO/BO, [210](#page-211-0) r0019.0...14, [211](#page-212-0) r0050, [214](#page-215-0) r0052.0...15, [214](#page-215-1) r0053.0...15, [215](#page-216-0) r0054.0...15, [216](#page-217-0) r0055.0...15, [216](#page-217-1) r0056.0...15, [217](#page-218-0) r0722.0...12, [242](#page-243-0) r0747.0...1, [246](#page-247-0) r0751.0...9, [246](#page-247-1) r0785.0, [253](#page-254-0) r0955[0...2], [261](#page-262-0) r1199.7...12, [283](#page-284-0) r2067.0...12, [320](#page-321-0) r2197.0...12, [327](#page-328-0) r2198.0...12, [327](#page-328-1) r2349, [338](#page-339-0) r2379.0...2, [344](#page-345-0) r2399, [345](#page-346-0) r3113.0...15, [363](#page-364-1) r3365, [369](#page-370-0)

### D

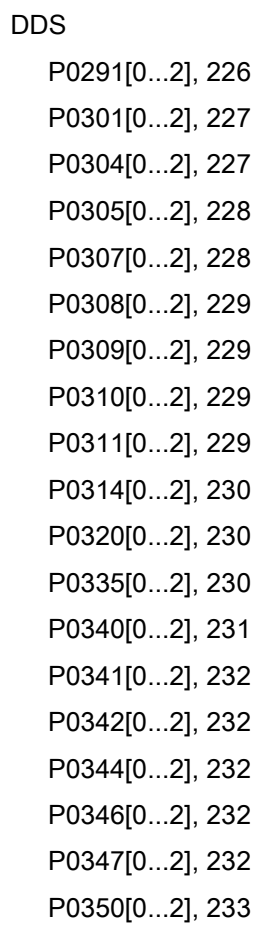

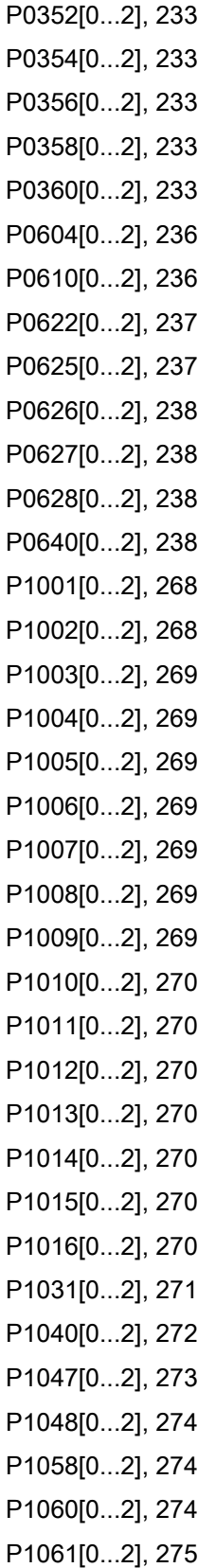

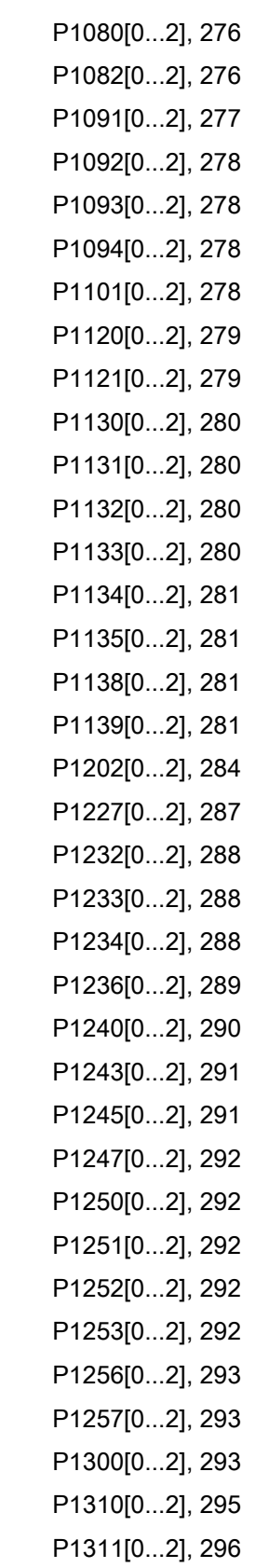

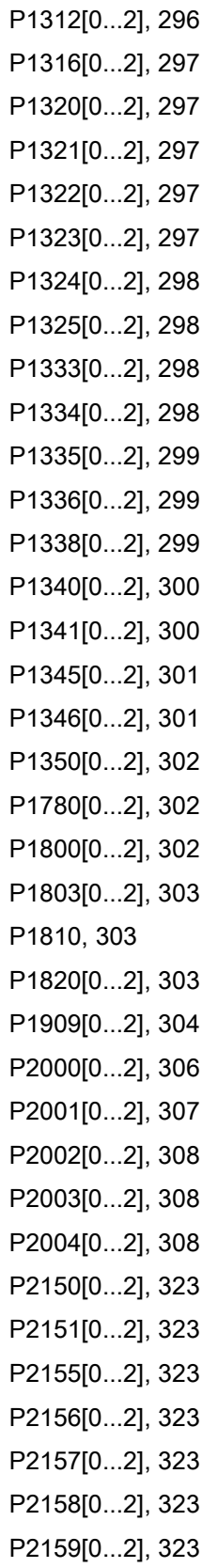

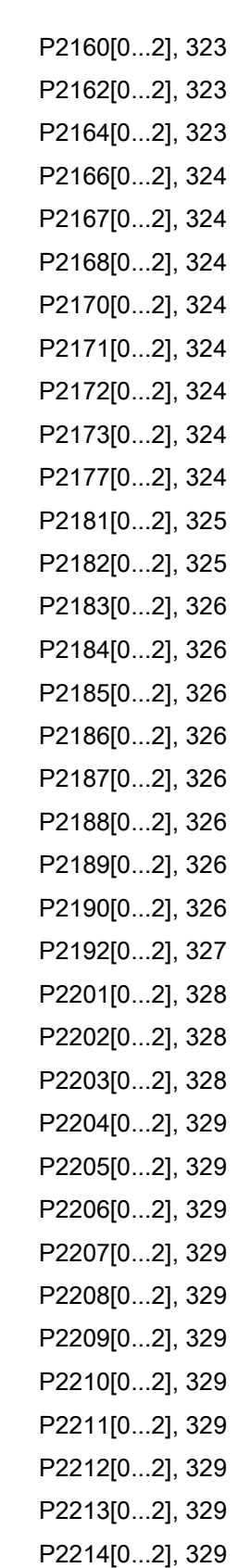

P2215[0...2], [329](#page-330-11) P2216[0...2], [330](#page-331-1) P2231[0...2], [331](#page-332-0) P2240[0...2], [332](#page-333-0) P2247[0...2], [333](#page-334-2) P2248[0...2], [333](#page-334-3) P2360[0...2], [339](#page-340-0) P2361[0...2], [340](#page-341-0) P2362[0...2], [340](#page-341-1) P2365[0...2], [340](#page-341-2) P2366[0...2], [340](#page-341-3) P2367[0...2], [340](#page-341-4) P2370[0...2], [340](#page-341-5) P2371[0...2], [340](#page-341-6) P2372[0...2], [342](#page-343-0) P2373[0...2], [342](#page-343-1) P2374[0...2], [342](#page-343-2) P2375[0...2], [342](#page-343-3) P2376[0...2], [342](#page-343-4) P2377[0...2], [342](#page-343-5) P2378[0...2], [343](#page-344-0) P3853[0...2], [370](#page-371-0) P3854[0...2], [370](#page-371-1) r0035[0...2], [212](#page-213-0) r0313[0...2], [229](#page-230-4) r0330[0...2], [230](#page-231-3) r0331[0...2], [230](#page-231-4) r0332[0...2], [230](#page-231-5) r0333[0...2], [230](#page-231-6) r0345[0...2], [232](#page-233-5) r0370[0...2], [234](#page-235-0) r0372[0...2], [234](#page-235-1) r0373[0...2], [234](#page-235-2) r0374[0...2], [234](#page-235-3) r0376[0...2], [234](#page-235-4) r0377[0...2], [234](#page-235-5)

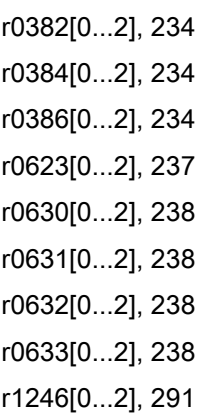

#### A

安装 壁挂式安装, [24](#page-25-0) 穿墙式安装, [29](#page-30-0) 安装方向及间距, [23](#page-24-0)

#### B

报警代码列表, [385](#page-386-0) 变频器菜单结构 50/60 Hz 频率选择菜单, [61](#page-62-0) 参数菜单, [54,](#page-55-0) [82](#page-83-0) 设置菜单, [63](#page-64-0) 设置菜单: 常用参数子菜单, [80](#page-81-0) 设置菜单: 应用宏子菜单, [78](#page-79-0) 设置菜单:电机数据子菜单, [64](#page-65-0) 设置菜单: 连接宏子菜单, [66](#page-67-0) 显示菜单, [55](#page-56-0) 主菜单, [54](#page-55-1) 变频器的订货号, [18](#page-19-0) 变频器功能, [85](#page-86-0)

#### C

参数 BICO 参数, [203](#page-204-0)

C、C(1)、C(30)、U、T, [206](#page-207-0) 按位编辑, [57](#page-58-0) 参数类型, [56](#page-57-0) 常规参数编辑, [56](#page-57-1) 定标, [206](#page-207-1) 访问级别, [204](#page-205-0) 数据组, [201](#page-202-0) 参数复位, [143](#page-144-0)

#### CH<sub>1</sub>

产品维护, [3](#page-4-0) 

### F

发生故障时的变频器状态, [376](#page-377-0)

#### G

高级功能 摆频功能, [131](#page-132-0) 捕捉再启动, [124](#page-125-0) 单脉冲高转矩启动, [113](#page-114-0) 多泵控制, [132](#page-133-0) 多脉冲高转矩启动, [115](#page-116-0) 防堵功能, [117](#page-118-0) 符合 UL508C/UL61800-5-1 标准的电机过热保 护, [120](#page-121-0) 带 PTC 传感器的电机保护, [121](#page-122-0) 高/低过载(HO/LO)模式, [141](#page-142-0) 节能模式, [119](#page-120-0) 冷凝保护, [127](#page-128-0) 气穴保护, [135](#page-136-0) 双斜坡功能, [137](#page-138-0) 霜冻保护, [126](#page-127-0) 睡眠模式, [128](#page-129-0) 用户默认参数组, [136](#page-137-0)

自动再启动, [125](#page-126-0) 自由功能块(FFB), [123](#page-124-0) 更换风扇, [449](#page-450-0) 故障代码列表, [376](#page-377-1)

#### H

宏 连接宏, [66](#page-67-1) 应用宏, [78](#page-79-1)

#### J

基本功能 Imax 控制器, [108](#page-109-0) PID 控制器, [94](#page-95-0) Vdc 控制器, [110](#page-111-0) 点动功能, [91](#page-92-0) 负载转矩监控, [111](#page-112-0) 提升功能, [92](#page-93-0) 停车功能, [87](#page-88-0) 斜坡时间, [106](#page-107-0) 制动功能, [97](#page-98-0) 技术支持, [4](#page-5-0)  接线 典型系统接线, [36](#page-37-0) 端子布局, [40](#page-41-0) 符合 EMC 规范的安装, [47](#page-48-0) 符合 EMC 规范的电柜设计, [50](#page-51-0) 接线图, [38](#page-39-0)

## K

克隆已保存的参数设置, [402](#page-403-0) 快速调试 通过参数菜单, [81](#page-82-0) 通过设置菜单, [62](#page-63-0)

#### N

内置 BOP 按钮功能, [52](#page-53-0) 屏幕显示, [58](#page-59-0) 手动/点动/自动运行模式, [52](#page-53-1) 状态 LED, [60](#page-61-0) 状态图标, [53](#page-54-0)

## SH<sub>3</sub>

使用第三方产品, [4](#page-5-1) 

# T

通讯 MODBUS 通讯, [186](#page-187-0) USS 通讯, [181](#page-182-0) 通用许可条件, [455](#page-456-0)

### W

文本菜单 用于常用参数, [80](#page-81-1) 用于电机参数, [64](#page-65-1)

## X

选件 BOP 接口模块, [410](#page-411-0) DIN 导轨安装套件, [442](#page-443-0) I/O 扩展模块, [448](#page-449-0) RS485 终端电阻, [440](#page-441-0) SINAMICS V20 智能连接模块, [445](#page-446-0) 参数下载器, [402](#page-403-1) 存储卡, [440](#page-441-1) 进线电抗器, [421](#page-422-0) 漏电断路器(RCCB), [441](#page-442-0) 能耗制动模块, [412](#page-413-0)

屏蔽连接件, [436](#page-437-0) 升级安装组件, [442](#page-443-1) 输出电抗器, [427](#page-428-0) 外接 BOP, [406](#page-407-0) 外接电源滤波器, [431](#page-432-0) 用户文档, [449](#page-450-1) 制动电阻, [416](#page-417-0)

#### Y

已修改参数列表, [86](#page-87-0) 用户文档组成, [3](#page-4-1) 

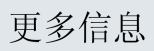

SINAMICS 变频器: www.siemens.com/sinamics

Siemens AG **Digital Factory** Motion Control Postfach 3180 91050 ERLANGEN 德国

扫描二维码获取更多<br>SINAMICS V20 的信

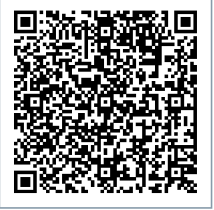